# Libero SoC Tcl Commands Reference Guide

NOTE: PDF files are intended to be viewed on the printed page; links and cross-references in this PDF file may point to external files and generate an error when clicked. **View the online help included with software to enable all linked content.**

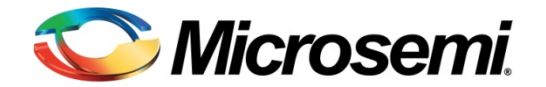

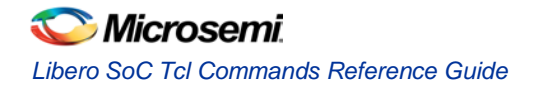

## **Table of Contents**

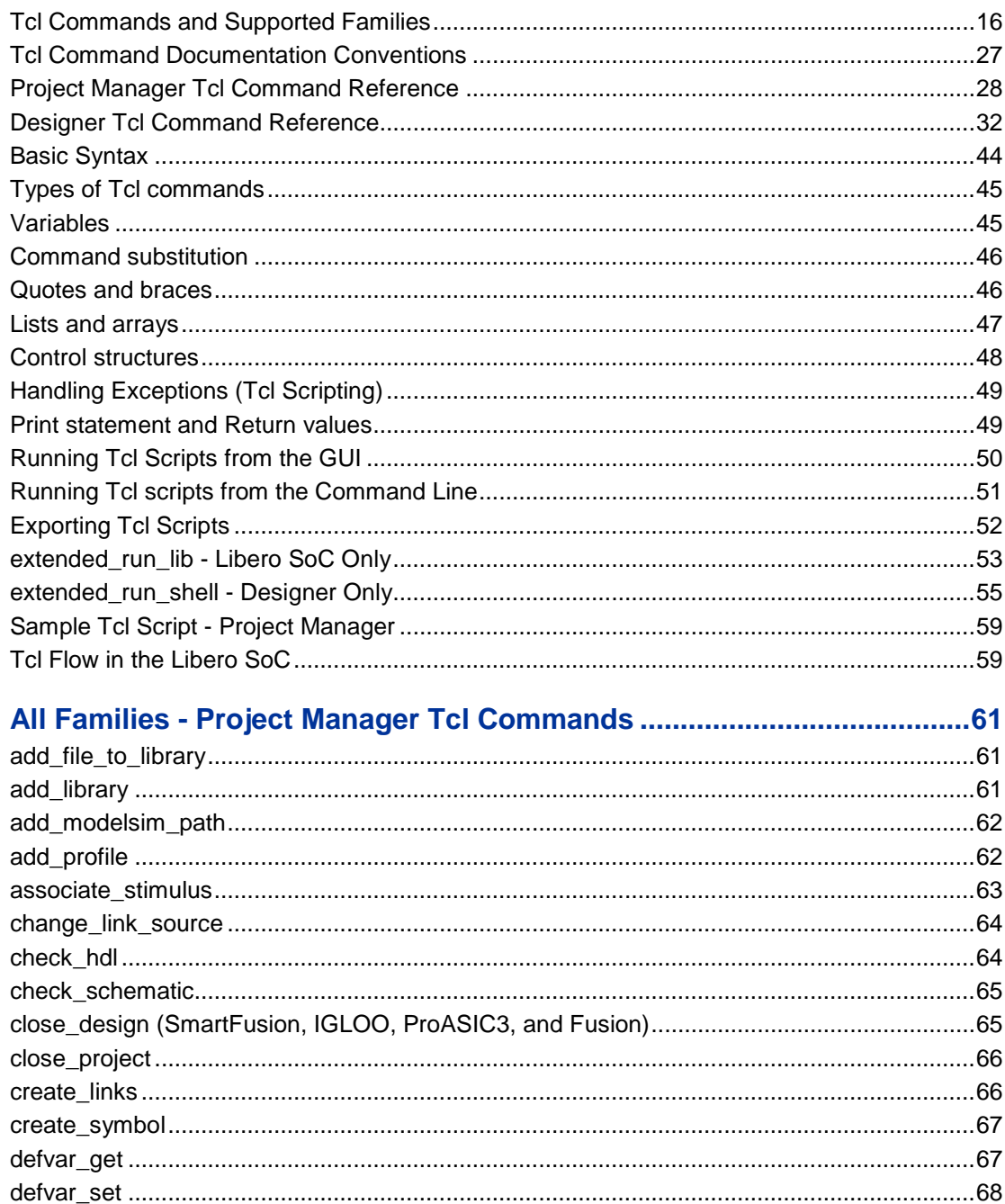

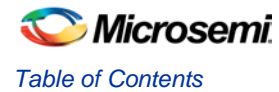

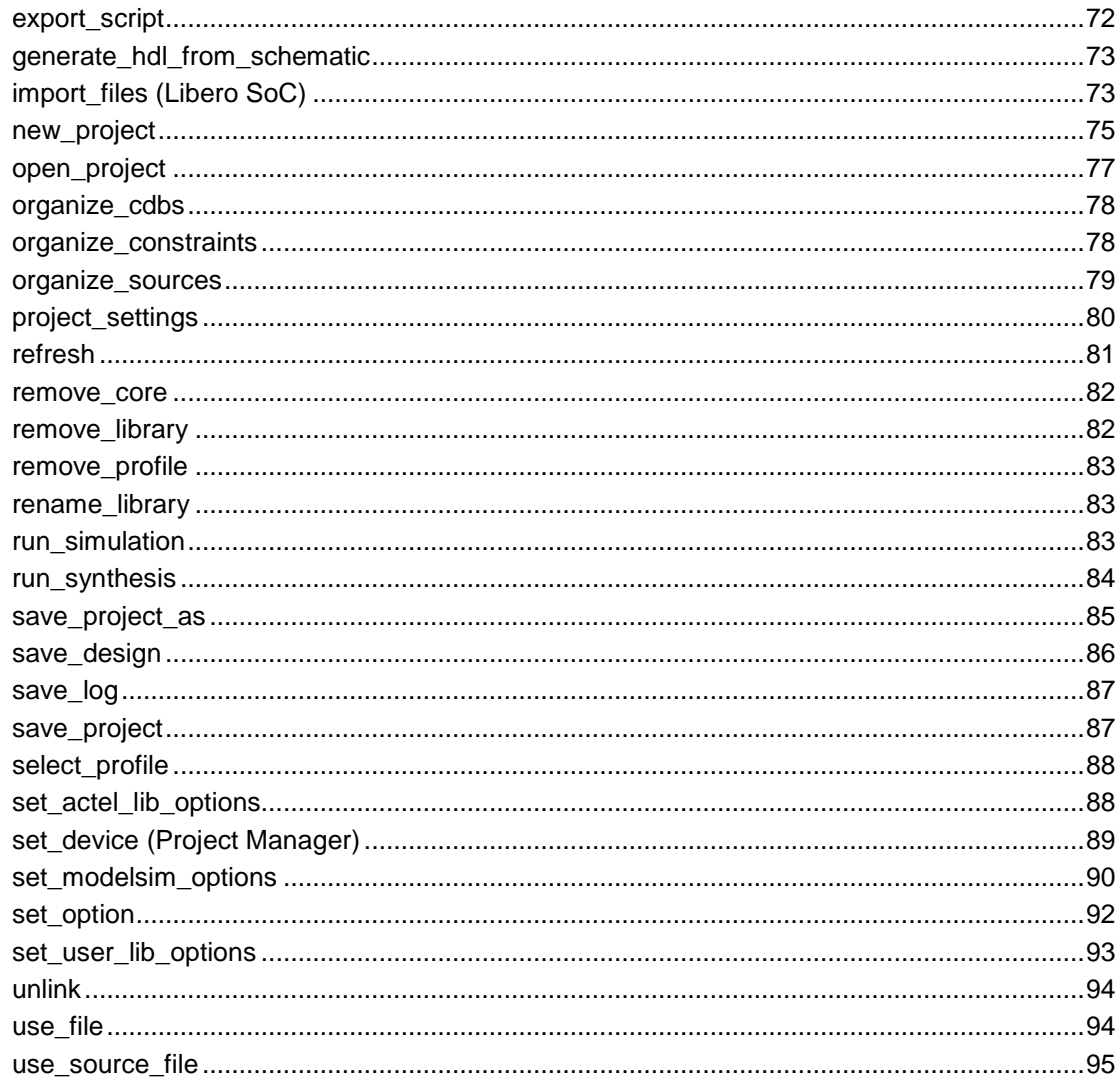

### 

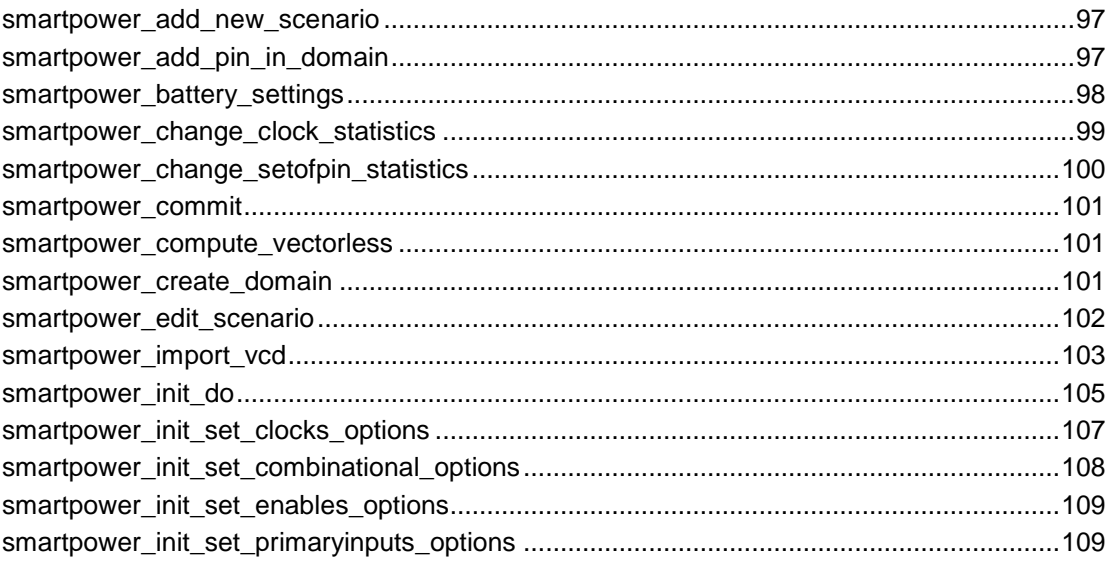

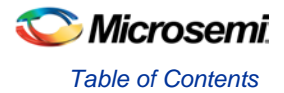

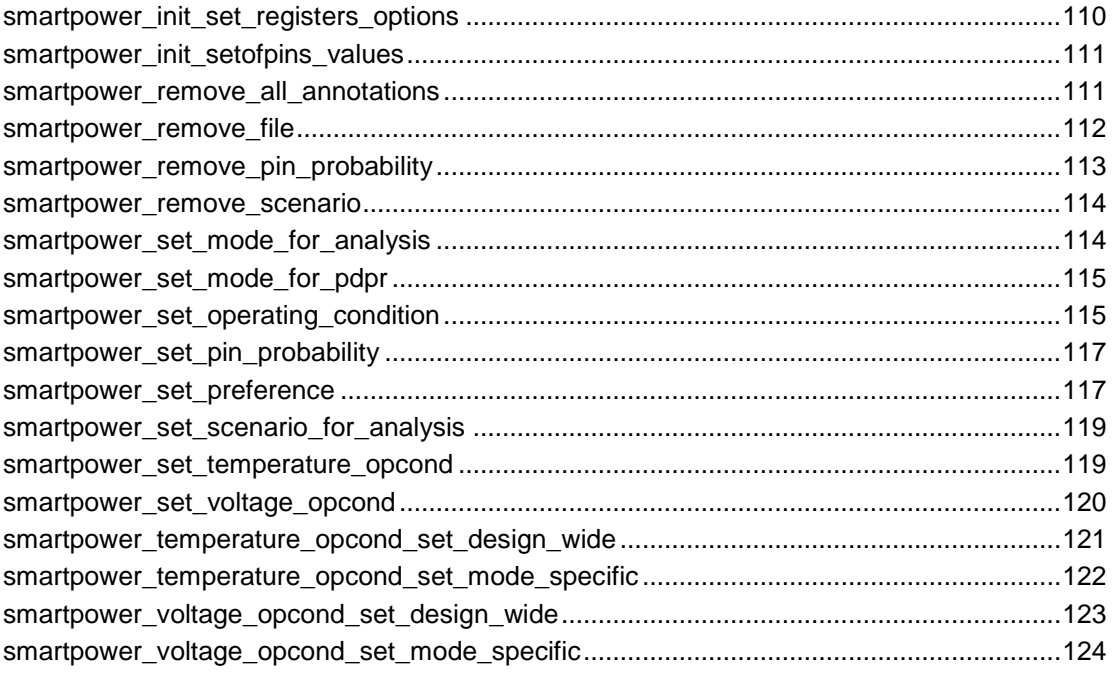

## SmartFusion, IGLOO, ProASIC3, and Fusion - Designer Commands ..126

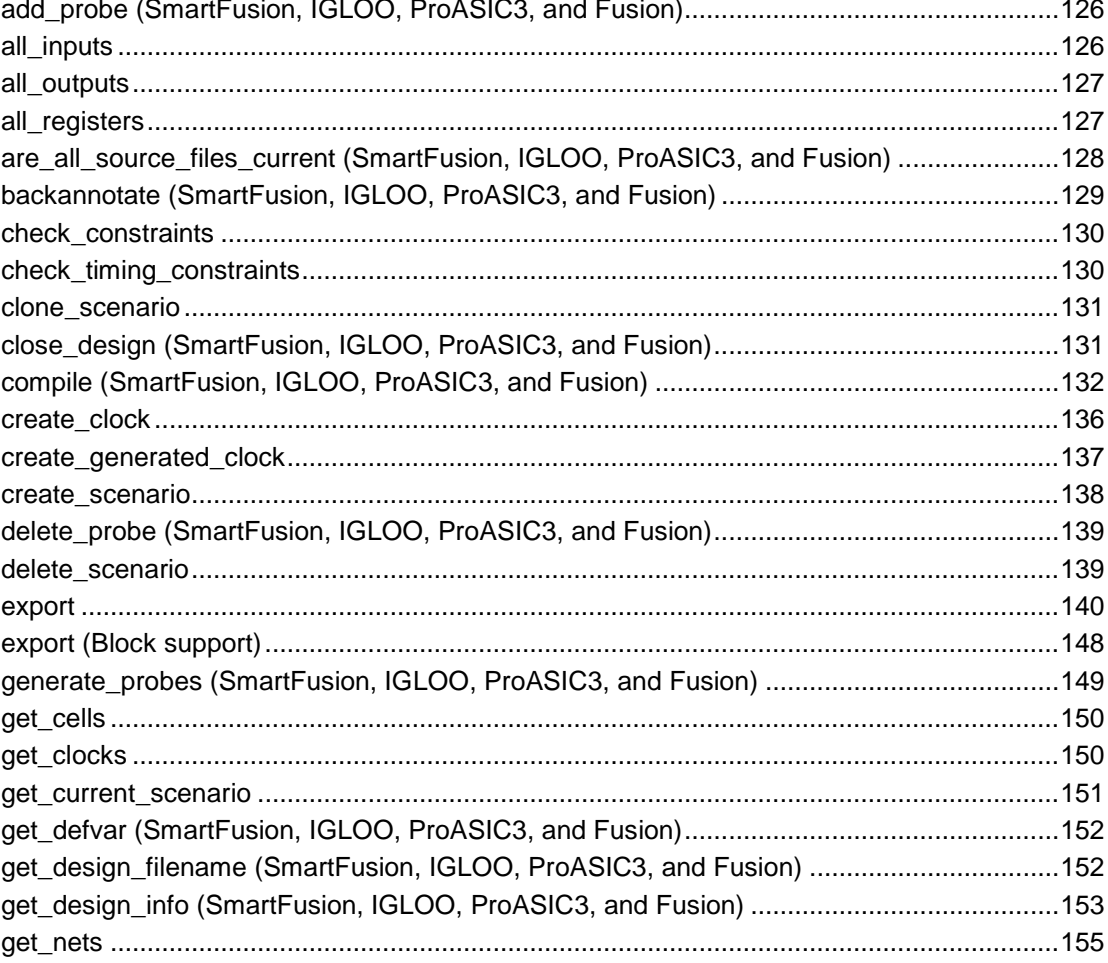

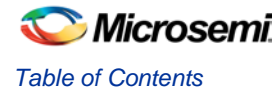

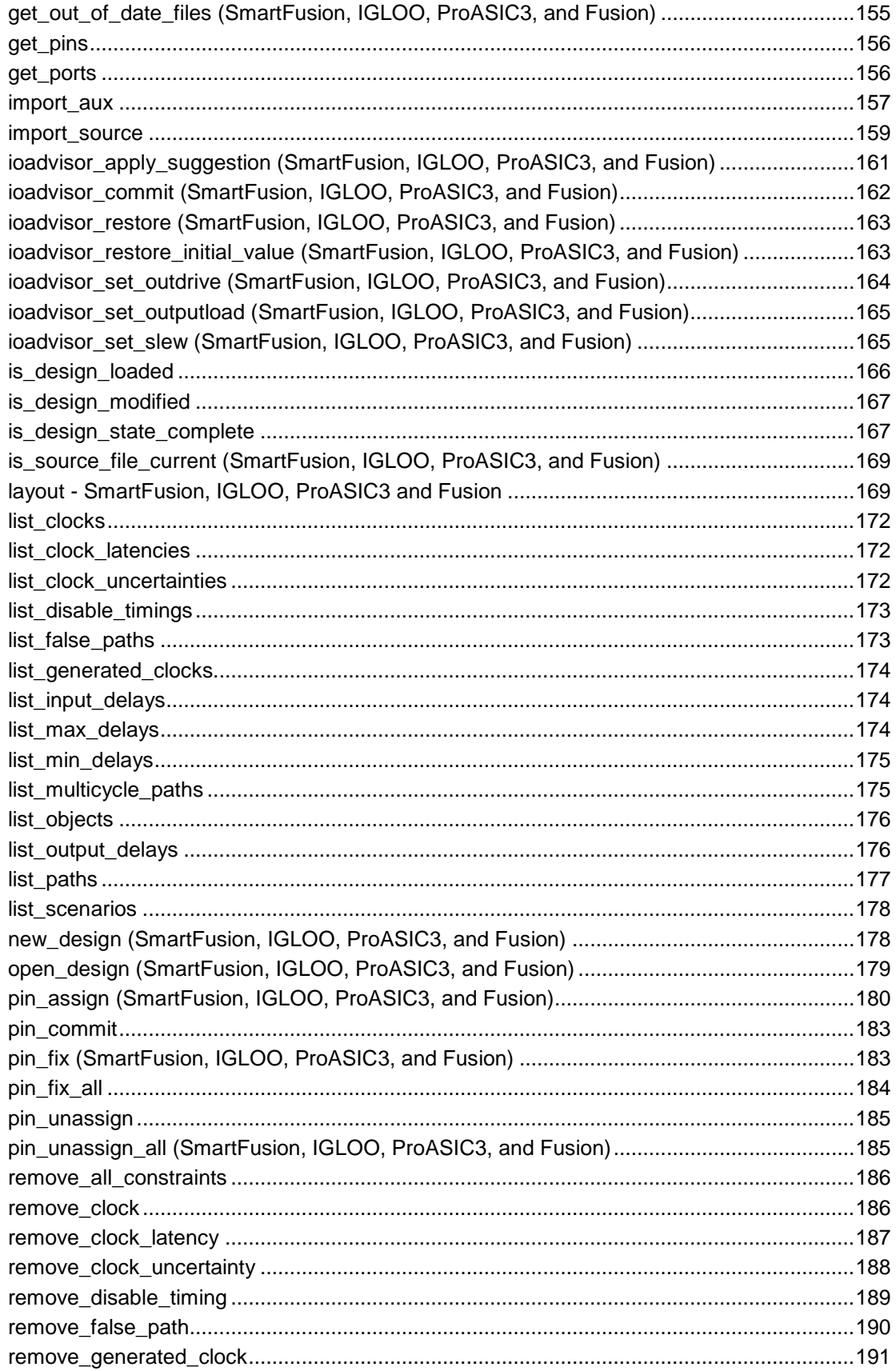

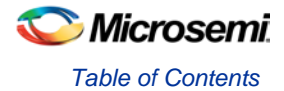

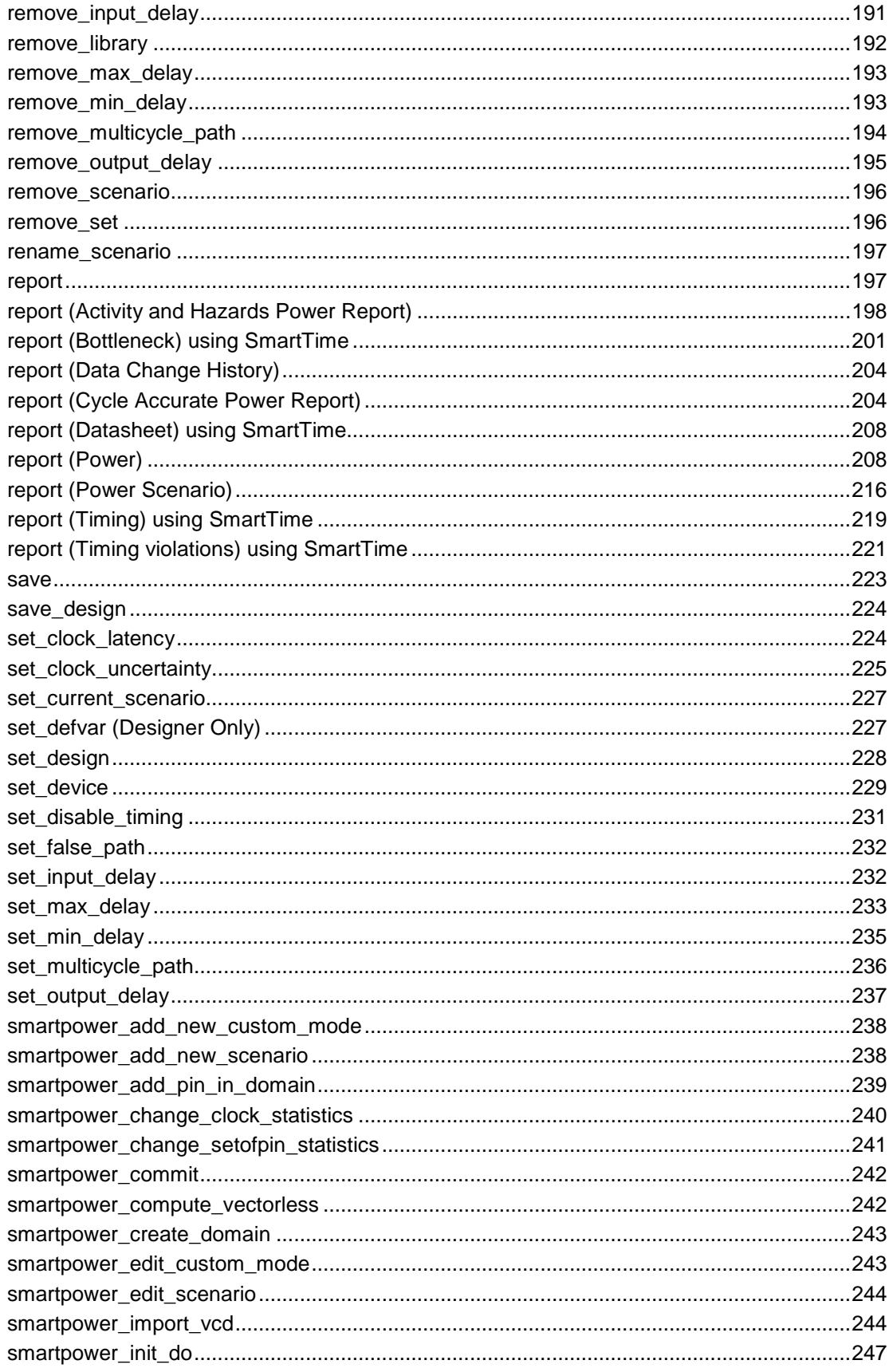

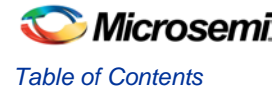

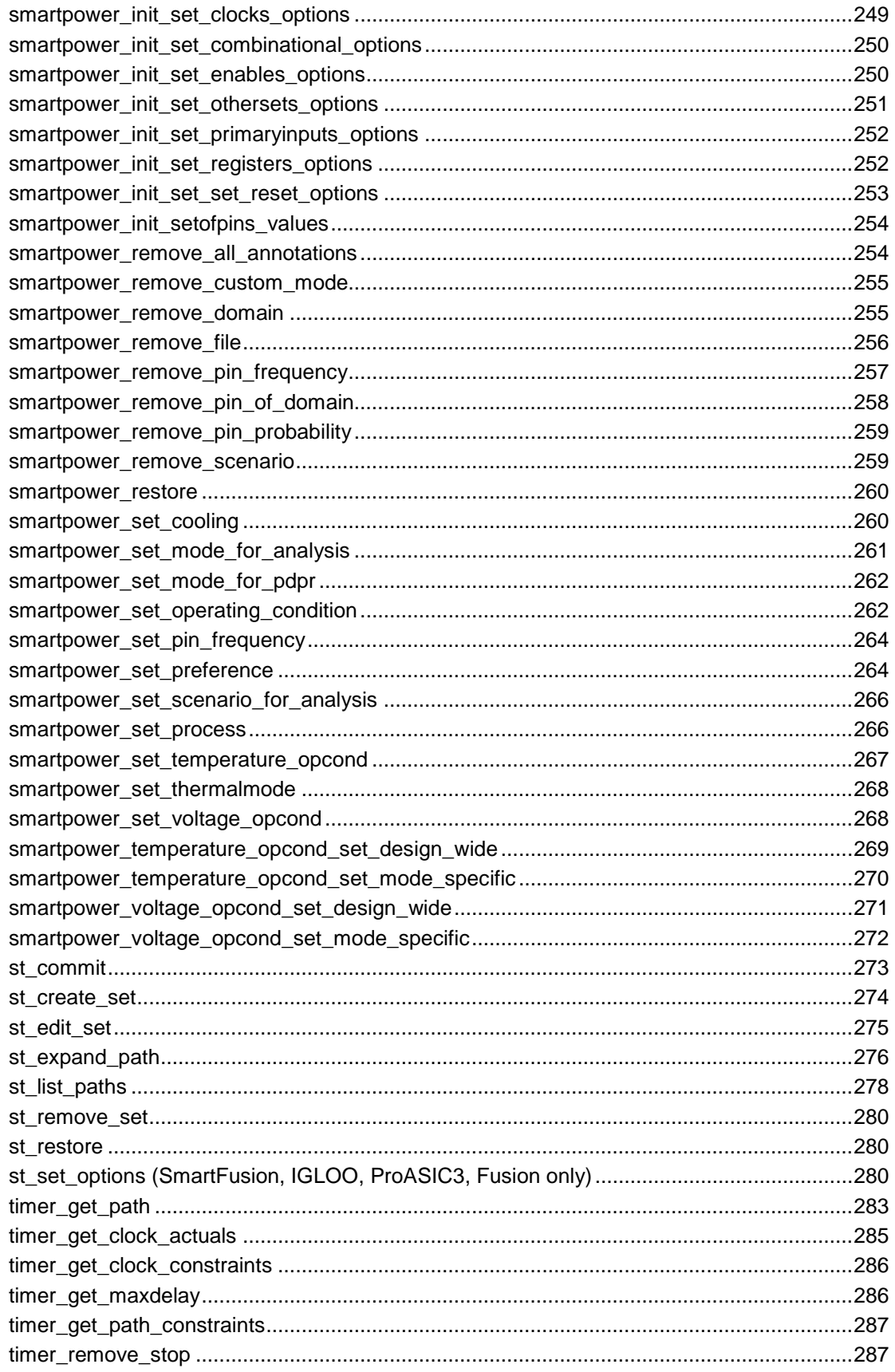

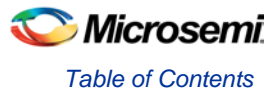

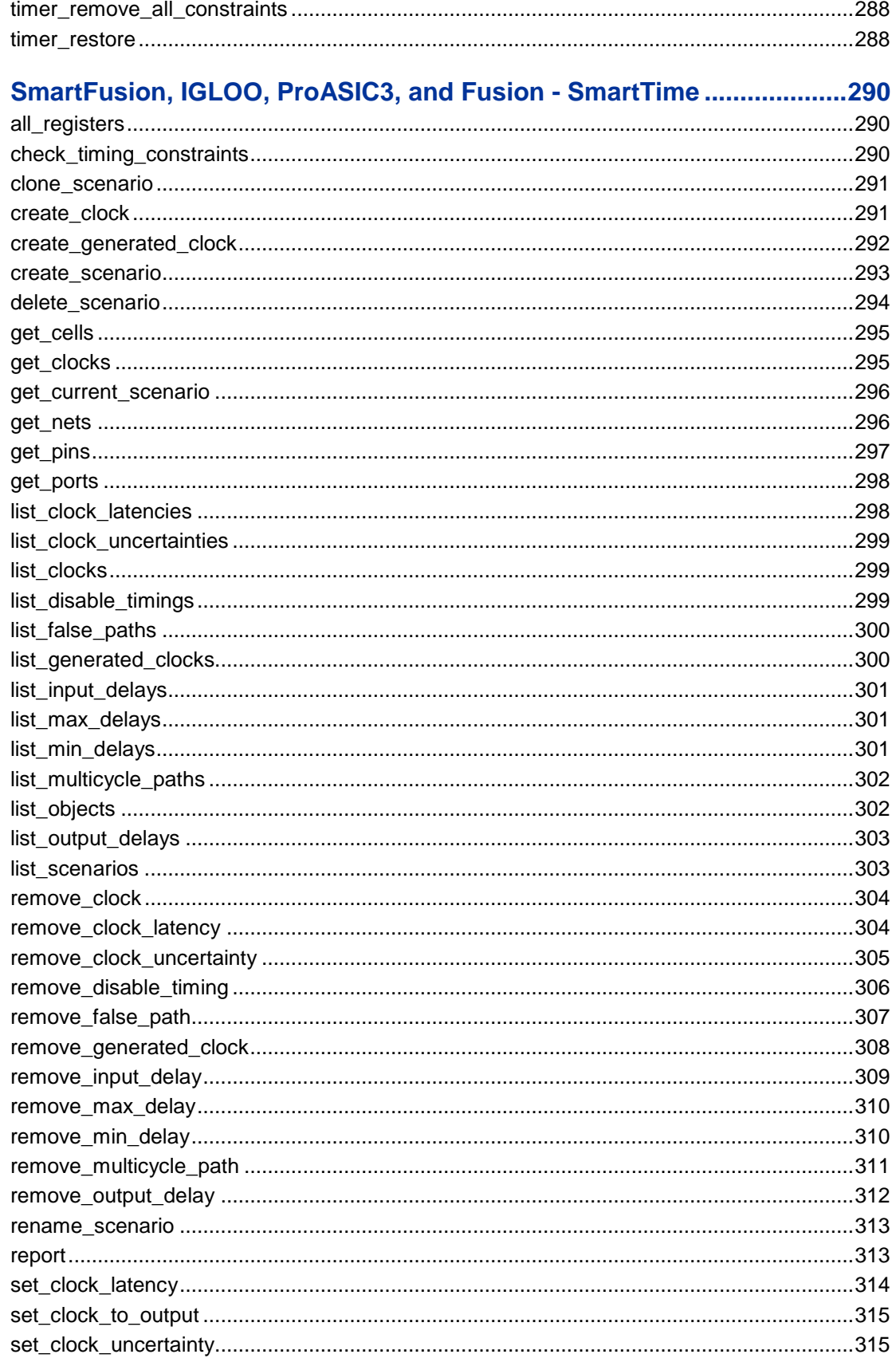

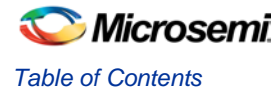

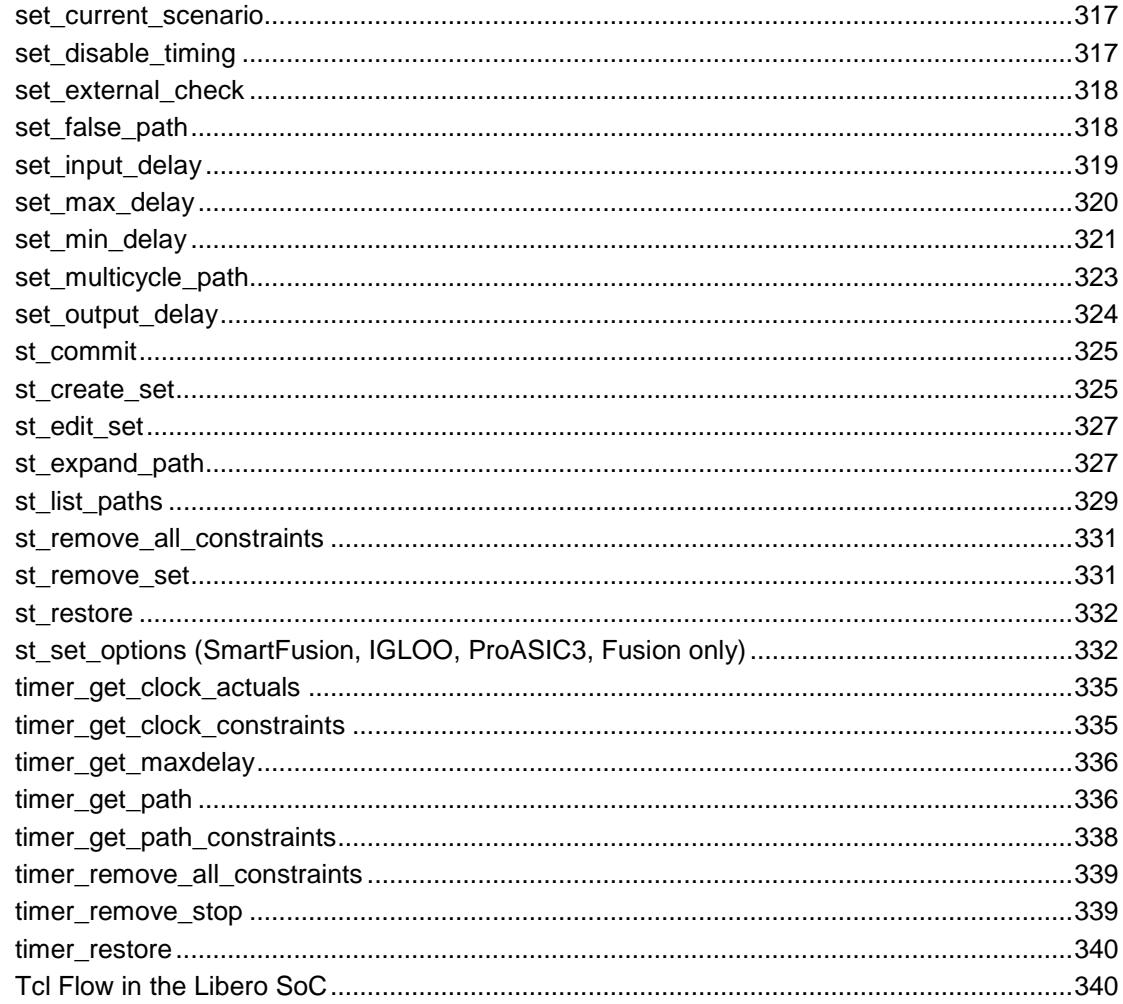

### SmartFusion, IGLOO, ProASIC3, and Fusion - Project Manager..........343

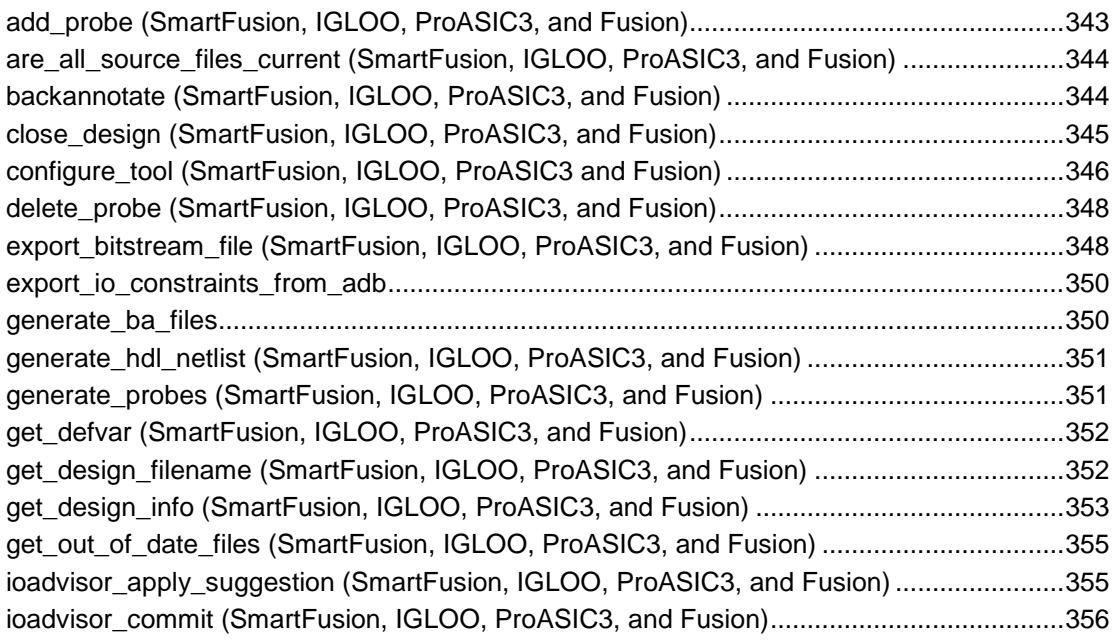

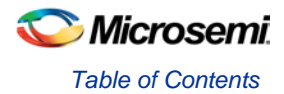

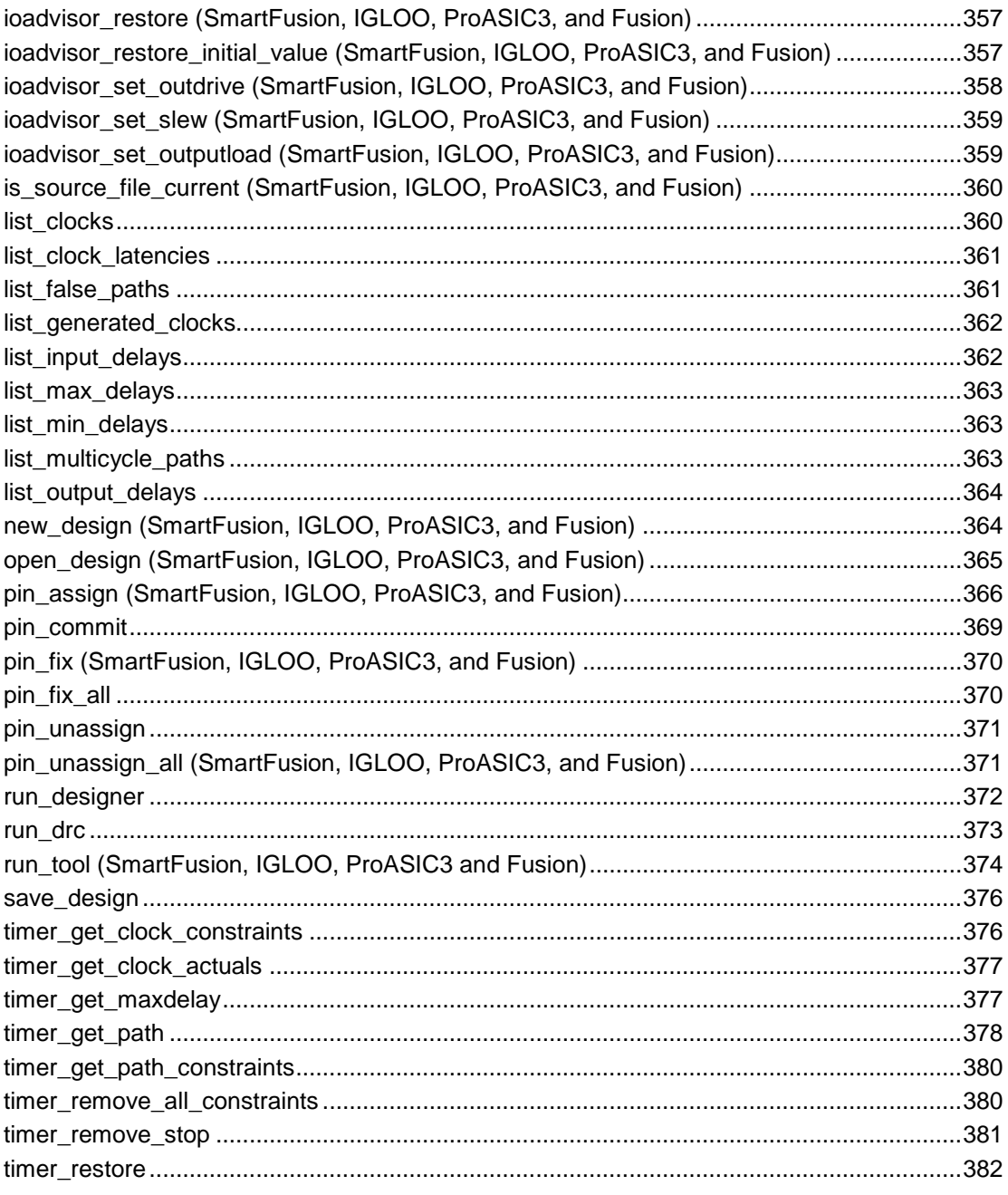

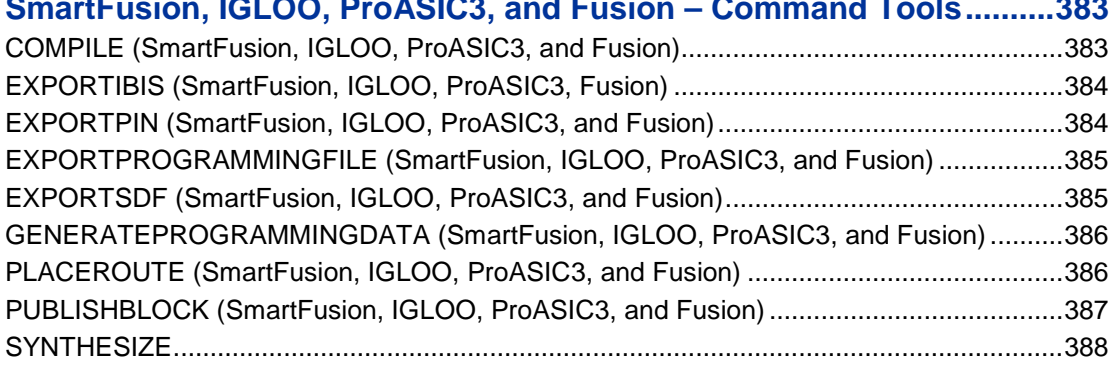

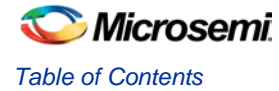

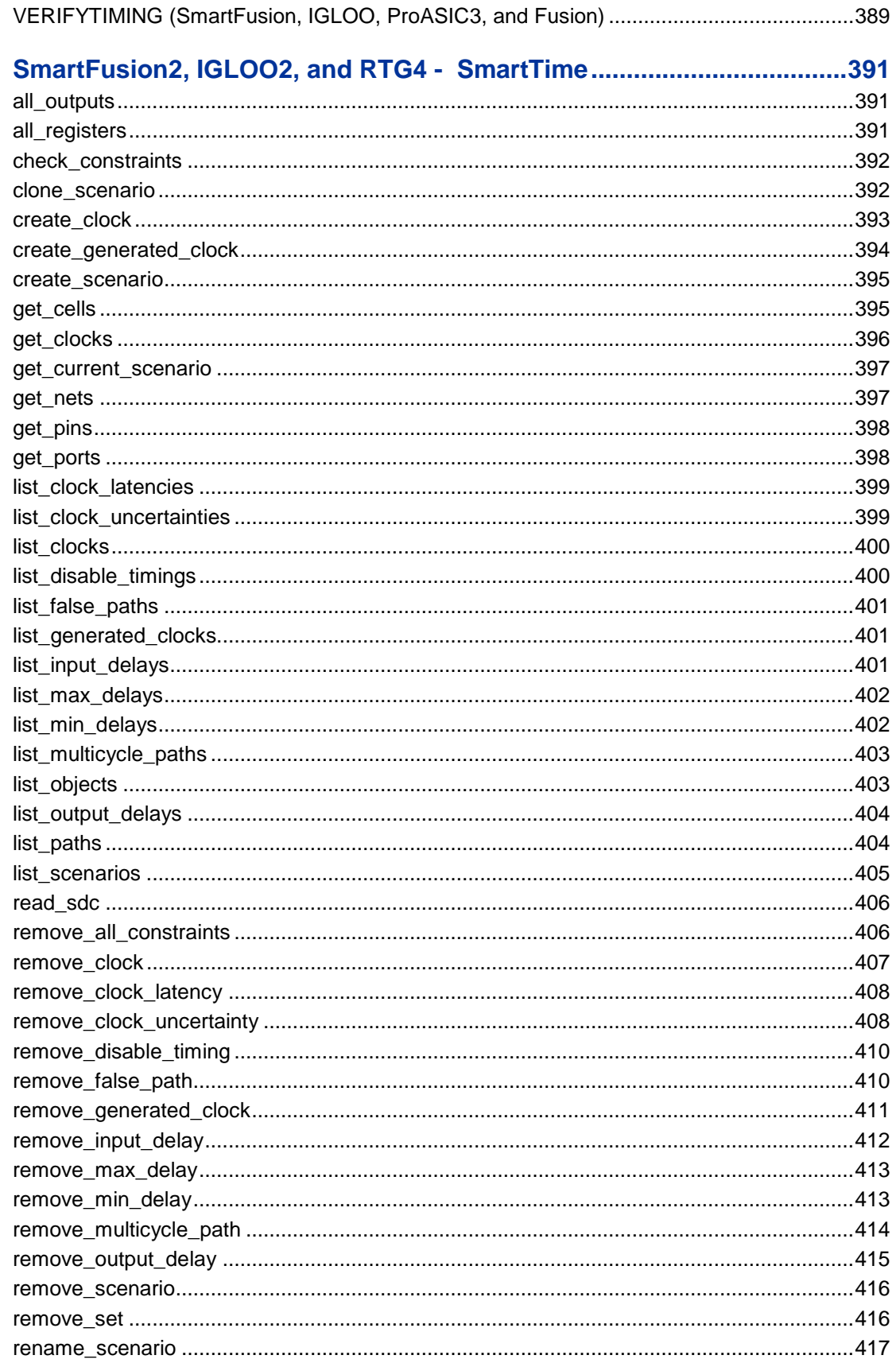

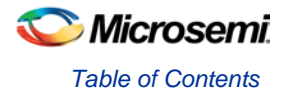

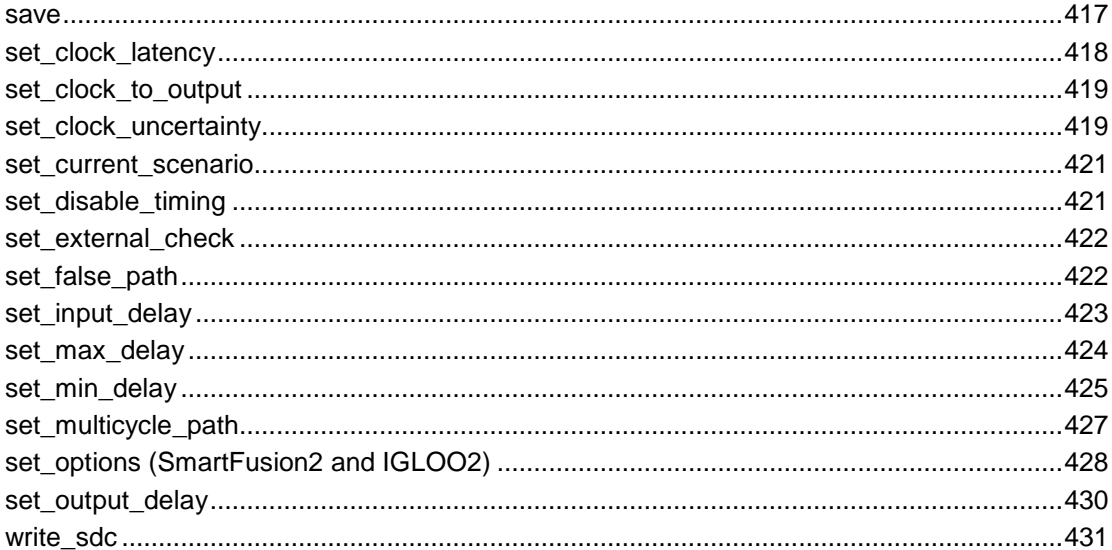

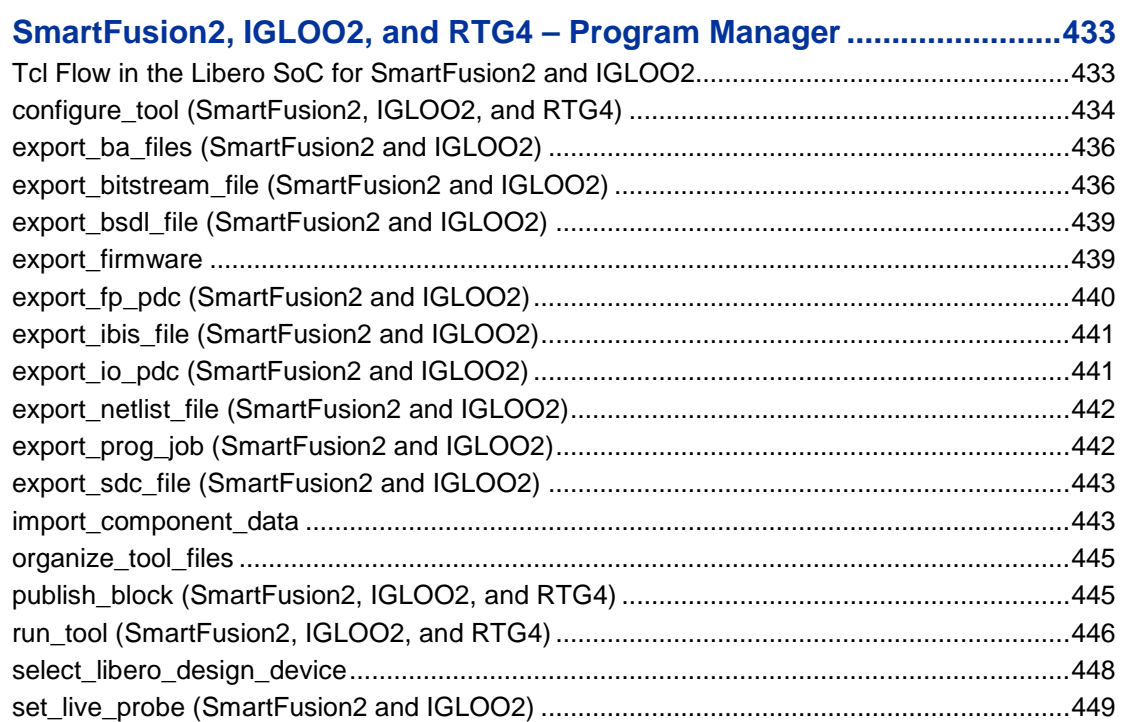

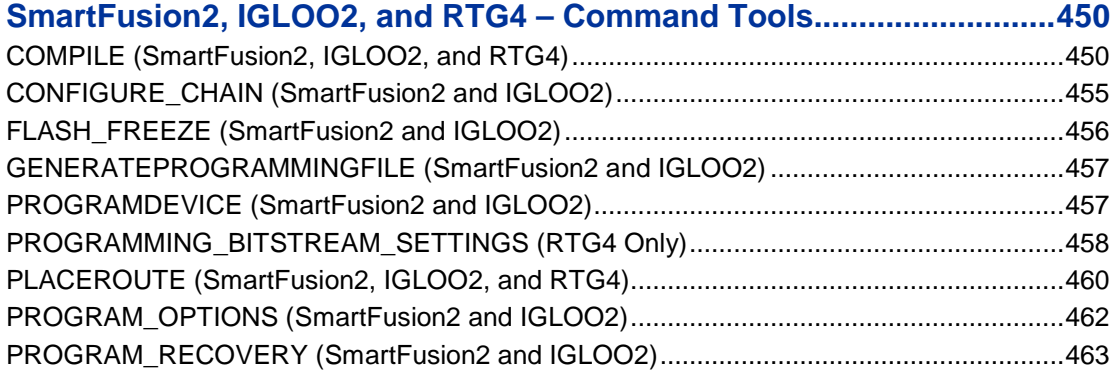

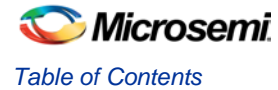

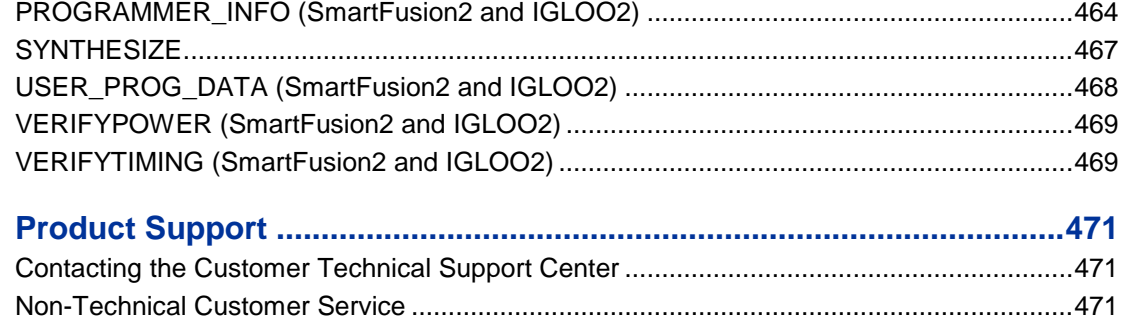

NOTE: Links and cross-references in this PDF file may point to external files and generate an error when clicked. **View the online help included with software to enable all linked content.** 

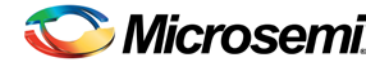

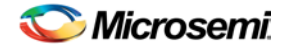

## Introduction to Tcl Scripting

Tcl, the Tool Command Language, pronounced *tickle*, is an easy-to-learn scripting language that is compatible with Libero SoC and Designer software. You can run scripts from either the Windows or UNIX command line or store and run a series of commands in a \*.tcl batch file.

This section provides a quick overview of the main features of Tcl:

For complete information on Tcl scripting, refer to one of the books available on this subject. You can also find information about Tcl at web sites such as [http://www.tcl.tk.](http://www.tcl.tk/)

- **[Basic syntax](#page-43-0)**
- [Types of Tcl commands](#page-44-0)
- **[Variables](#page-44-1)**
- [Command substitution](#page-45-0)
- [Quotes and braces](#page-45-1)
- **[Lists and arrays](#page-46-0)**
- [Control structures](#page-47-0)
- [Handling exceptions](#page-48-0)
- **[Print statement and Return values](#page-48-1)**
- [Running Tcl scripts from the command line](#page-50-0)
- **[Running Tcl scripts from the GUI](#page-49-0)**
- [Exporting Tcl scripts](#page-51-0)
- Extended\_run\_gui
- **[Extended\\_run\\_shell](#page-54-0)**
- Sample Tcl scripts
- [Project Manager Tcl Commands](#page-27-0)
- **[Designer Tcl Commands](#page-31-0)**

## <span id="page-15-0"></span>Tcl Commands and Supported Families

When we specify a family name, we refer to the device family and all its derivatives, unless otherwise specified. See the table below for a list of supported device families and their derivatives. The table below shows the supported families for each Tcl command.

Note: Entries preceded by a "\*" indicate Designer commands that cannot be executed in Libero Tcl scripts.

Note: Entries preceded by a "\*\*" indicate SmartTime commands that cannot be executed in Libero Tcl scripts.

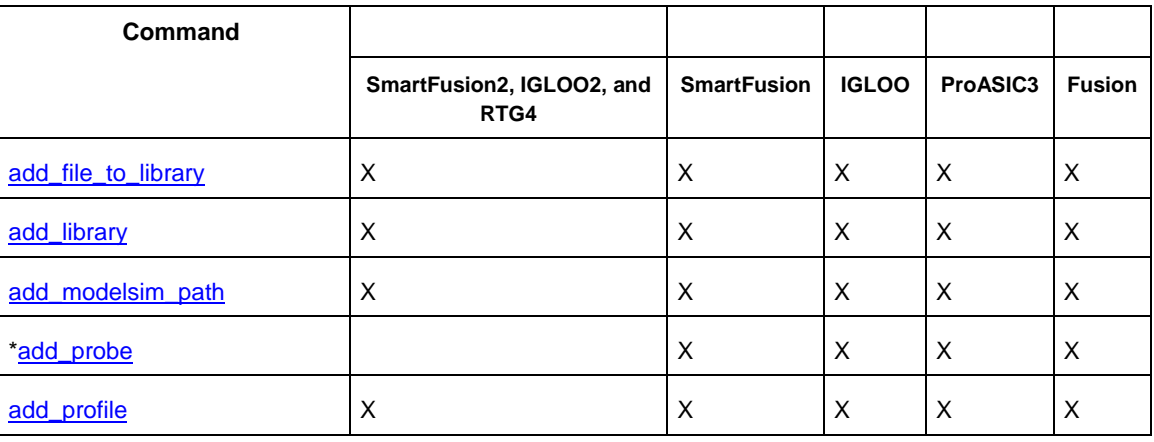

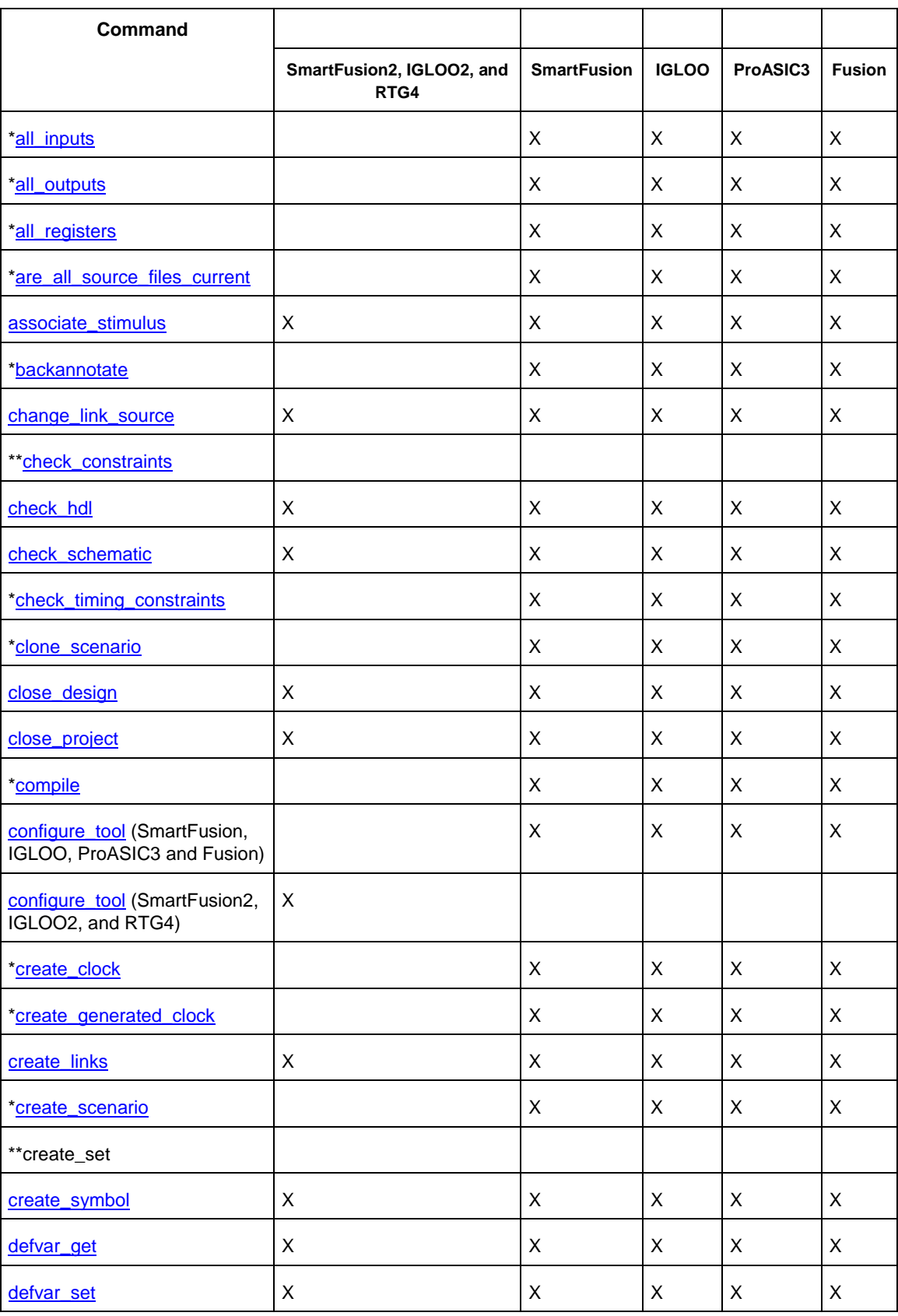

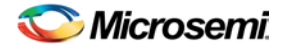

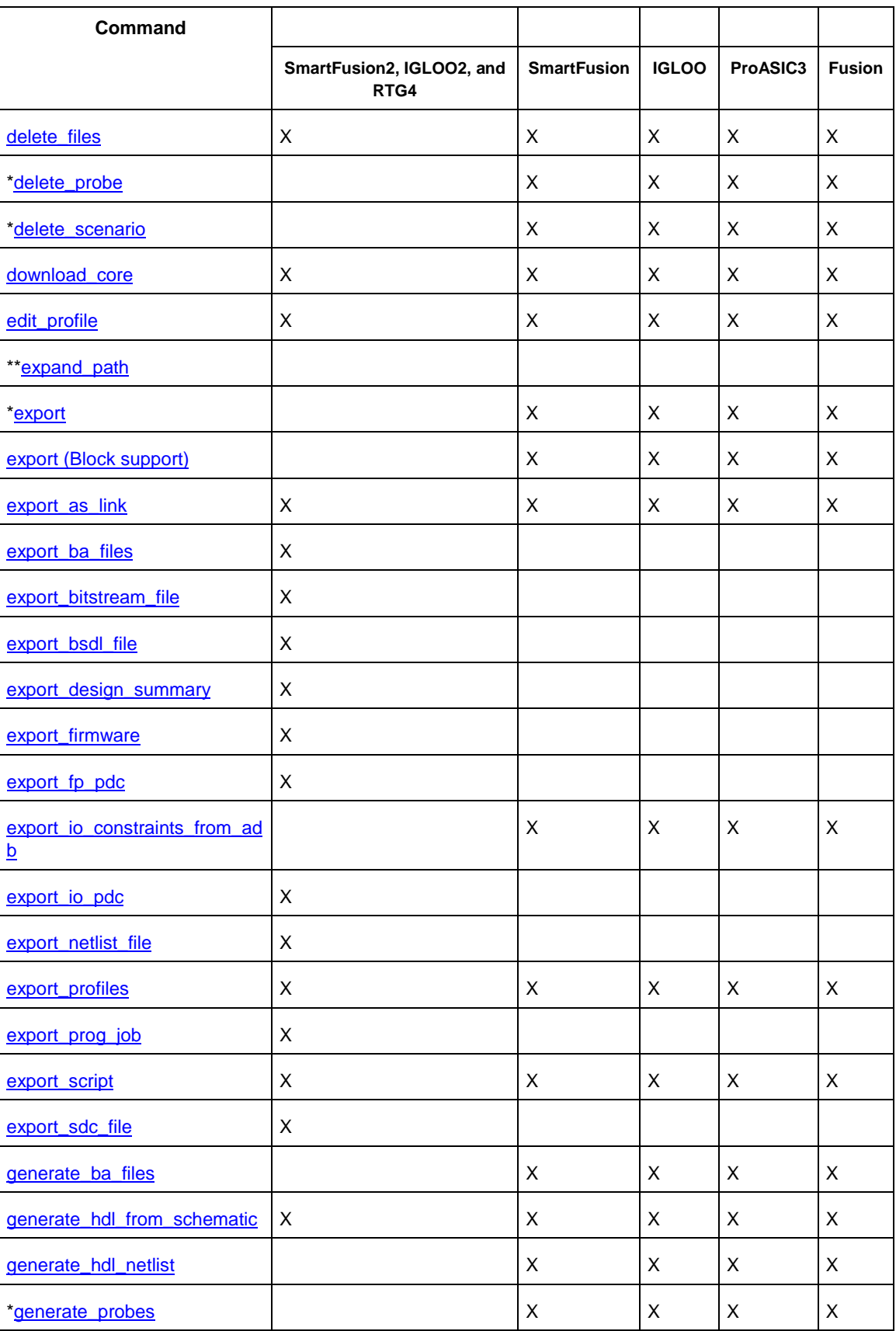

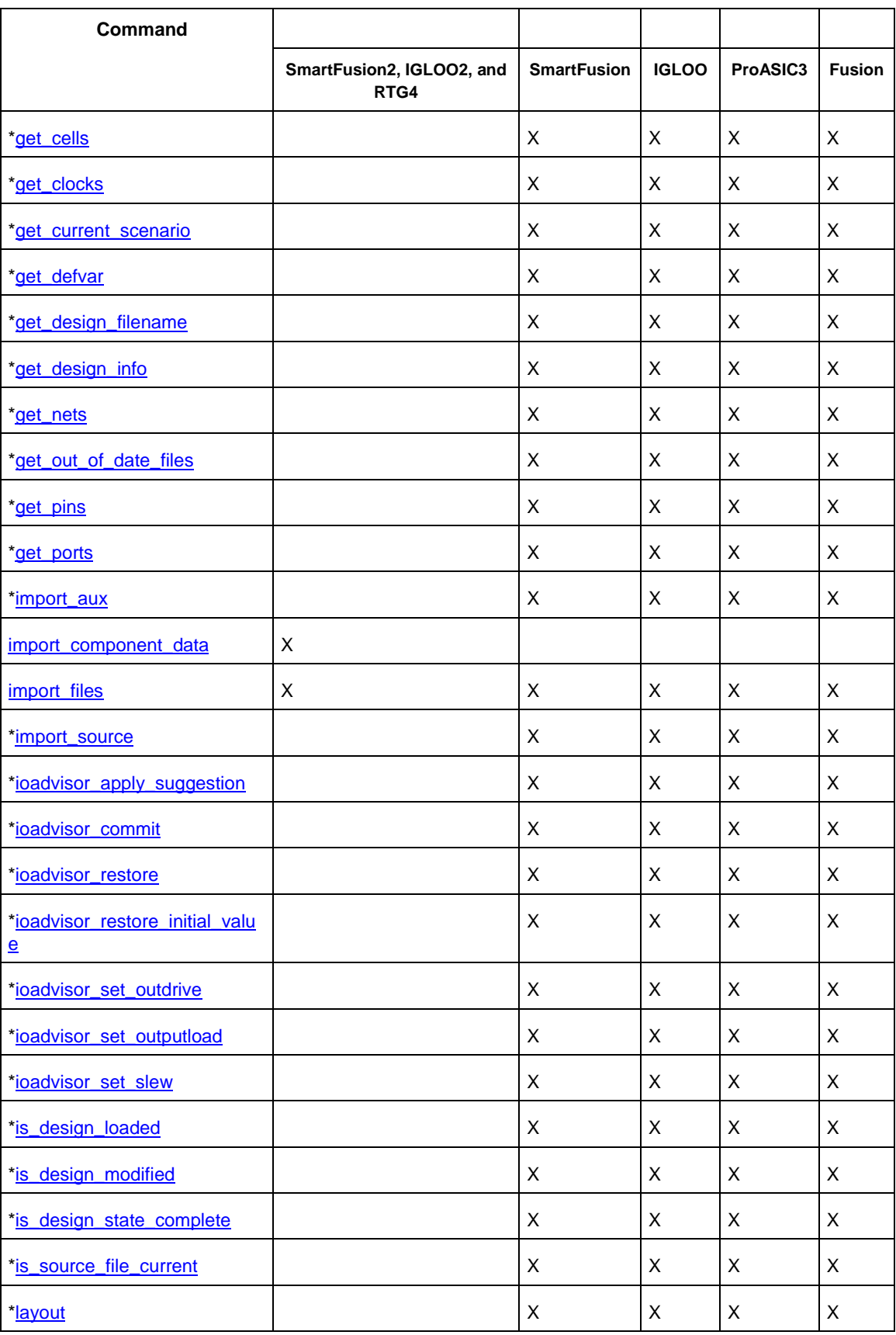

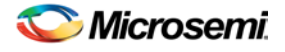

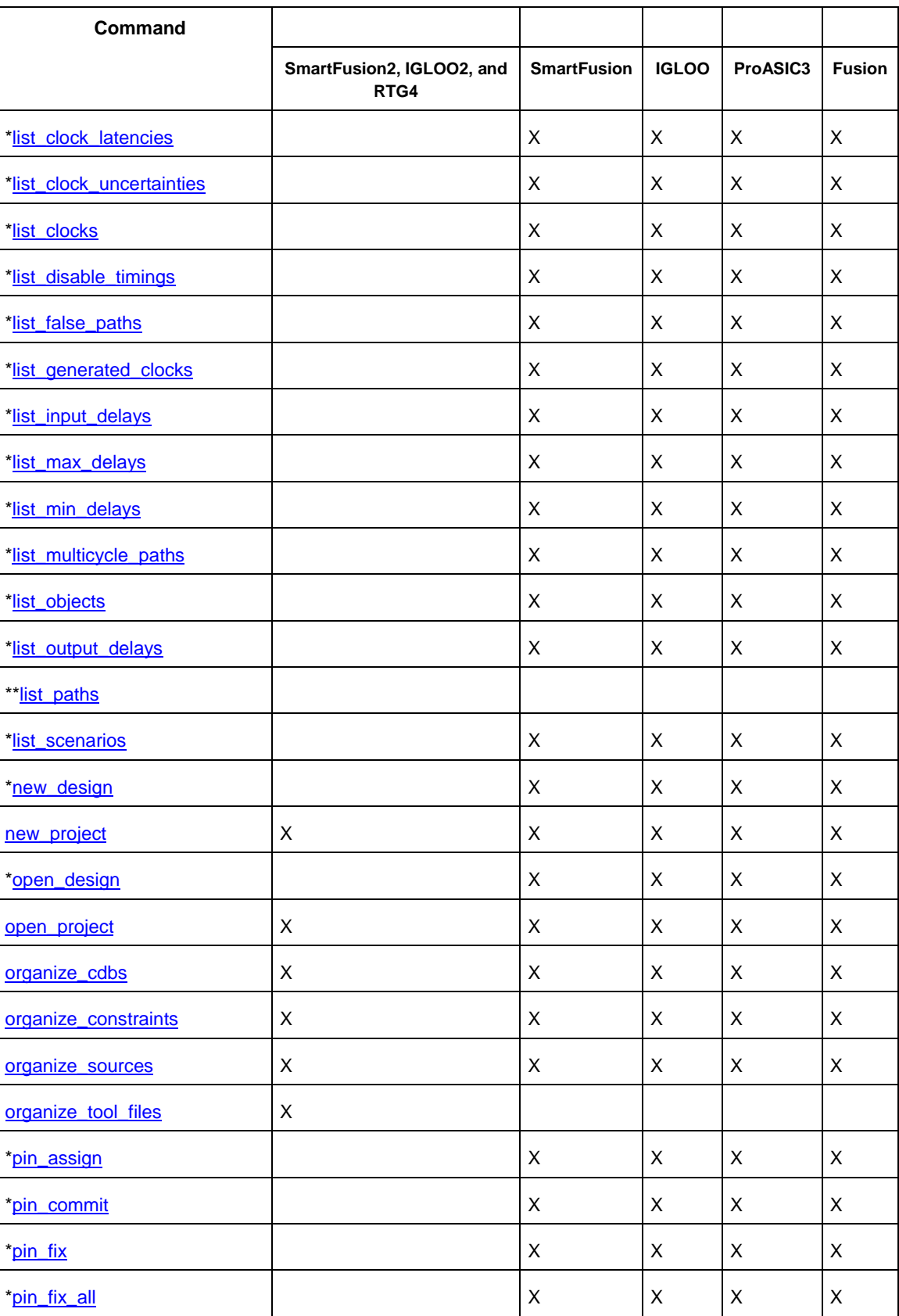

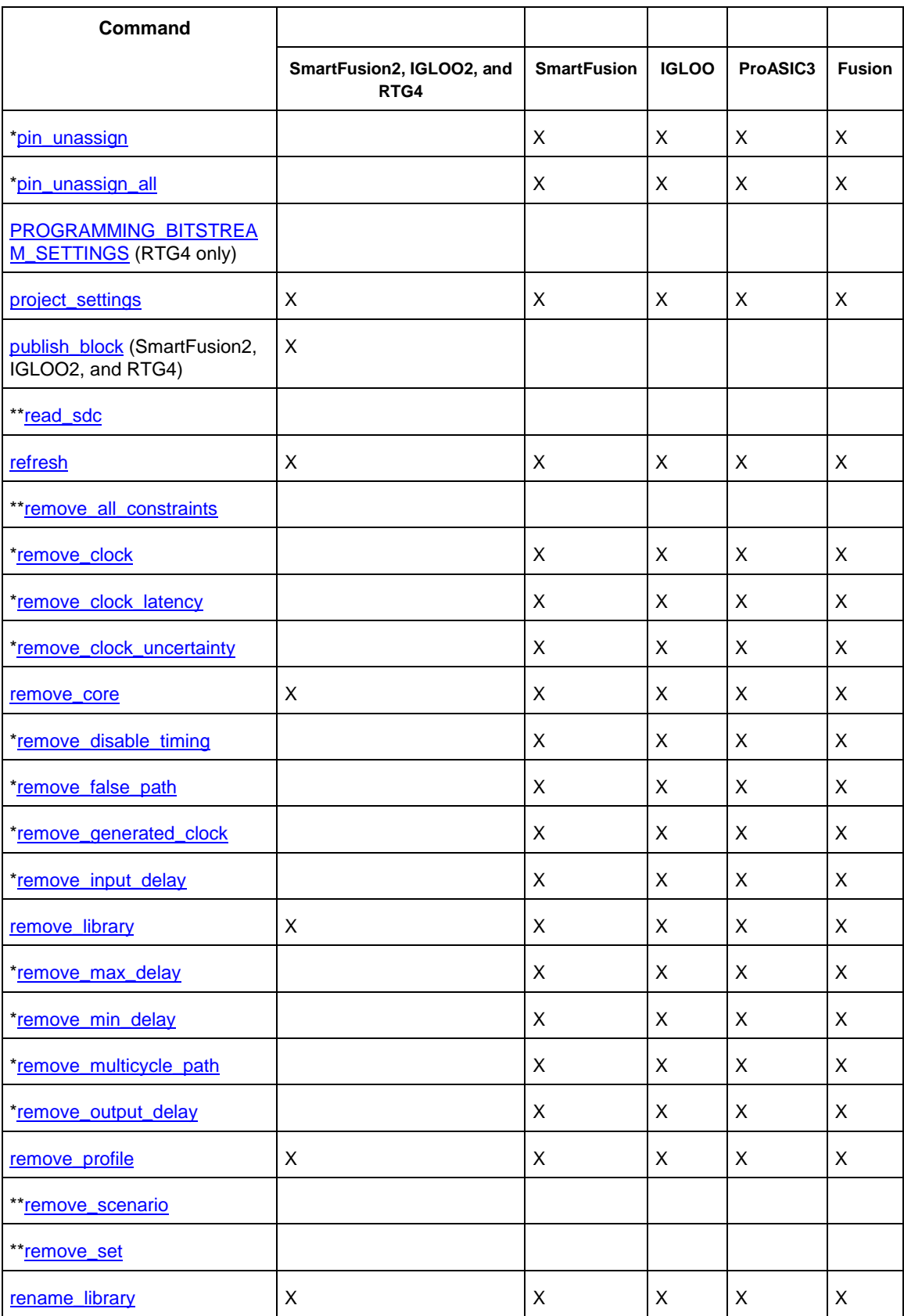

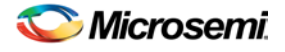

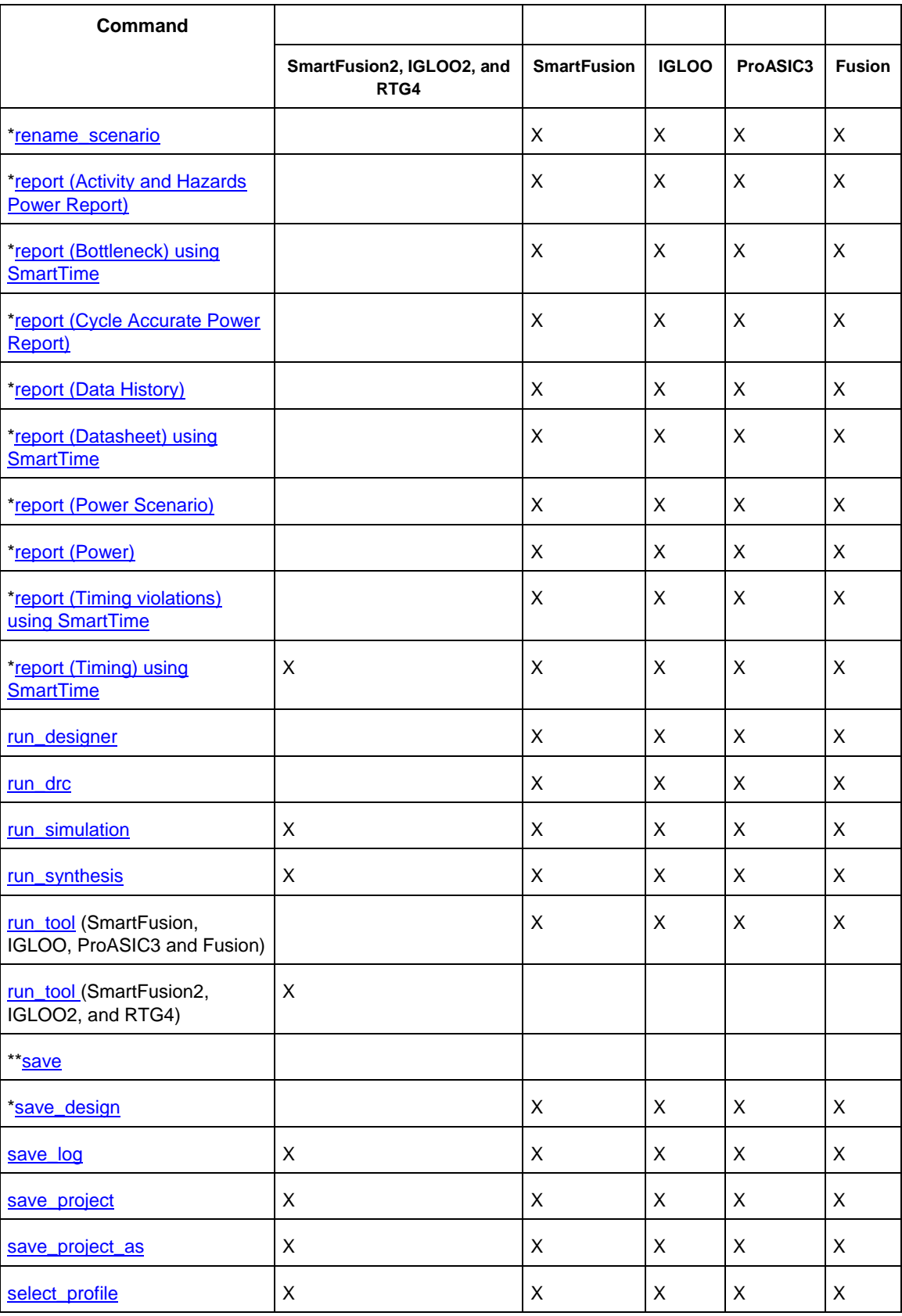

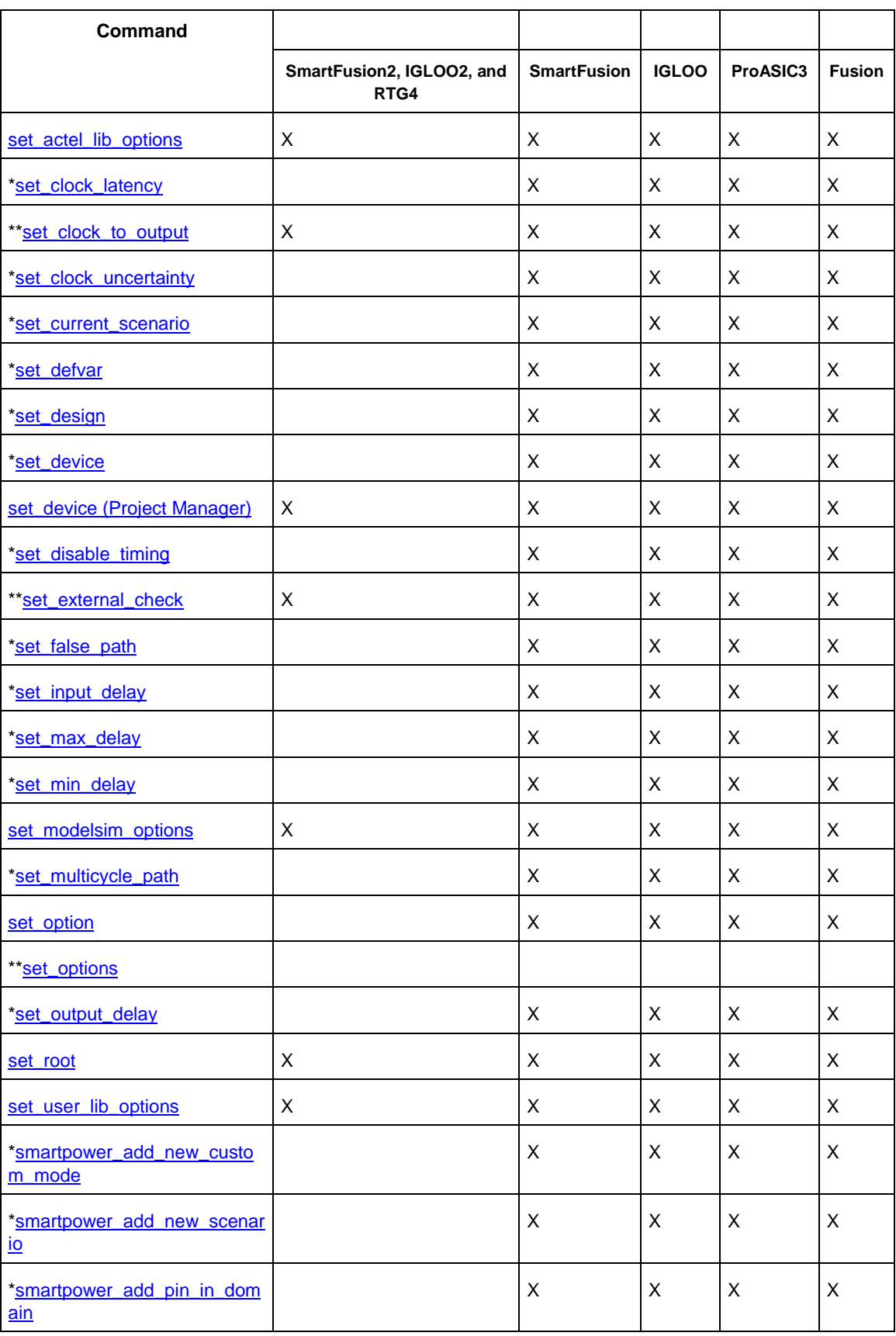

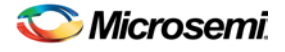

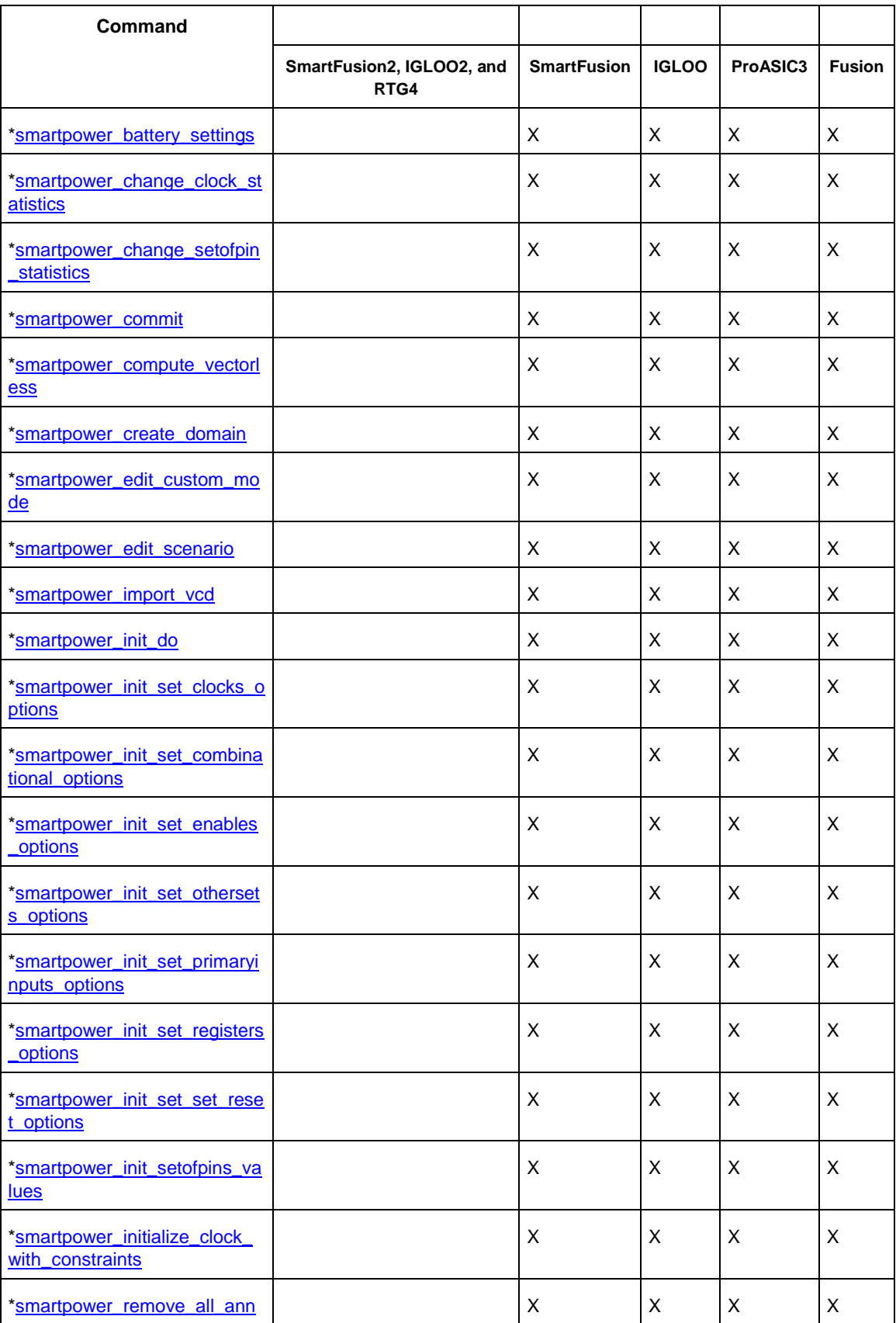

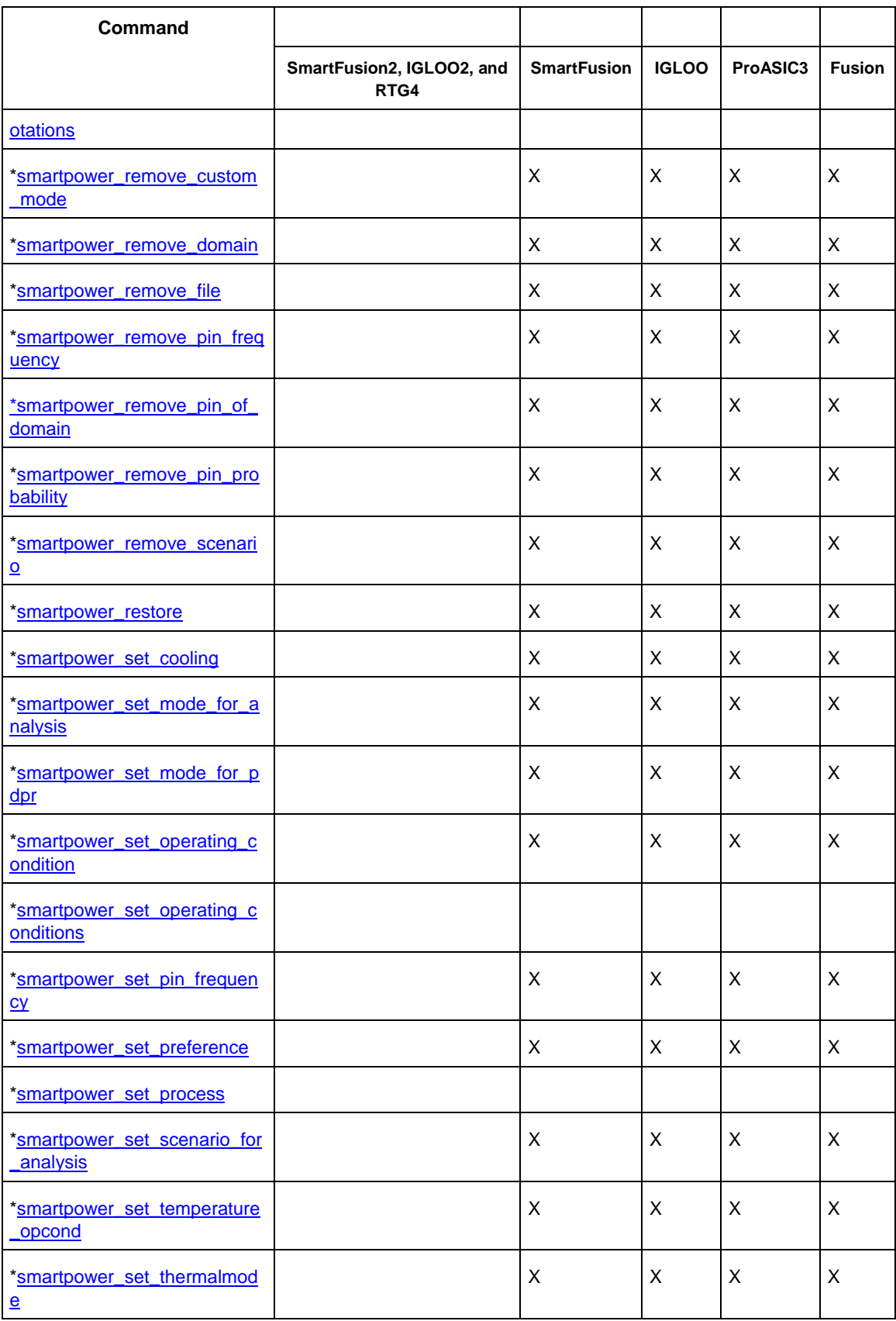

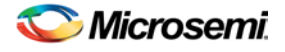

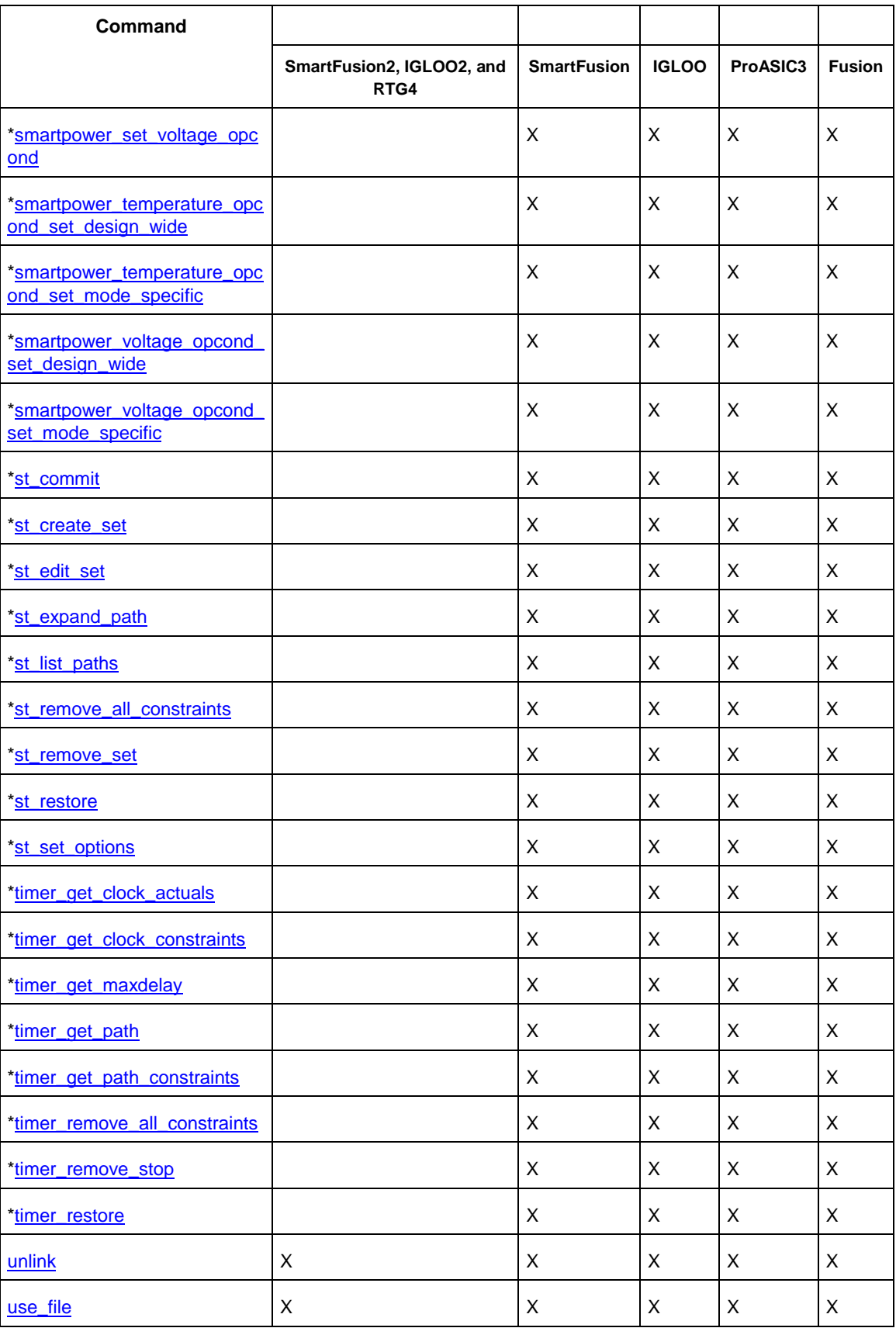

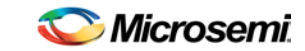

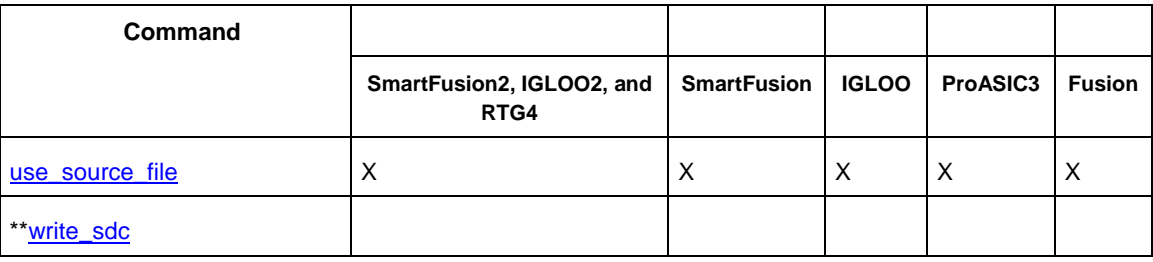

## <span id="page-26-0"></span>Tcl Command Documentation Conventions

The following table shows the typographical conventions used for the Tcl command syntax.

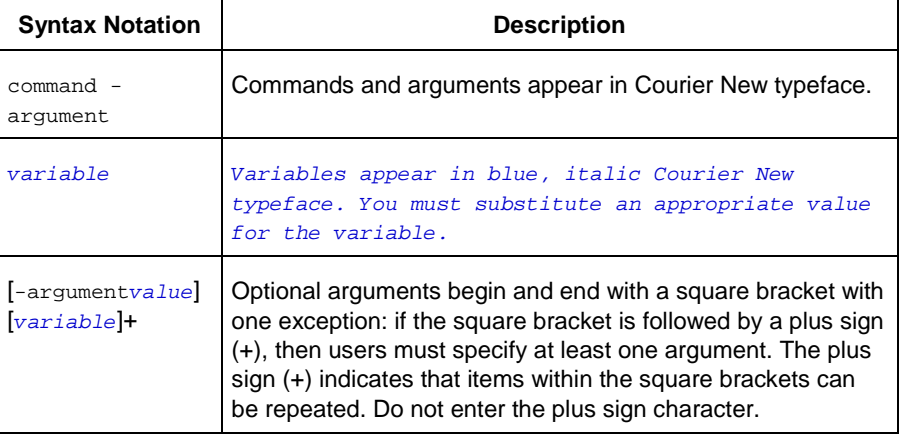

Note: All Tcl commands are case sensitive. However, their arguments are not.

#### **Examples**

Syntax for the get\_defvar command followed by a sample command:

```
get_defvar variable
```

```
get_defvar "DESIGN"
```
Syntax for the backannotate command followed by a sample command:

```
backannotate -name file_name -format format_type -language language -dir directory_name [-
netlist] [-pin]
```
backannotate -dir \

```
{..\design} -name "fanouttest_ba.sdf" -format "SDF" -language "VERILOG" \
-netlist
```
#### **Wildcard Characters**

You can use the following wildcard characters in names used in Tcl commands:

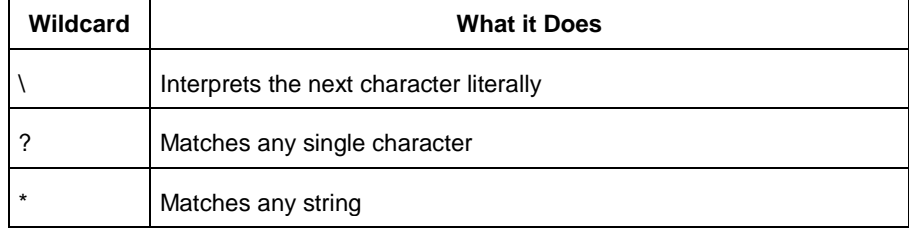

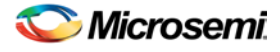

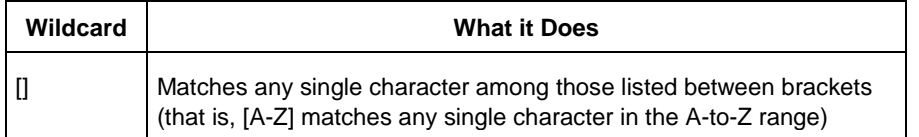

Note: The matching function requires that you add a slash (\) before each slash in the port, instance, or net name when using wildcards in a PDC command and when using wildcards in the Find feature of the MultiView Navigator. For example, if you have an instance named "A/B12" in the netlist, and you enter that name as "A\\/B\*" in a PDC command, you will not be able to find it. In this case, you must specify the name as A\\\\/B\*.

#### **Special Characters [ ], { }, and \**

Sometimes square brackets ([ ]) are part of the command syntax. In these cases, you must either enclose the open and closed square brackets characters with curly brackets ({ }) or precede the open and closed square brackets ([ ]) characters with a backslash (\). If you do not, you will get an error message.

#### For example:

```
pin_assign -port {LFSR_OUT[0]} -pin 15
or
pin_assign -port LFSR_OUT\[0\] -pin 180
```
Note: Tcl commands are case sensitive. However, their arguments are not.

#### **Entering Arguments on Separate Lines**

To enter an argument on a separate line, you must enter a backslash (\) character at the end of the preceding line of the command as shown in the following example:

```
backannotate -dir \
{..\design} -name "fanouttest_ba.sdf" -format "SDF" -language "VERILOG" \
-netlist
```
#### **See Also**

Introduction to Tcl scripting [Basic syntax](#page-43-0) [About Designer Tcl commands](#page-31-0)

## <span id="page-27-0"></span>Project Manager Tcl Command Reference

A Tcl (Tool Command Language) file contains scripts for simple or complex tasks. You can run scripts from either the Windows or UNIX command line or store and run a series of Tcl commands in a \*.tcl batch file. You can also run scripts from [within the GUI](#page-49-0) in Project Manager.

Note: Tcl commands are case sensitive. However, their arguments are not.

The Libero SoC Project Manager supports the following Tcl scripting commands:

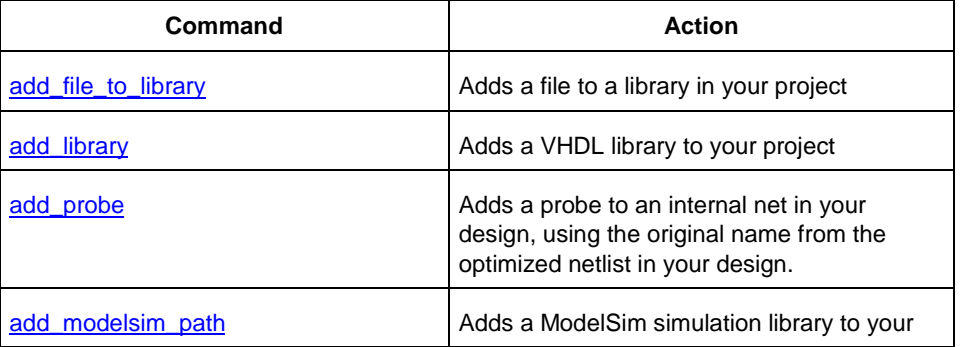

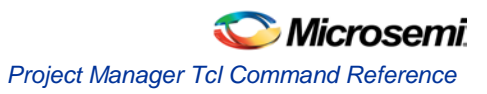

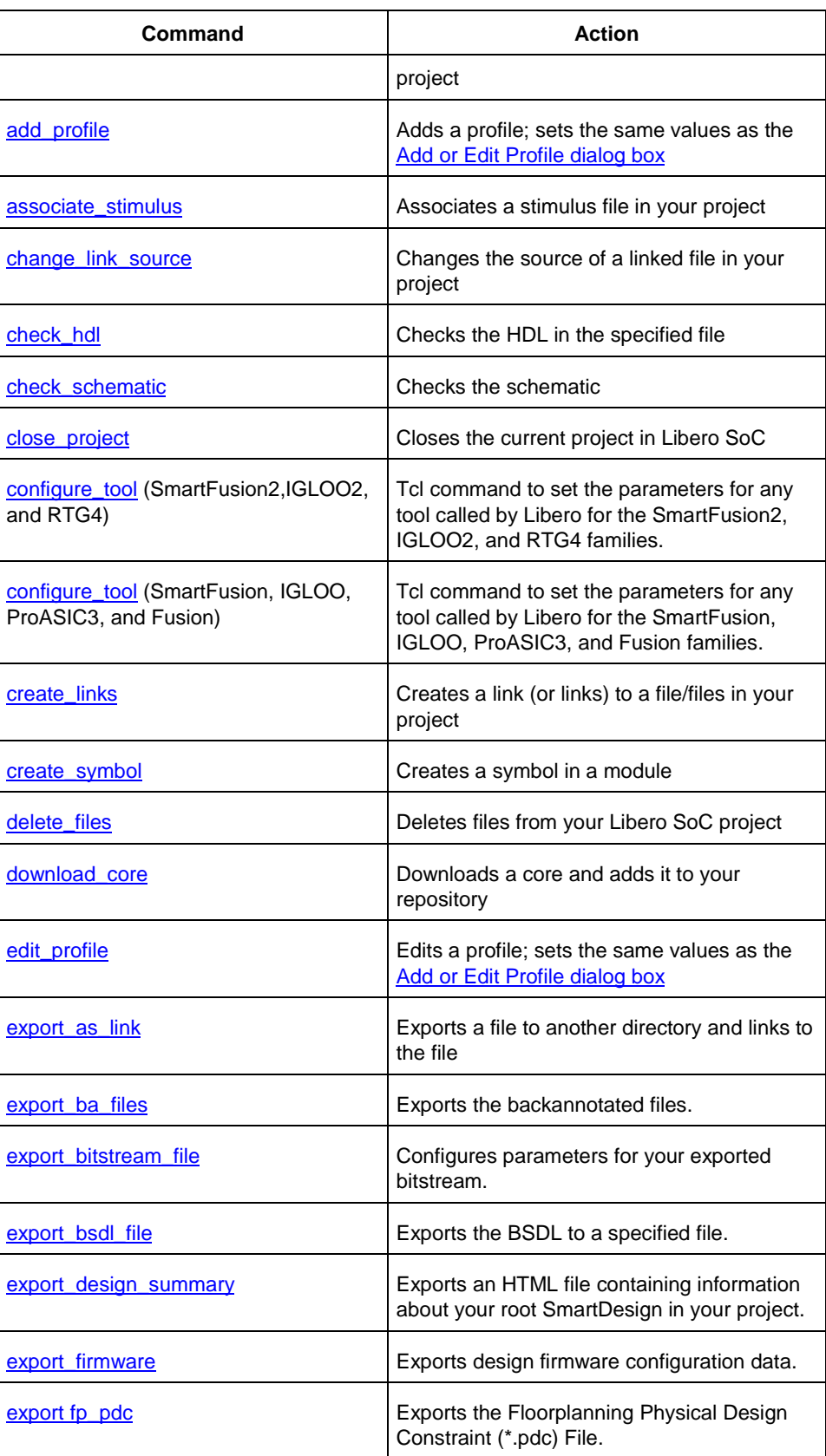

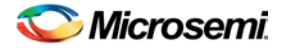

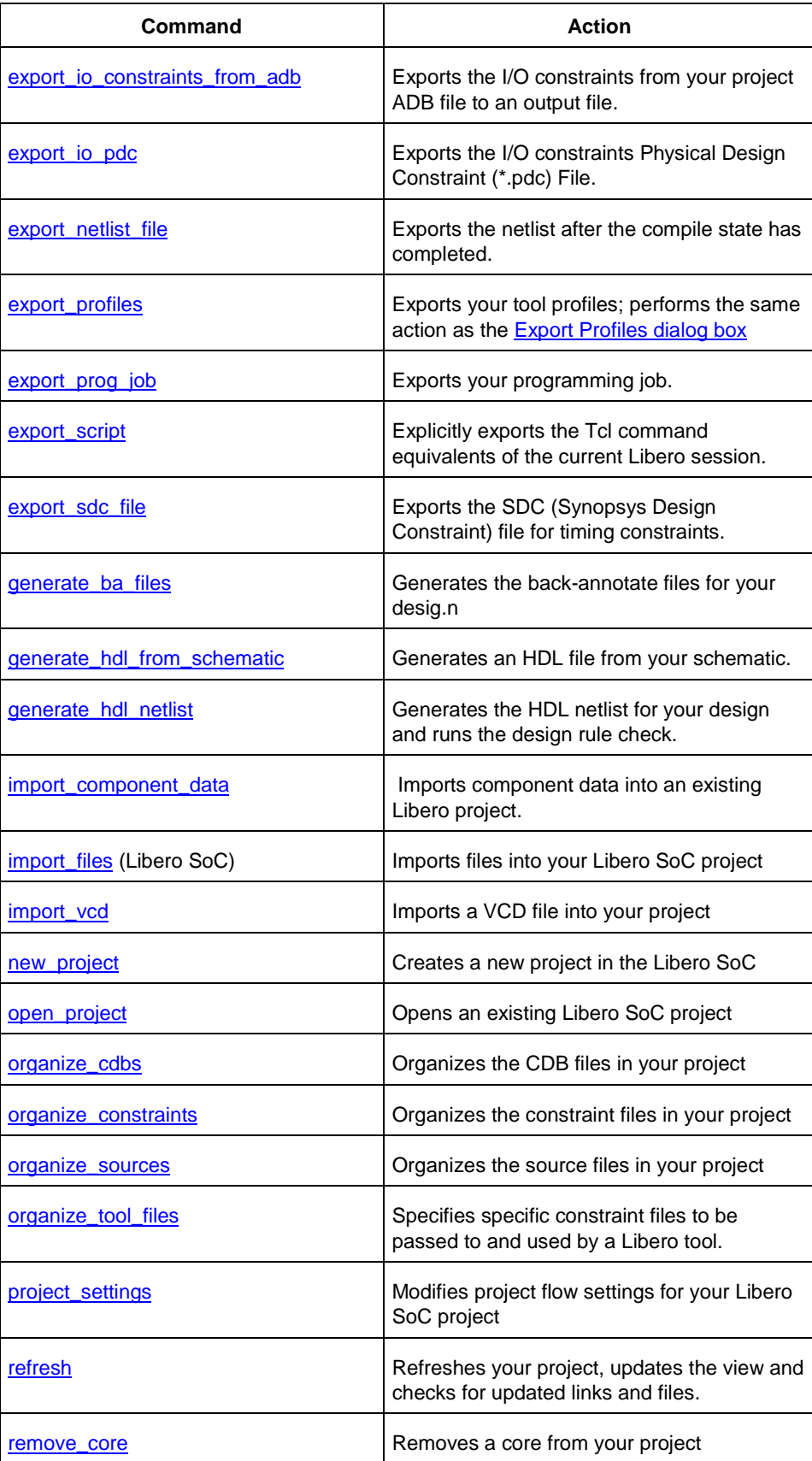

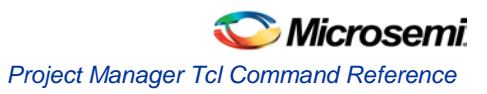

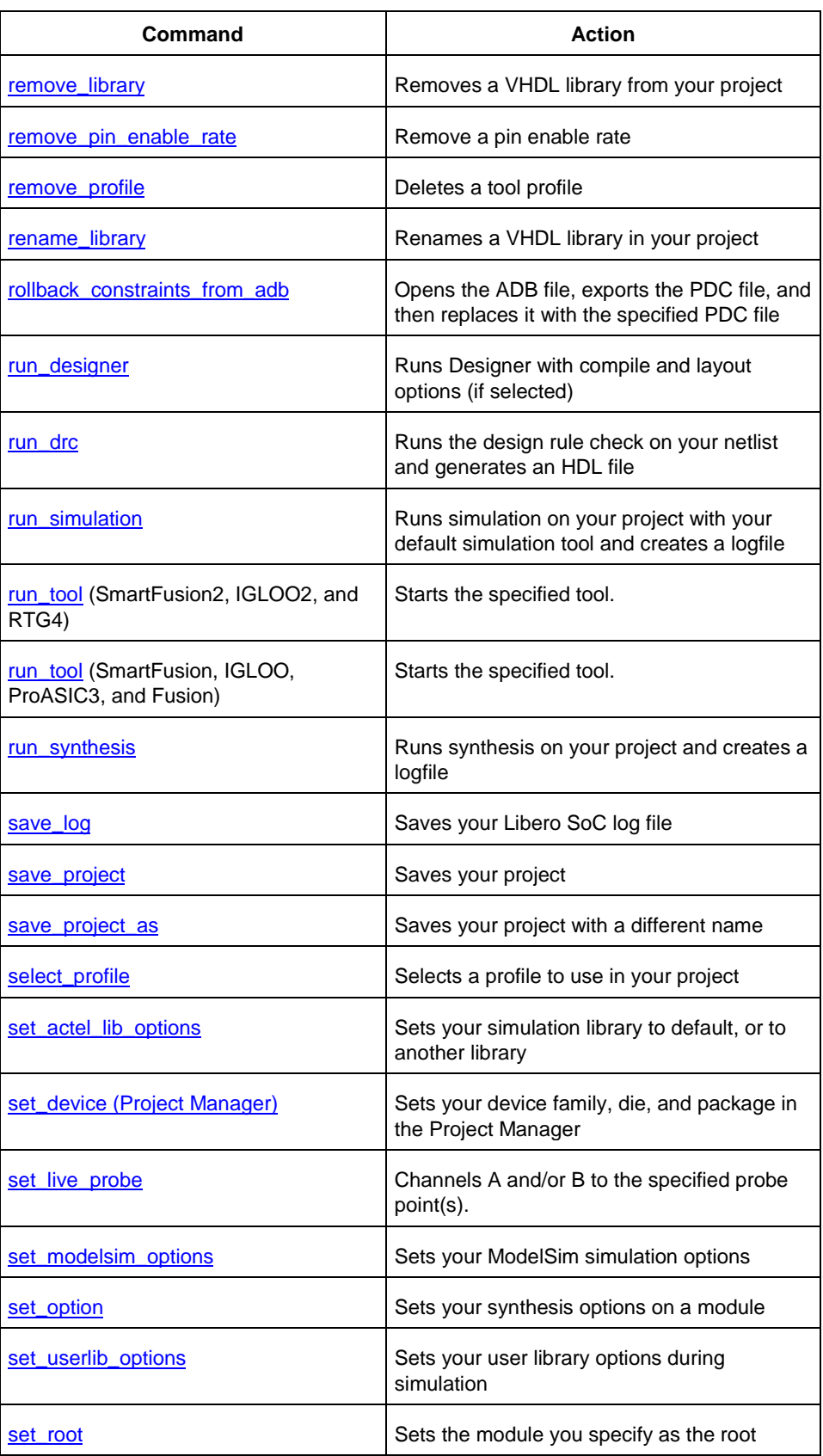

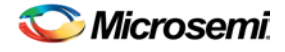

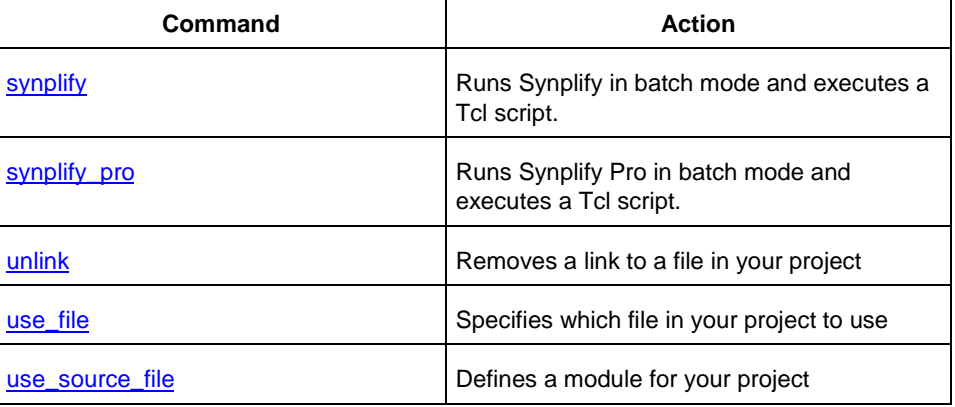

## <span id="page-31-0"></span>Designer Tcl Command Reference

A Tcl (Tool Command Language) file contains scripts for simple or complex tasks. You can run scripts from either the Windows or UNIX command line or store and run a series of Tcl commands in a ".tcl" batch file. You can also run scripts from within Designer.

Designer supports the following Tcl scripting commands:

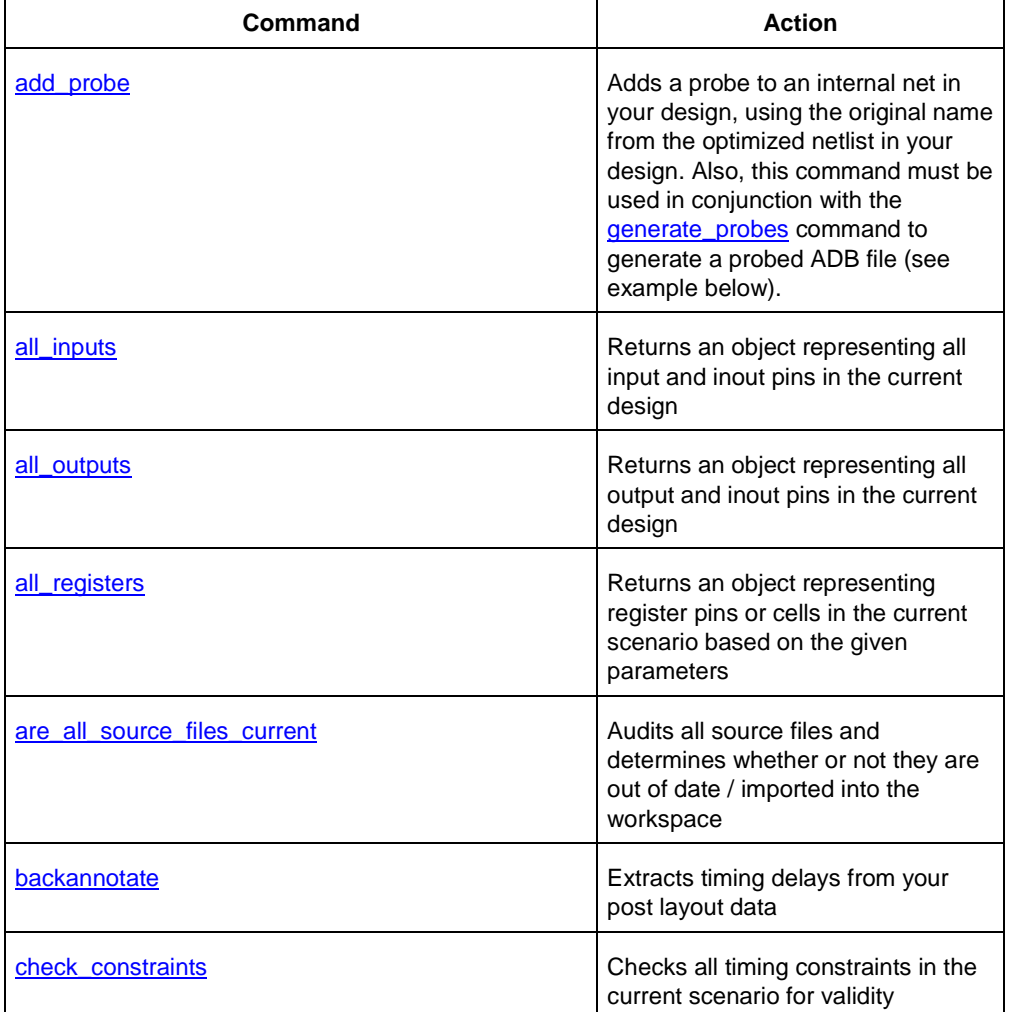

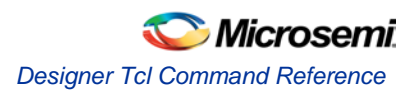

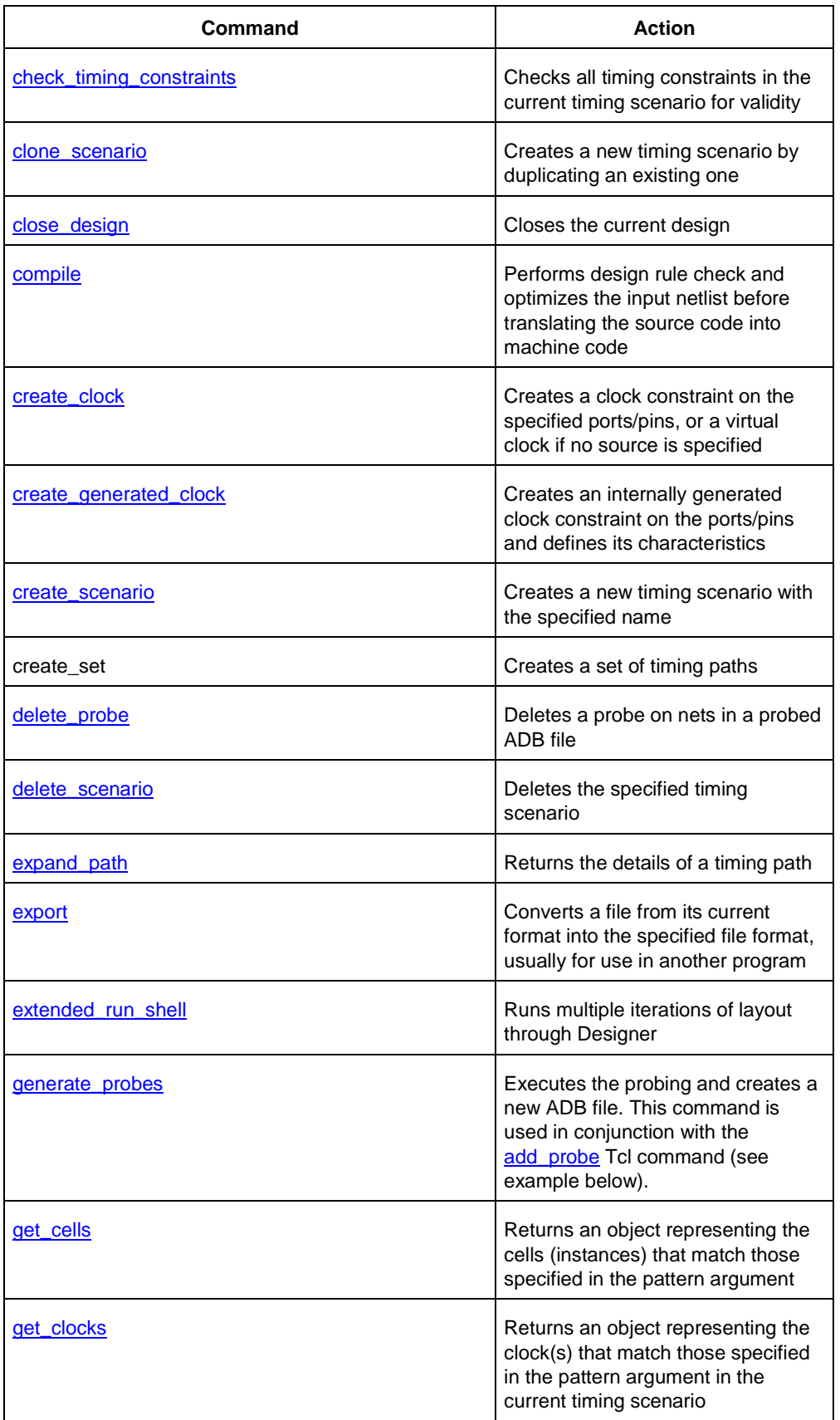

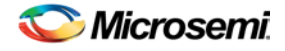

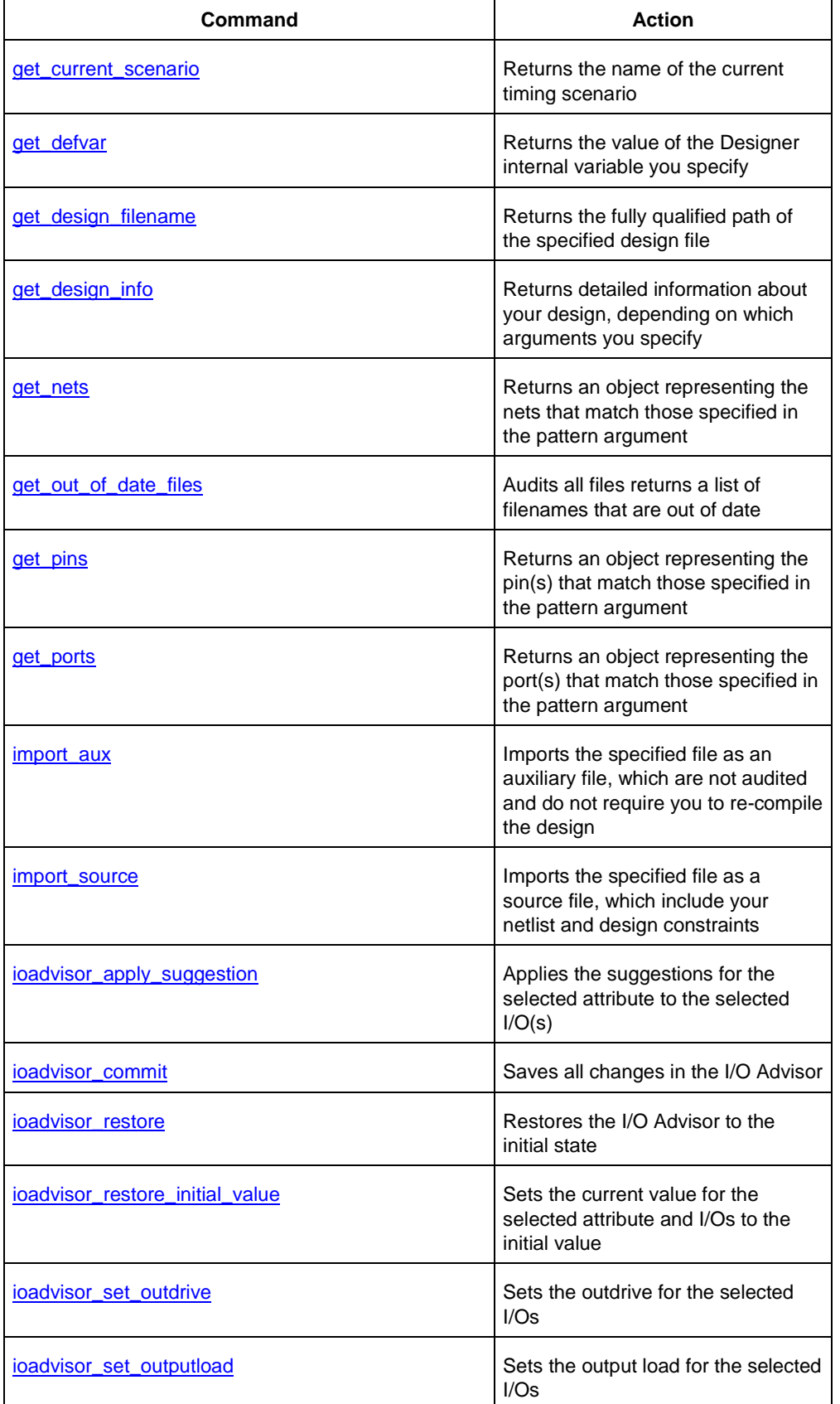

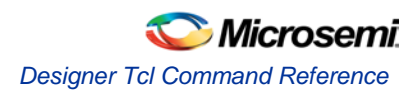

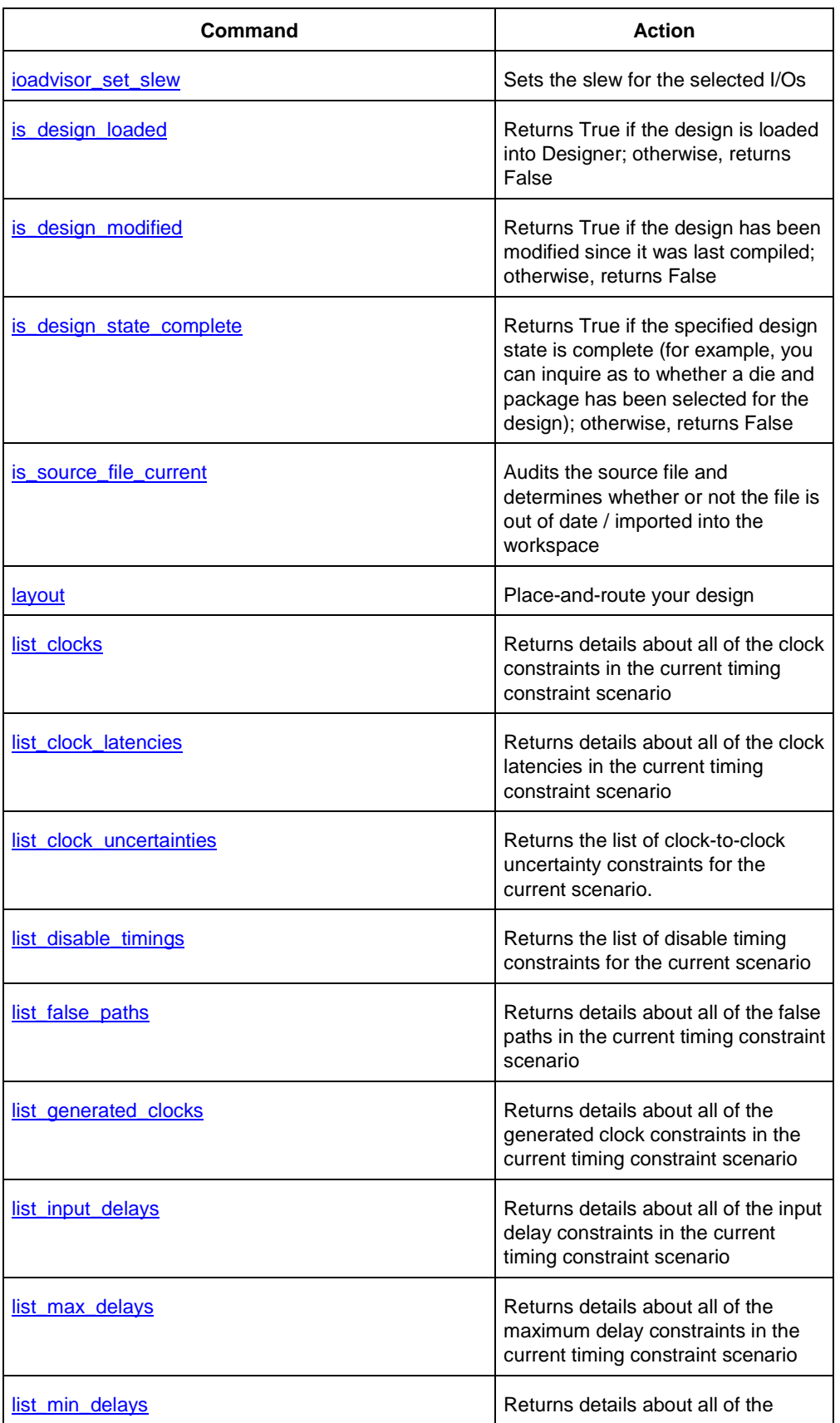

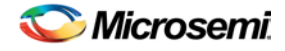

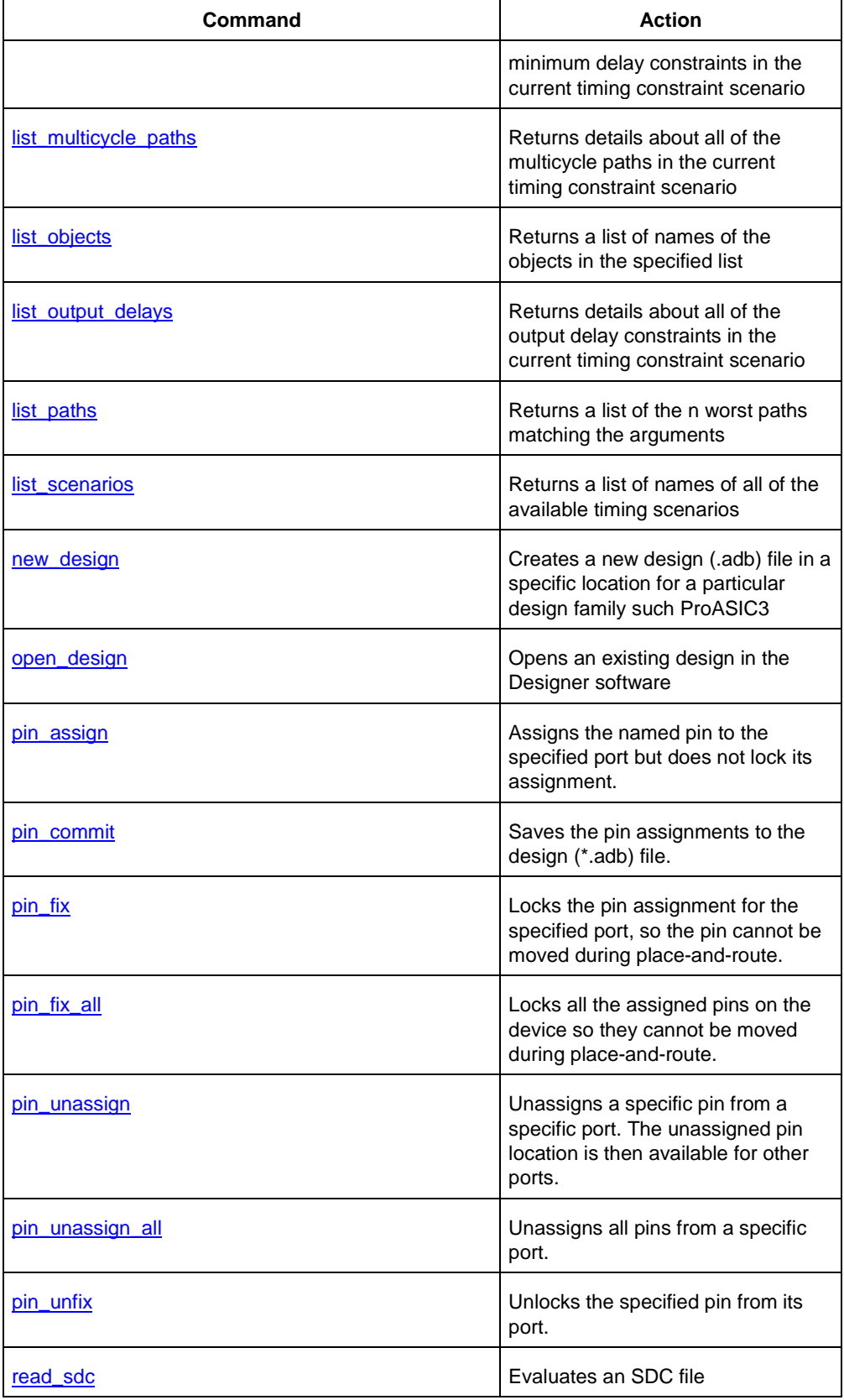
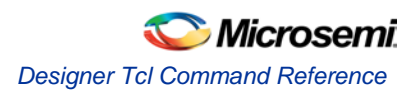

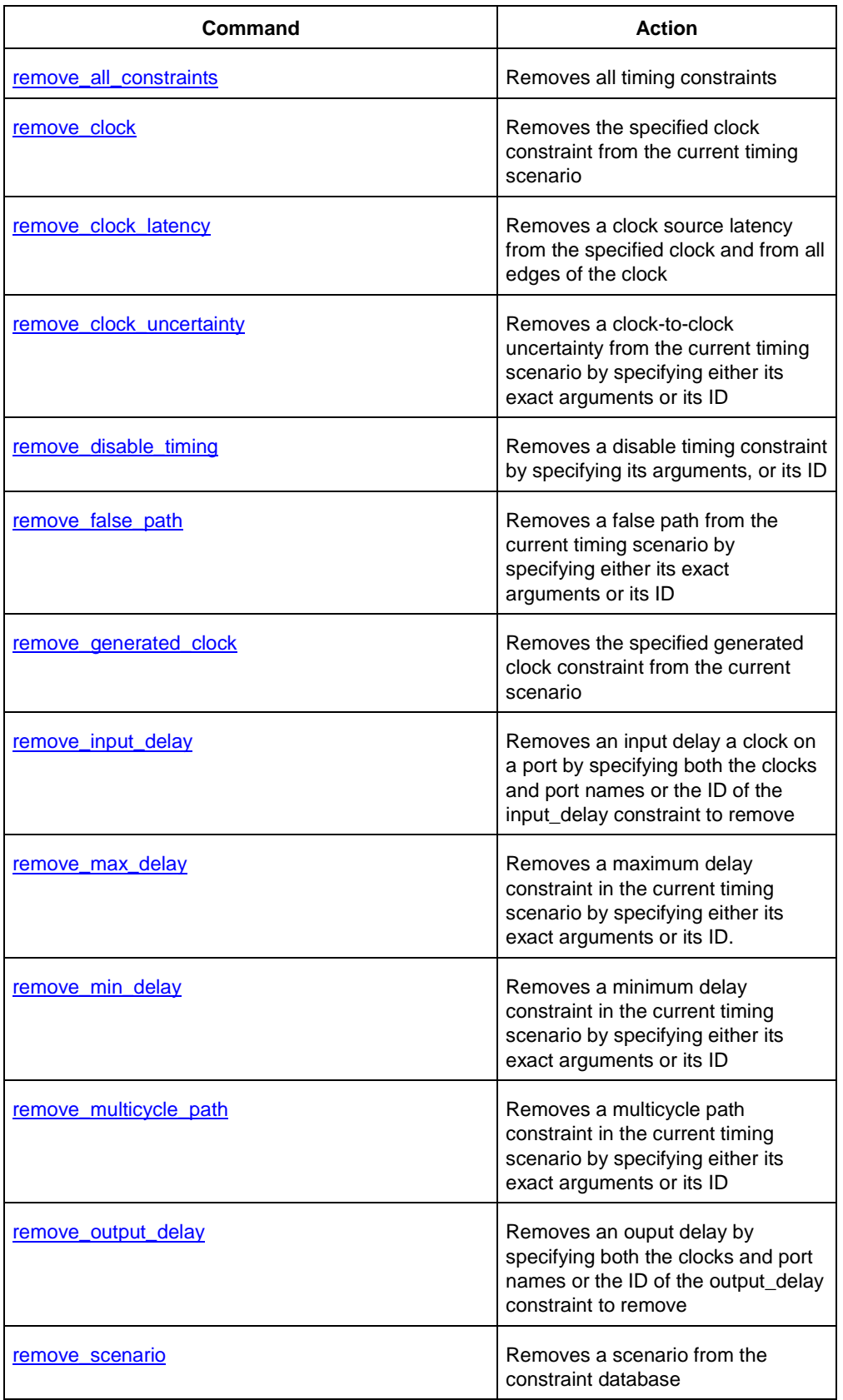

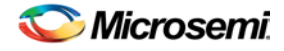

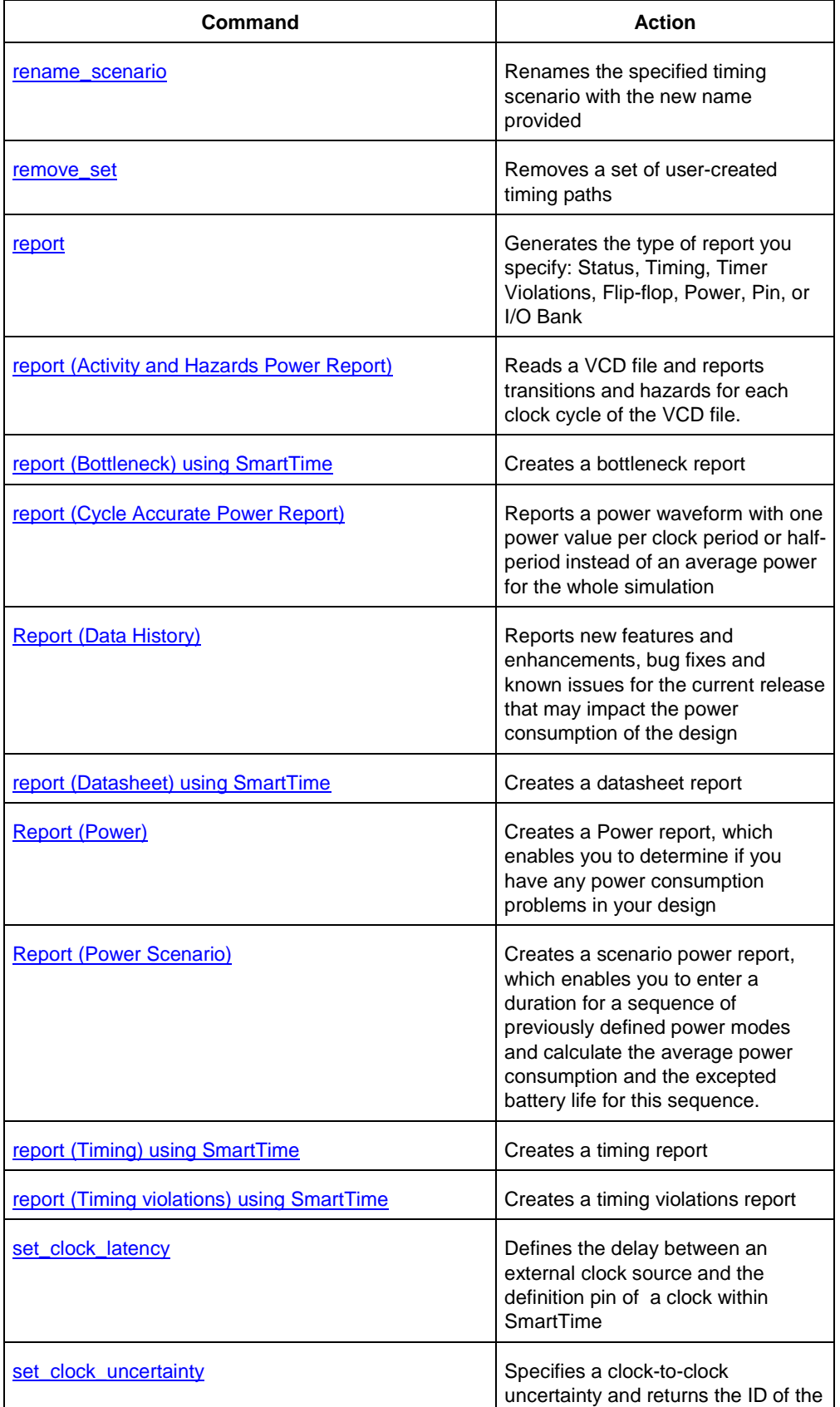

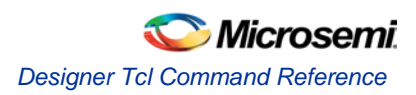

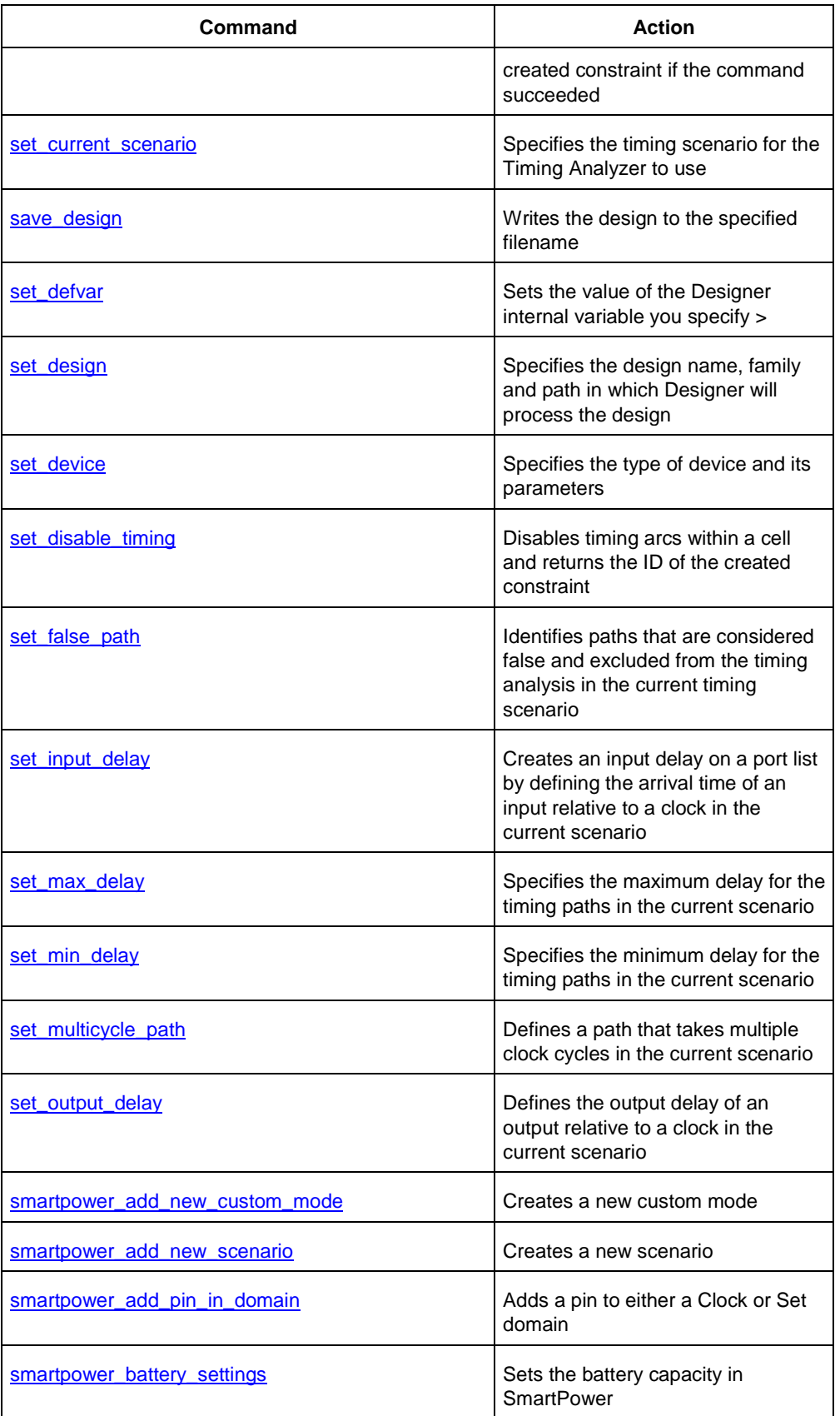

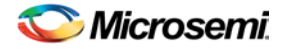

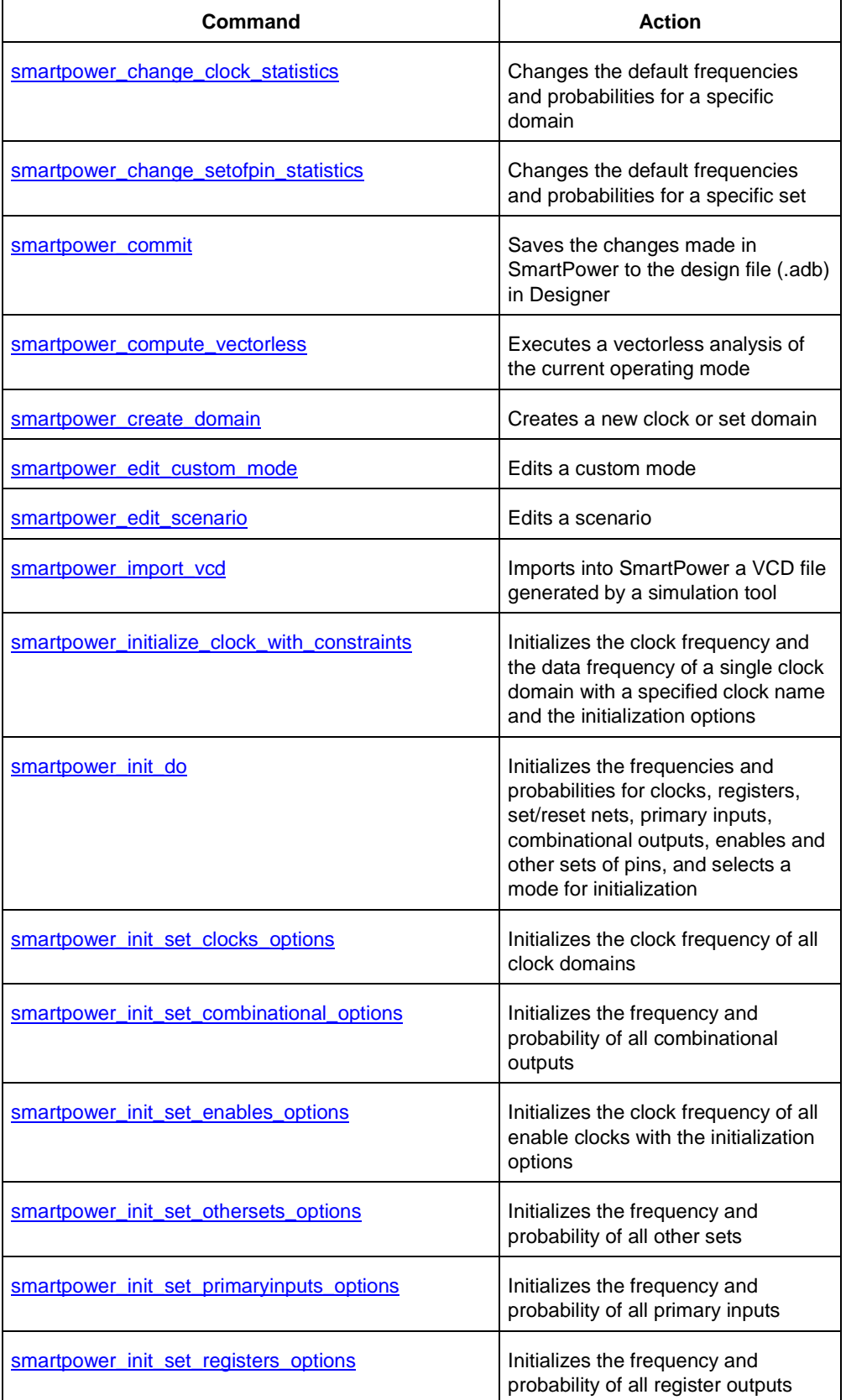

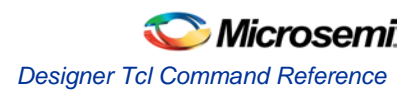

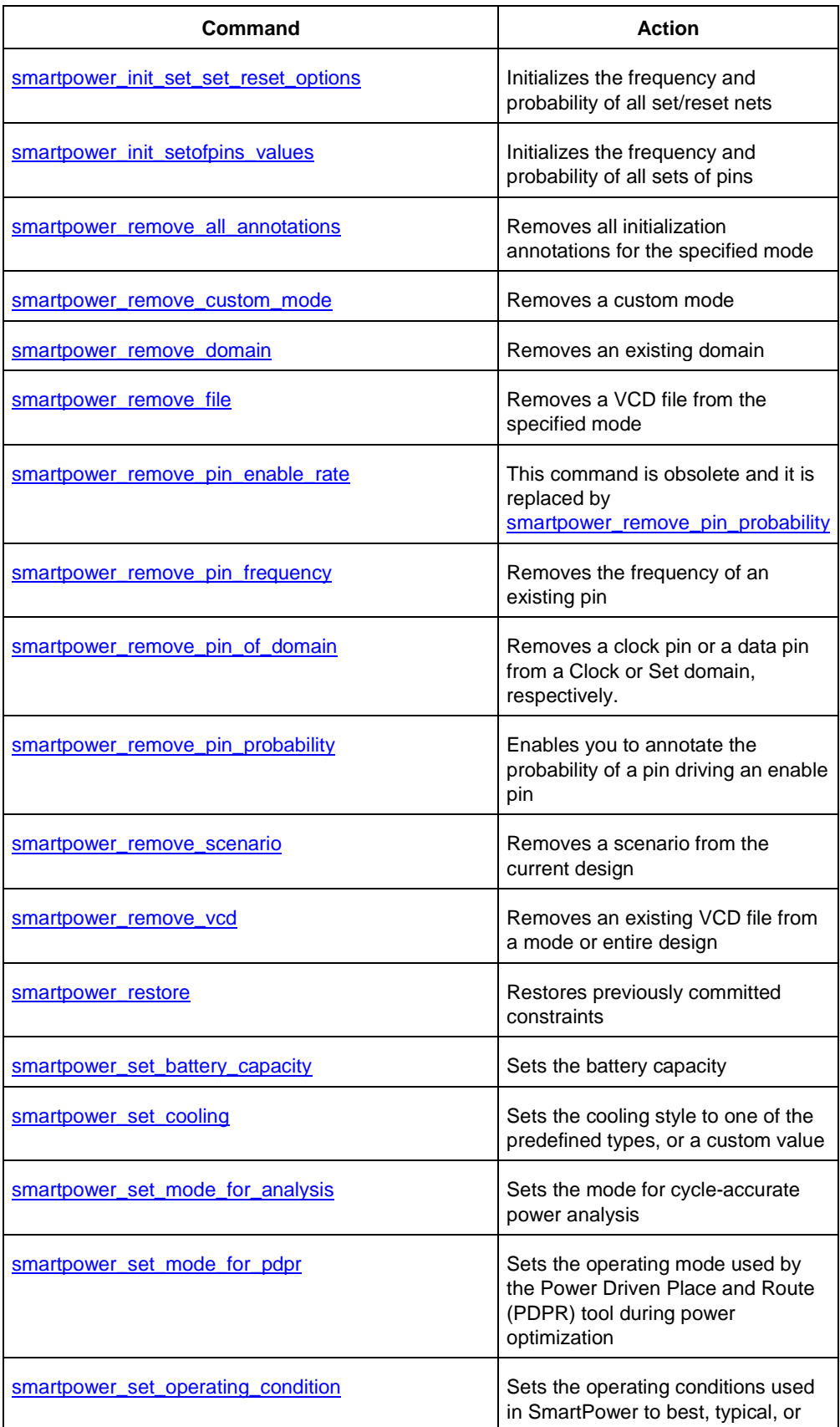

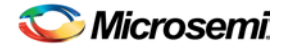

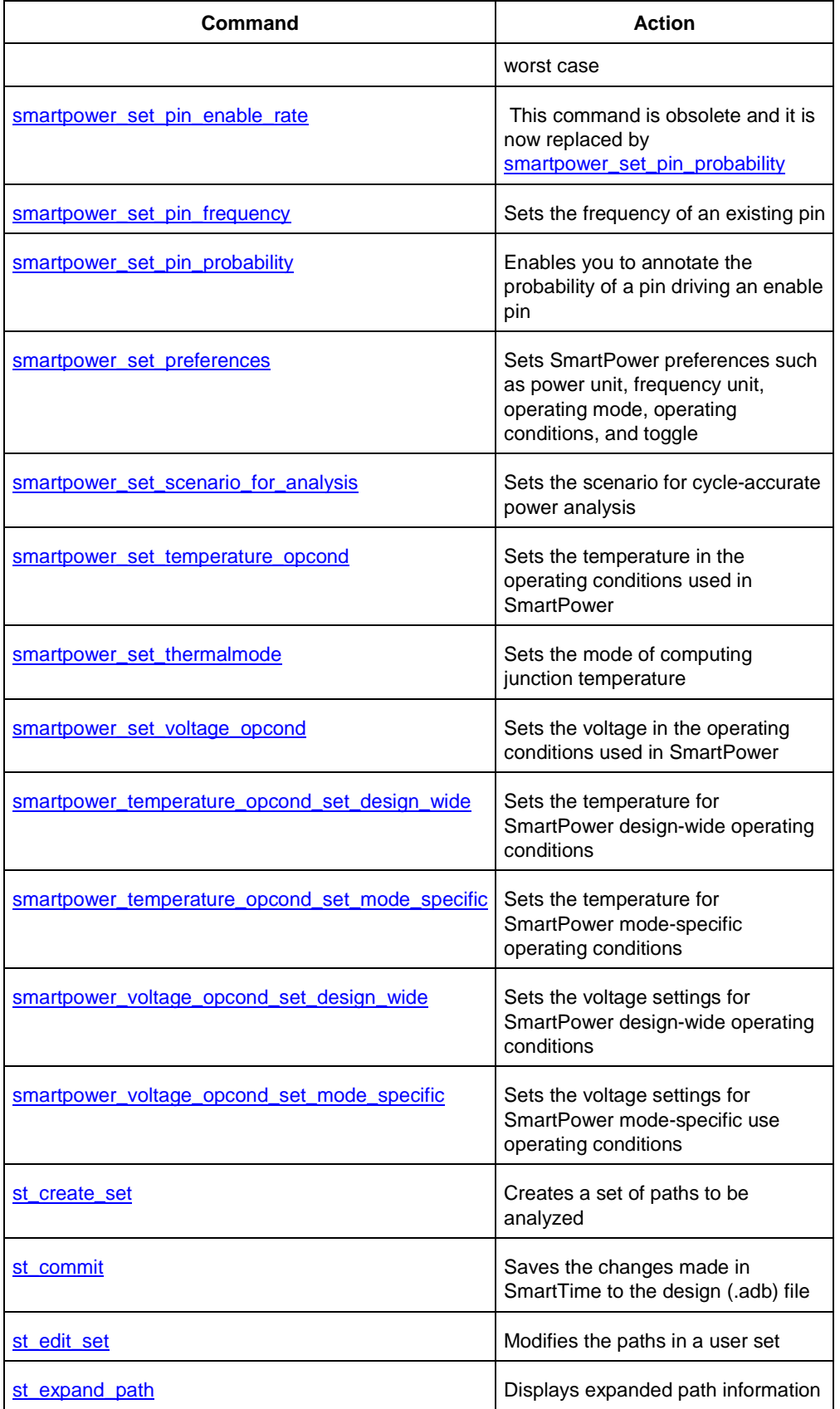

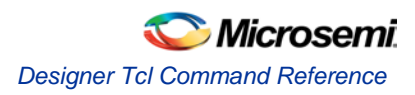

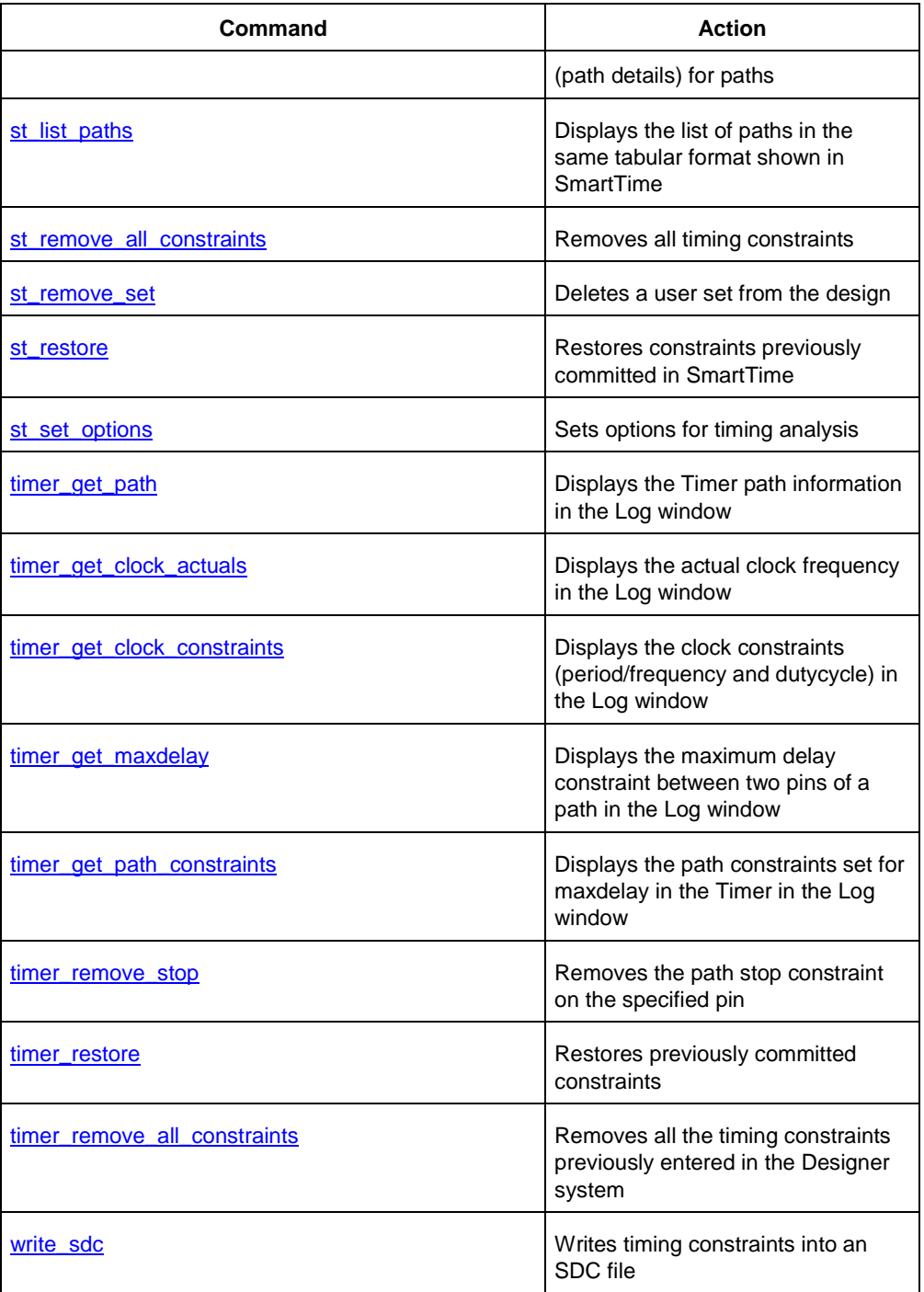

Note: Tcl commands are case sensitive. However, their arguments are not.

#### **See Also**

**Introduction to Tcl scripting [Basic syntax](#page-43-0)** 

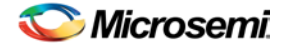

## <span id="page-43-0"></span>Basic Syntax

Tcl scripts contain one or more commands separated by either new lines or semicolons. A Tcl command consists of the name of the command followed by one or more arguments. The format of a Tcl command is:

```
command arg1 ... argN
```
The command in the following example computes the sum of 2 plus 2 and returns the result, 4.

```
expr 2 + 2
```
The **expr** command handles its arguments as an arithmetic expression, computing and returning the result as a string. All Tcl commands return results. If a command has no result to return, it returns an empty string. To continue a command on another line, enter a backslash (\) character at the end of the line. For example, the following Tcl command appears on two lines:

import -format "edif" -netlist\_naming "Generic" -edif\_flavor "GENERIC" {prepi.edn}

Comments must be preceded by a hash character (#). The comment delimiter (#) must be the first character on a line or the first character following a semicolon, which also indicates the start of a new line. To create a multi-line comment, you must put a hash character (#) at the beginning of each line.

Note: Be sure that the previous line does not end with a continuation character (\). Otherwise, the comment line following it will be ignored.

### **Special Characters**

Square brackets ([ ]) are special characters in Tcl. To use square brackets in names such as port names, you must either enclose the entire port name in curly braces, for example, pin\_assign -port {LFSR\_OUT[15]} -iostd lvttl -slew High, or lead the square brackets with a slash (\) character as shown in the following example:

pin\_assign -port LFSR\_OUT\[15\] -iostd lvttl -slew High

### **Sample Tcl Script**

```
#Set up a new design
new_design -name "multiclk" -family "Axcelerator" -path {.}
# Set device, package, speed grade, default I/O standard and 
# operating conditions
set_device -die "AX1000" -package "BG729" -speed "-3" \
-voltage "1.5" -iostd "LVTTL" -temprange "COM" -voltrange "COM"
# Import the netlist
import -format "verilog" {multiclk.v}
# Compile the netlist
compile
# Import a PDC file
import_aux -format "pdc" {multiclk.pdc}
# Run standard layout
layout -incremental "OFF"
# Generate backannotated sdf and netlist file
backannotate -name {multiclk_ba} -format "sdf" -language "Verilog"
# Generate timing report
```
report -type "timing" -sortby "actual" -maxpaths "100" {report\_timing.txt}

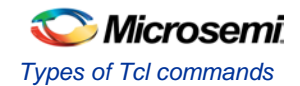

# Generate programming file export -format "AFM" -signature "ffff" {multiclk.afm}

# Types of Tcl commands

There are three types of Tcl commands:

- [Built-in commands](#page-44-0)
- [Procedures created with the proc command](#page-44-1)
- [Commands built into the Designer software](#page-44-2)

#### <span id="page-44-0"></span>**Built-in commands**

Built-in commands are provided by the Tcl interpreter. They are available in all Tcl applications. Here are some examples of built-in Tcl commands:

- Tcl provides several commands for manipulating file names, reading and writing file attributes, copying files, deleting files, creating directories, and so on.
- exec run an external program. Its return value is the output (on stdout) from the program, for example:

set tmp [ exec myprog ] puts stdout \$tmp

- You can easily create collections of values (lists) and manipulate them in a variety of ways.
- You can create arrays structured values consisting of name-value pairs with arbitrary string values for the names and values.
- You can manipulate the time and date variables.
- You can write scripts that can wait for certain events to occur, such as an elapsed time or the availability of input data on a network socket.

#### <span id="page-44-1"></span>**Procedures created with the proc command**

You use the proc command to declare a procedure. You can then use the name of the procedure as a Tcl command.

The following sample script consists of a single command named **proc**. The proc command takes three arguments:

- The name of a procedure (myproc)
- A list of argument names (arg1 arg2)
- The body of the procedure, which is a Tcl script

```
proc myproc { arg1 arg2 } {
# procedure body
}
myproc a b
```
#### <span id="page-44-2"></span>**Commands built into the software**

Many functions that you can perform through the software's GUI interface, you can also perform using an equivalent Tcl command. For example, the backannotate command is equivalent to executing the Back-Annotate command from Designer's Tools menu. For a list of Tcl commands supported in the Designer software, see "Tcl Commands."

# Variables

With Tcl scripting, you can store a value in a variable for later use. You use the set command to assign variables. For example, the following set command creates a variable named x and sets its initial value to 10.

set x 10

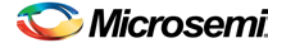

A variable can be a letter, a digit, an underscore, or any combination of letters, digits, and underscore characters. All variable values are stored as strings.

In the Tcl language, you do not declare variables or their types. Any variable can hold any value. Use the dollar sign (\$) to obtain the value of a variable, for example:

```
set a 1
set b $a
set cmd expr
set x 11
$cmd $x*$x
```
The dollar sign \$ tells Tcl to handle the letters and digits following it as a variable name and to substitute the variable name with its value.

#### **Global Variables**

Variables can be declared global in scope using the Tcl global command. All procedures, including the declaration can access and modify global variables, for example:

```
global myvar
```
## Command substitution

By using square brackets ([]), you can substitute the result of one command as an argument to a subsequent command, as shown in the following example:

```
set a 12
```
set b [expr \$a\*4]

Tcl handles everything between square brackets as a nested Tcl command. Tcl evaluates the nested command and substitutes its result in place of the bracketed text. In the example above, the argument that appears in square brackets in the second set command is equal to 48 (that is,  $12<sup>*</sup> 4 = 48$ ).

Conceptually,

```
set b [expr $a * 4] 
expands to 
 set b [expr 12 * 4 ] 
and then to 
 set b 48
```
# Quotes and braces

The distinction between braces ({ }) and quotes (" ") is significant when the list contains references to variables. When references are enclosed in quotes, they are substituted with values. However, when references are enclosed in braces, they are not substituted with values.

Example

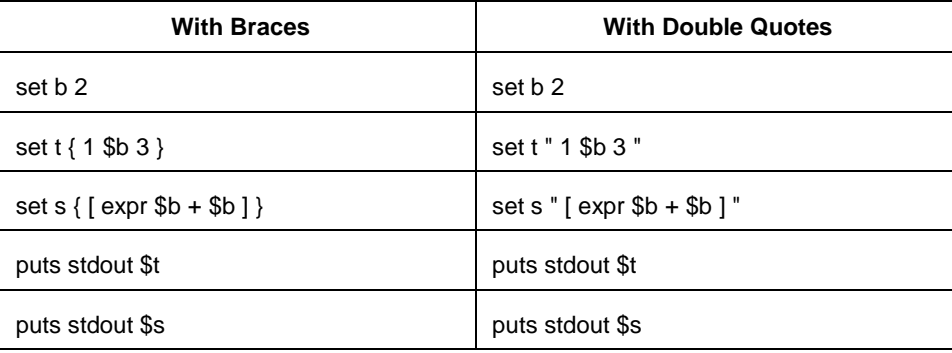

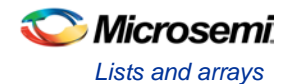

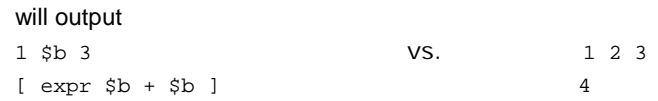

#### **Filenames**

In Tcl syntax, filenames should be enclosed in braces { } to avoid backslash substitution and white space separation. Backslashes are used to separate folder names in Windows-based filenames. The problem is that sequences of "\n" or "\t" are interpreted specially. Using the braces disables this special interpretation and specifies that the Tcl interpreter handle the enclosed string literally. Alternatively, double-backslash "\\n" and "\\t" would work as well as forward slash directory separators "/n" and "/t".For example, to specify a file on your Windows PC at c:\newfiles\thisfile.adb, use one of the following:

```
{C:\newfiles\thisfile.adb}
C:\\newfiles\\thisfile.adb
"C:\\newfiles\\thisfile.adb"
C:/newfiles/thisfile.adb
"C:/newfiles/thisfile.adb"
```
If there is white space in the filename path, you must use either the braces or double-quotes. For example:

```
C:\program data\thisfile.adb
```
should be referenced in Tcl script as

{C:\program data\thisfile.adb} or "C:\\program data\\thisfile.adb"

If you are using variables, you cannot use braces { } because, by default, the braces turn off all special interpretation, including the dollar sign character. Instead, use either double-backslashes or forward slashes with double quotes. For example:

"\$design\_name.adb"

Note: To use a name with special characters such as square brackets [ ], you must put the entire name between curly braces { } or put a slash character \ immediately before each square bracket.

The following example shows a port name enclosed with curly braces:

pin\_assign -port {LFSR\_OUT[15]} -iostd lvttl -slew High

The next example shows each square bracket preceded by a slash:

pin\_assign -port LFSR\_OUT\[15\] -iostd lvttl -slew High

### Lists and arrays

A list is a way to group data and handle the group as a single entity. To define a list, use curly braces { } and double quotes "". For example, the following set command  $\{1\ 2\ 3\}$ , when followed by the list command, creates a list stored in the variable "a." This list will contain the items "1," "2," and "3."

```
set a { 1 2 3 }
Here's another example:
 set e 2
 set f 3
 set a [ list b c d [ expr $e + $f ] ]
 puts $a
displays (or outputs):
```
b c d 5

Tcl supports many other list-related commands such as lindex, linsert, llength, lrange, and lappend. For more information, refer to one of the books or web sites available on this subject.

#### **Arrays**

An array is another way to group data. Arrays are collections of items stored in variables. Each item has a unique address that you use to access it. You do not need to declare them nor specify their size.

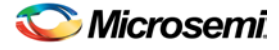

Array elements are handled in the same way as other Tcl variables. You create them with the set command, and you can use the dollar sign (\$) for their values.

```
set myarray(0) "Zero"
 set myarray(1) "One"
 set myarray(2) "Two"
 for {set i 0} {$i < 3} {incr i 1} {
Output: 
 Zero
 One
 Two
```
In the example above, an array called "myarray" is created by the set statement that assigns a value to its first element. The for-loop statement prints out the value stored in each element of the array.

#### **Special arguments (command-line parameters)**

You can determine the name of the Tcl script file while executing the Tcl script by referring to the \$argv0 variable.

```
puts "Executing file $argv0"
```
To access other arguments from the command line, you can use the lindex command and the *argv* variable:

To read the the Tcl file name:

```
lindex $argv 0
```
To read the first passed argument:

lindex \$argv 1

#### Example

```
puts "Script name is $argv0" ; # accessing the scriptname
puts "first argument is [lindex $argv 0]"
puts "second argument is [lindex $argv 1]"
puts "third argument is [lindex $argv 2]"
puts "number of argument is [llength $argv]"
set des_name [lindex $argv 0]
puts "Design name is $des_name"
```
## Control structures

Tcl control structures are commands that change the flow of execution through a script. These control structures include commands for conditional execution (if-then-elseif-else) and looping (while, for, catch).

An "if" statement only executes the body of the statement (enclosed between curly braces) if the Boolean condition is found to be true.

#### **if/else statements**

```
if { "$name" == "paul" } then {
…
# body if name is paul
} elseif { $code == 0 } then {
…
# body if name is not paul and if value of variable code is zero
} else {
…
# body if above conditions is not true
}
```
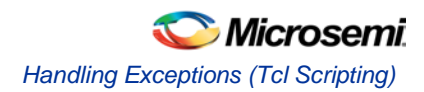

### **for loop statement**

A "for" statement will repeatedly execute the body of the code as long as the index is within a specified limit.

```
for { set i 0 } { \sin < 5 } { \arctan } {
…
# body here
}
```
#### **while loop statement**

A "while" statement will repeatedly execute the body of the code (enclosed between the curly braces) as long as the Boolean condition is found to be true.

```
while { $p > 0 } {
…
}
```
### **catch statement**

A "catch" statement suspends normal error handling on the enclosed Tcl command. If a variable name is also used, then the return value of the enclosed Tcl command is stored in the variable.

```
catch { open "$inputFile" r } myresult
```
# Handling Exceptions (Tcl Scripting)

To control the flow of the Designer software based on certain conditions (for example, success or failure of certain commands), you can use the Tcl built-in catch command as follows:

```
if { [ catch {open_design $des_name.adb} ] } {
     puts "Cannot open $des_name.adb"
     export -format "log" -diagnostic $des_name.log"
   return 1
     } else {
   puts "Design $des_name.adb Successfully Opened"
}
## set layout mode to standard
layout -incremental "OFF"
if { [ catch {layout} ] } {
     puts "Layout Failed"
     export -format "log" -diagnostic $des_name.log"
     return 1
} else {
   puts "layout successful"
  export -format log "$des_name.log"
  save_design "$des_name.adb";
  close_design
}
```
# Print statement and Return values

### **Print Statement**

Use the puts command to write a string to an output channel. Predefined output channels are "stdout" and "stderr." If you do not specify a channel, then puts display text to the stdout channel.

Note: The STDIN Tcl command is not supported by Microsemi SoC tools.

Example:

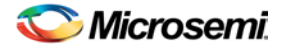

set a [ myprog arg1 arg2 ] puts "the answer from myprog was \$a (this text is on stdout)" puts stdout "this text also is on stdout"

#### **Return Values**

The return code of a Tcl command is a string. You can use a return value as an argument to another function by enclosing the command with square brackets [ ].

Example:

```
set a [ prog arg1 arg2 ]
exec $a
```
The Tcl command "exec" will run an external program. The return value of "exec" is the output (on stdout) from the program.

Example: set tmp [ exec myprog ] puts stdout \$tmp

# Running Tcl Scripts from the GUI

Instead of running scripts from the command line, you can use Execute Script dialog box to run a script in the software.

#### *To run a Tcl script from the GUI:*

1. In Libero SoC, from the **File** menu choose **Execute Script**.

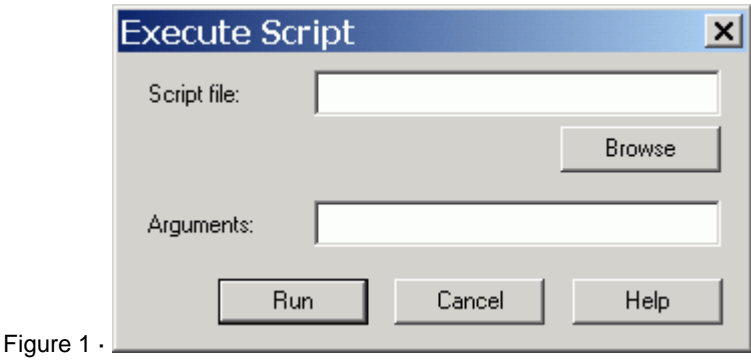

Figure 2 · Execute Script Dialog Box

- 2. Click **Browse** to display the **Open** dialog box, in which you can navigate to the folder containing the script file to open. When you click **Open**, the software enters the full path and script filename into the Execute Script dialog box for you.
- 3. In the Arguments edit box, enter the arguments to pass to your Tcl script as shown in the following sample Execute Script dialog box. Separate each argument by a space character. For information about accessing arguments passed to a Tcl script, see "Running Scripts from the command line."

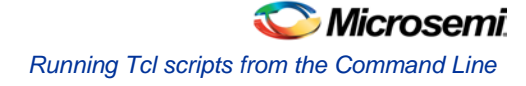

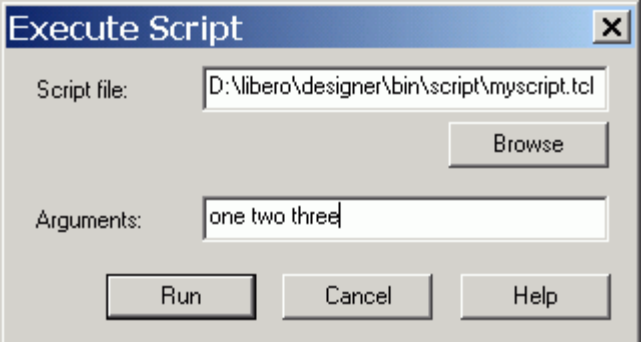

Figure 3 · Execute Script Dialog Box Example

#### 4. Click **Run**.

Specify your arguments in the Execute Script dialog box. To get those argument values from your Tcl script, use the following:

```
puts "Script name: $argv0" 
puts "Number of arguments: $argc" 
set i 0 
foreach arg $argv { 
  puts "Arg $i : $arg"
  incr i 
}
```
# Running Tcl scripts from the Command Line

You can run Tcl scripts from your Windows or Unix command line as well as pass arguments to scripts from the command line.

#### *To execute a Tcl script file in the Libero SoC Project Manager software from a shell command line:*

At the prompt, type the path to the Microsemi SoC software followed by the word "SCRIPT" and a colon, and then the name of the script file as follows:

<location of Microsemi SoC software>\bin\libero SCRIPT:<filename>

where <location of Microsemi SoC software> is the root directory in which you installed the Microsemi SoC software, and <filename> is the name, including a relative or full path, of the Tcl script file to execute. For example, to run the Tcl script file "myscript.tcl", type:

C:\libero\designer\bin\libero SCRIPT:myscript.tcl

If myscript.tcl is in a particular folder named "mydesign", you can use SCRIPT\_DIR to change the current working directory before calling the script, as in the following example:

C:\libero\designer\bin\libero SCRIPT:myscript.tcl "SCRIPT\_DIR:C:\actelprj\mydesign"

#### *To execute a Tcl script file in the Designer software from a shell command line:*

At the prompt, type the path to the Microsemi SoC software followed by the word "SCRIPT" and a colon, and then the name of the script file as follows:

<location of Microsemi SoC software>\bin\designer SCRIPT:<filename>

where <location of Microsemi SoC software> is the root directory in which you installed the Microsemi SoC software, and**<**filename**>**is the name, including a relative or full path, of the Tcl script file to execute.

For example, to run the Tcl script file named "myscript.tcl" from the command line, you can type:

C:\libero\designer\bin\designer SCRIPT:myscript.tcl

If myscript.tcl is in a particular folder named "mydesign", you can use SCRIPT DIR to change the current working directory before calling the script, as in the following example:

C:\libero\designer\bin\designer SCRIPT:myscript.tcl "SCRIPT\_DIR:C:\actelprj\mydesign"

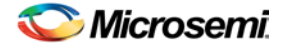

#### *To pass arguments from the command line to your Tcl script file:*

At the prompt, type the path to the Microsemi SoC software followed by the SCRIPT argument. Enclose the entire argument expression in double quotes:

<location of Microsemi SoC software>\bin\designer "SCRIPT:<filename arg1 arg2 ...>"

where <location of Microsemi SoC software> is the root directory in which you installed the Microsemi SoC software, and <filename arg1 arg2 ...**>**is the name, including a relative or full path, of the Tcl script file and arguments you are passing to the script file.

For example,

C:\libero\designer\bin\designer "SCRIPT:myscript.tcl one two three"

#### *To obtain the output from the log file:*

At the prompt, type the path to the Microsemi SoC software followed by the SCRIPT and LOGFILE arguments.

```
<location of Microsemi SoC software> SCRIPT:<filename> SCRIPT_ARGS:"a b c" 
LOGFILE:<output.log>
```
where

- location of Microsemi SoC software is the root directory in which you installed the Microsemi SoC software
- filename is the name, including a relative or full path, of the Tcl script file
- SCRIPT\_ARGS are the arguments you are passing to the script file
- output.log is the name of the log file

#### For example,

```
C:\libero\designer\bin\designer SCRIPT:testTCLparam.tcl SCRIPT_ARGS:"a b c" 
LOGFILE:testTCLparam.log
```
# Exporting Tcl Scripts

You can write out a Tcl script file that contains the commands executed in the current session. You can then use this exported Tcl script to re-execute the same commands interactively or in batch. You can also use this exported script to become more familiar with Tcl syntax.

You can export Tcl scripts from the Project Manager or Designer; the actions are the same.

*To export a Tcl session script from the Project Manager or Designer:*

- 1. From the **File** menu, choose **Export Script File**. The **Export Script** dialog box appears.
- 2. Click **OK**. The **Script Export Options** dialog box appears

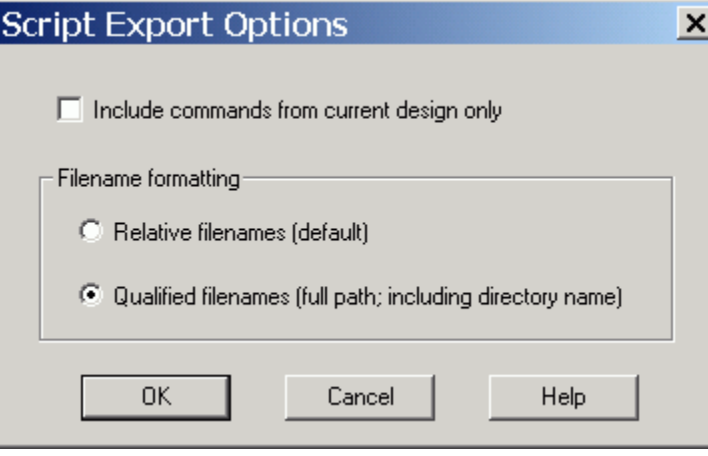

Figure 4 · Script Export Options

5. Check the **Include Commands from Current Design [Project] Only** checkbox. This option applies only if you opened more than one design or project in your current session. If so, and you do not check this box, Project Manager / Designer exports all commands from your current session.

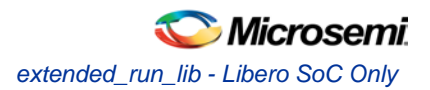

6. Select the radio button for the appropriate filename formatting. To export filenames relative to the current working directory, select **Relative filenames (default)** formatting. To export filenames that include a fully specified path, select **Qualified filenames (full path; including directory name)** formatting.

Choose **Relative filenames** if you do not intend to move the Tcl script from the saved location, or **Qualified filenames** if you plan to move the Tcl script to another directory or machine.

7. Click **OK**.

Project Manager / Designer saves the Tcl script with the specified filename.

Note:

- When exporting Tcl scripts, Project Manager and Designer always encloses filenames in curly braces to ensure portability.
- Libero SoC software does not write out any Tcl variables or flow-control statements to the exported Tcl file, even if you had executed the design commands using your own Tcl script. The exported Tcl file only contains the tool commands and their accompanying arguments.

# extended run lib - Libero SoC Only

Note: This is not a Tcl command; it is a shell script that can be run from the command line.

The extended run lib Tcl script enables you to run the multiple pass layout in batch mode from a command line.

```
$ACTEL_SW_DIR/bin/libero script:$ACTEL_SW_DIR/scripts/extended_run_lib.tcl 
logfile:extended_run.log "script_args:-root path/designer/module_name [-n numPasses] [-
starting_seed_index numIndex] [-compare_criteria value] [-c clockName] [-analysis value] [-
slack_criteria value] [-stop_on_success] [-timing_driven|-standard] [-power_driven value] 
[-placer_high_effort value]"
```
Note:

- There is no option to save the design files from all the passes. Only the (Timing or Power) result reports from all the passes are saved.
- This script supports only SmartFusion2, IGLOO2 and RTG4 designs.

### **Arguments**

#### -root *path/designer/module\_name*

The path to the root module located under the designer directory of the Libero project.

[-n *numPasses*]

Sets the number of passes to run. The default number of passes is 5.

[-starting\_seed\_index *numIndex*]

Indicates the specific index into the array of random seeds which is to be the starting point for the passes. Value may range from 1 to 100. If not specified, the default behavior is to continue from the last seed index that was used.

[-compare\_criteria *value*]

Sets the criteria for comparing results between passes. The default value is set to frequency when the –c option is given or timing constraints are absent. Otherwise, the default value is set to violations.

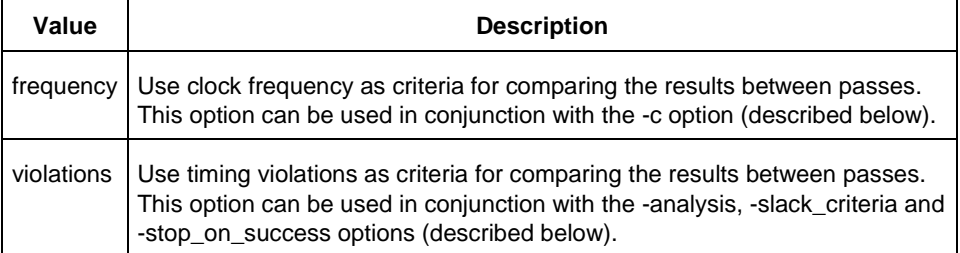

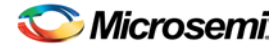

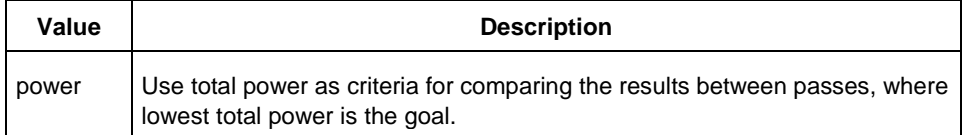

#### [-c *clockName*]

Applies only when the clock frequency comparison criteria is used. Specifies the particular clock that is to be examined. If no clock is specified, then the slowest clock frequency in the design in a given pass is used. The clock name should match with one of the Clock Domains in the Summary section of the Timing report.

#### [-analysis *value*]

Applies only when the timing violations comparison criteria is used. Specifies the type of timing violations (the slack) to examine. The following table shows the acceptable values for this argument:

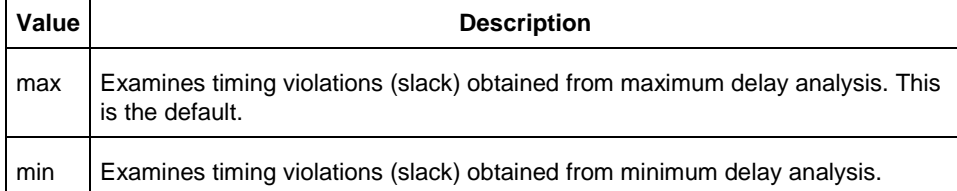

#### [-slack\_criteria *value*]

Applies only when the timing violations comparison criteria is used. Specifies how to evaluate the timing violations (slack). The type of timing violations (slack) is determined by the -analysis option. The following table shows the acceptable values for this argument:

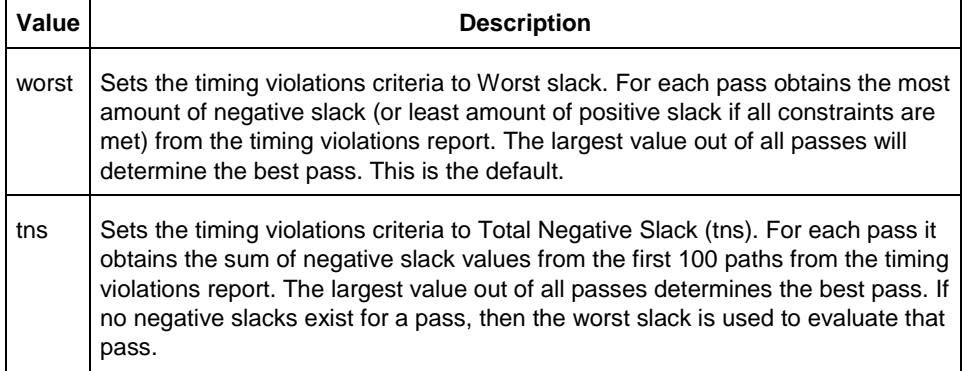

#### [-stop\_on\_success]

Applies only when the timing violations comparison criteria is used. The type of timing violations (slack) is determined by the -analysis option. Stops running the remaining passes if all timing constraints have been met (when there are no negative slacks reported in the timing violations report).

#### [-timing\_driven|-standard]

Sets layout mode to timing driven or standard (non-timing driven). The default is -timing\_driven or the mode used in the previous layout command.

#### [-power\_driven *value*]

Enables or disables power-driven layout. The default is off or the mode used in the previous layout command. The following table shows the acceptable values for this argument:

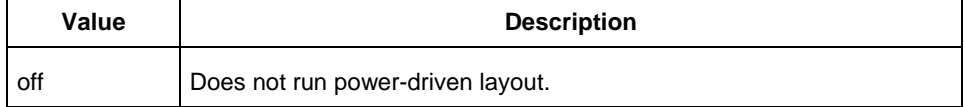

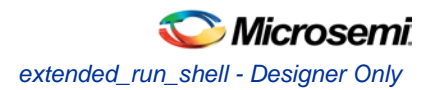

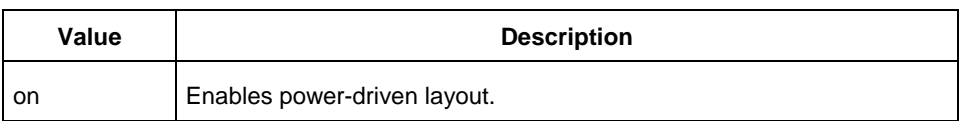

#### [-placer\_high\_effort *value*]

Sets placer effort level. The default is off or the mode used in the previous layout command. The following table shows the acceptable values for this argument:

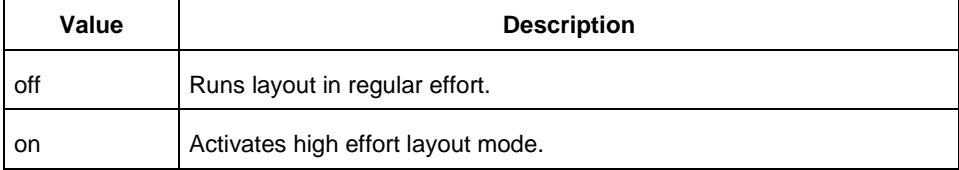

#### **Return**

A non-zero value will be returned on error.

#### **Supported Families**

SmartFusion2, IGLOO2, RTG4

#### **Exceptions**

None

#### **Example**

```
D:/Libero_11_3_SP1/Designer/bin/libero 
script:D:/Libero_11_3_SP1/Designer/scripts/extended_run_lib.tcl logfile:extended_run.log 
"script_args:-root E:/designs/centralfpga/designer/centralfpga -n 3 -slack_criteria tns -
stop_on_success"
```
#### **See Also**

Place and Route - SmartFusion2, IGLOO2, and RTG4 Multiple Pass Layout

# extended\_run\_shell - Designer Only

Note: This is not a Tcl command; it is a shell script that can be run from the command line. To invoke multiple pass layout within another Designer Tcl script, refer to extended run\_gui.

The extended\_run\_shell Tcl script enables you to run the multiple pass layout in batch mode from a command line. Use this script from the tcl shell "acttclsh". **This is the script or command-line equivalent to using the multiple pass layout in the GUI.**

```
$ACTEL_SW_DIR/bin/acttclsh extended_run_shell.tcl -adb adbFileName.adb [-n numPasses] [-
starting_seed_index numIndex] [-save_all] [-compare_criteria value] [-c clockName] [-
analysis value] [-slack_criteria value] [-timing_driven|-standard] [-stop_on_success] [-
seq_opt value][-run_placer value] [-place_incremental value] [-route_incremental value] [-
placer_high_effort value] [-mindel_repair value] [-power_driven value]
```
### **Arguments**

-adb *adbFileName.adb*

This is the design file to run multiple passes of layout.

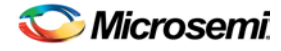

#### [-n *numPasses*]

Sets the number of passes to run. The default number of passes is 5.

[-starting\_seed\_index *numIndex*]

Indicates the specific index into the array of random seeds which is to be the starting point for the passes. Its value should range from 1 to 101. If not specified, the default behavior is to continue from the last seed index which was used.

[-save\_all]

Saves all intermediate designs in<adbFileName>\_r<runNum>\_s<seedIndex>.adb. The best result is also stored to the original \*.adb file as well. The default behavior does not save all results.

[-compare\_criteria *value*]

The following table shows the acceptable values for this argument:

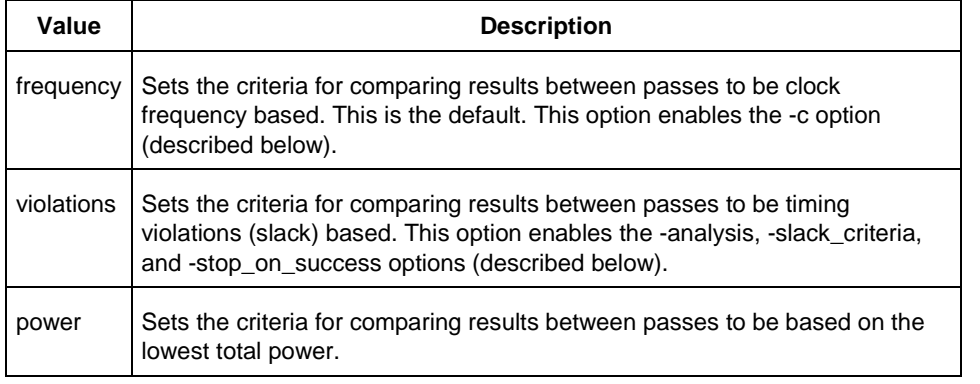

#### [-c *clockName*]

Applies only when the clock frequency comparison criteria is used. Specifies the particular clock that is to be examined. If no clock is specified, then the slowest clock frequency in the design in a given pass is used.

[-analysis *value*]

Applies only when the timing violations comparison criteria is used. The following table shows the acceptable values for this argument:

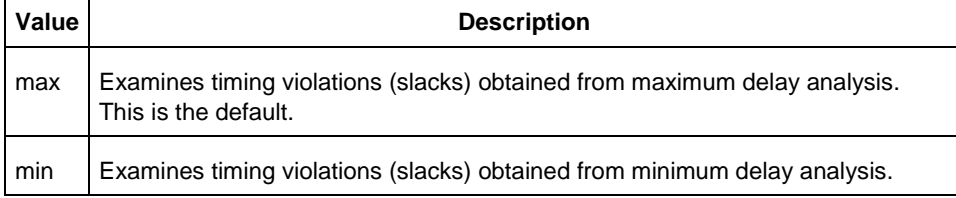

#### [-slack\_criteria *value*]

Applies only when the timing violations comparison criteria is used. The type of timing violations (slacks) is determined by the -analysis option. The following table shows the acceptable values for this argument:

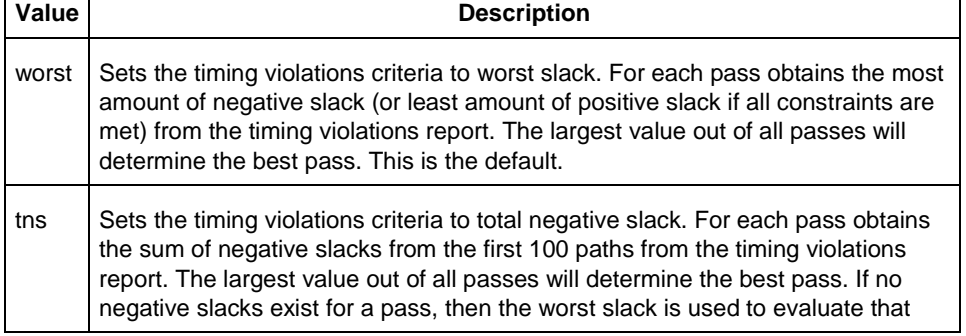

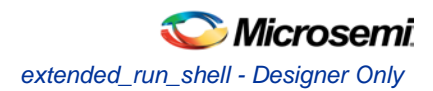

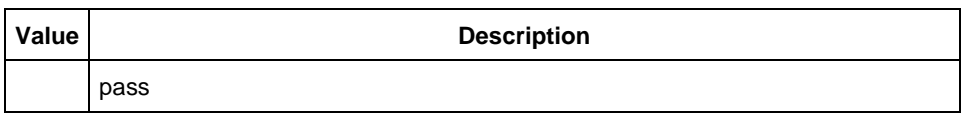

[-stop\_on\_success]

Applies only when the timing violations comparison criteria is used. The type of timing violations (slacks) is determined by the -analysis option. Stops performing remaining passes if all timing constraints have been met (when there are no negative slacks reported in the timing violations report).

-seq\_opt *value*

The following table shows the acceptable values for this argument:

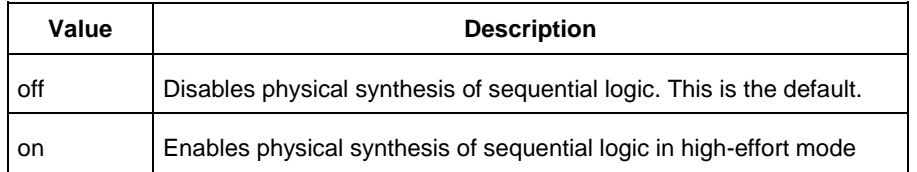

[-timing\_driven|-standard]

Sets layout mode to be timing driven or standard (non-timing driven). The default is -timing\_driven or the mode used in the previous layout command.

[-run\_placer *value*]

The following table shows the acceptable values for this argument:

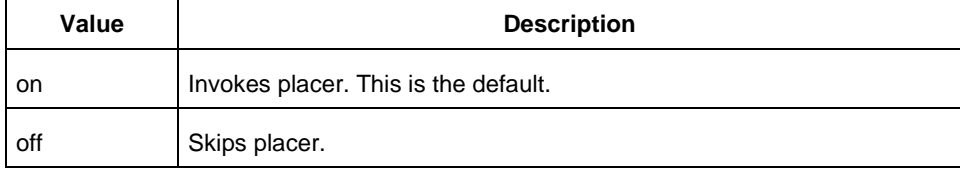

#### [-place\_incremental *value*]

The following table shows the acceptable values for this argument:

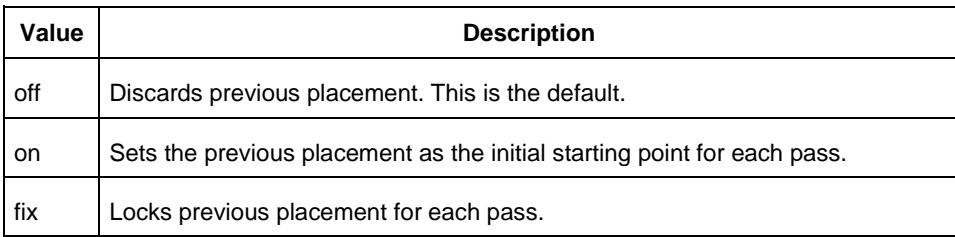

#### [-route\_incremental *value*]

The following table shows the acceptable values for this argument:

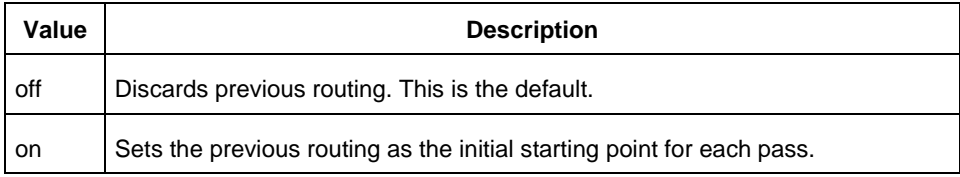

#### [-placer\_high\_effort *value*]

This is an advanced option that is available only for SmartFusion, IGLOO, ProASIC3 and Fusion families. The following table shows the acceptable values for this argument:

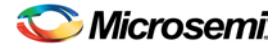

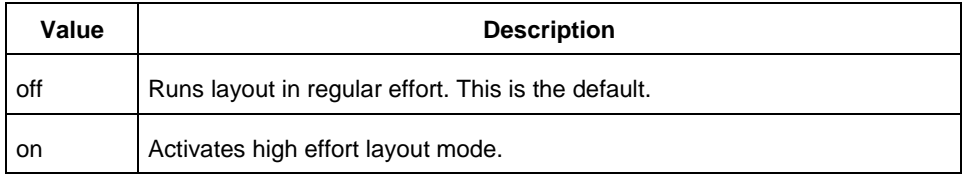

#### [-mindel\_repair *value*]

This is an advanced option that is available only for SmartFusion, IGLOO, ProASIC3 and Fusion families. The following table shows the acceptable values for this argument:

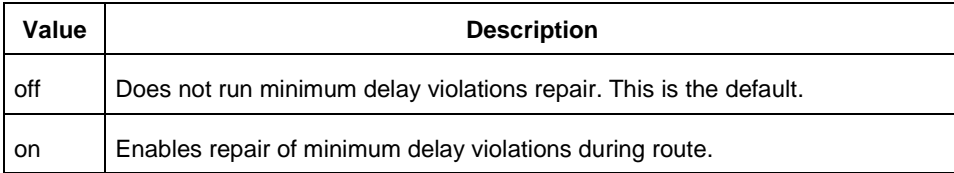

#### [-power\_driven *value*]

This option is available only for SmartFusion, IGLOO, ProASIC3 and Fusion families. The following table shows the acceptable values for this argument:

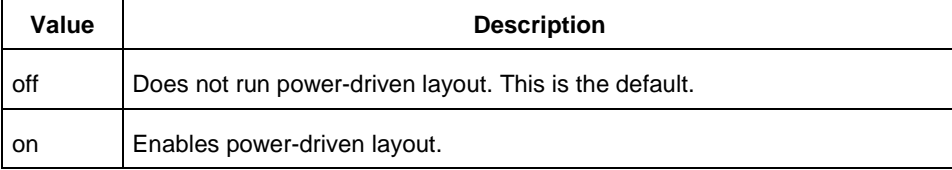

#### **Return**

A non-zero value will be returned on error.

### **Supported Families**

SmartFusion, IGLOO, ProASIC3 and Fusion

### **Exceptions**

None

### **Example**

1. On *my.adb*, run 5 (default) passes continuing from the last seed index using slowest clock frequency (default) comparison criteria.<br>& actrolsh extended run

```
acttclsh extended_run_shell.tcl -adb my.adb
```
- 2. On *my.adb*, run 3 passes starting with seed index 6, saving all results, using clock frequency comparison criteria for clock "PCI\_CLK". % acttclsh extended\_run\_shell.tcl -adb my.adb -n 3 -starting\_seed\_index 6 -save\_all c PCI\_CLK
- 3. On my.adb, run 5 (default) passes continuing from the last seed index, saving all results, using timing violations comparison criteria with maximum delay (default) analysis and worst slack (default) criteria; invoke high effort layout.

% acttclsh extended\_run\_shell.tcl -adb my.adb -save\_all -compare\_criteria violations –placer\_high\_effort on

4. On my.adb, run 5 (default) passes continuing from the last seed index, saving all results, using timing violations comparison criteria with maximum delay (default) analysis and total negative slack criteria; invoke placement effort level 5.

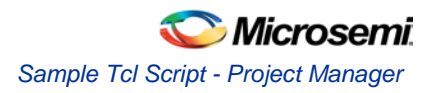

% acttclsh extended\_run\_shell.tcl -adb my.adb -save\_all -compare\_criteria violations -slack criteria tns -effort level 5

5. On my.adb, run 5 (default) passes continuing from the last seed index, saving all results, using timing violations comparison criteria with minimum delay analysis and worst slack (default) criteria; stop if there are no violations.

% acttclsh extended\_run\_shell.tcl -adb my.adb -save\_all -compare\_criteria violations -analysis min –stop\_on\_success

6. On my.adb, run 5 (default) passes continuing from the last seed index, saving all results, using timing violations comparison criteria with minimum delay analysis and total negative slack criteria; invoke repair of minimum delay violations.

% acttclsh extended\_run\_shell.tcl -adb my.adb -save\_all -compare\_criteria violations -analysis min -slack\_criteria tns –mindel\_repair on

#### **See Also**

Running Layout Multiple Pass Layout extended\_run\_gui

# Sample Tcl Script - Project Manager

The following Tcl commands create a new project named proj1 and sets your project options.

#Create new project new\_project -name proj1 -location c:/actelprj -family fusion –die AFS090 -package "108 QFN" -hdl VHDL #Import HDL source file named hdlsource1.vhd import\_files -hdl\_source c:\hdlsource1.vhd #Run synthesis and create a logfile named synth1. run\_synthesis -logfile synth.log # he default ADB file, run Compile, run Layout run\_designer -logfile designer\_log -adb new -compile TRUE -layout TRUE -export\_ba TRUE

# Tcl Flow in the Libero SoC

Use the following commands to manage and build your project in the Libero SoC.

### **Design Flow in the Project Manager**

The Tcl commands below outline the entire design flow. Once you create a project in the Project Manager you can use the commands below to complete every operation from synthesis to generating an HDL netlist. Click any command to go to the command definition.

```
run_synthesis [-logfile name]
run_simulation [-logfile name]
check_hdl -file filename
check_schematic -file filename
create_symbol [-module module]
export_io_constraints_from_adb -adb filename -output outputfilename
generate_ba_files -adb filename 
generate_hdl_from_schematic [-module modulename] 
generate_hdl_netlist [-netlist filename] [-run_drc "TRUE | FALSE"]
rollback_constraints_from_adb -adb filename -output output_filename
run_designer [-logfile filename] [-script "script to append"] [-append_commands "commands 
to execute"] [-adb "new | open | default"] [-compile "TRUE | FALSE"] [-layout "TRUE | 
FALSE"] [-export_ba "TRUE | FALSE"]
run_drc [-netlist file] [-gen_hdl "TRUE | FALSE"]
```
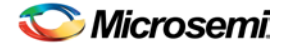

### **Manage Profiles in the Project Manager**

[add\\_profile](#page-61-0) -name *profilename* -type "*synthesis | simulation | stimulus | flashpro | physynth | coreconfig*" -tool *profiletool* -location *tool\_location* [-args *tool\_parameters*] [-batch "*TRUE | FALSE*"] [edit\\_profile](#page-69-0) -name *profilename* -type "*synthesis | simulation | stimulus | flashpro | physynth | coreconfig*" -tool *profiletool* -location *tool\_location* [-args *tool\_parameters*] [-batch "*TRUE | FALSE*"] [-new\_name *name*] [export\\_profiles](#page-71-0) -file *name* [-export "*predefined | user | all*"] [remove\\_profile](#page-82-1) -name *profile\_name* [select\\_profile](#page-87-0) -name *profile\_name*

### **Linking Files**

[change\\_link\\_source](#page-63-1) -file *filename* -path *pathname* [create\\_links](#page-65-0) [-hdl\_source *file*]\* [-stimulus *file*]\* [-sdc *file*]\* [-pin *file*]\* [-dcf *file*]\* [-gcf *file*]\* [-pdc *file*]\* [-crt *file*]\* [-vcd *file*]\* [export\\_as\\_link](#page-70-0) -file *filename* -path *link\_path* [unlink](#page-93-0) -file *file* [-local *local\_filename*]

### **Set Simulation Options in the Project Manager**

[add\\_modelsim\\_path](#page-61-1) -lib *library\_name* [-path *library\_path*] [-remove " "]

### **Set Device in the Project Manager**

[set\\_device](#page-88-0) [-family *family*] [-die *die*] [-package *package*]

### **Miscellaneous Operations in the Project Manager**

```
project_settings [-hdl "VHDL | VERILOG"] [-auto_update_modelsim_ini "TRUE | FALSE"] [-
auto_update_viewdraw_ini "TRUE | FALSE"] [-block_mode "TRUE | FALSE"] [-
auto_generate_synth_hdl "TRUE | FALSE"] [-auto_run_drc "TRUE | FALSE"] [-
auto_generate_viewdraw_hdl "TRUE | FALSE"] [-auto_file_detection "TRUE | FALSE"]
refresh
set_option [-synth "TRUE | FALSE"] [-module "module_name"]
remove_core -name core_name
```
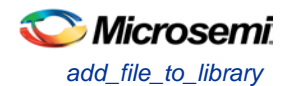

# All Families - Project Manager Tcl Commands

## add\_file\_to\_library

Tcl command; adds a file to a library in your project.

```
add_file_to_library
-library name
-file name
```
### **Arguments**

-library *name*

Name of the library where you wish to add your file. -file *name* Specifies the new name of the file you wish to add (must be a full pathname).

### **Supported Families**

See the [Tcl Commands and Supported Families](#page-15-0) table for the list of families that support this command.

#### **Example**

Add a file named foo.vhd from the ./project/hdl directory to the library 'my\_lib' add\_file\_to\_library -library my\_lib -file ./project/hdl/foo.vhd

#### **See Also**

[add\\_library](#page-60-0) [remove\\_library](#page-81-1) [rename\\_library](#page-82-2) **[Project Manager Tcl Command Reference](#page-27-0)** 

## <span id="page-60-0"></span>add\_library

Tcl command; adds a VHDL library to your project.

```
add_library
-library name
```
### **Arguments**

-library *name*

Specifies the name of your new library.

### **Supported Families**

See the [Tcl Commands and Supported Families](#page-15-0) table for the list of families that support this command.

### **Example**

Create a new library called 'my\_lib'. add\_library –library my\_lib

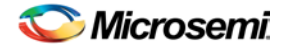

**See Also**

[remove\\_library](#page-81-1) [rename\\_library](#page-82-2) **[Project Manager Tcl Command Reference](#page-27-0)** 

# <span id="page-61-1"></span>add\_modelsim\_path

Tcl command; adds a ModelSim simulation library to your project.

add\_modelsim\_path -lib *library\_name* [-path *library\_path*] [-remove " "]

### **Arguments**

-lib *library\_name* Name of the library you want to add. -path *library\_path* Path to library that you want to add. -remove *" "* Name of library you want to remove (if any).

### **Supported Families**

See the [Tcl Commands and Supported Families](#page-15-0) table for the list of families that support this command.

### **Example**

Add the ModelSim library 'msim\_update2' located in the c:\modelsim\libraries directory and remove the library 'msim\_update1':

add\_modelsim\_path -lib msim\_update2 [-path c:\modelsim\libraries] [-remove msim\_update1]

### **See Also**

Project Manager Tcl [Command Reference](#page-27-0)

# <span id="page-61-0"></span>add\_profile

Tcl command; sets the same values as the Add or Edit Profile dialog box.

add\_profile -name *profilename* -type *value* -tool *profiletool* -location *tool\_location* [-args *tool\_parameters*] [-batch *value*]

### **Arguments**

-name *profilename*

Specifies the name of your new profile.

-type *value*

Specifies your profile type, where value is one of the following:

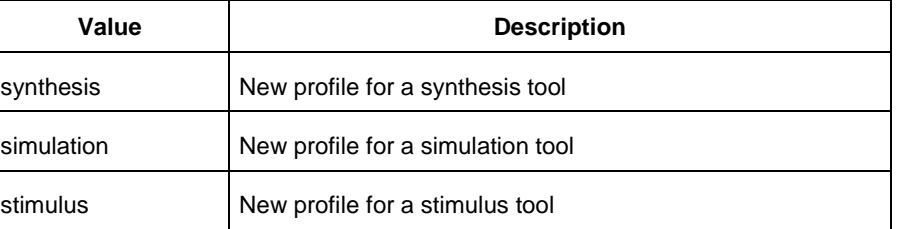

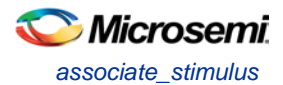

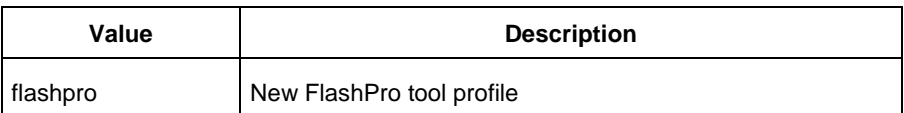

-tool *profiletool* Name of the tool you are adding to the profile. -location *tool\_location* Full pathname to the location of the tool you are adding to the profile. -args *tool\_parameters* Profile parameters (if any). -batch *value* Runs the tool in batch mode (if TRUE). Possible values are:

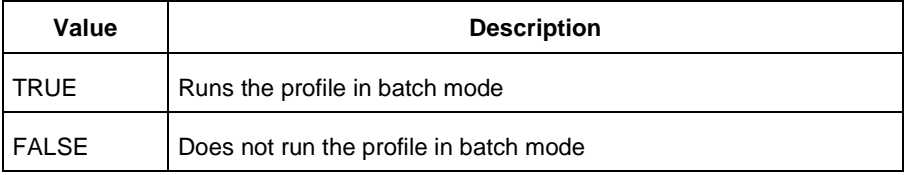

### **Supported Families**

See the [Tcl Commands and Supported Families](#page-15-0) table for the list of families that support this command.

### **Example**

Create a new FlashPro tool profile called 'myflashpro' linked to a FlashPro installation in my c:\programs\actel\flashpro\bin directory

new\_profile -name myflashpro -type flashpro -tool flashpro.exe -location c:\programs\actel\flashpro\bin\flashpro.exe -batch FALSE

### **See Also**

[Project Manager Tcl Command Reference](#page-27-0)

# associate\_stimulus

Tcl command; associates a stimulus file in your project.

```
-associate_stimulus 
[-file name]* 
[-mode value] 
-module value
```
### **Arguments**

-file *name*

Specifies the name of the file to which you want to associate your stimulus files.

-mode *value*

Specifies whether you are creating a new stimulus association, adding, or removing; possible values are:

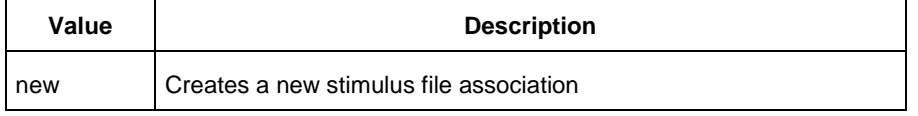

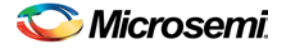

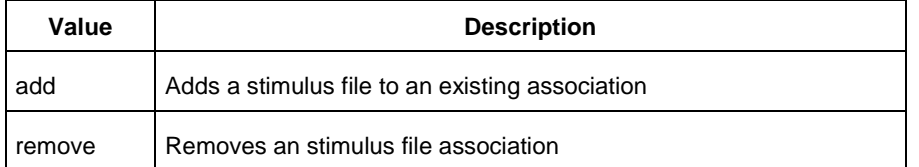

-module *value*

Sets the module, where value is the name of the module.

#### **Supported Families**

See the [Tcl Commands and Supported Families](#page-15-0) table for the list of families that support this command.

#### **Example**

The example associates a new stimulus file 'stim.vhd' for stimulus. -associate\_stimulus -file stim.vhd -mode new -module stimulus

#### **See Also**

**[Project Manager Tcl Command Reference](#page-27-0)** 

## <span id="page-63-1"></span>change\_link\_source

Tcl command; changes the source of a linked file in your project.

change\_link\_source -file *filename* -path *new\_source\_path*

### **Arguments**

-file *filename* Name of the linked file you want to change. -path *new\_source\_path* Location of the file you want to link to.

#### **Supported Families**

See the [Tcl Commands and Supported Families](#page-15-0) table for the list of families that support this command.

#### **Example**

Change the link to a file 'sim1.vhd' in your project and link it to the file in c:\microsemi\link\_source\simulation\_test.vhd change\_link\_source -file sim1.vhd -path c:\microsemi\link\_source\simulation\_test.vhd

#### **See Also**

[Project Manager Tcl Command Reference](#page-27-0)

## <span id="page-63-0"></span>check\_hdl

Tcl command; checks the HDL in the specified file.

check\_hdl -file *filename*

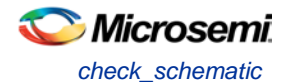

### **Arguments**

```
-file filename
```
Name of the HDL file you want to check.

### **Supported Families**

See the [Tcl Commands and Supported Families](#page-15-0) table for the list of families that support this command.

#### **Example**

Check HDL on the file hdl1.vhd. check\_hdl -file hdl1.vhd

### **See Also**

[Project Manager Tcl Command Reference](#page-27-0)

## <span id="page-64-0"></span>check\_schematic

Tcl command; checks the schematic.

check\_schematic -file *filename* 

### **Arguments**

-file *filename*

Name of the schematic file you want to check.

### **Supported Families**

See the [Tcl Commands and Supported Families](#page-15-0) table for the list of families that support this command.

#### **Example**

Check schematic on the file schem.2vd. check\_schematic -file schem.2vd

### **See Also**

[Project Manager Tcl Command Reference](#page-27-0)

# close\_design (SmartFusion, IGLOO, ProASIC3, and Fusion)

Tcl command; closes the current design and brings Designer to a fresh state to work on a new design. This is equivalent to selecting the Close command from the File menu.

close\_design

### **Arguments**

None

### **Supported Families**

See the [Tcl Commands and Supported Families](#page-15-0) table for the list of families that support this command.

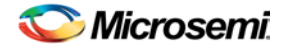

### **Example**

```
if { [catch { close_design }] {
               Puts "Failed to close design"
               # Handle Failure
} else {
               puts "Design closed successfully"
               # Proceed with processing a new design
}
```
#### **See Also**

[open\\_design](#page-364-0) [close\\_design](#page-344-0) [new\\_design](#page-363-0) [Designer Tcl Command Reference](#page-31-0)

# <span id="page-65-1"></span>close\_project

Tcl command; closes the current project in Libero SoC. Equivalent to clicking the File menu, and choosing Close Project.

close\_project

### **Arguments**

None

### **Supported Families**

See the [Tcl Commands and Supported Families](#page-15-0) table for the list of families that support this command.

#### **Example**

close\_project

### **See Also**

[open\\_project](#page-76-0) **[Project Manager Tcl Command Reference](#page-27-0)** 

## <span id="page-65-0"></span>create\_links

Tcl command; creates a link (or links) to a file/files in your project.

```
create_links [-hdl_source file]* [-stimulus file]* [-sdc file]* [-pin file]* [-dcf file]* [-
gcf file]* [-pdc file]* [-crt file]* [-vcd file]*
```
### **Arguments**

-hdl\_source *file* Name of the HDL file you want to link. -stimulus *file* Name of the stimulus file you want to link. -sdc *file* Name of the SDC file you want to link. -pin *file*

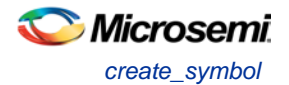

Name of the PIN file you want to link. -dcf *file* Name of the DCF file you want to link. -gcf *file* Name of the GCF file you want to link. -pdc *file* Name of the PDC file you want to link. -crt *file* Name of the crt file you want to link. -vcd *file* Name of the VCD file you want to link.

### **Supported Families**

See the [Tcl Commands and Supported Families](#page-15-0) table for the list of families that support this command.

### **Example**

Create a link to the file hdl1.vhd. create links [-hdl\_source hdl1.vhd]

### **See Also**

[Project Manager Tcl Command Reference](#page-27-0)

## <span id="page-66-0"></span>create\_symbol

Tcl command; creates a symbol in a module.

create\_symbol [-module *module*]

### **Arguments**

-module *module* Name of the symbol module you want to create.

### **Supported Families**

See the [Tcl Commands and Supported Families](#page-15-0) table for the list of families that support this command.

### **Example**

Create a symbol named mod2. create\_symbol [-module mod2]

### **See Also**

[Project Manager Tcl Command Reference](#page-27-0)

## <span id="page-66-1"></span>defvar get

Tcl command; provides access to the internal variables within Libero and returns its value. This command also prints the value of the variable on the Log window.

defvar\_get -name *variable*

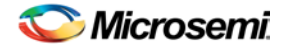

#### **Arguments**

*variable*

The internal variable.

### **Supported Families**

See the [Tcl Commands and Supported Families](#page-15-0) table for the list of families that support this command.

#### **Example**

Example 1: Prints the design name on the log window.

 defvar\_get -name "DESIGN" set variableToGet "DESIGN" set valueOfVariable [defvar\_get \$variableToGet] puts "The value is \$valueOfVariable"

### **See Also**

[Project Manager Tcl Command Reference](#page-27-0) [defvar\\_set](#page-67-0)

## <span id="page-67-0"></span>defvar\_set

Tcl command; the defvar\_set command sets an internal variable in the Libero system. You must specify at least one argument for this command.

defvar\_set -name *variable* -value *value*

### **Arguments**

*Variable* must be a valid internal variable and could be accompanied by an optional value. If the *value* is provided, the *variable* is set to the value. If the *value* is null the *variable* is reset.

### **Supported Families**

See the [Tcl Commands and Supported Families](#page-15-0) table for the list of families that support this command.

### **Example**

```
Example 1:
```
defvar\_set -name "FORMAT" -value "VHDL" Sets the FORMAT internal variable to VHDL. Example 2: set variableToSet "DESIGN"

```
set valueOfVariable "VHDL"
```
defvar\_set \$variableToSet \$valueOfVariable

These commands set the FORMAT variable to VHDL, shows the use of variables for this command.

### **See Also**

[Project Manager Tcl Command Reference](#page-27-0) [defvar\\_get](#page-66-1)

## delete\_files

Tcl command; deletes files in your Libero SoC project.

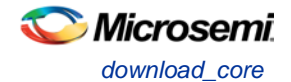

```
delete_files 
-file value
-from_disk
```
### **Arguments**

-file *value*

Specifies the file you wish to delete from the project. This parameter is required for this Tcl command. It does not delete the file from the disk. Use the -from\_disk flag to delete a file from the disk. Value is the name of the file you wish to delete (including the full pathname). -from\_disk

Deletes a file from the disk.

### **Supported Families**

See the [Tcl Commands and Supported Families](#page-15-0) table for the list of families that support this command.

### **Example**

Delete the files file1. vhd and file2. vhd from the project, and delete the file top palace.sdc from the disk. delete\_files –file ./project/hdl/file1.vhd –file ./project/hdl/file2.vhd delete\_files –from\_disk –file ./project/phy\_synthesis/top\_palace.sdc The following command deletes the core 'add1' from your disk and project (it is the same as the command to delete an IP core from your disk and project). delete\_files -from\_disk -file ./project/component/work/add1/add1.cxf

### **See Also**

[Project Manager Tcl Command Reference](#page-27-0) [close\\_project](#page-65-1) [new\\_project](#page-74-0)

# download\_core

Tcl command; downloads a core and adds it to your repository.

download\_core [-vlnv "*vlnv*"]+ [-location "*location*"]

### **Arguments**

-vlnv *vlnv* Vendor, library, name and version of the core you want to download. -location *core\_name* Location of the repository where you wish to add the core.

### **Supported Families**

See the [Tcl Commands and Supported Families](#page-15-0) table for the list of families that support this command.

### **Example**

#### Download the core CoreAXI to the repository www.actel-ip.com/repositories/SgCore:

download\_core [-vlnv Actel.DirectCore.COREAXI.2.0.103] [-location www.actelip.com/repositories/SgCore]

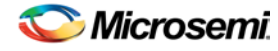

### **See Also**

**[Project Manager Tcl Command Reference](#page-27-0)** 

# <span id="page-69-0"></span>edit\_profile

Tcl command; sets the same values as the Add or Edit Profile dialog box.

```
edit_profile -name profilename -type value -tool profiletool -location profilelocation [-args 
parameters] [-batch value] [-new_name name]
```
### **Arguments**

-name *profilename*

Specifies the name of your new profile.

-type *value*

Specifies your profile type, where value is one of the following:

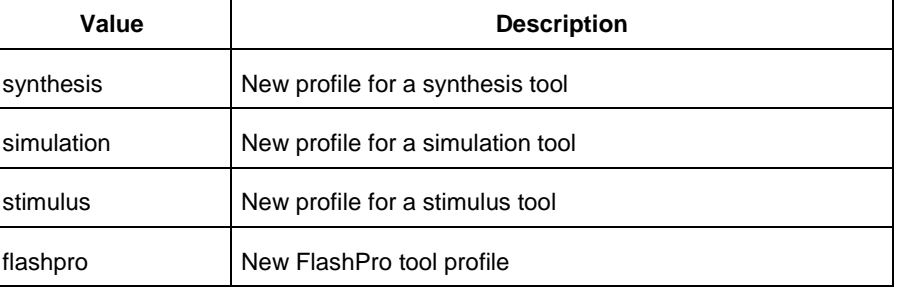

#### -tool *profiletool*

Name of the tool you are adding to the profile.

-location *profilelocation*

Full pathname to the location of the tool you are adding to the profile.

-args *parameters*

Profile tool parameters (if any).

-batch *value*

Runs the tool in batch mode (if TRUE). Possible values are:

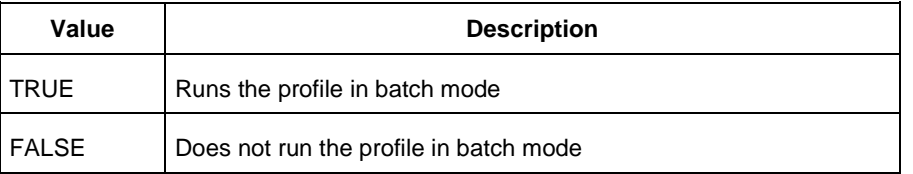

-new\_name *name*

Name of new profile.

### **Supported Families**

See the [Tcl Commands and Supported Families](#page-15-0) table for the list of families that support this command.

### **Example**

Edit a FlashPro tool profile called 'myflashpro' linked to a new FlashPro installation in my c:\programs\actel\flashpro\bin directory, change the name to updated\_flashpro.

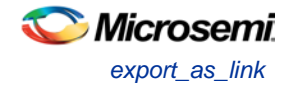

```
edit_profile -name myflashpro -type flashpro -tool flashpro.exe -location 
c:\programs\actel\flashpro\bin\flashpro.exe -batch FALSE -new_name updated_flashpro
```
#### **See Also**

[Project Manager Tcl Command Reference](#page-27-0)

# <span id="page-70-0"></span>export\_as\_link

Tcl command; exports a file to another directory and links to the file.

export\_as\_link -file *filename* -path *link\_path*

### **Arguments**

```
-file filename
```
Name of the file you want to export as a link. -path *link\_path* Path of the link.

#### **Supported Families**

See the [Tcl Commands and Supported Families](#page-15-0) table for the list of families that support this command.

#### **Example**

Export the file hdl1.vhd as a link to c:\microsemi\link\_source. export\_as\_link -file hdl1.vhd -path c:\microsemi\link\_source

#### **See Also**

[Project Manager Tcl Command Reference](#page-27-0)

## export\_design\_summary

This Tcl command exports an HTML file containing information about your root SmartDesign in your project. The HTML report provides information on:

- Generated Files
- I/Os
- Hardware Instances
- Firmware
- Memory Map

export\_design\_summary –file {D: /Designs/test/sd1.html}

#### **Returns**

Returns 0 on success, 1 on failure.

#### **Supported Families**

.

See the [Tcl Commands and Supported Families](#page-15-0) table for the list of families that support this command.

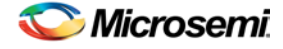

## <span id="page-71-0"></span>export\_profiles

Tcl command; exports your tool profiles. Performs the same action as the **Export Profiles dialog box**.

```
export_profile -file name [-export value]
```
### **Arguments**

-file *name*

Specifies the name of your exported profile.

-export *value*

Specifies your profile export options. The following table shows the acceptable values for this argument:

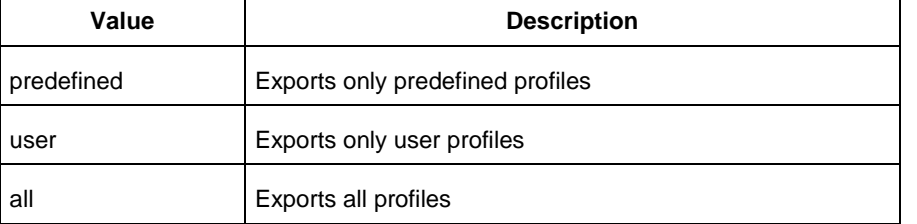

### **Supported Families**

See the [Tcl Commands and Supported Families](#page-15-0) table for the list of families that support this command.

### **Example**

The following command exports all profiles to the file 'all\_profiles': export\_profiles -file all\_profiles [-export all]

#### **See Also**

**[Project Manager Tcl Command Reference](#page-27-0)** 

## export\_script

Tcl command; export\_script is a command that explicitly exports the Tcl command equivalents of the current Libero session. You must supply a file name with the -file parameter. You may supply the optional relative\_path parameter to specify whether an absolute or relative path is used in the exported script file.

```
export_script\
-file {<absolute or relative path to constraint file>} \
-relative_path <value> \
```
### **Arguments**

-file {<*absolute or relative path to constraint file*>}

Specifies the absolute or relative path to the constraint file; there may be multiple -file arguments (see example below).

-relative\_path {<*value*>}

Sets your option to use a relative or absolute path in the exported script; use 1 for relative path, 0 for absolute.

#### **Supported Families**

See the [Tcl Commands and Supported Families](#page-15-0) table for the list of families that support this command.
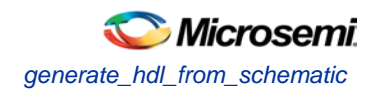

### **Example**

export\_script -file {./exported.tcl} -relative\_path 1

# generate\_hdl\_from\_schematic

Tcl command; generates an HDL file from your schematic.

generate\_hdl\_from\_schematic [-module *modulename*]

### **Arguments**

-module *modulename*

Specifies the module name for your new HDL module

## **Supported Families**

See the [Tcl Commands and Supported Families](#page-15-0) table for the list of families that support this command.

### **Example**

The following example generates a new HDL module module1.vhd: generate\_hdl\_from\_schematic [-module module1.vhd]

### **See Also**

[Project Manager Tcl Command Reference](#page-27-0)

# import\_files (Libero SoC)

Tcl command; enables you to import design source files and constraint files.

**SmartFusion2 and IGLOO2 only**: For importing constraint files, import\_files has retired the -pdc parameter for SmartFusion2 and IGLOO2. It has been replaced with two new parameters to match the new design flow. Physical Design Constraints (PDC) Tcl must now be divided between I/O attribute and pin information from all floorplanning and timing constraints. These commands must now reside in and be imported as separate files. The new parameters specify the type of \*.pdc file being imported.

Use of the -pdc parameter with Smartfusion2 or IGLOO2 families will cause an error. The path to the file can be absolute or relative but must be enclosed in curly braces { }.

Use the -can\_convert\_EDN\_to\_HDL parameter to convert the EDIF file to HDL and then import the converted HDL file.

Note: The EDIF File is not imported.

```
import_files 
-schematic {file}
-symbol {file}
-smartgen_core {file}
-ccp {file}
-stimulus {file}
-hdl_source {file}
-io_pdc {<absolute or relative path to file>} # For PDC containing I/O attribute and pin info
-fp_pdc {<absolute or relative path to file>} # For PDC containing timing and placement info
-edif {file}
-sdc {file}
-pin {file}
-dcf {file}
-pdc {file}
-gcf {file}
```
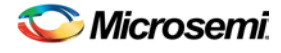

```
-vcd {file}
-saif {file}
-crt {file}
-simulation {file}
-profiles {file} 
-cxf {file}
-templates {file} 
-ccz {file} 
-wf_stimulus {file} 
-modelsim_ini {file}
-can_convert_EDN_to_HDL {true | false
```
## **Arguments**

-schematic *{file}*

Specifies the schematics you wish to import into your IDE project. Type parameter must be repeated for each file.

```
-symbol {file}
```
Specifies the symbols you wish to import into your IDE project. Type parameter must be repeated for each file.

```
-smartgen_core {file}
```
Specifies the cores you wish to import into your project. Type parameter must be repeated for each file.

```
-ccp {file}
```
Specifies the ARM or Cortex-M1 cores you wish to import into your project. Type parameter must be repeated for each file.

```
-stimulus {file}
```
Specifies HDL stimulus files you wish to import into your project. Type parameter must be repeated for each file.

```
-hdl_source {file}
```
Specifies the HDL source files you wish to import into your project. Type parameter must be repeated for each file.

```
-io_pdc {<absolute or relative path to file>}
```
SmartFusion2 and IGLOO2 only - Specifies the PDC file that contains the I/O attribute and pin information.

-fp\_pdc {<*absolute or relative path to file*>}

SmartFusion2 and IGLOO2 only - Specifies the PDC file that contains the timing and placement information.

-edif *{file}*

Specifies the EDIF files you wish to import into your project. Type parameter must be repeated for each file. This is a mandatory option if you want to convert EDIF to HDL with the -can convert EDN to HDL option.

-can\_convert\_EDN\_to\_HDL {*true |false |1 | 0*} #Boolean {*true | false | 1 | 0*}

The –edif option is mandatory. If the –edif option is not specified or the –can\_convert\_EDN\_to\_HDL is used with another option, EDIF to HDL conversion will fail.

-constraint\_sdc *{file}*

Specifies the SDC constraint files you wish to import into your project. Type parameter must be repeated for each file.

```
-constraint_pin {file}
```
Specifies the PIN constraint files you wish to import into your project. Type parameter must be repeated for each file.

```
-constraint_dcf {file}
```
Specifies the DCF constraint files you wish to import into your project. Type parameter must be repeated for each file.

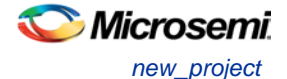

#### -constraint\_pdc *{file}*

Specifies the PDC constraint files you wish to import into your project. Type parameter must be repeated for each file.

-constraint\_gcf *{file}*

Specifies the GCF constraint files you wish to import into your project. Type parameter must be repeated for each file.

```
-constraint_vcd {file}
```
Specifies the VCD constraint files you wish to import into your project. Type parameter must be repeated for each file.

```
-constraint_saif {file}
```
Specifies the SAIF constraint files you wish to import into your project. Type parameter must be repeated for each file.

```
-constraint_crt {file}
```
Specifies the CRT constraint files you wish to import into your project. Type parameter must be repeated for each file.

-simulation *{file}*

Specifies the simulation files you wish to import into your Libero SoC project. Type parameter must be repeated for each file.

-profiles *{file}*

Specifies the profile files you wish to import into your Libero SoC project. Type parameter must be repeated for each file.

#### -cxf *{file}*

Specifies the CXF file (such as SmartDesign components) you wish to import into your Libero SoC project. Type parameter must be repeated for each file.

-templates *{file}*

Specifies the template file you wish to import into your IDE project.

```
-ccz {file}
```
Specifies the IP core file you wish to import into your project.

-wf\_stimulus *{file}*

Specifies the WaveFormer Pro stimulus file you wish to import into your project.

#### -modelsim\_ini *{file}*

Specifies the ModelSIM INI file that you wish to import into your project.

#### **Supported Families**

See the [Tcl Commands and Supported Families](#page-15-0) table for the list of families that support this command.

#### **Example**

The command below imports the HDL source files file1.vhd and file2.vhd: import\_files -hdl\_source file1.vhd –hdl\_source file2.vhd

#### **See Also**

[Project Manager Tcl Command Reference](#page-27-0)

## <span id="page-74-0"></span>new\_project

Tcl command; creates a new project in the Libero SoC. If you do not specify a location, Libero SoC saves the new project in your current working directory.

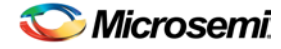

new\_project -name *project\_name* -location *project\_location* -family *family\_name* –die *device\_die* package *package\_name* -hdl *HDL\_type* -speed *speed\_grade* -die\_voltage *value* standalone\_peripheral\_initialization {1 | 0} -adv\_options *value*

## **Arguments**

-name *project\_name*

The name of the project. This is used as the base name for most of the files generated from Libero SoC.

-location *project\_location*

The location of the project. Must not be an existing directory.

-family *family\_name*

The Microsemi SoC device family for your targeted design.

-die *device\_die*

Die for your targeted design.

-package *package\_name*

Package for your targeted design.

-hdl *HDL\_type*

Sets the HDL type for your new project.

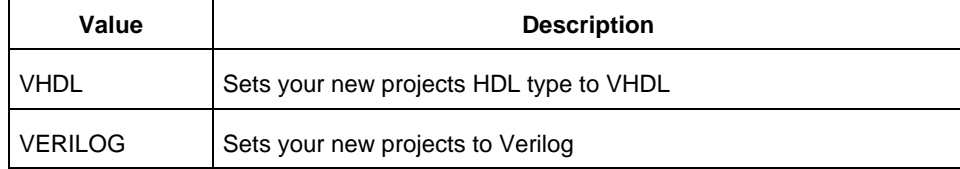

#### -speed *speed\_grade*

Sets the speed grade for your project. Possible values depend on your device, die and package. See your device datasheet for details.

-die\_voltage *value*

Sets the die voltage for your project. Possible values depend on your device. See your device datasheet for details.

-standalone\_peripheral\_initialization {1 | 0} *(for SmartFusion2 and IGLOO2 only)*

When set to 1, this option instructs System Builder not to build the initialization circuitry for your Peripherals. Set this option to 1 if you want to build your own peripheral initialization logic in SmartDesign to initialize each of the peripherals (MDDR/FDDR/SERDES) independently.

-adv\_options *value*

Sets your advanced options, such as operating conditions.

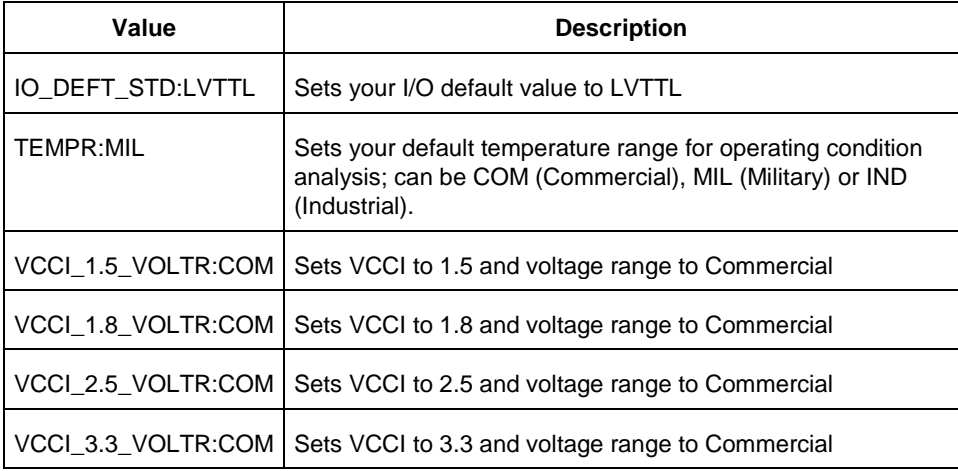

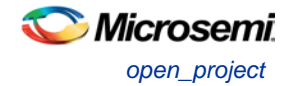

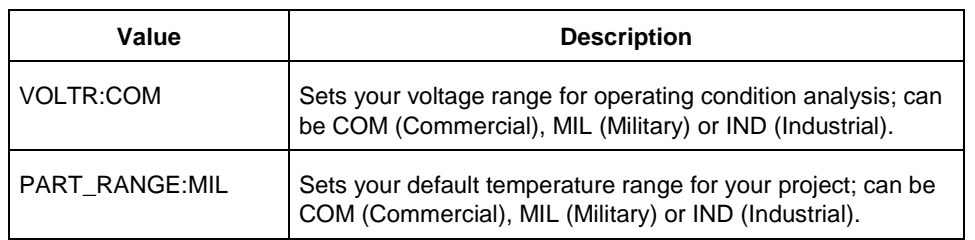

## **Supported Families**

See the [Tcl Commands and Supported Families](#page-15-0) table for the list of families that support this command.

#### **Example**

Creates a new project in the directory ./designs/mydesign, with the HDL type Verilog for the SmartFusion2 family.

```
new_project -location {./designs/mydesign} -name {mydesign}
-standalone_peripheral_initialization 1 -hdl {VERILOG} -family
{SmartFusion2} -die {M2S150TS} -package {FCS536} -speed {-1} -die_voltage {1.2}
-adv_options {DSW_VCCA_VOLTAGE_RAMP_RATE:100_MS} -adv_options
{IO_DEFT_STD:LVCMOS 2.5V} -adv_options {PLL_SUPPLY:PLL_SUPPLY_25} -adv_options
{RESTRICTPROBEPINS:1} -adv_options {SYSTEM_CONTROLLER_SUSPEND_MODE:0}
-adv_options {TEMPR:IND} -adv_options {VCCI_1.2_VOLTR:IND} -adv_options
{VCCI_1.5_VOLTR:IND} -adv_options {VCCI_1.8_VOLTR:IND} -adv_options
{VCCI_2.5_VOLTR:IND} -adv_options {VCCI_3.3_VOLTR:IND} -adv_options {VOLTR:IND}
```
### **See Also**

[Project Manager Tcl Command Reference](#page-27-0)

# <span id="page-76-0"></span>open\_project

Tcl command; opens an existing Libero SoC project.

open\_project *project\_name*-do\_backup\_on\_convert *value*-backup\_file *backup\_filename*

### **Arguments**

#### *project\_name*

Must include the complete path to the PRJ file. If you do not provide the full path, Libero SoC infers that you want to open the project from your current working directory.

-do\_backup\_on\_convert *value*

Sets the option to backup your files if you open a project created in a previous version of Libero SoC.

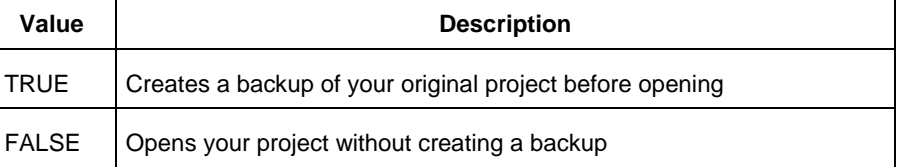

-backup\_file *backup\_filename*

Sets the name of your backup file (if you choose to do backup on convert).

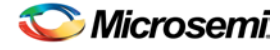

### **Supported Families**

See the [Tcl Commands and Supported Families](#page-15-0) table for the list of families that support this command.

#### **Example**

Open project.prj from the c:/netlists/test directory. open\_project c:/netlists/test/project.prj

#### **See Also**

[close\\_project](#page-65-0) [new\\_project](#page-74-0) [save\\_project](#page-86-0) [Project Manager Tcl Command Reference](#page-27-0)

## organize\_cdbs

Tcl command; enables you to organize the CDB files in your project.

organize\_cdbs -file *name* -module *name*

#### **Arguments**

-file *name* Specifies the name of the CDB file you intend to organize. -module *name* Identifies the name of the module to which you wish to add the CDB file.

### **Supported Families**

See the [Tcl Commands and Supported Families](#page-15-0) table for the list of families that support this command.

#### **Example**

Adds the file design2.cdb to the module design\_test. organize\_cdbs -file design2.cdb -module design\_test

### **See Also**

[Project Manager Tcl Command Reference](#page-27-0)

## organize\_constraints

Tcl command; organizes the constraint files in your project.

```
-organize_constraints
[-file name]* 
[-mode value]
-designer_view name
-module value
-tool value
```
### **Arguments**

-file *name*

Specifies the name of the file to which you want to associate your stimulus files. -mode *value*

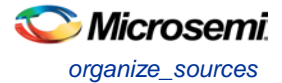

Specifies whether you are creating a new stimulus association, adding, or removing; possible values are:

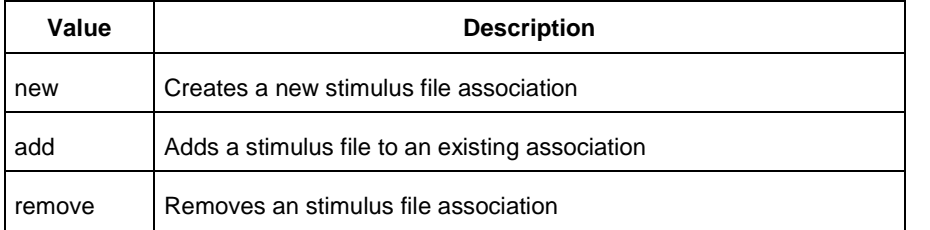

#### -designer\_view *name*

Sets the name of the Designer View in which you wish to add the constraint file, where name is the name of the view (such as impl1).

-module *value*

Sets the module, where value is the name of the module.

-tool *value*

Identifies the intended use for the file, possible values are:

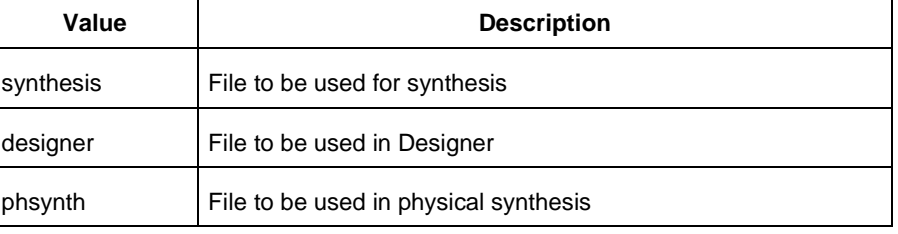

### **Supported Families**

See the [Tcl Commands and Supported Families](#page-15-0) table for the list of families that support this command.

#### **Example**

The example adds the constraint file delta.vhd in the Designer View impl2 for the Designer tool.

-organize\_constraints -file delta.vhd -mode new -designer\_view impl2 -module constraint -tool designer

### **See Also**

**[Project Manager Tcl Command Reference](#page-27-0)** 

## organize\_sources

Tcl command; organizes the source files in your project.

### **Arguments**

```
-organize_sources
[-file name]* 
[-mode value] 
-module value
-tool value
[-use_default value]
```
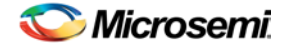

## **Arguments**

-file *name*

Specifies the name of the file to which you want to associate your stimulus files.

-mode *value*

Specifies whether you are creating a new stimulus association, adding, or removing; possible values are:

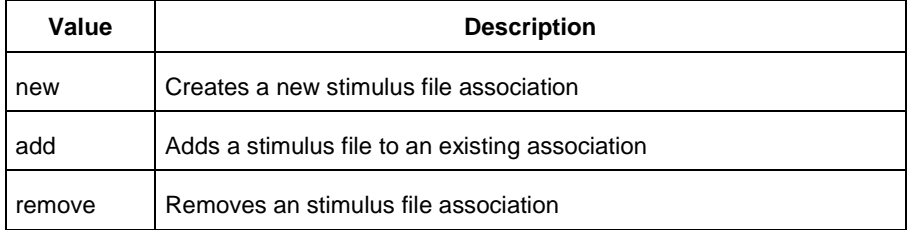

#### -module *value*

Sets the module, where value is the name of the module.

-tool *value*

Identifies the intended use for the file, possible values are:

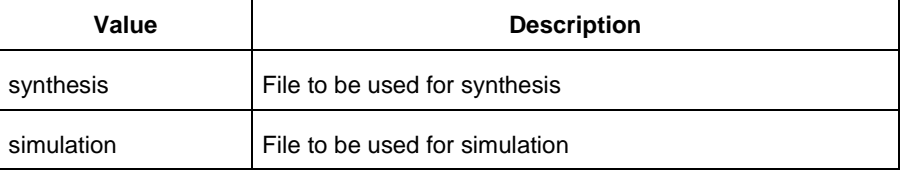

#### -use\_default *value*

Uses the default values for synthesis or simulation; possible values are:

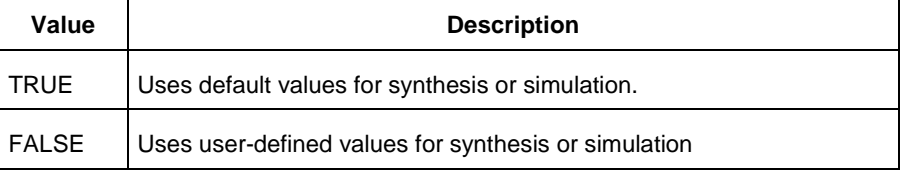

## **Supported Families**

See the [Tcl Commands and Supported Families](#page-15-0) table for the list of families that support this command.

#### **Example**

The example organizes a new stimulus file 'stim.vhd' using default settings.

-organize\_sources -file stim.vhd -mode new -module stimulus -tool synthesis -use\_default TRUE

### **See Also**

**[Project Manager Tcl Command Reference](#page-27-0)** 

# project\_settings

Tcl command; modifies project flow settings for your Libero SoC project.

```
project_settings [-hdl "VHDL | VERILOG"] [-auto_update_modelsim_ini "TRUE | FALSE"] [-
auto_update_viewdraw_ini "TRUE | FALSE"] [-block_mode "TRUE | FALSE"] [-vm_netlist_flow TRUE
```
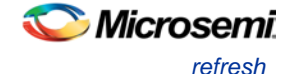

*| FALSE | 1 | 0*][-auto\_generate\_synth\_hdl "*TRUE | FALSE*"] [-auto\_run\_drc "*TRUE | FALSE*"] [ auto\_generate\_viewdraw\_hdl "*TRUE | FALSE*"] [-auto\_file\_detection "*TRUE | FALSE*"] [ standalone\_peripheral\_initialization "*1 | 0*"]

#### **Arguments**

-hdl *"VHDL | VERILOG"* Sets your project HDL type. -auto\_update\_modelsim\_ini *"TRUE | FALSE"* Sets your auto-update modelsim.ini file option. TRUE updates the file automatically. -auto\_update\_viewdraw\_ini *"TRUE | FALSE"* Sets your auto-update viewdraw.ini file option. TRUE updates the file automatically. -block\_mode *"TRUE | FALSE"* Puts the Project Manager in Block mode, enables you to create blocks in your project. -vm\_netlist\_flow *"TRUE | FALSE | 1 | 0" (SmartFusion 2 and IGLOO 2 only)* Sets to TRUE to generate Verilog netlist from Synthesis. Default is FALSE. -auto\_generate\_synth\_hdl *"TRUE | FALSE"* Auto-generates your HDL file after synthesis (when set to TRUE). -auto\_run\_drc *"TRUE | FALSE"* Auto-runs the design rule check immediately after synthesis (when set to TRUE). -auto\_generate\_viewdraw\_hdl *"TRUE | FALSE"* Auto-generates your HDL netlist after a Save & Check in ViewDraw (when set to TRUE). -auto\_file\_detection *"TRUE | FALSE"* Automatically detects when new files have been added to the Libero SoC project folder (when set to TRUE). -standalone\_peripheral\_initialization *"1|0"*

When set to 1, this option instructs System Builder not to build the initialization circuitry for your Peripherals. Set this option to 1 if you want to build your own peripheral initialization logic in SmartDesign to initialize each of the peripherals (MDDR/FDDR/SERDES) independently.

### **Supported Families**

See the [Tcl Commands and Supported Families](#page-15-0) table for the list of families that support this command.

#### **Example**

Set your project to VHDL, do not auto-update the ModelSim INI or ViewDraw INI files, auto-generate HDL after synthesis, and enable auto-detect for files.

```
project_settings [-hdl "VHDL"] [-auto_update_modelsim_ini "FALSE"] [-
auto_update_viewdraw_ini "FALSE"] [-block_mode "FALSE"] [-auto_generate_synth_hdl 
"TRUE"] [-auto_file_detection "TRUE"]
```
#### **See Also**

[Project Manager Tcl Command Reference](#page-27-0)

## refresh

Tcl command; refreshes your project, updates the view and checks for updated links and files.

refresh .

#### **Supported Families**

See the [Tcl Commands and Supported Families](#page-15-0) table for the list of families that support this command.

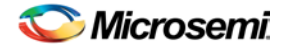

## **Example**

refresh

## **See Also**

**[Project Manager Tcl Command Reference](#page-27-0)** 

## remove\_core

Tcl command; removes a core from your project.

remove\_core -name *core\_name*

## **Arguments**

-name *core\_name* Name of the core you want to remove.

## **Supported Families**

See the [Tcl Commands and Supported Families](#page-15-0) table for the list of families that support this command.

## **Example**

Remove the core ip-beta2: remove\_core -name ip-beta2.ccz

## **See Also**

[Project Manager Tcl Command Reference](#page-27-0)

# <span id="page-81-0"></span>remove library

Tcl command; removes a VHDL library from your project.

remove\_library -library *name*

## **Arguments**

-library *name*

Specifies the name of the library you wish to remove.

## **Supported Families**

See the [Tcl Commands and Supported Families](#page-15-0) table for the list of families that support this command.

## **Example**

Remove (delete) a library called 'my\_lib'. remove\_library –library my\_lib

## **See Also**

**[Project Manager Tcl Command Reference](#page-27-0)** [add\\_library](#page-60-0) [rename\\_library](#page-82-0)

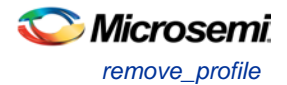

# remove\_profile

Tcl command; deletes a tool profile.

remove\_profile -name *profilename*

#### **Arguments**

-name *profilename*

Specifies the name of the profile you wish to delete.

#### **Supported Families**

See the [Tcl Commands and Supported Families](#page-15-0) table for the list of families that support this command.

#### **Example**

The following command deletes the profile 'custom1': remove\_profile -name custom1

#### **See Also**

[Project Manager Tcl Command Reference](#page-27-0)

# <span id="page-82-0"></span>rename\_library

Tcl command; renames a VHDL library in your project.

```
rename_library
-library name
 -name name
```
#### **Arguments**

-library *name*

Identifies the current name of the library that you wish to rename.

-name *name*

Specifies the new name of the library.

#### **Supported Families**

See the [Tcl Commands and Supported Families](#page-15-0) table for the list of families that support this command.

#### **Example**

Rename a library from 'my\_lib' to 'test\_lib1' rename\_library –library my\_lib -name test\_lib1

#### **See Also**

**[Project Manager Tcl Command Reference](#page-27-0)** [add\\_library](#page-60-0) [remove\\_library](#page-81-0)

## <span id="page-82-1"></span>run\_simulation

Tcl command; runs simulation on your project with your default simulation tool and creates a logfile.

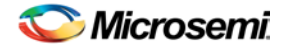

run\_simulation [-logfile "*name*"] [-wlf "*name*"] [-dofile "*name*"] [-refresh\_lib "value"] [ state "*value*"]

#### **Arguments**

-logfile "*name*" Name of your simulation logfile. -wlf "*name*" Name of WLF file you wish to use; this command and the -dofile command are exclusive. -dofile "*name*" Name of DO file you wish to use; this command and the -wlf command are exclusive. -refresh\_lib "*value*" Sets your library refresh option using one of the following values:

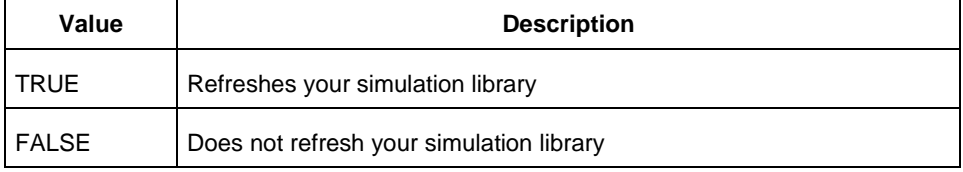

#### -state "*value*"

Identifies which simulation you want to perform.

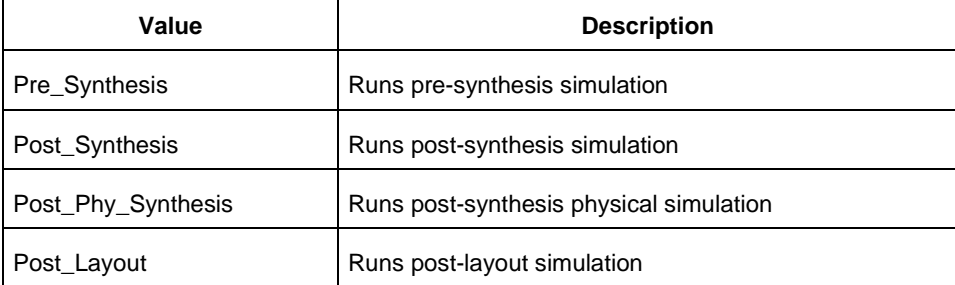

## **Supported Families**

See the [Tcl Commands and Supported Families](#page-15-0) table for the list of families that support this command.

### **Example**

The following command runs post-layout simulation on your project using the DO file 'myfile.do', does not refresh the simulation library, and creates the logfile 'mylog.log':

run\_simulation -logfile "Mylog.log" -dofile "Myfile.do" -refresh\_lib "TRUE" -state "Post\_Layout"

#### **See Also**

**[Project Manager Tcl Command Reference](#page-27-0)** [run\\_synthesis](#page-83-0)

## <span id="page-83-0"></span>run\_synthesis

Tcl command; runs synthesis on your project and creates a logfile.

run\_synthesis [-logfile "*name*"] [-target "*target file name*"]

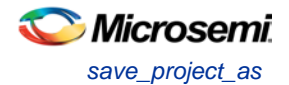

## **Arguments**

-logfile "*name*" Name of your synthesis logfile. -target "*target file name*" Name of your synthesis target file.

## **Supported Families**

See the [Tcl Commands and Supported Families](#page-15-0) table for the list of families that support this command.

#### **Example**

Run synthesis on your project and create the logfile 'mysynlogfile', and creates the target file 'targfile'. run\_synthesis [-logfile "mysynlogfile"] [-target "targfile"]

#### **See Also**

[Project Manager Tcl Command Reference](#page-27-0) [run\\_simulation](#page-82-1)

## save\_project\_as

Tcl command; the save\_project\_as command saves the current project in Libero SoC with a different name and in a specified directory. You must specify a location with the -location parameter.

save\_project\_as -name *project\_name* -location *project\_location* -files *value* -designer\_views *value* -replace\_links *value*

### **Arguments**

#### -name *project\_name*

Specifies the name of your new project.

-location *project\_location*

Must include the complete path of the PRJ file. If you do not provide the full path, Libero SoC infers that you want to save the project to your current working directory. This is a required parameter.

-files *value*

Specifies the files you want to copy into your new project.

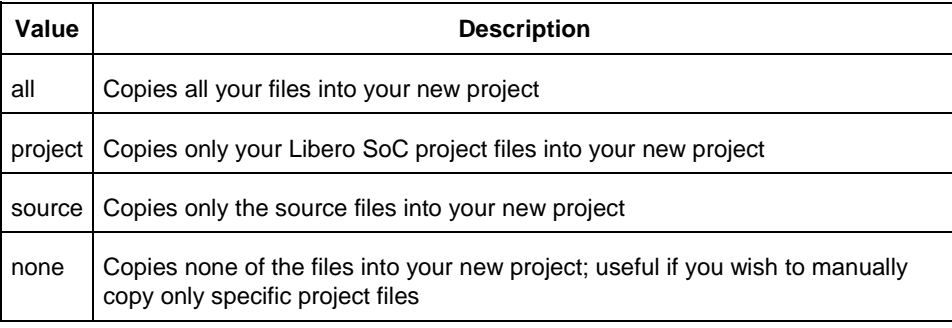

-designer\_views *value*

Specifies the Designer views you wish to copy into your new project.

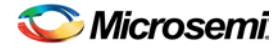

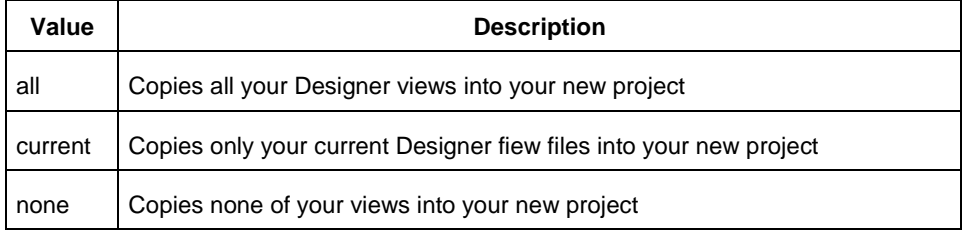

#### -replace\_links *value*

Specifies whether or not you want to update your file links in your new project.

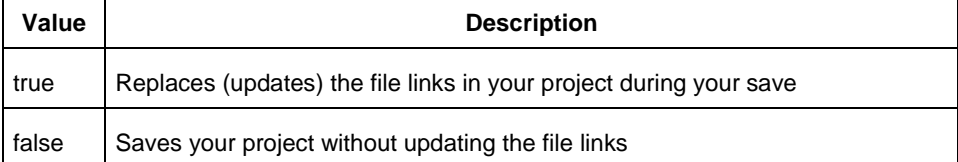

## **Supported Families**

See the [Tcl Commands and Supported Families](#page-15-0) table for the list of families that support this command.

#### **Example**

Saves your current Libero SoC project as mydesign.prj in the c:/netlists/testprj/mydesign directory: save\_project\_as -location c:/netlists/testprj/mydesign -name mydesign.prj

#### **See Also**

[new\\_project](#page-74-0) [open\\_project](#page-76-0) [save\\_project](#page-86-0) **[Project Manager Tcl Command Reference](#page-27-0)** 

# save\_design

Tcl command; the save\_design command saves the current design in Designer to a file. If filename is not a complete path name, the ADB file is written into the current working directory.

save\_design *filename*

#### **Arguments**

The design is written to a file denoted by the variable filename as an ADB file.

### **Supported Families**

See the [Tcl Commands and Supported Families](#page-15-0) table for the list of families that support this command.

### **Example**

Example 1: Saves the design to a file "test.adb" in the current folder. save\_design {test.adb} Example 2: Save design and check if it saved successfully. set designFile {d:/test/my\_design.adb}

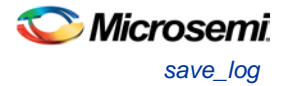

```
if { [catch { save_design $designFile }] {
               Puts "Failed to save design"
               # Handle Failure
} else {
               puts "Design saved successfully"
               # Proceed to make further changes
}
```
#### **See Also**

[close\\_design](#page-344-0) [new\\_design](#page-363-0) [open\\_design](#page-364-0) [Designer Tcl Command Reference](#page-31-0)

# save\_log

Tcl command; saves your Libero SoC log file.

save\_log -file *value*

#### **Arguments**

-file *value*

Value is your name for the new log file.

### **Supported Families**

See the [Tcl Commands and Supported Families](#page-15-0) table for the list of families that support this command.

#### **Example**

Save the log file file\_log. save\_log -file file\_log

## **See Also**

[close\\_project](#page-65-0) [new\\_project](#page-74-0) **[Project Manager Tcl Command Reference](#page-27-0)** 

## <span id="page-86-0"></span>save\_project

Tcl command; the save\_project command saves the current project in Libero SoC.

save\_project

#### **Arguments**

None

#### **Supported Families**

See the [Tcl Commands and Supported Families](#page-15-0) table for the list of families that support this command.

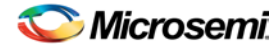

### **Example**

Saves the project in your current working directory: save\_project

## **See Also**

[new\\_project](#page-74-0) [open\\_project](#page-76-0) [Project Manager Tcl Command Reference](#page-27-0)

# select\_profile

Tcl command; selects a profile to use in your project.

select\_profile -name *profilename*

## **Arguments**

-name *profilename*

Specifies the name of the profile you wish to use.

## **Supported Families**

See the [Tcl Commands and Supported Families](#page-15-0) table for the list of families that support this command.

## **Example**

The following command selects the profile 'custom1': select\_profile -name custom1

## **See Also**

**[Project Manager Tcl Command Reference](#page-27-0)** 

# set\_actel\_lib\_options

Tcl command; the set\_actel\_lib\_options command sets your simulation library to default, or to another library (when you specify a path.

```
set_actel_lib_options -use_default_sim_path value -sim_path {path}
```
## **Arguments**

-use\_default\_sim\_path *value*

Possible values are:

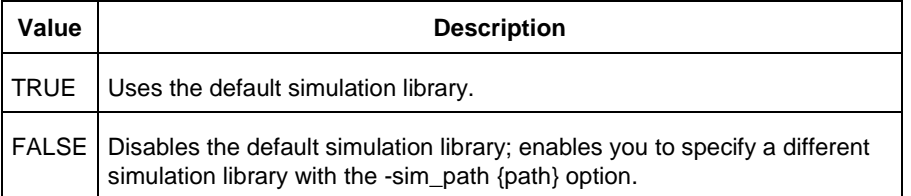

-sim\_path {*path*}

Specifies the path to your simulation library.

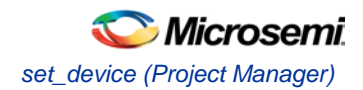

## **Supported Families**

See the [Tcl Commands and Supported Families](#page-15-0) table for the list of families that support this command.

#### **Example**

Uses a simulation library in the directory c:\sim\_lib\test. set\_actel\_lib\_options -use\_default\_sim\_path FALSE -sim\_path {c:\sim\_lib\test}

### **See Also**

**[Project Manager Tcl Command Reference](#page-27-0)** 

# set\_device (Project Manager)

Tcl command; sets your device family, die, and package in the Project Manager.

```
set_device [-family family] [-die die] [-package package].[-speed speed_grade] [-adv_options 
value]
```
## **Arguments**

-family *family* Sets device family. -die *die* Sets device die. -package *package*

Sets device package.

-speed *speed\_grade*

Sets device speed grade.

-adv\_options *value*

Sets your advanced options, such as temperature and voltage settings.

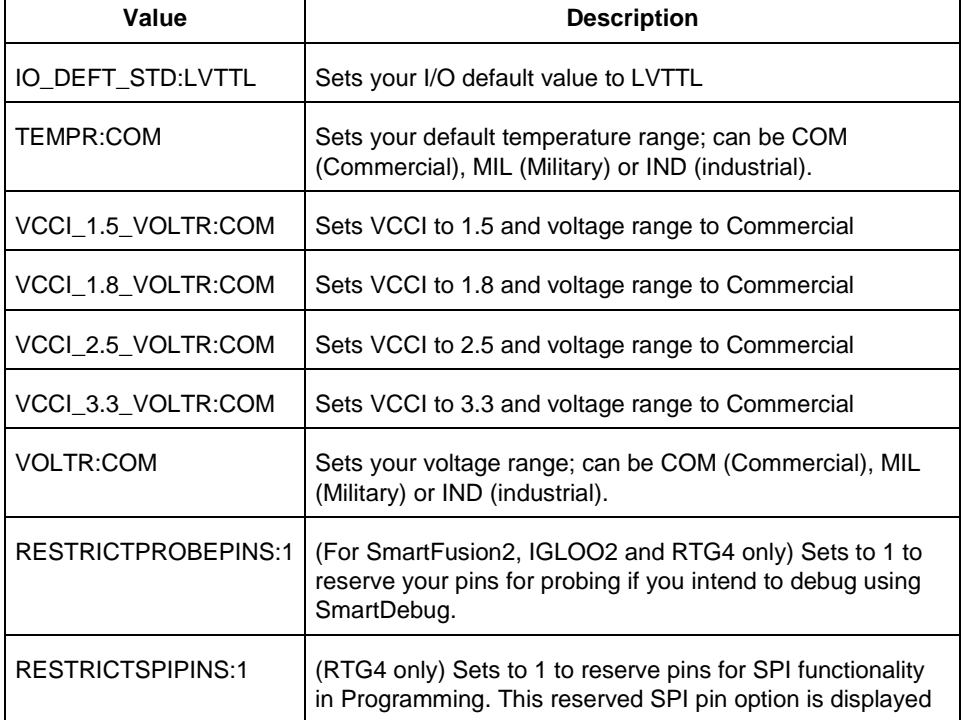

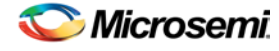

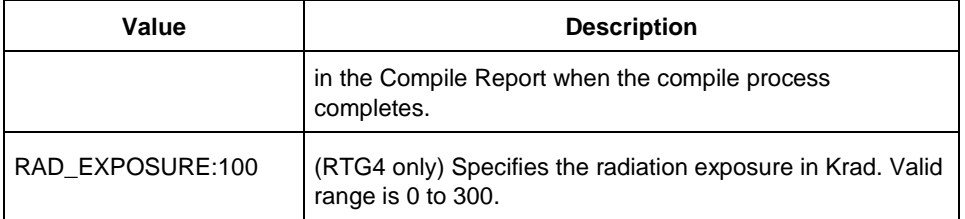

## **Supported Families**

See the [Tcl Commands and Supported Families](#page-15-0) table for the list of families that support this command.

### **Example**

Set your device to Fusion, your die to AFS600, and your package to 484 FBGA set\_device [-family fusion] [-die afs600] [-package "484 FBGA"]

### **See Also**

**[Project Manager Tcl Command Reference](#page-27-0)** 

# set\_modelsim\_options

Tcl command; sets your Model*Sim* simulation options.

```
set modelsim options
[-use_automatic_do_file value] 
[-user_do_file {path}] 
[-sim_runtime {value}] 
[-tb_module_name {value}] 
[-tb_top_level_name {value}] 
[-include_do_file value
[-included_do_file {value}] 
[-type {value}] 
[-resolution {value}] 
[-add_vsim_options {value}] 
[-display_dut_wave value] 
[-log_all_signals value] 
[-do_file_args value] 
[-dump_vcd "TRUE | FALSE"] 
[-vcd_file "VCD file name"]
```
## **Arguments**

-use\_automatic\_do\_file *value*

Uses an automatic.do file in your project. Possible values are:

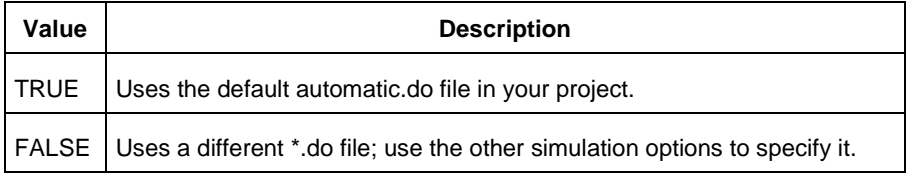

-user\_do\_file {*path*}

Specifies the location of your user-defined \*.do file.

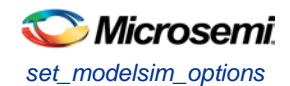

#### -sim\_runtime {*value*}

Sets your simulation runtime. Value is the number and unit of time, such as {1000ns}.

-tb\_module\_name {*value*}

Specifies your testbench module name, where value is the name.

-tb\_top\_level\_name {*value*}

Sets the top-level instance name in the testbench, where value is the name.

-include\_do\_file *value*

Includes a \*.do file; possible values are:

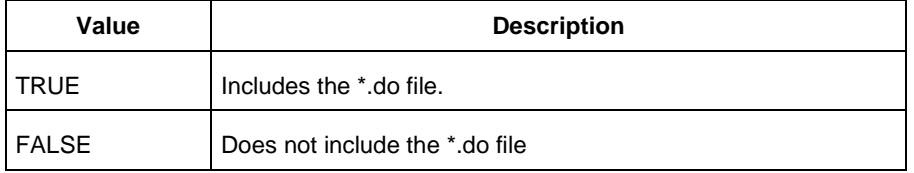

-included\_do\_file {*value*}

Specifies the name of the included \*.do file, where value is the name of the file. -type {*value*}

Resolution type; possible values are:

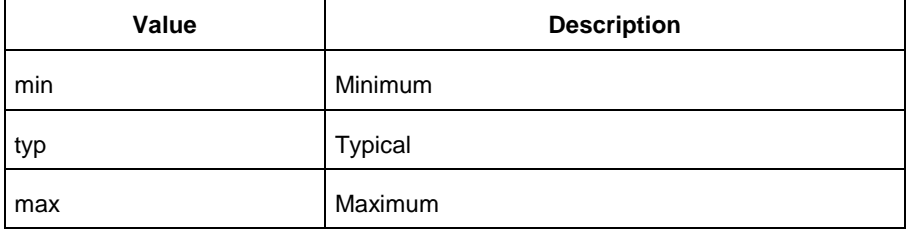

-resolution {*value*}

Sets your resolution value, such as {1ps}.

```
-add_vsim_options {value}
```
Adds more Vsim options, where value specifies the option(s).

-display\_dut\_wave *value*

Enables ModelSim to display signals for the tested design; possible values are:

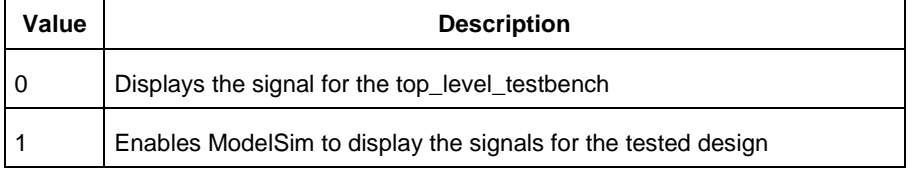

#### -log\_all\_signals *value*

Enables you to log all your signals during simulation; possible values are:

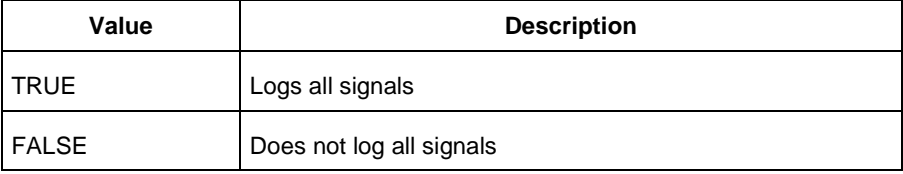

-do\_file\_args *value*

Specifies \*.do file command parameters.

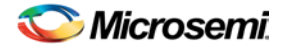

-dump\_vcd *value*

Dumps the VCD file when simulation is complete; possible values are:

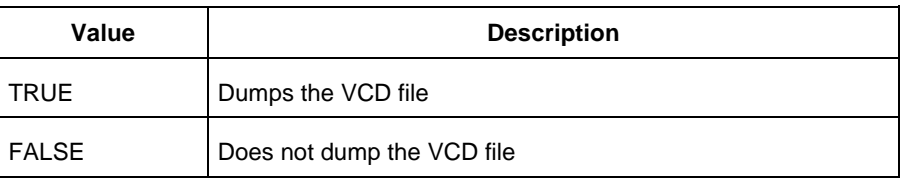

-vcd\_file {*value*}

Specifies the name of the dumped VCD file, where value is the name of the file.

## **Supported Families**

See the [Tcl Commands and Supported Families](#page-15-0) table for the list of families that support this command.

### **Example**

Sets ModelSim options to use the automatic \*.do file, sets simulation runtime to 1000ns, sets the testbench module name to "testbench", sets the testbench top level to <top>\_0, sets simulation type to "max", resolution to 1ps, adds no vsim options, does not log signals, adds no additional DO file arguments, dumps the VCD file with a name power.vcd.

set\_modelsim\_options -use\_automatic\_do\_file 1 -sim\_runtime {1000ns} -tb\_module\_name {testbench} -tb\_top\_level\_name {<top>\_0} -include\_do\_file 0 -type {max} -resolution {1ps} -add\_vsim\_options {} -display\_dut\_wave 0 -log\_all\_signals 0 -do\_file\_args {} dump\_vcd 0 -vcd\_file {power.vcd}

## **See Also**

[Project Manager Tcl Command Reference](#page-27-0)

# set\_option

Tcl command; sets your synthesis options on a module.

set\_option [-synth *"TRUE | FALSE"*] [-module "*module\_name*"]

## **Arguments**

-synth *"TRUE | FALSE"* Runs synthesis (for a value of TRUE). -module *module\_name* Identifies the module on which you will run synthesis.

## **Supported Families**

See the [Tcl Commands and Supported Families](#page-15-0) table for the list of families that support this command.

## **Example**

Run synthesis on the module test1.vhd:

set\_option [-synth TRUE] [-module <module\_name>]

### **See Also**

[Project Manager Tcl Command Reference](#page-27-0)

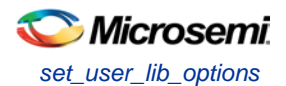

# set\_user\_lib\_options

Tcl command; sets your user library options during simulation. If you do not use a custom library these options are not available.

```
set_user_lib_options 
-name {value}
-path {path} 
-option {value}
```
## **Arguments**

-name {*value*}

Sets the name of your user library.

-path {*path*}

Sets the pathname of your user library.

-option {*value*}

Sets your default compile options on your user library; possible values are:

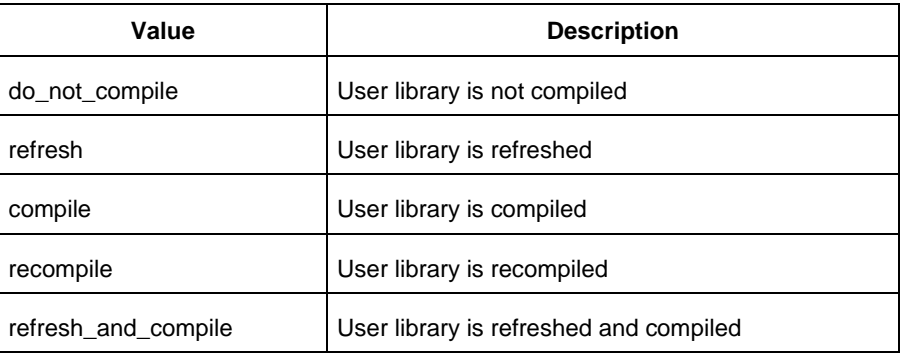

## **Supported Familes**

See the [Tcl Commands and Supported Families](#page-15-0) table for the list of families that support this command.

## **Example**

The example below sets the name for the user library to "test1", the path to

c:/actel\_des\_files/libraries/test1, and the compile option to "do not compile".

set\_user\_lib\_options -name {test1} -path {c:/actel\_des\_files/libraries/test1} -option {do\_not\_compile}

### **See Also**

[Project Manager Tcl Command Reference](#page-27-0)

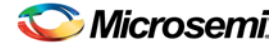

## set\_root

Tcl command; sets the module you specify as the root.

set\_root *module\_name*

### **Arguments**

set\_root *module\_name*

Specifies the name the module you want to set as root.

## **Supported Families**

See the [Tcl Commands and Supported Families](#page-15-0) table for the list of families that support this command.

## **Example**

Set the module mux8 as root: set\_root mux8

## **See Also**

**[Project Manager Tcl Command Reference](#page-27-0)** 

# unlink

Tcl command; removes a link to a file in your project.

```
unlink -file filename [-local local_filename]
```
## **Arguments**

```
-file filename
```
Name of the linked (remote) file you want to unlink. -local *local\_filename* Name of the local file that you want to unlink.

## **Supported Families**

See the [Tcl Commands and Supported Families](#page-15-0) table for the list of families that support this command.

### **Example**

Unlink the file hdl1.vhd from my local file test.vhd unlink -file hdl1.vhd [-local test.vhd]

## **See Also**

**[Project Manager Tcl Command Reference](#page-27-0)** 

# <span id="page-93-0"></span>use\_file

Tcl command; specifies which file in your project to use.

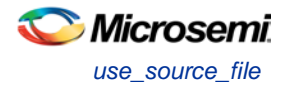

```
use_file
-file value
 -module value
 -designer_view value
```
## **Arguments**

-file*value*

Specifies the EDIF or ADB file you wish to use in the project. Value is the name of the file you wish use (including the full pathname).

-module *value*

Specifies the module in which you want to use the file.

-designer\_view *value*

Specifies the Designer View in which you wish to use the file.

### **Supported Families**

See the [Tcl Commands and Supported Families](#page-15-0) table for the list of families that support this command.

#### **Example**

Specify file1.edn in the ./project/synthesis directory, in the module named top, in the Designer View named impl1.

use\_file –file "./project/synthesis/file1.edn" –module "top" –designer\_view "Impl1"

### **See Also**

[use\\_source\\_file](#page-94-0) [Project Manager Tcl Command Reference](#page-27-0)

# <span id="page-94-0"></span>use source file

Tcl command; defines a module for your project.

```
use_source_file
-file value
 -module value
```
## **Arguments**

-file *value*

Specifies the Verilog or VHDL file. Value is the name of the file you wish use (including the full pathname). -module *value*

Specifies the module in which you want to use the file.

## **Supported Families**

See the [Tcl Commands and Supported Families](#page-15-0) table for the list of families that support this command.

### **Example**

Specify file1.vhd in the ./project/hdl directory, in the module named top.

use source file –file "./project/hdl/file1.vhd" –module "top"

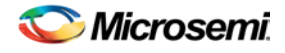

NOTE: Links and cross-references in this PDF file may point to external files and generate an error when clicked. **View the online help included with software to enable all linked content.** 

## **See Also**

[use\\_file](#page-93-0) [Project Manager Tcl Command Reference](#page-27-0)

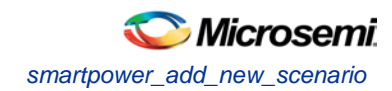

# All Families - SmartPower

# smartpower\_add\_new\_scenario

Tcl command; creates a new scenario.

smartpower\_add\_new\_scenario -name {*value*} -description {*value*} -mode {*value*}

### **Arguments**

-name {*value*}

Specifies the name of the new scenario. -description {*value*} Specifies the description of the new scenario. -mode {*<operating mode>:<duration>*}+ Specifies the mode(s) and duration(s) for the specified scenario.

### **Supported Families**

See the [Tcl Commands and Supported Families](#page-15-0) table for a list of supported families.

### **Examples**

This example creates a new scenario called myscenario: smartpower\_add\_new\_scenario -name "MyScenario" -mode "Custom\_1:50.00" "Custom\_2:25.00" -mode "Active:25.00"

#### **See Also**

**[Tcl documentation conventions](#page-26-0)** [Designer Tcl Command Reference](#page-31-0)

# smartpower\_add\_pin\_in\_domain

Tcl command; adds a pin into a clock or set domain.

```
smartpower_add_pin_in_domain -pin_name {pin_name} -pin_type {value} –domain_name 
{domain_name} -domain_type {value}
```
## **Arguments**

-pin\_name {*pin\_name*}

Specifies the name of the pin to add to the domain.

-pin\_type {*value*}

Specifies the type of the pin to add. The following table shows the acceptable values for this argument:

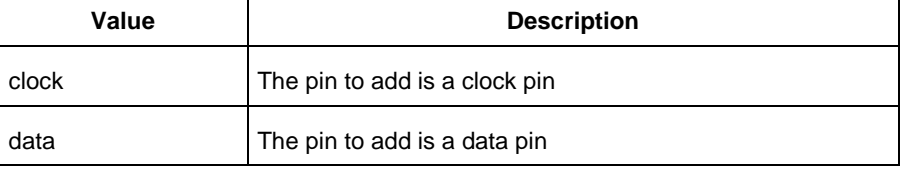

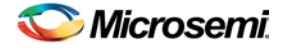

#### -domain\_name {*domain\_name*}

Specifies the name of the domain in which to add the specified pin.

-domain\_type {*value*}

Specifies the type of domain in which to add the specified pin. The following table shows the acceptable values for this argument:

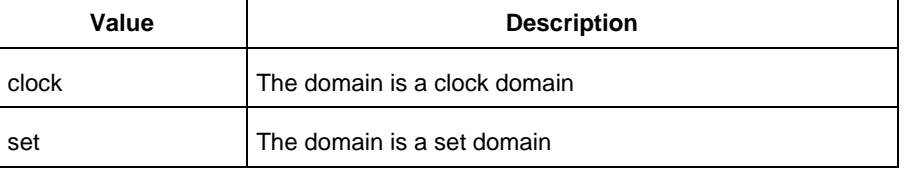

### **Supported Families**

See the [Tcl Commands and Supported Families](#page-15-0) table for a list of supported families.

#### **Notes**

- The domain\_name must be a name of an existing domain.
- The pin\_name must be a name of a pin that exists in the design.

#### **Examples**

The following example adds a clock pin to an existing Clock domain:

smartpower\_add\_pin\_in\_domain -pin\_name { XCMP3/U0/U1:Y } -pin\_type {clock} –domain\_name {clk1} -domain\_type {clock}

The following example adds a data pin to an existing Set domain:

```
smartpower_add_pin_in_domain -pin_name {XCMP3/U0/U1:Y} -pin_type {data} -domain_name 
{myset} -domain_type {set}
```
#### **See Also**

**[Tcl documentation conventions](#page-26-0)** [Designer Tcl Command Reference](#page-31-0) [smartpower\\_remove\\_pin\\_of\\_domain](#page-257-0)

# smartpower\_battery\_settings

This SmartPower Tcl command sets the battery capacity in SmartPower. The battery capacity is used to compute the battery life of your design.

smartpower\_battery\_settings -capacity {*decimal value*}

#### **Parameters**

-capacity {*decimal value*} Value must be a positive decimal. This parameter is mandatory.

### **Exceptions**

None

### **Returns**

This command does not return a value.

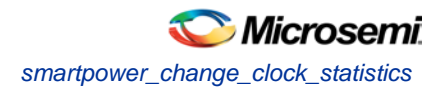

## **Supported Families**

See the [Tcl Commands and Supported Families](#page-15-0) table for the list of families that support this command.

## **Usage**

This section parameters for the command, their types, and the values they can be set to.

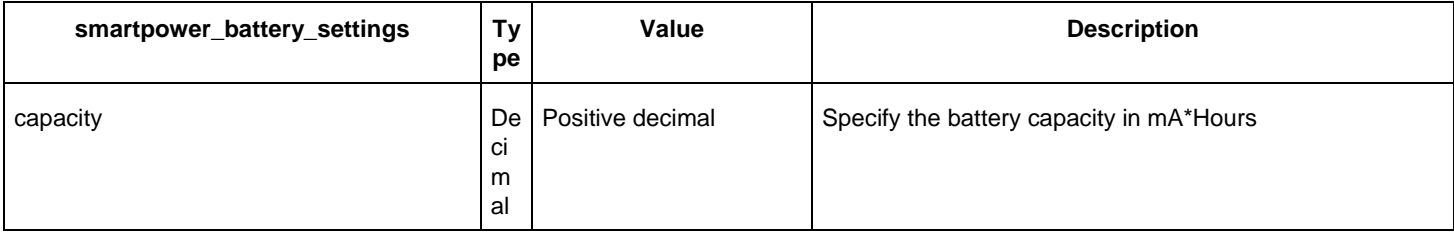

## **Example**

This example sets the battery capacity to 1800 mA \* Hours. smartpower battery settings -capacity {1800}

# smartpower change clock statistics

Tcl command; changes the default frequencies and probabilities for a specific domain.

```
smartpower_change_clock_statistics -domain_name {value} -clocks_freq {value} -
clocks_proba {value} -registers_freq {value} -registers_proba {value} -set_reset_freq 
{value} -set_reset_proba {value} -primaryinputs_freq {value} -primaryinputs_proba {value} -
combinational_freq {value} -combinational_proba {value}
```
## **Arguments**

-domain\_name{*value*}

Specifies the domain name in which to initialize frequencies and probabilities.

-clocks\_freq {*value*}

Specifies the user input frequency in Hz, KHz, or MHz for all clocks.

```
-clocks_proba {value}
```
Specifies the user input probability in % for all clocks.

```
-registers_freq {value}
```
Specifies the user input frequency (in Hz, KHz, or MHz) or the toggle rate (in %). If the unit is not provided and toggle rate is active, the value is handled as a toggle rate; if toggle rate is not active, the value is handled as a frequency.

```
-registers_proba {value}
```
Specifies the user input probability in % for all registers.

-set\_reset\_freq {*value*}

Specifies the user input frequency (in Hz, KHz, or MHz) or the toggle rate (in %). If the unit is not provided and toggle rate is active, the value is handled as a toggle rate; if toggle rate is not active, the value is handled as a frequency.

```
-set_reset_proba {value}
```
Specifies the user input probability in % for all set/reset nets.

```
-primaryinputs_freq {value}
```
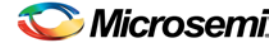

Specifies the user input frequency (in Hz, KHz, or MHz) or the toggle rate (in %). If the unit is not provided and toggle rate is active, the value is handled as a toggle rate; if toggle rate is not active, the value is handled as a frequency.

```
-primaryinputs_proba {value}
```
Specifies the user input probability in % for all primary inputs.

```
-combinational_freq {value}
```
Specifies the user input frequency (in Hz, KHz, or MHz) or the toggle rate (in %). If the unit is not provided and toggle rate is active, the value is handled as a toggle rate; if toggle rate is not active, the value is handled as a frequency.

```
-combinational_proba {value}
```
Specifies the user input probability in % for all combinational combinational output.

## **Supported Families**

See the [Tcl Commands and Supported Families](#page-15-0) table for the list of families that support this command.

#### **Notes**

This command is associated with the functionality of Initialize frequencies and probabilities dialog box.

#### **Examples**

The following example initializes all clocks withs:

```
smartpower_change_clock_statistics -domain_name {my_domain} -clocks_freq {10 MHz} -
clocks_proba {20} -registers_freq {10 MHz} -registers_proba {20} -set_reset_freq {10 
MHz} -set_reset_proba {20} -primaryinputs_freq {10 MHz} -primaryinputs_proba {20} -
combinational_freq {10 MHz} -combinational_proba {20}
```
#### **See Also**

**[Tcl documentation conventions](#page-26-0)** [Designer Tcl Command Reference](#page-31-0)

# smartpower change setofpin statistics

Tcl command; changes the default frequencies and probabilities for a specific set.

```
smartpower_change_setofpin_statistics -domain_name {value} -data_freq {value} -
data_proba {value}
```
## **Arguments**

-domain\_name{*value*} Specifies the domain name in which to initialize data frequencies and probabilities. -data\_freq {*value*} Specifies the user input data frequency in Hz, KHz, or MHz for all sets of pins. -data\_proba {*value*} Specifies the user input data probability in % for all sets of pins.

## **Supported Families**

See the [Tcl Commands and Supported Families](#page-15-0) table for the list of families that support this command.

#### **Notes**

This command is associated with the functionality of *Initialize frequencies and probabilities* dialog box.

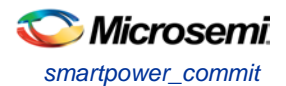

## **Examples**

#### The following example initializes all clocks withs:

smartpower\_change\_setofpin\_statistics -domain\_name {*my\_domain*} -data\_freq {*10 MHz*} data\_proba {*20*}

#### **See Also**

[Tcl documentation conventions](#page-26-0) [Designer Tcl Command Reference](#page-31-0)

## smartpower\_commit

Tcl command; saves the changes to the design (.adb) file.

smartpower\_commit

#### **Arguments**

None

#### **Supported Families**

See the [Tcl Commands and Supported Families](#page-15-0) table for the list of families that support this command.

#### **Examples**

smartpower\_commit

#### **See Also**

[Tcl documentation conventions](#page-26-0) [Designer Tcl Command Reference](#page-31-0) [smartpower\\_restore](#page-259-0)

## smartpower\_compute\_vectorless

This Tcl command executes a vectorless analysis of the current operating mode.

#### **Arguments**

None

#### **Supported Families**

See the [Tcl Commands and Supported Families](#page-15-0) table for the list of families that support this command.

#### **Example**

smartpower\_compute\_vectorless

#### **See Also**

**[Tcl Command Documentation Conventions](#page-26-0)** [Designer Tcl Command Reference](#page-31-0)

## smartpower\_create\_domain

Tcl command; creates a new clock or set domain.

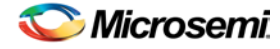

smartpower\_create\_domain -domain\_type {*value*} -domain\_name {*domain\_name*}

#### **Arguments**

-domain\_type {*value*}

Specifies the type of domain to create. The following table shows the acceptable values for this argument:

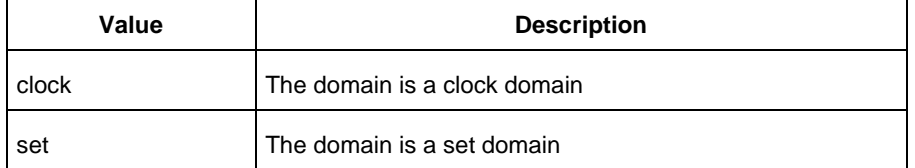

-domain\_name {*domain\_name*}

Specifies the name of the new domain.

#### **Supported Families**

See the [Tcl Commands and Supported Families](#page-15-0) table for the list of families that support this command.

#### **Notes**

The domain name cannot be the name of an existing domain. The domain type must be either clock or set.

#### **Examples**

The following example creates a new clock domain named "clk2": smartpower\_create\_domain -domain\_type {clock} -domain\_name {clk2} The following example creates a new set domain named "myset": smartpower\_create\_domain -domain\_type {set} -domain\_name {myset}

#### **See Also**

[Tcl documentation conventions](#page-26-0) [Designer Tcl Command Reference](#page-31-0) [smartpower\\_remove\\_domain](#page-254-0)

# smartpower\_edit\_scenario

Tcl command; edits a scenario.

smartpower\_edit\_scenario -name {*value*} -description {*value*} -mode {*value*} -new\_name {*value*}

### **Arguments**

-name {*value*} Specifies the name of the scenario. -description {*value*} Specifies the description of the scenario. -mode {*<operating mode>:<duration>*} Specifies the mode(s) and duration(s) for the specified scenario. -new\_name {*value*} Specifies the new name for the scenario

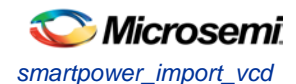

## **Supported Families**

See the [Tcl Commands and Supported Families](#page-15-0) table for the list of families that support this command.

#### **Examples**

This example edits the name of myscenario to finalscenario:

smartpower\_edit\_scenario -name myscenario -new\_name finalscenario

#### **See Also**

[Tcl documentation conventions](#page-26-0) [Designer Tcl Command Reference](#page-31-0)

# smartpower\_import\_vcd

This SmartPower Tcl command imports into SmartPower a VCD file generated by a simulation tool. SmartPower extracts the frequency and probability information from the VCD.

```
import_vcd -file "VCD file" [-opmode "mode name"] [-with_vectorless "TRUE | FALSE"] [-
partial_parse\ "TRUE | FALSE"] [-start_time "decimal value"] [-end_time "decimal value"] 
\setminus[-auto_detect_top_level_name "TRUE | FALSE"] [-top_level_name "top level name"] [-
glitch_filtering\ "false | auto | true"] [-glitch_threshold "integer value"] [-stop_time 
"decimal value"]
```
#### **Parameters**

-file "VCD file" Value must be a file path. This parameter is mandatory. [-opmode "mode name"] Value must be a string. This parameter is optional. [-with\_vectorless "TRUE | FALSE"] Value must be a boolean. This parameter is optional. [-partial\_parse "TRUE | FALSE"] Value must be a boolean. This parameter is optional. [-start\_time "decimal value"] Value must be a positive decimal. This parameter is optional. [-end\_time "decimal value"] Value must be a positive decimal. This parameter is optional. [-auto\_detect\_top\_level\_name "TRUE | FALSE"] Value must be a boolean. This parameter is optional. [-top\_level\_name "top level name"] Value must be a string. This parameter is optional. [-glitch\_filtering "false | auto | true"] Value must be one of false | auto | true. This parameter is optional. [-glitch\_threshold "integer value"]

Value must be a positive integer. This parameter is optional.

### **Exceptions**

None

### **Returns**

This command does not return a value.

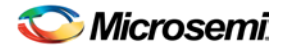

## Usage

This section lists all the parameters for the command, their types, and the values they can be set to. The default value is always listed first.

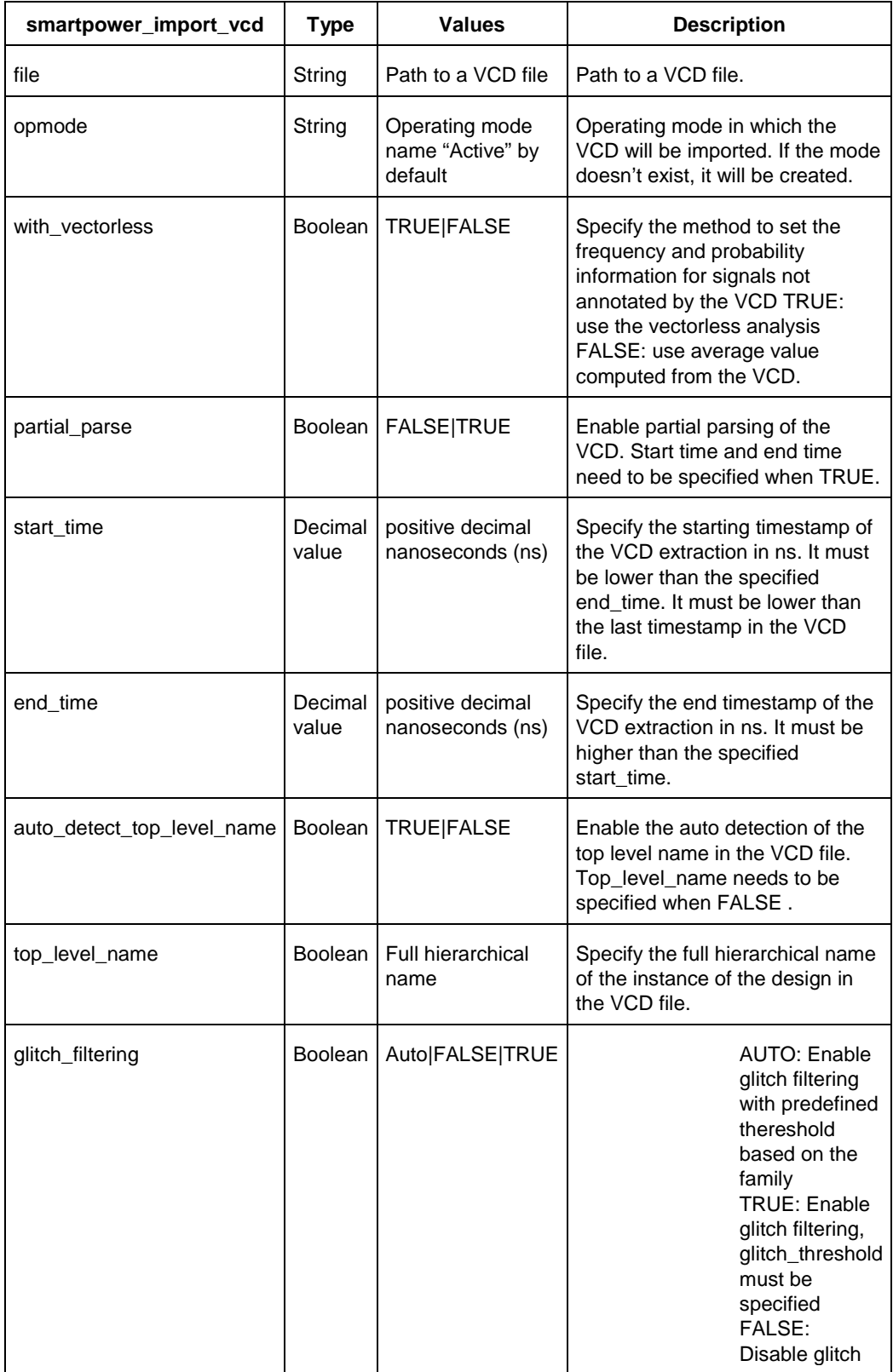

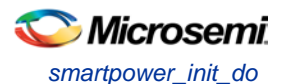

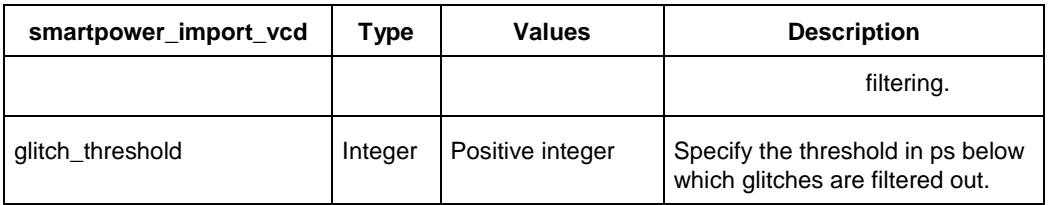

## **Supported Families**

See the [Tcl Commands and Supported Families](#page-15-0) table for the list of families that support this command.

#### **Examples**

The Tcl command below imports the power.vcd file generated by the simulator into SmartPower:

smartpower\_import\_vcd –file "../../simulation/power.vcd"

The Tcl command below extracts information between 1ms and 2ms in the simulation, and stores the information into a custom mode:

smartpower\_import\_vcd –file "../../simulation/power.vcd" –partial\_parse TRUE –start\_time 1000000 –end\_time 2000000 –opmode "power\_1ms\_to\_2ms"

# <span id="page-104-0"></span>smartpower\_init\_do

Tcl command; initializes the frequencies and probabilities for clocks, registers, set/reset nets, primary inputs, combinational outputs, enables and other sets of pins, and selects a mode for initialization.

```
smartpower_init_do -with {value} -opmode {value} -clocks {value} -registers {value} -
set_reset {value} -primaryinputs {value} -combinational {value} -enables {value} -othersets 
{value}
```
## **Arguments**

-with{*value*}

This sets the option of initializing frequencies and probabilities with vectorless analysis or with fixed values. The following table shows the acceptable values for this argument:

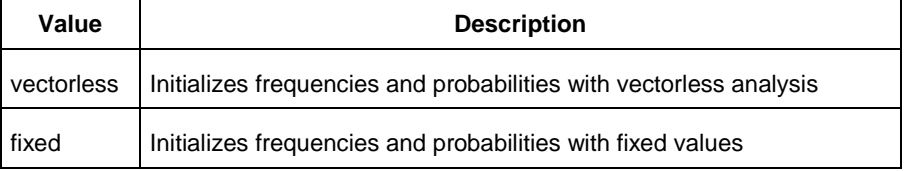

-opmode {*value*}

Optional; specifies the mode in which to initialize frequencies and probabilities. The value must be Active or Flash\*Freeze.

-clocks {*value*}

This sets the option of initializing frequencies and probabilities for all clocks. The following table shows the acceptable values for this argument:

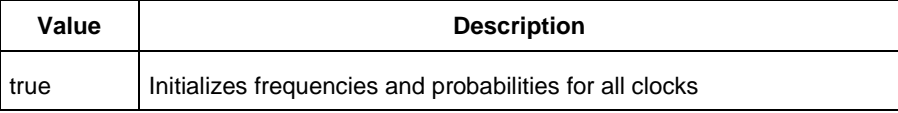

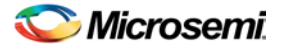

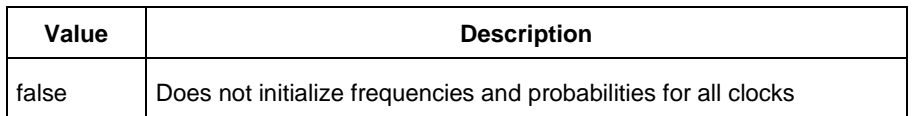

#### -registers {*value*}

This sets the option of initializing frequencies and probabilities for all registers. The following table shows the acceptable values for this argument:

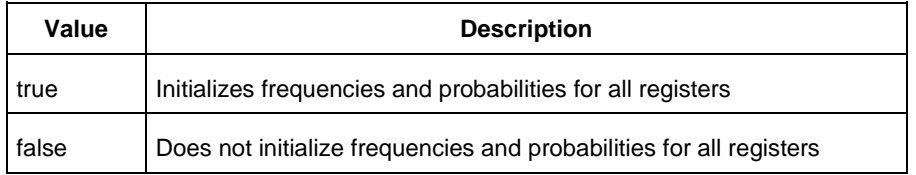

#### -set\_reset {*value*}

This sets the option of initializing frequencies and probabilities for all set/reset nets. The following table shows the acceptable values for this argument:

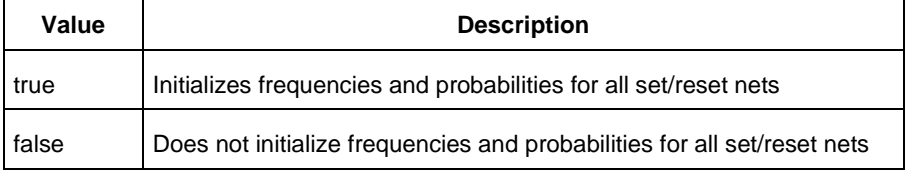

#### -primaryinputs{*value*}

This sets the option of initializing frequencies and probabilities for all primary inputs. The following table shows the acceptable values for this argument:

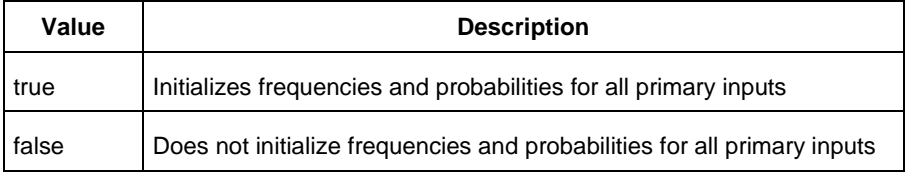

-combinational {*value*}

This sets the option of initializing frequencies and probabilities for all combinational outputs. The following table shows the acceptable values for this argument:

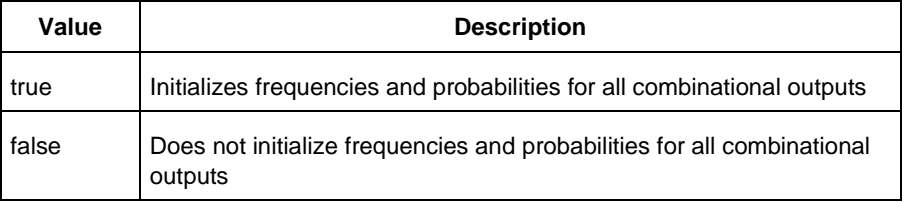

#### -enables {*value*}

This sets the option of initializing frequencies and probabilities for all enable sets of pins. The following table shows the acceptable values for this argument:

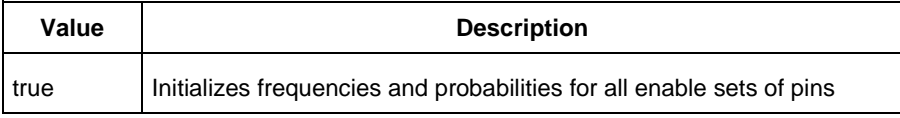

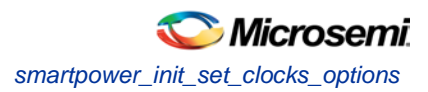

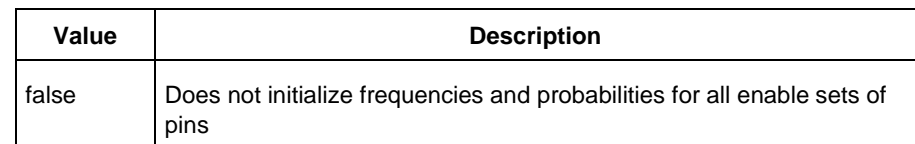

#### -othersets {*value*}

This sets the option of initializing frequencies and probabilities for all other sets of pins. The following table shows the acceptable values for this argument:

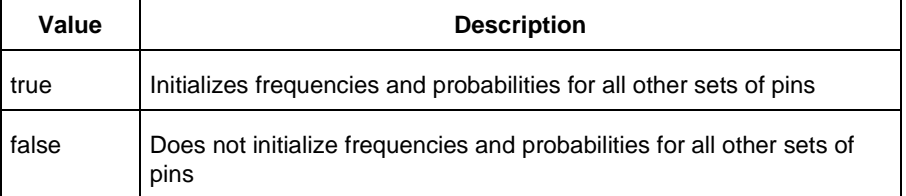

## **Supported Families**

See the [Tcl Commands and Supported Families](#page-15-0) table for the list of families that support this command.

#### **Notes**

This command is associated with the functionality of Initialize frequencies and probabilities dialog box.

### **Examples**

The following example initializes all clocks with:

```
smartpower_init_do -with {vectorless} -opmode {my_mode} -clocks {true} -registers {true} 
-asynchronous {true} -primaryinputs {true} -combinational {true} -enables {true} -
othersets {true}
```
#### **See Also**

[Tcl documentation conventions](#page-26-0) [Designer Tcl Command Reference](#page-31-0)

# smartpower\_init\_set\_clocks\_options

Tcl command; initializes the clock frequency options of all clock domains.

```
smartpower init set clocks options -with clock constraints {value} -
with_default_values {value} -freq {value} -duty_cycle {value}
```
#### **Arguments**

-with\_clock\_constraints {*value*}

This sets the option of initializing the clock frequencies with frequency constraints from SmartTime. The following table shows the acceptable values for this argument:

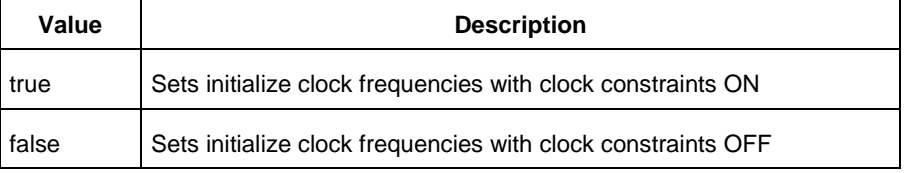

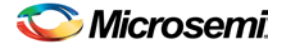

#### -with\_default\_values {*value*}

This sets the option of initializing the clock frequencies with a user input default value. The following table shows the acceptable values for this argument:

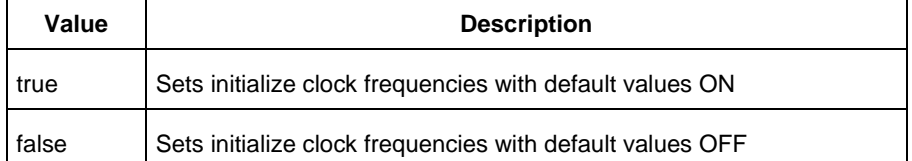

-freq {*value*}

Specifies the user input frequency in Hz, KHz, or MHz. -duty\_cycle {*value*} Specifies the user input duty cycles in %.

#### **Supported Families**

See the [Tcl Commands and Supported Families](#page-15-0) table for the list of families that support this command.

#### **Notes**

This command is associated with the functionality of Initialize frequencies and probabilities dialog box.

#### **Examples**

The following example initializes all clocks after executing [smartpower\\_init\\_do](#page-104-0) with -clocks {true}: smartpower init set clocks options -with clock constraints {true} -with default values  $\{true\}$  -freq  $\{10 MHz\}$  -duty\_cycle  $\{20\}$ 

#### **See Also**

[Tcl documentation conventions](#page-26-0) [Designer Tcl Command Reference](#page-31-0)

# smartpower\_init\_set\_combinational\_options

Tcl commands; initializes the frequency and probability of all combinational outputs.

smartpower\_init\_set\_combinational\_options -freq {*value*} -proba {*value*}

### **Arguments**

```
-freq {value}
```
Specifies the user input frequency (in Hz, KHz, or MHz) or the toggle rate (in %). If the unit is not provided and toggle rate is active, the value is handled as a toggle rate; if toggle rate is not active, the value is handled as a frequency.

```
-proba {value}
```
Specifies the user input probability in %.

### **Supported Families**

See the [Tcl Commands and Supported Families](#page-15-0) table for the list of families that support this command.

#### **Notes**

This command is associated with the functionality of Initialize frequencies and probabilities dialog box.
NOTE: Links and cross-references in this PDF file may point to external files and generate an error when clicked. **View the online help included with software to enable all linked content.** 

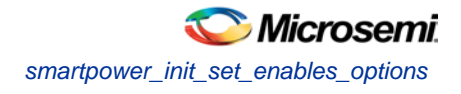

# **Examples**

The following example initializes all combinational signals after executing [smartpower\\_init\\_do](#page-104-0) with combinational {true}:

smartpower\_init\_set\_combinational\_options -freq {10 MHz} -proba {20}

#### **See Also**

[Tcl documentation conventions](#page-26-0) [Designer Tcl Command Reference](#page-31-0)

# smartpower\_init\_set\_enables\_options

Tcl command; initializes the clock frequency of all enable clocks with the initialization options.

smartpower\_init\_set\_enables\_options -freq {*value*} -proba {*value*}

## **Arguments**

-freq {*value*} Specifies the user input frequency (in Hz, KHz, or MHz). -proba {*value*} Specifies the user input probability in %.

## **Supported Families**

See the [Tcl Commands and Supported Families](#page-15-0) table for the list of families that support this command.

### **Notes**

This command is associated with the functionality of Initialize frequencies and probabilities dialog box.

### **Examples**

The following example initializes all clocks after executing [smartpower\\_init\\_do](#page-104-0) with -enables {true}:

smartpower\_init\_set\_enables\_options -freq {10 MHz} -proba {20}

#### **See Also**

[Tcl documentation conventions](#page-26-0) [Designer Tcl Command Reference](#page-31-0)

# smartpower init set primaryinputs options

Tcl command; initializes the frequency and probability of all primary inputs.

```
smartpower_init_set_primaryinputs_options -freq {value} -proba {value}
```
### **Arguments**

#### -freq {*value*}

Specifies the user input frequency (in Hz, KHz, or MHz) or the toggle rate (in %). If the unit is not provided and toggle rate is active, the value is handled as a toggle rate; if toggle rate is not active, the value is handled as a frequency.

```
-proba {value}
```
Specifies the user input probability in %.

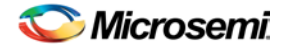

See the [Tcl Commands and Supported Families](#page-15-0) table for the list of families that support this command.

### **Notes**

This command is associated with the functionality of *Initialize frequencies and probabilities* dialog box.

## **Examples**

The following example initializes all primary inputs after executing [smartpower\\_init\\_do](#page-104-0) with primaryinputs {true}: smartpower\_init\_set\_primaryinputs\_options -freq {10 MHz} -proba {20}

#### **See Also**

[Tcl documentation conventions](#page-26-0) [Designer Tcl Command Reference](#page-31-0)

# smartpower\_init\_set\_registers\_options

Tcl command; initializes the frequency and probability of all register outputs.

smartpower\_init\_set\_registers\_options -freq {*value*} -proba {*value*}

## **Arguments**

-freq {*value*}

Specifies the user input frequency (in Hz, KHz, or MHz) or the toggle rate (in %). If the unit is not provided and toggle rate is active, the value is handled as a toggle rate; if toggle rate is not active, the value is handled as a frequency.

-proba {*value*}

Specifies the user input probability in %.

# **Supported Families**

See the [Tcl Commands and Supported Families](#page-15-0) table for the list of families that support this command.

### **Notes**

This command is associated with the functionality of *Initialize frequencies and probabilities* dialog box.

# **Exceptions**

None

### **Examples**

The following example initializes all register outputs after executing  $smartpower\_init_d$  with  $$ registers {true}:

smartpower\_init\_set\_registers\_options -freq {10 MHz} -proba {20}

#### **See Also**

[Tcl documentation conventions](#page-26-0) **[Designer Tcl Command Reference](#page-31-0)** 

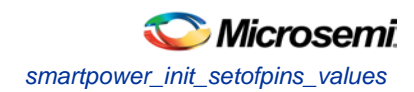

# smartpower\_init\_setofpins\_values

Tcl command; initializes the frequency and probability of all sets of pins.

smartpower\_init\_setofpins\_values -domain\_name {*name*} -freq {*value*} -proba {*value*}

# **Arguments**

-domain\_name{*name*}

Specifies the set of pins that will be initialized. The following table shows the acceptable values for this argument:

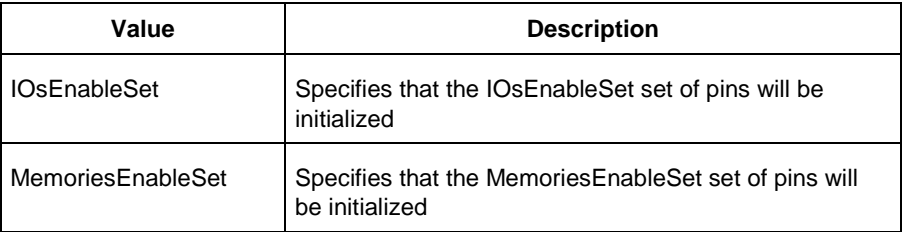

```
-freq {value}
```
Specifies the user input frequency in Hz, MHz, or KHz. -proba {*value*} Specifies the user input probability in %.

# **Supported Families**

See the [Tcl Commands and Supported Families](#page-15-0) table for the list of families that support this command.

### **Notes**

This command is associated with the functionality of *Initialize frequencies and probabilities* dialog box.

### **Examples**

The following example initializes all primary inputs after executing  $smartpower\_init\_do$  with  $$ othersets {true}: smartpower\_init\_setofpins\_values -domain\_name {IOsEnableSet} -freq {10 MHz} -proba {20}

#### **See Also**

**[Tcl documentation conventions](#page-26-0)** [Designer Tcl Command Reference](#page-31-0)

# smartpower\_remove\_all\_annotations

Tcl command; removes all initialization annotations for the specified mode.

```
smartpower_remove_all_annotations -opmode {value}
```
# **Arguments**

-opmode {*value*}

Removes all initialization annotations for the specified mode, where value must be Active or Flash\*Freeze.

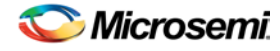

See the [Tcl Commands and Supported Families](#page-15-0) table for the list of families that support this command.

### **Notes**

This command is associated with the functionality of *Initialize frequencies and probabilities* dialog box.

# **Examples**

The following example initializes all clocks with opmode Acitve: smartpower\_remove\_all\_annotations -opmode {*Active*}

### **See Also**

[Tcl documentation conventions](#page-26-0) [Designer Tcl Command Reference](#page-31-0)

# smartpower\_remove\_file

Tcl command; removes a VCD file from the specified mode or all operating mode. Frequency and probability information of signals annotated by the VCD are set back to the default value..

```
remove_file 
-file {value} \
-format {value} \
-opmode {value} \
```
# **Arguments**

-file {*value*}

Specifies the file to be removed. This is mandatory.

-format *VCD*

Specifies that the type to be removed is a VCD file. This is mandatory.

[-opmode {*value*}]

Specifies the operating mode. This is optional. The following table shows the acceptable values for this argument:

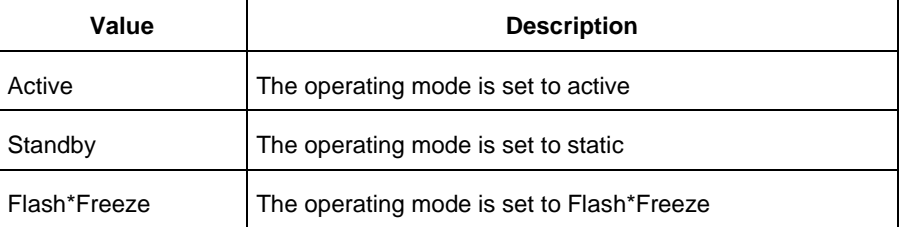

# **Supported Families**

See the [Tcl Commands and Supported Families](#page-15-0) table for the list of families that support this command.

# **Examples**

This example removes the file test.vcd from the Active mode.

smartpower\_remove\_file -file "test.vcd" -format VCD -opmode "Active" This example removes the VCD file power1.vcd from all operating modes: smartpower\_remove\_file –file "power1.vcd" –format VCD

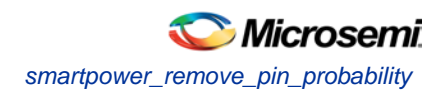

#### **See Also**

[Tcl documentation conventions](#page-26-0)

[Designer Tcl Command Reference](#page-31-0)

**This command was obsoleted in SmartPower v8.5. Update your script to use** 

**[smartpower\\_remove\\_pin\\_probability](#page-112-0) to remove the pin probability.**

Note: Note: The information below is obsolete and should only be used as reference when executing previously-created scripts. Update your scripts to use [smartpower\\_remove\\_pin\\_probability](#page-112-0).

Removes the probability value associated with a specific pin. This pin will have a default probability based on the domain set it belongs to.

smartpower\_remove\_pin\_enable\_rate –pin\_name {*pin\_name*}

### **Arguments**

```
-pin_name {pin_name}
```
Specifies the name of the pin with the probability to remove. This pin must be the direct driver of an enable pin.

### **Supported Families**

SmartFusion, IGLOO, ProASIC3, Fusion

## **Exceptions**

None

### **Examples**

The following example removes the probability of the pin driving the enable pin of a bidirectional I/O: Smartpower\_remove\_pin\_enable\_rate –pin\_name mybibuf/U0/U1:EOUT

# <span id="page-112-0"></span>smartpower\_remove\_pin\_probability

Tcl command; removes the probability value associated with a specific pin. This pin will have a default probability based on the domain set it belongs to.

```
smartpower_remove_pin_probability –pin_name {pin_name}
```
### **Arguments**

-pin\_name {*pin\_name}*

Specifies the name of the pin with the probability to remove. This pin must be the direct driver of an enable pin.

### **Supported Families**

See the [Tcl Commands and Supported Families](#page-15-0) table for the list of families that support this command.

### **Examples**

The following example removes the probability of the pin driving the enable pin of a bidirectional I/O: Smartpower\_remove\_pin\_probability –pin\_name mybibuf/U0/U1:EOUT

#### **See Also**

[Tcl documentation conventions](#page-26-0) [Designer Tcl Command Reference](#page-31-0)

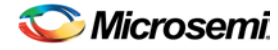

[smartpower\\_set\\_pin\\_probability](#page-116-0)

# smartpower\_remove\_scenario

Tcl command; removes a scenario from the current design.

smartpower\_remove\_scenario -name {*value*}

## **Arguments**

-name {*value*} Specifies the name of the scenario.

## **Supported Families**

See the [Tcl Commands and Supported Families](#page-15-0) table for the list of families that support this command.

## **Examples**

This example removes a scenario from the current design: smartpower\_remove\_scenario -name myscenario

### **See Also**

[Tcl documentation conventions](#page-26-0) [Designer Tcl Command Reference](#page-31-0)

# smartpower\_set\_mode\_for\_analysis

Tcl command; sets the mode for cycle-accurate power analysis.

```
smartpower_set_mode_for_analysis -mode {value}
```
### **Arguments**

#### -mode {*value*}

Specifies the mode for cycle-accurate power analysis.

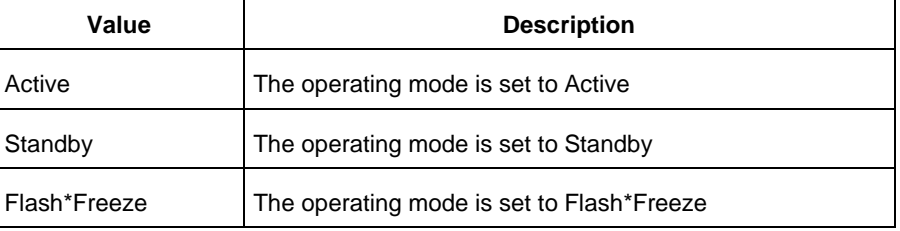

# **Supported Families**

See the [Tcl Commands and Supported Families](#page-15-0) table for the list of families that support this command.

### **Examples**

The following example sets the mode for analysis to active: smartpower\_set\_mode\_for\_analysis -mode {active}

## **See Also**

[Tcl documentation conventions](#page-26-0)

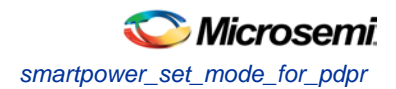

[Designer Tcl Command Reference](#page-31-0)

# smartpower\_set\_mode\_for\_pdpr

This SmartPower Tcl command sets the operating mode used by the Power Driven Place and Route (PDPR) tool during power optimization.

smartpower\_set\_mode\_for\_pdpr -opmode { value}

## **Parameters**

-opmode {*value*} Value must be a valid operating mode. This parameter is mandatory. Sets the operating mode for your power driven place and route.

## **Exceptions**

None

## **Supported Families**

See the [Tcl Commands and Supported Families](#page-15-0) table for the list of families that support this command.

# **Return Value**

This command does not return a value.

### **Examples**

This example sets the Active mode as the operating mode for Power Driven Place and Route.

set\_mode\_for\_pdpr -opmode "Active"

This example creates a custom mode and set it to be used by Power Driven Place and Route (PDPR). smartpower\_add\_new\_custom\_mode –name "MyCustomMode" \ –description "for PDPR" –base\_mode "Active"

smartpower\_set\_mode\_for\_pdpr –opmode "MyCustomMode

### **See Also**

[Tcl Command Documentation Conventions](#page-26-0)

# smartpower\_set\_operating\_condition

Tcl command; sets the operating conditions used in SmartPower to one of the pre-defined types.

smartpower\_set\_operating\_condition -opcond {*value*}

# **Arguments**

-opcond {*value*}

Specifies the value of the operating condition. The following table shows the acceptable values for this argument:

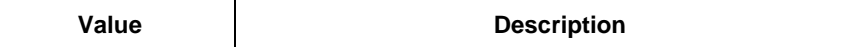

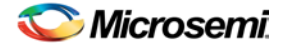

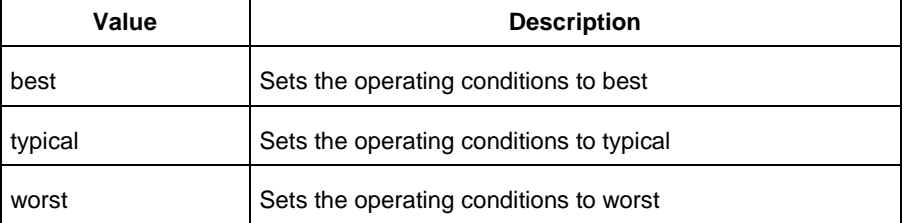

See the [Tcl Commands and Supported Families](#page-15-0) table for the list of families that support this command.

## **Examples**

This example sets the operating conditions to best:

smartpower\_set\_operating\_condition -opcond {*best*}

#### **See Also**

[Tcl documentation conventions](#page-26-0) [Designer Tcl Command Reference](#page-31-0)

**This command was obsoleted in SmartPower v8.5. Update your script to use [smartpower\\_set\\_pin\\_probability](#page-116-0)**

#### **to set the pin probability.**

Note: The information below is obsolete and should only be used as reference when executing previouslycreated scripts. Update your scripts to use [smartpower\\_set\\_pin\\_probability.](#page-116-0)

Enables you to set the probability value of a pin driving an enable pin. For I/Os, if you do not use this command, the probability of the IOEnableSet is used. For memories, if you do not use this command, the probability of the MemoriesEnableSet is used.

smartpower\_set\_pin\_enable\_rate -pin\_name {*pin\_name*} –pin\_enable\_rate {*value*}

# **Arguments**

-pin\_name {*pin\_name*}

Specifies the name of a pin for which the probability will be set. This pin must be the direct driver of an enable pin.

-pin\_enable\_rate {*value*}

Specifies the value of the pin probability as a percentage, which can be any positive decimal between 0 and 100, inclusive.

### **Supported Families**

SmartFusion, IGLOO, ProASIC3, Fusion

# **Exceptions**

None

# **Examples**

The following example sets the probability of the pin driving the enable pin of a bidirectional I/O  $smart power\_set\_pin\_enable\_rate -pin\_name \mbox{ m}ybibuf/U0/U1:EOUT \label{eq:smart}$ –pin\_enable\_rate 50.4

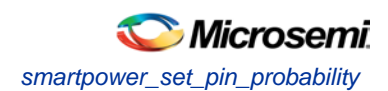

# <span id="page-116-0"></span>smartpower\_set\_pin\_probability

Enables you to set the probability value of a pin driving an enable pin. For I/Os, if you do not use this command, the probability of the IOEnableSet is used. For memories, if you do not use this command, the probability of the MemoriesEnableSet is used.

smartpower\_set\_pin\_probability -pin\_name {*pin\_name*} –pin\_enable\_rate {*value*}

## **Arguments**

-pin\_name {*pin\_name*}

Specifies the name of a pin for which the probability will be set. This pin must be the direct driver of an enable pin.

-pin\_proba {*value*}

Specifies the value of the pin probability as a percentage, which can be any positive decimal between 0 and 100, inclusive.

## **Supported Families**

SmartFusion, IGLOO, ProASIC3, Fusion

## **Notes**

• None

# **Exceptions**

• None

## **Examples**

The following example sets the probability of the pin driving the enable pin of a bidirectional I/O smartpower\_set\_pin\_probability -pin\_name mybibuf/U0/U1:EOUT \ –pin\_proba 50.4

#### **See Also**

[smartpower\\_remove\\_pin\\_probability](#page-112-0)

# smartpower set preference

Tcl command; sets the following preferences: power unit, frequency unit, operating mode, operating conditions, and toggle. These preferences can also be set from the preferences dialog box.

```
smartpower_set_preference -powerunit {value} -frequnit {value} -opmode {value} -opcond 
{value} -toggle {value}
```
# **Arguments**

-powerunit {*value*}

Specifies the unit in which power is set. The following table shows the acceptable values for this argument:

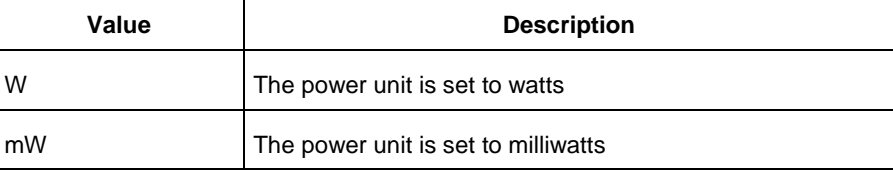

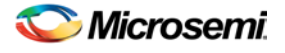

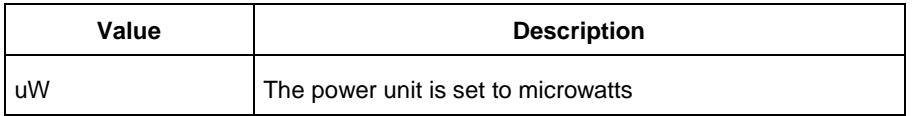

#### -frequnit {*value*}

Specifies the unit in which frequency is set. The following table shows the acceptable values for this argument:

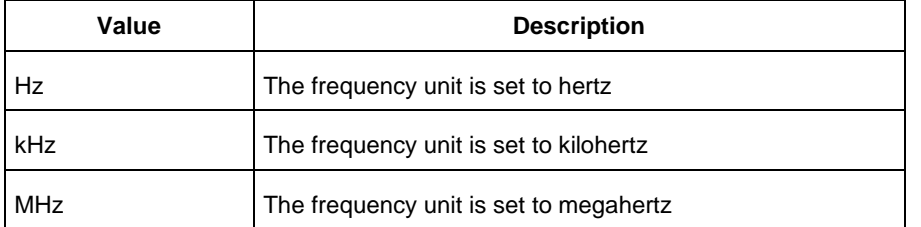

#### -opmode {*value*}

Specifies the operating mode. The following table shows the acceptable values for this argument:

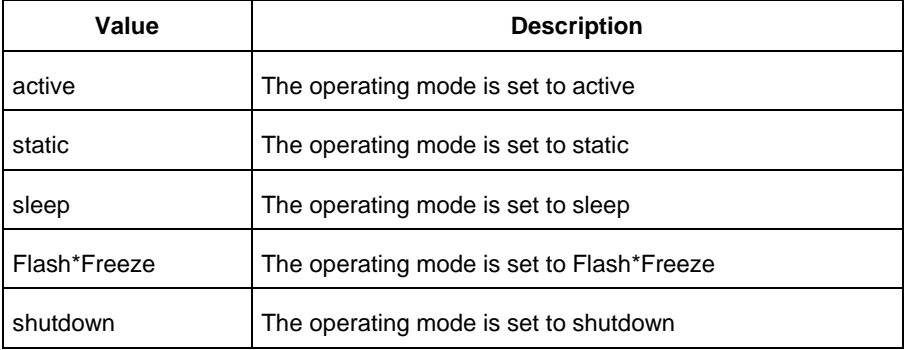

#### -opcond {*value*}

Specifies the operating condition. The following table shows the acceptable values for this argument:

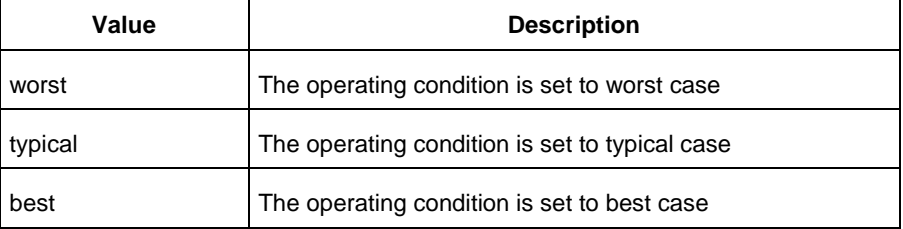

#### -toggle {*value*}

Specifies the toggle. The following table shows the acceptable values for this argument:

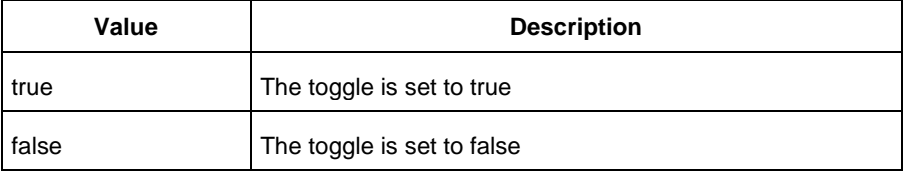

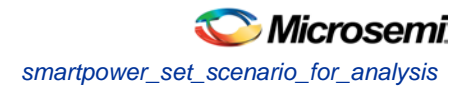

See the Tcl Commands and Supported Families table for the list of families that support this command.

## **Notes**

• The following arguments have been removed. Running the script will trigger a warning message: Warning: Invalid argument: -argname "argvalue" Ignored. Ignore the warning.

```
-maxblocks {integer > 0}
```
-maxpins [{integer > 0}

-sortorder {ascending, descending}

-sortby {powervalues, alphabetical}

- Flash\*Freeze, Sleep, and Shutdown are available only for certain families and devices.
- Worst and Best operating conditions are available only for certain families and devices.

# **Examples**

This example sets the frequency of the power unit to "watts", the frequency unit to "Hz", the operating mode to "active", the operating condition to "typical", and the toggle to "true":

smartpower\_set\_setpreferences -powerunit {w} -frequnit {hz} -opmode {active} -opcond {typical} -toggle {true}

### **See Also**

**Tcl documentation conventions** Designer Tcl Command Reference SmartPower Preferences

# smartpower\_set\_scenario\_for\_analysis

Tcl command; sets the scenario for cycle-accurate power analysis.

```
smartpower_set_scenario_for_analysis -scenario{value}
```
# **Arguments**

-scenario {*value*}

Specifies the mode for cycle-accurate power analysis.

# **Supported Families**

See the [Tcl Commands and Supported Families](#page-15-0) table for the list of families that support this command.

# **Examples**

The following example sets the scenario for analysis to my\_scenario: smartpower\_set\_scenario\_for\_analysis -scenario {my\_scenario}

#### **See Also**

[Tcl documentation conventions](#page-26-0) [Designer Tcl Command Reference](#page-31-0)

# smartpower set temperature opcond

Tcl command; sets the temperature in the operating conditions to one of the pre-defined types.

smartpower\_set\_temperature\_opcond -use{*value*}

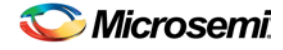

# **Arguments**

#### -use{*value*}

Specifies the temperature in the operating conditions. The following table shows the acceptable values for this argument:

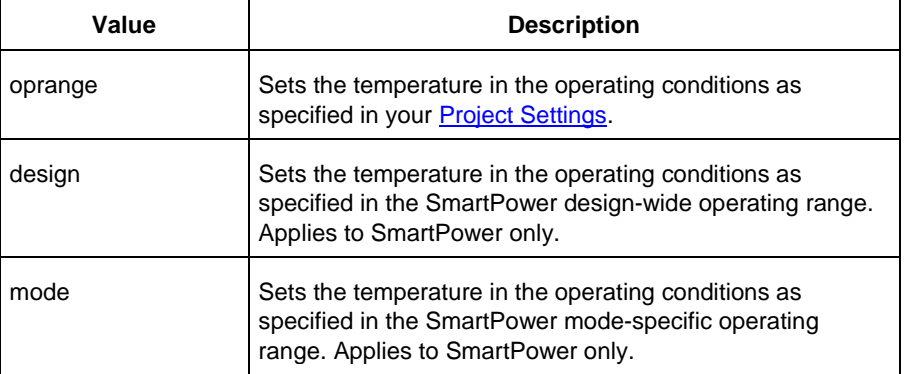

# **Supported Families**

See the [Tcl Commands and Supported Families](#page-15-0) table for the list of families that support this command.

# **Examples**

This example sets the temperature in the operating conditions as specified in the custom mode-settings: smartpower\_set\_temperature\_opcond -use{*mode*}

#### **See Also**

[Tcl documentation conventions](#page-26-0) [Designer Tcl Command Reference](#page-31-0)

# smartpower\_set\_voltage\_opcond

Tcl command; sets the voltage in the operating conditions.

```
smartpower_set_voltage_opcond -voltage{value} -use{value}
```
# **Arguments**

#### -voltage{*value*}

Specifies the voltage supply in the operating conditions. The following table shows the acceptable values for this argument:

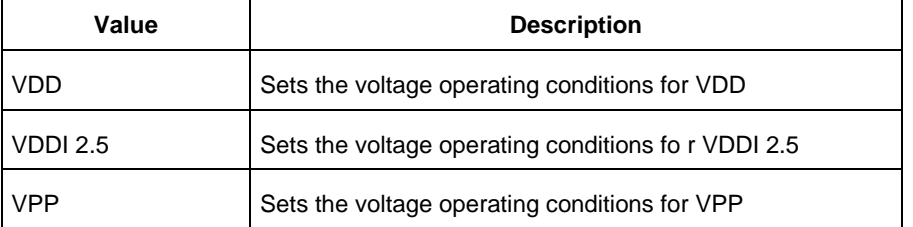

-use{*value*}

Specifies the voltage in the operating conditions for each voltage supply. The following table shows the acceptable values for this argument:

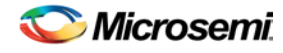

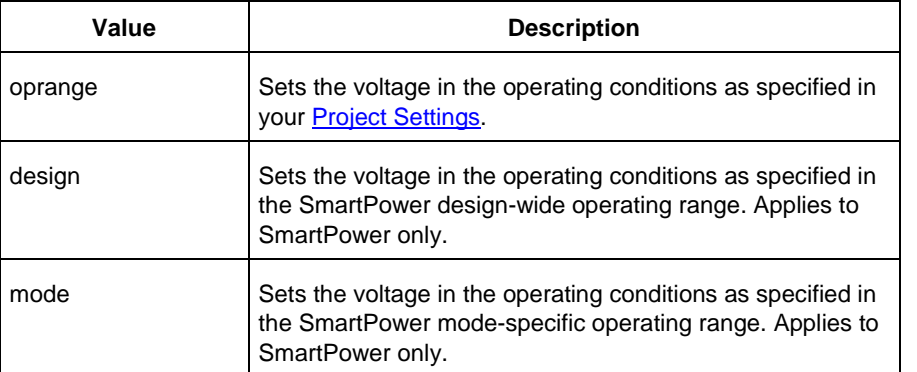

See the [Tcl Commands and Supported Families](#page-15-0) table for the list of families that support this command.

## **Examples**

This example sets the VCCA as specified in the SmartPower mode-specific settings: smartpower\_set\_voltage\_opcond -voltage{*vcca*} -use{*mode*}

#### **See Also**

[Tcl documentation conventions](#page-26-0)

[Designer Tcl Command Reference](#page-31-0)

# smartpower\_temperature\_opcond\_set\_design\_wide

Tcl command; sets the temperature for SmartPower design-wide operating conditions.

```
smartpower_temperature_opcond_set_design_wide -best{value} -typical{value} -worst{value} -
thermal_mode{value}
```
# **Arguments**

#### -best{*value*}

Specifies the best temperature (in degrees Celsius) used for design-wide operating conditions. -typical{*value*}

Specifies the typical temperature (in degrees Celsius) used for design-wide operating conditions. -worst{*value*}

Specifies the worst temperature (in degrees Celsius) used for design-wide operating conditions. -thermal\_mode{*value*}

Specifies the mode in which the junction temperature is computed. The following table shows the acceptable values for this argument:

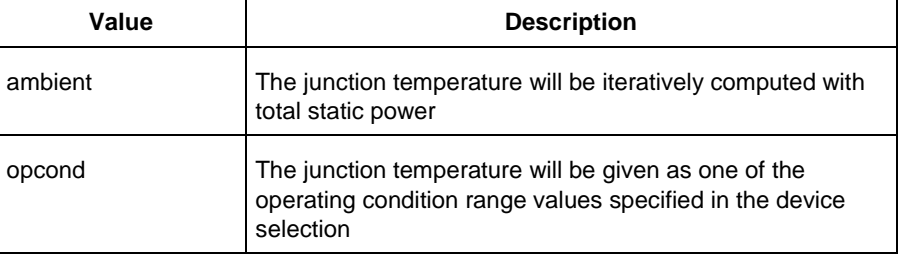

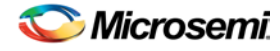

See the [Tcl Commands and Supported Families](#page-15-0) table for the list of families that support this command.

## **Examples**

This example sets the temperature for design-wide operating conditions to Best 20, Typical 30, and Worst 60:

smartpower\_temperature\_opcond\_set\_design\_wide -best{*20*} -typical{*30*} -worst{*60*}

#### **See Also**

[Tcl documentation conventions](#page-26-0) [Designer Tcl Command Reference](#page-31-0)

# smartpower\_temperature\_opcond\_set\_mode\_specific

Tcl command; sets the temperature for SmartPower mode-specific operating conditions.

```
smartpower_temperature_opcond_set_mode_specific -opmode{value} -thermal_mode{value} -
best{value} -typical{value} -worst{value} -thermal_mode{value}
```
# **Arguments**

#### -opmode {*value*}

Specifies the operating mode. The following table shows the acceptable values for this argument:

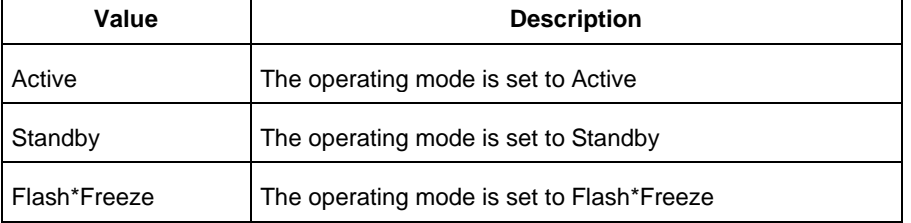

-thermal\_mode{*value*}

Specifies the mode in which the junction temperature is computed. The following table shows the acceptable values for this argument:

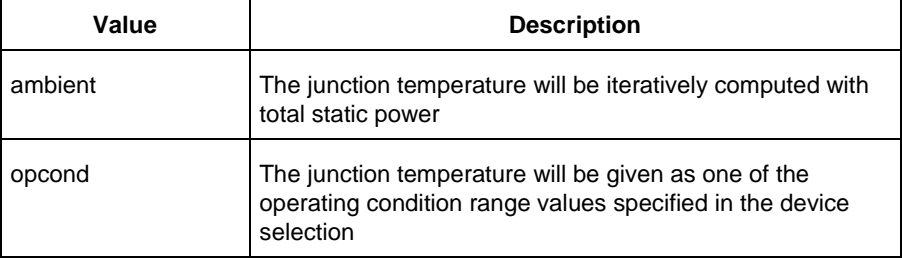

-best{*value*}

Specifies the best temperature (in degrees Celsius) for the selected mode.

-typical{*value*}

Specifies the typical temperature (in degrees Celsius) for the selected mode. -worst{*value*}

Specifies the worst temperature (in degrees Celsius) for the selected mode.

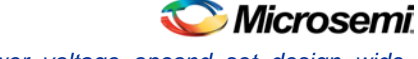

*smartpower\_voltage\_opcond\_set\_design\_wide*

# **Supported Families**

See the [Tcl Commands and Supported Families](#page-15-0) table for the list of families that support this command.

## **Examples**

This example sets the temperature for mode-specific operating conditions for mode1:

```
smartpower_temperature_opcond_set_mode_specific -mode{mode1} -best{20} -typical{30} -
worst{60}
```
#### **See Also**

**[Tcl documentation conventions](#page-26-0)** [Designer Tcl Command Reference](#page-31-0)

# smartpower\_voltage\_opcond\_set\_design\_wide

Tcl command; sets the voltage settings for SmartPower design-wide operating conditions.

```
smartpower_voltage_opcond_set_design_wide -voltage{value} -best{value} -typical{value} -
worst{value}
```
# **Arguments**

#### -voltage{*value*}

Specifies the voltage supply in the operating conditions. The following table shows the acceptable values for this argument:

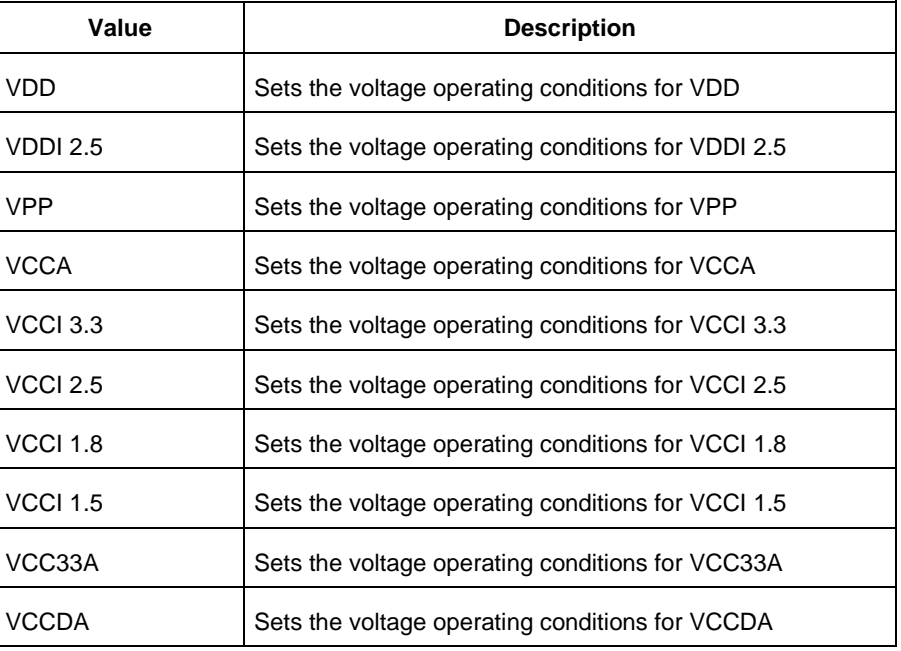

-best{*value*}

Specifies the best voltage used for design-wide operating conditions.

-typical{*value*}

Specifies the typical voltage used for design-wide operating conditions. -worst{*value*}

Specifies the worst voltage used for design-wide operating conditions.

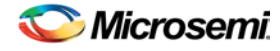

See the [Tcl Commands and Supported Families](#page-15-0) table for the list of families that support this command.

# **Examples**

This example sets VCCA for design-wide to best 20, typical 30 and worst 40:

```
smartpower_voltage_opcond_set_design_wide -voltage{VCCA} -best{20} -typical{30} -
worst{40}
```
### **See Also**

**[Tcl documentation conventions](#page-26-0)** [Designer Tcl Command Reference](#page-31-0)

# smartpower\_voltage\_opcond\_set\_mode\_specific

Tcl command; sets the voltage settings for SmartPower mode-specific use operating conditions.

```
smartpower_voltage_opcond_set_mode_specific -opmode{value} -voltage{value} -best{value} -
typical{value} -worst{value}
```
# **Arguments**

#### -opmode {*value*}

Use this option to specify the mode from which the operating conditions are extracted to generate the report.

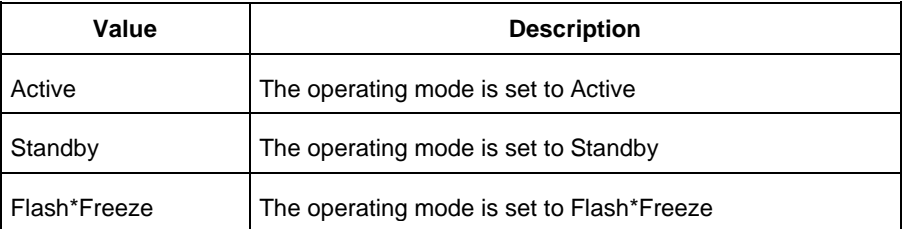

#### -voltage{*value*}

Specifies the voltage in the operating conditions. The following table shows the acceptable values for this argument:

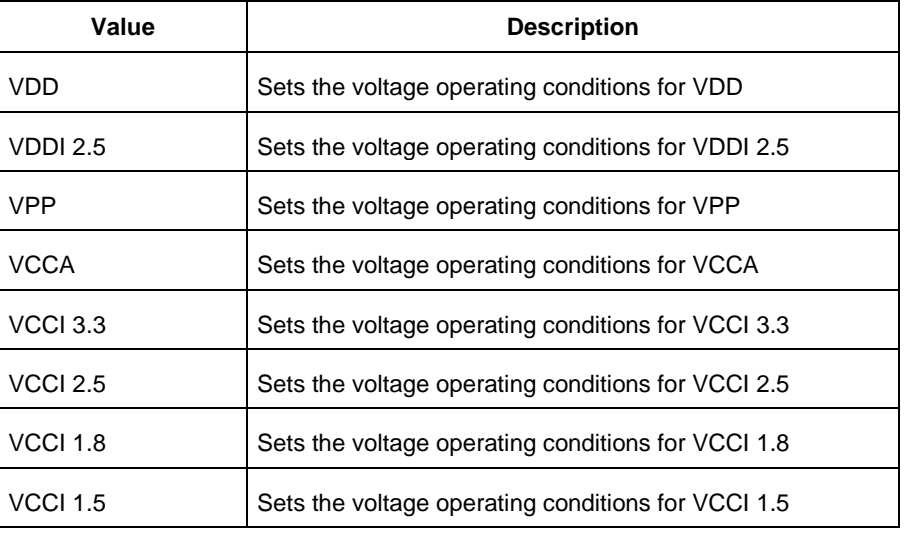

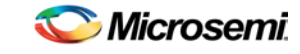

*smartpower\_voltage\_opcond\_set\_mode\_specific*

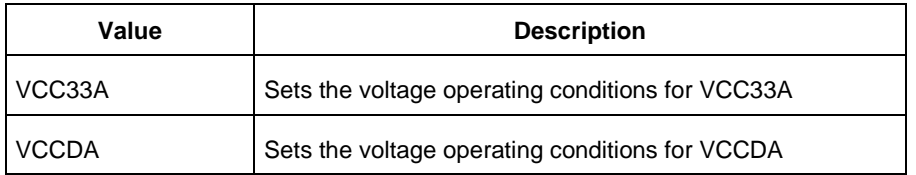

-best{*value*}

Specifies the best voltage used for mode-specific operating conditions.

-typical{*value*}

Specifies the typical voltage used for mode-specific operating conditions.

-worst{*value*}

Specifies the worst voltage used for mode-specific operating conditions.

## **Supported Families**

See the [Tcl Commands and Supported Families](#page-15-0) table for the list of families that support this command.

# **Examples**

This example sets the voltage for the static mode and sets best to 20, typical to 30 and worst to 40:

smartpower\_voltage\_opcond\_set\_mode\_specific -opmode{*active*} -voltage{*VCCA*} -best{*20*} typical{*30*} -worst{*40*}

#### **See Also**

[Tcl documentation conventions](#page-26-0) [Designer Tcl Command Reference](#page-31-0)

# SmartFusion, IGLOO, ProASIC3, and Fusion – Designer Commands

# add\_probe (SmartFusion, IGLOO, ProASIC3, and Fusion)

Tcl command; adds a probe to an internal net in your design, using the original name from the optimized netlist in your design. Also, this command must be used in conjunction with the generate probes command to generate a probed ADB file (see example below).

You must complete layout before you use this command.

add\_probe –net <*net\_name*> [-pin <*pin\_name*>] [-port <*port\_name*>] [-assign\_to\_used\_pin <TRUE|FALSE>]

# **Arguments**

-net <*net\_name*>

Name of the net you want to probe. You cannot probe HARDWIRED, POWER, or INTRINSIC nets.

-pin <*pin\_name*>

Name of the package pin at which you want to put the net to be probed. Argument is optional; if unspecified the net is routed to any free package pin.

-port <*port\_name*>

Name of the port you are adding. Argument is optional; if unspecified the default value is PROBE\_<n>. -assign\_to\_used\_pin <*TRUE|FALSE*>

Probes a net on an already used pin. The net on the existing pin will be disconnected. Argument is optional; if unspecified the net can be only routed on unused pin.

# **Supported Families**

See the [Tcl Commands and Supported Families](#page-15-0) table for the list of families that support this command.

# **Example**

The example below adds a probe to the net Count8\_0/INV\_0\_Y on pin 7 and uses the port name PROBE\_1, then generates the probe ADB file named test1.adb.

Note that generate\_probes is a separate Tcl command.

```
add_probe -net Count8_0/INV_0_Y -assign_to_used_pin {FALSE} -pin {7} -port {PROBE_1}
generate_probes –save test1.adb
```
#### **See Also**

[delete\\_probe](#page-347-0) [generate\\_probes](#page-350-0) Generating a Probed Design Generate Probed Design - Add Probe(s) Dialog Box [Designer Tcl Command Reference](#page-31-0)

# all\_inputs

Tcl command; returns an object representing all input and inout pins in the current design.

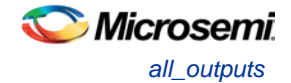

all\_inputs

## **Arguments**

None

## **Supported Families**

See the [Tcl Commands and Supported Families](#page-15-0) table for the list of families that support this command.

## **Exceptions**

You can only use this command as part of a –from, -to, or –through argument in the following Tcl commands[: set\\_min\\_delay,](#page-320-0) [set\\_max\\_delay,](#page-319-0) [set\\_multicycle\\_path,](#page-322-0) an[d set\\_false\\_path.](#page-317-0)

## **Examples**

set\_max\_delay -from [all\_inputs] -to [get\_clocks ck1]

### **See Also**

[Tcl documentation conventions](#page-26-0) [Designer Tcl Command Reference](#page-31-0)

# all\_outputs

Tcl command; returns an object representing all output and inout pins in the current design.

all\_outputs

# **Arguments**

None

# **Supported Families**

See the [Tcl Commands and Supported Families](#page-15-0) table for the list of families that support this command.

# **Exceptions**

You can only use this command as part of a –from, -to, or –through argument in the following Tcl commands[: set\\_min\\_delay,](#page-320-0) [set\\_max\\_delay, set\\_multicycle\\_path, and](#page-319-0) [set\\_false\\_path.](#page-317-0)

# **Examples**

set\_max\_delay -from [all\_inputs] -to [all\_outputs]

### **See Also**

**[Tcl documentation conventions](#page-26-0)** [Designer Tcl Command Reference](#page-31-0)

# all\_registers

Tcl command; returns an object representing register pins or cells in the current scenario based on the given parameters.

```
all registers [-clock clock name]
[-async_pins][-output_pins][-data_pins][-clock_pins]
```
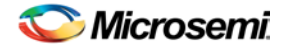

# **Arguments**

-clock *clock\_name*

Specifies the name of the clock domain to which the registers belong. If no clock is specified, all registers in the design will be targeted.

-async\_pins

Lists all register pins that are async pins for the specified clock (or all registers asynchronous pins in the design).

-output\_pins

Lists all register pins that are output pins for the specified clock (or all registers output pins in the design). -data\_pins

Lists all register pins that are data pins for the specified clock (or all registers data pins in the design). -clock\_pins

Lists all register pins that are data pins for the specified clock (or all registers clock pins in the design).

# **Supported Families**

See the [Tcl Commands and Supported Families](#page-15-0) table for the list of families that support this command.

## **Exceptions**

You can only use this command as part of a –from, -to, or –through argument in the following Tcl commands[: set\\_min\\_delay,](#page-320-0) [set\\_max\\_delay,](#page-319-0) [set\\_multicycle\\_path,](#page-322-0) an[d set\\_false\\_path.](#page-317-0)

# **Examples**

set\_max\_delay 2.000 -from { ff\_m:CLK ff\_s2:CLK } -to [all\_registers -clock\_pins -clock {  $ff_m:Q$ }]

#### **See Also**

[Tcl documentation conventions](#page-26-0) [Designer Tcl Command Reference](#page-31-0)

# are\_all\_source\_files\_current (SmartFusion, IGLOO, ProASIC3, and Fusion)

Tcl command; audits all source files and determines whether or not they are out of date / imported into the workspace. Returns '1' if all source files are current Returns '0' if all source files are not current This command ignores the Audit settings in your ADB file.

are\_all\_source\_files\_current

# **Arguments**

None

# **Supported Family**

See the [Tcl Commands and Supported Families](#page-15-0) table for the list of families that support this command.

# **Exceptions**

The command will return an error if arguments are passed.

# **Example**

The following code will determine if your source files are current.

NOTE: Links and cross-references in this PDF file may point to external files and generate an error when clicked. **View the online help included with software to enable all linked content.** 

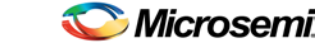

*backannotate (SmartFusion, IGLOO, ProASIC3, and Fusion)*

are\_all\_source\_files\_current

#### **See Also**

[get\\_out\\_of\\_date\\_files](#page-354-0) [is\\_source\\_file\\_current](#page-359-0) [Designer Tcl Command Reference](#page-31-0)

# backannotate (SmartFusion, IGLOO, ProASIC3, and Fusion)

Tcl command; equivalent to executing the Back-Annotate command from the Tools menu. You can export an SDF file, after layout, along with the corresponding netlist in the VHDL or Verilog format. These files are useful in backannotated timing simulation.

Best practice is to export both SDF and the corresponding VHDL/Verilog files. This will avoid name conflicts in the simulation tool.

Designer must have completed layout before this command can be invoked, otherwise the command will fail.

```
backannotate -name file_name -format format_type -language language-dir directory_name [-
netlist] [-pin] [-use_emd]
```
#### **Arguments**

#### -name *file\_name*

Use a valid file name with this option. You can attach the file extension .sdf to the File\_Name, otherwise the tool will append .sdf for you.

-format *format\_type*

Only SDF format is available for back annotation

-language *language*

The supported Language options are:

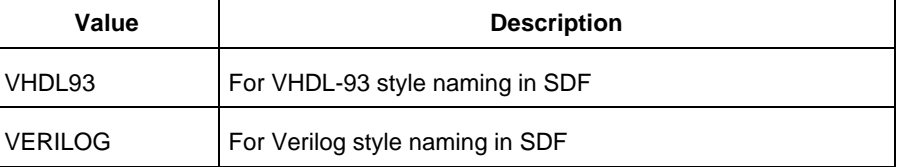

#### -dir *directory\_name*

Specify the directory in which all the files will be extracted.

-netlist

Forces a netlist to be written. The netlist will be either in Verilog or VHDL.

-pin

Designer exports the pin file with this option. The .pin file extension is appended to the design name to create the pin file.

-use\_emd

Enables Export Enhanced Min Delays for Best Case option in your backannotated file.

#### **Supported Families**

See the [Tcl Commands and Supported Families](#page-15-0) table for the list of families that support this command.

#### **Examples**

Example 1 uses default arguments and exports SDF file for back annotation: backannotate

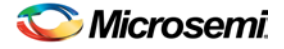

Example 2 uses some of the options for VHDL: backannotate -dir \ {..\my\_design\_dir} -name "fanouttest\_ba.sdf" -format "SDF" –language \ "VHDL93" –netlist Example 3 uses some of the options for Verilog: backannotate -dir \ {..\design} -name "fanouttest\_ba.sdf" -format "SDF" -language "VERILOG" \ -netlist Example 4 enables you to catch exceptions and respond based on the success of backannotate operation: If { [catch { backannotate -name "fanouttest\_ba" -format "SDF" } ]} { Puts "Back annotation failed" # Handle Failure } else { Puts "Back annotation successful" # Proceed with other operations }

Example 5 enables Export Enhanced Min Delays for Best Case:

```
backannotate -dir \ {..\my_design_dir} -name "fanouttest_ba.sdf" -format "SDF"
–language \ "VHDL93" –netlist -use_emd
```
#### **See Also**

[Tcl command documentation conventions](#page-26-0) [Designer Tcl Command Reference](#page-31-0)

# check\_constraints

Tcl command; checks all timing constraints in the current scenario for validity. This command performs the same checks as when the constraint is entered through SDC or Tcl.

check\_constraints

### **Arguments**

None

### **Supported Families**

See the [Tcl Commands and Supported Families](#page-15-0) table for the list of families that support this command.

#### **Example**

check\_constraints

# check\_timing\_constraints

Tcl command; checks all timing constraints in the current timing scenario for validity.

check\_timing\_constraints

#### **Arguments**

None

### **Supported Families**

See the [Tcl Commands and Supported Families](#page-15-0) table for the list of families that support this command.

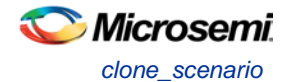

# **Examples**

check\_timing\_constraints

#### **See Also**

[Tcl documentation conventions](#page-26-0) [Designer Tcl Command Reference](#page-31-0)

# clone\_scenario

Tcl command; creates a new timing scenario by duplicating an existing one. You must provide a unique name (that is, it cannot already be used by another timing scenario).

clone\_scenario *name* -source *origin*

# **Arguments**

#### *name*

Specifies the name of the new timing scenario to create.

-source *origin*

Specifies the source of the timing scenario to clone (copy). The source must be a valid, existing timing scenario.

# **Supported Families**

See the [Tcl Commands and Supported Families](#page-15-0) table for the list of families that support this command.

## **Description**

This command creates a timing scenario with the specified name, which includes a copy of all constraints in the original scenario (specified with the -source parameter). The new scenario is then added to the list of scenarios.

### **Example**

clone\_scenario scenario\_A –source {Primary}

#### **See Also**

[create\\_scenario](#page-292-0) [delete\\_scenario](#page-293-0) **[Tcl documentation conventions](#page-26-0)** [Designer Tcl Command Reference](#page-31-0)

# close\_design (SmartFusion, IGLOO, ProASIC3, and Fusion)

Tcl command; closes the current design and brings Designer to a fresh state to work on a new design. This is equivalent to selecting the Close command from the File menu.

close\_design

# **Arguments**

None

# **Supported Families**

See the [Tcl Commands and Supported Families](#page-15-0) table for the list of families that support this command.

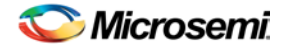

# **Example**

```
if { [catch { close_design }] {
               Puts "Failed to close design"
               # Handle Failure
} else {
               puts "Design closed successfully"
               # Proceed with processing a new design
}
```
## **See Also**

[open\\_design](#page-364-0) [close\\_design](#page-344-0) [new\\_design](#page-363-0) **[Designer Tcl Command Reference](#page-31-0)** 

# compile (SmartFusion, IGLOO, ProASIC3, and Fusion)

Tcl command; compile Tcl arguments available for SmartFusion, IGLOO, ProASIC3 and Fusion families.

```
compile 
-pdc_abort_on_error value
-pdc_eco_display_unmatched_objects value
-pdc_eco_max_warnings value
-demote_globals value
-demote_globals_max_fanout value
-promote_globals value
-promote_globals_min_fanout value
-promote_globals_max_limit value
-localclock_max_shared_instances value
-localclock_buffer_tree_max_fanout value
-combine_register value
-delete_buffer_tree value
-delete_buffer_tree_max_fanout value
-report_high_fanout_nets_limit value
```
#### Block creation mode only:

-block\_remove\_ios *value* -block\_add\_interface *value* -block\_add\_interface\_fanout *value*

#### Block instantiation mode only:

```
-block_placement_conflicts value
-block_routing_conflicts value
```
# **Arguments**

#### -pdc\_abort\_on\_error *value*

Changes the "Abort on PDC error" behavior. The following table shows the values for this argument:

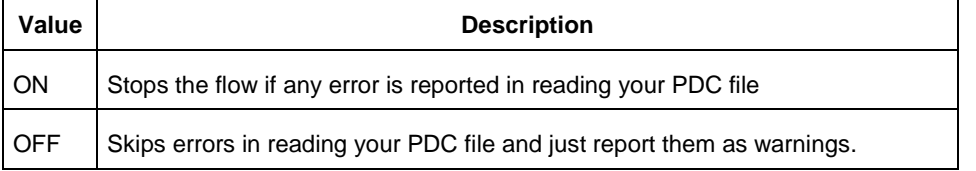

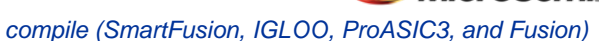

licrosemi

#### Default: ON

Note: The flow always stops in the following two cases (even if this option is OFF):

- If there is a Tcl error (for example, the command does not exist or the syntax of the command is incorrect)
- The assign\_local\_clock command for assigning nets to LocalClocks fails. This may happen if any floor planning DRC check fails, such as, region resource check, fix macro check (one of the load on the net is outside the LocalClock region). If such an error occurs, then the Compile command fails. Correct your PDC file to proceed.

-pdc\_eco\_display\_unmatched\_objects *value*

Displays netlist objects in PDC that are not found in the imported netlist during Compile ECO mode.The following table shows the values for this argument:

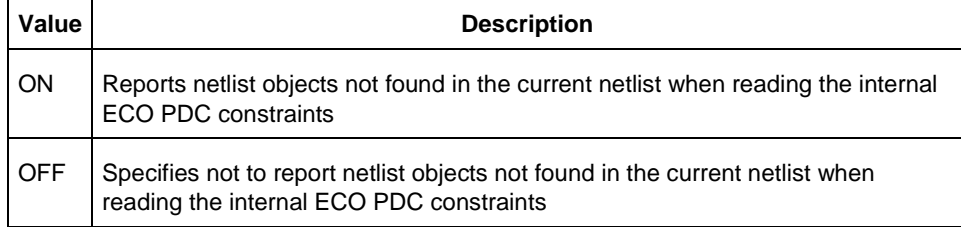

#### Default: OFF

-pdc\_eco\_max\_warnings *value*

Defines the maximum number of errors/warnings in Compile ECO mode.

The value is the maximum number of error/warning messages to be displayed in the case of reading ECO constraints.

Default: 10000

-demote\_globals *value*

Enables/disables global clock demotion of global nets to regular nets. The following table shows the values for this argument:

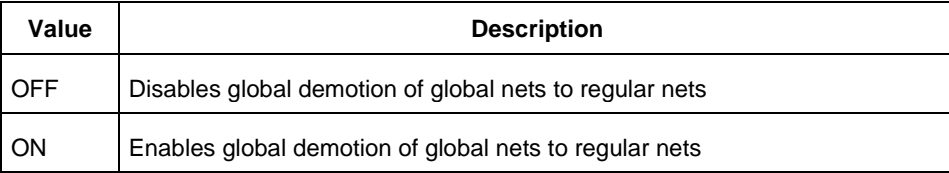

#### Default: OFF

-demote\_globals\_max\_fanout *value*

Defines the maximum fanout value of a demoted net;where value is the maximum value Default: 12

Note: A global net is not automatically demoted (assuming the option is on) if the resulting fanout of the demoted net (if it was demoted) is greater than the max fanout value. Best practice is to set the automatic global demotion so that it only acts on small fanout nets. Drive high fanout nets with a clock network in the design to improve routability and timing.

-promote\_globals *value*

Enables/disables global clock promotion. The following table shows the values for this argument:

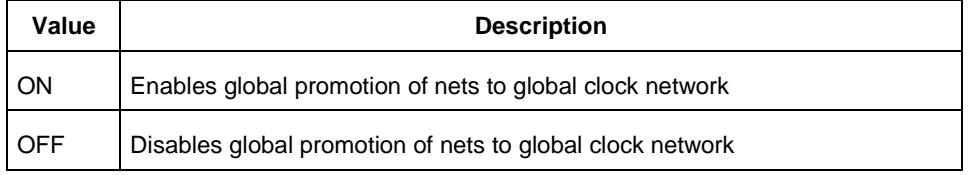

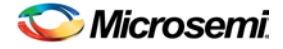

#### Default: OFF

-promote\_globals\_min\_fanout *value*

Defines the minimum fanout of a promoted net; where *value* is the minimum fanout of a promoted net. Default:200

-promote\_globals\_max\_limit *value*

Defines the maximum number of nets to be automatically promoted to global The default value is 0. This is not the total number as nets need to satisfy the minimum fanout constraint to be promoted. The promote\_globals\_max\_limit value does not include globals that may have come from either the netlist or PDC file (quadrant clock assignment or global promotion).

Note: Demotion of globals through PDC or Compile is done before automatic global promotion is done.

Note: You may exceed the number of globals present in the device if you have nets already assigned to globals or quadrants from the netlist or by using a PDC file. The automatic global promotion adds globals on what already exists in the design.

-localclock\_max\_shared\_instances *value*

Defines the maximum number of shared instances allowed to perform the legalization. This option is also available for quadrant clocks.

*value* is the maximum number of instances allowed to be shared by 2 LocalClock nets assigned to disjoint regions to perform the legalization (default is 12, range is 0-1000). If the number of shared instances is set to 0, no legalization is performed.

Note: If you assign quadrant clocks to nets using MultiView Navigator, no legalization is performed.

#### -localclock\_buffer\_tree\_max\_fanout *value*

Defines the maximum fanout value used during buffer insertion for clock legalization. This option is also available for quadrant clocks.

Set *value* to 0 to disable this option and prevent legalization (default value is 12, range is 0-1000). If the value is set to 0, no buffer insertion is performed. If the value is set to 1, there will be one buffer inserted per pin.

-combine\_register *value*

Combines registers at the I/O into I/O-Registers. The following table shows the values for this argument:

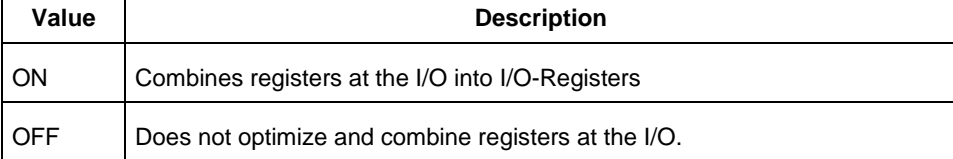

#### Default: OFF

#### -delete\_buffer\_tree *value*

Enables/disables buffer tree deletion on the global signals. The buffer and inverter are deleted. The following table shows the values for this argument:

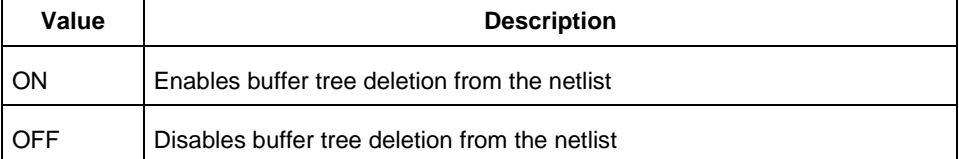

#### Default: OFF

-delete\_buffer\_tree\_max\_fanout *value*

Defines the maximum fanout of a net after buffer tree deletion;

*value* is the maximum value; the default value is 12.

Note: A net does not automatically remove its buffer tree (assuming the option is on) if the resulting fanout of the net (if the buffer tree was removed) is greater than the max fanout value. Best

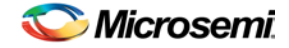

practice is to set the automatic buffer tree deletion only so that acts on small fanout nets. Drive high fanout nets with a clock network in the design to improve routability and timing.

-report\_high\_fanout\_nets\_limit *value*

Enables flip-flop net sections in the compile report and defines the number of nets to be displayed in the high fanout.

Default: 10

#### *Block creation mode only:*

-block\_remove\_ios *value*

Removes I/Os, if any in the design. Possible values are shown in the table below:

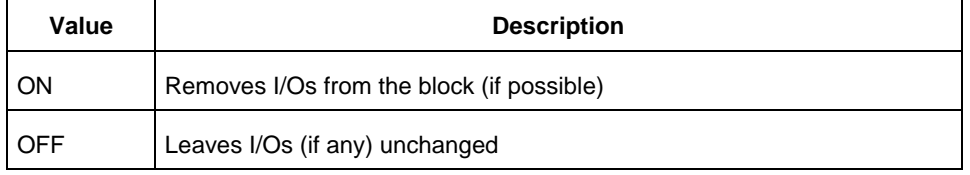

#### -block\_add\_interface *value*

Adds buffers on ports in the block, no fanout limit. Values shown in the table below:

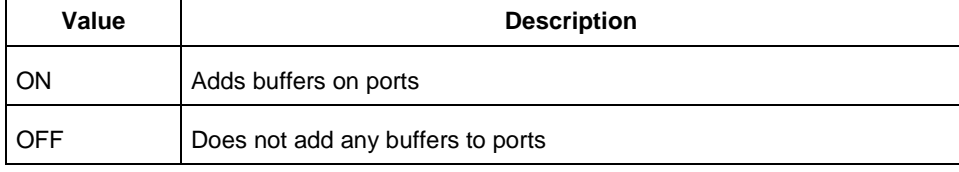

#### -block\_add\_interface\_fanout *value*

Adds buffers on ports in the block whose fanout is greater than <value>. This option is used in conjunction with the -block\_add\_interface option above.

#### *Block instantiation mode only:*

#### -block\_placement\_conflicts *value*

If there multiple blocks instantiated in your design, Designer uses the placement options to resolve the conflicts. Values shown in the table below:

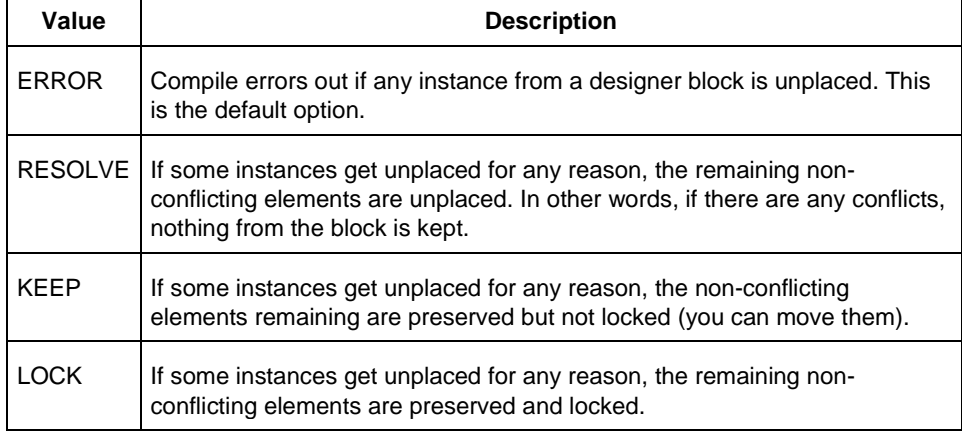

-block\_routing\_conflicts *value*

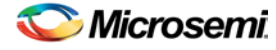

If there multiple blocks instantiated in your design, Designer uses the routing options to resolve the conflicts. Values shown in the table below:

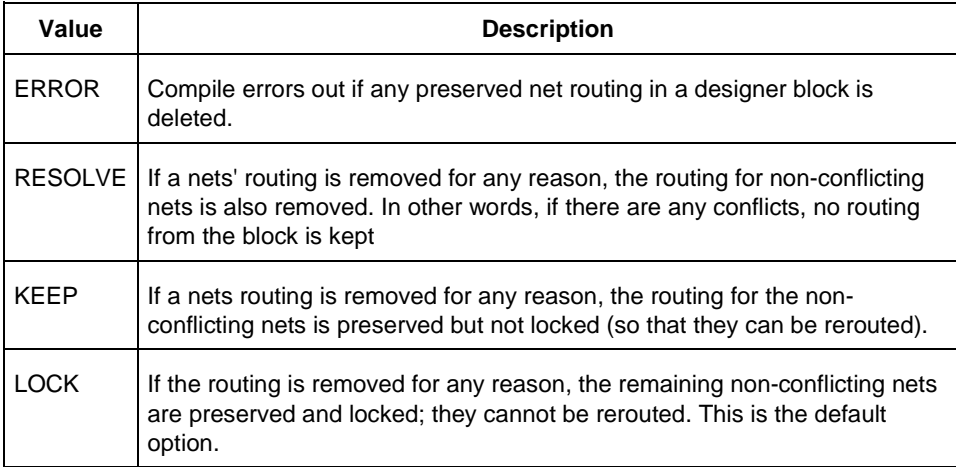

# **Exceptions**

You cannot instantiate an ARM design and create a User Block.

# **Examples**

```
compile \
```

```
 -pdc_abort_on_error "ON" \
 -pdc_eco_display_unmatched_objects "OFF" \
 -pdc_eco_max_warnings 10000 \
 -demote_globals "OFF" \
 -demote_globals_max_fanout 12 \
 -promote_globals "OFF" \
 -promote_globals_min_fanout 200 \
 -promote_globals_max_limit 0 \
 -localclock_max_shared_instances 12 \
 -localclock_buffer_tree_max_fanout 12 \
 -combine_register "OFF" \
 -delete_buffer_tree "OFF" \
 -delete_buffer_tree_max_fanout 12 \
 -report_high_fanout_nets_limit 10
```
#### **See Also**

Setting Compile Options [Designer Tcl Command Reference](#page-31-0)

# create\_clock

Tcl command; creates a clock constraint on the specified ports/pins, or a virtual clock if no source other than a name is specified.

```
create_clock -period period_value [-name clock_name] 
[-waveform> edge_list][source_objects]
```
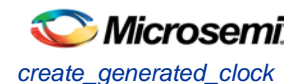

# **Arguments**

#### -period *period\_value*

Specifies the clock period in nanoseconds. The value you specify is the minimum time over which the clock waveform repeats. The period\_value must be greater than zero.

#### -name *clock\_name*

Specifies the name of the clock constraint. You must specify either a clock name or a source.

#### -waveform *edge\_list*

Specifies the rise and fall times of the clock waveform in ns over a complete clock period. There must be exactly two transitions in the list, a rising transition followed by a falling transition. You can define a clock starting with a falling edge by providing an edge list where fall time is less than rise time. If you do not specify -waveform option, the tool creates a default waveform, with a rising edge at instant 0.0 ns and a falling edge at instant (period\_value/2)ns.

#### *source\_objects*

Specifies the source of the clock constraint. The source can be ports, pins, or nets in the design. If you specify a clock constraint on a pin that already has a clock, the new clock replaces the existing one. You must specify either a source or a clock name.

## **Supported Families**

See the [Tcl Commands and Supported Families](#page-15-0) table for the list of families that support this command.

## **Description**

Creates a clock in the current design at the declared source and defines its period and waveform. The static timing analysis tool uses this information to propagate the waveform across the clock network to the clock pins of all sequential elements driven by this clock source.

The clock information is also used to compute the slacks in the specified clock domain that drive optimization tools such as place-and-route.

### **Examples**

The following example creates two clocks on ports CK1 and CK2 with a period of 6, a rising edge at 0, and a falling edge at 3:

create\_clock -name {my\_user\_clock} -period 6 CK1

create\_clock -name {my\_other\_user\_clock} –period 6 –waveform {0 3} {CK2}

The following example creates a clock on port CK3 with a period of 7, a rising edge at 2, and a falling edge at 4:

create\_clock –period 7 –waveform {2 4} [get\_ports {CK3}]

#### **See Also**

[create\\_generated\\_clock](#page-291-0) **[Tcl Command Documentation Conventions](#page-26-0)** [Designer Tcl Command Reference](#page-31-0)

# create\_generated\_clock

Tcl command; creates an internally generated clock constraint on the ports/pins and defines its characteristics.

```
create_generated_clock [-name name] -source reference_pin [-divide_by divide_factor] [-
multiply_by multiply_factor] [-invert] source
```
### **Arguments**

-name *name*

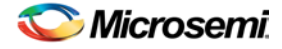

Specifies the name of the clock constraint.

-source *reference\_pin*

Specifies the reference pin in the design from which the clock waveform is to be derived.

-divide\_by *divide\_factor*

Specifies the frequency division factor. For instance if the *divide\_factor* is equal to 2, the generated clock period is twice the reference clock period.

-multiply\_by *multiply\_factor*

Specifies the frequency multiplication factor. For instance if the *multiply\_factor* is equal to 2, the generated clock period is half the reference clock period.

-invert

Specifies that the generated clock waveform is inverted with respect to the reference clock.

source

Specifies the source of the clock constraint on internal pins of the design. If you specify a clock constraint on a pin that already has a clock, the new clock replaces the existing clock. Only one source is accepted. Wildcards are accepted as long as the resolution shows one pin.

### **Supported Families**

See the [Tcl Commands and Supported Families](#page-15-0) table for the list of families that support this command.

### **Description**

Creates a generated clock in the current design at a declared source by defining its frequency with respect to the frequency at the reference pin. The static timing analysis tool uses this information to compute and propagate its waveform across the clock network to the clock pins of all sequential elements driven by this source.

The generated clock information is also used to compute the slacks in the specified clock domain that drive optimization tools such as place-and-route.

### **Examples**

The following example creates a generated clock on pin U1/reg1:Q with a period twice as long as the period at the reference port CLK.

create\_generated\_clock -name {my\_user\_clock} –divide\_by 2 –source [get\_ports  ${CLK}$ ]  $U1/reg1:Q$ 

The following example creates a generated clock at the primary output of myPLL with a period % of the period at the reference pin clk.

create\_generated\_clock –divide\_by 3 –multiply\_by 4 -source clk [get\_pins {myPLL:CLK1}]

#### **See Also**

[create\\_clock](#page-290-0) [Tcl Command Documentation Conventions](#page-26-0) **[Designer Tcl Command Reference](#page-31-0)** 

# create\_scenario

Tcl command; creates a new timing scenario with the specified name. You must provide a unique name (that is, it cannot already be used by another timing scenario).

create\_scenario *name*

#### **Arguments**

#### *name*

Specifies the name of the new timing scenario.

NOTE: Links and cross-references in this PDF file may point to external files and generate an error when clicked. **View the online help included with software to enable all linked content.** 

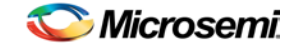

*delete\_probe (SmartFusion, IGLOO, ProASIC3, and Fusion)*

### **Supported Families**

See the [Tcl Commands and Supported Families](#page-15-0) table for the list of families that support this command.

#### **Description**

A timing scenario is a set of timing constraints used with a design. Scenarios enable you to easily refine the set of timing constraints used for Timing-Driven Place-and-Route, so as to achieve timing closure more rapidly.

This command creates an empty timing scenario with the specified name and adds it to the list of scenarios.

### **Example**

create\_scenario scenario\_A

#### **See Also**

[clone\\_scenario](#page-290-1) **[Tcl Command Documentation Conventions](#page-26-0)** [Designer Tcl Command Reference](#page-31-0)

# delete\_probe (SmartFusion, IGLOO, ProASIC3, and Fusion)

Tcl command; deletes a probe on nets in a probed ADB file.

delete\_probe –net <*net\_name*>

#### **Arguments**

-net <*net\_name*> Name of the net you want to delete.

#### **Supported Families**

See the [Tcl Commands and Supported Families](#page-15-0) table for the list of families that support this command.

### **Example**

The example below deletes the probe on the net Count8\_0/INV\_0\_Y. delete\_probe -net Count8\_0/INV\_0\_Y

#### **See Also**

[add\\_probe](#page-342-0) Generating a Probed Design Generate Probed Design - Add Probe(s) Dialog Box [Designer Tcl Command Reference](#page-31-0)

# delete\_scenario

Tcl command; deletes the specified timing scenario.

delete\_scenario *name*

## **Arguments**

*name*

Specifies the name of the timing scenario to delete.

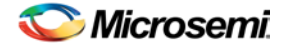

See the [Tcl Commands and Supported Families](#page-15-0) table for the list of families that support this command.

# **Description**

This command deletes the specified timing scenario and all the constraints it contains.

# **Exceptions**

- At least one timing scenario must always be available. If the current scenario is the only one that exists, you cannot delete it.
- Scenarios that are linked to the timing analysis or layout cannot be deleted.

# **Example**

delete\_scenario scenario\_A

#### **See Also**

[create\\_scenario](#page-292-0) [Tcl Command Documentation Conventions](#page-26-0) [Designer Tcl Command Reference](#page-31-0)

# export

Tcl command; saves your design to a file in the specified file format. The required and optional arguments this command takes depends on which file format you specify.

#### export

```
[-format value]
[-feature value] 
[-secured_device value]
[-signature value]
[-pass_key value]
[-aes_key value]
[-from_config_file value]
[-number_of_devices value]
[-from_progfile_type value]
[-target_programmer value]
[-custom_security value]
[-fpga_security_level value]
[-from_security_level value]
[-security_permanent value]{filename} 
[-from_program_pages value]
[-from_content value] 
[-set_io_state value] 
[-efm_block_security {location:X;security_level: value}] 
[-efm_content {location:X;source:value}] 
[-efm_block {location:X;config_file:{value}}] 
[-efm_client {location:X;client: value;mem_file: value}}]
```
### **Arguments**

#### -format *value*

Specifies the file format of the file to export. The exported files vary from one device family to another; see the **Export help topic** for a description of each file type and the list of supported families. You can export the files listed in the table below using the value.

NOTE: Links and cross-references in this PDF file may point to external files and generate an error when clicked. **View the online help included with software to enable all linked content.** 

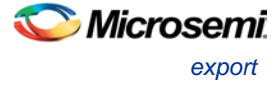

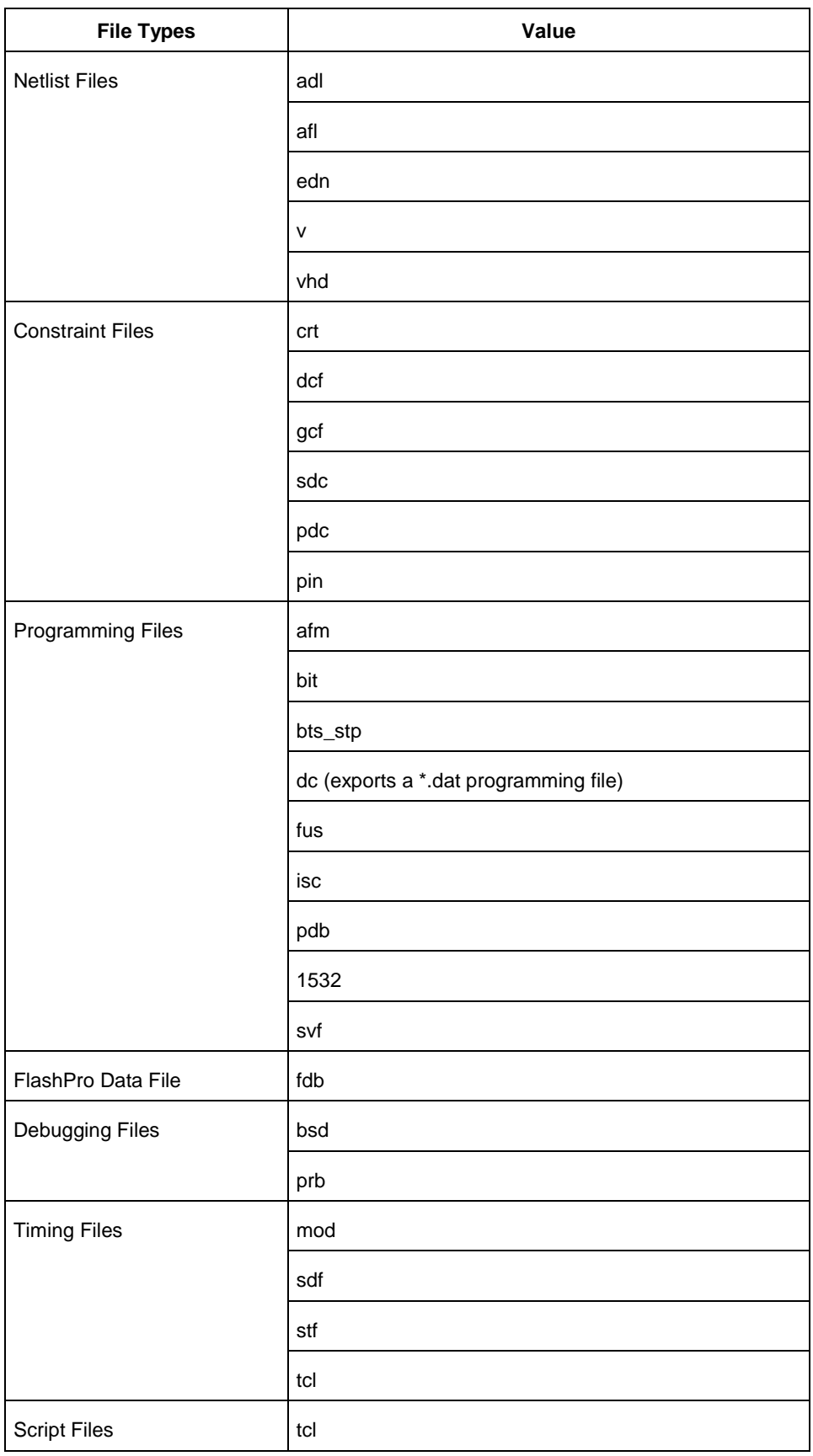

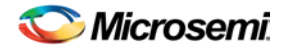

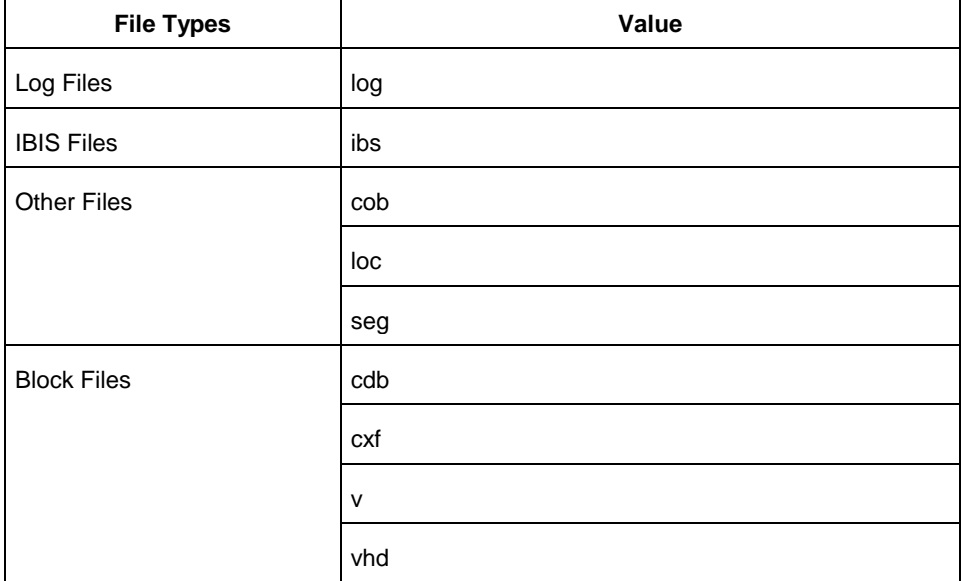

#### -feature {*value*}

Select the silicon feature(s) you want to program. Possible values for this option are listed in the table below, or the instance-specific program options available only for specific families (as shown in the table below). Best practice is to specify your program parameters for each Embedded Flash Memory Block (EFMB) instance, from 0-3. The instance specific program options replace [-feature {*value*}].

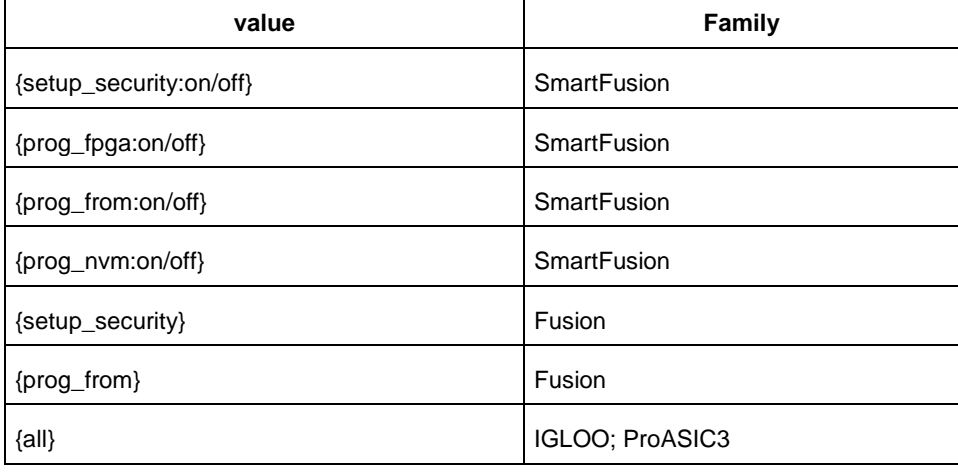

In Tcl mode for Fusion, programming all features are turned off by default. If there is -feature {setup\_security} or -feature {prog\_from} the programming for the corresponding feature is activated. In Tcl mode for SmartFusion, the programming option is read from the loaded PDB and then updated from the command if the is parameter specified. If programming of specific features is disabled, other parameters related to the feature programming are ignored. For example, if -feature {prog\_fpga:off}, then fdb\_file and -fdb\_source are ignored.

-secured\_device *value*

Specifies whether the device you are programming is secured. You can specify yes or no to enable or disable secured programming.

-signature *value*

Optional argument that identifies and tracks Microsemi SoC designs and devices.

-pass\_key *value*

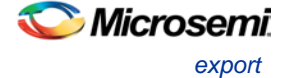

Protects all the security settings for FPGA Array, FlashROM, and Embedded Flash Memory Block. The maximum length of this value is 32 characters. You must use hexadecimal characters for the pass key value.

-aes\_key *value*

Decrypts FPGA Array and/or FlashROM and Embedded Flash Memory Block programming file content.

Max length is 32 HEX characters.

-from\_config\_file *value*

Specifies the location of the FlashROM configuration file.

-number\_of\_devices *value*

Specifies the number of devices you want to program. Applicable only when FlashROM has serialization regions.

-from\_progfile\_type *value*

Applicable only when FlashROM has serialization regions and STAPL file generation. Possible values:

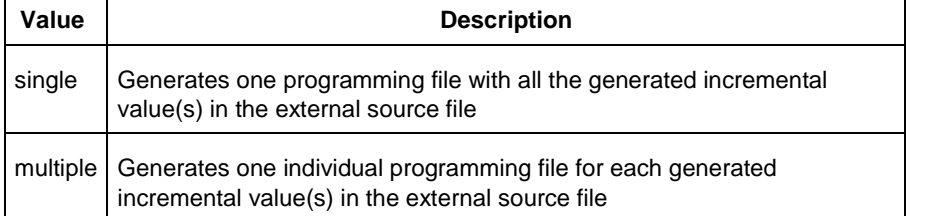

#### -target\_programmer *value*

Applicable only when FlashROM has serialization regions and STAPL file generation. Possible values:

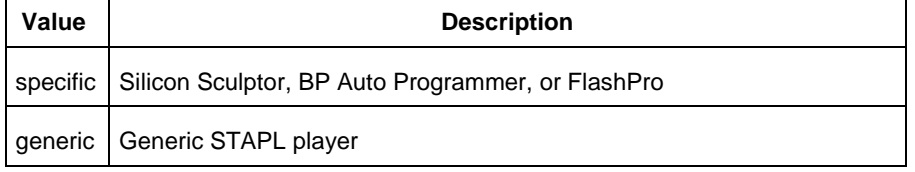

-custom\_security *value*

Possible values:

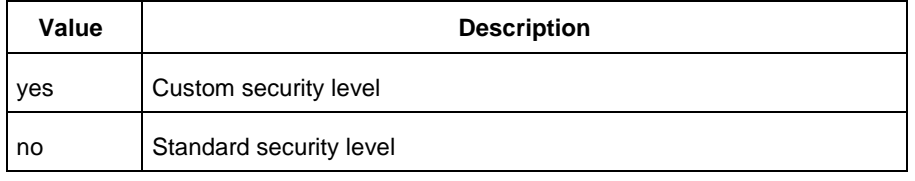

-fpga\_security\_level *value*

Possible values:

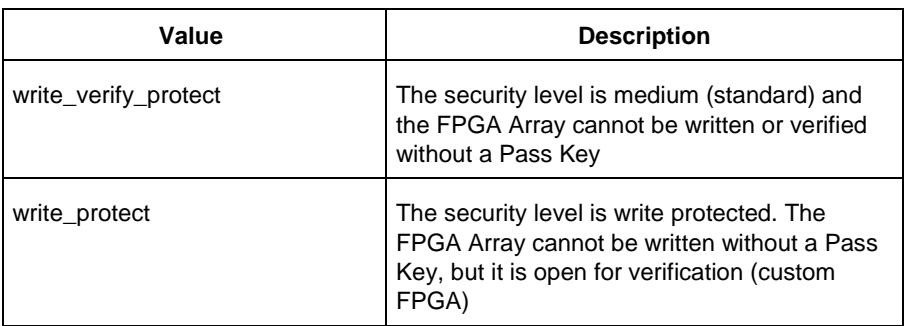

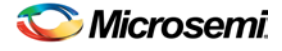

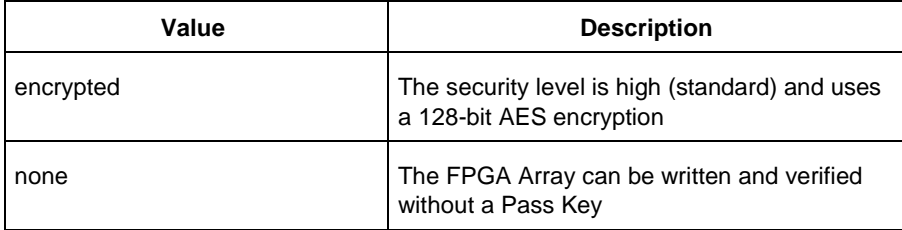

# -from\_security\_level *value*

#### Possible values:

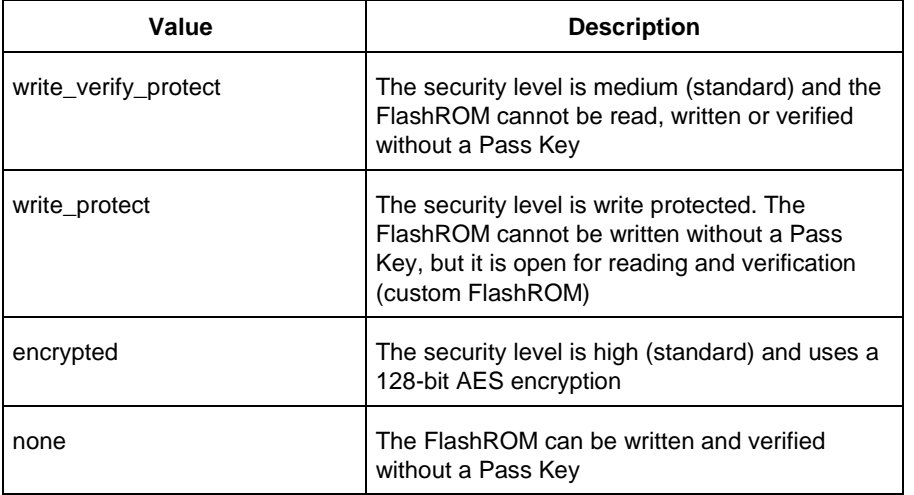

#### -security\_permanent *value*

#### Specifies whether the security settings for this file are permanent or not. Possible values:

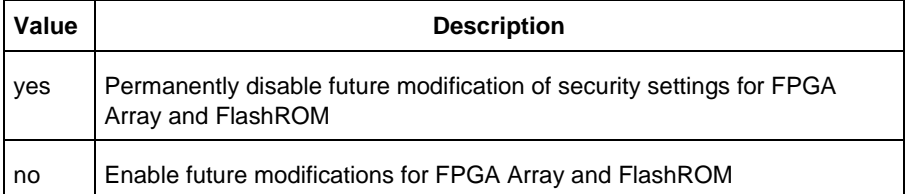

#### -from\_program\_pages *"value"*

Specifies FROM program pages in FlashPoint. If you use FlashROM content from an ADB file and do not specify a value, FlashPoint uses the same pages that were selected for programming in the previous FlashPoint session. Value may be a sequence of page numbers ("123") without a delimiter, or you can use any character or space as a delimiter, as in -from\_program\_pages "1 2 3".

You must specify pages for programming if you want FlashROM content from the UFC file.

-from\_content "*value"*

Identifies the source file for the FlashROM content- a UFC or ADB file.

If this Tcl parameter is missing, FlashPoint tries to use the ADB as a source of FROM configuration and content data.

#### Values are shown in table below:

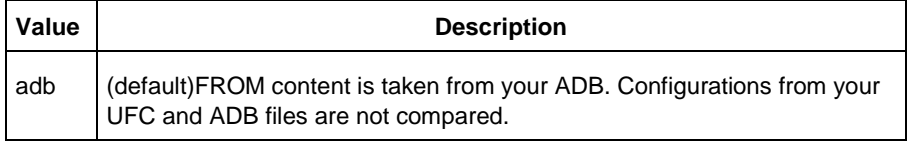
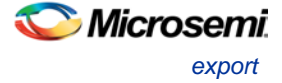

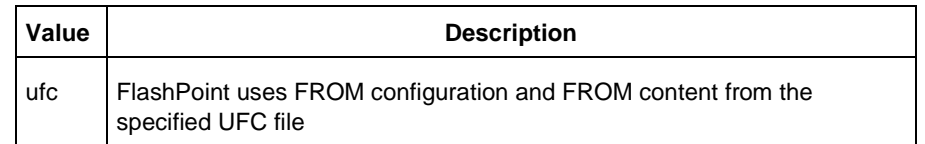

-set\_io\_state *value*

Sets the I/O state during programming by port name or pin number. You can also use this argument to save or load an IOS file.

To set the I/O by port name, use -set\_io\_state {portName:<name>; state:<state>}. To set the I/O port by pin number, use -set\_io\_state {pinNumber:<number>; state:<state>}. To set all I/Os to the specified state, use -set\_io\_state {all; state:<state>}.

To set BSR values for an I/O, use -set\_io\_state { pinNumber:<pin>; input:<state>; output\_enable:<state>;output:<state> }. See the Boundary Scan Registers - Show BSR Details section of the FlashPoint help for more information on setting Boundary Scan Registers in your device.

The following table shows the possible values for this option if you have NOT set BSR values.

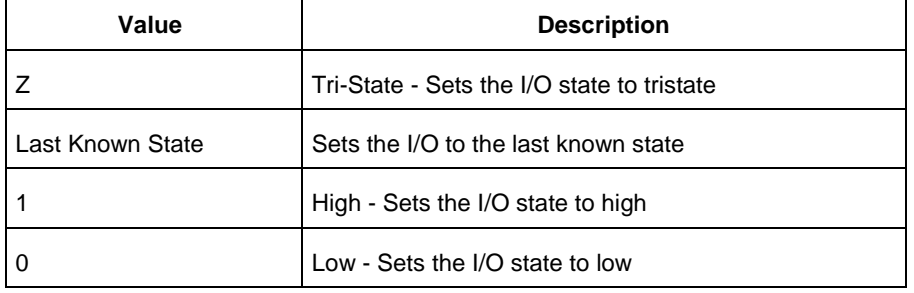

The following table shows the possible values for this option if you have set custom BSR values.

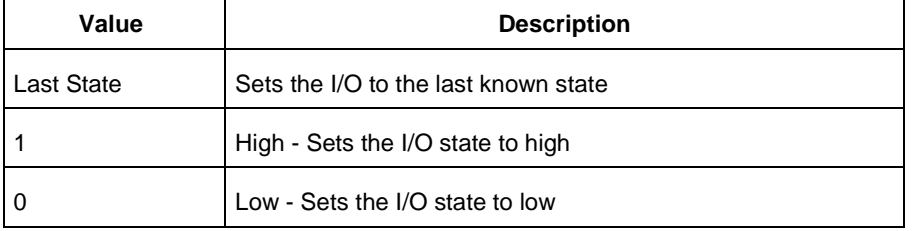

To save an IOS file use the argument -set\_io\_state { save:<filepath> } To load an IOS file, use the argument -set\_io\_state { load:<filepath> }

-efm\_block\_security{location:*X*;security\_level: *value*}

**This option is available only for Fusion**; this argument only applies when programming the security settings (setup\_security) or programming previously secured devices.

'X' identifies an Embedded Flash Memory Block instance from 0-3.

Possible values for security\_level:

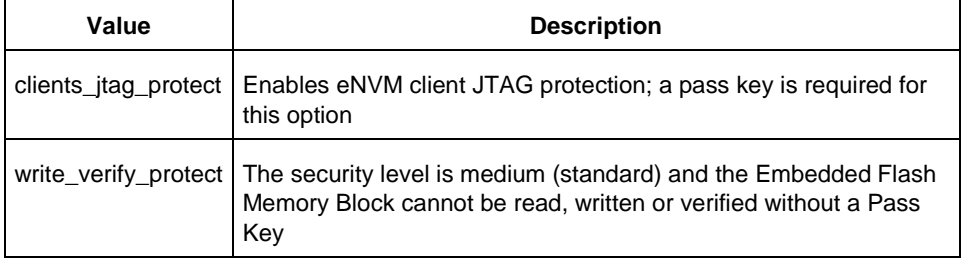

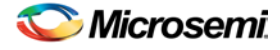

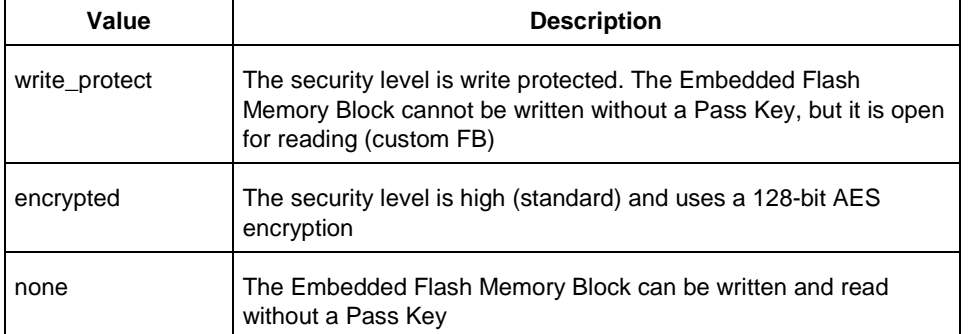

#### -efm\_content {location:X;source: *value*}

This option is available only for Fusion; X identifies an Embedded Flash Memory Blockinstance from 0-3. Option identifies the source file for the Embedded Flash Memory Block content, either an EFC or ADB file.

If you wish to program the entire Embedded Flash Memory Block including all its clients that were programmed in previous sessions, and use ADB content for this client, this is the only parameter you must specify. If you wish to program the entire Embedded Flash Memory Block including all its clients and use the Embedded Flash Memory Block map file (EFC) you also have to specify the –efm\_block parameter.

Possible values:

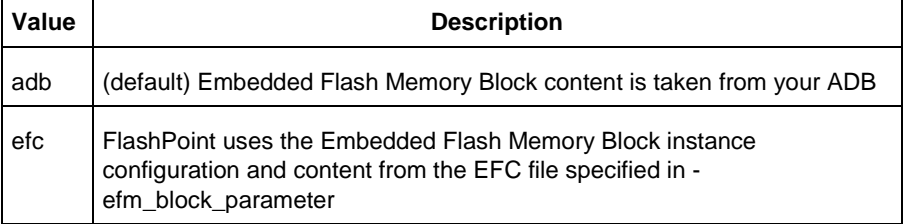

-efm\_block {location:X;source: *value*}

This option is available only for Fusion; X identifies an Embedded Flash Memory Block (EFMB) instance from 0-3.

Config\_file specifies the location of the EFMB instance configuration file (must be an EFC file with full pathname).

-efm\_client {location:X;client:*value*; mem\_file: *value*}

This option is available only for Fusion; X identifies an EFMB instance from 0-3.

You must specify the client name and its memory content file for each client of EFMB you wish to program.

Mem\_file specifies the file with the memory content for the client. If a mem\_file path is specified, the memory content from this file will overwrite the client content in ADB or EFC (as defined by the efm\_content argument). If the client memory file is not specified, the client memory content from the ADB or EFC file is used instead (as defined by the -efm\_content argument).

{filename}

Specifies the path and name of the file you are exporting.

#### **Supported Families**

See the [Tcl Commands and Supported Families](#page-15-0) table for the list of families that support this command.

### **Examples**

export -format "bts\_stp" -feature "all" -secured\_device "no"

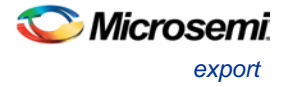

```
-signature "123" 
-pass_key "FB318707864EC889AE2ED8904B8EB30D"
-custom_security "no" 
-fpga_security_level "write_verify_protect" 
-from_security_level "write_verify_protect" 
-from_config_file {.\g3_test\from.ufc} 
-number_of_devices "1" 
-from_progfile_type "single" 
-target_programmer "specific" \
 \{\ .\{\text{flp4.stp}\}
```
The following example uses the -set io state argument:

```
export \
-format "pdb " \
-feature "setup_security" \
-secured_device "no" \
-custom_security "no" \
-security_level "write_verify_protect" \
-security_permanent "no" \
-pass_key "012EB311B02E4C9A150B0F2BD8861CA0" \
-set_io_state { portName:AG9; state:Low} \
-set_io_state { pinNumber:AG10; state:High} \
-set_io_state { pinNumber:197; state:Tri-State} \
-set_io_state { pinNumber:198; state:Low} \
-set_io_state { pinNumber:199; state:Last Known State} \
{D:/designs/Fusion/DESIGN77}
```
The following example exports a DAT file for programming:

```
export -format "dc" -feature "prog_fpga" {./top.dat}
```
Fusion example 1:

Export soc.pdb file that includes programming data for three clients of EFM block 0. EFM block configuration file ./fus\_new/nvm\_simple/nvm\_simple.efc and clients memory files are used for generating the programming file. Clients specified as TCL parameters must be included in EFC file.

```
export -format "pdb " 
-efm_content {location:0; source:efc} \
-efm_block {location:0; config_file:{./fus_new/nvm_simple/nvm_simple.efc}} \
-efm_client {location:0; client:cfiData; 
mem_file:{./fus_new/nvm_exmp/input_memfiles/ram1_block_0_ram1_R0C0.mem}} \
-efm_client {location:0; client:dataStorage;
mem_file:{./fus_new/nvm_exmp/input_memfiles/datast2_asb1_smtr_ram.hex}} \
-efm_client {location:0; client:init1;
mem_file:{./fus_new/nvm_exmp/input_memfiles/datast1_asb1_acm_rtc_ram.hex}} \
 \{./\sec\}
```
#### Fusion example 2:

Export soc.stp and soc.pdb files that include programming data for EFM block 0. Information regarding block configuration, which clients to program, and their memory content is taken from ADB file.

```
export -format "pdb bts_stp"
 -efm_content {location:0; source:adb} \
   \{./soc\}Fusion example 3:
```
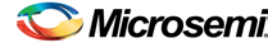

Export soc.stp and soc.pdb files that include programming data for client cfiData of EFM block 0. Other clients of block 0 are not selected to be programmed. ADB file is a source for block configuration and content; EFC is ignored.

```
export -format "pdb"
-efm_content {location:0; source:adb} \
-efm_block {location:0; config_file:{./fus_new/nvm_simple/nvm_simple.efc}} \
-efm_client {location:0; client:cfiData;} \
 {./soc}
```
#### **See Also**

Exporting files Importing files **[Tcl documentation conventions](#page-26-0)** [Designer Tcl Command Reference](#page-31-0)

# export (Block support)

Tcl command; exports (publishes) the Block files to a specified directory, includes any added comments.

```
export -format "block"
-export_directory {value} \
-export_name "blockname" \
-placement "value"\
-routing "value"\
-comment "value" \
-export_language "value"\
-region "value"
```
### **Arguments**

-export\_directory *{value}*

Specifies the directory name for the exported \*.v, \*.vhd, \*.cxf and \*.cdb files. Value is the path and name of the directory

-export\_name "*blockname"*

Specifies the prefix of the exported \*.v, \*.vhd, \*.cxf, and \*.cdb files, where blockname is the name of the prefix.

-placement *"value"*

Exports placement information. Possible values:

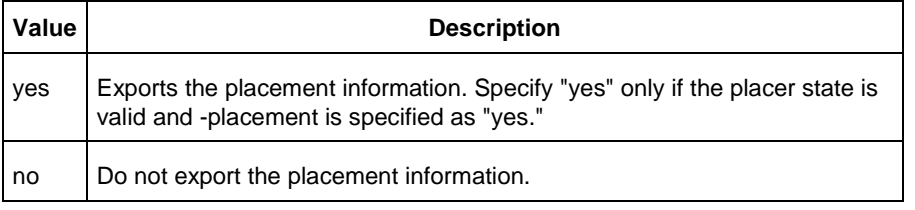

#### -routing *"value"*

Exports placement information. Possible values:

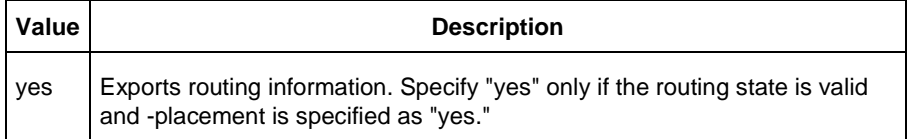

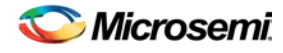

*generate\_probes (SmartFusion, IGLOO, ProASIC3, and Fusion)*

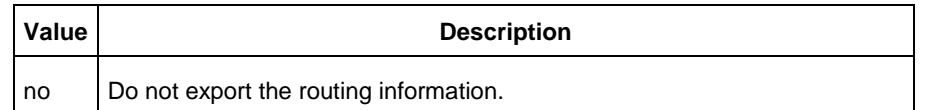

-comment "*value"*

Adds comments to document the block.

-export\_language *"value"*

Specifies the export format of the CXF file for Libero SoC. Possible values:

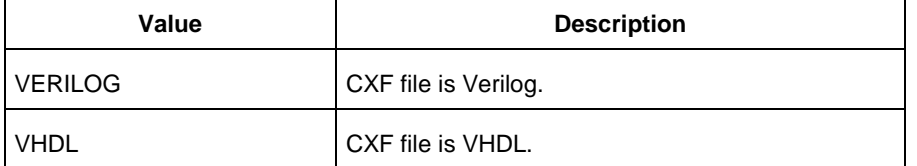

#### -region *"value"*

Option to publish all the user regions and make them available when you instantiate the block. Possible values:

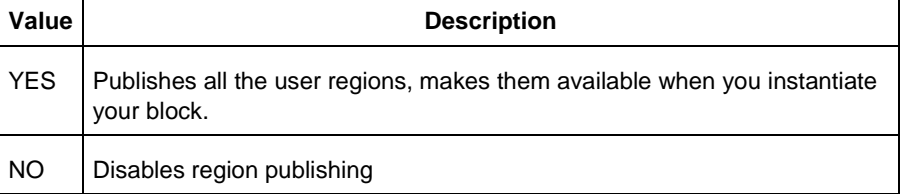

### **Supported Families**

See the [Tcl Commands and Supported Families](#page-15-0) table for the list of families that support this command.

#### **Example**

export -format "block" -export\_directory {.} -export\_name "test\_core" -placement "yes" routing "yes" -comment "toto" -export\_language "VERILOG"

#### **See Also**

Exporting files Importing files [Tcl documentation conventions](#page-26-0) [Designer Tcl Command Reference](#page-31-0)

# generate\_probes (SmartFusion, IGLOO, ProASIC3, and Fusion)

Tcl command; executes the probing and creates a new ADB file. This command is used in conjunction with the [add\\_probe](#page-342-0) Tcl command (see example below).

generate\_probes –save <*ADB\_file\_name*>

### **Arguments**

-save <*ADB\_file\_name*>

Name of the new ADB file with your probed nets.

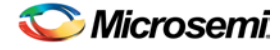

# **Supported Families**

See the [Tcl Commands and Supported Families](#page-15-0) table for the list of families that support this command.

### **Example**

The example below adds a probe to the net net2 on pin 4 and port prb2 with th[e add\\_probe](#page-342-0) command, and generates the new ADB file test1.adb.

add\_probe –net net2 –pin 4 –port prb2 generate\_probes –save test1.adb

#### **See Also**

[add\\_probe](#page-342-0) Generating a Probed Design Generate Probed Design - Add Probe(s) Dialog Box [Designer Tcl Command Reference](#page-31-0)

# get\_cells

Tcl command; returns an object representing the cells (instances) that match those specified in the pattern argument.

get cells pattern

# **Arguments**

#### pattern

Specifies the pattern to match the instances to return. For example, "get\_cells U18\*" returns all instances starting with the characters "U18", where "\*" is a wildcard that represents any character string.

# **Supported Families**

See the [Tcl Commands and Supported Families](#page-15-0) table for the list of families that support this command.

## **Description**

This command returns a collection of instances matching the pattern you specify. You can only use this command as part of a –from, -to, or –through argument in the following Tcl commands: [set\\_max delay,](#page-319-0) [set\\_multicycle\\_path,](#page-322-0) and [set\\_false\\_path.](#page-317-0)

## **Examples**

set\_max\_delay 2 -from [get\_cells {reg\*}] -to [get\_ports {out}] set\_false\_path –through [get\_cells {Rblock/muxA}]

#### **See Also**

[get\\_clocks](#page-294-0) [get\\_nets](#page-295-0) [get\\_pins](#page-296-0) [get\\_ports](#page-297-0) [Tcl Command Documentation Conventions](#page-26-0) [Designer Tcl Command Reference](#page-31-0)

# get\_clocks

Tcl command; returns an object representing the clock(s) that match those specified in the pattern argument in the current timing scenario.

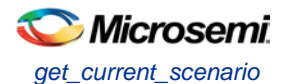

get\_clocks *pattern*

#### **Arguments**

*pattern*

Specifies the pattern to use to match the clocks set in SmartTime or Timer.

### **Supported Families**

See the [Tcl Commands and Supported Families](#page-15-0) table for the list of families that support this command.

### **Description**

- If this command is used as a –from argument in either the set maximum [\(set\\_max\\_delay\)](#page-319-0), or set minimum delay [\(set\\_min\\_delay\)](#page-320-0), false path [\(set\\_false\\_path\)](#page-317-0), and multicycle constraints [\(set\\_multicycle\\_path\)](#page-322-0), the clock pins of all the registers related to this clock are used as path start points.
- If this command is used as  $a$  –to argument in either the set maximum (set max delay), or set minimum delay [\(set\\_min\\_delay\)](#page-320-0), false path [\(set\\_false\\_path\)](#page-317-0), and multicycle constraints [\(set\\_multicycle\\_path\)](#page-322-0), the synchronous pins of all the registers related to this clock are used as path endpoints.

### **Example**

set\_max\_delay -from [get\_ports datal] -to \ [get\_clocks ck1]

#### **See Also**

[create\\_clock](#page-290-0) [create\\_generated\\_clock](#page-291-0) [Tcl Command Documentation Conventions](#page-26-0) [Designer Tcl Command Reference](#page-31-0)

# get current scenario

Tcl command; returns the name of the current timing scenario.

get\_current\_scenario

### **Arguments**

None

## **Supported Families**

See the [Tcl Commands and Supported Families](#page-15-0) table for the list of families that support this command.

### **Examples**

get current scenario

#### **See Also**

[set\\_current\\_scenario](#page-316-0) [Tcl documentation conventions](#page-26-0) [Designer Tcl Command Reference](#page-31-0)

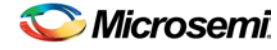

# get\_defvar (SmartFusion, IGLOO, ProASIC3, and Fusion)

Tcl command; provides access to the internal variables within Designer and returns its value. This command also prints the value of the Designer variable on the Log window.

get\_defvar *variable*

### **Arguments**

*variable*

The Designer internal variable.

### **Supported Families**

See the [Tcl Commands and Supported Families](#page-15-0) table for the list of families that support this command.

### **Example**

Example 1: Prints the design name on the log window. get\_defvar "DESIGN" set variableToGet "DESIGN" set valueOfVariable [get\_defvar \$variableToGet] puts "The value is \$valueOfVariable"

#### **See Also**

[set\\_defvar](#page-226-0) [Designer Tcl Command Reference](#page-31-0)

# get\_design\_filename (SmartFusion, IGLOO, ProASIC3, and Fusion)

Tcl command; retrieves the full qualified path of the design file. The result will be an empty string if the design has not been saved to disk. This command is equivalent to the command "get\_design\_info DESIGN\_PATH." This command predates get\_design\_info and is supported for backward-compatibility.

get\_design\_filename

## **Arguments**

None

### **Supported Families**

See the [Tcl Commands and Supported Families](#page-15-0) table for the list of families that support this command.

## **Exceptions**

- The command will return an error if a design is not loaded.
- The command will return an error if arguments are passed.

#### **Example**

```
if { [ is_design_loaded ] } {
   set design_location [ get_design_filename ]
  if \{\text{Sdesign\_location}\; != \; " " \} \} puts "Design is at $design_location."
   } else {
     puts "Design has not been saved to a file on disk."
```
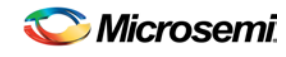

*get\_design\_info (SmartFusion, IGLOO, ProASIC3, and Fusion)*

```
 }
} else {
   puts "No design is loaded."
}
```
#### **See Also**

[get\\_design\\_info](#page-352-0) [is\\_design\\_loaded](#page-165-0) [is\\_design\\_modified](#page-166-0) [is\\_design\\_state\\_complete](#page-166-1) [Designer Tcl Command Reference](#page-31-0)

# get\_design\_info (SmartFusion, IGLOO, ProASIC3, and Fusion)

Tcl command; retrieves some basic details of your design. The result value of the command will be a string value.

get\_design\_info *value*

## **Arguments**

*value*

Must be one of the valid string values summarized in the table below:

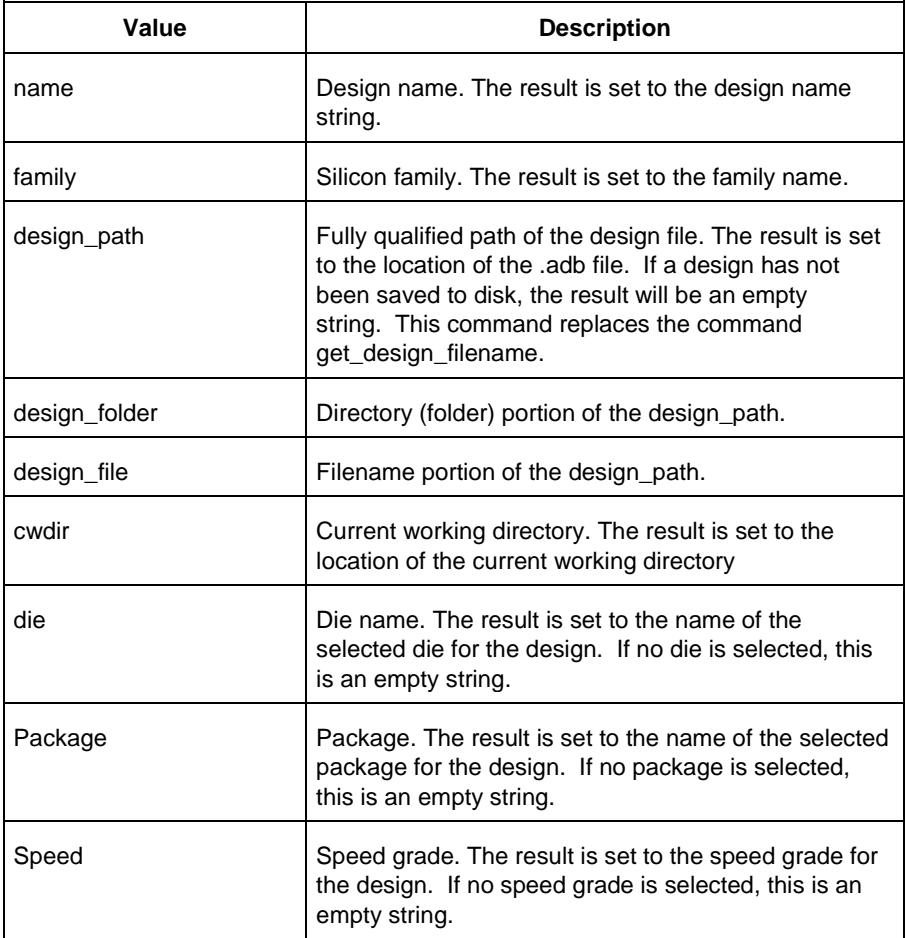

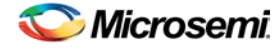

# **Supported Family**

See the [Tcl Commands and Supported Families](#page-15-0) table for the list of families that support this command.

### **Exceptions**

- Returns an error if a design is not loaded.
- Returns an error if more than one argument is passed.
- Returns an error if the argument is not one of the valid values.

## **Example**

The following example uses get\_design\_info to display the various values to the screen.

```
if { [ is_design_loaded ] } {
  puts "Design is loaded."
  set bDesignLoaded 1
} else {
  puts "No design is loaded."
   set bDesignLoaded 0
} 
if { $bDesignLoaded != 0 } {
  set var [ get_design_info NAME ]
  puts " DESIGN NAME:\t$var"
   set var [ get_design_info FAMILY ]
  puts " FAMILY:\t$var"
   set var [ get_design_info DESIGN_PATH ]
 puts " DESIGN PATH:\t$var"
   set var [ get_design_info DESIGN_FILE ]
   puts " DESIGN FILE:\t$var"
   set var [ get_design_info DESIGN_FOLDER ]
  puts " DESIGN FOLDER:\t$var"
  set var [ get design info CWDIR ]
  puts " WORKING DIRECTORY: $var"
   set var [ get_design_info DIE ]
  puts " DIE:\t$var"
   set var [ get_design_info PACKAGE ]
  puts " PACKAGE:\t'$var'"
   set var [ get_design_info SPEED ]
 puts " SPEED GRADE:\t$var"
   if { [ is_design_modified ] } {
    puts "The design is modified."
   } else {
     puts "The design is unchanged"
   } 
}
```
puts "get\_design.tcl done"

#### **See Also**

get design filename [is\\_design\\_loaded](#page-165-0) [is\\_design\\_modified](#page-166-0) is design state complete [Designer Tcl Command Reference](#page-31-0)

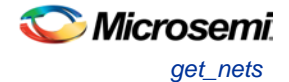

# get\_nets

Tcl command; returns an object representing the nets that match those specified in the pattern argument.

get\_nets *pattern*

## **Arguments**

*pattern*

Specifies the pattern to match the names of the nets to return. For example, "get\_nets N\_255\*" returns all nets starting with the characters "N\_255", where "\*" is a wildcard that represents any character string.

### **Supported Families**

See the [Tcl Commands and Supported Families](#page-15-0) table for the list of families that support this command.

## **Description**

This command returns a collection of nets matching the pattern you specify. You can only use this command as source objects in create clock [\(create\\_clock\)](#page-290-0) or create generated clock [\(create\\_generated\\_clock\)](#page-291-0) constraints and as -through arguments in the set false path, set minimum delay, set maximum delay, and set multicycle path constraints.

## **Examples**

set\_max\_delay 2 -from [get\_ports RDATA1] -through [get\_nets {net\_chkp1 net\_chkqi}] set\_false\_path –through [get\_nets {Tblk/rm/n\*}] create\_clock -name mainCLK -period 2.5 [get\_nets {cknet}]

#### **See Also**

[create\\_clock](#page-290-0) [create\\_generated\\_clock](#page-291-0) [set\\_false\\_path](#page-317-0) [set\\_min\\_delay](#page-320-0) [set\\_max\\_delay](#page-319-0) [set\\_multicycle\\_path](#page-322-0) [Tcl documentation conventions](#page-26-0) [Designer Tcl Command Reference](#page-31-0)

# get\_out\_of\_date\_files (SmartFusion, IGLOO, ProASIC3, and Fusion)

Tcl command; audits all files returns a list of filenames that are out of date; each filename is separated by a space. The command returns a string of file names that are out of date separated by a space i.e. file1 file2 ...

It returns empty string if all files are current.

This command ignores the Audit settings in your ADB file.

get\_out\_of\_date\_files

## **Arguments**

None

# **Supported Family**

See the [Tcl Commands and Supported Families](#page-15-0) table for the list of families that support this command.

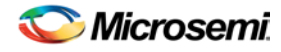

# **Example**

The following code returns a list of filenames that are out of date. get\_out\_of\_date\_files

#### **See Also**

[are\\_all\\_source\\_files\\_curent](#page-343-0) [is\\_source\\_file\\_current](#page-359-0) [Designer Tcl Command Reference](#page-31-0)

# get\_pins

Tcl command; returns an object representing the pin(s) that match those specified in the pattern argument.

get\_pins *pattern*

# **Arguments**

#### *pattern*

Specifies the pattern to match the pins to return. For example, "get\_pins clock\_gen\*" returns all pins starting with the characters "clock\_gen", where "\*" is a wildcard that represents any character string.

### **Supported Families**

See the [Tcl Commands and Supported Families](#page-15-0) table for the list of families that support this command.

### **Example**

create\_clock -period 10 [get\_pins clock\_gen/reg2:Q]

#### **See Also**

[create\\_clock](#page-290-0) [create\\_generated\\_clock](#page-291-0) [set\\_clock\\_latency](#page-313-0) [set\\_false\\_path](#page-317-0) [set\\_min\\_delay](#page-320-0) [set\\_max\\_delay](#page-319-0) [set\\_multicycle\\_path](#page-322-0) [Tcl documentation conventions](#page-26-0) [Designer Tcl Command Reference](#page-31-0)

# get\_ports

Tcl command; returns an object representing the port(s) that match those specified in the pattern argument.

get\_ports*pattern*

### **Argument**

#### *pattern*

Specifies the pattern to match the ports.

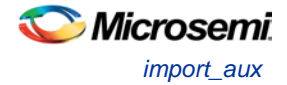

# **Supported Families**

See the [Tcl Commands and Supported Families](#page-15-0) table for the list of families that support this command.

# **Example**

create\_clock -period 10 [get\_ports CK1]

#### **See Also**

[create\\_clock](#page-290-0) set clock latency [set\\_input\\_delay](#page-318-0) [set\\_output\\_delay](#page-323-0) [set\\_min\\_delay](#page-320-0) [set\\_max\\_delay](#page-319-0) [set\\_false\\_path](#page-317-0) [set\\_multicycle\\_path](#page-322-0) [Tcl documentation conventions](#page-26-0) [Designer Tcl Command Reference](#page-31-0)

# <span id="page-156-0"></span>import\_aux

Tcl command; imports the specified auxiliary file into the design. Equivalent to executing the Import Auxiliary Files command from the File menu.

```
import_aux 
-format file_type-partial_parse value
-start_time value
-end_time value
-auto_detect_top_level_name value
-top_level_name value
-glitch_filtering value
-glitch_threshold value
filename
```
# **Arguments**

#### -format *file\_type*

Specifies the file format of the file to import. You can import one of the following types of files: pdc, sdc, pin, dcf, saif, vcd, or crt.

```
-partial_parse {value}
```
Specifies whether to partially parse the \*.vcd file. The following table shows the acceptable values for this argument:

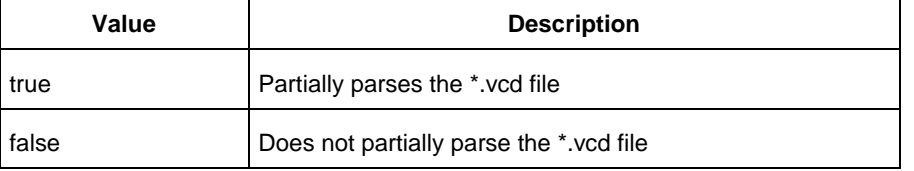

```
-start_time {value}
```
This option is available only if -partially\_parse is set to *true*. Specifies the start time (in ns) to partially parse the \*.vcd file.

-end\_time {*value*}

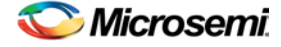

This option is available only if -partially\_parse is set to *true*. Specifies the end time (in ns) to partially parse the \*.vcd file.

-auto\_detect\_top\_level\_name {*value*}

Specifies whether to automatically detect the top-level name. The following table shows the acceptable values for this argument:

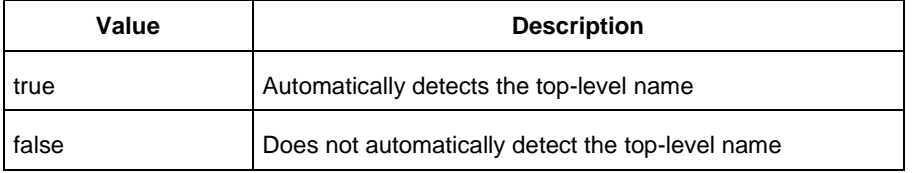

#### -top\_level\_name *top\_level\_name*

Specifies the instance name of your design in the simulation testbench when you import a VCD or SAIF file.

When importing a VCD file, the automatic *top\_level\_name* detection is available. If the -top\_level\_name option is not specified, SmartPower will try to automatically detect the top level name.

When importing a SAIF file, the automatic *top\_level\_name* detection is not available and -top\_level\_name is a required argument.

To identify the top\_level\_name for SAIF and VCD files manually, refer to *Importing a VCD file* and Importing a SAIF file.

-glitch\_filtering {*value*}

Specifies whether to use glitch filtering. The following table shows the acceptable values for this argument:

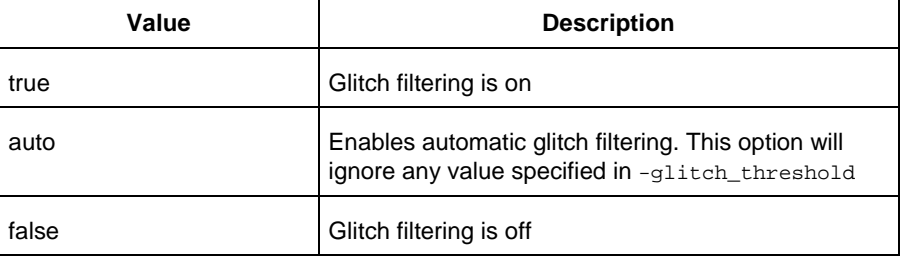

```
-glitch_threshold {value}
```
This option is only available when -glitch\_filtering is set to *true*. Specifies the glitch filtering value in ps.

filename

Specifies the name of the auxiliary file to import.

### **Supported Families**

See the [Tcl Commands and Supported Families](#page-15-0) table for the list of families that support this command.

### **Description**

- Auxiliary files are not audited and are handled as one-time data-entry or data-change events, similar to entering data using one of the interactive editors (for example, PinEditor or Timer).
- If you import the SDC file as an auxiliary file, you do not have to re-compile your design. However, auditing is disabled when you import auxiliary files, and Designer cannot detect the changes to your SDC file(s) if you import them as auxiliary files.

### **Examples**

import\_aux -format sdc file.sdc

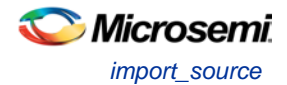

```
import_aux -format pdc file.pdc
import_aux -format vcd file.vcd // automatic detection of top level name
import_aux -format vcd -glitch_filter 10 // filter out glitches that are 10 ps or less
import_aux -format saif -top_level_name "top" file.saif
```
#### **See Also**

[import\\_source](#page-158-0) Importing auxiliary files Importing source files Importing files [Tcl documentation conventions](#page-26-0) [Designer Tcl Command Reference](#page-31-0)

# <span id="page-158-0"></span>import\_source

Tcl command; imports the specified source file into the design. Equivalent to executing the *Import Source* **Filecommand from the File menu in Designer.** 

All source files must be specified on one command line.

```
import_source [-merge_timing value][-merge_physical value][-merge_all value][-format 
file_type][-abort_on_error value][-top_entity][-edif -edif_flavor value]filename
```
## **Arguments**

#### -merge\_timing *value*

Specifies whether to preserve all existing timing constraints when you import an SDC file. Same as selecting or unselecting the "Keep existing timing constraints" check box in the Import Files dialog box. The following table shows the acceptable values for this option:

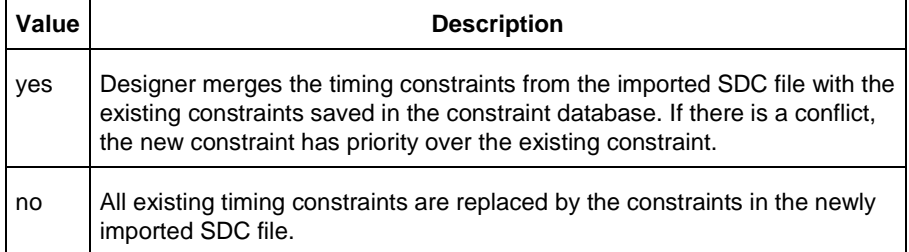

#### -merge\_physical *value*

Specifies whether to preserve all existing physical constraints when you import a PDC file. Same as selecting or unselecting the "Keep existing physical constraints" check box in the Import Files dialog box. The following table shows the acceptable values for this option:

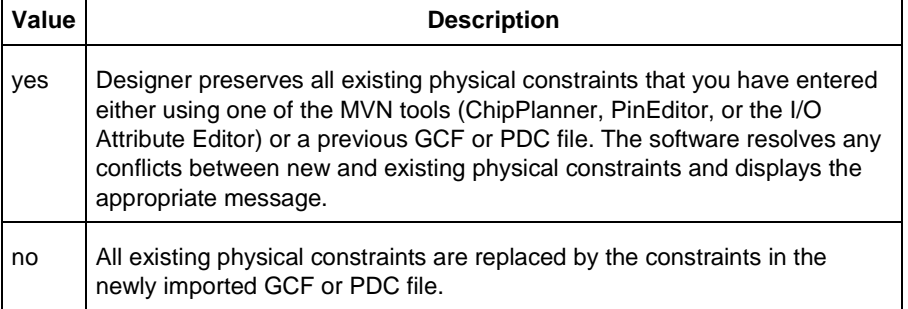

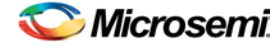

#### -merge\_all *value*

Specifies whether to preserve all existing physical and timing constraints when you import an SDC and/or a PDC file. Same as selecting or unselecting the "Keep existing physical constraints" and "Keep existing timing constraints" check boxes in the Import Files dialog box. The following table shows the acceptable values for this option:

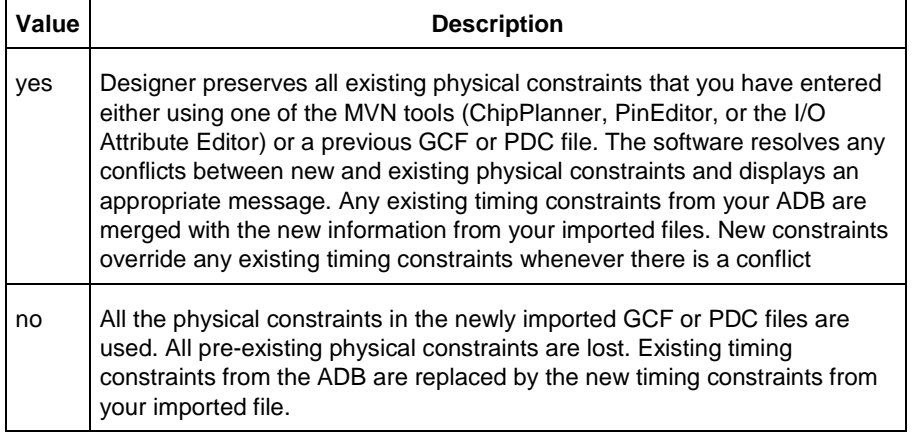

#### -format *file\_type*

Specifies the file format of the file to import. You can import one of the following types of files: adl, edif, verilog, vhdl, gcf, pdc, sdc, or crt.

Note: Refer to *Importing source files* to know the formats supported for each family.

#### -abort\_on\_error *value*

Aborts a PDC file if it encounters an error during import. Possible values are

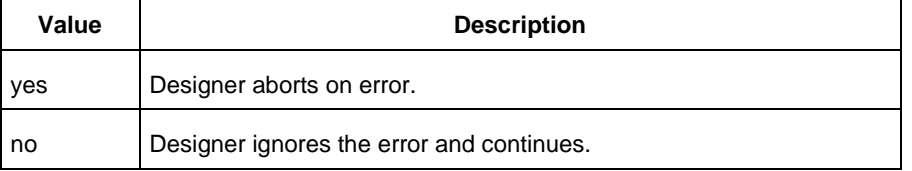

-top\_entity Specifies the top entity to a VHDL file.

-edif edif\_flavor *value* Specifies the type of netlist. It can be edif, viewlogic, or mgc.

filename Specifies the name of the source file to import.

### **Supported Families**

SmartFusion, IGLOO, ProASIC3 and Fusion

## **Exceptions**

Your script -merge options vary according to family as shown below:

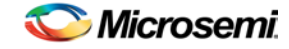

- The -merge\_timing, -merge\_physical, and -merge\_all arguments are available for IGLOO, Fusion and ProASIC3 families.
- For IGLOO, Fusion, ProASIC3:

```
 import_source -merge_physical yes/no -merge_timing yes/no ...
 import_source -merge_all yes/no ...
 import_source -merge yes/no ...
```
The -merge\_all and -merge options map to both -merge\_physical and -merge\_timing options for these families.

### **Examples**

Consider the following sample scripts:

```
import_source \
-merge_physical "no" \
-merge_timing "yes" 
  -format "EDIF" -edif_flavor "GENERIC" \
 {.\designs\mydesign.edn} \
-format "sdc" \
 {.\designs\mydesign.sdc} \
-format "pdc" -abort_on_error "no" \
{.\designs\mydesign.pdc}
import_source \
```

```
-merge_physical "no" \
-format "verilog" \
{mydesign.v}
```

```
import_source \
   -merge_physical "no" \
   -merge_timing "no" \
   -format "vhdl" -top_entity "aclass" \
    {C:/mynetlist.vhd}
```

```
import_source \
   -merge_physical "no" \
   -merge_timing "no" \
   -format "adl" {mydesign.adl}
```
#### **See Also**

[import\\_aux](#page-156-0) Importing auxiliary files Importing source files Importing files **[Tcl documentation conventions](#page-26-0)** [Designer Tcl Command Reference](#page-31-0)

# ioadvisor\_apply\_suggestion (SmartFusion, IGLOO, ProASIC3, and Fusion)

Tcl command; applies the suggestions for the selected attribute to the selected I/O(s).

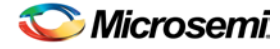

ioadvisor\_apply\_suggestion -attribute {*value*} -io {*value*}

### **Arguments**

#### -attribute{*value*}

This specifies the attribute for which the values will be applied. The following table shows the acceptable values for this argument:

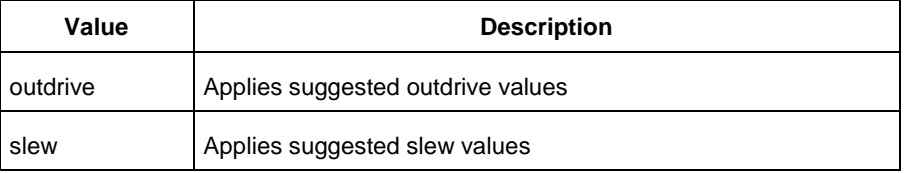

#### -io {*value*}

This selects the I/Os for which the suggestion will be applied. To select multiple I/Os, use -io {*value*} for each I/O.

#### **Supported Families**

See the [Tcl Commands and Supported Families](#page-15-0) table for the list of families that support this command.

### **Example**

The following code applies the suggested outdrive values for two I/Os. ioadvisor\_apply\_suggestion -attribute{outdrive} -io{nPWM\_out\_pad} -io{PWM\_out\_pad}

#### **See Also**

[ioadvisor\\_commit](#page-355-0) [ioadvisor\\_restore](#page-356-0) [ioadvisor\\_restore\\_initial\\_value](#page-356-1) [ioadvisor\\_set\\_outdrive](#page-357-0) ioadvisor\_set\_outputload [ioadvisor\\_set\\_slew](#page-358-0) Designer [Tcl Command Reference](#page-31-0)

# ioadvisor\_commit (SmartFusion, IGLOO, ProASIC3, and Fusion)

Tcl command; saves all changes in the I/O Advisor.

ioadvisor\_commit

### **Arguments**

None

### **Supported Families**

See the [Tcl Commands and Supported Families](#page-15-0) table for the list of families that support this command.

### **Example**

The following code saves all changes in the I/O Advisor: ioadvisor\_commit

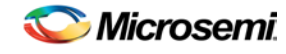

*ioadvisor\_restore (SmartFusion, IGLOO, ProASIC3, and Fusion)*

#### **See Also**

[ioadvisor\\_apply\\_suggestion](#page-354-0) [ioadvisor\\_restore](#page-356-0) [ioadvisor\\_restore\\_initial\\_value](#page-356-1) [ioadvisor\\_set\\_outdrive](#page-357-0) ioadvisor\_set\_outputload [ioadvisor\\_set\\_slew](#page-358-0) [Designer Tcl Command Reference](#page-31-0)

# ioadvisor\_restore (SmartFusion, IGLOO, ProASIC3, and Fusion)

Tcl command; restores the I/O Advisor to the initial state. All changes not committed will be lost.

ioadvisor\_restore

#### **Arguments**

None

### **Supported Families**

See the [Tcl Commands and Supported Families](#page-15-0) table for the list of families that support this command.

#### **Example**

The following code restores the I/O Advisor to the initial state: ioadvisor\_restore

#### **See Also**

[ioadvisor\\_apply\\_suggestion](#page-354-0) [ioadvisor\\_commit](#page-355-0) [ioadvisor\\_restore\\_initial\\_value](#page-356-1) [ioadvisor\\_set\\_outdrive](#page-357-0) ioadvisor\_set\_outputload [ioadvisor\\_set\\_slew](#page-358-0) [Designer Tcl Command Reference](#page-31-0)

# ioadvisor\_restore\_initial\_value (SmartFusion, IGLOO, ProASIC3, and Fusion)

Tcl command; sets the current value for the selected attribute and I/Os to the initial value.

ioadvisor\_restore\_initial\_value -attribute {*value*} -io {*value*}

## **Arguments**

#### -attribute{*value*}

This specifies the attribute for which the values will be restored. The following table shows the acceptable values for this argument:

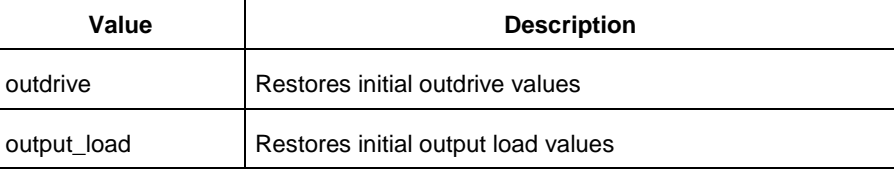

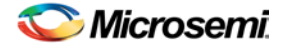

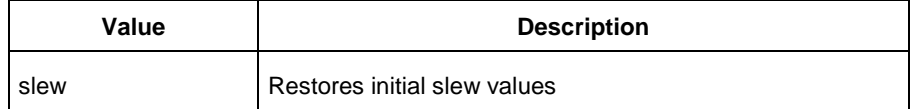

-io {*value*}

This selects the I/Os for which the initial values will be restored. To select multiple I/Os, use -io {*value*} for each I/O.

### **Supported Families**

See the [Tcl Commands and Supported Families](#page-15-0) table for the list of families that support this command.

## **Example**

The following code restores the initial outdrive values for two I/Os.

ioadvisor\_restore\_initial\_value -attribute{outdrive} -io{nPWM\_out\_pad} -io{PWM\_out\_pad}

#### **See Also**

[ioadvisor\\_apply\\_suggestion](#page-354-0) [ioadvisor\\_commit](#page-355-0) [ioadvisor\\_restore](#page-356-0) [ioadvisor\\_set\\_outdrive](#page-357-0) ioadvisor\_set\_outputload [ioadvisor\\_set\\_slew](#page-358-0) [Designer Tcl Command Reference](#page-31-0)

# ioadvisor\_set\_outdrive (SmartFusion, IGLOO, ProASIC3, and Fusion)

Tcl command; sets the outdrive for the selected I/Os.

```
ioadvisor_set_outdrive -io {value} -outdrive {value}
```
### **Arguments**

#### -io {*value*}

This selects the I/Os for which the outdrive will be set. To select multiple I/Os, use -io {*value*} for each I/O.

```
-outdrive {value}
```
This specifies the outdrive for the selected I/Os.The outdrive must be a positive integer value within the list of possible outdrives of the I/Os.

## **Supported Families**

See the [Tcl Commands and Supported Families](#page-15-0) table for the list of families that support this command.

### **Example**

The following code sets the outdrive for two I/Os. ioadvisor\_set\_outdrive -io{nPWM\_out\_pad} -io{PWM\_out\_pad} -outdrive{5}

#### **See Also**

[ioadvisor\\_apply\\_suggestion](#page-354-0) [ioadvisor\\_commit](#page-355-0)

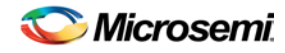

[ioadvisor\\_restore](#page-356-0) [ioadvisor\\_restore\\_initial\\_value](#page-356-1) ioadvisor\_set\_outputload [ioadvisor\\_set\\_slew](#page-358-0) [Designer Tcl Command Reference](#page-31-0)

# ioadvisor\_set\_outputload (SmartFusion, IGLOO, ProASIC3, and Fusion)

Tcl command; sets the output load for the selected I/Os.

ioadvisor\_set\_outputload -io {*value*} -outload {*value*}

### **Arguments**

-io {*value*}

This selects the I/Os for which the output load will be set. To select multiple I/Os, use -io {*value*} for each I/O.

-outload {*value*}

This specifies the output load for the selected I/Os.The output load must be a positive integer value.

### **Supported Families**

See the [Tcl Commands and Supported Families](#page-15-0) table for the list of families that support this command.

#### **Example**

The following code sets the output load for two I/Os. ioadvisor\_set\_outputload -io{nPWM\_out\_pad} -io{PWM\_out\_pad} -outload{5}

#### **See Also**

[ioadvisor\\_apply\\_suggestion](#page-354-0) [ioadvisor\\_commit](#page-355-0) [ioadvisor\\_restore](#page-356-0) [ioadvisor\\_restore\\_initial\\_value](#page-356-1) [ioadvisor\\_set\\_outdrive](#page-357-0) [ioadvisor\\_set\\_slew](#page-358-0) [Designer Tcl Command Reference](#page-31-0)

# ioadvisor\_set\_slew (SmartFusion, IGLOO, ProASIC3, and Fusion)

Tcl command; sets the slew for the selected I/Os.

```
ioadvisor_set_slew -io {value} -slew {value}
```
#### **Arguments**

-io {*value*}

This selects the I/Os for which the slew will be set. To select multiple I/Os, use -io {*value*} for each I/O. -set\_slew {*value*}

This specifies the slew for the selected I/Os.The following table shows the acceptable values for this argument:

**Value Description**

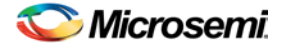

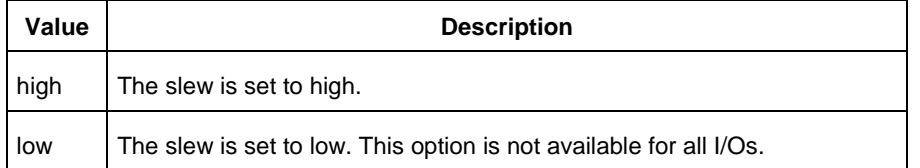

# **Supported Families**

See the [Tcl Commands and Supported Families](#page-15-0) table for the list of families that support this command.

# **Example**

The following code sets the slew for two I/Os.

ioadvisor\_set\_slew -io{nPWM\_out\_pad} -io{PWM\_out\_pad} -slew{high}

#### **See Also**

[ioadvisor\\_apply\\_suggestion](#page-354-0) [ioadvisor\\_commit](#page-355-0) [ioadvisor\\_restore](#page-356-0) [ioadvisor\\_restore\\_initial\\_value](#page-356-1) [ioadvisor\\_set\\_outdrive](#page-357-0) ioadvisor\_set\_outputload [Designer Tcl Command Reference](#page-31-0)

# <span id="page-165-0"></span>is\_design\_loaded

Tcl command; returns a Boolean value (0 for false, 1 for true) indicating if a design is loaded in the Designer software. True is returned if a design is currently loaded.

is\_design\_loaded

## **Arguments**

None

# **Supported Family**

See the [Tcl Commands and Supported Families](#page-15-0) table for the list of families that support this command.

## **Description**

Some Tcl commands are valid only if a design is currently loaded in Designer. Use the 'is\_design\_loaded' command to prevent runtime errors by checking for this before invoking the commands.

## **Exceptions**

The command will return an error if arguments are passed.

# **Example**

```
The following code will determine if a design has been loaded.
set bDesignLoaded [ is_design_loaded ]
if \{ $bDesignLoader == 0 \} puts "No design is loaded."
}
```
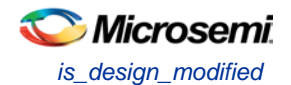

#### **See Also**

[get\\_design\\_filename](#page-351-0) [get\\_design\\_info](#page-352-0) [is\\_design\\_modified](#page-166-0) [is\\_design\\_state\\_complete](#page-166-1) [Designer Tcl Command Reference](#page-31-0)

# <span id="page-166-0"></span>is\_design\_modified

Tcl command; returns a Boolean value (0 for false, 1 for true) indicating if a design has been modified in the Designer software. True is returned if a design has been modified.

is design modified

### **Arguments**

None

## **Supported Family**

See the [Tcl Commands and Supported Families](#page-15-0) table for the list of families that support this command.

### **Description**

Some Tcl commands are valid only if a design has been modified in Designer. Use the is\_design\_modified command to prevent runtime errors by checking for this before invoking the commands.

## **Exceptions**

Returns an error if arguments are passed.

### **Example**

The following code will determine if a design has been modified.

```
set bDesignModified [ is_design_modified ]
if { $bDesignModified == 0 } {
   puts "Design has not been modified."
}
```
#### **See Also**

[get\\_design\\_filename](#page-351-0) [get\\_design\\_info](#page-352-0) [is\\_design\\_loaded](#page-165-0) [is\\_design\\_state\\_complete](#page-166-1) [Designer Tcl Command Reference](#page-31-0)

# <span id="page-166-1"></span>is\_design\_state\_complete

Tcl command; returns a Boolean value (0 for false, 1 for true) indicating if a specific design state is valid. True is returned if the specified design state is valid.

is\_design\_state\_complete *value*

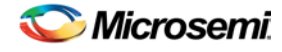

## **Arguments**

#### *value*

Must be one of the valid string values summarized in the table below:

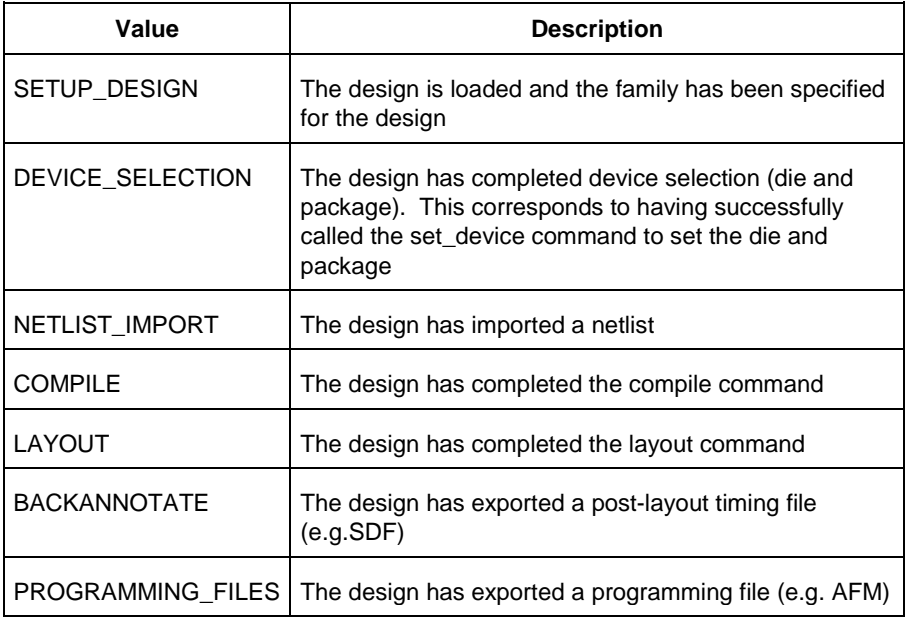

# **Supported Family**

See the [Tcl Commands and Supported Families](#page-15-0) table for the list of families that support this command.

## **Description**

Certain commands can only be used after Compile or Layout has been completed. The is\_design\_state\_complete command allows a script to check the design state before calling one of these state-limited commands.

## **Exceptions**

The command will return an error if a design is not loaded. The command will return an error if more than one argument is passed.

The command will return an error if the argument is not one of the valid values.

## **Example**

The following code runs layout, but checks that the design state for layout is complete before calling backannotate.

```
layout –timing_driven
 set bLayoutDone [ is_design_state_complete LAYOUT ]
 if { $bLayoutDone != 0 } {
    backannotate -name {mydesign_ba} -format "SDF" -language "verilog"
    }
 }
See Also
```
# [compile](#page-131-0) [get\\_design\\_filename](#page-351-0)

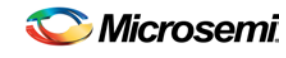

*is\_source\_file\_current (SmartFusion, IGLOO, ProASIC3, and Fusion)*

[get\\_design\\_info](#page-352-0) [is\\_design\\_loaded](#page-165-0) [is\\_design\\_modified](#page-166-0) [layout](#page-168-0) [set\\_design](#page-227-0) [set\\_device](#page-228-0) [Designer Tcl Command Reference](#page-31-0)

# is\_source\_file\_current (SmartFusion, IGLOO, ProASIC3, and Fusion)

Tcl command; audits the source file and determines whether or not the file is out of date / imported into the workspace. Returns '0' if file\_name is out of date or has not been imported into the workspace, and returns '1' if file\_name is current.

This command ignores the Audit settings in your ADB file.

is\_source\_file\_current(*filename*)

#### **Arguments**

*filename* is the path to the source file

### **Supported Families**

See the [Tcl Commands and Supported Families](#page-15-0) table for the list of families that support this command.

#### **Example**

The following code determines whether or not the file has been imported into the workspace. is\_source\_file\_current (./hdl/adder.vhd)

#### **See Also**

[are\\_all\\_source\\_files\\_curent](#page-343-0) [get\\_out\\_of\\_date\\_files](#page-354-1) [Designer Tcl Command Reference](#page-31-0)

# <span id="page-168-0"></span>layout - SmartFusion, IGLOO, ProASIC3 and Fusion

Tcl command is identical to the layout command in the Designer GUI. Refer to the [Advanced Layout Options](#page-169-0)  [below](#page-169-0) for more information.

```
layout 
[-timing_driven | -standard]
```

```
[–power_driven value]
```

```
[-run_placer value]
```

```
[–place_incremental value]
```

```
[–run_router value]
```

```
[–route_incremental value]
```
# **Arguments**

-timing\_driven|-standard

Sets layout mode to be timing driven or standard (non-timing driven). The default is -timing driven or the mode used in the previous layout command.

-power\_driven *value*

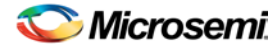

The following table shows the acceptable values for this argument:

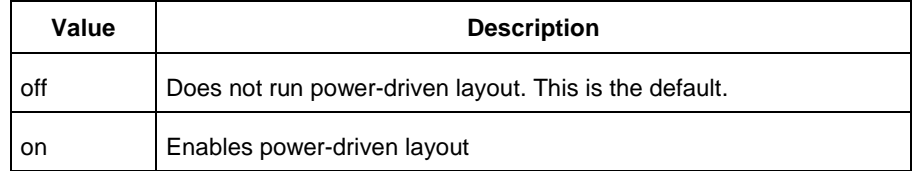

-place\_incremental *value*

The following table shows the acceptable values for this argument:

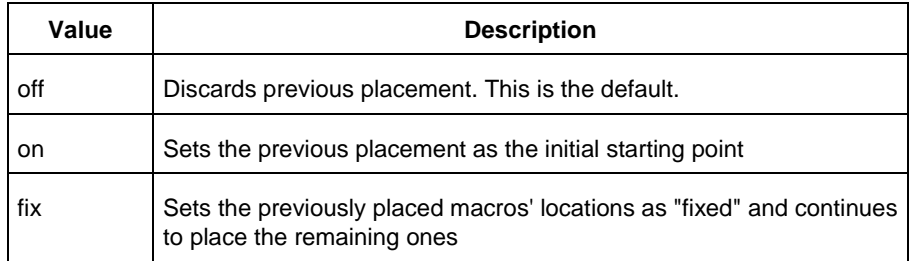

#### -route\_incremental *value*

The following table shows the acceptable values for this argument:

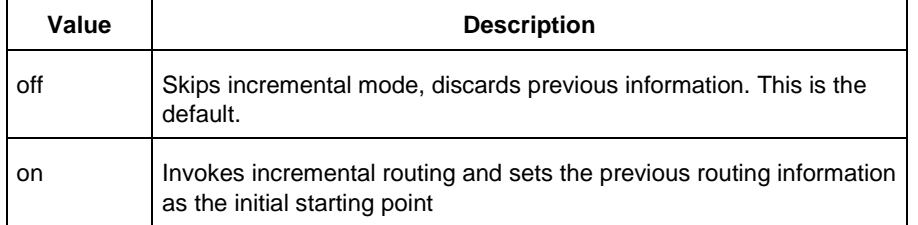

#### -run\_placer *value*

The following table shows the acceptable values for this argument:

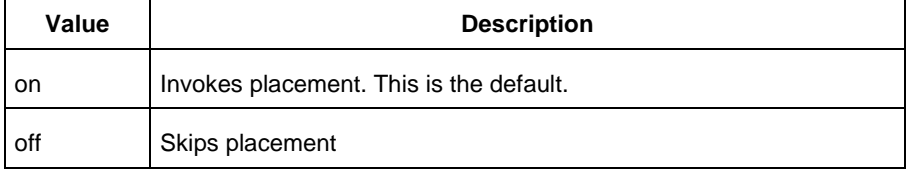

#### -run\_router *value*

The following table shows the acceptable values for this argument:

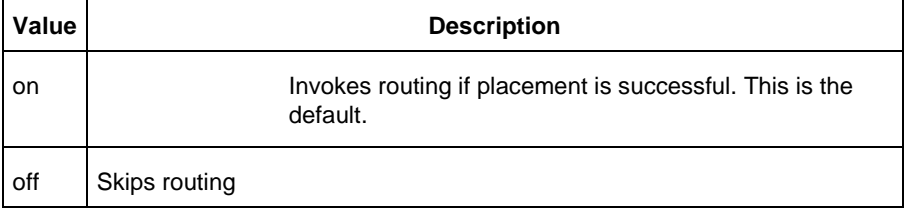

# <span id="page-169-0"></span>**layout - Advanced Options for SmartFusion, IGLOO, ProASIC3 and Fusion**

This is equivalent to executing commands within the Advanced Layout Options dialog box.

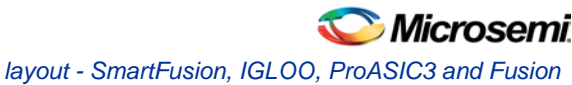

```
[-placer_high_effort value]
[–seq_opt value]
[–mindel_repair value]
[–placer_seed value]
[–show_placer_seed]
```
# **Arguments**

-placer\_high\_effort *value*

The following table shows the acceptable values for this argument:

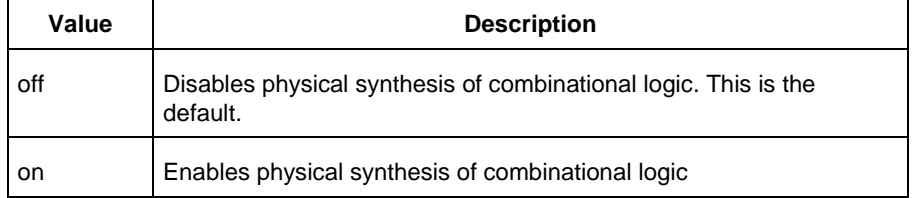

#### -seq\_opt *value*

The following table shows the acceptable values for this argument:

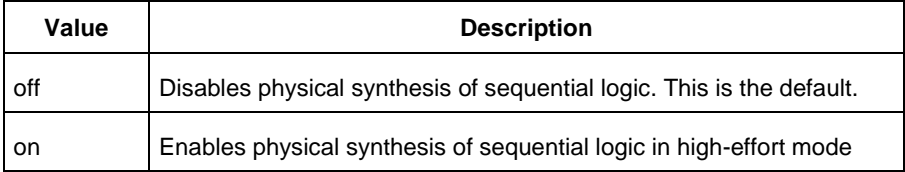

#### -mindel\_repair *value*

The following table shows the acceptable values for this argument:

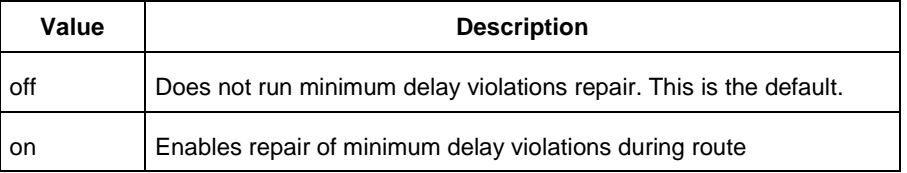

```
-placer_seed value
```
An integer value that you can set to change the initial random seed number for the placement. -show\_placer\_seed *value*

Causes Layout to display the initial random seed number used for the placement.

# **Example**

```
layout 
layout –place_incremental FIX –route_incremental ON 
layout –placer_high_effort ON 
layout –run_placer OFF –route_incremental ON –mindel_repair ON 
layout –timing_driven –power_driven ON 
layout –placer_seed 120
```
#### **See Also**

Place and Route (Layout) SmartFusion, IGLOO, ProASIC3 and Fusion Advanced Place and Route (Layout) Options [Designer Tcl Command Reference](#page-31-0)

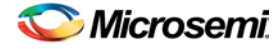

# list\_clocks

Tcl command; returns details about all of the clock constraints in the current timing constraint scenario.

list\_clocks

## **Arguments**

None

## **Supported Families**

See the [Tcl Commands and Supported Families](#page-15-0) table for the list of families that support this command.

# **Examples**

puts [list\_clocks]

#### **See Also**

[create\\_clock](#page-290-0) [remove\\_clock](#page-303-0) [Tcl documentation conventions](#page-26-0) [Designer Tcl Command Reference](#page-31-0)

# list clock latencies

Tcl command; returns details about all of the clock latencies in the current timing constraint scenario.

list\_clock\_latencies

### **Arguments**

None

## **Supported Families**

See the [Tcl Commands and Supported Families](#page-15-0) table for the list of families that support this command.

## **Examples**

puts [list\_clock\_latencies]

#### **See Also**

[set\\_clock\\_latency](#page-313-0) [remove\\_clock\\_latency](#page-303-1) [Tcl documentation conventions](#page-26-0) [Designer Tcl Command Reference](#page-31-0)

# list clock uncertainties

Tcl command; returns details about all of the clock uncertainties in the current timing constraint scenario.

list\_clock\_uncertainties

## **Arguments**

None

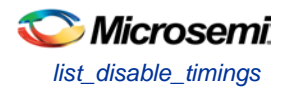

# **Supported Families**

See the [Tcl Commands and Supported Families](#page-15-0) table for the list of families that support this command.

### **Examples**

list\_clock\_uncertainties

#### **See Also**

[set\\_clock\\_uncertainty](#page-314-0) [remove\\_clock\\_uncertainty](#page-304-0) [Designer Tcl Command Reference](#page-31-0)

# list\_disable\_timings

Tcl command; returns the list of disable timing constraints for the current scenario.

list\_disable\_timings

**Arguments**

None

#### **Supported Families**

See the [Tcl Commands and Supported Families](#page-15-0) table for the list of families that support this command.

## **Example**

list\_disable\_timings

#### **See Also**

[Designer Tcl Command Reference](#page-31-0)

# list\_false\_paths

Tcl command; returns details about all of the false paths in the current timing constraint scenario.

list\_false\_paths

## **Arguments**

None

## **Supported Families**

See the [Tcl Commands and Supported Families](#page-15-0) table for the list of families that support this command.

## **Examples**

puts [list\_false\_paths]

### **See Also**

[set\\_false\\_path](#page-317-0) [remove\\_false\\_path](#page-306-0) [Tcl documentation conventions](#page-26-0) [Designer Tcl Command Reference](#page-31-0)

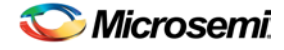

# list\_generated\_clocks

Tcl command; returns details about all of the generated clock constraints in the current timing constraint scenario.

list\_generated\_clocks

### **Arguments**

None

### **Supported Families**

See the [Tcl Commands and Supported Families](#page-15-0) table for the list of families that support this command.

### **Examples**

puts [list\_generated\_clocks]

#### **See Also**

[create\\_generated\\_clock](#page-291-0) [remove\\_generated\\_clock](#page-307-0) [Tcl documentation conventions](#page-26-0) [Designer Tcl Command Reference](#page-31-0)

# list\_input\_delays

Tcl command; returns details about all of the input delay constraints in the current timing constraint scenario.

list\_input\_delays

### **Arguments**

None

### **Supported Families**

See the [Tcl Commands and Supported Families](#page-15-0) table for the list of families that support this command.

### **Examples**

puts [list\_input\_delays]

#### **See Also**

[set\\_input\\_delay](#page-318-0) [remove\\_input\\_delay](#page-308-0) **[Tcl documentation conventions](#page-26-0)** [Designer Tcl Command Reference](#page-31-0)

# list\_max\_delays

Tcl command; returns details about all of the maximum delay constraints in the current timing constraint scenario.

list\_max\_delays

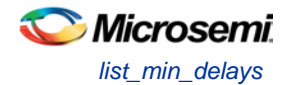

## **Arguments**

None

# **Supported Families**

See the [Tcl Commands and Supported Families](#page-15-0) table for the list of families that support this command.

# **Examples**

puts [list\_max\_delays]

#### **See Also**

[set\\_max\\_delay](#page-319-0) [remove\\_max\\_delay](#page-309-0) [Tcl documentation conventions](#page-26-0) [Designer Tcl Command Reference](#page-31-0)

# list\_min\_delays

Tcl command; returns details about all of the minimum delay constraints in the current timing constraint scenario.

list\_min\_delays

# **Arguments**

None

## **Supported Families**

See the [Tcl Commands and Supported Families](#page-15-0) table for the list of families that support this command.

## **Examples**

puts [list\_min\_delays]

#### **See Also**

[set\\_min\\_delay](#page-320-0) [remove\\_min\\_delay](#page-309-1) **[Tcl documentation conventions](#page-26-0)** [Designer Tcl Command Reference](#page-31-0)

# list\_multicycle\_paths

Tcl command; returns details about all of the multicycle paths in the current timing constraint scenario.

list\_multicycle\_paths

## **Arguments**

None

## **Supported Families**

See the [Tcl Commands and Supported Families](#page-15-0) table for the list of families that support this command.

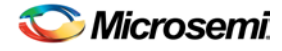

# **Examples**

puts [list\_multicycle\_paths]

### **See Also**

[set\\_multicycle\\_path](#page-322-0) [remove\\_multicycle\\_path](#page-310-0) [Tcl documentation conventions](#page-26-0) [Designer Tcl Command Reference](#page-31-0)

# list\_objects

Tcl command; returns a list of object matching the parameter. Objects can be nets, pins, ports, clocks or instances.

list\_objects <object>

# **Arguments**

Any timing constraint parameter.

# **Supported Families**

See the [Tcl Commands and Supported Families](#page-15-0) table for the list of families that support this command.

## **Example**

The following example lists all the inputs in your design: list\_objects [all\_inputs] You can also use wildcards to filter your list, as in the following command: list\_objects [get\_ports a\*]

### **See Also**

[Tcl documentation conventions](#page-26-0) [Designer Tcl Command Reference](#page-31-0)

# list\_output\_delays

Tcl command; returns details about all of the output delay constraints in the current timing constraint scenario.

list output delays

## **Arguments**

None

## **Supported Families**

See the [Tcl Commands and Supported Families](#page-15-0) table for the list of families that support this command.

## **Examples**

puts [list\_output\_delays]

#### **See Also**

[set\\_output\\_delay](#page-323-0)

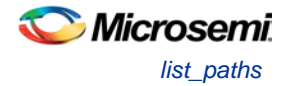

[remove\\_output\\_delay](#page-311-0) [Tcl documentation conventions](#page-26-0) [Designer Tcl Command Reference](#page-31-0)

# list paths

Tcl command; returns a list of the *n* worst paths matching the arguments. The number of paths returned can be changed using the set\_options -limit\_max\_paths <value> command.

```
list_paths 
-analysis <max | min> 
-format <csv | text>
-set <name>
-clock <clock name>
-type <set_type> 
-from_clock <clock name>
-to_clock <clock name>
-in to out
-from <port/pin pattern>
-to <port/pin pattern>
```
# **Arguments**

-analysis <*max* | *min*>

Specifies whether the timing analysis is done for max-delay (setup check) or min-delay (hold check). Valid values are: max or min.

```
-format < text | csv >
```
Specifies the list format. It can be either text (default) or csv (comma separated values). Text format is better for display and csv format is better for parsing.

-set <*name*>

Returns a list of paths from the named set. You can either use the -set option to specify a user set by its name or use both -clock and -type to specify a set.

-clock <*clock name*>

Returns a list of paths from the specified clock domain. This option requires the -type option.

#### -type <*set\_type*>

Specifies the type of paths to be included. It can only be used along with -clock. Valid values are:

reg\_to\_reg -- Paths between registers

external\_setup -- Path from input ports to data pins of registers

external\_hold -- Path from input ports to data pins of registers

clock\_to\_out -- Path from registers to output ports

reg\_to\_async -- Path from registers to asynchronous pins of registers

external recovery -- Path from input ports to asynchronous pins of registers

external\_removal -- Path from input ports to asynchronous pins of registers

async\_to\_reg -- Path from asynchronous pins to registers

-from\_clock <*clock name*>

Used along with -to\_clock to get the list of paths of the inter-clock domain between the two clocks. -to\_clock <*clock name*>

Used along with -from\_clock to get the list of paths of the inter-clock domain between the two clocks. -in\_to\_out

Used to get the list of path between input and output ports.

-from <*port/pin pattern*>

Filter the list of paths to those starting from ports or pins matching the pattern.

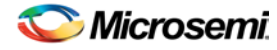

#### -to <*port/pin pattern*>

Filter the list of paths to those ending at ports or pins matching the pattern.

### **Example**

The following command displays the list of register to register paths of clock domain clk1: puts [ list\_paths -clock clk1 -type reg\_to\_reg ]

#### **See Also**

create\_set expand\_path [set\\_options](#page-427-0)

# list scenarios

Tcl command; returns a list of names of all of the available timing scenarios.

list\_scenarios

#### **Arguments**

None

### **Supported Families**

See the [Tcl Commands and Supported Families](#page-15-0) table for the list of families that support this command.

#### **Examples**

list\_scenarios

#### **See Also**

[get\\_current\\_scenario](#page-295-1) [Tcl documentation conventions](#page-26-0) [Designer Tcl Command Reference](#page-31-0)

# new\_design (SmartFusion, IGLOO, ProASIC3, and Fusion)

Tcl command; creates a new design. You need all three arguments for this command. This command will set up the Designer software for importing design source files

new\_design -name *design\_name* -family *family\_name* –path *pathname*–block *value*

#### **Arguments**

#### -name *design\_name*

The name of the design. This is used as the base name for most of the files generated from Designer. -family *family\_name*

The Microsemi SoC device family for which the design is being targeted.

-path *path\_name*

The physical path of the directory in which the design files will be created.

block *value*

Enables or disables Block mode.The following table shows the acceptable values for this option:

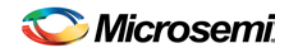

*open\_design (SmartFusion, IGLOO, ProASIC3, and Fusion)*

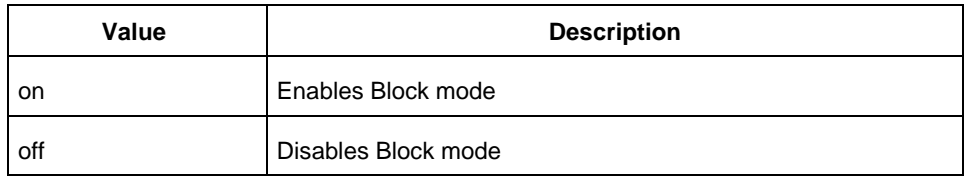

# **Supported Families**

See the [Tcl Commands and Supported Families](#page-15-0) table for the list of families that support this command.

## **Example**

```
Example 1: Creates a new ACT3 design with the name "test" in the current folder.
 new_design -name "test" -family "ACT3" -path {.} 
 Example 2: These set of commands create a new design through variable substitution.
 set desName "test
 set famName "ACT3"
 set path {d:/examples/test}
 new_design -name $desName -family $famName -path $path 
 Example 3: Design creation and catch failures
 if { [catch { new_design -name $desName -family $famName -path $path }] {
                 Puts "Failed to create a new design"
                  # Handle Failure
 } else {
                 puts "New design creation successful"
                  # Proceed to Import source files
 }
See Also
```
[close\\_design](#page-344-0) [open\\_design](#page-364-0) [save\\_design](#page-375-0) [set\\_design](#page-227-0) [Designer Tcl Command Reference](#page-31-0)

# open\_design (SmartFusion, IGLOO, ProASIC3, and Fusion)

Tcl command; opens an existing design into the Designer software.

open\_design *file\_name*

Note: All previously open designs must be closed before opening a new design.

# **Arguments**

#### *file\_name*

The complete .adb file path. If the complete path is not provided, then the directory is assumed to be the current working directory.

## **Supported Families**

See the [Tcl Commands and Supported Families](#page-15-0) table for the list of families that support this command.

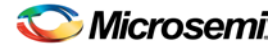

# **Example**

```
Example 1: Opens an existing design from the file "test.adb" in the current folder.
 open_design {test.adb}
 Example 2: Design creation and catch failures.
 set designFile {d:/test/my_design.adb}
 if { [catch { open_design $designFile }] {
                  Puts "Failed to open design"
                  # Handle Failure
  } else {
                  puts "Design opened successfully"
                  # Proceed to further processing
 }
See Also
```
[close\\_design](#page-344-0) [new\\_design](#page-363-0) [save\\_design](#page-375-0) [Designer Tcl Command Reference](#page-31-0)

# pin\_assign (SmartFusion, IGLOO, ProASIC3, and Fusion)

Tcl command; use to either assign the named pin to the specified port or assign attributes to the specified port. This command has two syntax formats. The one you use depends on what you are trying to do. The first syntax format assigns the named pin to the specified port . The second one assigns attributes to the specified port.

```
pin_assign [-nofix] -port portname -pin pin_number
pin_assign -port portname [-iostd value][-iothresh value][-outload value][-slew value][-
res_pull value]
```
# **Arguments**

-nofix

Unlocks the pin assignment (by default, assignments are locked).

-port *portname*

Specifies the name of the port to which the pin is assigned.

-pin *pin\_number*

Specifies the alphanumeric number of the pin to assign.

-iostd *value* 

Sets the I/O standard for this pin. Choosing a standard allows the software to set other attributes such as the slew rate and output loading. If the voltage standard used with the I/O is not compatible with other I/Os in the I/O bank, then assigning an I/O standard to a port will invalidate its location and automatically unassign the I/O. The following table shows the acceptable values for the supported devices:

I/O Standards table

Use the I/O Standards table to see which I/O standards can be applied to each family:

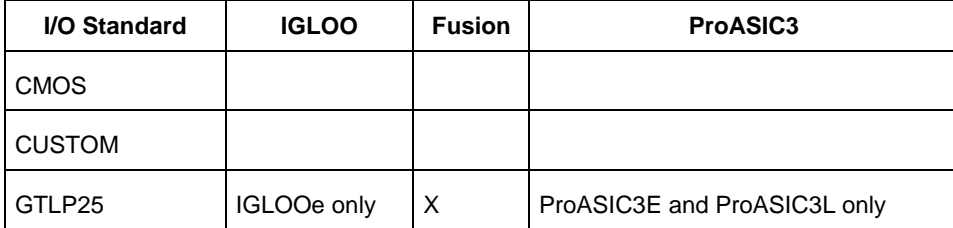
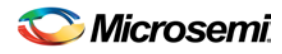

*pin\_assign (SmartFusion, IGLOO, ProASIC3, and Fusion)*

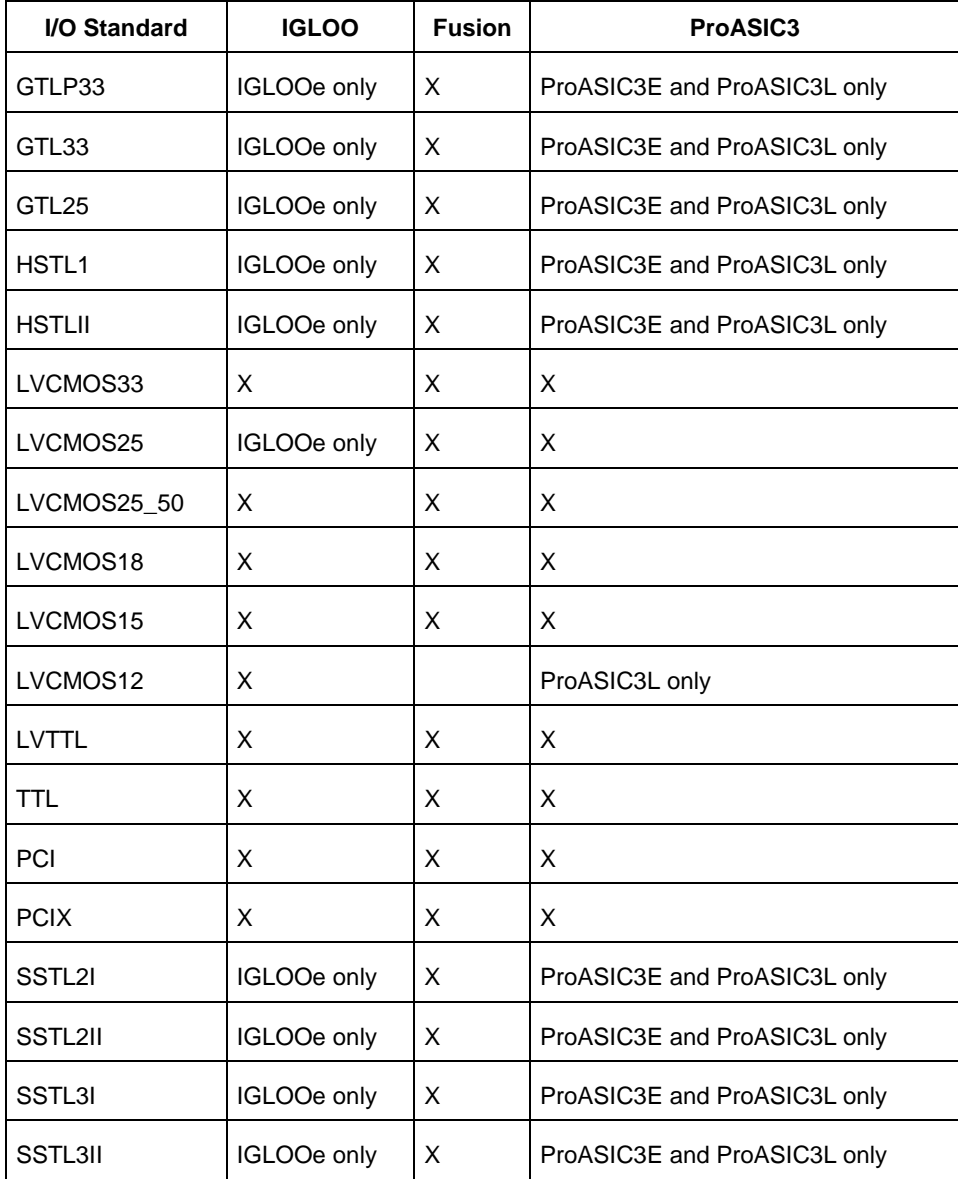

Note: The LVDS and LVPECL I/O standards cannot be set through a script.

-iothresh *value* 

Sets the compatible threshold level for inputs and outputs. The default I/O threshold is based upon the I/O standard. You can set the I/O Threshold independently of the I/O specification in the PinEditor tool by selecting **CUSTOM** in the I/O Standard cell. The following table shows the acceptable values for the supported devices:

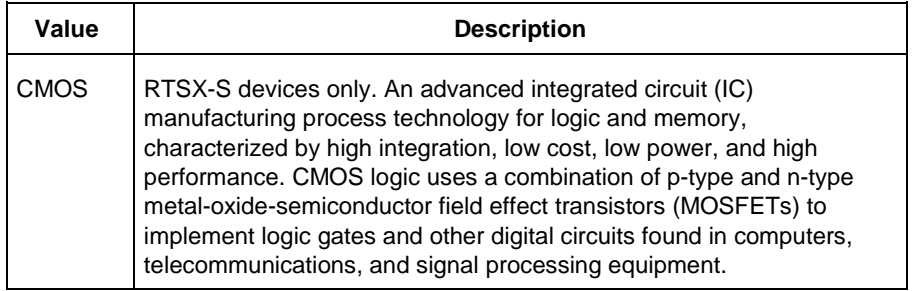

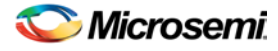

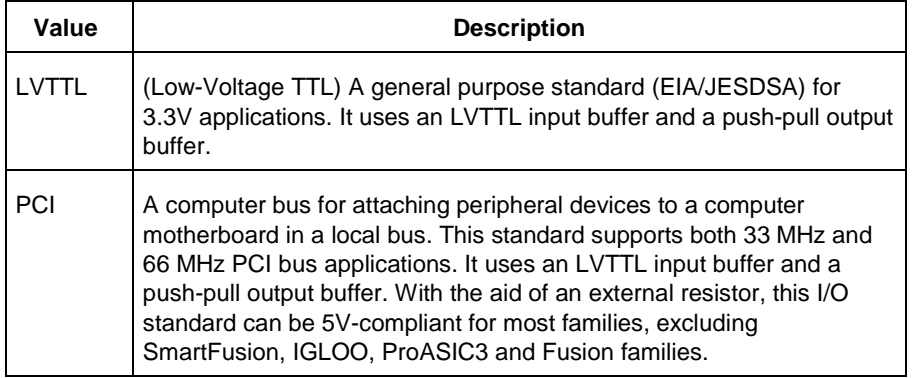

Note: The -iothresh attribute is also referred to as "Loading" in some families.

-slew *value* 

Sets the output slew rate. Slew control affects only the falling edges. Rising edges are not affected. This attribute is only available for LVTTL, PCI, and PCI outputs. For LVTTL, it can either be high or low. For PCI and PCIX, it can only be set to high. The following table shows the acceptable values for the supported devices (SmartFusion, IGLOO, ProASIC3, Fusion):

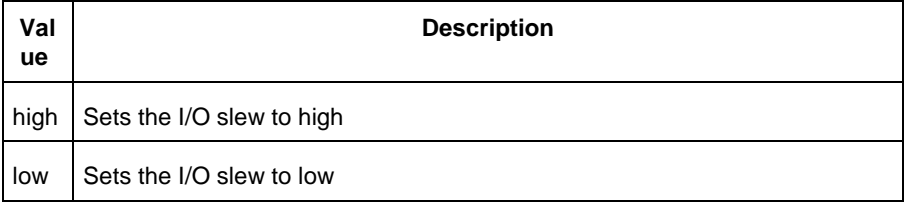

#### -res\_pull *value*

Allows you to include a weak resistor for either pull-up or pull-down of the input buffer. The following table shows the acceptable values for the supported devices (SmartFusion, IGLOO, ProASIC3, Fusion):

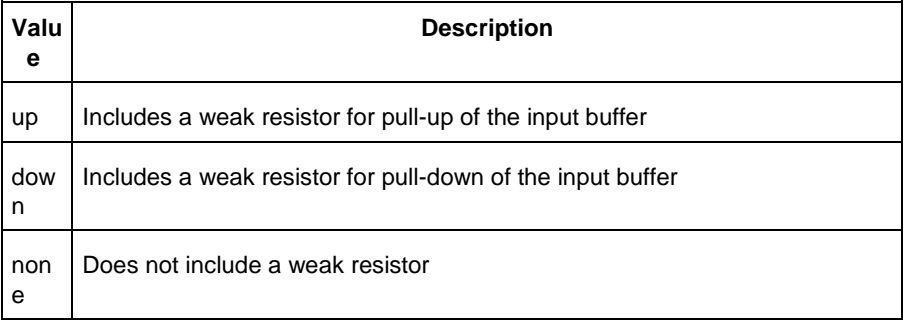

#### -out\_load *value*

Indicates the output-capacitance value based on the I/O standard selected. This option is not available in software. This attribute determines what Timer will use as the loading on the output pin and applies only to outputs. You can enter a capacitive load as an integral number of picofarads (*pF*). The default is 35*pF*. This attribute is available only for the following devices: SmartFusion, ProASIC3, Fusion.

## **Supported Families**

See the [Tcl Commands and Supported Families](#page-15-0) table for the list of families that support this command.

## **Examples**

You must use  $pin\_commit$  after the pin\_assign command to save the changes to your design:

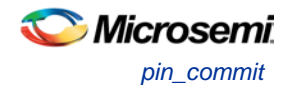

pin\_assign -port usw0 -pin A2 pin\_commit

pin\_assign -port usw0 -iostd LVTTL -slew low -res\_pull down

pin\_commit

- Note: To use a name with special characters such as square brackets [ ], you must put the entire name between curly braces { } or put a slash character \ immediately before each square bracket as shown in the following examples.
- Note: The following example shows a port name enclosed with curly braces:

Note: The next example shows each square bracket preceded by a slash:

pin\_assign -port LFSR\_OUT\[15\] -iostd lvttl -slew High

#### **See Also**

[pin\\_commit](#page-368-0) [pin\\_fix](#page-369-0) [pin\\_unassign](#page-370-0) **[Tcl documentation conventions](#page-26-0)** [Designer Tcl Command Reference](#page-31-0)

## pin\_commit

Tcl command; saves the pin assignments to the design (.adb) file.

pin\_commit

## **Arguments**

None

## **Supported Families**

See the [Tcl Commands and Supported Families](#page-15-0) table for the list of families that support this command.

## **Examples**

To save pin assignments in your design, you must add the pin\_commit command to the end of the script: pin\_commit

#### **See Also**

[pin\\_fix](#page-369-0) pin\_unfix [pin\\_assign](#page-365-0) [pin\\_unassign](#page-370-0) [Tcl documentation conventions](#page-26-0) [Designer Tcl Command Reference](#page-31-0)

# pin\_fix (SmartFusion, IGLOO, ProASIC3, and Fusion)

Tcl command; locks the pin assignment for the specified port, so the pins cannot be moved during placeand-route.

pin\_fix -port *portname*

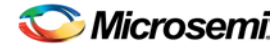

## **Arguments**

#### -port *portname*

Specifies the name of the port to which the pin must be locked at its assigned location. Note: You can assign only one pin to a port

## **Supported Families**

See the [Tcl Commands and Supported Families](#page-15-0) table for the list of families that support this command.

## **Description**

Fixed pins are locked pins. You cannot move locked pins during place-and-route.

## **Examples**

You must use  $pin\_commit$  after the pin\_fix command to save the changes to your design: pin\_fix –port clk pin\_commit

#### **See Also**

[pin\\_commit](#page-368-0) pin\_unfix [pin\\_assign](#page-365-0) [pin\\_unassign](#page-370-0) [Tcl documentation conventions](#page-26-0) [Designer Tcl Command Reference](#page-31-0)

## pin fix all

Tcl command; locks all the assigned pins on the device so they cannot be moved during place-and-route.

pin\_fix\_all

## **Arguments**

None

## **Supported Families**

See the [Tcl Commands and Supported Families](#page-15-0) table for the list of families that support this command.

## **Description**

Fixed pins are locked pins. This command locks all the pins in your design. You cannot move locked pins during place-and-route.

## **Example**

You must use  $pin\_commit$  after the pin\_fix\_all command to save the changes to your design: pin\_fix\_all pin\_commit

#### **See Also**

[pin\\_commit](#page-368-0) [pin\\_fix](#page-369-0) pin\_unfix

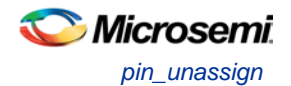

[pin\\_assign](#page-365-0) [pin\\_unassign](#page-370-0) [Tcl documentation conventions](#page-26-0) [Designer Tcl Command Reference](#page-31-0)

# pin\_unassign

Tcl command; unassigns the pin from the specified port. The unassigned pin location is then available for other ports. (Only one pin can be assigned to a port.)

pin\_unassign -port *portname*

## **Arguments**

#### -port *portname*

Specifies the name of the port for which the pin must be unassigned.

## **Supported Families**

See the [Tcl Commands and Supported Families](#page-15-0) table for the list of families that support this command.

## **Examples**

You must use  $pin\_commit$  after the pin\_assign command to save the changes to your design: pin\_unassign –port "clk" pin\_commit

#### **See Also**

[pin\\_commit](#page-368-0) [pin\\_fix](#page-369-0) [pin\\_fix\\_all](#page-369-1) pin\_unfix [pin\\_assign](#page-365-0) [pin\\_unassign](#page-370-0) [Tcl documentation conventions](#page-26-0) **[Designer Tcl Command Reference](#page-31-0)** 

# pin\_unassign\_all (SmartFusion, IGLOO, ProASIC3, and Fusion)

Tcl command; unassigns all the pins from all the ports so that all pin locations are available for assignment.

pin\_unassign\_all

## **Arguments**

None

## **Supported Families**

See the [Tcl Commands and Supported Families](#page-15-0) table for the list of families that support this command.

## **Examples**

You must use  $pin\_commit$  after the pin\_assign\_all command to save the changes to your design: pin\_unassign\_all

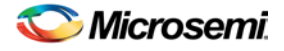

pin\_commit

#### **See Also**

[pin\\_commit](#page-368-0) [pin\\_fix](#page-369-0) pin\_unfix [pin\\_assign](#page-365-0) [pin\\_unassign](#page-370-0) [Tcl documentation conventions](#page-26-0) [Designer Tcl Command Reference](#page-31-0)

## remove\_all\_constraints

Tcl command; removes all timing constraints from analysis.

remove\_all\_constraints

## **Arguments**

None

## **Supported Families**

See the [Tcl Commands and Supported Families](#page-15-0) table for the list of families that support this command.

## **Example**

remove\_all\_constraints

### **See Also**

[remove\\_scenario](#page-415-0)

## remove clock

Tcl command; removes the specified clock constraint from the current timing scenario.

remove\_clock -name *clock\_name*| -id *constraint\_ID*

## **Arguments**

-name *clock\_name*

Specifies the name of the clock constraint to remove from the current scenario. You must specify either a clock name or an ID.

-id *constraint\_ID*

Specifies the ID of the clock constraint to remove from the current scenario. You must specify either an ID or a clock name that exists in the current scenario.

## **Supported Families**

See the [Tcl Commands and Supported Families](#page-15-0) table for the list of families that support this command.

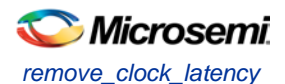

## **Description**

Removes the specified clock constraint from the current scenario. If the specified name does not match a clock constraint in the current scenario, or if the specified ID does not refer to a clock constraint, this command fails.

Do not specify both the name and the ID.

## **Exceptions**

You cannot use wildcards when specifying a clock name.

## **Examples**

The following example removes the clock constraint named "my\_user\_clock": remove\_clock -name my\_user\_clock The following example removes the clock constraint using its ID: set clockId [create\_clock –name my\_user\_clock –period 2] remove\_clock –id \$clockId

#### **See Also**

[create\\_clock](#page-290-0) [Tcl Command Documentation Conventions](#page-26-0) [Designer Tcl Command Reference](#page-31-0)

## remove\_clock\_latency

Tcl command; removes a clock source latency from the specified clock and from all edges of the clock.

remove\_clock\_latency {-source *clock\_name\_or\_source* |-id *constraint\_ID*}

## **Arguments**

-source *clock\_name\_or\_source*

Specifies either the clock name or source name of the clock constraint from which to remove the clock source latency. You must specify either a clock or source name or its constraint ID.

-id *constraint\_ID*

Specifies the ID of the clock constraint to remove from the current scenario. You must specify either a clock or source name or its constraint ID.

## **Supported Families**

See the [Tcl Commands and Supported Families](#page-15-0) table for the list of families that support this command.

## **Description**

Removes a clock source latency from the specified clock in the current scenario. If the specified source does not match a clock with a latency constraint in the current scenario, or if the specified ID does not refer to a clock with a latency constraint, this command fails.

Do not specify both the source and the ID.

## **Exceptions**

You cannot use wildcards when specifying a clock name.

## **Examples**

The following example removes the clock source latency from the specified clock.

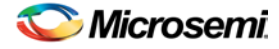

remove\_clock\_latency -source my\_clock

#### **See Also**

[set\\_clock\\_latency](#page-313-0) [Tcl Command Documentation Conventions](#page-26-0) [Designer Tcl Command Reference](#page-31-0)

## remove\_clock\_uncertainty

Tcl command; removes a clock-to-clock uncertainty from the current timing scenario by specifying either its exact arguments or its ID.

```
remove_clock_uncertainty -from | -rise_from | -fall_from from_clock_list -to | -rise_to| -
fall_to to_clock_list -setup {value} -hold {value}
remove_clock_uncertainty -id constraint_ID
```
## **Arguments**

#### -from

Specifies that the clock-to-clock uncertainty applies to both rising and falling edges of the source clock list. Only one of the -from, -rise\_from, or -fall\_from arguments can be specified for the constraint to be valid.

-rise\_from

Specifies that the clock-to-clock uncertainty applies only to rising edges of the source clock list. Only one of the -from, -rise\_from, or -fall\_from arguments can be specified for the constraint to be valid. -fall\_from

Specifies that the clock-to-clock uncertainty applies only to falling edges of the source clock list. Only one of the -from, -rise\_from, or -fall\_from arguments can be specified for the constraint to be valid.

#### *from\_clock\_list*

Specifies the list of clock names as the uncertainty source.

-to

Specifies that the clock-to-clock uncertainty applies to both rising and falling edges of the destination clock list. Only one of the -to, -rise\_to, or -fall\_to arguments can be specified for the constraint to be valid. -rise\_to

Specifies that the clock-to-clock uncertainty applies only to rising edges of the destination clock list. Only one of the -to, -rise\_to , or -fall\_to arguments can be specified for the constraint to be valid. -fall\_to

Specifies that the clock-to-clock uncertainty applies only to falling edges of the destination clock list. Only one of the -to, -rise\_to , or -fall\_to arguments can be specified for the constraint to be valid.

#### *to\_clock\_list*

Specifies the list of clock names as the uncertainty destination.

-setup

Specifies that the uncertainty applies only to setup checks. If none or both -setup and -hold are present, the uncertainty applies to both setup and hold checks.

-hold

Specifies that the uncertainty applies only to hold checks. If none or both -setup and -hold are present, the uncertainty applies to both setup and hold checks.

#### -id *constraint\_ID*

Specifies the ID of the clock constraint to remove from the current scenario. You must specify either the exact parameters to set the constraint or its constraint ID.

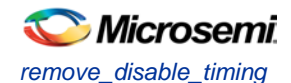

## **Supported Families**

See the [Tcl Commands and Supported Families](#page-15-0) table for the list of families that support this command.

## **Description**

Removes a clock-to-clock uncertainty from the specified clock in the current scenario. If the specified arguments do not match clocks with an uncertainty constraint in the current scenario, or if the specified ID does not refer to a clock-to-clock uncertainty constraint, this command fails.

Do not specify both the exact arguments and the ID.

## **Examples**

```
remove_clock_uncertainty -from Clk1 -to Clk2 
remove_clock_uncertainty -from Clk1 -fall_to { Clk2 Clk3 } -setup 
remove_clock_uncertainty 4.3 -fall_from { Clk1 Clk2 } -rise_to * 
remove_clock_uncertainty 0.1 -rise_from [ get_clocks { Clk1 Clk2 } ] -fall_to { Clk3 
Clk4 } -setup 
remove_clock_uncertainty 5 -rise_from Clk1 -to [ get_clocks {*} ] 
remove_clock_uncertainty -id $clockId
```
#### **See Also**

[remove\\_clock](#page-303-0) [remove\\_generated\\_clock](#page-307-0) [set\\_clock\\_uncertainty](#page-314-0) [Designer Tcl Command Reference](#page-31-0)

## remove\_disable\_timing

Tcl command; removes a disable timing constraint by specifying its arguments, or its ID. If the arguments do not match a disable timing constraint, or if the ID does not refer to a disable timing constraint, the command fails.

remove\_disable\_timing -from *value* -to *value name* -id *name*

## **Arguments**

#### -from *from\_port*

Specifies the starting port. The –from and –to arguments must either both be present or both omitted for the constraint to be valid.

#### -to *to\_port*

Specifies the ending port. The –from and –to arguments must either both be present or both omitted for the constraint to be valid.

#### *name*

Specifies the cell name where the disable timing constraint will be removed. It is an error to supply both a cell name and a constraint ID, as they are mutually exclusive. No wildcards are allowed when specifying a clock name, either alone or in an accessor command1.

#### -id *name*

Specifies the constraint name where the disable timing constraint will be removed. It is an error to supply both a cell name and a constraint ID, as they are mutually exclusive. No wildcards are allowed when specifying a clock name, either alone or in an accessor command1.

## **Supported Families**

See the [Tcl Commands and Supported Families](#page-15-0) table for the list of families that support this command.

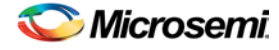

## **Example**

remove\_disable\_timing -from port1 -to port2 -id new\_constraint [Designer Tcl Command Reference](#page-31-0)

## remove\_false\_path

Tcl command; removes a false path from the current timing scenario by specifying either its exact arguments or its ID.

```
remove_false_path [-from from_list] [-to to_list] [-through through_list] [-id constraint_ID]
remove_false_path -id constraint_ID
```
## **Arguments**

#### -from *from\_list*

Specifies a list of timing path starting points. A valid timing starting point is a clock, a primary input, an inout port, or a clock pin of a sequential cell.

-through *through\_list*

Specifies a list of pins, ports, cells, or nets through which the disabled paths must pass.

#### -to *to\_list*

Specifies a list of timing path ending points. A valid timing ending point is a clock, a primary output, an inout port, or a data pin of a sequential cell.

#### -id *constraint\_ID*

Specifies the ID of the false path constraint to remove from the current scenario. You must specify either the exact false path to remove or the constraint ID that refers to the false path constraint to remove.

## **Supported Families**

See the [Tcl Commands and Supported Families](#page-15-0) table for the list of families that support this command.

## **Description**

Removes a false path from the specified clock in the current scenario. If the arguments do not match a false path constraint in the current scenario, or if the specified ID does not refer to a false path constraint, this command fails.

Do not specify both the false path arguments and the constraint ID.

## **Exceptions**

You cannot use wildcards when specifying a clock name, either alone or in an Accessor command such as get\_pins or get\_ports.

## **Examples**

The following example specifies all false paths to remove:

remove\_false\_path -through U0/U1:Y

The following example removes the false path constraint using its id:

```
set fpId [set_false_path –from [get_clocks c*] –through {topx/reg/*} –to [get_ports 
out151]
```

```
remove_false_path –id $fpId
```
#### **See Also**

[set\\_false\\_path](#page-317-0) **[Tcl Command Documentation Conventions](#page-26-0)** [Designer Tcl Command Reference](#page-31-0)

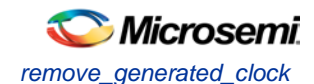

## remove\_generated\_clock

Tcl command; removes the specified generated clock constraint from the current scenario.

```
remove_generated_clock {-name clock_name | -id constraint_ID }
```
## **Arguments**

-name *clock\_name*

Specifies the name of the generated clock constraint to remove from the current scenario. You must specify either a clock name or an ID.

-id *constraint\_ID*

Specifies the ID of the generated clock constraint to remove from the current scenario. You must specify either an ID or a clock name that exists in the current scenario.

## **Supported Families**

See the [Tcl Commands and Supported Families](#page-15-0) table for the list of families that support this command.

## **Description**

Removes the specified generated clock constraint from the current scenario. If the specified name does not match a generated clock constraint in the current scenario, or if the specified ID does not refer to a generated clock constraint, this command fails. Do not specify both the name and the ID.

**Exceptions**

You cannot use wildcards when specifying a generated clock name.

## **Examples**

The following example removes the generated clock constraint named "my\_user\_clock": remove\_generated\_clock -name my\_user\_clock

#### **See Also**

[create\\_generated\\_clock](#page-291-0) [Tcl Command Documentation Conventions](#page-26-0) [Designer Tcl Command Reference](#page-31-0)

## remove input delay

Tcl command; removes an input delay a clock on a port by specifying both the clocks and port names or the ID of the input\_delay constraint to remove.

```
remove_input_delay -clock clock_name port_pin_list
remove_input_delay -id constraint_ID
```
## **Arguments**

-clock *clock\_name* 

Specifies the clock name to which the specified input delay value is assigned. *port\_pin\_list* Specifies the port names to which the specified input delay value is assigned. -id *constraint\_ID*

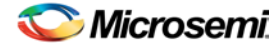

Specifies the ID of the clock with the input\_delay value to remove from the current scenario. You must specify either both a clock name and list of port names or the input\_delay constraint ID .

## **Supported Families**

See the Tcl [Commands and Supported Families](#page-15-0) table for the list of families that support this command.

## **Description**

Removes an input delay from the specified clocks and port in the current scenario. If the clocks and port names do not match an input delay constraint in the current scenario, or if the specified ID does not refer to an input delay constraint, this command fails.

Do not specify both the clock and port names and the constraint ID.

## **Exceptions**

You cannot use wildcards when specifying a clock name, either alone or in an accessor command.

## **Examples**

The following example removes the input delay from CLK1 on port data1:

remove\_input\_delay -clock [get\_clocks CLK1] [get\_ports data1]

#### **See Also**

[set\\_input\\_delay](#page-318-0) [Tcl Command Documentation Conventions](#page-26-0) [Designer Tcl Command Reference](#page-31-0)

## remove\_library

Tcl command; removes a VHDL library from your project.

remove\_library -library *name*

## **Arguments**

-library *name*

Specifies the name of the library you wish to remove.

## **Supported Families**

See the [Tcl Commands and Supported Families](#page-15-0) table for the list of families that support this command.

## **Example**

Remove (delete) a library called 'my\_lib'. remove\_library –library my\_lib

## **See Also**

[Project Manager Tcl Command Reference](#page-27-0) [add\\_library](#page-60-0) [rename\\_library](#page-82-0)

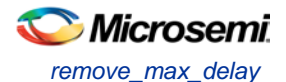

## remove\_max\_delay

Tcl command; removes a maximum delay constraint from the current timing scenario by specifying either its exact arguments or its ID.

remove\_max\_delay [-from *from\_list*] [-to *to\_list*] [-through *through\_list*] remove\_max\_delay -id *constraint\_ID*

## **Arguments**

#### -from *from\_list*

Specifies a list of timing path starting points. A valid timing starting point is a clock, a primary input, an inout port, or a clock pin of a sequential cell.

-through *through\_list*

Specifies a list of pins, ports, cells, or nets through which the disabled paths must pass.

-to to\_list

Specifies a list of timing path ending points. A valid timing ending point is a clock, a primary output, an inout port, or a data pin of a sequential cell.

-id *constraint\_ID*

Specifies the ID of the maximum delay constraint to remove from the current scenario. You must specify either the exact maximum delay arguments to remove or the constraint ID that refers to the maximum delay constraint to remove.

## **Supported Families**

See the [Tcl Commands and Supported Families](#page-15-0) table for the list of families that support this command.

## **Description**

Removes a maximum delay value from the specified clock in the current scenario. If the arguments do not match a maximum delay constraint in the current scenario, or if the specified ID does not refer to a maximum delay constraint, this command fails.

Do not specify both the maximum delay arguments and the constraint ID.

## **Exceptions**

You cannot use wildcards when specifying a clock name, either alone or in an Accessor command.

## **Examples**

The following example specifies a range of maximum delay constraints to remove:

remove\_max\_delay -through U0/U1:Y

#### **See Also**

[set\\_max\\_delay](#page-319-0) [Tcl Command Documentation Conventions](#page-26-0) [Designer Tcl Command Reference](#page-31-0)

# remove\_min\_delay

Tcl command; removes a minimum delay constraint in the current timing scenario by specifying either its exact arguments or its ID.

```
remove_min_delay [-from from_list] [-to to_list] [-through through_list] 
remove_min_delay -id constraint_ID
```
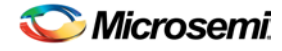

## **Arguments**

#### -from *from\_list*

Specifies a list of timing path starting points. A valid timing starting point is a clock, a primary input, an inout port, or a clock pin of a sequential cell.

-through *through\_list*

Specifies a list of pins, ports, cells, or nets through which the disabled paths must pass.

#### -to*to\_list*

Specifies a list of timing path ending points. A valid timing ending point is a clock, a primary output, an inout port, or a data pin of a sequential cell.

#### -id *constraint\_ID*

Specifies the ID of the minimum delay constraint to remove from the current scenario. You must specify either the exact minimum delay arguments to remove or the constraint ID that refers to the minimum delay constraint to remove.

## **Supported Families**

See the [Tcl Commands and Supported Families](#page-15-0) table for the list of families that support this command.

## **Description**

Removes a minimum delay value from the specified clock in the current scenario. If the arguments do not match a minimum delay constraint in the current scenario, or if the specified ID does not refer to a minimum delay constraint, this command fails.

Do not specify both the minimum delay arguments and the constraint ID.

## **Exceptions**

You cannot use wildcards when specifying a clock name, either alone or in an accessor command.

## **Examples**

The following example specifies a range of minimum delay constraints to remove: remove\_min\_delay -through U0/U1:Y

#### **See Also**

[set\\_min\\_delay](#page-320-0) **[Tcl Command Documentation Conventions](#page-26-0)** [Designer Tcl Command Reference](#page-31-0)

## remove\_multicycle\_path

Tcl command; removes a multicycle path constraint in the current timing scenario by specifying either its exact arguments or its ID.

```
remove_multicycle_path [-from from_list] [-to to_list] [-through through_list] 
remove multicycle_path -id constraint_ID
```
## **Arguments**

#### -from *from\_list*

Specifies a list of timing path starting points. A valid timing starting point is a clock, a primary input, an inout port, or a clock pin of a sequential cell.

-through *through\_list*

Specifies a list of pins, ports, cells, or nets through which the disabled paths must pass. -to*to\_list*

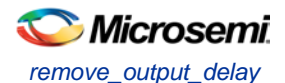

Specifies a list of timing path ending points. A valid timing ending point is a clock, a primary output, an inout port, or a data pin of a sequential cell.

#### -id *constraint\_ID*

Specifies the ID of the multicycle path constraint to remove from the current scenario. You must specify either the exact multicycle path arguments to remove or the constraint ID that refers to the multicycle path constraint to remove.

## **Supported Families**

See the [Tcl Commands and Supported Families](#page-15-0) table for the list of families that support this command.

## **Description**

Removes a multicycle path from the specified clock in the current scenario. If the arguments do not match a multicycle path constraint in the current scenario, or if the specified ID does not refer to a multicycle path constraint, this command fails.

Do not specify both the multicycle path arguments and the constraint ID.

### **Exceptions**

You cannot use wildcards when specifying a clock name, either alone or in an accessor command.

## **Examples**

The following example removes all paths between reg1 and reg2 to 3 cycles for setup check. remove\_multicycle\_path -from [get\_pins {reg1}] –to [get\_pins {reg2}]

#### **See Also**

[set\\_multicycle\\_path](#page-322-0) [Tcl Command Documentation Conventions](#page-26-0) **[Designer Tcl Command Reference](#page-31-0)** 

## remove\_output\_delay

Tcl command; removes an ouput delay by specifying both the clocks and port names or the ID of the output\_delay constraint to remove.

```
remove_output_delay -clock clock_name port_pin_list
remove_output_delay -id constraint_ID
```
## **Arguments**

-clock *clock\_name* 

Specifies the clock name to which the specified output delay value is assigned.

*port\_pin\_list*

Specifies the port names to which the specified output delay value is assigned.

-id *constraint\_ID*

Specifies the ID of the clock with the output\_delay value to remove from the current scenario. You must specify either both a clock name and list of port names or the output delay constraint ID.

## **Supported Families**

See the [Tcl Commands and Supported Families](#page-15-0) table for the list of families that support this command.

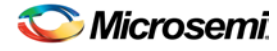

## **Description**

Removes an output delay from the specified clocks and port in the current scenario. If the clocks and port names do not match an output delay constraint in the current scenario, or if the specified ID does not refer to an output delay constraint, this command fails.

Do not specify both the clock and port names and the constraint ID.

## **Exceptions**

You cannot use wildcards when specifying a clock name, either alone or in an accessor command.

## **Examples**

The following example removes the output delay from CLK1 on port out1:

remove\_output\_delay -clock [get\_clocks CLK1] [get\_ports out1]

#### **See Also**

[set\\_output\\_delay](#page-323-0) [Tcl Command Documentation Conventions](#page-26-0) [Designer Tcl Command Reference](#page-31-0)

## remove\_scenario

Tcl command; removes a scenario from the constraint database.

remove\_scenario <*name*>

## **Arguments**

#### *name*

Specifies the name of the scenario to delete.

## **Supported Families**

See the [Tcl Commands and Supported Families](#page-15-0) table for the list of families that support this command.

## **Example**

The following command removes the scenario named my\_scenario: remove\_scenario my\_scenario

#### **See Also**

[create\\_scenario](#page-292-0)

## remove\_set

Tcl command; removes a set of paths from analysis. Only user-created sets can be deleted.

remove\_set -name *name*

#### **Parameters**

-name *name* Specifies the name of the set to delete.

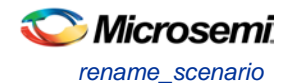

## **Example**

The following command removes the set named my\_set:

remove\_set -name my\_set

#### **See Also**

create\_set

## rename\_scenario

Tcl command; renames the specified timing scenario with the new name provided. You must provide a unique new name (that is, it cannot already be used by another timing scenario).

rename\_scenario *oldname* -new *newname*

## **Arguments**

#### *oldname*

Specifies the current name of the timing scenario. -new *newname* Specifies the new name to give to the timing scenario.

## **Supported Families**

See the [Tcl Commands and Supported Families](#page-15-0) table for the list of families that support this command.

## **Description**

This command changes the name of the timing scenario in the list of scenarios.

## **Example**

rename\_scenario scenario\_A -new scenario\_B

#### **See Also**

[create\\_scenario](#page-292-0) [delete\\_scenario](#page-293-0) [Tcl documentation conventions](#page-26-0) [Designer Tcl Command Reference](#page-31-0)

## report

The report command provides you with frequently-used information in a convenient format. You can generate several different types of reports using this command, including:

- report (Status)
- [report \(Timing\)](#page-218-0) for SmartFusion2, SmartFusion, IGLOO, ProASIC3, Fusion families
- [report \(Timing violations\)](#page-220-0) for SmartFusion2, SmartFusion, IGLOO, ProASIC3, Fusion families
- report (Pin)
- report (Flip-flop)
- report (I/O Bank)
- report (Global Usage)
- report (Power)

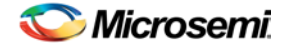

# report (Activity and Hazards Power Report)

Tcl command; the activity and hazards report reads a VCD file and reports transitions and hazards for each clock cycle of the VCD file.

```
report -type power_activity_map \
[-vcd_file {path}] \
[-style {value}] \
[-partial_parse {value}] \
[-start_time {value}] \
[-end_time {value}] \
[-auto_detect_top_level_name {value}] \
[-top_level_name {name}] \
[-report_type {value}] \
[-report_query {value}] \
[-sortby {value }] \
[-sortorder {value }] \
[-max_net {value}] \
[-max_cycle {value}] \
[-clock_settings {value}] \
[-glitch_filtering {value}] \
[-glitch_threshold {value}] \
[-auto_construct_clock_domain {value}] \
[-clock_period {value}] \
[-clock_offset {value}] \
[-opmode {value}] \
{filename}
```
## **Arguments**

type -power\_activity\_map

Specifies the type of report to generate is an activity and hazards power report.

-vcd\_file {*path*}

Specifies the path to the \*.vcd file that you want to import.

-style {*value*}

Specifies the format in which the report will be exported. The following table shows the acceptable values for this argument:

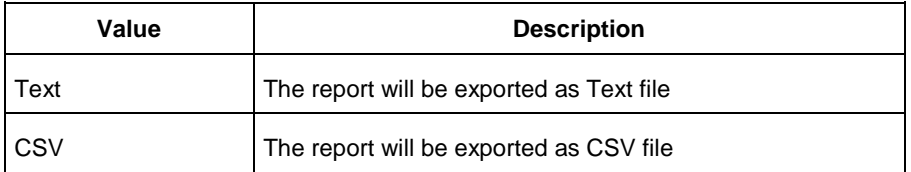

#### -partial\_parse {*value*}

Specifies whether to partially parse the \*.vcd file. The following table shows the acceptable values for this argument:

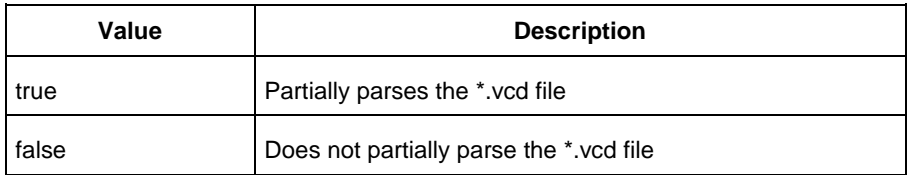

```
-start_time {value}
```
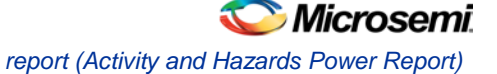

This option is available only if -partially\_parse is set to *true*. Specifies the start time (in ns) to partially parse the \*.vcd file.

```
-end_time {value}
```
This option is available only if -partially\_parse is set to *true*. Specifies the end time (in ns) to partially parse the \*.vcd file.

-auto\_detect\_top\_level\_name {*value*}

Specifies whether to automatically detect the top-level name. The following table shows the acceptable values for this argument:

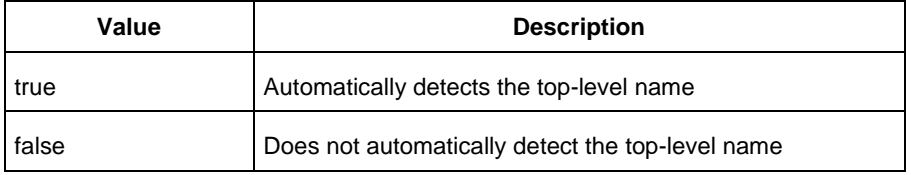

```
-top_level_name {name}
```
Specifies the top-level name.

-report\_type {*value*}

Specifies the report query type. The following table shows the acceptable values for this argument:

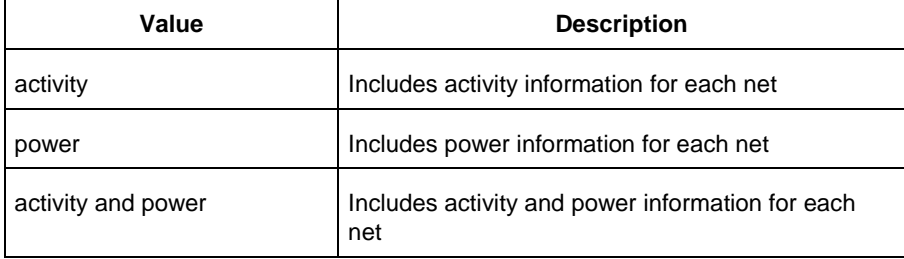

-report\_query {*value*}

Specifies the report type. The following table shows the acceptable values for this argument:

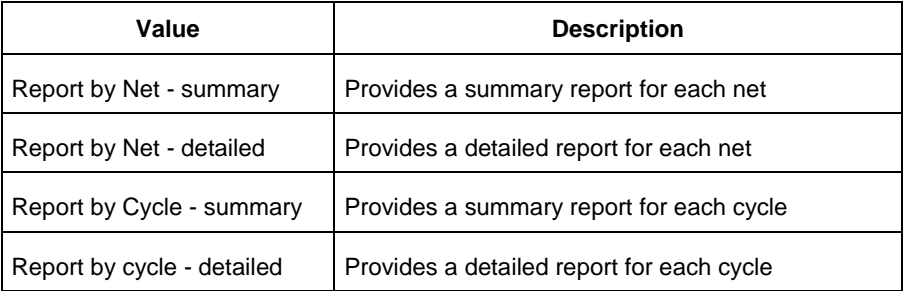

#### -sortby {*value*}

Specifies how to sort the values in the report. The following table shows the acceptable values for this argument:

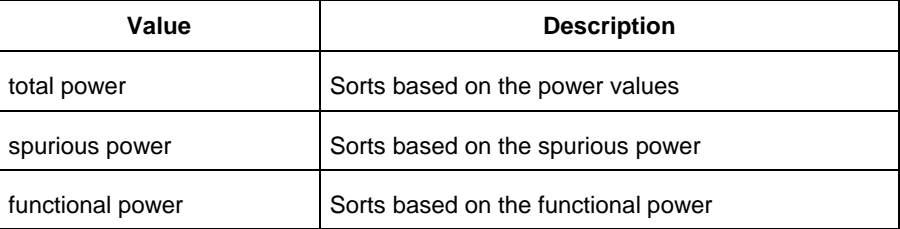

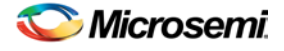

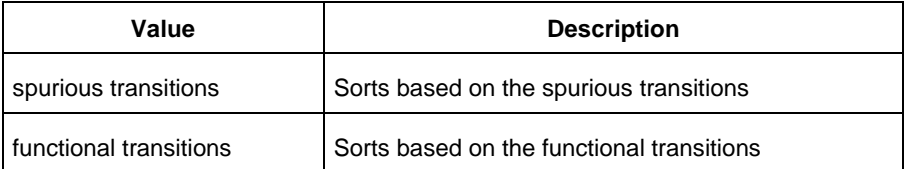

-sortorder {*value*}

Specifies the sort order of the values in the report. This could be descending or ascending.

-max\_net {*value*}

Specifies the maximum number of nets to report. In a net summary or net details report, this argument limits the total number of entries. In a cycle details report, this argument limits the number of nets reported for each cycle.

-max\_cycle {*value*}

Specifies the maximum number of cycles to report. In a cycle summary or cycle details report, this argument limits the total number of entries. In a net details report, this argument limits the number of cycles reported for each net

```
-clock_settings {value}
```
Specifies the settings for the clock. The format is *"< clock name >:< active edge { value } >*". The following table shows the acceptable values for the active edge:

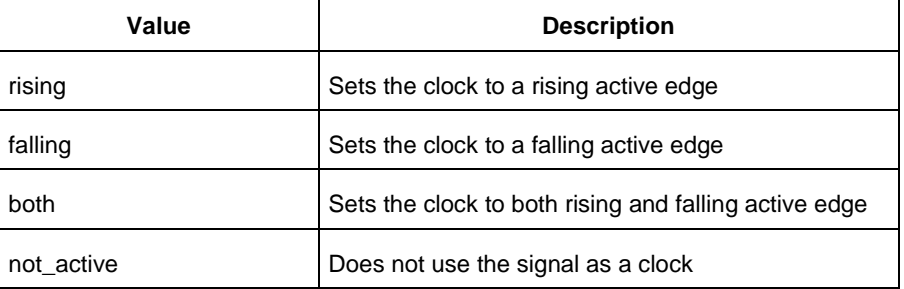

#### -glitch\_filtering {*value*}

Specifies whether to use glitch filtering. The following table shows the acceptable values for this argument:

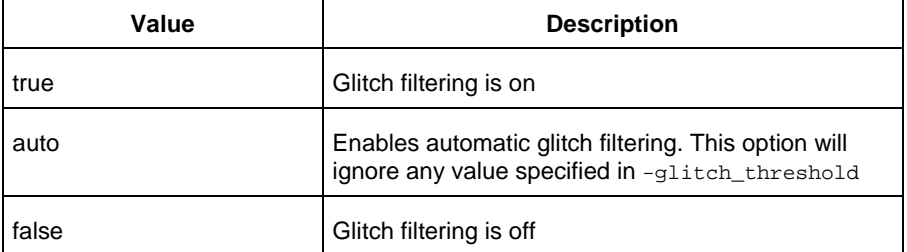

```
-glitch_threshold {value}
```
This option is only available when -glitch\_filtering is set to *true*. Specifies the glitch filtering value in ps.

-auto\_construct\_clock\_domain {*value*}

Specifies whether to automatically construct the clock domain. The following table shows the acceptable values for this argument:

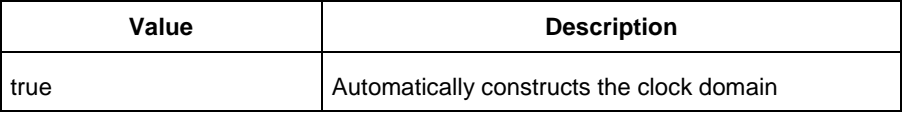

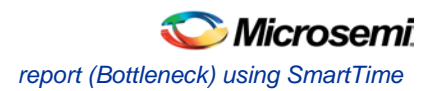

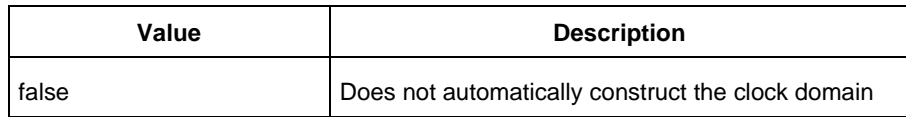

-clock\_period {*value*}

Use this option to specify a virtual clock period (in ps). This should be used if auto\_construct\_clock\_domain is set to *false*.

-clock\_offset {*value*}

Use this option to specify the time of the first active edge of the virtual clock (in ps). This should be used if –auto\_construct\_clock\_domain is set to *false*.

-opmode {*value*}

Use this option to specify the mode from which the operating conditions are extracted to generate the report.

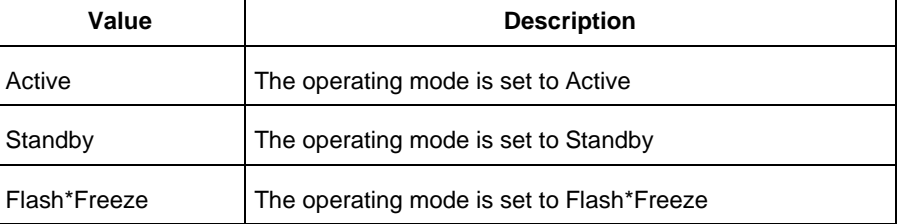

```
{filename}
```
Specifies the name of the report.

## **Supported Families**

See the [Tcl Commands and Supported Families](#page-15-0) table for the list of families that support this command.

## **Examples**

This example generates an activity and hazards power report named *report\_power\_activity\_map.txt*.

report -type "power\_activity\_map" -vcd\_file "D:/FPU/mul.vcd" -style "Text" partial\_parse "TRUE" -start\_time "0.05" -end\_time "1.00" -auto\_detect\_top\_level\_name "TRUE" -report\_query "Report by Net - Summary" -clock\_settings "UUT/un3\_out\_3:Y:not\_active" -clock\_settings "clk:rising" -glitch\_filtering "FALSE" glitch\_threshold "100" -auto\_construct\_virtual\_clock "TRUE" -virtual\_clock\_period "10000.00" -virtual\_clock\_first\_edge "0.00" -opmode "Active"\ {D:/FPU/report\_power\_activity\_map.txt}

## **See Also**

[Designer Tcl Command Reference](#page-31-0)

# report (Bottleneck) using SmartTime

Tcl command; creates a bottleneck report.

```
report -type bottleneck 
 [-cost_type {value} ]
 [-use_slack_threshold{value} ]
 [-slack_threshold {value} ] 
 [-set_name {value} ] 
 [-clock clock_id -set_type value ] 
 [-source_clock clock_id -sink_clock clock_id] 
 [-source {pin_list} ]
```
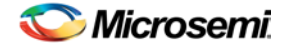

```
[-sink {pin_list} ]
[-max_instances {value} ] 
[-max_paths {value} ] 
[-max_parallel_paths {value} ] 
[-analysis {value} ] 
{filename} \
[−format value]
```
## **Arguments**

-cost\_type *value*

Specifies the type of bottleneck cost. The default option is path\_count.

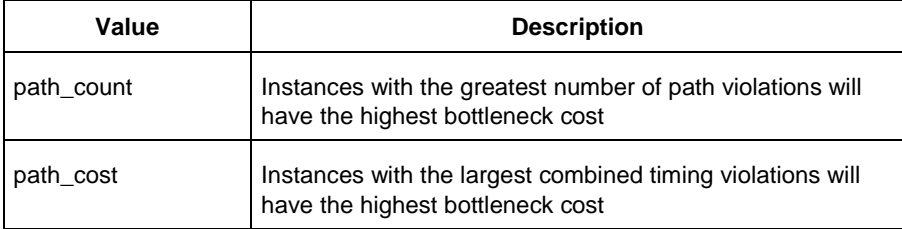

#### -use\_slack\_threshold *value*

Specifies whether to consider the slack threshold when computing the bottlenecks in the report.

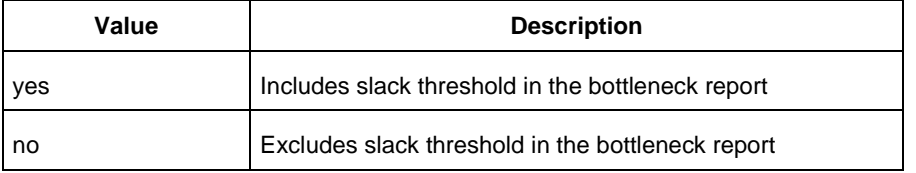

#### -slack\_threshold *value*

Specifies that paths whose slack is larger than this given threshold will be considered. Only instances that lie on these violating paths are reported. The default option is 0.

-set\_name *value*

Displays the bottleneck information for the named set. You can either use this option or use both –clock and –type. This option allows pruning based on a given set. Only paths that lie within the named set will be considered towards bottleneck.

-clock *value*

This option allows pruning based on a given clock domain. Only instances that lie on these violating paths are reported.

-set\_type *value*

This option can only be used in combination with the –clock option, and not by itself. The options allow to filter which type of paths should be considered towards the bottleneck.

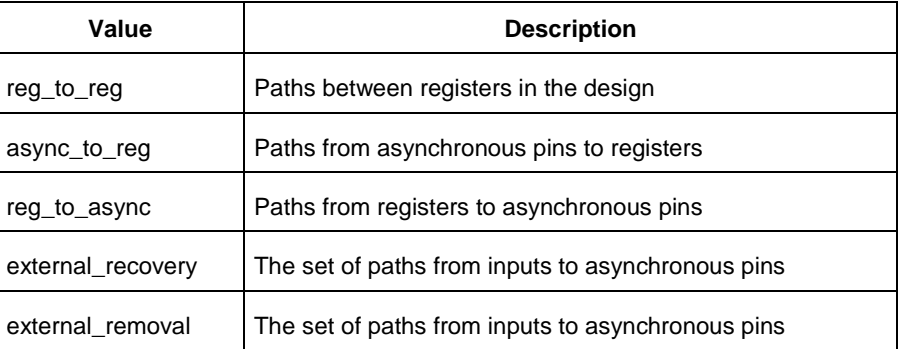

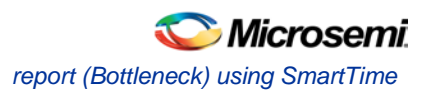

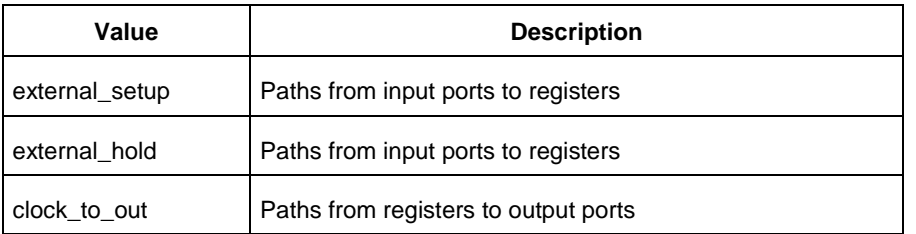

#### -source\_clock *clock\_id*

Reports only bottleneck instances that lie on violating timing paths of the inter-clock domain that starts at the source clock specified by this option. This option can only be used in combination with -sink\_clock, and not by itself.

-sink\_clock *clock\_id*

Reports only bottleneck instances that lie on violating timing paths of the inter-clock domain that ends at the sink clock specified by this option. This option can only be used in combination with -source\_clock, and not by itself.

-source *value*

Reports only instances that lie on violating paths that start at locations specified by this option.

-sink *value*

Reports only instances that lie on violating paths that end at locations specified by this option.

-max\_instances *value*

Specifies the maximum number of instances to be reported. Defaults to 10.

-max\_paths *value*

Specifies the maximum number of paths to be considered per path set type. Allowed values are 1 to 2000000. Defaults to 100.

-max\_parallel\_paths *value*

Specifies the maximum number of paths allowed per end point pair. Only instances that lie on these violating paths are reported. Defaults to 1 (No parallel paths).

-analysis *value*

Specifies the analysis types (max or min) under which the violations are reported. Defaults to max analysis.

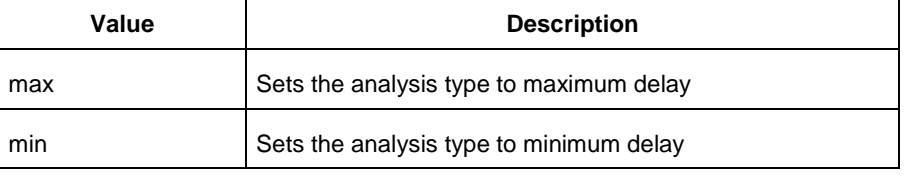

#### −format *value*

Specifies the output format of the generated report.

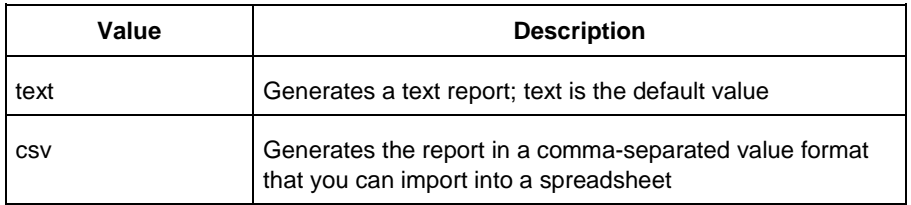

#### *filename*

Specifies the name and destination of the bottleneck report.

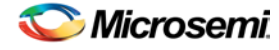

## **Supported Families**

See the [Tcl Commands and Supported Families](#page-15-0) table for the list of families that support this command.

## **Examples**

The following example generates a bottleneck report named bottleneck.txt.

report -type bottleneck -cost\_type path\_count -slack\_threshold 0 -set\_name set1 max\_paths 10 -max\_parallel\_paths 10 -analysis max -format text bottleneck.txt

#### **See Also**

[Tcl documentation conventions](#page-26-0) [Designer Tcl Command Reference](#page-31-0)

# report (Data Change History)

Tcl command; creates a Data Change History report, which lists new features and enhancements, bug fixes and known issues for the current release that may impact the power consumption of the design.

```
report -type power_history \
{report.txt}
```
## **Arguments**

```
-type power_history
Specifies the type of report to generate is a data change history report.
{report.txt}
Specifies the name of the report. You must use .txt as the filename extension.
```
## **Supported Families**

See the [Tcl Commands and Supported Families](#page-15-0) table for the list of families that support this command.

## **Examples**

```
This example generates a data change history report named report.txt.
report -type "power_history" \
{report.txt}
```
#### **See Also**

[Tcl documentation conventions](#page-26-0) [Designer Tcl Command Reference](#page-31-0)

## report (Cycle Accurate Power Report)

Tcl command; creates a cycle accurate power report, which reports a power waveform with one power value per clock period or half-period instead of an average power for the whole simulation.

```
report -type power_cycle_accurate\
[ -vcd\_file \ {path} ] \ \ \backslash[-style {value}] \
[-partial_parse {value}] \
[-start_time {value}] \
[-end_time {value}] \
[-auto_detect_top_level_name {value}] \
[-top_level_name {name}] \
[-glitch_filtering {value}] \
```
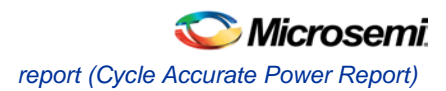

```
[-glitch_threshold {value}] \
[-auto_detect_sampling_period {value}] \
[-sampling\_clock \{ \} ] \setminus[-sampling_rate_per_period {value}] \
[-sampling_offset {value}] \
[-sampling_period {value}] \
[-use_only_local_extrema {value}] \
[-use_power_threshold {value}] \
[-power_threshold {value}] \
[-opmode {value}] \
{filename}
```
## **Arguments**

-type power\_cycle\_accurate

Specifies the type of report to generate is a cycle accurate power report.

-vcd\_file {*path*}

Specifies the path to the \*.vcd file that you want to import.

-style {*value*}

Specifies the format in which the report will be exported. The following table shows the acceptable values for this argument:

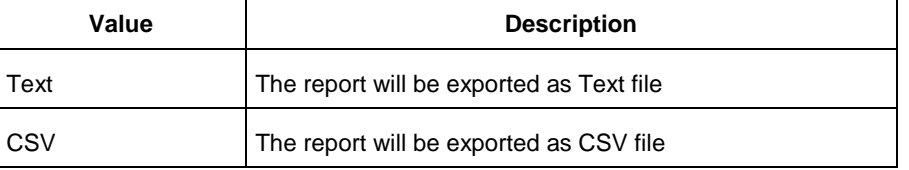

#### -partial\_parse {*value*}

Specifies whether to partially parse the \*.vcd file. The following table shows the acceptable values for this argument:

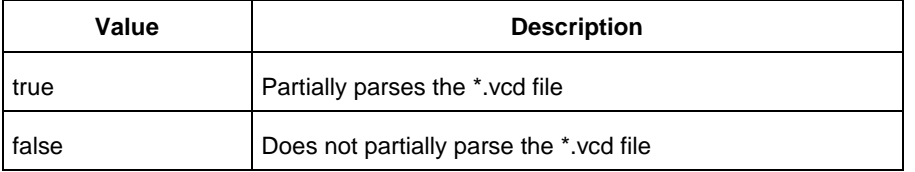

#### -start\_time {*value*}

This option is available only if -partially\_parse is set to *true*. Specifies the start time (in ns) to partially parse the \*.vcd file.

-end\_time {*value*}

This option is available only if -partially\_parse is set to *true*. Specifies the end time (in ns) to partially parse the \*.vcd file.

-auto\_detect\_top\_level\_name {*value*}

Specifies whether to automatically detect the top-level name. The following table shows the acceptable values for this argument:

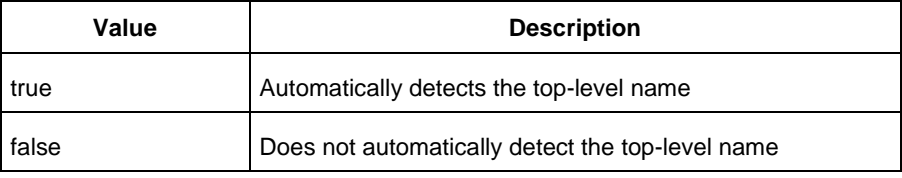

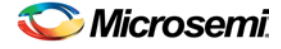

## -top\_level\_name {*name*}

Specifies the top-level name.

-glitch\_filtering {*value*}

Specifies whether to use glitch filtering. The following table shows the acceptable values for this argument:

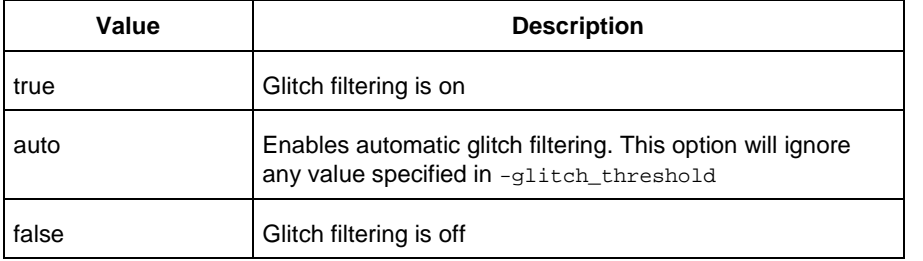

#### -glitch\_threshold {*value*}

This option is only available when -glitch\_filtering is set to *true*. Specifies the glitch filtering value (in ps).

-power\_summary {*value*}

Specifies whether to include the power summary, which shows the static and dynamic values in the report. The following table shows the acceptable values for this argument:

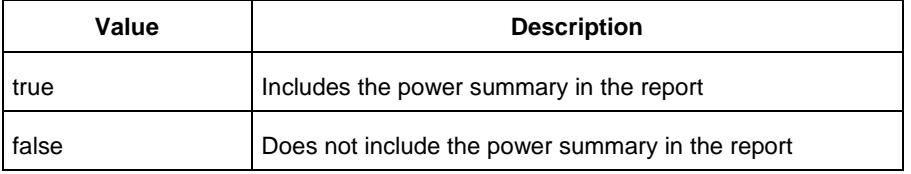

-auto\_detect\_sampling\_period {*value*}

Specifies whether to automatically detect the sampling period. The following table shows the acceptable values for this argument:

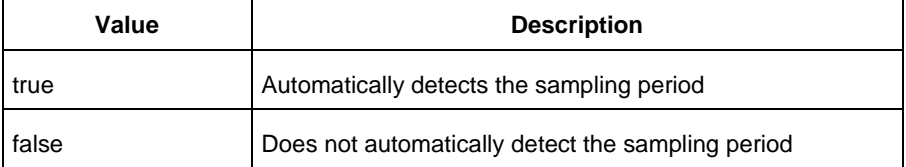

-sampling\_clock {}

Specifies the sampling clock.

-sampling\_rate\_per\_period {*value*}

Specifies whether to set the sampling rate per period. The following table shows the acceptable values for this argument:

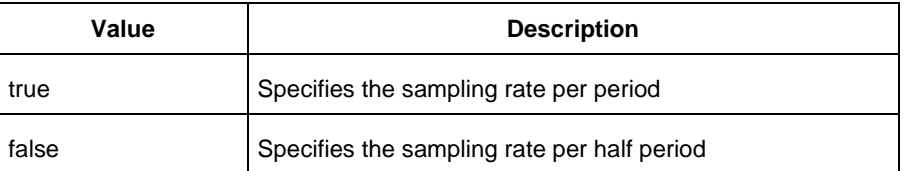

```
-sampling_offset {value}
```
Specifies the offset used to calculate the sampling offset (in ps).

```
-sampling_period {value}
```
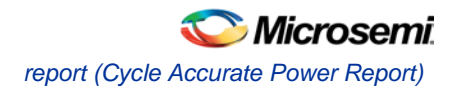

Specifies the offset used to calculate the sampling period (in ps).

-use\_only\_local\_extrema {*value*}

Specifies whether to limit the history size by keeping only local extrema. The following table shows the acceptable values for this argument:

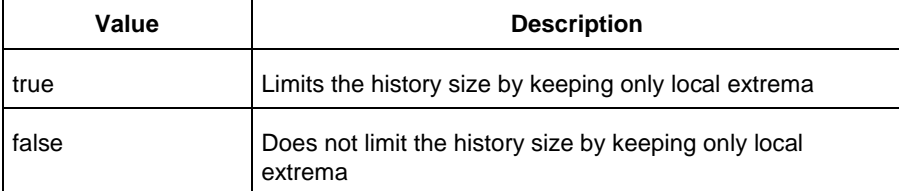

#### -use\_power\_threshold {*value*}

Specifies whether to limit the history size by setting a power threshold. The following table shows the acceptable values for this argument:

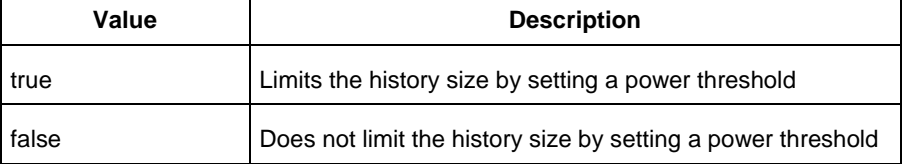

-power\_threshold {*value*}

Sets the power threshold value.

-opmode {*value*}

Use this option to specify the mode from which the operating conditions are extracted to generate the report.

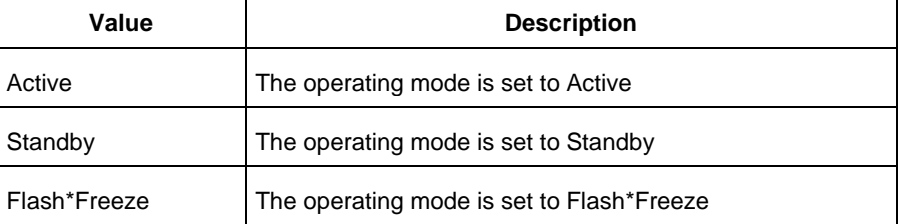

#### {*filename*}

Specifies the name of the report.

## **Supported Families**

See the [Tcl Commands and Supported Families](#page-15-0) table for the list of families that support this command.

## **Examples**

This example generates a cycle accurate power report named report\_power\_cycle\_based.txt.

```
report -type "power_cycle_accurate" -vcd_file "D:/FPU/mul.vcd" -style "Text" -
partial_parse "TRUE" -start_time "0.05" -end_time "1.00" -auto_detect_top_level_name 
"TRUE" -glitch_filtering "FALSE" -glitch_threshold "100" -auto_detect_sampling_period 
"TRUE" -sampling_clock "clk" -sampling_rate_per_period "TRUE" -sampling_offset "0.00" -
sampling_period "10000.00" -use_only_local_extrema "TRUE" -use_power_threshold "TRUE" -
power_threshold "0.00" -opmode "Active" \ {D:/FPU/report_power_cycle_based.txt}
```
#### **See Also**

[Tcl documentation conventions](#page-26-0)

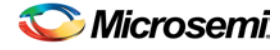

[Designer Tcl Command Reference](#page-31-0)

# report (Datasheet) using SmartTime

Tcl command; creates a datasheet report.

```
report -type datasheet filename \
[−format value]
```
## **Arguments**

filename

Specifies the name and destination of the datasheet report.

−format *value*

Specifies the output format of the generated the report.

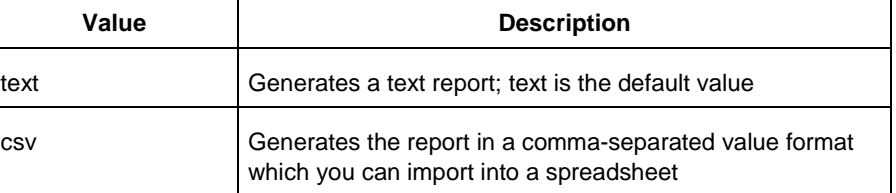

## **Supported Families**

See the [Tcl Commands and Supported Families](#page-15-0) table for the list of families that support this command.

## **Examples**

The following example generates a datasheet report named datasheet.txt.

report -type datasheet -format Text datasheet.txt

#### **See Also**

[Tcl documentation conventions](#page-26-0) [report \(Timing\) using SmartTime](#page-218-0) [report \(Timing violations\) using SmartTime](#page-220-0) [Designer Tcl Command Reference](#page-31-0)

## report (Power)

Tcl command; creates a Power report, which enables you to determine if you have any power consumption problems in your design. It includes information about the global device and SmartPower preferences selection, and hierarchical detail (including gates, blocks, and nets), with a block-by-block, gate-by-gate, and net-by-net power summary SmartPower results.

```
report -type power \
[-powerunit {value}] \
[-frequnit {value}] \
[-opcond {value}] \
[-opmode {value}] \
[-toggle {value}] \
[-power_summary {value}] \
[-rail_breakdown{value}] \
[-type_breakdown{ value}] \
[-clock_breakdown{value}] \
```
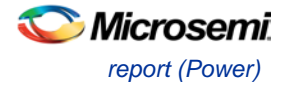

```
[-thermal_summary {value}] \
[-battery_life {value}] \
[-opcond_summary {value}] \
[-clock_summary {value}] \
[-style {value}] \
[-sortorder {value}] \
[-sortby {value}] \
[-instance_breakdown {value}] \
[-power_threshold {value}] \
[-filter_instance {value}] \
[-min_power {number}] \
[-max\_instance \{integer >= 0\}] \setminus[-activity_sortorder {value}] \
[-activity_sortby {value}] \
[-activity_summary {value}] \
[-frequency_threshold {value}] \
[-filter_pin {value}] \
[-min_frequency {value}] \
[-max_pin {value}] \
[-enablerates_sortorder {value}] \
[-enablerates_sortby {value}] \
[-enablerates_summary {value}] \
[-with_annotation_coverage {value}] \
{filename}
```
## **Arguments**

-type power

Specifies the type of report to generate is a Power report.

-powerunit {*value*}

Specifies the unit in which power is set. The following table shows the acceptable values for this argument:

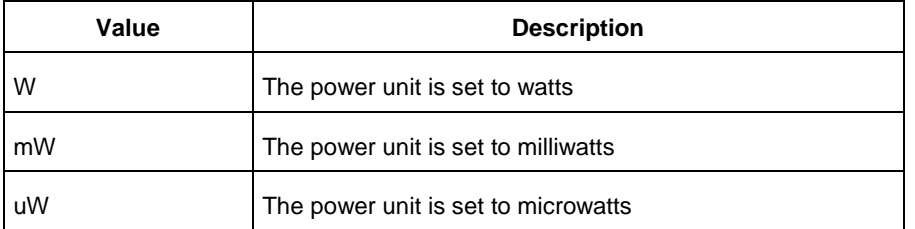

#### -frequnit {*value*}

Specifies the unit in which frequency is set. The following table shows the acceptable values for this argument:

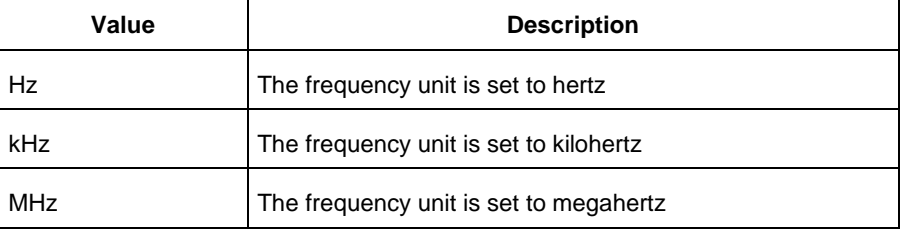

-opcond {*value*}

Specifies the operating condition. The following table shows the acceptable values for this argument:

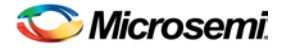

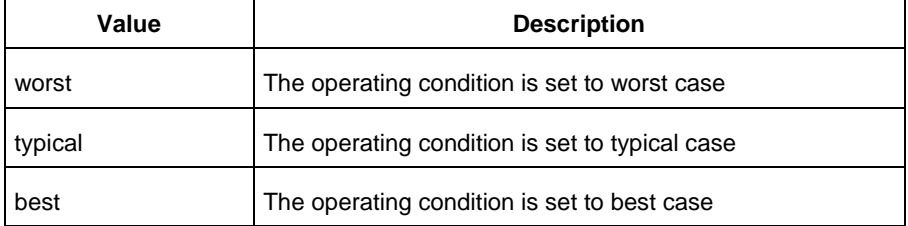

#### -opmode {*value*}

Specifies the operating mode. The following table shows the acceptable values for this argument:

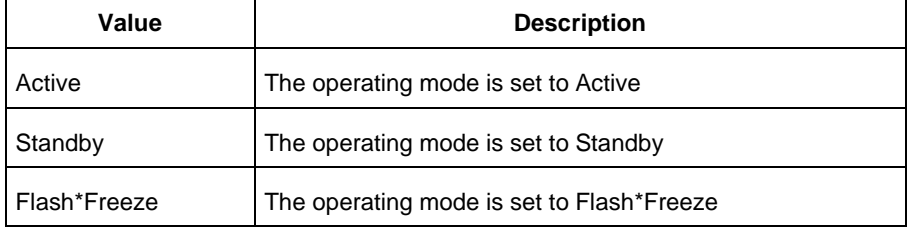

#### -toggle {*value*}

Specifies the toggle. The following table shows the acceptable values for this argument:

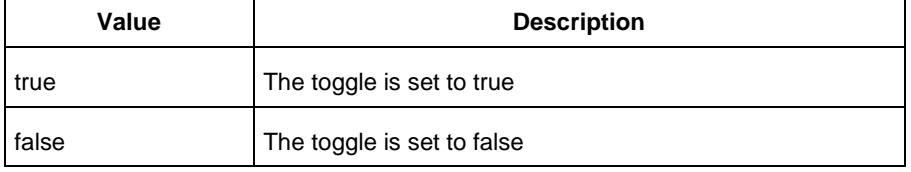

#### -power\_summary {*value*}

Specifies whether to include the power summary, which shows the static and dynamic values in the report. The following table shows the acceptable values for this argument:

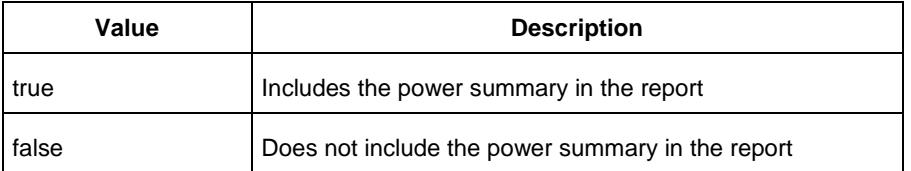

#### -rail\_breakdown {*value*}

Specifies whether to include the breakdown by rail summary in the report. The following table shows the acceptable values for this argument:

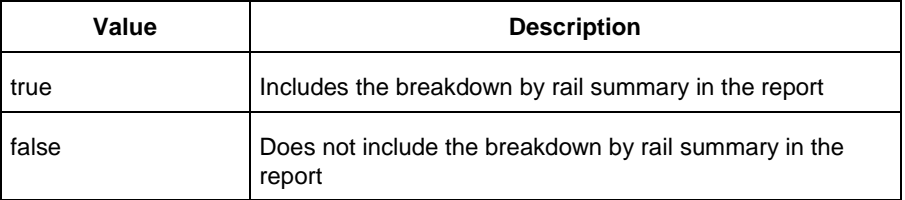

#### -type\_breakdown {*value*}

Specifies whether to include the breakdown by type summary in the report. The following table shows the acceptable values for this argument:

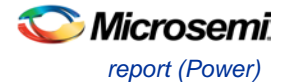

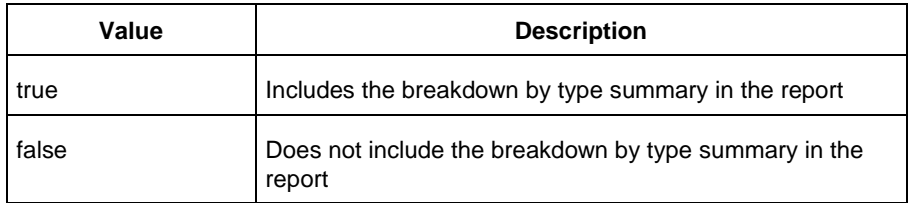

#### -clock\_breakdown {*value*}

Specifies whether to include the breakdown by clock domain in the report. The following table shows the acceptable values for this argument:

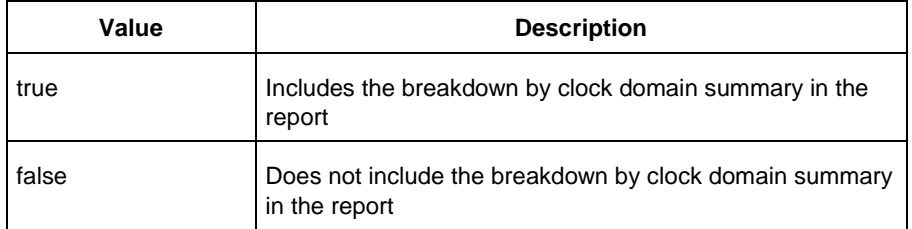

#### -thermal\_summary {*value*}

Specifies whether to include the thermal summary in the report. The following table shows the acceptable values for this argument:

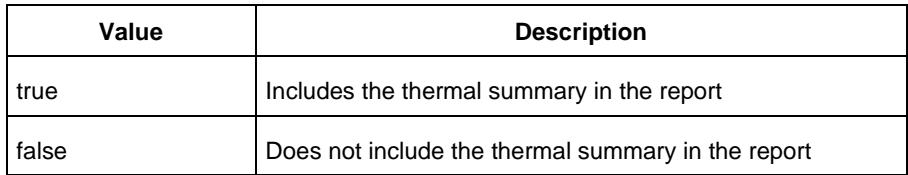

#### -battery\_life {*value*}

Specifies whether to include the battery life summary in the report. The following table shows the acceptable values for this argument:

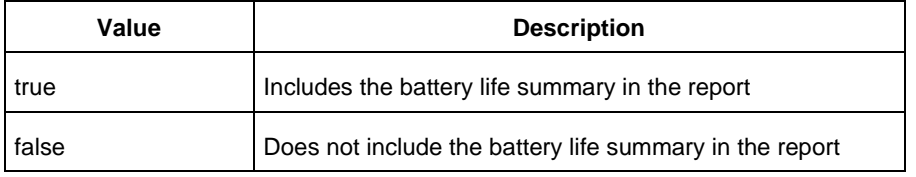

#### -opcond\_summary {*value*}

Specifies whether to include the operating conditions summary in the report. The following table shows the acceptable values for this argument:

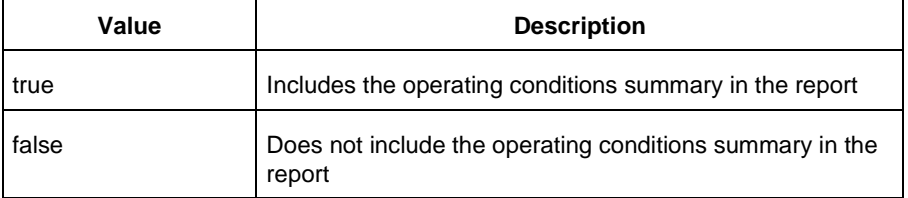

#### -clock\_summary {*value*}

Specifies whether to include the clock domains summary in the report. The following table shows the acceptable values for this argument:

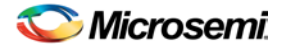

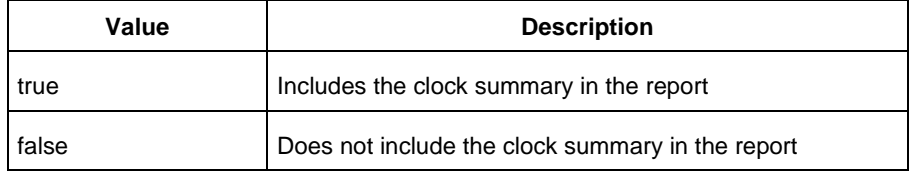

#### -style {*value*}

Specifies the format in which the report will be exported. The following table shows the acceptable values for this argument:

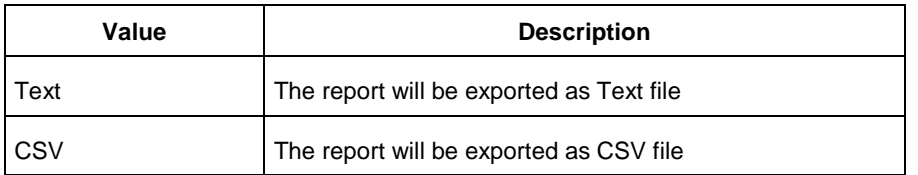

#### -sortby {*value*}

Specifies how to sort the values in the report. The following table shows the acceptable values for this argument:

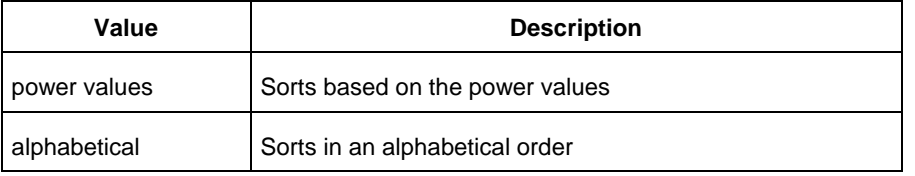

#### -sortorder {*value*}

Specifies the sort order of the values in the report. The following table shows the acceptable values for this argument:

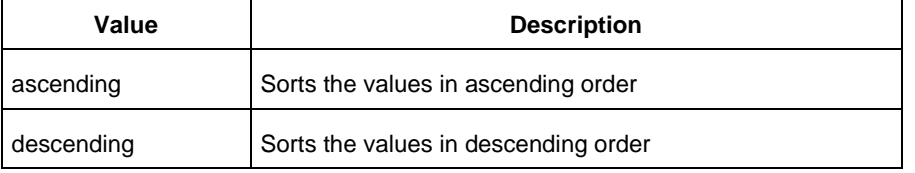

#### -instance\_breakdown {*value*}

Specifies whether to include the breakdown by instance in the report. The following table shows the acceptable values for this argument:

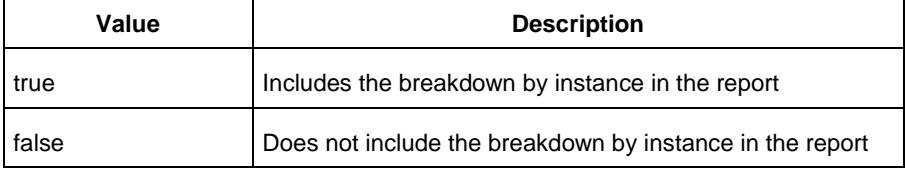

#### -power\_threshold {*value*}

This specifies whether to include only the instances that consume power above a certain minimum value. When this command is set to true, the -min\_power argument must also be used to specify that only the instances that consume power above this minimum power value are the ones that are included in the report. The following table shows the acceptable values for this argument:

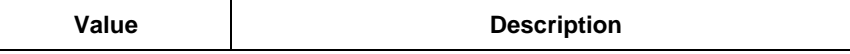

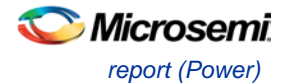

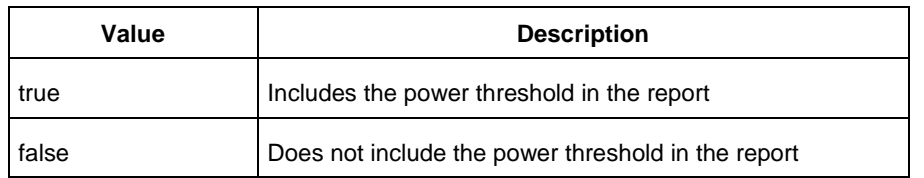

#### -filter\_instance {*value*}

This specifies whether to have a limit on the number of instances to include in the Power report. When this command is set to true, the -max\_instance argument must also be used to specify the maximum number of instances to be included into the Power report. The following table shows the acceptable values for this argument:

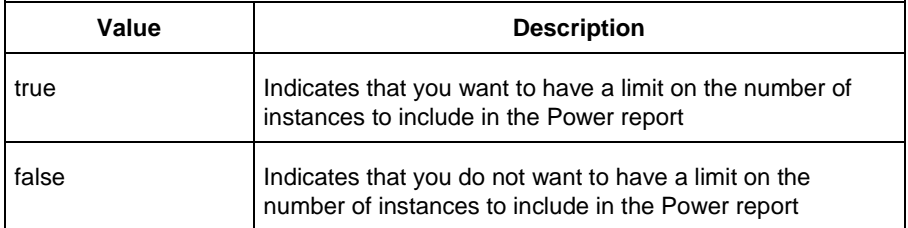

```
-min_power {number}
```
Specifies which block to expand based on the minimum power value of a block.

```
-max_instance {integer >= 0}
```
Sets the maximum number of instances to a specified integer greater than or equal to 0 (zero). This will limit the maximum number of instances to be included in the Power report.

```
-activity_sortorder {value}
```
Specifies the sort order for the activity summary. The following table shows the acceptable values for this argument:

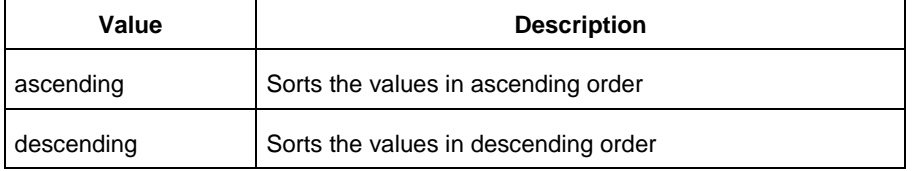

#### -activity\_sortby {*value*}

Specifies how to sort the values for the activity summary. The following table shows the acceptable values for this argument:

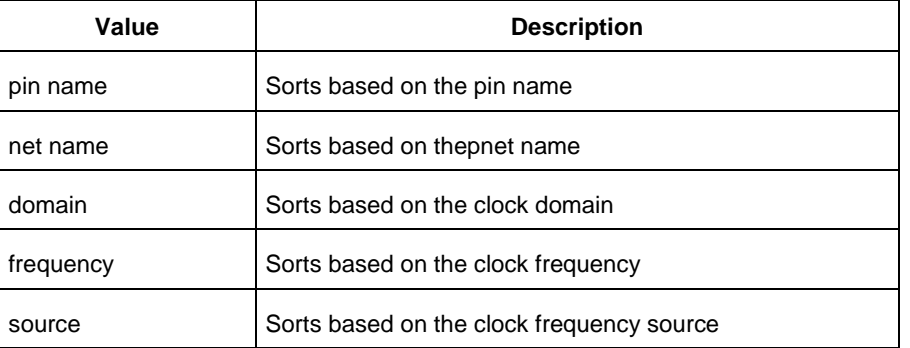

-activity\_summary {*value*}

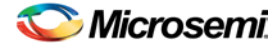

Specifies whether to include the activity summary in the report. The following table shows the acceptable values for this argument:

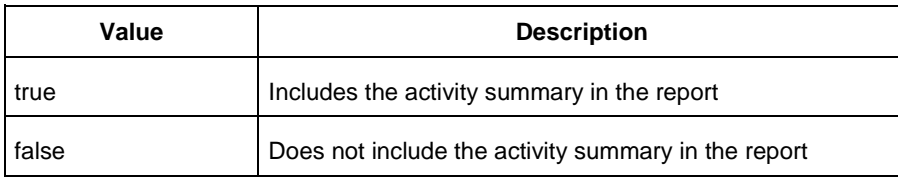

#### -frequency\_threshold {*value*}

Specifies whether to add a frequency threshold. The following table shows the acceptable values for this argument:

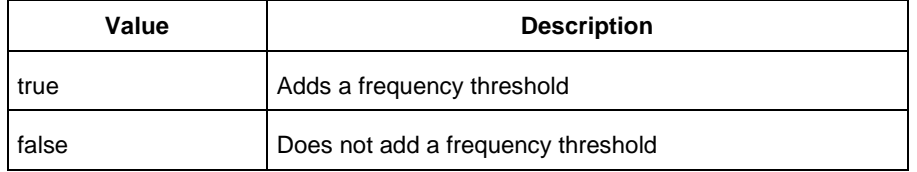

#### -filter\_pin {*value*}

Specifies whether to filter by maximum number of pins. The following table shows the acceptable values for this argument:

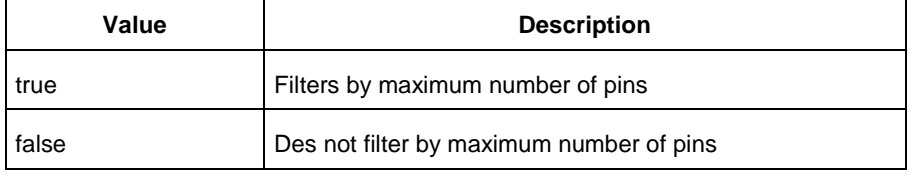

-min\_frequency {*value*}

Sets the minimum frequency to {decimal value [unit { Hz | KHz | MHz}]}.

```
-max_pin {value}
```

```
Sets the maximum number of pins.
```

```
-enablerates_sortorder {value}
```
Specifies the sort order for the probabilities summary. The following table shows the acceptable values for this argument:

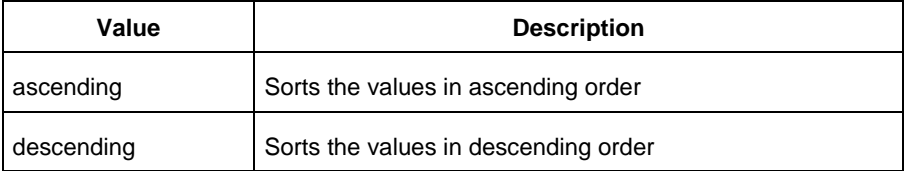

#### -enablerates\_sortby {*value*}

Specifies how to sort the values for the probabilities summary. The following table shows the acceptable values for this argument:

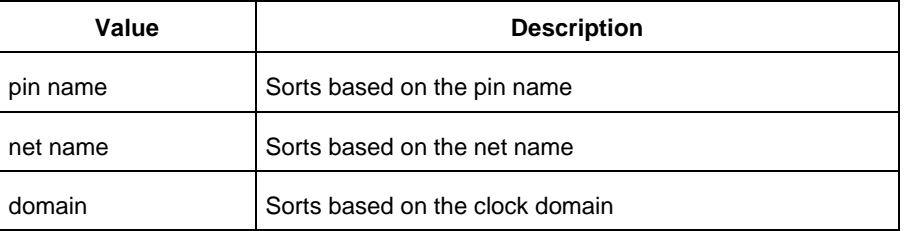

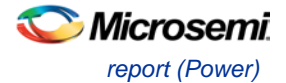

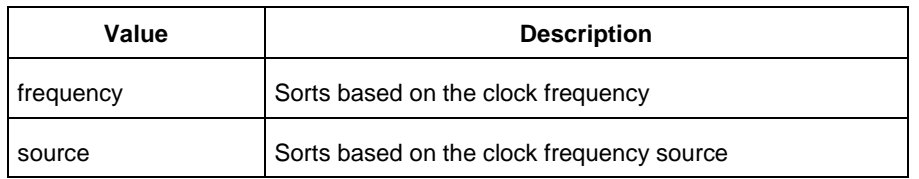

#### -enablerates\_summary {*value*}

Specifies whether to include the probabilities summary in the report. The following table shows the acceptable values for this argument:

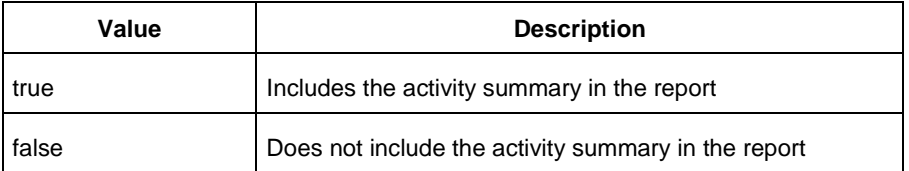

-with\_annotation\_coverage {*value*}

Specifies whether to include the annotation coverage summary in the report. The following table shows the acceptable values for this argument:

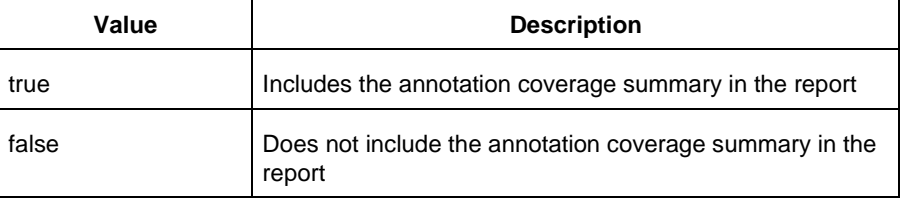

{*filename*}

Specifies the name of the report.

## **Supported Families**

See the [Tcl Commands and Supported Families](#page-15-0) table for the list of families that support this command.

## **Notes**

• The following arguments have been removed. Running the script will trigger a warning message: Warning: Invalid argument: -argname "argvalue" Ignored. Ignore the warning.

```
-annotated_pins {value}
-stat_pow {value}
-dyn_pow {value}
```
- Flash\*Freeze, Sleep, and Shutdown are available only for certain families and devices.
- Worst and Best are available only for certain families and devices.

## **Examples**

This example generates a Power report named report.rpt.

```
report -type "power" \
"Power Values" \
"Descending" \
"TRUE" \
 "FALSE" \
 "FALSE" \
```
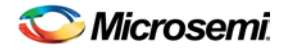

```
"Typical" \
-min_power "2 mW" \
"ACTIVE" \
"TRUE" \
"TRUE" \
"TRUE" \
"TRUE" \
"5" \
"TRUE" \
{e:\SmartPower\report.rpt}
```
## **See Also**

[Designer Tcl Command Reference](#page-31-0)

# report (Power Scenario)

Tcl command; creates a scenario power report for a previously defined scenario. It includes information about the global device and SmartPower preferences selection, and the average power consumption and the excepted battery life for this sequence.

```
report -type power_scenario \
[-powerunit {value}] \
[-frequnit {value}] \
[-opcond {value}] \
[-toggle {value}] \
[-scenario {value}] \
[-style {value}] \
[-battery_life {value}] \
[-battery_capacity {value}] \
[-rail_breakdown {value}] \
[-type_breakdown {value}] \
[-mode_breakdown {value}] \
[-opcond_summary {value}] \
{filename}
```
## **Arguments**

-type power\_scenario

Specifies the type of report to generate is a scenario power report.

```
-powerunit {value}
```
Specifies the unit in which power is set. The following table shows the acceptable values for this argument:

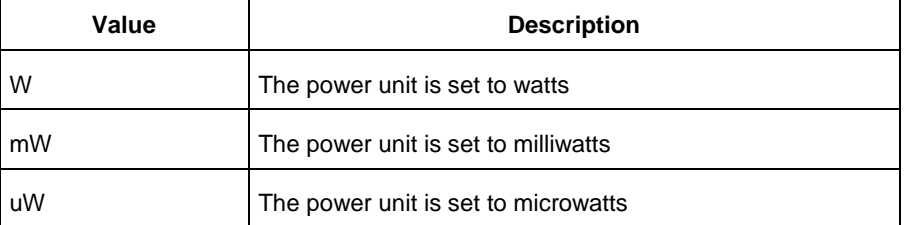

-frequnit {*value*}

Specifies the unit in which frequency is set. The following table shows the acceptable values for this argument:
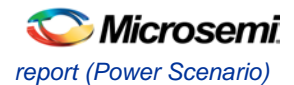

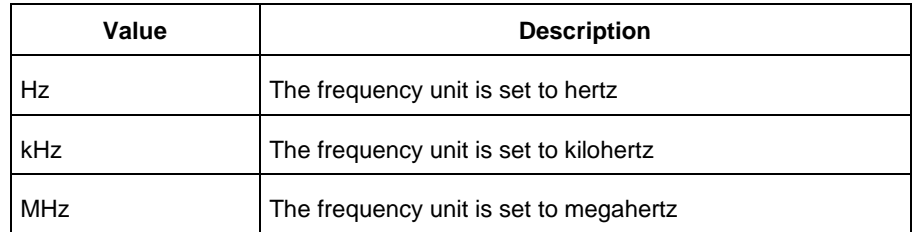

#### -toggle {*value*}

Specifies the toggle. The following table shows the acceptable values for this argument:

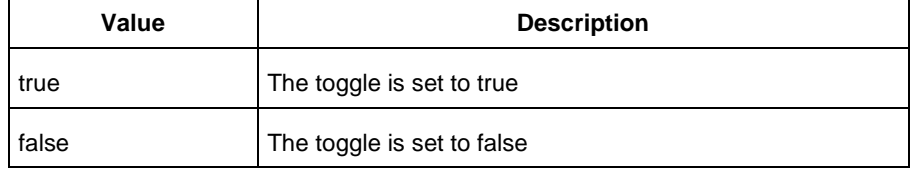

#### -scenario{*value*}

Specifies a scenario that the report is generated from.

#### -style {*value}*

Specifies the format in which the report will be exported. The following table shows the acceptable values for this argument:

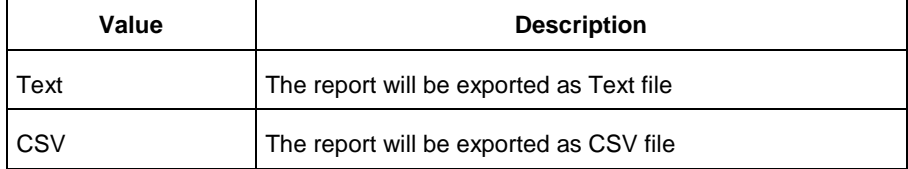

#### -battery\_life {*value*}

Specifies whether to include the battery life summary in the report. The following table shows the acceptable values for this argument:

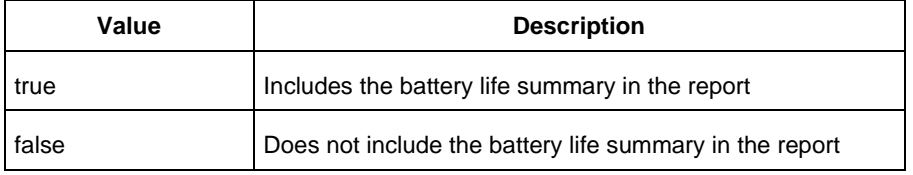

-battery\_capacity {*value}*

Specifies the battery capacity in A\*H.

-rail\_breakdown {*value}*

Specifies whether to include the breakdown by rail summary in the report. The following table shows the acceptable values for this argument:

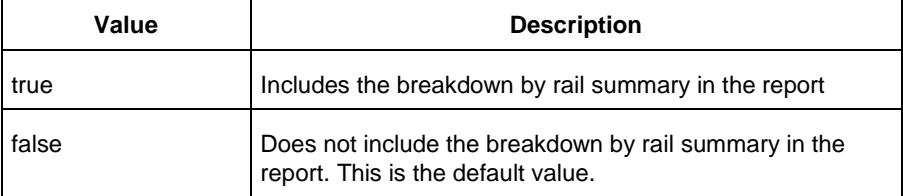

-type\_breakdown {*value}*

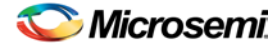

Specifies whether to include the breakdown by type summary in the report. The following table shows the acceptable values for this argument:

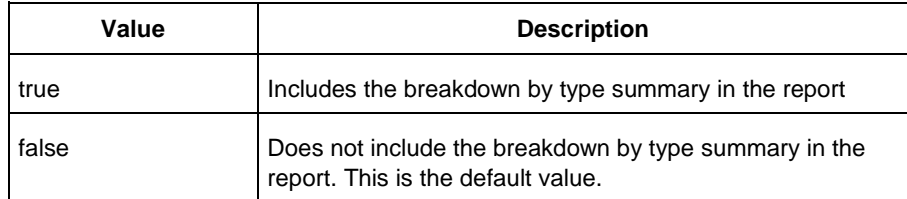

#### -mode\_breakdown {*value}*

Specifies whether to include a breakdown by mode in the report. The following table shows the acceptable values for this argument:

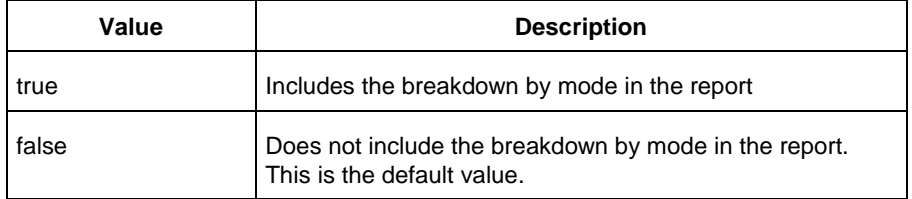

-opcond\_summary {*value*}

Specifies whether to include the operating conditions summary in the report. The following table shows the acceptable values for this argument:

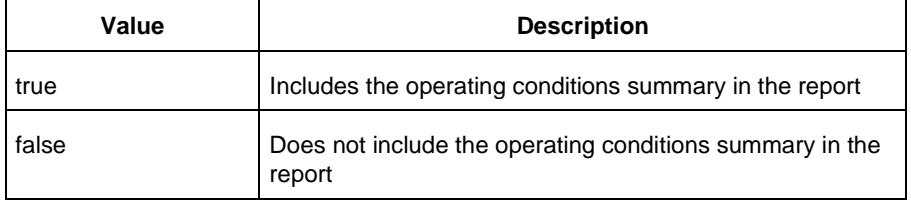

{filename.rpt}

Specifies the name of the report.

# **Supported Families**

See the [Tcl Commands and Supported Families](#page-15-0) table for the list of families that support this command.

### **Notes**

- Flash\*Freeze, Sleep, and Shutdown are available only for certain families and devices.
- Worst and Best are available only for certain families and devices.

# **Examples**

This example generates a scenario power report named report.txt for my\_scenario

report -type power\_scenario -scenario my\_scenario -rail\_breakdown true -type\_breakdown true -mode\_breakdown true -style text -battery\_capacity 10 report.txt

#### **See Also**

Scenario Power Report

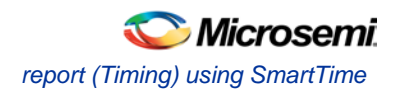

# <span id="page-218-0"></span>report (Timing) using SmartTime

Tcl command; creates a timing report.

```
report -type timing \
[−print_summary value]\
[−analysis value]\
[−use_slack_threshold value]\
[−slack_threshold value]\
[−print_paths value]\
[−max_paths value]\
[−max_expanded_paths value]\
[−include_user_sets value]\
[−include_pin_to_pin value]\
[-include_clock_domains value]\
[−select_clock_domains value]\
[−clock_domain clock_domain_list]
[−format value]
filename
```
### **Arguments**

-type timing

Specifies the type of report to generate.

−print\_summary *value*

Specifies whether to print the summary section in the timing report.

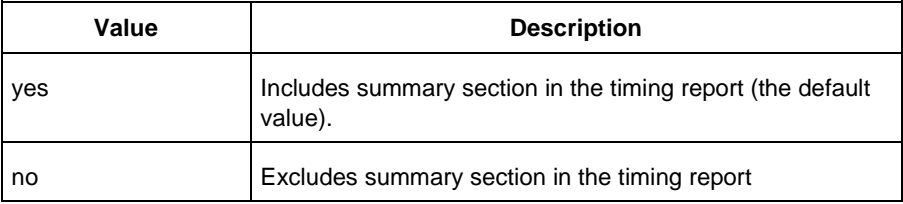

#### −analysis *value*

Specifies whether the report will consider minimum analysis or maximum analysis.

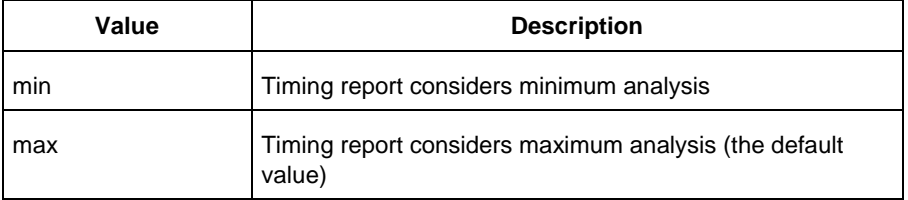

#### −use\_slack\_threshold *value*

Specifies whether the report will consider slack threshold.

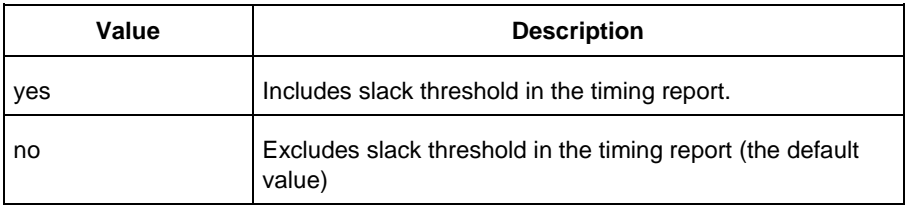

−slack\_threshold *value*

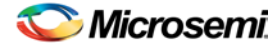

Specifies the threshold to consider when reporting path slacks. This is a floating-point number in nanoseconds (ns). By default, there is no threshold (all slacks are reported).

−print\_paths *value*

Specifies whether the path section (clock domains and in-to-out paths) will be printed in the timing report.

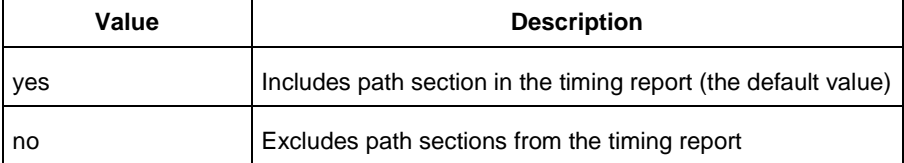

#### −max\_paths *value*

Defines the maximum number of paths to display for each set. This is a positive integer value greater than zero. The default is 5.

−max\_expanded\_paths *value*

Defines the number of paths to expand per set. This is a positive integer value greater than zero. The default is 1.

−include\_user\_sets *value*

Defines whether to include the user defined sets in the timing report.

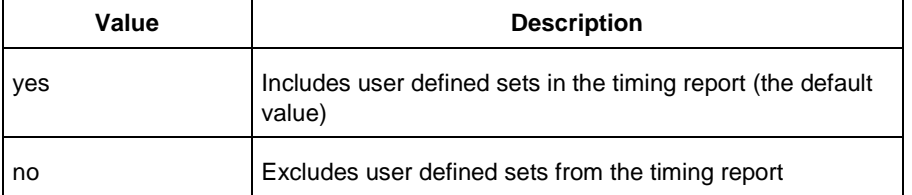

#### −include\_pin\_to\_pin *value*

Specifies whether to show pin-to-pin paths in the timing report.

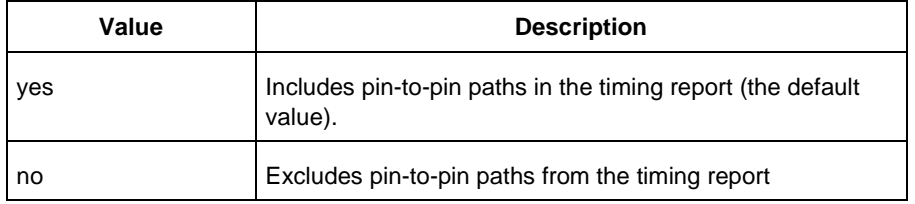

#### −include\_clock\_domains *value*

Defines whether to include clock domains in the timing report.

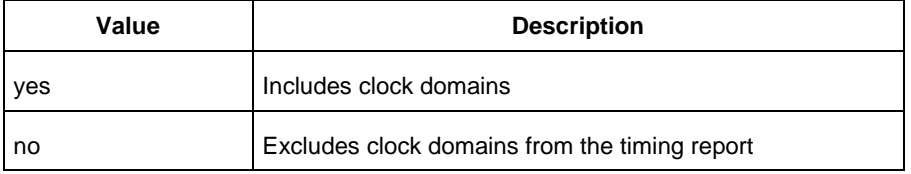

#### −select\_clock\_domains *value*

Specifies whether to show the clock domain list in the timing report.

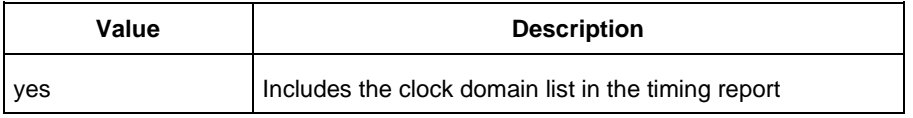

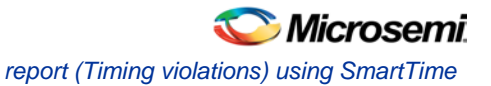

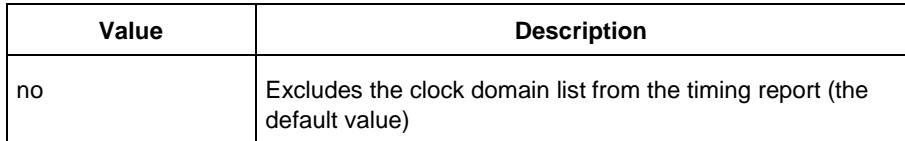

#### −clock\_domain clock\_domain\_list

Defines the clock domain to be considered in the clock domain section. The domain list is a series of strings with domain names separated by spaces. Both the summary and the path sections in the timing report display only the listed clock domains.

−format *value*

Specifies the output format of the generated the report.

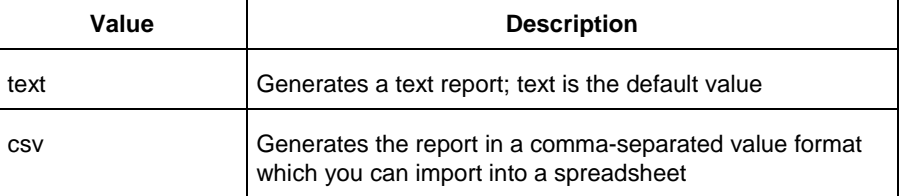

#### *filename*

Specifies the name and destination of the timing report.

### **Supported Families**

See the [Tcl Commands and Supported Families](#page-15-0) table for the list of families that support this command.

## **Examples**

The following example generates a timing report named timing report.txt. The report does not print the summary section. It includes a max-delay analysis and only reports paths with a slack value less than 0.50 ns. It reports a maximum of 3 paths per section and does not report any expanded paths. It only reports timing information for the clock domains count8 clock and count2 clk.

```
report -type timing -print_summary no \
-analysis max \
-use_slack_threshold yes \
-slack_threshold 0.50 \
-print_paths yes -max_paths 3 \
-max_expanded_paths 0 \
-include user sets yes \
-include_pin_to_pin yes \
-select_clock_domains yes \
-clock_domain {count8_clock count2_clk} \
timing_report.txt
```
### **See Also**

[Tcl documentation conventions](#page-26-0) [report \(Timing violations\) using SmartTime](#page-220-0) [report \(Datasheet\) using SmartTime](#page-207-0) [Designer Tcl Command Reference](#page-31-0)

# <span id="page-220-0"></span>report (Timing violations) using SmartTime

Tcl command; creates a timing violations report.

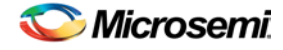

```
report -type timing_violations \
[−analysis value]\
[−use_slack_threshold value]\
[−slack_threshold value]\
[–limit_max_paths value]\
[−max_paths value]\
[−max_expanded_paths value] \
[−format value]
filename
```
# **Arguments**

-type timing\_violations

Specifies the type of report to generate.

−analysis *value*

Specifies whether to consider minimum analysis or maximum analysis in the timing violations report.

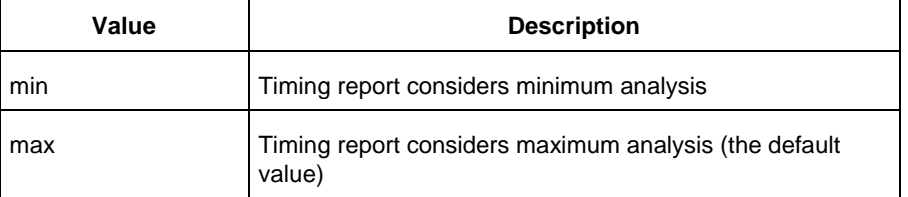

#### −use\_slack\_threshold *value*

Specifies whether to consider the slack threshold in the timing violations report.

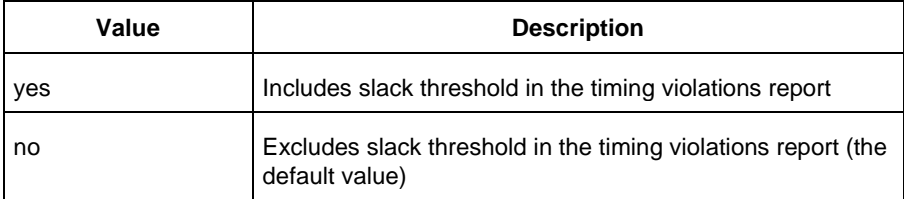

−slack\_threshold *value*

Specifies the threshold to consider when reporting path slacks. This value is a floating-point number in nanoseconds (ns). By default, there is no threshold (all slacks reported).

```
–limit_max_paths value
```
Specifies if the paths are limited by the number of paths.

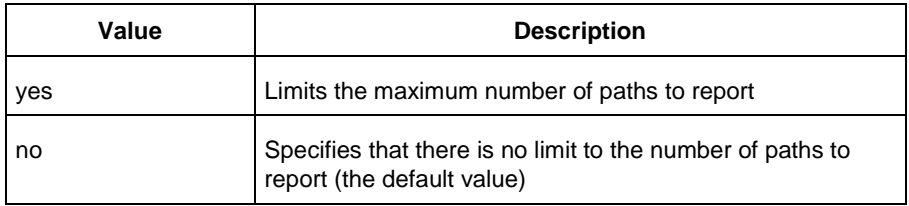

#### −max\_paths *value*

Specifies the maximum number of paths to display for each set. This value is a positive integer value greater than zero. Default is 100.

−max\_expanded\_paths *value*

Specifies the number of paths to expand per set. This value is a positive integer value greater than zero. The default is 0.

−format *value*

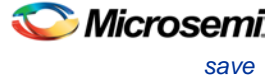

Specifies the output format of the generated report.

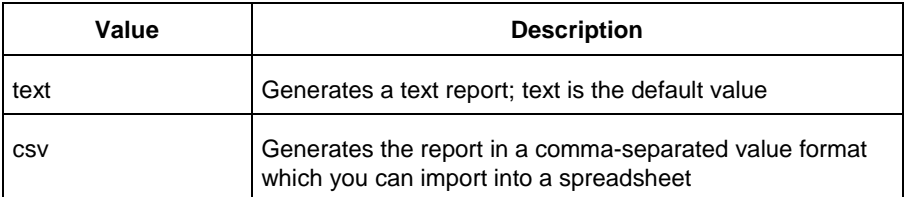

#### *filename*

Specifies the name and destination of the timing violations report.

# **Supported Families**

See the [Tcl Commands and Supported Families](#page-15-0) table for the list of families that support this command.

### **Examples**

The following example generates a timing violations report named timg\_viol.txt. The report considers an analysis using maximum delays and does not filter paths based on slack threshold. It reports 2 paths per section and 1 expanded path per section.

```
report -type timing_violations \
-analysis max -use_slack_threshold no \
-limit_max_paths -yes \
-max paths 2 \
-max_expanded_paths 1 \
timg_viol.txt
```
#### **See Also**

**[Tcl documentation conventions](#page-26-0)** [report \(Timing\) using SmartTime](#page-218-0) [report \(Datasheet\) using SmartTime](#page-207-0) [Designer Tcl Command Reference](#page-31-0)

# save

Tcl command; saves all changes made prior to this command. This includes changes made on constraints, options and sets.

save

### **Arguments**

None

# **Supported Families**

See the [Tcl Commands and Supported Families](#page-15-0) table for the list of families that support this command.

# **Example**

The following script sets the maximum number of paths reported by list\_paths to 10, reads an SDC file, and save both the option and the constraints into the design project:

```
set_options -limit_max_paths 10
read_sdc somefile.sdc
save
```
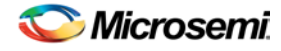

**See Also**

```
set_options
```
# save\_design

Tcl command; the save\_design command saves the current design in Designer to a file. If filename is not a complete path name, the ADB file is written into the current working directory.

```
save_design filename
```
# **Arguments**

The design is written to a file denoted by the variable filename as an ADB file.

# **Supported Families**

See the [Tcl Commands and Supported Families](#page-15-0) table for the list of families that support this command.

# **Example**

```
Example 1: Saves the design to a file "test.adb" in the current folder.
save_design {test.adb}
Example 2: Save design and check if it saved successfully.
set designFile {d:/test/my_design.adb}
if { [catch { save_design $designFile }] {
                Puts "Failed to save design"
                # Handle Failure
} else {
                puts "Design saved successfully"
                # Proceed to make further changes
}
```
### **See Also**

[close\\_design](#page-344-0) [new\\_design](#page-363-0) [open\\_design](#page-364-0) [Designer Tcl Command Reference](#page-31-0)

# set\_clock\_latency

Tcl command; defines the delay between an external clock source and the definition pin of a clock within SmartTime.

set\_clock\_latency -source [-rise][-fall][-early][-late] *delay clock*

# **Arguments**

-source

Specifies the source latency on a clock pin, potentially only on certain edges of the clock.

-rise

Specifies the edge for which this constraint will apply. If neither or both rise are passed, the same latency is applied to both edges.

-fall

Specifies the edge for which this constraint will apply. If neither or both rise are passed, the same latency is applied to both edges.

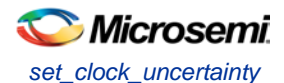

#### -invert

Specifies that the generated clock waveform is inverted with respect to the reference clock.

-late

Optional. Specifies that the latency is late bound on the latency. The appropriate bound is used to provide the most pessimistic timing scenario. However, if the value of "-late" is less than the value of "-early", optimistic timing takes place which could result in incorrect analysis. If neither or both "-early" and "-late" are provided, the same latency is used for both bounds, which results in the latency having no effect for single clock domain setup and hold checks.

-early

Optional. Specifies that the latency is early bound on the latency. The appropriate bound is used to provide the most pessimistic timing scenario. However, if the value of "-late" is less than the value of " early", optimistic timing takes place which could result in incorrect analysis. If neither or both "-early" and "-late" are provided, the same latency is used for both bounds, which results in the latency having no effect for single clock domain setup and hold checks.

*delay*

Specifies the latency value for the constraint.

*clock*

Specifies the clock to which the constraint is applied. This clock must be constrained.

### **Supported Families**

See the [Tcl Commands and Supported Families](#page-15-0) table for the list of families that support this command.

### **Description**

Clock source latency defines the delay between an external clock source and the definition pin of a clock within SmartTime. It behaves much like an input delay constraint. You can specify both an "early" delay and a"late" delay for this latency, providing an uncertainty which SmartTime propagates through its calculations. Rising and falling edges of the same clock can have different latencies. If only one value is provided for the clock source latency, it is taken as the exact latency value, for both rising and falling edges.

### **Examples**

The following example sets an early clock source latency of 0.4 on the rising edge of main\_clock. It also sets a clock source latency of 1.2, for both the early and late values of the falling edge of main\_clock. The late value for the clock source latency for the falling edge of main\_clock remains undefined.

set\_clock\_latency –source –rise –early 0.4 { main\_clock } set\_clock\_latency –source –fall 1.2 { main\_clock }

#### **See Also**

[create\\_clock](#page-290-0) [create\\_generated\\_clock](#page-291-0) **[Tcl Command Documentation Conventions](#page-26-0)** [Designer Tcl Command Reference](#page-31-0)

# set\_clock\_uncertainty

Tcl command; specifies a clock-to-clock uncertainty between two clocks (from and to) and returns the ID of the created constraint if the command succeeded.

```
set_clock_uncertainty uncertainty -from | -rise_from | -fall_from from_clock_list -to | -
rise_to | -fall_to to_clock_list -setup {value} -hold {value}
```
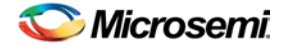

## **Arguments**

#### *uncertainty*

Specifies the time in nanoseconds that represents the amount of variation between two clock edges.

-from

Specifies that the clock-to-clock uncertainty applies to both rising and falling edges of the source clock list. Only one of the  $-from, -rise\_from, or -fall\_from arguments can be specified for the constraint to$ be valid.

-rise\_from

Specifies that the clock-to-clock uncertainty applies only to rising edges of the source clock list. Only one of the -from, -rise\_from, or -fall\_from arguments can be specified for the constraint to be valid.

-fall\_from

Specifies that the clock-to-clock uncertainty applies only to falling edges of the source clock list. Only one of the -from, -rise\_from, or -fall\_from arguments can be specified for the constraint to be valid.

*from\_clock\_list*

Specifies the list of clock names as the uncertainty source.

-to

Specifies that the clock-to-clock uncertainty applies to both rising and falling edges of the destination clock list. Only one of the -to, -rise\_to, or -fall\_to arguments can be specified for the constraint to be valid. -rise\_to

Specifies that the clock-to-clock uncertainty applies only to rising edges of the destination clock list. Only one of the -to, -rise\_to , or -fall\_to arguments can be specified for the constraint to be valid.

-fall\_to

Specifies that the clock-to-clock uncertainty applies only to falling edges of the destination clock list. Only one of the -to, -rise\_to , or -fall\_to arguments can be specified for the constraint to be valid.

*to\_clock\_list*

Specifies the list of clock names as the uncertainty destination.

-setup

Specifies that the uncertainty applies only to setup checks. If none or both -setup and -hold are present, the uncertainty applies to both setup and hold checks.

-hold

Specifies that the uncertainty applies only to hold checks. If none or both  $\text{-setup}$  and  $\text{-hold}$  are present, the uncertainty applies to both setup and hold checks.

### **Supported Families**

See the [Tcl Commands and Supported Families](#page-15-0) table for the list of families that support this command.

# **Description**

The set\_clock\_uncertainty command sets the timing uncertainty between two clock waveforms or maximum clock skew. Timing between clocks have no uncertainty unless you specify it.

### **Examples**

```
set_clock_uncertainty 10 -from Clk1 -to Clk2 
set_clock_uncertainty 0 -from Clk1 -fall_to { Clk2 Clk3 } -setup 
set_clock_uncertainty 4.3 -fall_from { Clk1 Clk2 } -rise_to * 
set_clock_uncertainty 0.1 -rise_from [ get_clocks { Clk1 Clk2 } ] -fall_to { Clk3 Clk4 } 
-setup 
set_clock_uncertainty 5 -rise_from Clk1 -to [ get_clocks {*} ]
```
#### **See Also**

[create\\_clock](#page-290-0) [create\\_generated\\_clock](#page-291-0)

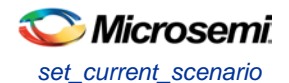

[remove\\_clock\\_uncertainty](#page-304-0) [Designer Tcl Command Reference](#page-31-0)

# set current scenario

Tcl command; specifies the timing scenario for the Timing Analyzer to use. All commands that follow this command will apply to the specified timing scenario.

set current scenario *name* 

## **Arguments**

*name*

Specifies the name of the timing scenario to which to apply all commands from this point on.

# **Supported Families**

See the [Tcl Commands and Supported Families](#page-15-0) table for the list of families that support this command.

### **Description**

A timing scenario is a set of timing constraints used with a design. If the specified scenario is already the current one, this command has no effect.

After setting the current scenario, constraints can be listed, added, or removed, the checker can be invoked on the set of constraints, and so on.

This command uses the specified timing scenario to compute timing analysis.

### **Example**

set\_current\_scenario scenario\_A

#### **See Also**

[get\\_current\\_scenario](#page-295-0) **[Tcl Command Documentation Conventions](#page-26-0)** [Designer Tcl Command Reference](#page-31-0)

# set\_defvar (Designer Only)

Tcl command; the set defvar command sets an internal variable in the Designer system. You must specify at least one argument for this command.

set\_defvar *variable value*

# **Arguments**

*Variable* must be a valid Designer internal variable and could be accompanied by an optional value. If the *value* is provided, the *variable* is set the value. If the *value* is null the *variable* is reset.

# **Supported Families**

See the [Tcl Commands and Supported Families](#page-15-0) table for the list of families that support this command.

# **Example**

Example 1:

set\_defvar "FORMAT" "VHDL" Sets the FORMAT internal variable to VHDL.

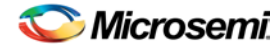

Example 2: set variableToSet "DESIGN" set valueOfVariable "VHDL" set\_defvar \$variableToSet \$valueOfVariable These commands set the FORMAT variable to VHDL, shows the use of variables for this command.

#### **See Also**

[get\\_defvar](#page-351-0) [Designer Tcl Command Reference](#page-31-0)

# <span id="page-227-0"></span>set\_design

Tcl command; this set\_design command specifies the design name, family and path in which Designer will process the design. This step is absolutely required before importing the source files.

set\_design -name *design\_name* -family *family\_name* –path*path\_name*

Note: You need all three arguments for this command to set up your design.

### **Arguments**

#### -name *design\_name*

The name of the design. This is used as the base name for most of the files generated from Designer. -family *family\_name* The device family for which the design is being targeted. -path *path\_name* The physical path of the directory in which the design files will be created.

# **Supported Families**

See the [Tcl Commands and Supported Families](#page-15-0) table for the list of families that support this command.

### **Example**

```
Example 1: Sets up the design and checks if there are any errors
```

```
set_design -name "test" -family "Axcelerator" -path {.}
set desName "test
set famName "ACT3"
set path {d:/examples/test} 
if { [catch { set_design -name $desName -family $famName -path $path }] {
               Puts "Failed setup design"
               # Handle Failure
} else {
               puts "Design setup successful"
               # Proceed to Import source files
}
```
#### **See Also**

```
new_design
set_device
Designer Tcl Command Reference
```
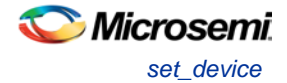

# <span id="page-228-0"></span>set device

Tcl command; the set\_device command specifies the type of device and its parameters. You must specify at least one option for this command. Some of the options may not apply for certain families that do not support the features.

```
set_device -family family_name -die die_name -package package_name -speed speed_grade -voltage
voltage -voltrange volt_range -temprange temp_range -iostd default_io_std -pci value -jtag value
-probe value -trst value -radexp value -vcci_1.2_voltrange value -vcci_1.2_widerange value -
vcci_1.5_voltrange value -vcci_1.8_voltrange value -vcci_2.5_voltrange value -
vcci_3.3_voltrange value -vcci_3.3_widerange value
```
# **Arguments**

-family *family\_name*

Specifies the name of the FPGA device family.

-die *die\_name*

Specifies the part name.

-package *package\_name*

Specifies the selected package for the device.

-speed *speed\_grade*

Specifies the speed grade of the part.

-voltage *voltage*

Specifies the core voltage of the device. You can also use it to define the I/O voltage of the part. For example, if you are using a RTSX with a 3.3 to 2.5 voltage, you can use

-voltage 3.3/2.5

-voltrange *volt\_range*

Specifies the voltage range to be applied for the device. It is generally MIL, COM and IND denoting Military, Commercial and Industrial respectively.

Alternatively, you can also specify custom values for Best, Typical, and Worst: -voltrange "1.60 1.50 1.40"

-temprange *temp\_range*

Specifies the temperature range to be applied for the device. Temperature ranges are MIL, COM and IND denoting Military, Commercial and Industrial respectively. Automotive applications generally use the Automotive, TGrade1, or TGrade2 temperature range.

-iostd *default\_io\_std*

Specifies the default I/O standard of the part.

-pci *value*

Used if the device needs to configure the I/Os for PCI specification. This parameter is equivalent to setting your I/O attributes to PCI in the **Project Settings**. Values are summarized in the table below.

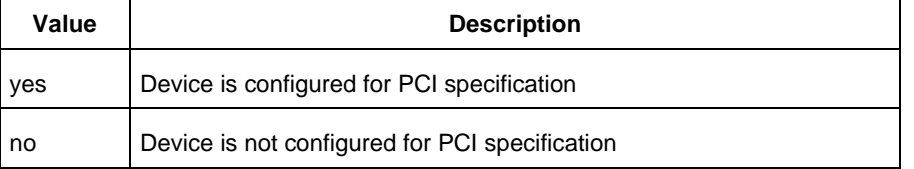

#### -jtag *value*

Specifies if pins need to be reserved for JTAG. Values are summarized in the table below.

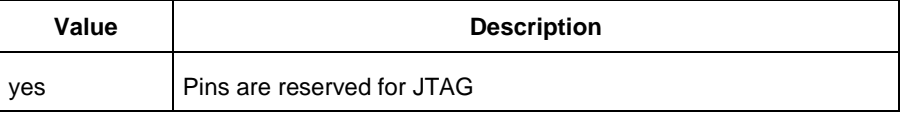

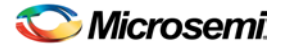

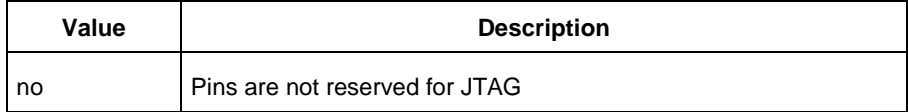

### -probe *value*

Specifies if the pins need to be preserved for probing. Values are summarized in the table below.

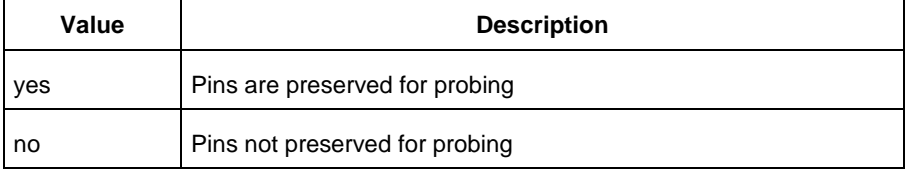

#### -trst *value*

Specifies if the pins need to be reserved for JTAG test reset. Values are summarized in the table below.

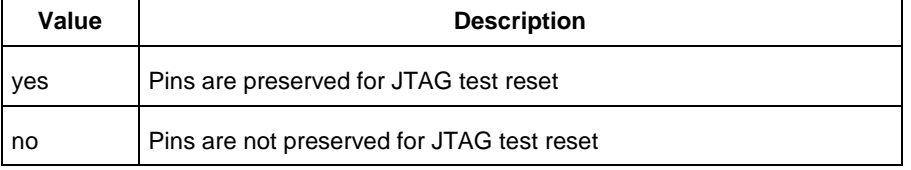

#### -radexp *value*

Specifies the radiation value (in Krad) for radiation tolerant devices.

-vcci\_1.2\_voltrange *value* -vcci\_1.5\_voltrange*value* -vcci\_1.8\_voltrange*value*  vcci\_2.5\_voltrange*value*-vcci\_3.3\_voltrange*value*

Specifies the voltage range for VCCIx.x. Values are summarized in the table below.

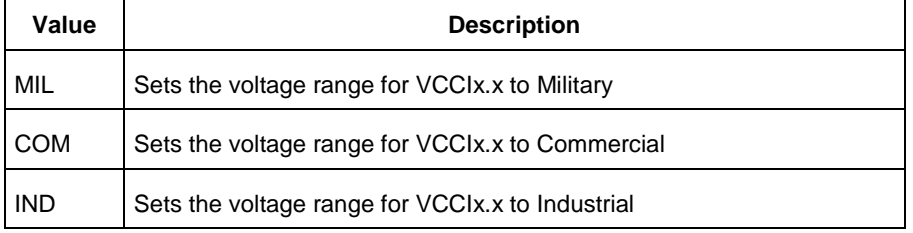

Alternatively, you can also specify custom values for Best, Typical, and Worst: -vcci\_x.x\_voltrange "1.26 1.20 1.14"

-vcci\_1.2\_widerange *value*

Specifies the voltage range for VCCI1.2 as wide range. Values are summarized in the table below.

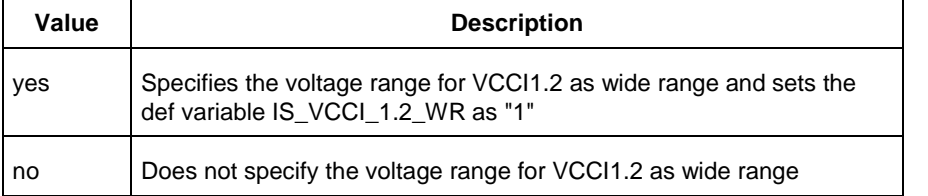

-vcci\_3.3\_widerange *value*

Specifies the voltage range for VCCI3.3 as wide range. Values are summarized in the table below.

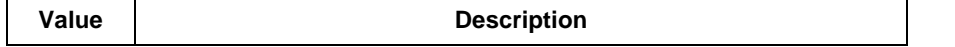

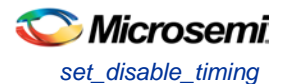

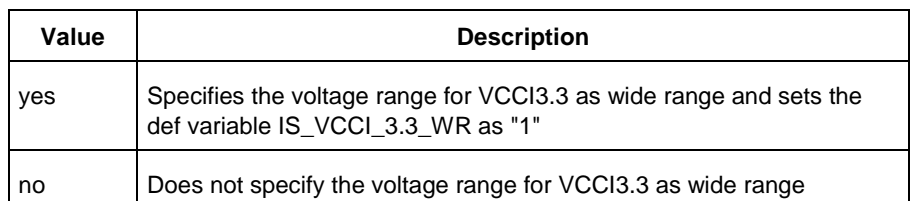

# **Supported Families**

See the [Tcl Commands and Supported Families](#page-15-0) table for the list of families that support this command.

### **Example**

#### Example 1: Setting up a design.

```
set_device -die "APA075" -package "208 PQFP" -speed "STD" -voltage "2.5" \
-jtag "yes" -trst "yes" -temprange "COM" -voltrange "COM"\
-vcci_1.2_voltrange "COM" -vcci_1.2_widerange "no" -vcci_1.5_voltrange "1.60 1.50 1.40"
```
#### **See Also**

[new\\_design](#page-363-0) [set\\_design](#page-227-0) [Designer Tcl Command Reference](#page-31-0)

# set\_disable\_timing

Tcl command; disables timing arcs within a cell and returns the ID of the created constraint if the command succeeded.

set\_disable\_timing -from *value* -to *value name*

# **Arguments**

#### -from *from\_port*

Specifies the starting port. The –from and –to arguments must either both be present or both omitted for the constraint to be valid.

#### -to *to\_port*

Specifies the ending port. The –from and –to arguments must either both be present or both omitted for the constraint to be valid.

#### *name*

Specifies the cell name where the timing arcs will be disabled.

# **Supported Families**

See the [Tcl Commands and Supported Families](#page-15-0) table for the list of families that support this command.

### **Example**

set\_disable\_timing -from A -to Y a2

### **See Also**

[Tcl documentation conventions](#page-26-0) [Designer Tcl Command Reference](#page-31-0)

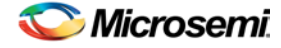

# set\_false\_path

Tcl command; identifies paths that are considered false and excluded from the timing analysis in the current timing scenario.

set\_false\_path [-from *from\_list*] [-through *through\_list*] [-to *to\_list*]

# **Arguments**

#### -from *from\_list*

Specifies a list of timing path starting points. A valid timing starting point is a clock, a primary input, an inout port, or a clock pin of a sequential cell.

-through *through\_list*

Specifies a list of pins, ports, cells, or nets through which the disabled paths must pass.

-to *to\_list*

Specifies a list of timing path ending points. A valid timing ending point is a clock, a primary output, an inout port, or a data pin of a sequential cell.

### **Supported Families**

See the [Tcl Commands and Supported Families](#page-15-0) table for the list of families that support this command.

# **Description**

The set\_false\_path command identifies specific timing paths as being false. The false timing paths are paths that do not propagate logic level changes. This constraint removes timing requirements on these false paths so that they are not considered during the timing analysis. The path starting points are the input ports or register clock pins, and the path ending points are the register data pins or output ports. This constraint disables setup and hold checking for the specified paths.

The false path information always takes precedence over multiple cycle path information and overrides maximum delay constraints. If more than one object is specified within one -through option, the path can pass through any objects.

You must specify at least one of the  $-$ from,  $-$ to, or  $-$ through arguments for this constraint to be valid.

# **Examples**

The following example specifies all paths from clock pins of the registers in clock domain clk1 to data pins of a specific register in clock domain clk2 as false paths:

set\_false\_path –from [get\_clocks {clk1}] –to reg\_2:D

The following example specifies all paths through the pin U0/U1:Y to be false:

set\_false\_path -through U0/U1:Y

#### **See Also**

[Tcl Command Documentation Conventions](#page-26-0) [Designer Tcl Command Reference](#page-31-0)

# set\_input\_delay

Tcl command; creates an input delay on a port list by defining the arrival time of an input relative to a clock in the current scenario.

set\_input\_delay *delay\_value* -clock *clock\_ref* [–max] [–min] [–clock\_fall] *input\_list*

# **Arguments**

*delay\_value*

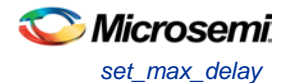

Specifies the arrival time in nanoseconds that represents the amount of time for which the signal is available at the specified input after a clock edge.

#### -clock *clock\_ref*

Specifies the clock reference to which the specified input delay is related. This is a mandatory argument. If you do not specify -max or -min options, the tool assumes the maximum and minimum input delays to be equal.

-max

Specifies that delay value refers to the longest path arriving at the specified input. If you do not specify max or -min options, the tool assumes maximum and minimum input delays to be equal.

-min

Specifies that delay value refers to the shortest path arriving at the specified input. If you do not specify max or -min options, the tool assumes maximum and minimum input delays to be equal.

-clock\_fall

Specifies that the delay is relative to the falling edge of the clock reference. The default is the rising edge.

#### *input\_list*

Provides a list of input ports in the current design to which delay\_value is assigned. If you need to specify more than one object, enclose the objects in braces ({}).

### **Supported Families**

See the **[Tcl Commands and Supported Families](#page-15-0) table for the list of families that support this** command.and IGLOOe, except ProASIC3 nano and ProASIC3L

### **Description**

The set input delay command sets input path delays on input ports relative to a clock edge. This usually represents a combinational path delay from the clock pin of a register external to the current design. For in/out (bidirectional) ports, you can specify the path delays for both input and output modes. The tool adds input delay to path delay for paths starting at primary inputs.

A clock is a singleton that represents the name of a defined clock constraint. This can be:

- a single port name used as source for a clock constraint
- a single pin name used as source for a clock constraint; for instance reg1:CLK. This name can be hierarchical (for instance toplevel/block1/reg2:CLK)
- an object accessor that will refer to one clock: [get\_clocks {clk}]

### **Examples**

The following example sets an input delay of 1.2ns for port data1 relative to the rising edge of CLK1:

set\_input\_delay 1.2 -clock [get\_clocks CLK1] [get\_ports data1]

The following example sets a different maximum and minimum input delay for port IN1 relative to the falling edge of CLK2:

```
set_input_delay 1.0 -clock_fall -clock CLK2 –min {IN1}
set_input_delay 1.4 -clock_fall -clock CLK2 –max {IN1}
```
#### **See Also**

[set\\_output\\_delay](#page-323-0) [Tcl Command Documentation Conventions](#page-26-0) [Designer Tcl Command Reference](#page-31-0)

# set max delay

Tcl command; specifies the maximum delay for the timing paths in the current scenario.

set\_max\_delay *delay\_value* [-from *from\_list*] [-to *to\_list*] [-through *through\_list*]

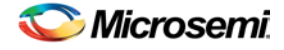

# **Arguments**

### *delay\_value*

Specifies a floating point number in nanoseconds that represents the required maximum delay value for specified paths.

- If the path starting point is on a sequential device, the tool includes clock skew in the computed delay.
- If the path starting point has an input delay specified, the tool adds that delay value to the path delay.
- If the path ending point is on a sequential device, the tool includes clock skew and library setup time in the computed delay.
- If the ending point has an output delay specified, the tool adds that delay to the path delay.

#### -from *from\_list*

Specifies a list of timing path starting points. A valid timing starting point is a clock, a primary input, an inout port, or a clock pin of a sequential cell.

#### -to *to\_list*

Specifies a list of timing path ending points. A valid timing ending point is a clock, a primary output, an inout port, or a data pin of a sequential cell.

-through *through\_list*

Specifies a list of pins, ports, cells, or nets through which the timing paths must pass.

### **Supported Families**

See the [Tcl Commands and Supported Families](#page-15-0) table for the list of families that support this command.

### **Description**

This command specifies the required maximum delay for timing paths in the current design. The path length for any startpoint in from\_list to any endpoint in to\_list must be less than delay\_value. The timing engine automatically derives the individual maximum delay targets from clock waveforms and port input or output delays.

The maximum delay constraint is a timing exception. This constraint overrides the default single cycle timing relationship for one or more timing paths. This constraint also overrides a multicycle path constraint.

You must specify at least one of the -from, -to, or -through arguments for this constraint to be valid.

### **Examples**

The following example sets a maximum delay by constraining all paths from ff1a:CLK or ff1b:CLK to ff2e:D with a delay less than 5 ns:

set\_max\_delay 5 -from {ff1a:CLK ff1b:CLK} -to {ff2e:D}

The following example sets a maximum delay by constraining all paths to output ports whose names start by "out" with a delay less than 3.8 ns:

set\_max\_delay 3.8 -to [get\_ports out\*]

#### **See Also**

[set\\_min\\_delay](#page-320-0) [remove\\_max\\_delay](#page-309-0) **[Tcl Command Documentation Conventions](#page-26-0) [Designer Tcl Command Reference](#page-31-0)** 

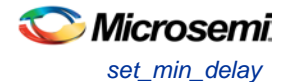

# set\_min\_delay

Tcl command; specifies the minimum delay for the timing paths in the current scenario.

set\_min\_delay *delay\_value* [-from *from\_list*] [-to *to\_list*] [-through *through\_list*]

# **Arguments**

#### *delay\_value*

Specifies a floating point number in nanoseconds that represents the required minimum delay value for specified paths.

- If the path starting point is on a sequential device, the tool includes clock skew in the computed delay.
- If the path starting point has an input delay specified, the tool adds that delay value to the path delay.
- If the path ending point is on a sequential device, the tool includes clock skew and library setup time in the computed delay.
- If the ending point has an output delay specified, the tool adds that delay to the path delay.

#### -from *from\_list*

Specifies a list of timing path starting points. A valid timing starting point is a clock, a primary input, an inout port, or a clock pin of a sequential cell.

#### -to *to\_list*

Specifies a list of timing path ending points. A valid timing ending point is a clock, a primary output, an inout port, or a data pin of a sequential cell.

-through *through\_list*

Specifies a list of pins, ports, cells, or nets through which the timing paths must pass.

### **Supported Families**

See the [Tcl Commands and Supported Families](#page-15-0) table for the list of families that support this command.

# **Description**

This command specifies the required minimum delay for timing paths in the current design. The path length for any startpoint in from\_list to any endpoint in to\_list must be less than delay\_value. The timing engine automatically derives the individual minimum delay targets from clock waveforms and

port input or output delays.

The minimum delay constraint is a timing exception. This constraint overrides the default single cycle timing relationship for one or more timing paths. This constraint also overrides a multicycle path constraint.

You must specify at least one of the -from, -to, or -through arguments for this constraint to be valid.

# **Examples**

The following example sets a minimum delay by constraining all paths from ff1a:CLK or ff1b:CLK to ff2e:D with a delay less than 5 ns:

set\_min\_delay 5 -from {ff1a:CLK ff1b:CLK} -to {ff2e:D}

The following example sets a minimum delay by constraining all paths to output ports whose names start by "out" with a delay less than 3.8 ns:

set\_min\_delay 3.8 -to [get\_ports out\*]

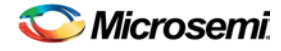

#### **See Also**

[set\\_max\\_delay](#page-319-0) [remove\\_min\\_delay](#page-309-1) [Tcl Command Documentation Conventions](#page-26-0) [Designer Tcl Command Reference](#page-31-0)

# set multicycle path

Tcl command; defines a path that takes multiple clock cycles in the current scenario.

```
set_multicycle_path ncycles [-setup] [-hold] [-from from_list[–through through_list[-to 
to_list
```
# **Arguments**

#### *ncycles*

Specifies an integer value that represents a number of cycles the data path must have for setup or hold check. The value is relative to the starting point or ending point clock, before data is required at the ending point.

-setup

Optional. Applies the cycle value for the setup check only. This option does not affect the hold check. The default hold check will be applied unless you have specified another set\_multicycle\_path command for the hold value.

-hold

Optional. Applies the cycle value for the hold check only. This option does not affect the setup check.

Note: If you do not specify "-setup" or "-hold", the cycle value is applied to the setup check and the default hold check is performed (*ncycles* -1).

-from *from\_list*

Specifies a list of timing path starting points. A valid timing starting point is a clock, a primary input, an inout port, or a clock pin of a sequential cell.

-through *through\_list*

Specifies a list of pins or ports through which the multiple cycle paths must pass.

#### -to *to\_list*

Specifies a list of timing path ending points. A valid timing ending point is a clock, a primary output, an inout port, or a data pin of a sequential cell.

# **Supported Families**

See the [Tcl Commands and Supported Families](#page-15-0) table for the list of families that support this command.

# **Description**

Setting multiple cycle paths constraint overrides the single cycle timing relationships between sequential elements by specifying the number of cycles that the data path must have for setup or hold checks. If you change the multiplier, it affects both the setup and hold checks.

False path information always takes precedence over multiple cycle path information. A specific maximum delay constraint overrides a general multiple cycle path constraint.

If you specify more than one object within one -through option, the path passes through any of the objects.

You must specify at least one of the -from, -to, or -through arguments for this constraint to be valid.

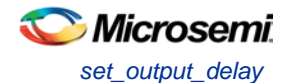

# **Exceptions**

Multiple priority management is not supported in Microsemi SoC designs. All multiple cycle path constraints are handled with the same priority.

### **Examples**

The following example sets all paths between reg1 and reg2 to 3 cycles for setup check. Hold check is measured at the previous edge of the clock at reg2.

set\_multicycle\_path 3 -from [get\_pins {reg1}] –to [get\_pins {reg2}]

The following example specifies that four cycles are needed for setup check on all paths starting at the registers in the clock domain ck1. Hold check is further specified with two cycles instead of the three cycles that would have been applied otherwise.

set\_multicycle\_path 4 -setup -from [get\_clocks {ck1}] set\_multicycle\_path 2 -hold -from [get\_clocks {ck1}]

#### **See Also**

[remove\\_multicycle\\_path](#page-310-0) [Tcl Command Documentation Conventions](#page-26-0) [Designer Tcl Command Reference](#page-31-0)

# set output delay

Tcl command; defines the output delay of an output relative to a clock in the current scenario.

set\_output\_delay *delay\_value* -clock *clock\_ref* [–max] [–min] [–clock\_fall] *output\_list*

## **Arguments**

#### *delay\_value*

Specifies the amount of time before a clock edge for which the signal is required. This represents a combinational path delay to a register outside the current design plus the library setup time (for maximum output delay) or hold time (for minimum output delay).

#### -clock *clock\_ref*

Specifies the clock reference to which the specified output delay is related. This is a mandatory argument. If you do not specify -max or -min options, the tool assumes the maximum and minimum input delays to be equal.

-max

Specifies that delay\_value refers to the longest path from the specified output. If you do not specify -max or -min options, the tool assumes the maximum and minimum output delays to be equal.

-min

Specifies that delay\_value refers to the shortest path from the specified output. If you do not specify -max or -min options, the tool assumes the maximum and minimum output delays to be equal.

-clock\_fall

Specifies that the delay is relative to the falling edge of the clock reference. The default is the rising edge. *output\_list*

Provides a list of output ports in the current design to which delay\_value is assigned. If you need to specify more than one object, enclose the objects in braces ({}).

# **Supported Families**

See the [Tcl Commands and Supported Families](#page-15-0) table for the list of families that support this command.

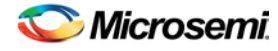

# **Description**

The set\_output\_delay command sets output path delays on output ports relative to a clock edge. Output ports have no output delay unless you specify it. For in/out (bidirectional) ports, you can specify the path delays for both input and output modes. The tool adds output delay to path delay for paths ending at primary outputs.

### **Examples**

The following example sets an output delay of 1.2ns for port OUT1 relative to the rising edge of CLK1:

set\_output\_delay 1.2 -clock [get\_clocks CLK1] [get\_ports OUT1]

The following example sets a different maximum and minimum output delay for port OUT1 relative to the falling edge of CLK2:

set\_output\_delay 1.0 -clock\_fall -clock CLK2 –min {OUT1} set\_output\_delay 1.4 -clock\_fall -clock CLK2 –max {OUT1}

### **See Also**

[remove\\_output\\_delay](#page-311-0) [set\\_input\\_delay](#page-318-0) [Tcl Command Documentation Conventions](#page-318-0) [Designer Tcl Command Reference](#page-31-0)

# <span id="page-237-0"></span>smartpower\_add\_new\_custom\_mode

Tcl command; creates a new custom mode.

```
smartpower_add_new_custom_mode -name {mode_name} -base_mode {base_mode} -description 
{mode_description}
```
# **Arguments**

-name {*mode\_name*}

Specifies the name of the new custom mode.

-base\_mode {*base\_mode*}

Specifies the name of the base mode used to create the new custom mode. It must be one of the following: Active, Standby, or Flash\*Freeze.

-description {*mode\_description*}

Specifies the description of the new custom mode.

# **Supported Families**

See the [Tcl Commands and Supported Families](#page-15-0) table for the list of families that support this command.

# **Examples**

This example creates a new custom mode "Cust\_1" based on the Active mode:

smartpower\_add\_new\_custom\_mode -name {Cust\_1} -base\_mode {Active} -description {frequency 10 MHz}

### **See Also**

[smartpower\\_remove\\_custom\\_mode](#page-254-0) [Designer Tcl Command Reference](#page-31-0)

# smartpower\_add\_new\_scenario

Tcl command; creates a new scenario.

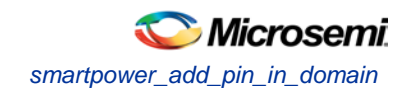

smartpower\_add\_new\_scenario -name {*value*} -description {*value*} -mode {*value*}

## **Arguments**

-name {*value*} Specifies the name of the new scenario. -description {*value*} Specifies the description of the new scenario. -mode {*<operating mode>:<duration>*}+ Specifies the mode(s) and duration(s) for the specified scenario.

### **Supported Families**

See the [Tcl Commands and Supported Families](#page-15-0) table for a list of supported families.

# **Examples**

#### This example creates a new scenario called myscenario:

```
smartpower_add_new_scenario -name "MyScenario" -mode "Custom_1:50.00"
"Custom_2:25.00" -mode "Active:25.00"
```
#### **See Also**

[Tcl documentation conventions](#page-26-0) [Designer Tcl Command Reference](#page-31-0)

# smartpower\_add\_pin\_in\_domain

Tcl command; adds a pin into a clock or set domain.

```
smartpower_add_pin_in_domain -pin_name {pin_name} -pin_type {value} –domain_name 
{domain_name} -domain_type {value}
```
# **Arguments**

-pin\_name {*pin\_name*}

Specifies the name of the pin to add to the domain.

-pin\_type {*value*}

Specifies the type of the pin to add. The following table shows the acceptable values for this argument:

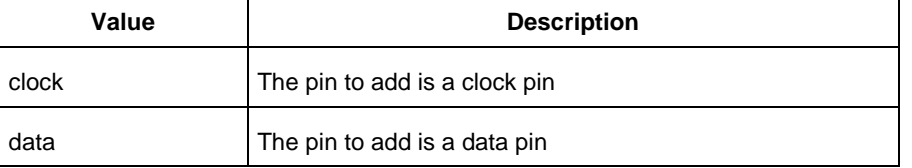

-domain\_name {*domain\_name*}

Specifies the name of the domain in which to add the specified pin.

-domain\_type {*value*}

Specifies the type of domain in which to add the specified pin. The following table shows the acceptable values for this argument:

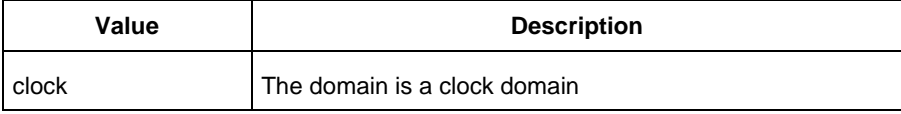

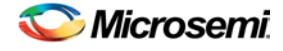

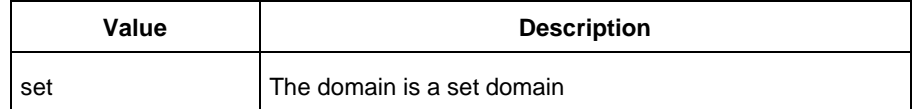

## **Supported Families**

See the [Tcl Commands and Supported Families](#page-15-0) table for a list of supported families.

### **Notes**

- The domain\_name must be a name of an existing domain.
- The pin\_name must be a name of a pin that exists in the design.

### **Examples**

#### The following example adds a clock pin to an existing Clock domain:

```
smartpower_add_pin_in_domain -pin_name { XCMP3/U0/U1:Y } -pin_type {clock} –domain_name 
{clk1} -domain_type {clock}
```
#### The following example adds a data pin to an existing Set domain:

```
smartpower_add_pin_in_domain -pin_name {XCMP3/U0/U1:Y} -pin_type {data} -domain_name 
{myset} -domain_type {set}
```
#### **See Also**

[Tcl documentation conventions](#page-26-0) [Designer Tcl Command Reference](#page-31-0) [smartpower\\_remove\\_pin\\_of\\_domain](#page-257-0)

# smartpower change clock statistics

Tcl command; changes the default frequencies and probabilities for a specific domain.

```
smartpower_change_clock_statistics -domain_name {value} -clocks_freq {value} -
clocks_proba {value} -registers_freq {value} -registers_proba {value} -set_reset_freq 
{value} -set_reset_proba {value} -primaryinputs_freq {value} -primaryinputs_proba {value} -
combinational_freq {value} -combinational_proba {value}
```
# **Arguments**

-domain\_name{*value*}

Specifies the domain name in which to initialize frequencies and probabilities.

-clocks\_freq {*value*}

Specifies the user input frequency in Hz, KHz, or MHz for all clocks.

-clocks\_proba {*value*}

Specifies the user input probability in % for all clocks.

-registers\_freq {*value*}

Specifies the user input frequency (in Hz, KHz, or MHz) or the toggle rate (in %). If the unit is not provided and toggle rate is active, the value is handled as a toggle rate; if toggle rate is not active, the value is handled as a frequency.

```
-registers_proba {value}
```
Specifies the user input probability in % for all registers.

```
-set_reset_freq {value}
```
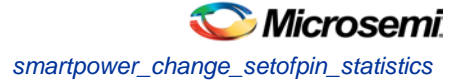

Specifies the user input frequency (in Hz, KHz, or MHz) or the toggle rate (in %). If the unit is not provided and toggle rate is active, the value is handled as a toggle rate; if toggle rate is not active, the value is handled as a frequency.

```
-set_reset_proba {value}
```
Specifies the user input probability in % for all set/reset nets.

```
-primaryinputs_freq {value}
```
Specifies the user input frequency (in Hz, KHz, or MHz) or the toggle rate (in %). If the unit is not provided and toggle rate is active, the value is handled as a toggle rate; if toggle rate is not active, the value is handled as a frequency.

-primaryinputs\_proba {*value*}

Specifies the user input probability in % for all primary inputs.

-combinational\_freq {*value*}

Specifies the user input frequency (in Hz, KHz, or MHz) or the toggle rate (in %). If the unit is not provided and toggle rate is active, the value is handled as a toggle rate; if toggle rate is not active, the value is handled as a frequency.

-combinational\_proba {*value*}

Specifies the user input probability in % for all combinational combinational output.

# **Supported Families**

See the [Tcl Commands and Supported Families](#page-15-0) table for the list of families that support this command.

### **Notes**

This command is associated with the functionality of Initialize frequencies and probabilities dialog box.

### **Examples**

The following example initializes all clocks withs:

```
smartpower_change_clock_statistics -domain_name {my_domain} -clocks_freq {10 MHz} -
clocks_proba {20} -registers_freq {10 MHz} -registers_proba {20} -set_reset_freq {10 
MHz} -set_reset_proba {20} -primaryinputs_freq {10 MHz} -primaryinputs_proba {20} -
combinational_freq {10 MHz} -combinational_proba {20}
```
#### **See Also**

[Tcl documentation conventions](#page-26-0) [Designer Tcl Command Reference](#page-31-0)

# smartpower change setofpin statistics

Tcl command; changes the default frequencies and probabilities for a specific set.

```
smartpower_change_setofpin_statistics -domain_name {value} -data_freq {value} -
data_proba {value}
```
# **Arguments**

-domain\_name{*value*}

Specifies the domain name in which to initialize data frequencies and probabilities.

-data\_freq {*value*}

Specifies the user input data frequency in Hz, KHz, or MHz for all sets of pins.

-data\_proba {*value*}

Specifies the user input data probability in % for all sets of pins.

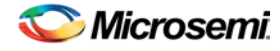

## **Supported Families**

See the [Tcl Commands and Supported Families](#page-15-0) table for the list of families that support this command.

### **Notes**

This command is associated with the functionality of *Initialize frequencies and probabilities* dialog box.

## **Examples**

The following example initializes all clocks withs:

smartpower\_change\_setofpin\_statistics -domain\_name {*my\_domain*} -data\_freq {*10 MHz*} data\_proba {*20*}

#### **See Also**

[Tcl documentation conventions](#page-26-0) [Designer Tcl Command Reference](#page-31-0)

# smartpower\_commit

Tcl command; saves the changes to the design (.adb) file.

smartpower\_commit

### **Arguments**

None

# **Supported Families**

See the [Tcl Commands and Supported Families](#page-15-0) table for the list of families that support this command.

### **Examples**

smartpower\_commit

### **See Also**

[Tcl documentation conventions](#page-26-0) [Designer Tcl Command Reference](#page-31-0) [smartpower\\_restore](#page-259-0)

# smartpower\_compute\_vectorless

This Tcl command executes a vectorless analysis of the current operating mode.

### **Arguments**

None

# **Supported Families**

See the [Tcl Commands and Supported Families](#page-15-0) table for the list of families that support this command.

### **Example**

smartpower\_compute\_vectorless

**See Also**

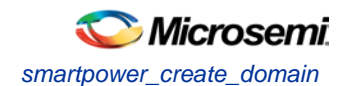

**[Tcl Command Documentation Conventions](#page-26-0)** [Designer Tcl Command Reference](#page-31-0)

# smartpower\_create\_domain

Tcl command; creates a new clock or set domain.

smartpower\_create\_domain -domain\_type {*value*} -domain\_name {*domain\_name*}

# **Arguments**

-domain\_type {*value*}

Specifies the type of domain to create. The following table shows the acceptable values for this argument:

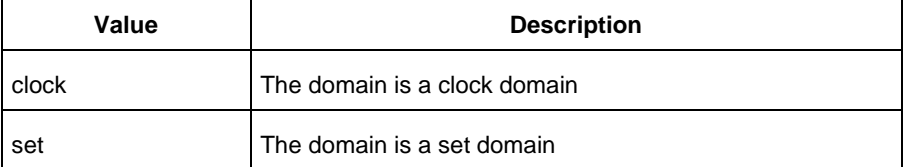

-domain\_name {*domain\_name*} Specifies the name of the new domain.

### **Supported Families**

See the [Tcl Commands and Supported Families](#page-15-0) table for the list of families that support this command.

### **Notes**

The domain name cannot be the name of an existing domain. The domain type must be either clock or set.

### **Examples**

The following example creates a new clock domain named "clk2": smartpower\_create\_domain -domain\_type {clock} -domain\_name {clk2} The following example creates a new set domain named "myset": smartpower\_create\_domain -domain\_type {set} -domain\_name {myset}

#### **See Also**

[Tcl documentation conventions](#page-26-0) [Designer Tcl Command Reference](#page-31-0) [smartpower\\_remove\\_domain](#page-254-1)

# smartpower\_edit\_custom\_mode

Tcl command; edits a custom mode.

```
smartpower_edit_custom_mode -name {old_mode_name} new_name {new_mode_name} -description 
{mode_description}
```
### **Arguments**

-name {*old\_mode\_name*}

Specifies the name of the custom mode you want to edit.

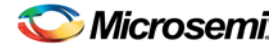

-new\_name {*new\_mode\_name*} Specifies the new name of the custom mode. -description {*mode\_description*} Specifies the description of the new custom mode.

# **Supported Families**

See the [Tcl Commands and Supported Families](#page-15-0) table for the list of families that support this command.

### **Examples**

This example edits custom mode "Cust\_1" and renames it "Cust\_2":

smartpower\_edit\_custom\_mode -name {Cust\_1} -new\_name {Cust\_2} -description {frequency 10 MHz}

### **See Also**

[Tcl documentation conventions](#page-26-0) [Designer Tcl Command Reference](#page-31-0) [smartpower\\_remove\\_custom\\_mode](#page-254-0) [smartpower\\_add\\_custom\\_mode](#page-237-0)

# smartpower\_edit\_scenario

Tcl command; edits a scenario.

smartpower\_edit\_scenario -name {*value*} -description {*value*} -mode {*value*} -new\_name {*value*}

# **Arguments**

-name {*value*} Specifies the name of the scenario. -description {*value*} Specifies the description of the scenario. -mode {*<operating mode>:<duration>*} Specifies the mode(s) and duration(s) for the specified scenario. -new\_name {*value*} Specifies the new name for the scenario

# **Supported Families**

See the [Tcl Commands and Supported Families](#page-15-0) table for the list of families that support this command.

### **Examples**

This example edits the name of myscenario to finalscenario: smartpower\_edit\_scenario -name myscenario -new\_name finalscenario

#### **See Also**

[Tcl documentation conventions](#page-26-0) [Designer Tcl Command Reference](#page-31-0)

# smartpower\_import\_vcd

This SmartPower Tcl command imports into SmartPower a VCD file generated by a simulation tool. SmartPower extracts the frequency and probability information from the VCD.

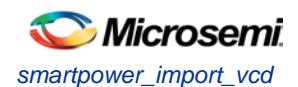

```
import_vcd -file "VCD file" [-opmode "mode name"] [-with_vectorless "TRUE | FALSE"] [-
partial_parse\ "TRUE | FALSE"] [-start_time "decimal value"] [-end_time "decimal value"]
\overline{\phantom{a}}[-auto_detect_top_level_name "TRUE | FALSE"] [-top_level_name "top level name"] [-
glitch_filtering\ "false | auto | true"] [-glitch_threshold "integer value"] [-stop_time 
"decimal value"]
```
### **Parameters**

-file "VCD file" Value must be a file path. This parameter is mandatory. [-opmode "mode name"] Value must be a string. This parameter is optional. [-with\_vectorless "TRUE | FALSE"] Value must be a boolean. This parameter is optional. [-partial\_parse "TRUE | FALSE"] Value must be a boolean. This parameter is optional. [-start\_time "decimal value"] Value must be a positive decimal. This parameter is optional. [-end\_time "decimal value"] Value must be a positive decimal. This parameter is optional. [-auto\_detect\_top\_level\_name "TRUE | FALSE"] Value must be a boolean. This parameter is optional. [-top\_level\_name "top level name"] Value must be a string. This parameter is optional. [-glitch\_filtering "false | auto | true"] Value must be one of false | auto | true. This parameter is optional. [-glitch\_threshold "integer value"] Value must be a positive integer. This parameter is optional.

# **Exceptions**

None

# **Returns**

This command does not return a value.

Usage

This section lists all the parameters for the command, their types, and the values they can be set to. The default value is always listed first.

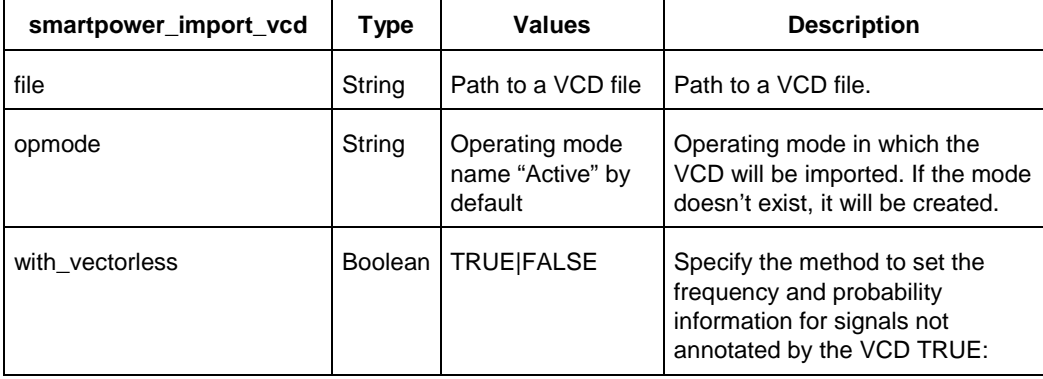

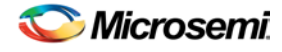

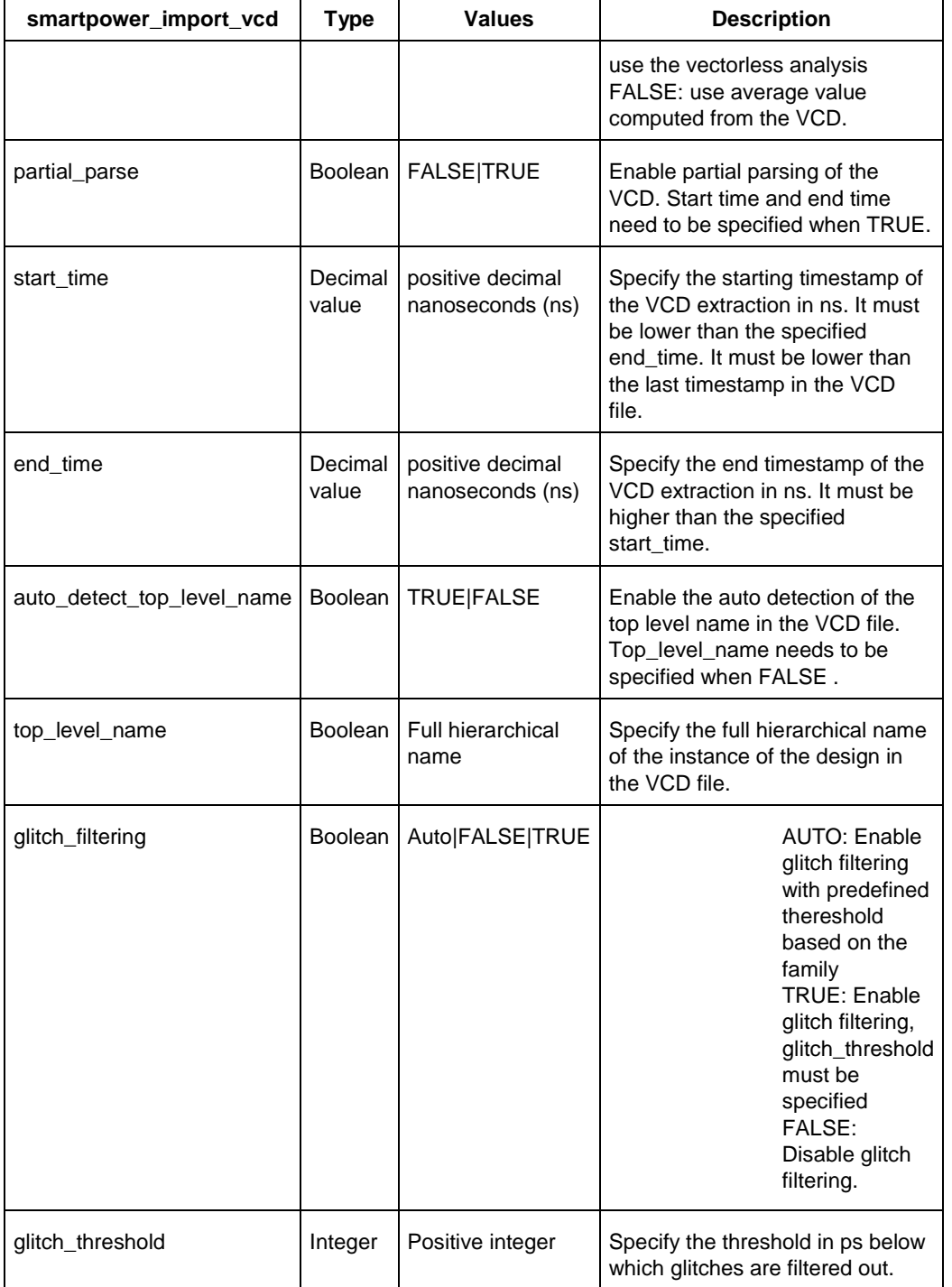

# **Supported Families**

See the [Tcl Commands and Supported Families](#page-15-0) table for the list of families that support this command.

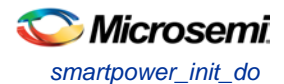

# **Examples**

The Tcl command below imports the power.vcd file generated by the simulator into SmartPower:

smartpower\_import\_vcd –file "../../simulation/power.vcd"

The Tcl command below extracts information between 1ms and 2ms in the simulation, and stores the information into a custom mode:

```
smartpower_import_vcd –file "../../simulation/power.vcd" –partial_parse TRUE –start_time 
1000000 –end_time 2000000 –opmode "power_1ms_to_2ms"
```
# smartpower\_init\_do

Tcl command; initializes the frequencies and probabilities for clocks, registers, set/reset nets, primary inputs, combinational outputs, enables and other sets of pins, and selects a mode for initialization.

```
smartpower_init_do -with {value} -opmode {value} -clocks {value} -registers {value} -
set_reset {value} -primaryinputs {value} -combinational {value} -enables {value} -othersets 
{value}
```
# **Arguments**

-with{*value*}

This sets the option of initializing frequencies and probabilities with vectorless analysis or with fixed values. The following table shows the acceptable values for this argument:

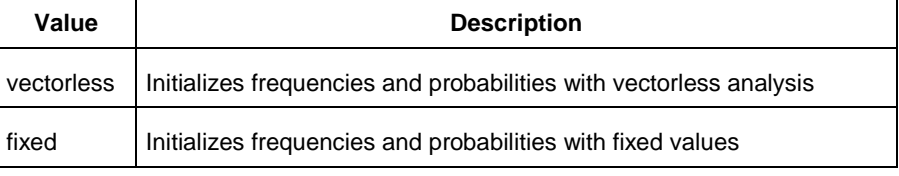

-opmode {*value*}

Optional; specifies the mode in which to initialize frequencies and probabilities. The value must be Active or Flash\*Freeze.

-clocks {*value*}

This sets the option of initializing frequencies and probabilities for all clocks. The following table shows the acceptable values for this argument:

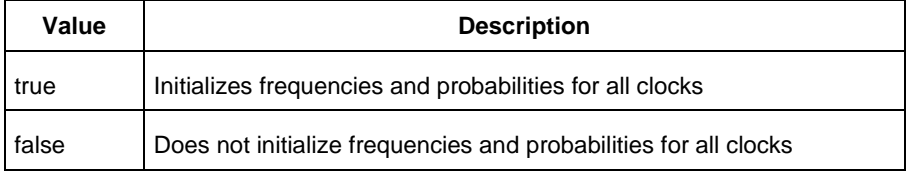

-registers {*value*}

This sets the option of initializing frequencies and probabilities for all registers. The following table shows the acceptable values for this argument:

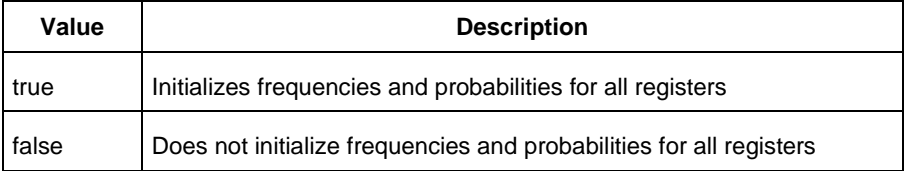

-set\_reset {*value*}

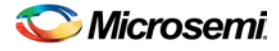

This sets the option of initializing frequencies and probabilities for all set/reset nets. The following table shows the acceptable values for this argument:

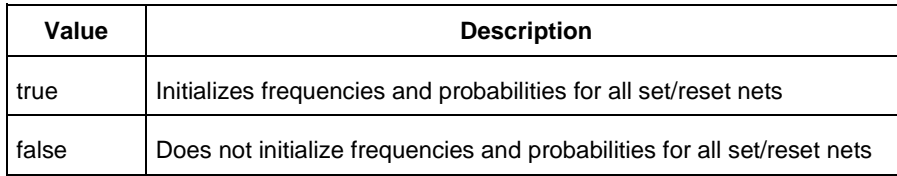

#### -primaryinputs{*value*}

This sets the option of initializing frequencies and probabilities for all primary inputs. The following table shows the acceptable values for this argument:

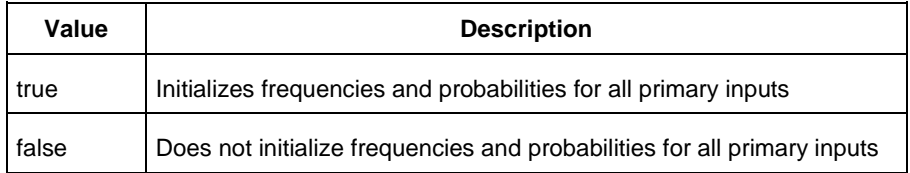

#### -combinational {*value*}

This sets the option of initializing frequencies and probabilities for all combinational outputs. The following table shows the acceptable values for this argument:

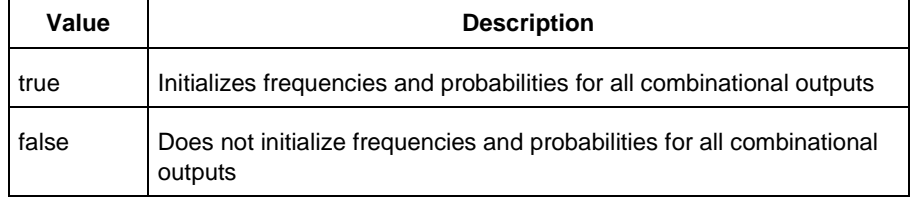

#### -enables {*value*}

This sets the option of initializing frequencies and probabilities for all enable sets of pins. The following table shows the acceptable values for this argument:

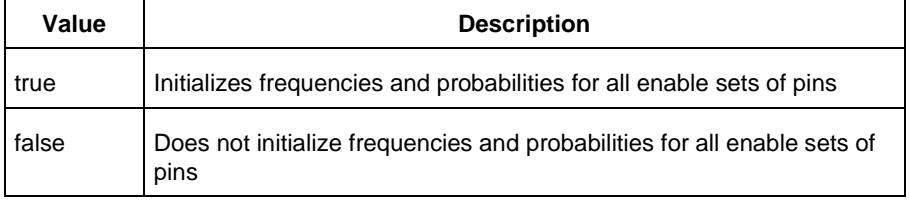

-othersets {*value*}

This sets the option of initializing frequencies and probabilities for all other sets of pins. The following table shows the acceptable values for this argument:

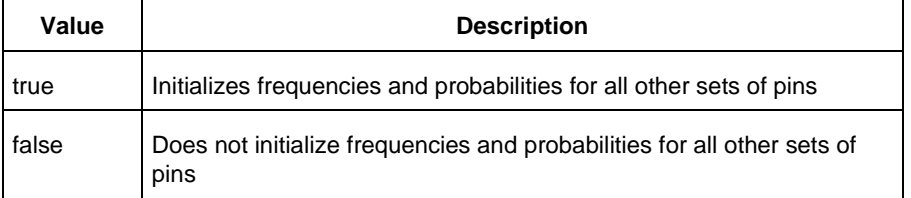

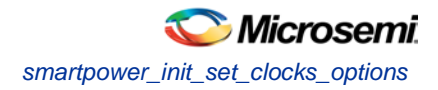

# **Supported Families**

See the [Tcl Commands and Supported Families](#page-15-0) table for the list of families that support this command.

### **Notes**

This command is associated with the functionality of *Initialize frequencies and probabilities* dialog box.

## **Examples**

The following example initializes all clocks with:

```
smartpower_init_do -with {vectorless} -opmode {my_mode} -clocks {true} -registers {true} 
-asynchronous {true} -primaryinputs {true} -combinational {true} -enables {true} -
othersets {true}
```
### **See Also**

[Tcl documentation conventions](#page-26-0) [Designer Tcl Command Reference](#page-31-0)

# smartpower\_init\_set\_clocks\_options

Tcl command; initializes the clock frequency options of all clock domains.

```
smartpower_init_set_clocks_options -with_clock_constraints {value} -
with_default_values {value} -freq {value} -duty_cycle {value}
```
# **Arguments**

```
-with_clock_constraints {value}
```
This sets the option of initializing the clock frequencies with frequency constraints from SmartTime. The following table shows the acceptable values for this argument:

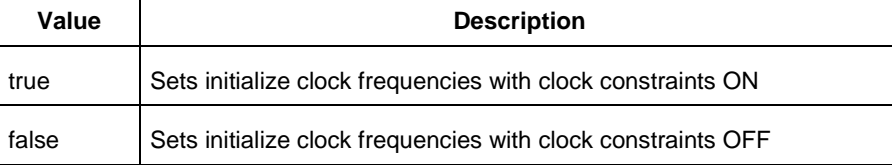

#### -with\_default\_values {*value*}

This sets the option of initializing the clock frequencies with a user input default value. The following table shows the acceptable values for this argument:

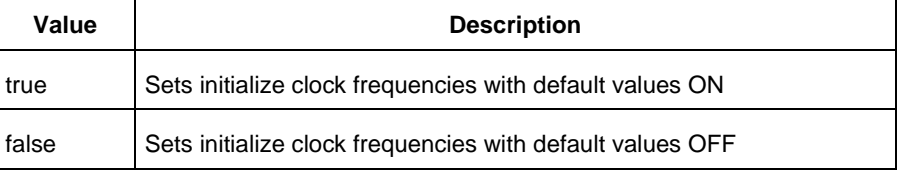

-freq {*value*}

Specifies the user input frequency in Hz, KHz, or MHz.

-duty\_cycle {*value*}

Specifies the user input duty cycles in %.

# **Supported Families**

See the [Tcl Commands and Supported Families](#page-15-0) table for the list of families that support this command.

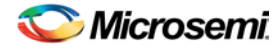

### **Notes**

This command is associated with the functionality of *Initialize frequencies and probabilities* dialog box.

## **Examples**

The following example initializes all clocks after executing [smartpower\\_init\\_do](#page-104-0) with -clocks {true}: smartpower\_init\_set\_clocks\_options -with\_clock\_constraints {true} -with\_default\_values  ${true}$  -freq  ${10 MHz}$  -duty\_cycle  ${20}$ 

### **See Also**

**[Tcl documentation conventions](#page-26-0)** [Designer Tcl Command Reference](#page-31-0)

# smartpower\_init\_set\_combinational\_options

Tcl commands; initializes the frequency and probability of all combinational outputs.

smartpower\_init\_set\_combinational\_options -freq {*value*} -proba {*value*}

### **Arguments**

-freq {*value*}

Specifies the user input frequency (in Hz, KHz, or MHz) or the toggle rate (in %). If the unit is not provided and toggle rate is active, the value is handled as a toggle rate; if toggle rate is not active, the value is handled as a frequency.

```
-proba {value}
```
Specifies the user input probability in %.

# **Supported Families**

See the [Tcl Commands and Supported Families](#page-15-0) table for the list of families that support this command.

### **Notes**

This command is associated with the functionality of Initialize frequencies and probabilities dialog box.

# **Examples**

The following example initializes all combinational signals after executing [smartpower\\_init\\_do](#page-104-0) with combinational {true}:

smartpower\_init\_set\_combinational\_options -freq {10 MHz} -proba {20}

### **See Also**

[Tcl documentation conventions](#page-26-0) [Designer Tcl Command Reference](#page-31-0)

# smartpower\_init\_set\_enables\_options

Tcl command; initializes the clock frequency of all enable clocks with the initialization options.

smartpower\_init\_set\_enables\_options -freq {*value*} -proba {*value*}

# **Arguments**

#### -freq {*value*}

Specifies the user input frequency (in Hz, KHz, or MHz).

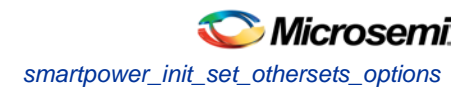

#### -proba {*value*}

Specifies the user input probability in %.

# **Supported Families**

See the [Tcl Commands and Supported Families](#page-15-0) table for the list of families that support this command.

### **Notes**

This command is associated with the functionality of *Initialize frequencies and probabilities* dialog box.

### **Examples**

The following example initializes all clocks after executing [smartpower\\_init\\_do](#page-104-0) with -enables {true}:

smartpower\_init\_set\_enables\_options -freq {10 MHz} -proba {20}

#### **See Also**

[Tcl documentation conventions](#page-26-0) [Designer Tcl Command Reference](#page-31-0)

# smartpower\_init\_set\_othersets\_options

Tcl command; initializes the frequency and probability of all other sets.

```
smartpower_init_set_othersets_options [-freq "decimal value [ unit { Hz | KHz | MHz } ]"] 
[-proba "decimal value"] 
[-with "vectorless | default"] 
[-input_freq "decimal value [ unit { Hz | KHz | MHz } ]"] 
[-input_proba "decimal value"]
```
### **Arguments**

```
-freq "decimal value [unit {Hz | KHz| MHz}"
Specifies the default frequency and units. 
-proba {decimal value}
Specifies the default probability.
-with "vectorless | default"
Specifies vectorless or default analysis. 
-input_freq "decimal value [unit {Hz | KHz| MHz}"
Specifies the input frequency and units. 
-input_proba {decimal value}
Specifies the input probability.
```
# **Supported Families**

See the [Tcl Commands and Supported Families](#page-15-0) table for the list of families that support this command.

### **Notes**

This command is associated with the functionality of Initialize Frequencies and Probabilities dialog box.

### **Examples**

The following example initializes all other sets after executing smartpower init do with -othersets {true}:

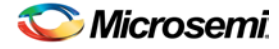

smartpower\_init\_set\_othersets\_options -freq {10 MHz} -proba {20} [-with default]

#### **See Also**

[Tcl documentation conventions](#page-26-0) [Designer Tcl Command Reference](#page-31-0)

# smartpower\_init\_set\_primaryinputs\_options

Tcl command; initializes the frequency and probability of all primary inputs.

smartpower\_init\_set\_primaryinputs\_options -freq {*value*} -proba {*value*}

### **Arguments**

#### -freq {*value*}

Specifies the user input frequency (in Hz, KHz, or MHz) or the toggle rate (in %). If the unit is not provided and toggle rate is active, the value is handled as a toggle rate; if toggle rate is not active, the value is handled as a frequency.

-proba {*value*}

Specifies the user input probability in %.

### **Supported Families**

See the [Tcl Commands and Supported Families](#page-15-0) table for the list of families that support this command.

#### **Notes**

This command is associated with the functionality of Initialize frequencies and probabilities dialog box.

### **Examples**

The following example initializes all primary inputs after executing [smartpower\\_init\\_do](#page-104-0) with primaryinputs {true}:

smartpower\_init\_set\_primaryinputs\_options -freq {10 MHz} -proba {20}

#### **See Also**

[Tcl documentation conventions](#page-26-0) [Designer Tcl Command Reference](#page-31-0)

# smartpower\_init\_set\_registers\_options

Tcl command; initializes the frequency and probability of all register outputs.

```
smartpower_init_set_registers_options -freq {value} -proba {value}
```
### **Arguments**

#### -freq {*value*}

Specifies the user input frequency (in Hz, KHz, or MHz) or the toggle rate (in %). If the unit is not provided and toggle rate is active, the value is handled as a toggle rate; if toggle rate is not active, the value is handled as a frequency.

-proba {*value*}

Specifies the user input probability in %.
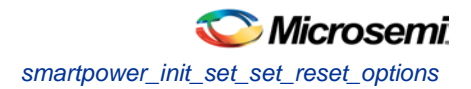

See the [Tcl Commands and Supported Families](#page-15-0) table for the list of families that support this command.

#### **Notes**

This command is associated with the functionality of *Initialize frequencies and probabilities* dialog box.

## **Exceptions**

None

## **Examples**

The following example initializes all register outputs after executing [smartpower\\_init\\_do](#page-104-0) with registers {true}:

smartpower\_init\_set\_registers\_options -freq {10 MHz} -proba {20}

#### **See Also**

[Tcl documentation conventions](#page-26-0) [Designer Tcl Command Reference](#page-31-0)

# smartpower\_init\_set\_set\_reset\_options

Tcl command; initializes the frequency and probability of all set and reset nets.

smartpower\_init\_set\_set\_reset\_options -freq {*value*} -proba {*value*}

## **Arguments**

#### -freq {*value*}

Specifies the user input frequency (in Hz, KHz, or MHz) or the toggle rate (in %). If the unit is not provided and toggle rate is active, the value is handled as a toggle rate; if toggle rate is not active, the value is handled as a frequency.

-proba {*value*}

Specifies the user input probability in %.

## **Supported Families**

See the [Tcl Commands and Supported Families](#page-15-0) table for the list of families that support this command.

#### **Notes**

This command is associated with the functionality of Initialize frequencies and probabilities dialog box.

## **Examples**

The following example initializes all set/reset nets after executing  $smartpower\_init_do$  with  $$ set\_reset {true}:

smartpower\_init\_set\_set\_reset\_options -freq {10 MHz} -proba {20}

#### **See Also**

[Tcl documentation conventions](#page-26-0) **[Designer Tcl Command Reference](#page-31-0)** 

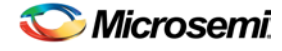

# smartpower\_init\_setofpins\_values

Tcl command; initializes the frequency and probability of all sets of pins.

smartpower\_init\_setofpins\_values -domain\_name {*name*} -freq {*value*} -proba {*value*}

## **Arguments**

-domain\_name{*name*}

Specifies the set of pins that will be initialized. The following table shows the acceptable values for this argument:

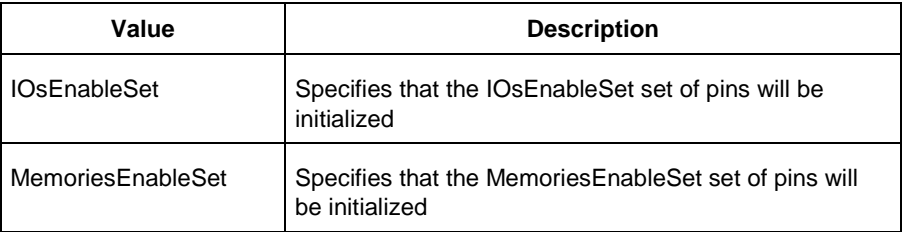

```
-freq {value}
```
Specifies the user input frequency in Hz, MHz, or KHz. -proba {*value*} Specifies the user input probability in %.

## **Supported Families**

See the [Tcl Commands and Supported Families](#page-15-0) table for the list of families that support this command.

#### **Notes**

This command is associated with the functionality of *Initialize frequencies and probabilities* dialog box.

#### **Examples**

The following example initializes all primary inputs after executing **smartpower\_init\_do** with othersets {true}: smartpower\_init\_setofpins\_values -domain\_name {IOsEnableSet} -freq {10 MHz} -proba {20}

#### **See Also**

**[Tcl documentation conventions](#page-26-0)** [Designer Tcl Command Reference](#page-31-0)

# smartpower\_remove\_all\_annotations

Tcl command; removes all initialization annotations for the specified mode.

```
smartpower_remove_all_annotations -opmode {value}
```
## **Arguments**

-opmode {*value*}

Removes all initialization annotations for the specified mode, where value must be Active or Flash\*Freeze.

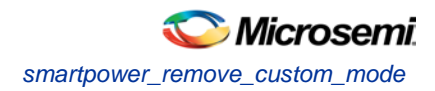

See the [Tcl Commands and Supported Families](#page-15-0) table for the list of families that support this command.

#### **Notes**

This command is associated with the functionality of *Initialize frequencies and probabilities* dialog box.

#### **Examples**

The following example initializes all clocks with opmode Acitve: smartpower\_remove\_all\_annotations -opmode {*Active*}

#### **See Also**

[Tcl documentation conventions](#page-26-0) [Designer Tcl Command Reference](#page-31-0)

## smartpower\_remove\_custom\_mode

Tcl command; removes a custom mode.

smartpower\_remove\_custom\_mode -name {*deleted\_mode\_name*}

#### **Arguments**

-name {*deleted\_mode\_name*}

Specifies the name of the custom mode you want to delete.

#### **Supported Families**

See the [Tcl Commands and Supported Families](#page-15-0) table for the list of families that support this command.

#### **Examples**

This example delets custom mode "Cust\_1": smartpower\_delete\_custom\_mode -name {Cust\_1}

#### **See Also**

[Tcl documentation conventions](#page-26-0) [Designer Tcl Command Reference](#page-31-0) [sp\\_add\\_custom\\_mode](#page-237-0) [sp\\_edit\\_custom\\_mode](#page-242-0)

## smartpower\_remove\_domain

Tcl command; removes an existing clock or set domain.

smartpower\_remove\_domain -domain\_type {*value*} -domain\_name {*domain\_name*}

## **Arguments**

-domain\_type {*value*}

This specifies the type of domain to remove.The following table shows the acceptable values for this argument:

**Value Description**

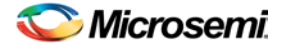

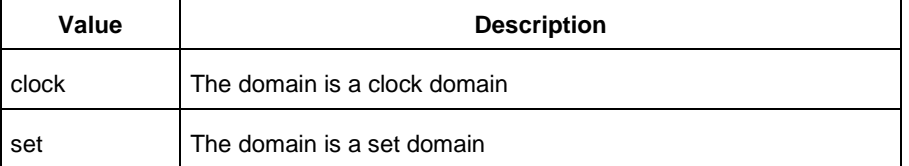

-domain\_name {*domain\_name*}

This specifies the name of the domain to remove

#### **Supported Families**

See the [Tcl Commands and Supported Families](#page-15-0) table for the list of families that support this command.

#### **Notes**

The domain name must be the name of an existing domain. The domain type must be either clock or set.

#### **Examples**

The following example removes the clock domain named "clk2": smartpower\_remove\_domain -domain\_type {clock} -domain\_name {clk2} The following example removes the set domain named "myset": smartpower\_remove\_domain -domain\_type {set} -domain\_name {myset}

#### **See Also**

**[Tcl documentation conventions](#page-26-0)** [Designer Tcl Command Reference](#page-31-0) [smartpower\\_create\\_domain](#page-100-0)

# smartpower\_remove\_file

Tcl command; removes a VCD file from the specified mode or all operating mode. Frequency and probability information of signals annotated by the VCD are set back to the default value..

```
remove_file 
-file {value} \
-format {value} \
-opmode {value} \
```
## **Arguments**

#### -file {*value*}

Specifies the file to be removed. This is mandatory.

-format *VCD*

Specifies that the type to be removed is a VCD file. This is mandatory.

[-opmode {*value*}]

Specifies the operating mode. This is optional. The following table shows the acceptable values for this argument:

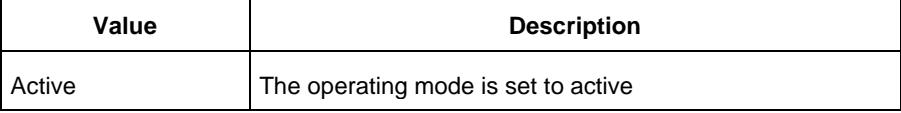

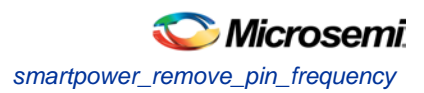

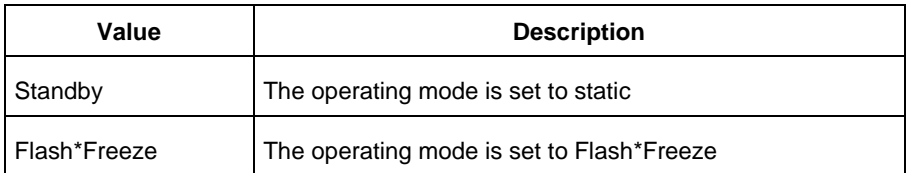

See the [Tcl Commands and Supported Families](#page-15-0) table for the list of families that support this command.

#### **Examples**

This example removes the file test.vcd from the Active mode.

smartpower\_remove\_file -file "test.vcd" -format VCD -opmode "Active"

This example removes the VCD file power1.vcd from all operating modes:

smartpower\_remove\_file –file "power1.vcd" –format VCD

#### **See Also**

[Tcl documentation conventions](#page-26-0)

[Designer Tcl Command Reference](#page-31-0)

**This command was obsoleted in SmartPower v8.5. Update your script to use** 

**[smartpower\\_remove\\_pin\\_probability](#page-112-0) to remove the pin probability.**

Note: The information below is obsolete and should only be used as reference when executing previouslycreated scripts. Update your scripts to use [smartpower\\_remove\\_pin\\_probability](#page-112-0).

Removes the probability value associated with a specific pin. This pin will have a default probability based on the domain set it belongs to.

smartpower\_remove\_pin\_enable\_rate –pin\_name {*pin\_name*}

#### **Arguments**

#### -pin\_name {*pin\_name}*

Specifies the name of the pin with the probability to remove. This pin must be the direct driver of an enable pin.

#### **Supported Families**

SmartFusion, IGLOO, ProASIC3, Fusion

#### **Exceptions**

None

#### **Examples**

The following example removes the probability of the pin driving the enable pin of a bidirectional I/O: Smartpower\_remove\_pin\_enable\_rate –pin\_name mybibuf/U0/U1:EOUT

# <span id="page-256-0"></span>smartpower\_remove\_pin\_frequency

Tcl command; removes the frequency associated with a specific pin. This pin will have a default frequency based on its domain.

```
smartpower_remove_pin_frequency -pin_name {pin_name}
```
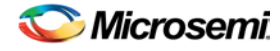

### **Arguments**

-pin\_name {*pin\_name*}

Specifies the name of the pin for which the frequency will be removed.

#### **Supported Families**

See the [Tcl Commands and Supported Families](#page-15-0) table for the list of families that support this command.

#### **Notes**

The *pin\_name* must be the name of a pin that already exists in the design and already belongs to a domain.

#### **Examples**

The following example removes the frequency from the pin named "count8\_clock": smartpower\_remove\_pin\_frequency -pin\_name {count8\_clock}

#### **See Also**

[Tcl documentation conventions](#page-26-0) [Designer Tcl Command Reference](#page-31-0) [smartpower\\_set\\_pin\\_frequency](#page-263-0)

# smartpower\_remove\_pin\_of\_domain

Tcl command; removes a clock pin or a data pin from a clock or set domain, respectively.

```
smartpower_remove_pin_of_domain -pin_name {pin_name} -pin_type {value} -domain_name 
{domain_name} -domain_type {value}
```
## **Arguments**

-pin\_name {*pin\_name*}

Specifies the name of the pin to remove from the domain.

-pin\_type {*value*}

Specifies the type of the pin to remove. The following table shows the acceptable values for this argument:

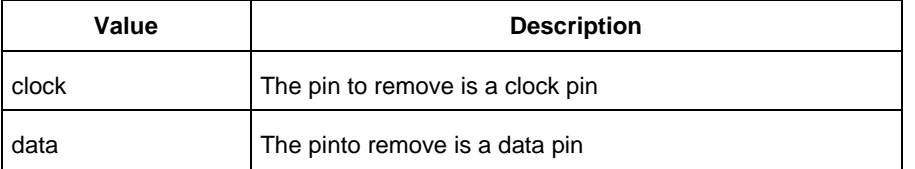

-domain\_name {*domain\_name*}

Specifies the name of the domain from which to remove the pin.

-domain\_type {*value*}

Specifies the type of domain from which the pin is being removed. The following table shows the acceptable values for this argument:

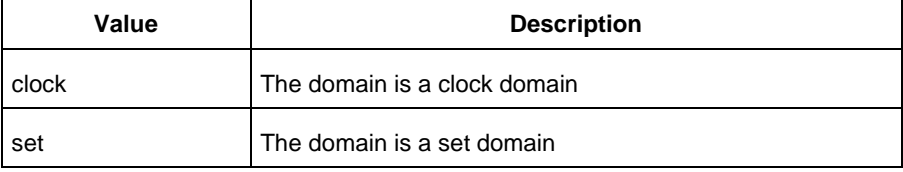

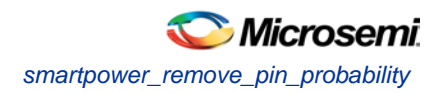

See the [Tcl Commands and Supported Families](#page-15-0) table for the list of families that support this command.

#### **Notes**

The domain name must be the name of an existing domain. The pin name must be the name of an existing pin.

### **Examples**

The following example removes the clock pin named "XCMP3/UO/U1:Y" from the clock domain named "clockh":

smartpower\_remove\_pin\_of\_domain -pin\_name {XCMP3/U0/U1:Y}

-pin\_type {clock} -domain\_name {clockh} -domain\_type {clock}

The following example removes the data pin named "count2 en" from the set domain named "InputSet":

smartpower\_remove\_pin\_of\_domain -pin\_name {count2\_en} -pin\_type

{data} -domain\_name {InputSet} -domain\_type {set}

#### **See Also**

[Tcl documentation conventions](#page-26-0) [Designer Tcl Command Reference](#page-31-0) [smartpower\\_add\\_pin\\_in\\_domain](#page-96-0)

# smartpower\_remove\_pin\_probability

Tcl command; removes the probability value associated with a specific pin. This pin will have a default probability based on the domain set it belongs to.

smartpower\_remove\_pin\_probability –pin\_name {*pin\_name*}

## **Arguments**

-pin\_name {*pin\_name}*

Specifies the name of the pin with the probability to remove. This pin must be the direct driver of an enable pin.

## **Supported Families**

See the [Tcl Commands and Supported Families](#page-15-0) table for the list of families that support this command.

## **Examples**

The following example removes the probability of the pin driving the enable pin of a bidirectional I/O: Smartpower\_remove\_pin\_probability –pin\_name mybibuf/U0/U1:EOUT

#### **See Also**

[Tcl documentation conventions](#page-26-0) [Designer Tcl Command Reference](#page-31-0) [smartpower\\_set\\_pin\\_probability](#page-116-0)

## smartpower remove scenario

Tcl command; removes a scenario from the current design.

smartpower\_remove\_scenario -name {*value*}

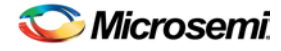

### **Arguments**

-name {*value*}

Specifies the name of the scenario.

## **Supported Families**

See the [Tcl Commands and Supported Families](#page-15-0) table for the list of families that support this command.

#### **Examples**

This example removes a scenario from the current design: smartpower\_remove\_scenario -name myscenario

#### **See Also**

**[Tcl documentation conventions](#page-26-0)** [Designer Tcl Command Reference](#page-31-0)

## smartpower\_restore

Tcl command; restores all power information previously committed in SmartPower.

smartpower\_restore

#### **Arguments**

None

## **Supported Families**

See the [Tcl Commands and Supported Families](#page-15-0) table for the list of families that support this command.

#### **Examples**

smartpower\_restore

#### **See Also**

[Tcl documentation conventions](#page-26-0) [Designer Tcl Command Reference](#page-31-0) [smartpower\\_commit](#page-100-1)

## <span id="page-259-0"></span>smartpower\_set\_cooling

Tcl command; sets the cooling style to one of the predefined types, or a custom value.

smartpower\_set\_cooling -style {*value*} -teta {*value*}

## **Arguments**

-style {*value*}

Specifies the cooling style to custom value or to one of the predefined types with a default thermal resistance value. The following table shows the acceptable values for this argument:

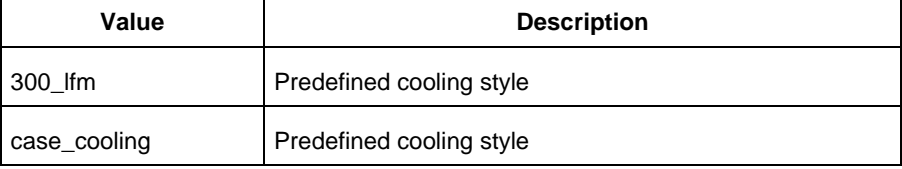

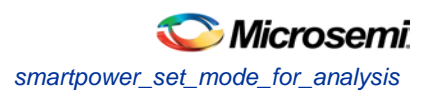

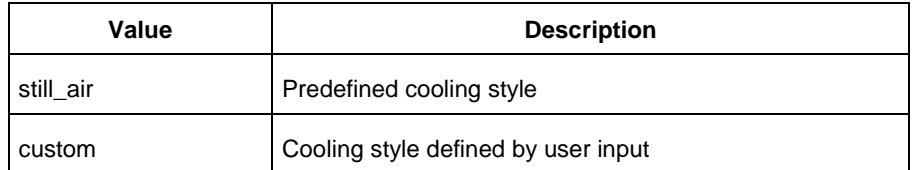

-teta {*value*}

Specifies the thermal resistance in °C/W. This argument is only available when style is set to Custom.

#### **Supported Families**

See the [Tcl Commands and Supported Families](#page-15-0) table for the list of families that support this command.

#### **Notes**

To compute the junction temperature, set the following three commands: [smartpower\\_set\\_thermalmode,](#page-267-0) smartpower\_set\_tambient and smartpower\_set\_cooling. The junction temperature will be updated when an output command is executed, such as report(Power).

#### **Examples**

The following example sets the cooling style to still air: smartpower\_set\_cooling -style {still\_air}

#### **See Also**

[Tcl documentation conventions](#page-26-0) [Designer Tcl Command Reference](#page-31-0)

# smartpower\_set\_mode\_for\_analysis

Tcl command; sets the mode for cycle-accurate power analysis.

```
smartpower_set_mode_for_analysis -mode {value}
```
## **Arguments**

-mode {*value*}

Specifies the mode for cycle-accurate power analysis.

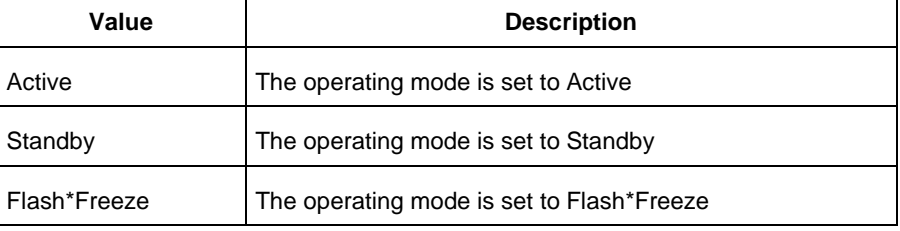

## **Supported Families**

See the [Tcl Commands and Supported Families](#page-15-0) table for the list of families that support this command.

## **Examples**

The following example sets the mode for analysis to active: smartpower\_set\_mode\_for\_analysis -mode {active}

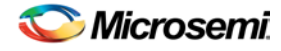

#### **See Also**

[Tcl documentation conventions](#page-26-0) [Designer Tcl Command Reference](#page-31-0)

# smartpower\_set\_mode\_for\_pdpr

This SmartPower Tcl command sets the operating mode used by the Power Driven Place and Route (PDPR) tool during power optimization.

```
smartpower_set_mode_for_pdpr -opmode { value}
```
#### **Parameters**

-opmode {*value*}

Value must be a valid operating mode. This parameter is mandatory. Sets the operating mode for your power driven place and route.

#### **Exceptions**

None

#### **Supported Families**

See the [Tcl Commands and Supported Families](#page-15-0) table for the list of families that support this command.

#### **Return Value**

This command does not return a value.

#### **Examples**

This example sets the Active mode as the operating mode for Power Driven Place and Route.

set\_mode\_for\_pdpr -opmode "Active"

This example creates a custom mode and set it to be used by Power Driven Place and Route (PDPR).

smartpower\_add\_new\_custom\_mode –name "MyCustomMode" \ –description "for PDPR" –base\_mode "Active"

smartpower\_set\_mode\_for\_pdpr –opmode "MyCustomMode

#### **See Also**

**[Tcl Command Documentation Conventions](#page-26-0)** 

# smartpower\_set\_operating\_condition

Tcl command; sets the operating conditions used in SmartPower to one of the pre-defined types.

smartpower\_set\_operating\_condition -opcond {*value*}

## **Arguments**

-opcond {*value*}

Specifies the value of the operating condition. The following table shows the acceptable values for this argument:

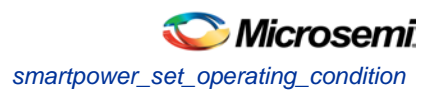

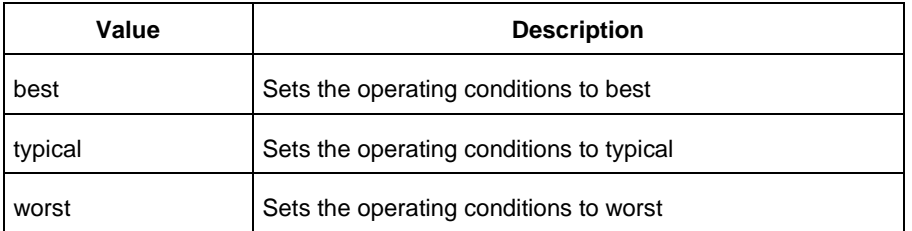

See the [Tcl Commands and Supported Families](#page-15-0) table for the list of families that support this command.

#### **Examples**

This example sets the operating conditions to best:

smartpower\_set\_operating\_condition -opcond {*best*}

#### **See Also**

[Tcl documentation conventions](#page-26-0) [Designer Tcl Command Reference](#page-31-0)

**This command was obsoleted in SmartPower v8.5. Update your script to use [smartpower\\_set\\_pin\\_probability](#page-116-0)**

#### **to set the pin probability.**

Note: The information below is obsolete and should only be used as reference when executing previouslycreated scripts. Update your scripts to use [smartpower\\_set\\_pin\\_probability.](#page-116-0)

Enables you to set the probability value of a pin driving an enable pin. For I/Os, if you do not use this command, the probability of the IOEnableSet is used. For memories, if you do not use this command, the probability of the MemoriesEnableSet is used.

smartpower\_set\_pin\_enable\_rate -pin\_name {*pin\_name*} –pin\_enable\_rate {*value*}

## **Arguments**

-pin\_name {*pin\_name*}

Specifies the name of a pin for which the probability will be set. This pin must be the direct driver of an enable pin.

-pin\_enable\_rate {*value*}

Specifies the value of the pin probability as a percentage, which can be any positive decimal between 0 and 100, inclusive.

## **Supported Families**

SmartFusion, IGLOO, ProASIC3, Fusion

## **Exceptions**

None

## **Examples**

The following example sets the probability of the pin driving the enable pin of a bidirectional I/O smartpower\_set\_pin\_enable\_rate -pin\_name mybibuf/U0/U1:EOUT \ –pin\_enable\_rate 50.4

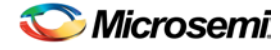

# <span id="page-263-0"></span>smartpower\_set\_pin\_frequency

Tcl command; sets the frequency of a pin in megahertz (MHz). If you do not use this command, each pin will have default frequency based on its domain.

smartpower\_set\_pin\_frequency -pin\_name {*pin\_name*} -pin\_freq {*value*}

#### **Arguments**

-pin\_name {*pin\_name*} Specifies the name of the pin for which the frequency will be set. -pin\_freq {*value*} Specifies the value of the frequency in MHz, which can be any positive decimal number.

## **Supported Families**

See the [Tcl Commands and Supported Families](#page-15-0) table for the list of families that support this command.

#### **Notes**

The *pin\_name* must be the name of a pin that already exists in the design and already belongs to a domain. When specifying the unit, a space must be between the frequency value and the unit.

#### **Examples**

This example sets the frequency of the pin named "count8\_clock" to 100 MHz:

smartpower\_set\_pin\_frequency -pin\_name {count8\_clock} -pin\_freq {100}

#### **See Also**

[Tcl documentation conventions](#page-26-0) [Designer Tcl Command Reference](#page-31-0) [smartpower\\_remove\\_pin\\_frequency](#page-256-0)

# smartpower\_set\_preference

Tcl command; sets the following preferences: power unit, frequency unit, operating mode, operating conditions, and toggle. These preferences can also be set from the preferences dialog box.

```
smartpower_set_preference -powerunit {value} -frequnit {value} -opmode {value} -opcond 
{value} -toggle {value}
```
## **Arguments**

-powerunit {*value*}

Specifies the unit in which power is set. The following table shows the acceptable values for this argument:

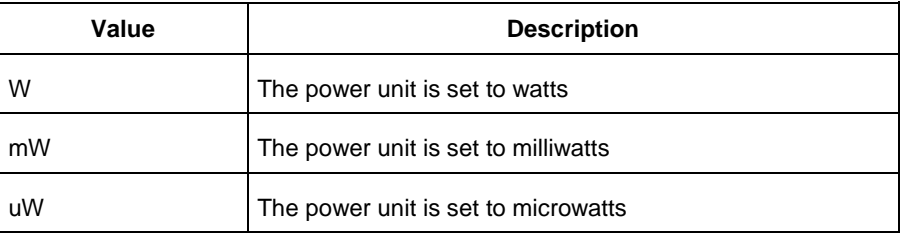

-frequnit {*value*}

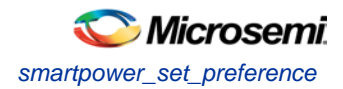

Specifies the unit in which frequency is set. The following table shows the acceptable values for this argument:

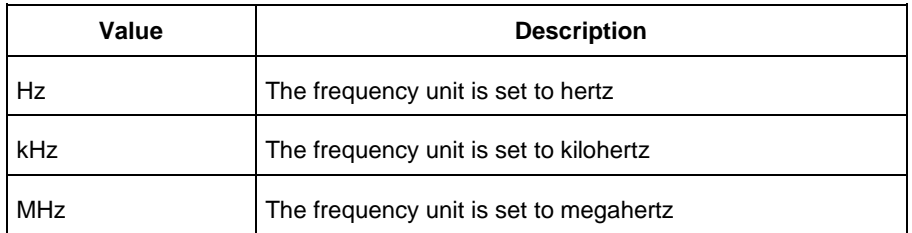

#### -opmode {*value*}

Specifies the operating mode. The following table shows the acceptable values for this argument:

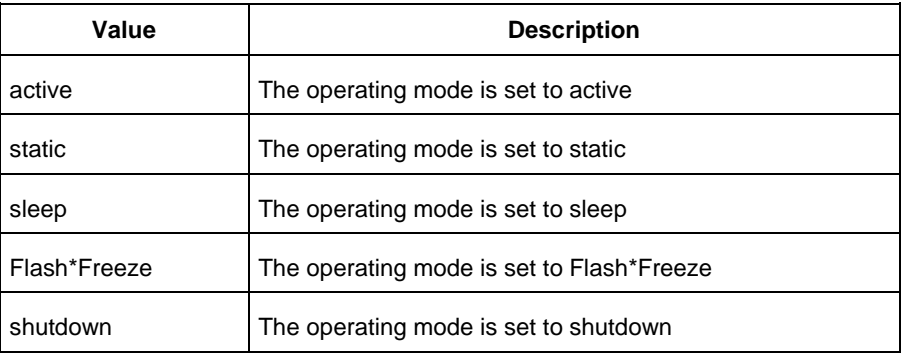

#### -opcond {*value*}

Specifies the operating condition. The following table shows the acceptable values for this argument:

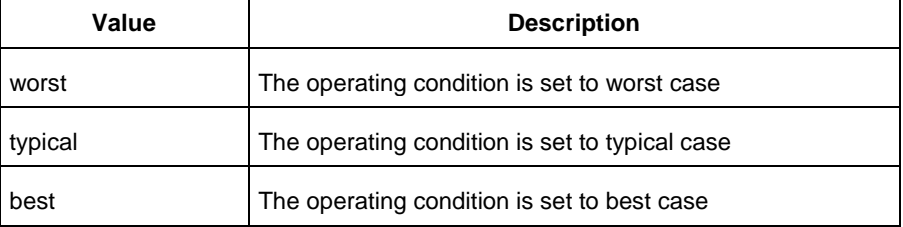

#### -toggle {*value*}

Specifies the toggle. The following table shows the acceptable values for this argument:

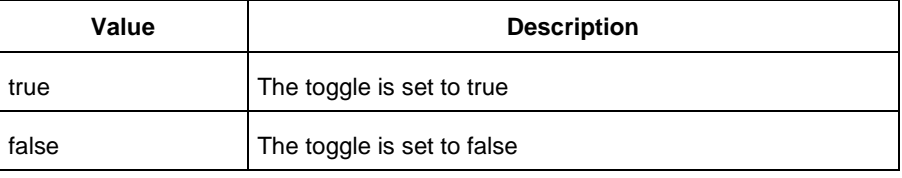

## **Supported Families**

See the [Tcl Commands and Supported Families](#page-15-0) table for the list of families that support this command.

### **Notes**

• The following arguments have been removed. Running the script will trigger a warning message: Warning: Invalid argument: -argname "argvalue" Ignored. Ignore the warning.

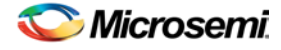

-maxblocks {integer > 0} -maxpins [{integer > 0} -sortorder {ascending, descending} -sortby {powervalues, alphabetical}

- Flash\*Freeze, Sleep, and Shutdown are available only for certain families and devices.
- Worst and Best operating conditions are available only for certain families and devices.

#### **Examples**

This example sets the frequency of the power unit to "watts", the frequency unit to "Hz", the operating mode to "active", the operating condition to "typical", and the toggle to "true":

smartpower\_set\_setpreferences -powerunit {w} -frequnit {hz} -opmode {active} -opcond {typical} -toggle {true}

#### **See Also**

[Tcl documentation conventions](#page-26-0) [Designer Tcl Command Reference](#page-31-0) SmartPower Preferences

## smartpower\_set\_scenario\_for\_analysis

Tcl command; sets the scenario for cycle-accurate power analysis.

smartpower\_set\_scenario\_for\_analysis -scenario{*value*}

#### **Arguments**

-scenario {*value*} Specifies the mode for cycle-accurate power analysis.

#### **Supported Families**

See the [Tcl Commands and Supported Families](#page-15-0) table for the list of families that support this command.

#### **Examples**

The following example sets the scenario for analysis to my\_scenario: smartpower\_set\_scenario\_for\_analysis -scenario {my\_scenario}

#### **See Also**

**[Tcl documentation conventions](#page-26-0)** [Designer Tcl Command Reference](#page-31-0)

## smartpower\_set\_process

Tcl command; sets the process used in SmartPower to one of the pre-defined types.

```
smartpower_set_process -process {value}
```
#### **Arguments**

-process {*value*}

Specifies the value of the operating condition. The following table shows the acceptable values for this argument:

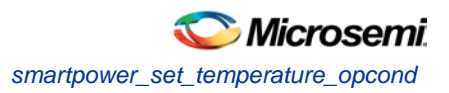

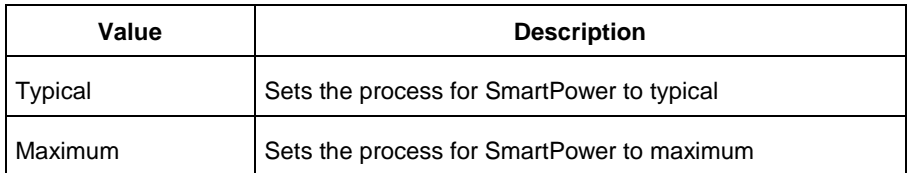

See the [Tcl Commands and Supported Families](#page-15-0) table for the list of families that support this command.

## **Examples**

This example sets the operating conditions to typical: smartpower\_set\_process -process {*Typical*}

#### **See Also**

[Tcl documentation conventions](#page-26-0)

# smartpower\_set\_temperature\_opcond

Tcl command; sets the temperature in the operating conditions to one of the pre-defined types.

smartpower\_set\_temperature\_opcond -use{*value*}

## **Arguments**

-use{*value*}

Specifies the temperature in the operating conditions. The following table shows the acceptable values for this argument:

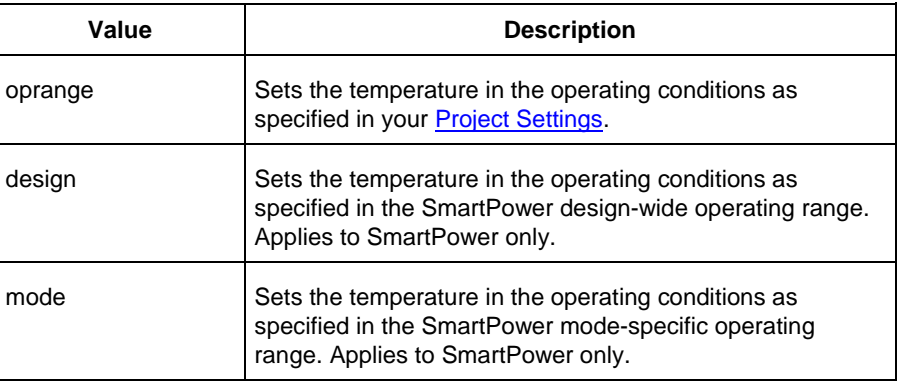

## **Supported Families**

See the [Tcl Commands and Supported Families](#page-15-0) table for the list of families that support this command.

## **Examples**

This example sets the temperature in the operating conditions as specified in the custom mode-settings: smartpower\_set\_temperature\_opcond -use{*mode*}

#### **See Also**

[Tcl documentation conventions](#page-26-0)

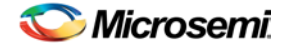

[Designer Tcl Command Reference](#page-31-0)

# <span id="page-267-0"></span>smartpower\_set\_thermalmode

Tcl command; sets the mode of computing junction temperature.

smartpower\_set\_thermalmode -mode {*value*}

### **Arguments**

-mode {*value*}

Specifies the mode in which the junction temperature is computed. The following table shows the acceptable values for this argument:

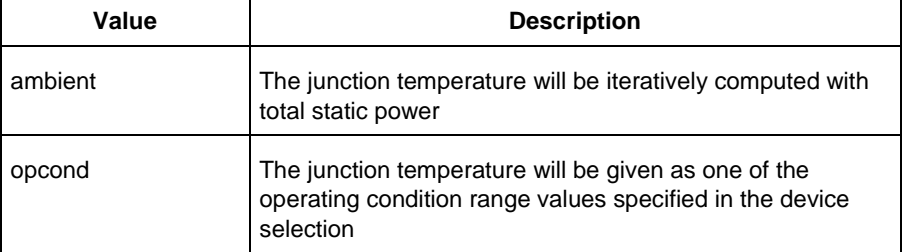

## **Supported Families**

See the [Tcl Commands and Supported Families](#page-15-0) table for the list of families that support this command.

#### **Notes**

To compute the junction temperature, set the following three commands: [smartpower\\_set\\_thermalmode,](#page-267-0) smartpower\_set\_tambient an[d smartpower\\_set\\_cooling.](#page-259-0) The junction temperature will be updated when an output command is executed, such as report(Power).

#### **Examples**

The following example sets the computing of the junction temperature to ambient mode: smartpower\_set\_thermalmode -mode {ambient}

#### **See Also**

[Tcl documentation conventions](#page-26-0) [Designer Tcl Command Reference](#page-31-0)

# smartpower\_set\_voltage\_opcond

Tcl command; sets the voltage in the operating conditions.

smartpower\_set\_voltage\_opcond -voltage{*value*} -use{*value*}

## **Arguments**

-voltage{*value*}

Specifies the voltage supply in the operating conditions. The following table shows the acceptable values for this argument:

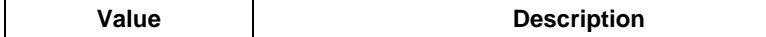

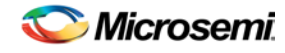

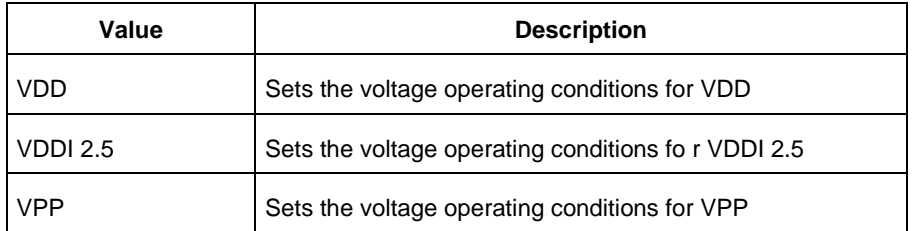

#### -use{*value*}

Specifies the voltage in the operating conditions for each voltage supply. The following table shows the acceptable values for this argument:

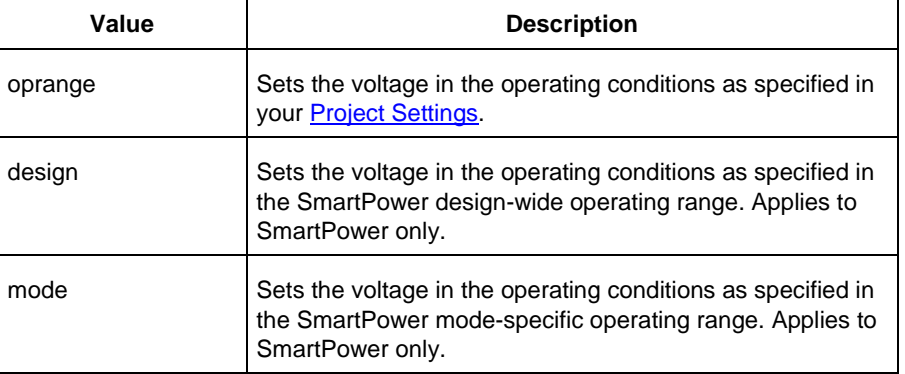

## **Supported Families**

See the [Tcl Commands and Supported Families](#page-15-0) table for the list of families that support this command.

#### **Examples**

This example sets the VCCA as specified in the SmartPower mode-specific settings: smartpower\_set\_voltage\_opcond -voltage{*vcca*} -use{*mode*}

#### **See Also**

[Tcl documentation conventions](#page-26-0) [Designer Tcl Command Reference](#page-31-0)

# smartpower\_temperature\_opcond\_set\_design\_wide

Tcl command; sets the temperature for SmartPower design-wide operating conditions.

```
smartpower_temperature_opcond_set_design_wide -best{value} -typical{value} -worst{value} -
thermal_mode{value}
```
## **Arguments**

-best{*value*}

Specifies the best temperature (in degrees Celsius) used for design-wide operating conditions. -typical{*value*}

Specifies the typical temperature (in degrees Celsius) used for design-wide operating conditions. -worst{*value*}

Specifies the worst temperature (in degrees Celsius) used for design-wide operating conditions. -thermal\_mode{*value*}

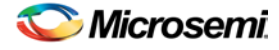

Specifies the mode in which the junction temperature is computed. The following table shows the acceptable values for this argument:

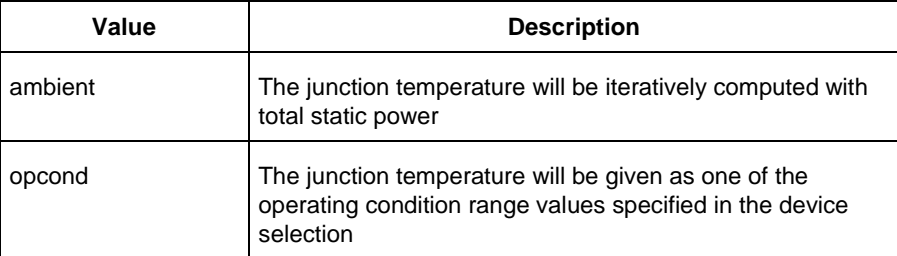

## **Supported Families**

See the [Tcl Commands and Supported Families](#page-15-0) table for the list of families that support this command.

## **Examples**

This example sets the temperature for design-wide operating conditions to Best 20, Typical 30, and Worst 60:

smartpower\_temperature\_opcond\_set\_design\_wide -best{*20*} -typical{*30*} -worst{*60*}

#### **See Also**

[Tcl documentation conventions](#page-26-0) [Designer Tcl Command Reference](#page-31-0)

# smartpower\_temperature\_opcond\_set\_mode\_specific

Tcl command; sets the temperature for SmartPower mode-specific operating conditions.

```
smartpower_temperature_opcond_set_mode_specific -opmode{value} -thermal_mode{value} -
best{value} -typical{value} -worst{value} -thermal_mode{value}
```
## **Arguments**

-opmode {*value*}

Specifies the operating mode. The following table shows the acceptable values for this argument:

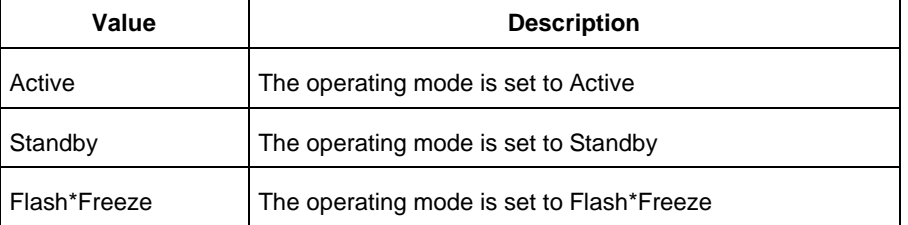

-thermal\_mode{*value*}

Specifies the mode in which the junction temperature is computed. The following table shows the acceptable values for this argument:

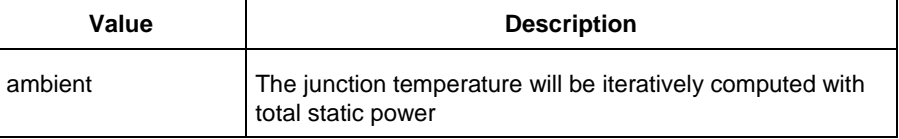

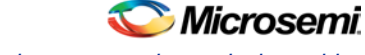

*smartpower\_voltage\_opcond\_set\_design\_wide*

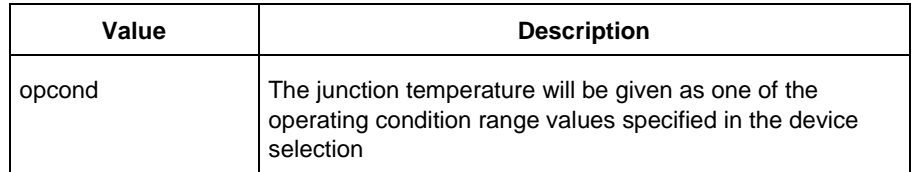

-best{*value*}

Specifies the best temperature (in degrees Celsius) for the selected mode.

-typical{*value*}

Specifies the typical temperature (in degrees Celsius) for the selected mode.

-worst{*value*}

Specifies the worst temperature (in degrees Celsius) for the selected mode.

## **Supported Families**

See the [Tcl Commands and Supported Families](#page-15-0) table for the list of families that support this command.

#### **Examples**

This example sets the temperature for mode-specific operating conditions for mode1: smartpower\_temperature\_opcond\_set\_mode\_specific -mode{*mode1*} -best{*20*} -typical{*30*} worst{*60*}

#### **See Also**

**[Tcl documentation conventions](#page-26-0)** [Designer Tcl Command Reference](#page-31-0)

# smartpower\_voltage\_opcond\_set\_design\_wide

Tcl command; sets the voltage settings for SmartPower design-wide operating conditions.

```
smartpower_voltage_opcond_set_design_wide -voltage{value} -best{value} -typical{value} -
worst{value}
```
## **Arguments**

#### -voltage{*value*}

Specifies the voltage supply in the operating conditions. The following table shows the acceptable values for this argument:

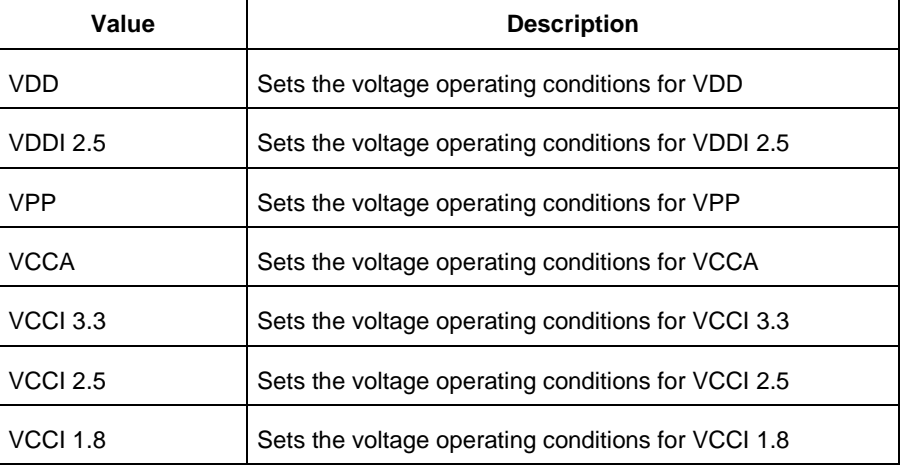

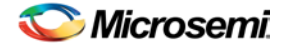

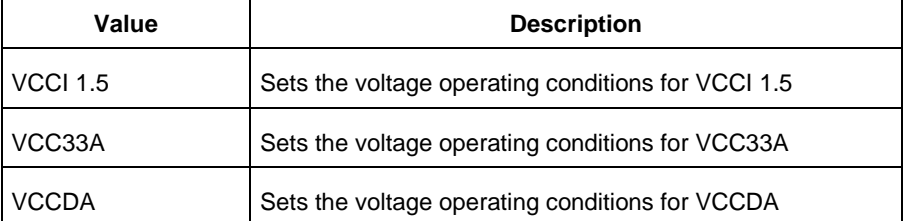

-best{*value*}

Specifies the best voltage used for design-wide operating conditions. -typical{*value*} Specifies the typical voltage used for design-wide operating conditions. -worst{*value*} Specifies the worst voltage used for design-wide operating conditions.

## **Supported Families**

See the [Tcl Commands and Supported Families](#page-15-0) table for the list of families that support this command.

#### **Examples**

This example sets VCCA for design-wide to best 20, typical 30 and worst 40:

smartpower\_voltage\_opcond\_set\_design\_wide -voltage{*VCCA*} -best{*20*} -typical{*30*} worst{*40*}

#### **See Also**

[Tcl documentation conventions](#page-26-0) [Designer Tcl Command Reference](#page-31-0)

# smartpower\_voltage\_opcond\_set\_mode\_specific

Tcl command; sets the voltage settings for SmartPower mode-specific use operating conditions.

```
smartpower_voltage_opcond_set_mode_specific -opmode{value} -voltage{value} -best{value} -
typical{value} -worst{value}
```
## **Arguments**

#### -opmode {*value*}

Use this option to specify the mode from which the operating conditions are extracted to generate the report.

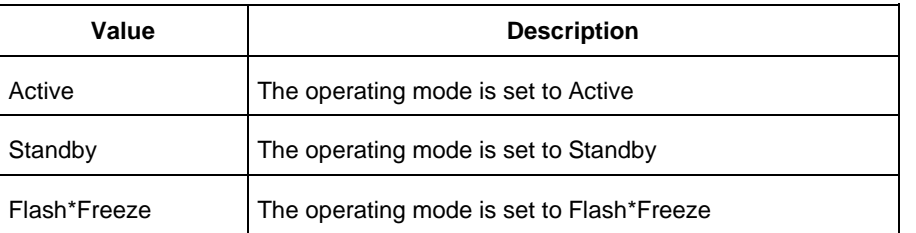

#### -voltage{*value*}

Specifies the voltage in the operating conditions. The following table shows the acceptable values for this argument:

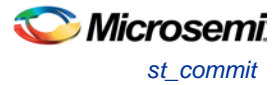

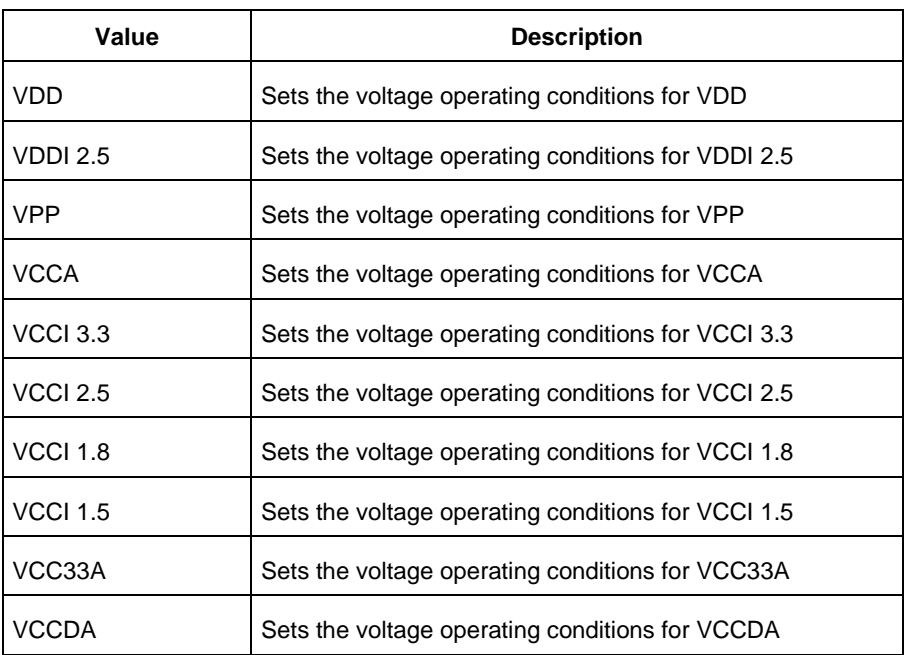

-best{*value*}

Specifies the best voltage used for mode-specific operating conditions.

-typical{*value*}

Specifies the typical voltage used for mode-specific operating conditions.

-worst{*value*}

Specifies the worst voltage used for mode-specific operating conditions.

## **Supported Families**

See the [Tcl Commands and Supported Families](#page-15-0) table for the list of families that support this command.

## **Examples**

This example sets the voltage for the static mode and sets best to 20, typical to 30 and worst to 40: smartpower\_voltage\_opcond\_set\_mode\_specific -opmode{*active*} -voltage{*VCCA*} -best{*20*} typical{*30*} -worst{*40*}

#### **See Also**

[Tcl documentation conventions](#page-26-0) [Designer Tcl Command Reference](#page-31-0)

# st\_commit

Tcl command; saves the changes made in SmartTime to the design (.adb) file

st\_commit

#### **Arguments**

None

## **Supported Families**

See the [Tcl Commands and Supported Families](#page-15-0) table for the list of families that support this command.

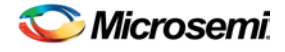

## **Examples**

st\_commit

#### **See Also**

[st\\_restore](#page-331-0) [Tcl documentation conventions](#page-26-0) [Designer Tcl Command Reference](#page-31-0)

# st\_create\_set

Tcl command; creates a set of paths to be analyzed. Use the arguments to specify which paths to include. To create a set that is a subset of a clock domain, specify it with -clock and -type. To create a set that is a subset of an inter-clock domain set, specify it with -source\_clock and -sink\_clock. To create a set that is a subset (filter) of an existing named set, specify the set to be filtered with -from\_set.

To create a set that is not derived from an existing set, you must provide both the -source *pin\_list* and -sink*pin\_list* derived. Otherwise, the -source and -sink arguments act as filters on the pins from the parent set. You must give each new set a unique name in the design.

```
st_create_set -name name
[-parent_set name ]
[-clockclock_id -type value ]
[-in_to_out]
[-source_clock clock_id -sink_clock clock_id]
[-source pin_list ] -sink pin_list ]
```
## **Arguments**

-name *name*

Specifies a unique name for the newly create path set.

-parent\_set *name*

Specifies the name of the set to filter.

-clock *clock\_id*

Specifies that the set is to be a subset of the given clock domain. This argument is valid only if you also specify the -type argument.

```
-type value
```
Specifies the predefined set type on which to base the new path set. You can only use this argument with the -clock argument, not by itself.

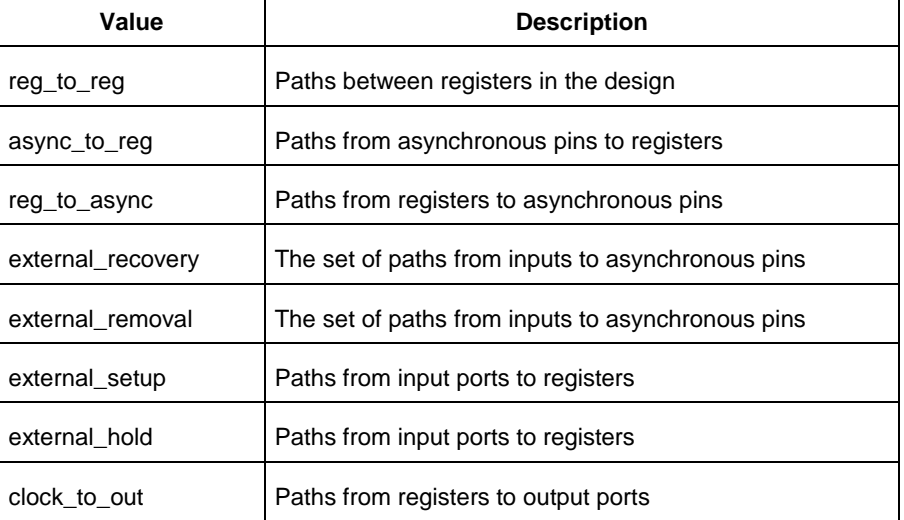

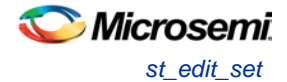

#### -in\_to\_out

Specifies that the set is based on the "Input to Output" set, which includes paths that start at input ports and end at output ports.

#### -source\_clock *clock\_id*

Specifies that the set will be a subset of an inter-clock domain set with the given source clock.

You can only use this option with the -sink\_clock option, not by itself.

-sink\_clock *clock\_id*

Specifies that the set will be a subset of an inter-clock domain set with the given sink clock.

You can only use this option with the -source\_clock option, not by itself.

#### -source *pin\_list*

Specifies a filter on the source pins of the parent set. If you do not specify a parent set, this option filters all pins in the current design.

#### -sink *pin\_list*

Specifies a filter on the sink pins of the parent set. If you do not specify a parent set, this option filters all pins in the current design.

#### **Supported Families**

See the [Tcl Commands and Supported Families](#page-15-0) table for the list of families that support this command.

#### **Examples**

```
st_create_set –name { my_user_set } –source { C* } –sink { D* } 
st_create_set –name { my_other_user_set } –from_set { my_user_set } –source { CL* }
st_create_set –name { adder } –clock { ALU_CLOCK } –type { REG_TO_REG } -sink { ADDER* 
}
st_create_set –name { another_set } –source_clock { EXTERN_CLOCK } –sink_clock { 
MY_GEN_CLOCK } 
st_create_set –name { some_p2p } –pin2pin –to { T* }
```
#### **See Also**

[Designer Tcl Command Reference](#page-31-0) [Tcl documentation conventions](#page-26-0) [st\\_remove\\_set](#page-330-0)

## st edit set

Tcl command; modifies the paths in a user set.

```
st_edit_set -name name
 [-source pin_list ] [-sink pin_list ]
 [-rename_to name ]
```
#### **Arguments**

-name *name*

Specifies the name of the set to modify.

-source *pin\_list*

If the set is a subset of another set, specifies a filter on the source pins from the parent set. Otherwise, this option specifies the source pins of the set.

-sink *pin\_list*

If the set is a subset of another set, specifies a filter on the sink pins from the parent set. Otherwise, this option specifies the sink pins of the set.

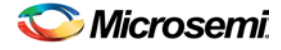

-rename\_to *name* Specifies a new name for the set.

## **Supported Families**

See the [Tcl Commands and Supported Families](#page-15-0) table for the list of families that support this command.

## **Examples**

st\_edit\_set –name { my\_user\_set} –rename\_to { my\_critical\_pins } st\_edit\_set –name { adder } –sink { ADD\* }

#### **See Also**

[Designer Tcl Command Reference](#page-31-0) [Tcl documentation conventions](#page-26-0) [st\\_create\\_set](#page-324-0) st remove set

# st\_expand\_path

Tcl command; displays expanded path information (path details) for paths. The paths to be expanded are identified by the parameters required to display these paths with st\_list\_paths. For example, to expand the first path listed with st\_list\_paths -clock {MYCLOCK} -type {register\_to\_register}, use the command st\_expand\_path -clock {MYCLOCK} -type {register\_to\_register}. Path details contain the pin name, type, net name, cell name, operation, delay, total delay, and edge as well as the arrival time, required time, and slack. These details are the same as details available in the SmartTime Expanded Path window.

```
st_expand_path [-set name] 
[-clock clock_id -type value]
[-in_to_out] 
[-source_clock clock_id -sink_clock clock_id] 
[-source pin_list] [-sink pin_list] 
[-analysis value] 
[-index list_of_indices] 
[-format value]
```
## **Arguments**

#### -set *name*

Displays a list of paths from the named set. You can either use the -set option to specify a set name, or use both -clock and -type to specify a set. A list of valid set names includes "in\_to\_out", as well as any user set names.

#### -clock *clock\_id*

Displays the set of paths belonging to the specified clock domain. You can either use this option along with -type to specify a set or use the -set option to specify the name of the set to display.

-in\_to\_out

Specifies that the paths should be from the set "Input to Output, which includes paths that start at input ports and end at output ports.

-type *value* 

Specifies the type of paths in the clock domain to display in a list. You can only use this option with the clock option, not by itself. You can either use this option along with -clock to specify a set or use the -set option to specify a set name.

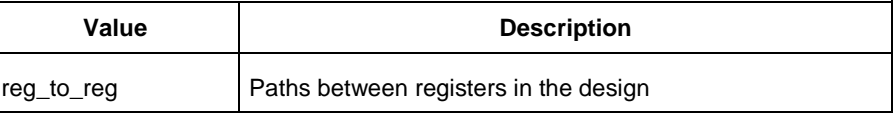

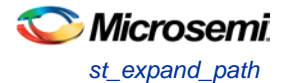

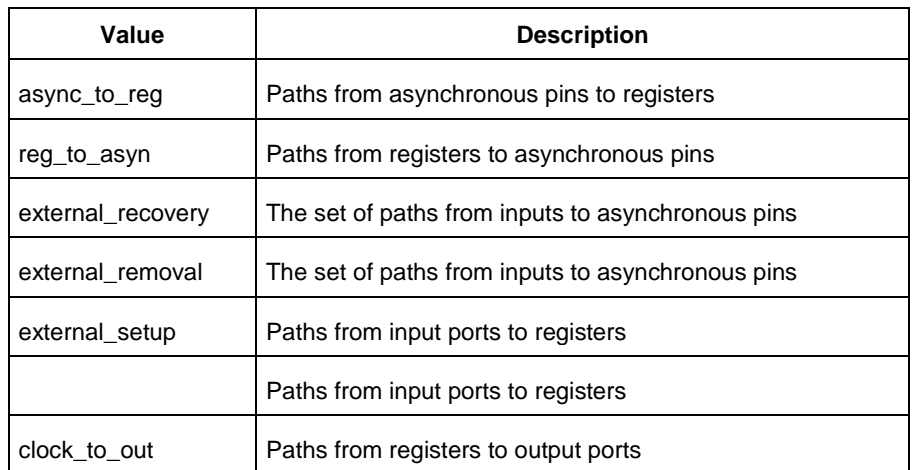

#### -source\_clock *clock\_id*

Displays a list of timing paths for an inter-clock domain set belonging to the source clock specified. You can only use this option with the -sink\_clock option, not by itself.

-sink\_clock *clock\_id*

Displays a list of timing paths for an inter-clock domain set belonging to the sink clock specified. You can only use this option with the -source\_clock option, not by itself.

-source *pin\_list*

Specifies a filter on the source pins of the paths to be listed.

-sink *pin\_list*

Specifies a filter on the sink pins of the paths to be listed.

-analysis *name*

Specifies the analysis type for the paths to be listed. The following table shows the acceptable values for this argument:

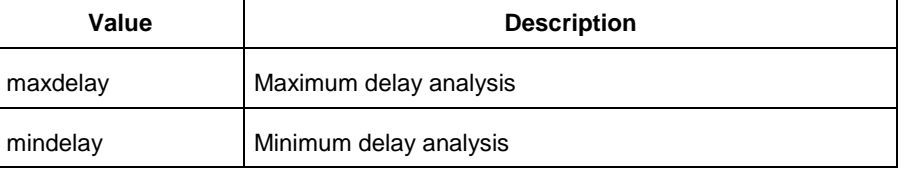

#### -index *list\_of\_indices*

Specifies which paths to display. The index starts at 1 and defaults to 1. Only values lower than the max\_paths option will be expanded.

-format *value*

Specifies the file format of the output. The following table shows the acceptable values for this argument:

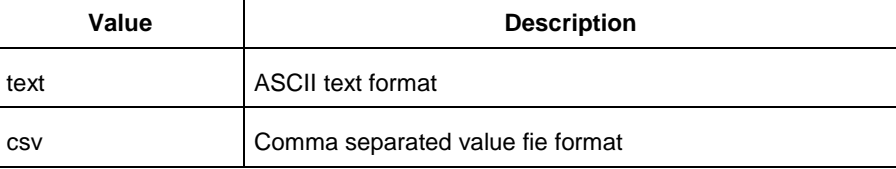

#### **Supported Families**

See the [Tcl Commands and Supported Families](#page-15-0) table for the list of families that support this command.

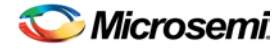

## **Examples**

Note: The following example returns a list of five paths:

```
st_expand_path –clock { myclock } –type {reg_to_reg } 
st_expand_path –clock {myclock} –type {reg_to_reg} –index { 1 2 3 } –format text
```
#### **See Also**

[Designer Tcl Command Reference](#page-31-0) [Tcl documentation conventions](#page-26-0) [st\\_list\\_paths](#page-328-0)

# st\_list\_paths

Tcl command; displays the list of paths in the same tabular format shown in SmartTime.

```
st_list_paths [-set name ]
[-clock clock_id -type value ]
 [-in_to_out]
 [-source_clock clock_id -sink_clock clock_id]
 [-source pin_list ] [-sink pin_list ]
 [-analysis value ]
 [-format value ]
```
## **Arguments**

#### -set *name*

Displays a list of paths from the named set. You can either use the –set option to specify a set name, or use both –clock and –type to specify a set. A list of valid set names includes "in\_to\_out", as well as any user set names.

-clock *clock\_id*

Displays the set of paths belonging to the specified clock domain. You can either use this option along with -type to specify a set or use the -set option to specify the name of the set to display.

-in\_to\_out

Specifies that the paths should be from the set "Input to Output", which includes paths that start at input ports and end at output ports.

#### -type *value*

Specifies the type of paths in the clock domain to display in a list. You can only use this option with the clock option, not by itself. You can either use this option along with -clock to specify a set or use the -set option to specify a set name.

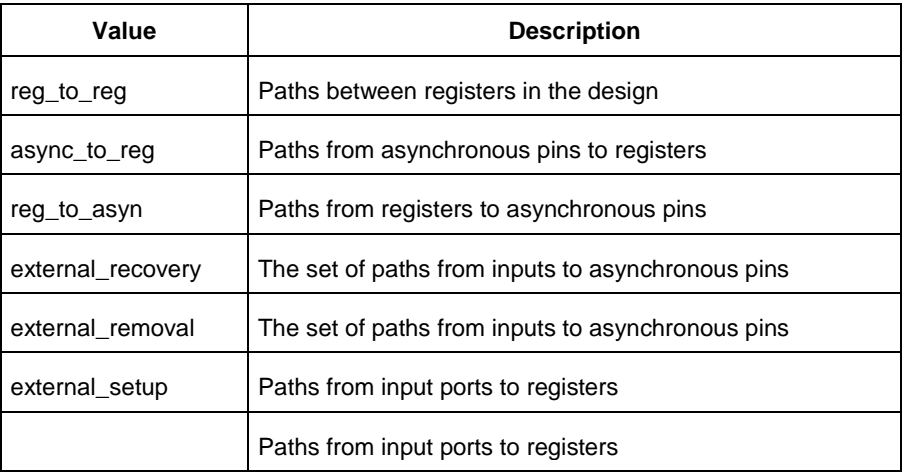

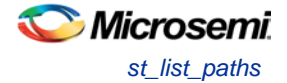

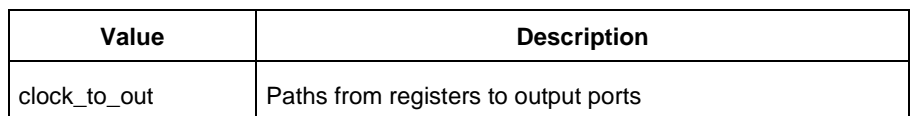

-source\_clock **clock\_id**

Displays a list of timing paths for an inter-clock domain set belonging to the source clock specified. You can only use this option with the -sink\_clock option, not by itself.

-sink\_clock **clock\_id**

Displays a list of timing paths for an inter-clock domain set belonging to the sink clock specified. You can only use this option with the -source\_clock option, not by itself.

-source **pin\_list**

Specifies a filter on the source pins of the paths to be listed.

-sink **pin\_list**

Specifies a filter on the sink pins of the paths to be listed.

-analysis *name*

Specifies the analysis type for the paths to be listed. The following table shows the acceptable values for this argument:

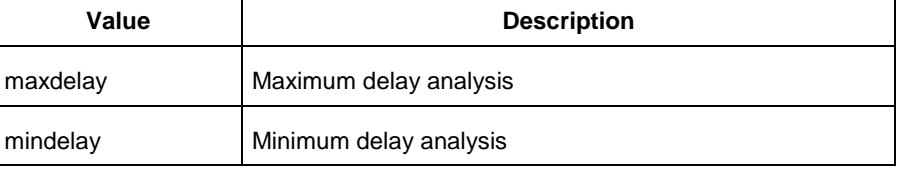

#### -format *value*

Specifies the file format of the output. The following table shows the acceptable values for this argument:

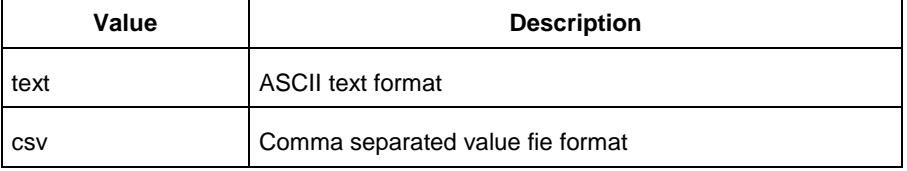

#### **Supported Families**

See the [Tcl Commands and Supported Families](#page-15-0) table for the list of families that support this command.

#### **Examples**

```
st_list_paths –set { myset }
```
st\_list\_paths –analysis mindelay –clock { myclock } –type { reg\_to\_reg } –format csv

The list of paths can be written to a file with the following Tcl commands:

```
set outfile [ open "pathlisting.csv" w]
```
puts \$outfile [ st\_list\_paths –format csv –set { myset} ] close \$outfile

#### **See Also**

[Designer Tcl Command Reference](#page-31-0) [Tcl documentation conventions](#page-26-0) [st\\_expand\\_path](#page-326-0)

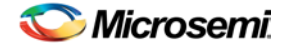

## st\_remove\_set

Tcl command; deletes a user set from the design.

st\_remove\_set -name *name*

## **Arguments**

-name *name*

Specifies the name of the set to delete.

## **Supported Families**

See the [Tcl Commands and Supported Families](#page-15-0) table for the list of families that support this command.

## **Examples**

st\_remove\_set { clockset1 }

#### **See Also**

[Designer Tcl Command Reference](#page-31-0) [Tcl documentation conventions](#page-26-0) [st\\_create\\_set](#page-324-0)

## st restore

Tcl command; restores constraints previously committed in SmartTime.

st\_restore

#### **Arguments**

None

## **Supported Families**

See the [Tcl Commands and Supported Families](#page-15-0) table for the list of families that support this command.

## **Examples**

st\_restore

#### **See Also**

[st\\_commit](#page-324-1) **Tcl [documentation conventions](#page-26-0)** [Designer Tcl Command Reference](#page-31-0)

# st\_set\_options (SmartFusion, IGLOO, ProASIC3, Fusion only)

Tcl command; sets options for timing analysis. With no parameters given, it will display the current settings of the options. For SmartFusion, IGLOO, ProASIC3, Fusion families, these options also affect timing-driven place-and-route.

```
st_set_options [-max_opcond value ]
 [-min_opcond value]
 [-interclockdomain_analysis value]
 [-use_bibuf_loopbacks value]
```
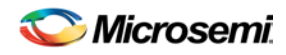

*st\_set\_options (SmartFusion, IGLOO, ProASIC3, Fusion only)*

```
[-enable_recovery_removal_checks value]
[-break_at_async value]
[-filter_when_slack_below value]
[-filter_when_slack_above value]
[-remove_slack_filters] 
[-limit_max_paths value]
[-expand_clock_network value]
[-expand_parallel_paths value]
[-analysis_scenario value]
[-tdpr_scenario value]
[-reset]
```
## **Arguments**

-max\_opcond *value* 

Sets the operating condition to use for Maximum Delay Analysis. The following table shows the acceptable values for this argument:

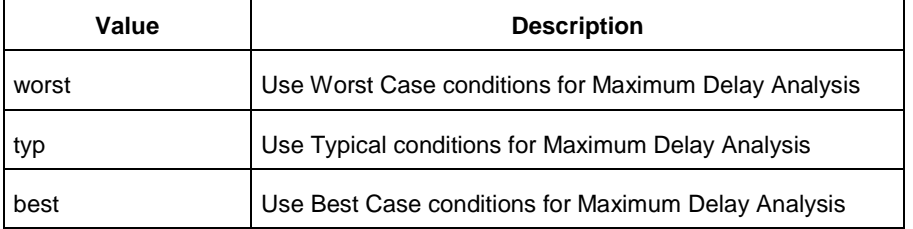

#### -min\_opcond *value*

Sets the operating condition to use for Minimum Delay Analysis. The following table shows the acceptable values for this argument:

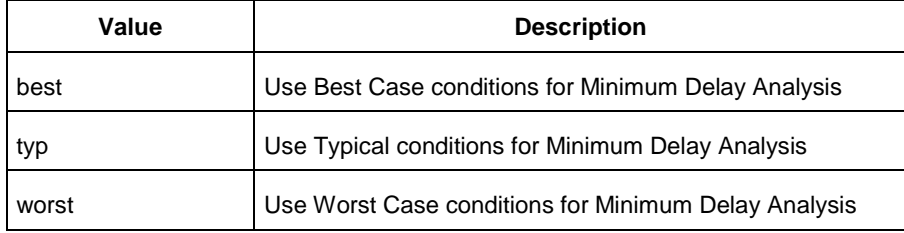

-interclockdomain\_analysis *value*

Enables or disables inter-clock domain analysis.

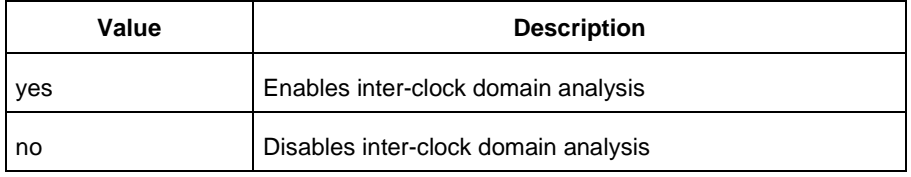

#### -use\_bibuf\_loopbacks *value*

Enables or disables loopback in bibufs.

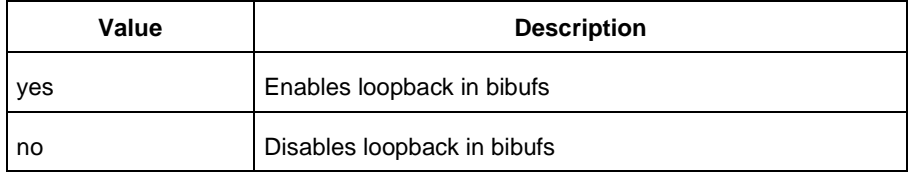

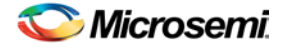

-enable\_recovery\_removal\_checks *value*

Enables or disables recovery and removal checks.

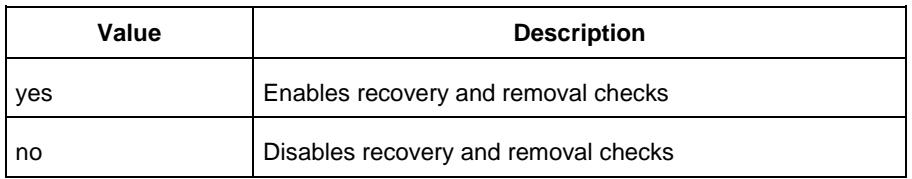

#### -break\_at\_async *value*

Enables or disables breaking paths at asynchronous ports.

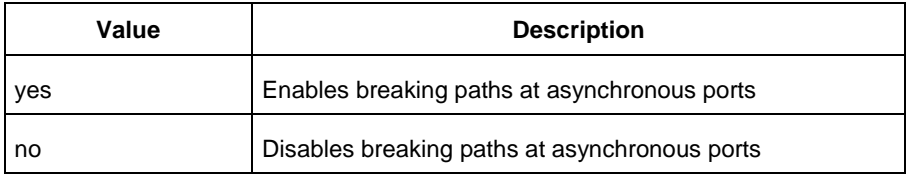

-filter\_when\_slack\_below *value*

Do not show paths with slack below x.

-filter\_when\_slack\_above *value*

Do not show paths with slack above y.

-remove\_slack\_filters

Remove all existing slack filters.

-limit\_max\_paths *value*

Limit path reporting commands to a maximum of <n> paths, where n is a value of 0 or higher.

-expand\_clock\_network *value*

Enables or disables expanded clock network information in expanded paths.

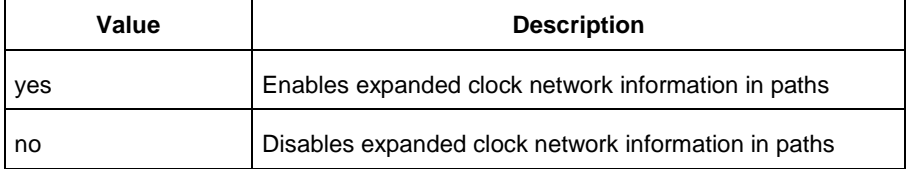

-expand\_parallel\_paths *value*

Expand a maximum of <n> parallel paths, where n is a value of 0 or higher. If n is 0 or 1, only one path will be expanded when viewing expanded paths.

-analysis\_scenario *value*

Set the timing constraints scenario to be used for both maximum delay and minimum delay analysis. The argument must be a valid scenario name.

Note: This option does not affect the timing scenario used for TDPR.

-tdpr\_scenario *value*

Set the timing constraints scenario to be used by the place and route engine. The argument must be a valid scenario name.

Note: This option does not affect the timing scenario used for analysis.

-reset

Reset all options to their default values, except for scenarios used for analysis and TDPR that remain unchanged.

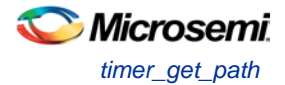

See the [Tcl Commands and Supported Families](#page-15-0) table for the list of families that support this command.

### **Examples**

```
st_set_options –max_opcond worst
-min_opcond best 
-interclockdomain_analysis true 
-enable_removal_recovery_checks true
st_set_options –limit_max_paths 50 –remove_slack_filters 
–filter_when_slack_above 3
```
#### **See Also**

[Tcl documentation conventions](#page-26-0) [Designer Tcl Command Reference](#page-31-0)

# timer\_get\_path

Tcl command; displays the path between the specified pins in the Log window.

```
timer_get_path -from source_pin -to destination_pin
[-exp value]\
[-sort value]\
[-order value]\
[-case value]\
[-maxpath maximum_paths]\
[-maxexpath maximum_paths_to_expand]\
[-mindelay minimum_delay]\
[-maxdelay maximum_delay]\
[-breakatclk value]\
[-breakatclr value]
```
#### **Arguments**

-from *source\_pin*

Specifies the name of the source pin for the path.

-to *destination\_pin*

Specifies the name of the destination pin for the path.

-exp *value*

Specifies whether to expand the path. The following table shows the acceptable values for this argument:

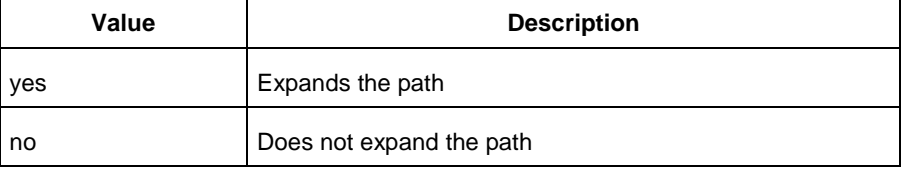

#### -sort *value*

Specifies whether to sort the path by either the actual delay or slack value. The following table shows the acceptable values for this argument:

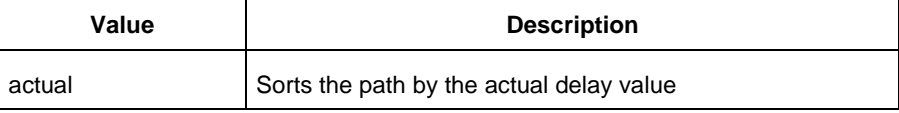

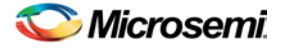

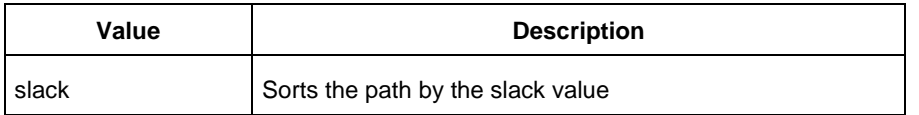

#### -order *value*

Specifies whether the list is based on maximum or minimum delay analysis. The following table shows the acceptable values for this argument:

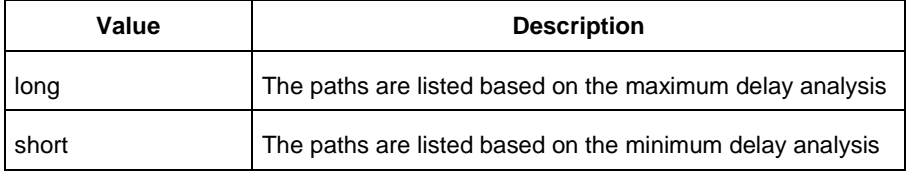

#### -case *value*

Specifies whether the report will include the worst, typical, or best case timing numbers. The following table shows the acceptable values for this argument:

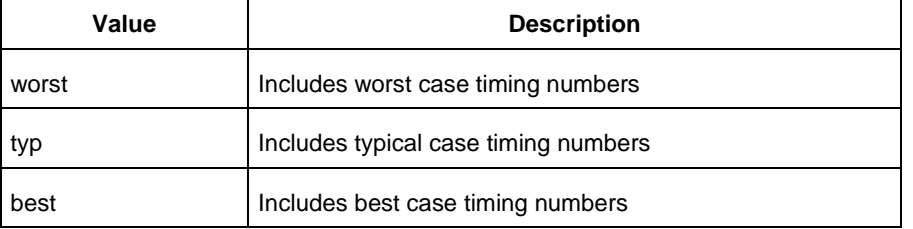

-maxpath *maximum\_paths*

Specifies the maximum number of paths to display.

-maxexpath *maximum\_paths\_to\_expand*

Specifies the maximum number of paths to expand.

-mindelay *minimum\_delay*

Specifies the path delay in the minimum delay analysis mode.

-maxdelay *maximum\_delay*

Specifies the path delay in the maximum delay analysis mode.

-breakatclk *value*

Specifies whether to break the paths at the register clock pins. The following table shows the acceptable values for this argument:

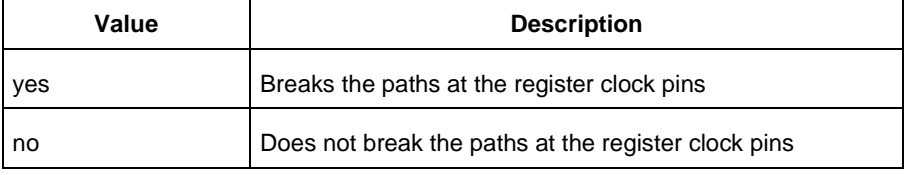

#### -breakatclr *value*

Specifies whether to break the paths at the register clear pins. The following table shows the acceptable values for this argument:

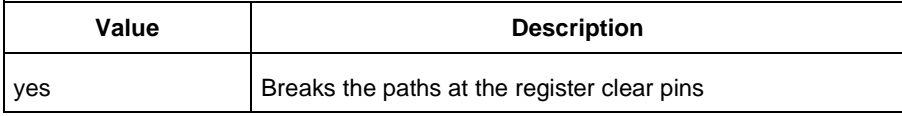

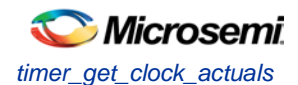

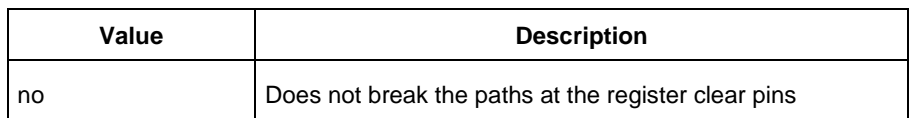

See the [Tcl Commands and Supported Families](#page-15-0) table for the list of families that support this command.

### **Examples**

The following example returns the paths from input port headdr\_dat<31> to the input pin of register u0\_headdr\_data1\_reg/data\_out\_t\_31 under typical conditions.

```
timer_get_path -from "headdr_dat<31>" \
-to "u0_headdr_data1_reg/data_out_t_31/U0:D" \
-case typ \
-exp "yes" \
-maxpath "100" \
-maxexpapth "10"
```
The following example returns the paths from the clock pin of register gearbox\_inst/bits64\_out\_reg<55> to the output port pma\_tx\_data\_64bit[55]

```
timer_get_path -from "gearbox_inst/bits64_out_reg<55>/U0:CLK" \
      -to {pma_tx_data_64bit[55]} \
      -exp "yes"
```
#### **See Also**

[Tcl documentation conventions](#page-26-0) [Designer Tcl Command Reference](#page-31-0)

# timer\_get\_clock\_actuals

Tcl command; displays the actual clock frequency in the Log window, when the timing analysis tool is initiated.

```
timer_get_clock_actuals -clock clock_name
```
## **Arguments**

```
-clock clock_name
```
Specifies the name of the clock with the frequency (or period) to display.

## **Supported Families**

See the [Tcl Commands and Supported Families](#page-15-0) table for the list of families that support this command.

## **Examples**

This example displays the actual clock frequency of clock clk1 in the Log window: timer\_get\_clock\_actuals -clock clk1

#### **See Also**

[timer\\_get\\_clock\\_constraints](#page-334-0) **[Tcl documentation conventions](#page-26-0)** [Designer Tcl Command Reference](#page-31-0)

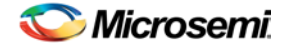

# timer\_get\_clock\_constraints

Tcl command; returns the constraints (period, frequency, and duty cycle) on the specified clock.

timer\_get\_clock\_constraints -clock *clock\_name*

## **Arguments**

-clock *clock\_name*

Specifies the name of the clock with the constraint to display.

## **Supported Families**

See the [Tcl Commands and Supported Families](#page-15-0) table for the list of families that support this command.

## **Examples**

The following example displays the clock constraints on the clock clk in the Log window: timer\_get\_clock\_constraints -clock clk

#### **See Also**

[timer\\_get\\_clock\\_actuals](#page-334-1) [Tcl documentation conventions](#page-26-0) [Designer Tcl Command Reference](#page-31-0)

# timer\_get\_maxdelay

Tcl command; displays the maximum delay constraint between two pins in a path in the Log window.

timer\_get\_maxdelay -from *source\_pin* -to *destination\_pin*

#### **Arguments**

-from *source\_pin* Specifies the name of the source pin in the path. -to *destination\_pin* Specifies the name of the destination pin in the path.

## **Supported Families**

See the [Tcl Commands and Supported Families](#page-15-0) table for the list of families that support this command.

## **Examples**

The following example displays the maximum delay constraint from the pin clk166 to the pin reg\_q\_a\_9\_/U0:CLK in the Log window:

timer\_get\_maxdelay -from {clk166} -to {reg\_q\_a\_9\_/U0:CLK}

#### **See Also**

timer\_set\_maxdelay [Tcl documentation conventions](#page-26-0) [Designer Tcl Command Reference](#page-31-0)

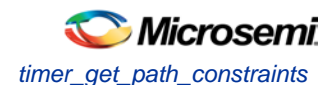

# timer\_get\_path\_constraints

Tcl command; displays the path constraints that were set as the maximum delay constraint in the timing analysis tool.

timer\_get\_path\_constraints

#### **Arguments**

None

#### **Supported Families**

See the [Tcl Commands and Supported Families](#page-15-0) table for the list of families that support this command.

#### **Description**

This command lists the paths constrained by maximum delay values. The information is displayed in the Log window. If no maximum delay constraints are set, this command does not report anything.

#### **Examples**

Invoking timer\_get\_path\_constraints displays the following paths and their delay constraints in the Log window:

```
max_delay -from [all_inputs] -to [all_outputs] = 12 ns
max_delay -from p_f_testwdata0 p_f_testwdata1 -to p_f_dacuwdata0 p_f_dacuwdata1 
r_f_dacuwdata0 r_f_dacuwdata1 = 8 ns
```
#### **See Also**

[Tcl documentation conventions](#page-26-0) [Designer Tcl Command Reference](#page-31-0)

## timer\_remove\_stop

Tcl command; removes the previously entered path stop constraint on the specified pin.

timer\_remove\_stop -pin *pin\_name*

## **Arguments**

```
-pin pin_name
```
Specifies the name of the pin from which to remove the path stop constraint.

## **Supported Families**

See the [Tcl Commands and Supported Families](#page-15-0) table for the list of families that support this command.

## **Description**

If you remove a path stop constraint using the Timer GUI, and then export a script using **File > Export** > **Script files**, the resulting script will contain timer\_remove\_pass -pin *pin\_name* instead of timer\_remove\_stop -pin *pin\_name*.

## **Exceptions**

- For the SmartFusion2, SmartFusion, IGLOO, ProASIC3, Fusion families, best practice is to use the following flow:
	- 1. Open **SmartTime > Set False Path Constraint dialog box.**

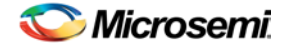

- 2. Look for the pin name in the **Through:** list (Note: You must not have any entry selected in the **From** or **To** lists).
- 3. Delete this pin.

## **Examples**

The following example removes the path stop constraint on the clear pin reg\_q\_a\_0\_:CLR: timer\_remove\_stop -pin {reg\_q\_a\_0\_:CLR}

#### **See Also**

[Tcl documentation conventions](#page-26-0) Set False Path Constraint dialog box [Designer Tcl Command Reference](#page-31-0)

# timer remove all constraints

Tcl command; removes all timing constraints in the current design.

timer remove all constraints

#### **Arguments**

None

## **Supported Families**

See the [Tcl Commands and Supported Families](#page-15-0) table for the list of families that support this command.

## **Examples**

The following example removes all of the constraints from the design and then commits the changes: timer\_remove\_all\_constraints timer\_commit

#### **See Also**

[Tcl documentation conventions](#page-26-0) [Designer Tcl Command Reference](#page-31-0)

# timer\_restore

Tcl command; restores constraints previously committed in Timer.

timer\_restore

## **Arguments**

None

## **Supported Families**

See the [Tcl Commands and Supported Families](#page-15-0) table for the list of families that support this command.

## **Examples**

timer\_restore
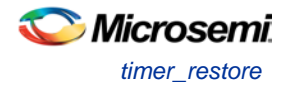

#### **See Also**

[Tcl documentation conventions](#page-26-0) [Designer Tcl Command Reference](#page-31-0)

# SmartFusion, IGLOO, ProASIC3, and Fusion - SmartTime

# all registers

Tcl command; returns an object representing register pins or cells in the current scenario based on the given parameters.

```
all_registers [-clock clock_name] 
[-async_pins][-output_pins][-data_pins][-clock_pins]
```
# **Arguments**

-clock *clock\_name*

Specifies the name of the clock domain to which the registers belong. If no clock is specified, all registers in the design will be targeted.

-async\_pins

Lists all register pins that are async pins for the specified clock (or all registers asynchronous pins in the design).

-output\_pins

Lists all register pins that are output pins for the specified clock (or all registers output pins in the design). -data\_pins

Lists all register pins that are data pins for the specified clock (or all registers data pins in the design). -clock\_pins

Lists all register pins that are data pins for the specified clock (or all registers clock pins in the design).

# **Supported Families**

See the [Tcl Commands and Supported Families](#page-15-0) table for the list of families that support this command.

# **Exceptions**

You can only use this command as part of a –from, -to, or –through argument in the following Tcl commands[: set\\_min\\_delay,](#page-320-0) [set\\_max\\_delay,](#page-319-0) [set\\_multicycle\\_path,](#page-322-0) an[d set\\_false\\_path.](#page-317-0)

# **Examples**

set\_max\_delay 2.000 -from { ff\_m:CLK ff\_s2:CLK } -to [all\_registers -clock\_pins -clock { ff\_m:Q }]

### **See Also**

[Tcl documentation conventions](#page-26-0) [Designer Tcl Command Reference](#page-31-0)

# check\_timing\_constraints

Tcl command; checks all timing constraints in the current timing scenario for validity.

check\_timing\_constraints

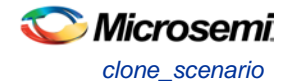

## **Arguments**

None

# **Supported Families**

See the [Tcl Commands and Supported Families](#page-15-0) table for the list of families that support this command.

# **Examples**

check\_timing\_constraints

#### **See Also**

[Tcl documentation conventions](#page-26-0) [Designer Tcl Command Reference](#page-31-0)

# <span id="page-290-1"></span>clone\_scenario

Tcl command; creates a new timing scenario by duplicating an existing one. You must provide a unique name (that is, it cannot already be used by another timing scenario).

clone\_scenario *name* -source *origin*

# **Arguments**

### *name*

Specifies the name of the new timing scenario to create.

-source *origin*

Specifies the source of the timing scenario to clone (copy). The source must be a valid, existing timing scenario.

# **Supported Families**

See the [Tcl Commands and Supported Families](#page-15-0) table for the list of families that support this command.

# **Description**

This command creates a timing scenario with the specified name, which includes a copy of all constraints in the original scenario (specified with the -source parameter). The new scenario is then added to the list of scenarios.

# **Example**

clone scenario scenario A –source {Primary}

#### **See Also**

[create\\_scenario](#page-292-0) [delete\\_scenario](#page-293-0) **[Tcl documentation conventions](#page-26-0)** [Designer Tcl Command Reference](#page-31-0)

# <span id="page-290-0"></span>create\_clock

Tcl command; creates a clock constraint on the specified ports/pins, or a virtual clock if no source other than a name is specified.

```
create_clock -period period_value [-name clock_name] 
[-waveform> edge_list][source_objects]
```
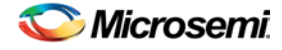

## **Arguments**

#### -period *period\_value*

Specifies the clock period in nanoseconds. The value you specify is the minimum time over which the clock waveform repeats. The period\_value must be greater than zero.

#### -name *clock\_name*

Specifies the name of the clock constraint. You must specify either a clock name or a source.

#### -waveform *edge\_list*

Specifies the rise and fall times of the clock waveform in ns over a complete clock period. There must be exactly two transitions in the list, a rising transition followed by a falling transition. You can define a clock starting with a falling edge by providing an edge list where fall time is less than rise time. If you do not specify -waveform option, the tool creates a default waveform, with a rising edge at instant 0.0 ns and a falling edge at instant (period\_value/2)ns.

#### *source\_objects*

Specifies the source of the clock constraint. The source can be ports, pins, or nets in the design. If you specify a clock constraint on a pin that already has a clock, the new clock replaces the existing one. You must specify either a source or a clock name.

## **Supported Families**

See the [Tcl Commands and Supported Families](#page-15-0) table for the list of families that support this command.

# **Description**

Creates a clock in the current design at the declared source and defines its period and waveform. The static timing analysis tool uses this information to propagate the waveform across the clock network to the clock pins of all sequential elements driven by this clock source.

The clock information is also used to compute the slacks in the specified clock domain that drive optimization tools such as place-and-route.

# **Examples**

The following example creates two clocks on ports CK1 and CK2 with a period of 6, a rising edge at 0, and a falling edge at 3:

create\_clock -name {my\_user\_clock} -period 6 CK1

create\_clock -name {my\_other\_user\_clock} –period 6 –waveform {0 3} {CK2}

The following example creates a clock on port CK3 with a period of 7, a rising edge at 2, and a falling edge at 4:

create\_clock –period 7 –waveform {2 4} [get\_ports {CK3}]

#### **See Also**

[create\\_generated\\_clock](#page-291-0) **[Tcl Command Documentation Conventions](#page-26-0)** [Designer Tcl Command Reference](#page-31-0)

# <span id="page-291-0"></span>create\_generated\_clock

Tcl command; creates an internally generated clock constraint on the ports/pins and defines its characteristics.

```
create_generated_clock [-name name] -source reference_pin [-divide_by divide_factor] [-
multiply_by multiply_factor] [-invert] source
```
### **Arguments**

-name *name*

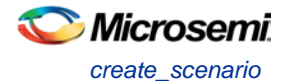

Specifies the name of the clock constraint.

-source *reference\_pin*

Specifies the reference pin in the design from which the clock waveform is to be derived.

-divide\_by *divide\_factor*

Specifies the frequency division factor. For instance if the *divide\_factor* is equal to 2, the generated clock period is twice the reference clock period.

-multiply\_by *multiply\_factor*

Specifies the frequency multiplication factor. For instance if the *multiply\_factor* is equal to 2, the generated clock period is half the reference clock period.

-invert

Specifies that the generated clock waveform is inverted with respect to the reference clock.

source

Specifies the source of the clock constraint on internal pins of the design. If you specify a clock constraint on a pin that already has a clock, the new clock replaces the existing clock. Only one source is accepted. Wildcards are accepted as long as the resolution shows one pin.

### **Supported Families**

See the [Tcl Commands and Supported Families](#page-15-0) table for the list of families that support this command.

## **Description**

Creates a generated clock in the current design at a declared source by defining its frequency with respect to the frequency at the reference pin. The static timing analysis tool uses this information to compute and propagate its waveform across the clock network to the clock pins of all sequential elements driven by this source.

The generated clock information is also used to compute the slacks in the specified clock domain that drive optimization tools such as place-and-route.

### **Examples**

The following example creates a generated clock on pin U1/reg1:Q with a period twice as long as the period at the reference port CLK.

create\_generated\_clock -name {my\_user\_clock} –divide\_by 2 –source [get\_ports  ${CLK}$ ]  $U1/reg1:Q$ 

The following example creates a generated clock at the primary output of myPLL with a period % of the period at the reference pin clk.

create\_generated\_clock –divide\_by 3 –multiply\_by 4 -source clk [get\_pins {myPLL:CLK1}]

#### **See Also**

[create\\_clock](#page-290-0) [Tcl Command Documentation Conventions](#page-26-0) [Designer Tcl Command Reference](#page-31-0)

# <span id="page-292-0"></span>create\_scenario

Tcl command; creates a new timing scenario with the specified name. You must provide a unique name (that is, it cannot already be used by another timing scenario).

create\_scenario *name*

## **Arguments**

#### *name*

Specifies the name of the new timing scenario.

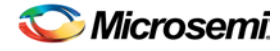

# **Supported Families**

See the [Tcl Commands and Supported Families](#page-15-0) table for the list of families that support this command.

## **Description**

A timing scenario is a set of timing constraints used with a design. Scenarios enable you to easily refine the set of timing constraints used for Timing-Driven Place-and-Route, so as to achieve timing closure more rapidly.

This command creates an empty timing scenario with the specified name and adds it to the list of scenarios.

# **Example**

create\_scenario scenario\_A

#### **See Also**

[clone\\_scenario](#page-290-1) **[Tcl Command Documentation Conventions](#page-26-0)** [Designer Tcl Command Reference](#page-31-0)

# <span id="page-293-0"></span>delete\_scenario

Tcl command; deletes the specified timing scenario.

delete\_scenario *name*

# **Arguments**

*name*

Specifies the name of the timing scenario to delete.

# **Supported Families**

See the [Tcl Commands and Supported Families](#page-15-0) table for the list of families that support this command.

# **Description**

This command deletes the specified timing scenario and all the constraints it contains.

# **Exceptions**

- At least one timing scenario must always be available. If the current scenario is the only one that exists, you cannot delete it.
- Scenarios that are linked to the timing analysis or layout cannot be deleted.

### **Example**

delete\_scenario scenario\_A

#### **See Also**

[create\\_scenario](#page-292-0) [Tcl Command Documentation Conventions](#page-26-0) [Designer Tcl Command Reference](#page-31-0)

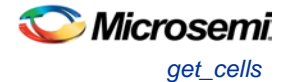

# get\_cells

Tcl command; returns an object representing the cells (instances) that match those specified in the pattern argument.

get\_cells pattern

## **Arguments**

pattern

Specifies the pattern to match the instances to return. For example, "get\_cells U18\*" returns all instances starting with the characters "U18", where "\*" is a wildcard that represents any character string.

### **Supported Families**

See the [Tcl Commands and Supported Families](#page-15-0) table for the list of families that support this command.

#### **Description**

This command returns a collection of instances matching the pattern you specify. You can only use this command as part of a –from, -to, or –through argument in the following Tcl commands: [set\\_max delay,](#page-319-0) [set\\_multicycle\\_path,](#page-322-0) and [set\\_false\\_path.](#page-317-0)

### **Examples**

set\_max\_delay 2 -from [get\_cells {reg\*}] -to [get\_ports {out}] set\_false\_path –through [get\_cells {Rblock/muxA}]

#### **See Also**

[get\\_clocks](#page-294-0) [get\\_nets](#page-295-0) get pins [get\\_ports](#page-297-0) **[Tcl Command Documentation Conventions](#page-26-0)** [Designer Tcl Command Reference](#page-31-0)

# <span id="page-294-0"></span>get\_clocks

Tcl command; returns an object representing the clock(s) that match those specified in the pattern argument in the current timing scenario.

get\_clocks *pattern*

#### **Arguments**

#### *pattern*

Specifies the pattern to use to match the clocks set in SmartTime or Timer.

### **Supported Families**

See the [Tcl Commands and Supported Families](#page-15-0) table for the list of families that support this command.

# **Description**

• If this command is used as a –from argument in either the set maximum [\(set\\_max\\_delay\)](#page-319-0), or set minimum delay [\(set\\_min\\_delay\)](#page-320-0), false path [\(set\\_false\\_path\)](#page-317-0), and multicycle constraints [\(set\\_multicycle\\_path\)](#page-322-0), the clock pins of all the registers related to this clock are used as path start points.

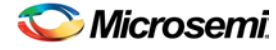

• If this command is used as a -to argument in either the set maximum (set max delay), or set minimum delay [\(set\\_min\\_delay\)](#page-320-0), false path [\(set\\_false\\_path\)](#page-317-0), and multicycle constraints [\(set\\_multicycle\\_path\)](#page-322-0), the synchronous pins of all the registers related to this clock are used as path endpoints.

# **Example**

set\_max\_delay -from [get\_ports datal] -to \ [get\_clocks ck1]

#### **See Also**

[create\\_clock](#page-290-0) [create\\_generated\\_clock](#page-291-0) **[Tcl Command Documentation Conventions](#page-26-0)** [Designer Tcl Command Reference](#page-31-0)

# <span id="page-295-1"></span>get current scenario

Tcl command; returns the name of the current timing scenario.

get\_current\_scenario

## **Arguments**

None

# **Supported Families**

See the [Tcl Commands and Supported Families](#page-15-0) table for the list of families that support this command.

# **Examples**

get current scenario

#### **See Also**

[set\\_current\\_scenario](#page-316-0) [Tcl documentation conventions](#page-26-0) [Designer Tcl Command Reference](#page-31-0)

# <span id="page-295-0"></span>get\_nets

Tcl command; returns an object representing the nets that match those specified in the pattern argument.

get\_nets *pattern*

# **Arguments**

#### *pattern*

Specifies the pattern to match the names of the nets to return. For example, "get\_nets N\_255\*" returns all nets starting with the characters "N\_255", where "\*" is a wildcard that represents any character string.

### **Supported Families**

See the [Tcl Commands and Supported Families](#page-15-0) table for the list of families that support this command.

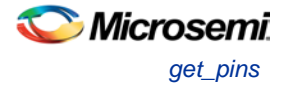

# **Description**

This command returns a collection of nets matching the pattern you specify. You can only use this command as source objects in create clock [\(create\\_clock\)](#page-290-0) or create generated clock [\(create\\_generated\\_clock\)](#page-291-0) constraints and as -through arguments in the set false path, set minimum delay, set maximum delay, and set multicycle path constraints.

## **Examples**

set\_max\_delay 2 -from [get\_ports RDATA1] -through [get\_nets {net\_chkp1 net\_chkqi}] set\_false\_path –through [get\_nets {Tblk/rm/n\*}] create\_clock -name mainCLK -period 2.5 [get\_nets {cknet}]

#### **See Also**

[create\\_clock](#page-290-0) [create\\_generated\\_clock](#page-291-0) [set\\_false\\_path](#page-317-0) [set\\_min\\_delay](#page-320-0) [set\\_max\\_delay](#page-319-0) set multicycle path [Tcl documentation conventions](#page-26-0) [Designer Tcl Command Reference](#page-31-0)

# <span id="page-296-0"></span>get\_pins

Tcl command; returns an object representing the pin(s) that match those specified in the pattern argument.

get\_pins *pattern*

# **Arguments**

#### *pattern*

Specifies the pattern to match the pins to return. For example, "get\_pins clock\_gen\*" returns all pins starting with the characters "clock\_gen", where "\*" is a wildcard that represents any character string.

### **Supported Families**

See the [Tcl Commands and Supported Families](#page-15-0) table for the list of families that support this command.

# **Example**

create\_clock -period 10 [get\_pins clock\_gen/reg2:Q]

#### **See Also**

[create\\_clock](#page-290-0) [create\\_generated\\_clock](#page-291-0) [set\\_clock\\_latency](#page-313-0) set false path [set\\_min\\_delay](#page-320-0) [set\\_max\\_delay](#page-319-0) [set\\_multicycle\\_path](#page-322-0) [Tcl documentation conventions](#page-26-0) [Designer Tcl Command Reference](#page-31-0)

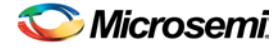

# <span id="page-297-0"></span>get\_ports

Tcl command; returns an object representing the port(s) that match those specified in the pattern argument.

get\_ports*pattern*

# **Argument**

*pattern*

Specifies the pattern to match the ports.

# **Supported Families**

See the [Tcl Commands and Supported Families](#page-15-0) table for the list of families that support this command.

### **Example**

create clock -period 10 [get ports CK1]

#### **See Also**

[create\\_clock](#page-290-0) [set\\_clock\\_latency](#page-313-0) set input delay [set\\_output\\_delay](#page-323-0) [set\\_min\\_delay](#page-320-0) [set\\_max\\_delay](#page-319-0) [set\\_false\\_path](#page-317-0) [set\\_multicycle\\_path](#page-322-0) Tcl [documentation conventions](#page-26-0) [Designer Tcl Command Reference](#page-31-0)

# list\_clock\_latencies

Tcl command; returns details about all of the clock latencies in the current timing constraint scenario.

list\_clock\_latencies

# **Arguments**

None

# **Supported Families**

See the [Tcl Commands and Supported Families](#page-15-0) table for the list of families that support this command.

### **Examples**

puts [list\_clock\_latencies]

#### **See Also**

[set\\_clock\\_latency](#page-313-0) [remove\\_clock\\_latency](#page-303-0) [Tcl documentation conventions](#page-26-0) [Designer Tcl Command Reference](#page-31-0)

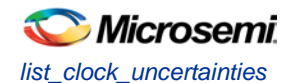

# list\_clock\_uncertainties

Tcl command; returns details about all of the clock uncertainties in the current timing constraint scenario.

list\_clock\_uncertainties

## **Arguments**

None

## **Supported Families**

See the [Tcl Commands and Supported Families](#page-15-0) table for the list of families that support this command.

## **Examples**

list\_clock\_uncertainties

#### **See Also**

[set\\_clock\\_uncertainty](#page-314-0) [remove\\_clock\\_uncertainty](#page-304-0) [Designer Tcl Command Reference](#page-31-0)

# list\_clocks

Tcl command; returns details about all of the clock constraints in the current timing constraint scenario.

list\_clocks

### **Arguments**

None

## **Supported Families**

See the [Tcl Commands and Supported Families](#page-15-0) table for the list of families that support this command.

### **Examples**

puts [list\_clocks]

#### **See Also**

[create\\_clock](#page-290-0) [remove\\_clock](#page-303-1) **[Tcl documentation conventions](#page-26-0)** [Designer Tcl Command Reference](#page-31-0)

# list\_disable\_timings

Tcl command; returns the list of disable timing constraints for the current scenario.

list\_disable\_timings

**Arguments**

#### None

#### **Supported Families**

See the [Tcl Commands and Supported Families](#page-15-0) table for the list of families that support this command.

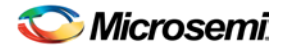

# **Example**

list\_disable\_timings

#### **See Also**

[Designer Tcl Command Reference](#page-31-0)

# list\_false\_paths

Tcl command; returns details about all of the false paths in the current timing constraint scenario.

list\_false\_paths

# **Arguments**

None

# **Supported Families**

See the [Tcl Commands and Supported Families](#page-15-0) table for the list of families that support this command.

# **Examples**

puts [list\_false\_paths]

#### **See Also**

[set\\_false\\_path](#page-317-0) [remove\\_false\\_path](#page-306-0) [Tcl documentation conventions](#page-26-0) [Designer Tcl Command Reference](#page-31-0)

# list\_generated\_clocks

Tcl command; returns details about all of the generated clock constraints in the current timing constraint scenario.

list\_generated\_clocks

# **Arguments**

None

# **Supported Families**

See the [Tcl Commands and Supported Families](#page-15-0) table for the list of families that support this command.

# **Examples**

puts [list\_generated\_clocks]

#### **See Also**

[create\\_generated\\_clock](#page-291-0) [remove\\_generated\\_clock](#page-307-0) [Tcl documentation conventions](#page-26-0) [Designer Tcl Command Reference](#page-31-0)

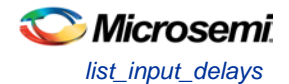

# list\_input\_delays

Tcl command; returns details about all of the input delay constraints in the current timing constraint scenario.

list\_input\_delays

### **Arguments**

None

### **Supported Families**

See the [Tcl Commands and Supported Families](#page-15-0) table for the list of families that support this command.

### **Examples**

puts [list\_input\_delays]

#### **See Also**

[set\\_input\\_delay](#page-318-0) [remove\\_input\\_delay](#page-308-0) **[Tcl documentation conventions](#page-26-0)** [Designer Tcl Command Reference](#page-31-0)

# list\_max\_delays

Tcl command; returns details about all of the maximum delay constraints in the current timing constraint scenario.

list\_max\_delays

### **Arguments**

None

### **Supported Families**

See the [Tcl Commands and Supported Families](#page-15-0) table for the list of families that support this command.

### **Examples**

puts [list\_max\_delays]

#### **See Also**

[set\\_max\\_delay](#page-319-0) [remove\\_max\\_delay](#page-309-0) **[Tcl documentation conventions](#page-26-0)** [Designer Tcl Command Reference](#page-31-0)

# list\_min\_delays

Tcl command; returns details about all of the minimum delay constraints in the current timing constraint scenario.

list\_min\_delays

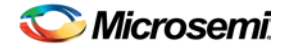

# **Arguments**

None

# **Supported Families**

See the [Tcl Commands and Supported Families](#page-15-0) table for the list of families that support this command.

# **Examples**

puts [list\_min\_delays]

#### **See Also**

[set\\_min\\_delay](#page-320-0) [remove\\_min\\_delay](#page-309-1) [Tcl documentation conventions](#page-26-0) [Designer Tcl Command Reference](#page-31-0)

# list\_multicycle\_paths

Tcl command; returns details about all of the multicycle paths in the current timing constraint scenario.

list\_multicycle\_paths

# **Arguments**

None

# **Supported Families**

See the [Tcl Commands and Supported Families](#page-15-0) table for the list of families that support this command.

# **Examples**

puts [list\_multicycle\_paths]

## **See Also**

[set\\_multicycle\\_path](#page-322-0) [remove\\_multicycle\\_path](#page-310-0) **[Tcl documentation conventions](#page-26-0)** [Designer Tcl Command Reference](#page-31-0)

# list\_objects

Tcl command; returns a list of object matching the parameter. Objects can be nets, pins, ports, clocks or instances.

list\_objects <object>

# **Arguments**

Any timing constraint parameter.

# **Supported Families**

See the [Tcl Commands and Supported Families](#page-15-0) table for the list of families that support this command.

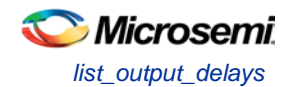

# **Example**

The following example lists all the inputs in your design: list\_objects [all\_inputs] You can also use wildcards to filter your list, as in the following command: list\_objects [get\_ports a\*]

#### **See Also**

[Tcl documentation conventions](#page-26-0) [Designer Tcl Command Reference](#page-31-0)

# list\_output\_delays

Tcl command; returns details about all of the output delay constraints in the current timing constraint scenario.

list\_output\_delays

### **Arguments**

None

## **Supported Families**

See the [Tcl Commands and Supported Families](#page-15-0) table for the list of families that support this command.

# **Examples**

puts [list\_output\_delays]

#### **See Also**

[set\\_output\\_delay](#page-323-0) [remove\\_output\\_delay](#page-311-0) [Tcl documentation conventions](#page-26-0) [Designer Tcl Command Reference](#page-31-0)

# list scenarios

Tcl command; returns a list of names of all of the available timing scenarios.

list\_scenarios

### **Arguments**

None

# **Supported Families**

See the [Tcl Commands and Supported Families](#page-15-0) table for the list of families that support this command.

### **Examples**

list\_scenarios

#### **See Also**

[get\\_current\\_scenario](#page-295-1) [Tcl documentation conventions](#page-26-0)

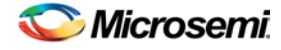

[Designer Tcl Command Reference](#page-31-0)

# <span id="page-303-1"></span>remove\_clock

Tcl command; removes the specified clock constraint from the current timing scenario.

remove\_clock -name *clock\_name*| -id *constraint\_ID*

# **Arguments**

-name *clock\_name*

Specifies the name of the clock constraint to remove from the current scenario. You must specify either a clock name or an ID.

-id *constraint\_ID*

Specifies the ID of the clock constraint to remove from the current scenario. You must specify either an ID or a clock name that exists in the current scenario.

# **Supported Families**

See the [Tcl Commands and Supported Families](#page-15-0) table for the list of families that support this command.

# **Description**

Removes the specified clock constraint from the current scenario. If the specified name does not match a clock constraint in the current scenario, or if the specified ID does not refer to a clock constraint, this command fails.

Do not specify both the name and the ID.

# **Exceptions**

You cannot use wildcards when specifying a clock name.

# **Examples**

The following example removes the clock constraint named "my\_user\_clock":

remove\_clock -name my\_user\_clock

The following example removes the clock constraint using its ID:

set clockId [create\_clock –name my\_user\_clock –period 2] remove\_clock –id \$clockId

#### **See Also**

[create\\_clock](#page-290-0) **[Tcl Command Documentation Conventions](#page-26-0)** [Designer Tcl Command Reference](#page-31-0)

# <span id="page-303-0"></span>remove\_clock\_latency

Tcl command; removes a clock source latency from the specified clock and from all edges of the clock.

remove\_clock\_latency {-source *clock\_name\_or\_source* |-id *constraint\_ID*}

# **Arguments**

-source *clock\_name\_or\_source*

Specifies either the clock name or source name of the clock constraint from which to remove the clock source latency. You must specify either a clock or source name or its constraint ID.

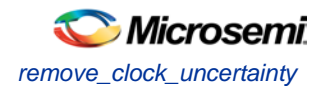

#### -id *constraint\_ID*

Specifies the ID of the clock constraint to remove from the current scenario. You must specify either a clock or source name or its constraint ID.

## **Supported Families**

See the [Tcl Commands and Supported Families](#page-15-0) table for the list of families that support this command.

### **Description**

Removes a clock source latency from the specified clock in the current scenario. If the specified source does not match a clock with a latency constraint in the current scenario, or if the specified ID does not refer to a clock with a latency constraint, this command fails. Do not specify both the source and the ID.

### **Exceptions**

You cannot use wildcards when specifying a clock name.

### **Examples**

The following example removes the clock source latency from the specified clock. remove\_clock\_latency -source my\_clock

#### **See Also**

[set\\_clock\\_latency](#page-313-0) [Tcl Command Documentation Conventions](#page-26-0) [Designer Tcl Command Reference](#page-31-0)

# <span id="page-304-0"></span>remove clock uncertainty

Tcl command; removes a clock-to-clock uncertainty from the current timing scenario by specifying either its exact arguments or its ID.

```
remove_clock_uncertainty -from | -rise_from | -fall_from from_clock_list -to | -rise_to| -
fall_to to_clock_list -setup {value} -hold {value}
remove_clock_uncertainty -id constraint_ID
```
# **Arguments**

#### -from

Specifies that the clock-to-clock uncertainty applies to both rising and falling edges of the source clock list. Only one of the -from, -rise\_from, or -fall\_from arguments can be specified for the constraint to be valid.

-rise\_from

Specifies that the clock-to-clock uncertainty applies only to rising edges of the source clock list. Only one of the -from, -rise\_from, or -fall\_from arguments can be specified for the constraint to be valid. -fall\_from

Specifies that the clock-to-clock uncertainty applies only to falling edges of the source clock list. Only one of the -from, -rise\_from, or -fall\_from arguments can be specified for the constraint to be valid. *from\_clock\_list*

Specifies the list of clock names as the uncertainty source.

-to

Specifies that the clock-to-clock uncertainty applies to both rising and falling edges of the destination clock list. Only one of the -to, -rise\_to , or -fall\_to arguments can be specified for the constraint to be valid.

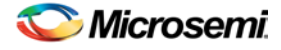

#### -rise\_to

Specifies that the clock-to-clock uncertainty applies only to rising edges of the destination clock list. Only one of the -to, -rise\_to , or -fall\_to arguments can be specified for the constraint to be valid.  $-fa11$  to

Specifies that the clock-to-clock uncertainty applies only to falling edges of the destination clock list. Only one of the -to, -rise\_to , or -fall\_to arguments can be specified for the constraint to be valid. *to\_clock\_list*

Specifies the list of clock names as the uncertainty destination.

-setup

Specifies that the uncertainty applies only to setup checks. If none or both -setup and -hold are present, the uncertainty applies to both setup and hold checks.

-hold

Specifies that the uncertainty applies only to hold checks. If none or both -setup and -hold are present, the uncertainty applies to both setup and hold checks.

-id *constraint\_ID*

Specifies the ID of the clock constraint to remove from the current scenario. You must specify either the exact parameters to set the constraint or its constraint ID.

### **Supported Families**

See the [Tcl Commands and Supported Families](#page-15-0) table for the list of families that support this command.

### **Description**

Removes a clock-to-clock uncertainty from the specified clock in the current scenario. If the specified arguments do not match clocks with an uncertainty constraint in the current scenario, or if the specified ID does not refer to a clock-to-clock uncertainty constraint, this command fails.

Do not specify both the exact arguments and the ID.

### **Examples**

```
remove_clock_uncertainty -from Clk1 -to Clk2 
remove_clock_uncertainty -from Clk1 -fall_to { Clk2 Clk3 } -setup 
remove_clock_uncertainty 4.3 -fall_from { Clk1 Clk2 } -rise_to * 
remove_clock_uncertainty 0.1 -rise_from [ get_clocks { Clk1 Clk2 } ] -fall_to { Clk3 
Clk4 } -setup 
remove_clock_uncertainty 5 -rise_from Clk1 -to [ get_clocks {*} ] 
remove_clock_uncertainty -id $clockId
```
#### **See Also**

[remove\\_clock](#page-303-1) [remove\\_generated\\_clock](#page-307-0) [set\\_clock\\_uncertainty](#page-314-0) [Designer Tcl Command Reference](#page-31-0)

# remove disable timing

Tcl command; removes a disable timing constraint by specifying its arguments, or its ID. If the arguments do not match a disable timing constraint, or if the ID does not refer to a disable timing constraint, the command fails.

remove\_disable\_timing -from *value* -to *value name* -id *name*

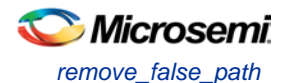

# **Arguments**

#### -from *from\_port*

Specifies the starting port. The –from and –to arguments must either both be present or both omitted for the constraint to be valid.

#### -to *to\_port*

Specifies the ending port. The –from and –to arguments must either both be present or both omitted for the constraint to be valid.

*name*

Specifies the cell name where the disable timing constraint will be removed. It is an error to supply both a cell name and a constraint ID, as they are mutually exclusive. No wildcards are allowed when specifying a clock name, either alone or in an accessor command1.

#### -id *name*

Specifies the constraint name where the disable timing constraint will be removed. It is an error to supply both a cell name and a constraint ID, as they are mutually exclusive. No wildcards are allowed when specifying a clock name, either alone or in an accessor command1.

## **Supported Families**

See the [Tcl Commands and Supported Families](#page-15-0) table for the list of families that support this command.

#### **Example**

remove\_disable\_timing -from port1 -to port2 -id new\_constraint [Designer Tcl Command Reference](#page-31-0)

# <span id="page-306-0"></span>remove\_false\_path

Tcl command; removes a false path from the current timing scenario by specifying either its exact arguments or its ID.

```
remove_false_path [-from from_list] [-to to_list] [-through through_list] [-id constraint_ID]
remove_false_path -id constraint_ID
```
# **Arguments**

#### -from *from\_list*

Specifies a list of timing path starting points. A valid timing starting point is a clock, a primary input, an inout port, or a clock pin of a sequential cell.

-through *through\_list*

Specifies a list of pins, ports, cells, or nets through which the disabled paths must pass.

-to *to\_list*

Specifies a list of timing path ending points. A valid timing ending point is a clock, a primary output, an inout port, or a data pin of a sequential cell.

-id *constraint\_ID*

Specifies the ID of the false path constraint to remove from the current scenario. You must specify either the exact false path to remove or the constraint ID that refers to the false path constraint to remove.

# **Supported Families**

See the [Tcl Commands and Supported Families](#page-15-0) table for the list of families that support this command.

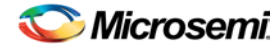

# **Description**

Removes a false path from the specified clock in the current scenario. If the arguments do not match a false path constraint in the current scenario, or if the specified ID does not refer to a false path constraint, this command fails.

Do not specify both the false path arguments and the constraint ID.

## **Exceptions**

You cannot use wildcards when specifying a clock name, either alone or in an Accessor command such as get\_pins or get\_ports.

# **Examples**

The following example specifies all false paths to remove:

remove\_false\_path -through U0/U1:Y

The following example removes the false path constraint using its id:

```
set fpId [set_false_path –from [get_clocks c*] –through {topx/reg/*} –to [get_ports 
out15] ] 
remove_false_path –id $fpId
```
#### **See Also**

[set\\_false\\_path](#page-317-0) [Tcl Command Documentation Conventions](#page-26-0) [Designer Tcl Command Reference](#page-31-0)

# <span id="page-307-0"></span>remove\_generated\_clock

Tcl command; removes the specified generated clock constraint from the current scenario.

```
remove_generated_clock {-name clock_name | -id constraint_ID }
```
# **Arguments**

#### -name *clock\_name*

Specifies the name of the generated clock constraint to remove from the current scenario. You must specify either a clock name or an ID.

#### -id *constraint\_ID*

Specifies the ID of the generated clock constraint to remove from the current scenario. You must specify either an ID or a clock name that exists in the current scenario.

### **Supported Families**

See the [Tcl Commands and Supported Families](#page-15-0) table for the list of families that support this command.

### **Description**

Removes the specified generated clock constraint from the current scenario. If the specified name does not match a generated clock constraint in the current scenario, or if the specified ID does not refer to a generated clock constraint, this command fails.

Do not specify both the name and the ID.

# **Exceptions**

You cannot use wildcards when specifying a generated clock name.

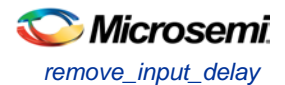

# **Examples**

The following example removes the generated clock constraint named "my\_user\_clock":

remove\_generated\_clock -name my\_user\_clock

#### **See Also**

[create\\_generated\\_clock](#page-291-0) **[Tcl Command Documentation Conventions](#page-26-0)** [Designer Tcl Command Reference](#page-31-0)

# <span id="page-308-0"></span>remove\_input\_delay

Tcl command; removes an input delay a clock on a port by specifying both the clocks and port names or the ID of the input\_delay constraint to remove.

remove\_input\_delay -clock *clock\_name port\_pin\_list* remove\_input\_delay -id *constraint\_ID*

# **Arguments**

-clock *clock\_name* 

Specifies the clock name to which the specified input delay value is assigned.

#### *port\_pin\_list*

Specifies the port names to which the specified input delay value is assigned.

-id *constraint\_ID*

Specifies the ID of the clock with the input\_delay value to remove from the current scenario. You must specify either both a clock name and list of port names or the input\_delay constraint ID .

# **Supported Families**

See the [Tcl Commands and Supported Families](#page-15-0) table for the list of families that support this command.

# **Description**

Removes an input delay from the specified clocks and port in the current scenario. If the clocks and port names do not match an input delay constraint in the current scenario, or if the specified ID does not refer to an input delay constraint, this command fails.

Do not specify both the clock and port names and the constraint ID.

# **Exceptions**

You cannot use wildcards when specifying a clock name, either alone or in an accessor command.

# **Examples**

The following example removes the input delay from CLK1 on port data1: remove\_input\_delay -clock [get\_clocks CLK1] [get\_ports data1]

#### **See Also**

[set\\_input\\_delay](#page-318-0) [Tcl Command Documentation Conventions](#page-26-0) [Designer Tcl Command Reference](#page-31-0)

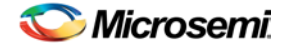

# <span id="page-309-0"></span>remove\_max\_delay

Tcl command; removes a maximum delay constraint from the current timing scenario by specifying either its exact arguments or its ID.

remove\_max\_delay [-from *from\_list*] [-to *to\_list*] [-through *through\_list*] remove\_max\_delay -id *constraint\_ID*

## **Arguments**

#### -from *from\_list*

Specifies a list of timing path starting points. A valid timing starting point is a clock, a primary input, an inout port, or a clock pin of a sequential cell.

-through *through\_list*

Specifies a list of pins, ports, cells, or nets through which the disabled paths must pass.

-to to\_list

Specifies a list of timing path ending points. A valid timing ending point is a clock, a primary output, an inout port, or a data pin of a sequential cell.

-id *constraint\_ID*

Specifies the ID of the maximum delay constraint to remove from the current scenario. You must specify either the exact maximum delay arguments to remove or the constraint ID that refers to the maximum delay constraint to remove.

# **Supported Families**

See the [Tcl Commands and Supported Families](#page-15-0) table for the list of families that support this command.

# **Description**

Removes a maximum delay value from the specified clock in the current scenario. If the arguments do not match a maximum delay constraint in the current scenario, or if the specified ID does not refer to a maximum delay constraint, this command fails.

Do not specify both the maximum delay arguments and the constraint ID.

# **Exceptions**

You cannot use wildcards when specifying a clock name, either alone or in an Accessor command.

# **Examples**

The following example specifies a range of maximum delay constraints to remove:

remove\_max\_delay -through U0/U1:Y

#### **See Also**

[set\\_max\\_delay](#page-319-0) [Tcl Command Documentation Conventions](#page-26-0) [Designer Tcl Command Reference](#page-31-0)

# <span id="page-309-1"></span>remove\_min\_delay

Tcl command; removes a minimum delay constraint in the current timing scenario by specifying either its exact arguments or its ID.

```
remove_min_delay [-from from_list] [-to to_list] [-through through_list] 
remove_min_delay -id constraint_ID
```
NOTE: Links and cross-references in this PDF file may point to external files and generate an error when clicked. **View the online help included with software to enable all linked content.** 

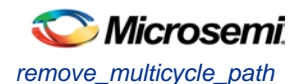

## **Arguments**

#### -from *from\_list*

Specifies a list of timing path starting points. A valid timing starting point is a clock, a primary input, an inout port, or a clock pin of a sequential cell.

-through *through\_list*

Specifies a list of pins, ports, cells, or nets through which the disabled paths must pass.

#### -to*to\_list*

Specifies a list of timing path ending points. A valid timing ending point is a clock, a primary output, an inout port, or a data pin of a sequential cell.

#### -id *constraint\_ID*

Specifies the ID of the minimum delay constraint to remove from the current scenario. You must specify either the exact minimum delay arguments to remove or the constraint ID that refers to the minimum delay constraint to remove.

### **Supported Families**

See the [Tcl Commands and Supported Families](#page-15-0) table for the list of families that support this command.

### **Description**

Removes a minimum delay value from the specified clock in the current scenario. If the arguments do not match a minimum delay constraint in the current scenario, or if the specified ID does not refer to a minimum delay constraint, this command fails.

Do not specify both the minimum delay arguments and the constraint ID.

## **Exceptions**

You cannot use wildcards when specifying a clock name, either alone or in an accessor command.

#### **Examples**

The following example specifies a range of minimum delay constraints to remove: remove\_min\_delay -through U0/U1:Y

#### **See Also**

[set\\_min\\_delay](#page-320-0) [Tcl Command Documentation Conventions](#page-26-0) [Designer Tcl Command Reference](#page-31-0)

# <span id="page-310-0"></span>remove\_multicycle\_path

Tcl command; removes a multicycle path constraint in the current timing scenario by specifying either its exact arguments or its ID.

```
remove_multicycle_path [-from from_list] [-to to_list] [-through through_list] 
remove multicycle_path -id constraint_ID
```
# **Arguments**

#### -from *from\_list*

Specifies a list of timing path starting points. A valid timing starting point is a clock, a primary input, an inout port, or a clock pin of a sequential cell.

-through *through\_list*

Specifies a list of pins, ports, cells, or nets through which the disabled paths must pass. -to*to\_list*

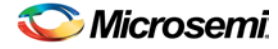

Specifies a list of timing path ending points. A valid timing ending point is a clock, a primary output, an inout port, or a data pin of a sequential cell.

#### -id *constraint\_ID*

Specifies the ID of the multicycle path constraint to remove from the current scenario. You must specify either the exact multicycle path arguments to remove or the constraint ID that refers to the multicycle path constraint to remove.

### **Supported Families**

See the [Tcl Commands and Supported Families](#page-15-0) table for the list of families that support this command.

### **Description**

Removes a multicycle path from the specified clock in the current scenario. If the arguments do not match a multicycle path constraint in the current scenario, or if the specified ID does not refer to a multicycle path constraint, this command fails.

Do not specify both the multicycle path arguments and the constraint ID.

#### **Exceptions**

You cannot use wildcards when specifying a clock name, either alone or in an accessor command.

### **Examples**

The following example removes all paths between reg1 and reg2 to 3 cycles for setup check. remove\_multicycle\_path -from [get\_pins {reg1}] –to [get\_pins {reg2}]

#### **See Also**

[set\\_multicycle\\_path](#page-322-0) [Tcl Command Documentation Conventions](#page-26-0) [Designer Tcl Command Reference](#page-31-0)

# <span id="page-311-0"></span>remove\_output\_delay

Tcl command; removes an ouput delay by specifying both the clocks and port names or the ID of the output\_delay constraint to remove.

```
remove_output_delay -clock clock_name port_pin_list
remove_output_delay -id constraint_ID
```
# **Arguments**

-clock *clock\_name* 

Specifies the clock name to which the specified output delay value is assigned.

*port\_pin\_list*

Specifies the port names to which the specified output delay value is assigned.

-id *constraint\_ID*

Specifies the ID of the clock with the output\_delay value to remove from the current scenario. You must specify either both a clock name and list of port names or the output delay constraint ID.

#### **Supported Families**

See the [Tcl Commands and Supported Families](#page-15-0) table for the list of families that support this command.

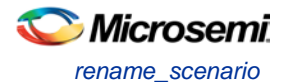

# **Description**

Removes an output delay from the specified clocks and port in the current scenario. If the clocks and port names do not match an output delay constraint in the current scenario, or if the specified ID does not refer to an output delay constraint, this command fails.

Do not specify both the clock and port names and the constraint ID.

# **Exceptions**

You cannot use wildcards when specifying a clock name, either alone or in an accessor command.

# **Examples**

The following example removes the output delay from CLK1 on port out1: remove\_output\_delay -clock [get\_clocks CLK1] [get\_ports out1]

#### **See Also**

[set\\_output\\_delay](#page-323-0) [Tcl Command Documentation Conventions](#page-26-0) [Designer Tcl Command Reference](#page-31-0)

# rename\_scenario

Tcl command; renames the specified timing scenario with the new name provided. You must provide a unique new name (that is, it cannot already be used by another timing scenario).

rename\_scenario *oldname* -new *newname*

# **Arguments**

*oldname* Specifies the current name of the timing scenario. -new *newname* Specifies the new name to give to the timing scenario.

# **Supported Families**

See the [Tcl Commands and Supported Families](#page-15-0) table for the list of families that support this command.

# **Description**

This command changes the name of the timing scenario in the list of scenarios.

# **Example**

rename\_scenario scenario\_A -new scenario\_B

#### **See Also**

[create\\_scenario](#page-292-0) [delete\\_scenario](#page-293-0) [Tcl documentation conventions](#page-26-0) [Designer Tcl Command Reference](#page-31-0)

# report

The report command provides you with frequently-used information in a convenient format. You can generate several different types of reports using this command, including:

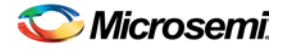

- report (Status)
- [report \(Timing\)](#page-218-0) for SmartFusion2, SmartFusion, IGLOO, ProASIC3, Fusion families
- [report \(Timing violations\)](#page-220-0) for SmartFusion2, SmartFusion, IGLOO, ProASIC3, Fusion families
- report (Pin)
- report (Flip-flop)
- report (I/O Bank)
- report (Global Usage)
- report (Power)

# <span id="page-313-0"></span>set clock latency

Tcl command; defines the delay between an external clock source and the definition pin of a clock within SmartTime.

set\_clock\_latency -source [-rise][-fall][-early][-late] *delay clock*

#### **Arguments**

#### -source

Specifies the source latency on a clock pin, potentially only on certain edges of the clock.

#### -rise

Specifies the edge for which this constraint will apply. If neither or both rise are passed, the same latency is applied to both edges.

#### $-Fa11$

Specifies the edge for which this constraint will apply. If neither or both rise are passed, the same latency is applied to both edges.

-invert

Specifies that the generated clock waveform is inverted with respect to the reference clock.

-late

Optional. Specifies that the latency is late bound on the latency. The appropriate bound is used to provide the most pessimistic timing scenario. However, if the value of "-late" is less than the value of "-early", optimistic timing takes place which could result in incorrect analysis. If neither or both "-early" and "-late" are provided, the same latency is used for both bounds, which results in the latency having no effect for single clock domain setup and hold checks.

-early

Optional. Specifies that the latency is early bound on the latency. The appropriate bound is used to provide the most pessimistic timing scenario. However, if the value of "-late" is less than the value of " early", optimistic timing takes place which could result in incorrect analysis. If neither or both "-early" and "-late" are provided, the same latency is used for both bounds, which results in the latency having no effect for single clock domain setup and hold checks.

#### *delay*

Specifies the latency value for the constraint.

#### *clock*

Specifies the clock to which the constraint is applied. This clock must be constrained.

# **Supported Families**

See the [Tcl Commands and Supported Families](#page-15-0) table for the list of families that support this command.

### **Description**

Clock source latency defines the delay between an external clock source and the definition pin of a clock within SmartTime. It behaves much like an input delay constraint. You can specify both an "early" delay and a"late" delay for this latency, providing an uncertainty which SmartTime propagates through its

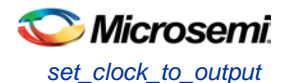

calculations. Rising and falling edges of the same clock can have different latencies. If only one value is provided for the clock source latency, it is taken as the exact latency value, for both rising and falling edges.

## **Examples**

The following example sets an early clock source latency of 0.4 on the rising edge of main\_clock. It also sets a clock source latency of 1.2, for both the early and late values of the falling edge of main\_clock. The late value for the clock source latency for the falling edge of main\_clock remains undefined.

set\_clock\_latency –source –rise –early 0.4 { main\_clock } set clock latency –source –fall  $1.2$  { main clock }

#### **See Also**

[create\\_clock](#page-290-0) [create\\_generated\\_clock](#page-291-0) [Tcl Command Documentation Conventions](#page-26-0) [Designer Tcl Command Reference](#page-31-0)

# set\_clock\_to\_output

SDC command; defines the timing budget available inside the FPGA for an output relative to a clock.

set\_clock\_to\_output *delay\_value* -clock *clock\_ref* [–max] [–min] [–clock\_fall] *output\_list*

# **Arguments**

#### *delay\_value*

Specifies the clock to output delay in nanoseconds. This time represents the amount of time available inside the FPGA between the active clock edge and the data change at the output port.

-clock *clock\_ref*

Specifies the reference clock to which the specified clock to output is related. This is a mandatory argument.

-max

Specifies that *delay\_value* refers to the maximum clock to output at the specified output. If you do not specify –max or –min options, the tool assumes maximum and minimum clock to output delays to be equal.

-min

Specifies that *delay\_value* refers to the minimum clock to output at the specified output. If you do not specify –max or –min options, the tool assumes maximum and minimum clock to output delays to be equal.

-clock\_fall

Specifies that the delay is relative to the falling edge of the reference clock. The default is the rising edge. *output\_list*

Provides a list of output ports in the current design to which delay\_value is assigned. If you need to specify more than one object, enclose the objects in braces ({}).

# **Supported Families**

See the [Tcl Commands and Supported Families](#page-15-0) table for the list of families that support this command.

# <span id="page-314-0"></span>set\_clock\_uncertainty

Tcl command; specifies a clock-to-clock uncertainty between two clocks (from and to) and returns the ID of the created constraint if the command succeeded.

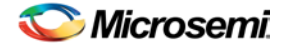

set\_clock\_uncertainty *uncertainty* -from | -rise\_from | -fall\_from *from\_clock\_list* -to | rise\_to | -fall\_to *to\_clock\_list* -setup {*value*} -hold {*value*}

## **Arguments**

#### *uncertainty*

Specifies the time in nanoseconds that represents the amount of variation between two clock edges.  $-$ from

Specifies that the clock-to-clock uncertainty applies to both rising and falling edges of the source clock list. Only one of the -from, -rise\_from, or -fall\_from arguments can be specified for the constraint to be valid.

-rise\_from

Specifies that the clock-to-clock uncertainty applies only to rising edges of the source clock list. Only one of the -from, -rise\_from, or -fall\_from arguments can be specified for the constraint to be valid. -fall\_from

Specifies that the clock-to-clock uncertainty applies only to falling edges of the source clock list. Only one of the -from, -rise\_from, or -fall\_from arguments can be specified for the constraint to be valid.

#### *from\_clock\_list*

Specifies the list of clock names as the uncertainty source.

-to

Specifies that the clock-to-clock uncertainty applies to both rising and falling edges of the destination clock list. Only one of the -to, -rise\_to, or -fall\_to arguments can be specified for the constraint to be valid. -rise\_to

Specifies that the clock-to-clock uncertainty applies only to rising edges of the destination clock list. Only one of the -to, -rise\_to , or -fall\_to arguments can be specified for the constraint to be valid. -fall\_to

Specifies that the clock-to-clock uncertainty applies only to falling edges of the destination clock list. Only one of the -to, -rise\_to , or -fall\_to arguments can be specified for the constraint to be valid.

#### *to\_clock\_list*

Specifies the list of clock names as the uncertainty destination.

#### -setup

Specifies that the uncertainty applies only to setup checks. If none or both -setup and -hold are present, the uncertainty applies to both setup and hold checks.

-hold

Specifies that the uncertainty applies only to hold checks. If none or both  $\text{-}\text{setup}$  and  $\text{-}\text{hold}$  are present, the uncertainty applies to both setup and hold checks.

### **Supported Families**

See the [Tcl Commands and Supported Families](#page-15-0) table for the list of families that support this command.

### **Description**

The set clock uncertainty command sets the timing uncertainty between two clock waveforms or maximum clock skew. Timing between clocks have no uncertainty unless you specify it.

# **Examples**

```
set clock uncertainty 10 -from Clk1 -to Clk2
set_clock_uncertainty 0 -from Clk1 -fall_to { Clk2 Clk3 } -setup 
set_clock_uncertainty 4.3 -fall_from { Clk1 Clk2 } -rise_to * 
set_clock_uncertainty 0.1 -rise_from [ get_clocks { Clk1 Clk2 } ] -fall_to { Clk3 Clk4 } 
-setup 
set_clock_uncertainty 5 -rise_from Clk1 -to [ get_clocks {*} ]
```
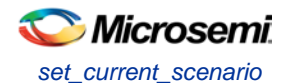

#### **See Also**

[create\\_clock](#page-290-0) [create\\_generated\\_clock](#page-291-0) [remove\\_clock\\_uncertainty](#page-304-0) [Designer Tcl Command Reference](#page-31-0)

# <span id="page-316-0"></span>set\_current\_scenario

Tcl command; specifies the timing scenario for the Timing Analyzer to use. All commands that follow this command will apply to the specified timing scenario.

set\_current\_scenario *name*

### **Arguments**

*name*

Specifies the name of the timing scenario to which to apply all commands from this point on.

### **Supported Families**

See the [Tcl Commands and Supported Families](#page-15-0) table for the list of families that support this command.

### **Description**

A timing scenario is a set of timing constraints used with a design. If the specified scenario is already the current one, this command has no effect.

After setting the current scenario, constraints can be listed, added, or removed, the checker can be invoked on the set of constraints, and so on.

This command uses the specified timing scenario to compute timing analysis.

### **Example**

set\_current\_scenario scenario\_A

#### **See Also**

[get\\_current\\_scenario](#page-295-1) **[Tcl Command Documentation Conventions](#page-26-0)** [Designer Tcl Command Reference](#page-31-0)

# set\_disable\_timing

Tcl command; disables timing arcs within a cell and returns the ID of the created constraint if the command succeeded.

set\_disable\_timing -from *value* -to *value name*

# **Arguments**

#### -from *from\_port*

Specifies the starting port. The –from and –to arguments must either both be present or both omitted for the constraint to be valid.

#### -to *to\_port*

Specifies the ending port. The –from and –to arguments must either both be present or both omitted for the constraint to be valid.

*name*

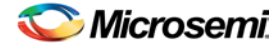

Specifies the cell name where the timing arcs will be disabled.

### **Supported Families**

See the [Tcl Commands and Supported Families](#page-15-0) table for the list of families that support this command.

# **Example**

set\_disable\_timing -from A -to Y a2

#### **See Also**

Tcl [documentation conventions](#page-26-0) [Designer Tcl Command Reference](#page-31-0)

# set\_external\_check

SDC command; defines the external setup and hold delays for an input relative to a clock.

set\_external\_check *delay\_value* -clock *clock\_ref* [–setup] [–hold] [–clock\_fall] *input\_list*

## **Arguments**

#### *delay\_value*

Specifies the external setup or external hold delay in nanoseconds. This time represents the amount of time available inside the FPGA for the specified input after a clock edge.

-clock *clock\_ref*

Specifies the reference clock to which the specified external check is related. This is a mandatory argument.

-setup

Specifies that *delay\_value* refers to the setup check at the specified input. This is a mandatory argument if –hold is not used. You must specify either the -setup or -hold option.

-clock\_fall

Specifies that the delay is relative to the falling edge of the reference clock. The default is the rising edge. *input\_list*

Provides a list of input ports in the current design to which *delay\_value* is assigned. If you need to specify more than one object, enclose the objects in braces ({)).

### **Supported Families**

See the [Tcl Commands and Supported Families](#page-15-0) table for the list of families that support this command.

# <span id="page-317-0"></span>set false path

Tcl command; identifies paths that are considered false and excluded from the timing analysis in the current timing scenario.

set\_false\_path [-from *from\_list*] [-through *through\_list*] [-to *to\_list*]

# **Arguments**

#### -from *from\_list*

Specifies a list of timing path starting points. A valid timing starting point is a clock, a primary input, an inout port, or a clock pin of a sequential cell.

-through *through\_list*

Specifies a list of pins, ports, cells, or nets through which the disabled paths must pass.

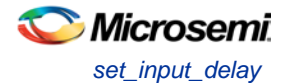

#### -to *to\_list*

Specifies a list of timing path ending points. A valid timing ending point is a clock, a primary output, an inout port, or a data pin of a sequential cell.

## **Supported Families**

See the [Tcl Commands and Supported Families](#page-15-0) table for the list of families that support this command.

### **Description**

The set\_false\_path command identifies specific timing paths as being false. The false timing paths are paths that do not propagate logic level changes. This constraint removes timing requirements on these false paths so that they are not considered during the timing analysis. The path starting points are the input ports or register clock pins, and the path ending points are the register data pins or output ports. This constraint disables setup and hold checking for the specified paths.

The false path information always takes precedence over multiple cycle path information and overrides maximum delay constraints. If more than one object is specified within one -through option, the path can pass through any objects.

You must specify at least one of the -from, -to, or -through arguments for this constraint to be valid.

### **Examples**

The following example specifies all paths from clock pins of the registers in clock domain clk1 to data pins of a specific register in clock domain clk2 as false paths:

set\_false\_path –from [get\_clocks {clk1}] –to reg\_2:D

The following example specifies all paths through the pin U0/U1:Y to be false: set\_false\_path -through U0/U1:Y

#### **See Also**

[Tcl Command Documentation Conventions](#page-26-0) [Designer Tcl Command Reference](#page-31-0)

# <span id="page-318-0"></span>set\_input\_delay

Tcl command; creates an input delay on a port list by defining the arrival time of an input relative to a clock in the current scenario.

set\_input\_delay *delay\_value* -clock *clock\_ref* [–max] [–min] [–clock\_fall] *input\_list*

# **Arguments**

#### *delay\_value*

Specifies the arrival time in nanoseconds that represents the amount of time for which the signal is available at the specified input after a clock edge.

#### -clock *clock\_ref*

Specifies the clock reference to which the specified input delay is related. This is a mandatory argument. If you do not specify -max or -min options, the tool assumes the maximum and minimum input delays to be equal.

-max

Specifies that delay\_value refers to the longest path arriving at the specified input. If you do not specify max or -min options, the tool assumes maximum and minimum input delays to be equal.

-min

Specifies that delay value refers to the shortest path arriving at the specified input. If you do not specify max or -min options, the tool assumes maximum and minimum input delays to be equal.

-clock\_fall

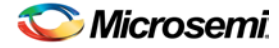

Specifies that the delay is relative to the falling edge of the clock reference. The default is the rising edge. *input\_list*

Provides a list of input ports in the current design to which delay\_value is assigned. If you need to specify more than one object, enclose the objects in braces ({}).

## **Supported Families**

See the [Tcl Commands and Supported Families](#page-15-0) table for the list of families that support this command.and IGLOOe, except ProASIC3 nano and ProASIC3L

## **Description**

The set\_input\_delay command sets input path delays on input ports relative to a clock edge. This usually represents a combinational path delay from the clock pin of a register external to the current design. For in/out (bidirectional) ports, you can specify the path delays for both input and output modes. The tool adds input delay to path delay for paths starting at primary inputs.

A clock is a singleton that represents the name of a defined clock constraint. This can be:

- a single port name used as source for a clock constraint
- a single pin name used as source for a clock constraint; for instance reg1:CLK. This name can be hierarchical (for instance toplevel/block1/reg2:CLK)
- an object accessor that will refer to one clock: [get\_clocks {clk}]

# **Examples**

The following example sets an input delay of 1.2ns for port data1 relative to the rising edge of CLK1: set\_input\_delay 1.2 -clock [get\_clocks CLK1] [get\_ports data1]

The following example sets a different maximum and minimum input delay for port IN1 relative to the falling edge of CLK2:

```
set_input_delay 1.0 -clock_fall -clock CLK2 –min {IN1}
set_input_delay 1.4 -clock_fall -clock CLK2 –max {IN1}
```
#### **See Also**

[set\\_output\\_delay](#page-323-0) [Tcl Command Documentation Conventions](#page-26-0) [Designer Tcl Command Reference](#page-31-0)

# <span id="page-319-0"></span>set\_max\_delay

Tcl command; specifies the maximum delay for the timing paths in the current scenario.

set\_max\_delay *delay\_value* [-from *from\_list*] [-to *to\_list*] [-through *through\_list*]

# **Arguments**

#### *delay\_value*

Specifies a floating point number in nanoseconds that represents the required maximum delay value for specified paths.

- If the path starting point is on a sequential device, the tool includes clock skew in the computed delay.
- If the path starting point has an input delay specified, the tool adds that delay value to the path delay.

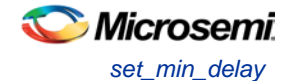

- If the path ending point is on a sequential device, the tool includes clock skew and library setup time in the computed delay.
- If the ending point has an output delay specified, the tool adds that delay to the path delay.

#### -from *from\_list*

Specifies a list of timing path starting points. A valid timing starting point is a clock, a primary input, an inout port, or a clock pin of a sequential cell.

-to *to\_list*

Specifies a list of timing path ending points. A valid timing ending point is a clock, a primary output, an inout port, or a data pin of a sequential cell.

-through *through\_list*

Specifies a list of pins, ports, cells, or nets through which the timing paths must pass.

### **Supported Families**

See the [Tcl Commands and Supported Families](#page-15-0) table for the list of families that support this command.

#### **Description**

This command specifies the required maximum delay for timing paths in the current design. The path length for any startpoint in from\_list to any endpoint in to\_list must be less than delay\_value.

The timing engine automatically derives the individual maximum delay targets from clock waveforms and port input or output delays.

The maximum delay constraint is a timing exception. This constraint overrides the default single cycle timing relationship for one or more timing paths. This constraint also overrides a multicycle path constraint.

You must specify at least one of the –from, –to, or –through arguments for this constraint to be valid.

#### **Examples**

The following example sets a maximum delay by constraining all paths from ff1a:CLK or ff1b:CLK to ff2e:D with a delay less than 5 ns:

set\_max\_delay 5 -from {ff1a:CLK ff1b:CLK} -to {ff2e:D}

The following example sets a maximum delay by constraining all paths to output ports whose names start by "out" with a delay less than 3.8 ns:

set\_max\_delay 3.8 -to [get\_ports out\*]

#### **See Also**

[set\\_min\\_delay](#page-320-0) [remove\\_max\\_delay](#page-309-0) [Tcl Command Documentation Conventions](#page-26-0) [Designer Tcl Command Reference](#page-31-0)

# <span id="page-320-0"></span>set\_min\_delay

Tcl command; specifies the minimum delay for the timing paths in the current scenario.

set\_min\_delay *delay\_value* [-from *from\_list*] [-to *to\_list*] [-through *through\_list*]

### **Arguments**

*delay\_value*

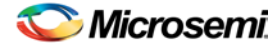

Specifies a floating point number in nanoseconds that represents the required minimum delay value for specified paths.

- If the path starting point is on a sequential device, the tool includes clock skew in the computed delay.
- If the path starting point has an input delay specified, the tool adds that delay value to the path delay.
- If the path ending point is on a sequential device, the tool includes clock skew and library setup time in the computed delay.
- If the ending point has an output delay specified, the tool adds that delay to the path delay.

#### -from *from\_list*

Specifies a list of timing path starting points. A valid timing starting point is a clock, a primary input, an inout port, or a clock pin of a sequential cell.

#### -to *to\_list*

Specifies a list of timing path ending points. A valid timing ending point is a clock, a primary output, an inout port, or a data pin of a sequential cell.

-through *through\_list*

Specifies a list of pins, ports, cells, or nets through which the timing paths must pass.

#### **Supported Families**

See the [Tcl Commands and Supported Families](#page-15-0) table for the list of families that support this command.

### **Description**

This command specifies the required minimum delay for timing paths in the current design. The path length for any startpoint in from\_list to any endpoint in to\_list must be less than delay\_value.

The timing engine automatically derives the individual minimum delay targets from clock waveforms and port input or output delays.

The minimum delay constraint is a timing exception. This constraint overrides the default single cycle timing relationship for one or more timing paths. This constraint also overrides a multicycle path constraint.

You must specify at least one of the -from, -to, or -through arguments for this constraint to be valid.

### **Examples**

The following example sets a minimum delay by constraining all paths from ff1a:CLK or ff1b:CLK to ff2e:D with a delay less than 5 ns:

set\_min\_delay 5 -from {ff1a:CLK ff1b:CLK} -to {ff2e:D}

The following example sets a minimum delay by constraining all paths to output ports whose names start by "out" with a delay less than 3.8 ns:

set min delay 3.8 -to [get ports out\*]

#### **See Also**

[set\\_max\\_delay](#page-319-0) [remove\\_min\\_delay](#page-309-1) [Tcl Command Documentation Conventions](#page-26-0) [Designer Tcl Command Reference](#page-31-0)

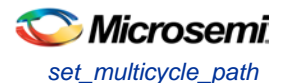

# <span id="page-322-0"></span>set\_multicycle\_path

Tcl command; defines a path that takes multiple clock cycles in the current scenario.

```
set_multicycle_path ncycles [-setup] [-hold] [-from from_list[–through through_list[-to 
to_list
```
## **Arguments**

#### *ncycles*

Specifies an integer value that represents a number of cycles the data path must have for setup or hold check. The value is relative to the starting point or ending point clock, before data is required at the ending point.

-setup

Optional. Applies the cycle value for the setup check only. This option does not affect the hold check. The default hold check will be applied unless you have specified another set multicycle path command for the hold value.

-hold

Optional. Applies the cycle value for the hold check only. This option does not affect the setup check.

Note: If you do not specify "-setup" or "-hold", the cycle value is applied to the setup check and the default hold check is performed (*ncycles* -1).

#### -from *from\_list*

Specifies a list of timing path starting points. A valid timing starting point is a clock, a primary input, an inout port, or a clock pin of a sequential cell.

-through *through\_list*

Specifies a list of pins or ports through which the multiple cycle paths must pass.

```
-to to_list
```
Specifies a list of timing path ending points. A valid timing ending point is a clock, a primary output, an inout port, or a data pin of a sequential cell.

# **Supported Families**

See the [Tcl Commands and Supported Families](#page-15-0) table for the list of families that support this command.

# **Description**

Setting multiple cycle paths constraint overrides the single cycle timing relationships between sequential elements by specifying the number of cycles that the data path must have for setup or hold checks. If you change the multiplier, it affects both the setup and hold checks.

False path information always takes precedence over multiple cycle path information. A specific maximum delay constraint overrides a general multiple cycle path constraint.

If you specify more than one object within one -through option, the path passes through any of the objects.

You must specify at least one of the -from, -to, or -through arguments for this constraint to be valid.

### **Exceptions**

Multiple priority management is not supported in Microsemi SoC designs. All multiple cycle path constraints are handled with the same priority.

### **Examples**

The following example sets all paths between reg1 and reg2 to 3 cycles for setup check. Hold check is measured at the previous edge of the clock at reg2.

set\_multicycle\_path 3 -from [get\_pins {reg1}] –to [get\_pins {reg2}]

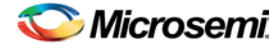

The following example specifies that four cycles are needed for setup check on all paths starting at the registers in the clock domain ck1. Hold check is further specified with two cycles instead of the three cycles that would have been applied otherwise.

set\_multicycle\_path 4 -setup -from [get\_clocks {ck1}] set\_multicycle\_path 2 -hold -from [get\_clocks {ck1}]

#### **See Also**

[remove\\_multicycle\\_path](#page-310-0) [Tcl Command Documentation Conventions](#page-26-0) [Designer Tcl Command Reference](#page-31-0)

# <span id="page-323-0"></span>set output delay

Tcl command; defines the output delay of an output relative to a clock in the current scenario.

set\_output\_delay *delay\_value* -clock *clock\_ref* [–max] [–min] [–clock\_fall] *output\_list*

### **Arguments**

#### *delay\_value*

Specifies the amount of time before a clock edge for which the signal is required. This represents a combinational path delay to a register outside the current design plus the library setup time (for maximum output delay) or hold time (for minimum output delay).

#### -clock *clock\_ref*

Specifies the clock reference to which the specified output delay is related. This is a mandatory argument. If you do not specify -max or -min options, the tool assumes the maximum and minimum input delays to be equal.

-max

Specifies that delay value refers to the longest path from the specified output. If you do not specify -max or -min options, the tool assumes the maximum and minimum output delays to be equal.

-min

Specifies that delay\_value refers to the shortest path from the specified output. If you do not specify -max or -min options, the tool assumes the maximum and minimum output delays to be equal.

-clock\_fall

Specifies that the delay is relative to the falling edge of the clock reference. The default is the rising edge.

#### *output\_list*

Provides a list of output ports in the current design to which delay\_value is assigned. If you need to specify more than one object, enclose the objects in braces ({)).

# **Supported Families**

See the [Tcl Commands and Supported Families](#page-15-0) table for the list of families that support this command.

### **Description**

The set\_output\_delay command sets output path delays on output ports relative to a clock edge. Output ports have no output delay unless you specify it. For in/out (bidirectional) ports, you can specify the path delays for both input and output modes. The tool adds output delay to path delay for paths ending at primary outputs.

### **Examples**

The following example sets an output delay of 1.2ns for port OUT1 relative to the rising edge of CLK1: set\_output\_delay 1.2 -clock [get\_clocks CLK1] [get\_ports OUT1]
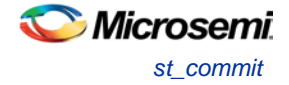

The following example sets a different maximum and minimum output delay for port OUT1 relative to the falling edge of CLK2:

set\_output\_delay 1.0 -clock\_fall -clock CLK2 –min {OUT1} set\_output\_delay 1.4 -clock\_fall -clock CLK2 –max {OUT1}

#### **See Also**

[remove\\_output\\_delay](#page-311-0) [set\\_input\\_delay](#page-318-0) [Tcl Command Documentation Conventions](#page-318-0) [Designer Tcl Command Reference](#page-31-0)

## <span id="page-324-1"></span>st\_commit

Tcl command; saves the changes made in SmartTime to the design (.adb) file

st\_commit

#### **Arguments**

None

#### **Supported Families**

See the [Tcl Commands and Supported Families](#page-15-0) table for the list of families that support this command.

#### **Examples**

st\_commit

#### **See Also**

[st\\_restore](#page-331-0) **[Tcl documentation conventions](#page-26-0)** [Designer Tcl Command Reference](#page-31-0)

## <span id="page-324-0"></span>st create set

Tcl command; creates a set of paths to be analyzed. Use the arguments to specify which paths to include. To create a set that is a subset of a clock domain, specify it with -clock and -type. To create a set that is a subset of an inter-clock domain set, specify it with -source\_clock and -sink\_clock. To create a set that is a subset (filter) of an existing named set, specify the set to be filtered with -from\_set.

To create a set that is not derived from an existing set, you must provide both the -source *pin\_list* and -sink*pin\_list* derived. Otherwise, the -source and -sink arguments act as filters on the pins from the parent set. You must give each new set a unique name in the design.

```
st_create_set -name name
[-parent_set name ]
[-clockclock_id -type value ]
[-in to out]
[-source_clock clock_id -sink_clock clock_id]
[-source pin_list ] -sink pin_list ]
```
#### **Arguments**

-name *name*

Specifies a unique name for the newly create path set. -parent\_set *name*

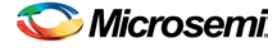

Specifies the name of the set to filter.

-clock *clock\_id*

Specifies that the set is to be a subset of the given clock domain. This argument is valid only if you also specify the -type argument.

-type *value* 

Specifies the predefined set type on which to base the new path set. You can only use this argument with the -clock argument, not by itself.

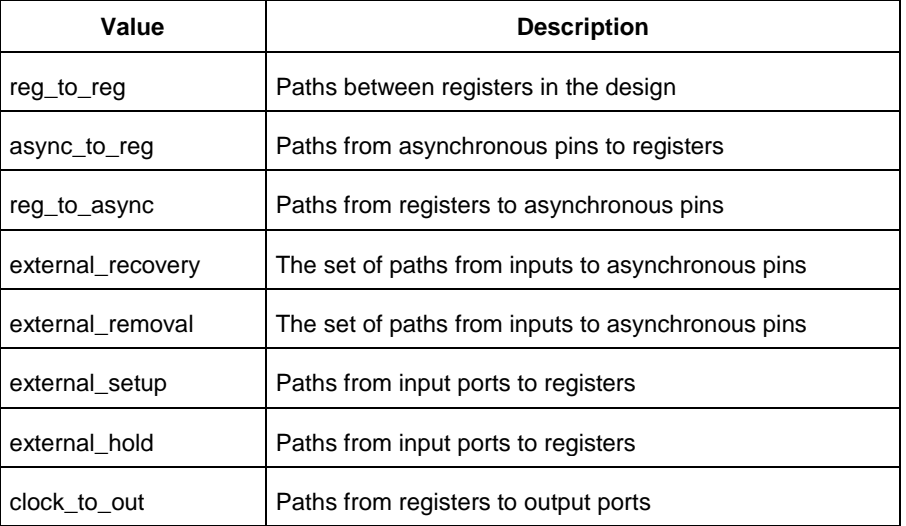

-in\_to\_out

Specifies that the set is based on the "Input to Output" set, which includes paths that start at input ports and end at output ports.

-source\_clock *clock\_id*

Specifies that the set will be a subset of an inter-clock domain set with the given source clock.

You can only use this option with the -sink\_clock option, not by itself.

-sink\_clock *clock\_id*

Specifies that the set will be a subset of an inter-clock domain set with the given sink clock.

You can only use this option with the -source\_clock option, not by itself.

#### -source *pin\_list*

Specifies a filter on the source pins of the parent set. If you do not specify a parent set, this option filters all pins in the current design.

-sink *pin\_list*

Specifies a filter on the sink pins of the parent set. If you do not specify a parent set, this option filters all pins in the current design.

#### **Supported Families**

See the [Tcl Commands and Supported Families](#page-15-0) table for the list of families that support this command.

#### **Examples**

```
st_create_set –name { my_user_set } –source { C* } –sink { D* } 
st_create_set –name { my_other_user_set } –from_set { my_user_set } –source { CL* }
st_create_set –name { adder } –clock { ALU_CLOCK } –type { REG_TO_REG } -sink { ADDER* 
}
st_create_set –name { another_set } –source_clock { EXTERN_CLOCK } –sink_clock { 
MY_GEN_CLOCK }
```
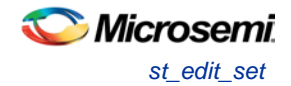

st\_create\_set –name { some\_p2p } –pin2pin –to { T\* }

#### **See Also**

[Designer Tcl Command Reference](#page-31-0) **[Tcl documentation conventions](#page-26-0)** [st\\_remove\\_set](#page-330-0)

## st edit set

Tcl command; modifies the paths in a user set.

```
st_edit_set -name name
 [-source pin_list ] [-sink pin_list ]
 [-rename_to name ]
```
## **Arguments**

-name *name*

Specifies the name of the set to modify.

-source *pin\_list*

If the set is a subset of another set, specifies a filter on the source pins from the parent set. Otherwise, this option specifies the source pins of the set.

-sink *pin\_list*

If the set is a subset of another set, specifies a filter on the sink pins from the parent set. Otherwise, this option specifies the sink pins of the set.

-rename\_to *name*

Specifies a new name for the set.

## **Supported Families**

See the [Tcl Commands and Supported Families](#page-15-0) table for the list of families that support this command.

## **Examples**

```
st_edit_set –name { my_user_set} –rename_to { my_critical_pins } 
st edit set –name { adder } –sink { ADD* }
```
#### **See Also**

[Designer Tcl Command Reference](#page-31-0) [Tcl documentation conventions](#page-26-0) [st\\_create\\_set](#page-324-0) [st\\_remove\\_set](#page-330-0)

# <span id="page-326-0"></span>st\_expand\_path

Tcl command; displays expanded path information (path details) for paths. The paths to be expanded are identified by the parameters required to display these paths with st\_list\_paths. For example, to expand the first path listed with st\_list\_paths -clock {MYCLOCK} -type {register\_to\_register}, use the command st expand path -clock {MYCLOCK} -type {register to register}. Path details contain the pin name, type, net name, cell name, operation, delay, total delay, and edge as well as the arrival time, required time, and slack. These details are the same as details available in the SmartTime Expanded Path window.

```
st_expand_path [-set name] 
[-clock clock_id -type value]
[-in_to_out]
```
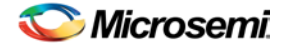

```
[-source_clock clock_id -sink_clock clock_id] 
[-source pin_list] [-sink pin_list] 
[-analysis value] 
[-index list_of_indices] 
[-format value]
```
#### **Arguments**

#### -set *name*

Displays a list of paths from the named set. You can either use the -set option to specify a set name, or use both -clock and -type to specify a set. A list of valid set names includes "in\_to\_out", as well as any user set names.

-clock *clock\_id*

Displays the set of paths belonging to the specified clock domain. You can either use this option along with -type to specify a set or use the -set option to specify the name of the set to display.

-in\_to\_out

Specifies that the paths should be from the set "Input to Output, which includes paths that start at input ports and end at output ports.

#### -type *value*

Specifies the type of paths in the clock domain to display in a list. You can only use this option with the clock option, not by itself. You can either use this option along with -clock to specify a set or use the -set option to specify a set name.

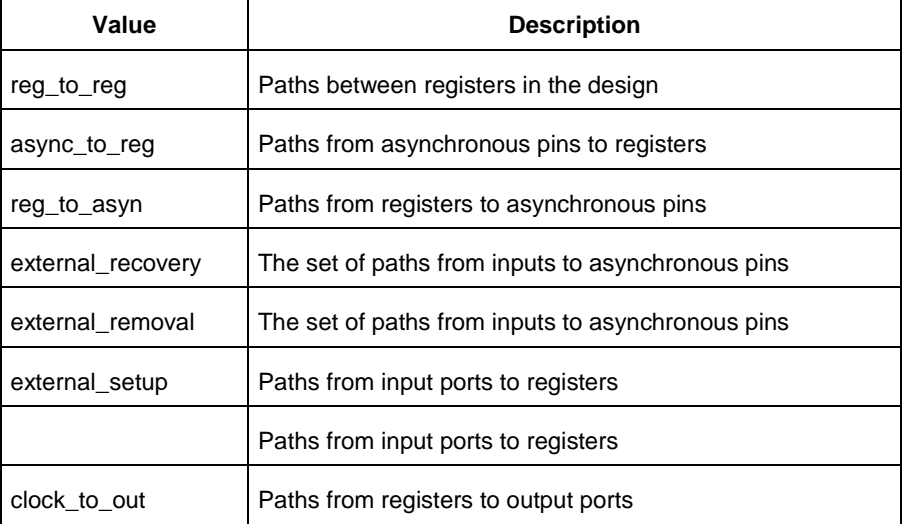

#### -source\_clock *clock\_id*

Displays a list of timing paths for an inter-clock domain set belonging to the source clock specified. You can only use this option with the -sink\_clock option, not by itself.

-sink\_clock *clock\_id*

Displays a list of timing paths for an inter-clock domain set belonging to the sink clock specified. You can only use this option with the -source\_clock option, not by itself.

-source *pin\_list*

Specifies a filter on the source pins of the paths to be listed.

-sink *pin\_list*

Specifies a filter on the sink pins of the paths to be listed.

-analysis *name*

Specifies the analysis type for the paths to be listed. The following table shows the acceptable values for this argument:

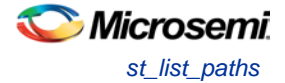

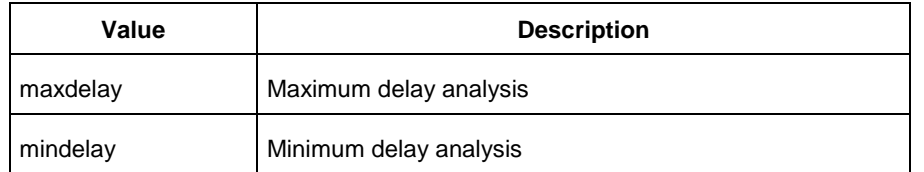

#### -index *list\_of\_indices*

Specifies which paths to display. The index starts at 1 and defaults to 1. Only values lower than the max\_paths option will be expanded.

-format *value*

Specifies the file format of the output. The following table shows the acceptable values for this argument:

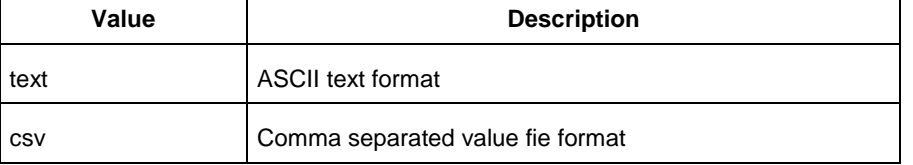

#### **Supported Families**

See the [Tcl Commands and Supported Families](#page-15-0) table for the list of families that support this command.

#### **Examples**

#### Note: The following example returns a list of five paths:

```
st_expand_path –clock { myclock } –type {reg_to_reg } 
st_expand_path –clock {myclock} –type {reg_to_reg} –index { 1 2 3 } –format text
```
#### **See Also**

[Designer Tcl Command Reference](#page-31-0) [Tcl documentation conventions](#page-26-0) [st\\_list\\_paths](#page-328-0)

# <span id="page-328-0"></span>st\_list\_paths

Tcl command; displays the list of paths in the same tabular format shown in SmartTime.

```
st_list_paths [-set name ]
[-clock clock_id -type value ]
 [-in_to_out]
 [-source_clock clock_id -sink_clock clock_id]
 [-source pin_list ] [-sink pin_list ]
 [-analysis value ]
 [-format value ]
```
## **Arguments**

#### -set *name*

Displays a list of paths from the named set. You can either use the –set option to specify a set name, or use both –clock and –type to specify a set. A list of valid set names includes "in\_to\_out", as well as any user set names.

-clock *clock\_id*

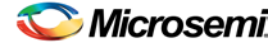

Displays the set of paths belonging to the specified clock domain. You can either use this option along with -type to specify a set or use the -set option to specify the name of the set to display.

#### -in\_to\_out

Specifies that the paths should be from the set "Input to Output", which includes paths that start at input ports and end at output ports.

-type *value* 

Specifies the type of paths in the clock domain to display in a list. You can only use this option with the clock option, not by itself. You can either use this option along with -clock to specify a set or use the -set option to specify a set name.

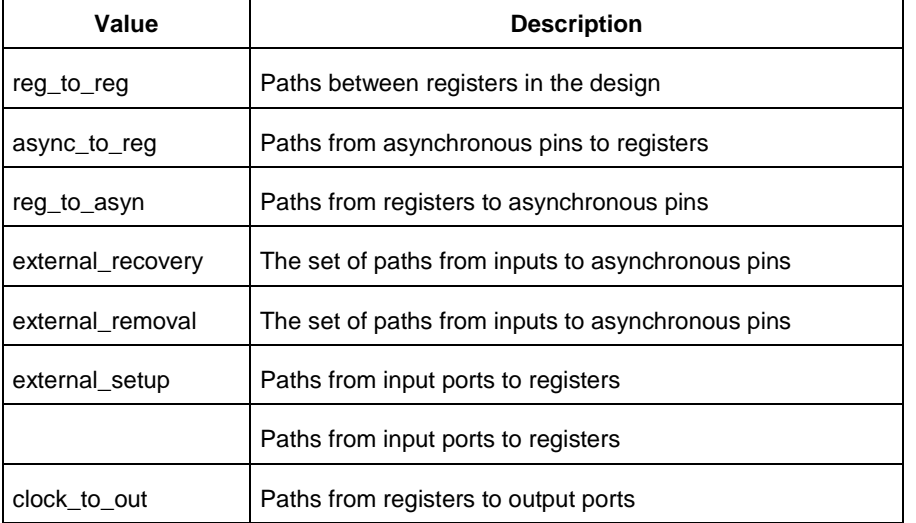

-source\_clock **clock\_id**

Displays a list of timing paths for an inter-clock domain set belonging to the source clock specified. You can only use this option with the -sink\_clock option, not by itself.

-sink\_clock **clock\_id**

Displays a list of timing paths for an inter-clock domain set belonging to the sink clock specified. You can only use this option with the -source\_clock option, not by itself.

-source **pin\_list**

Specifies a filter on the source pins of the paths to be listed.

-sink **pin\_list**

Specifies a filter on the sink pins of the paths to be listed.

-analysis *name*

Specifies the analysis type for the paths to be listed. The following table shows the acceptable values for this argument:

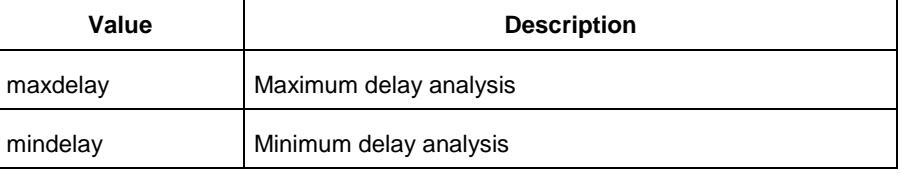

#### -format *value*

Specifies the file format of the output. The following table shows the acceptable values for this argument:

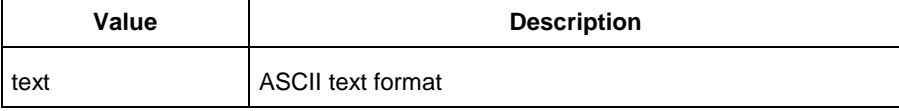

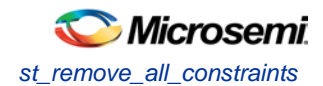

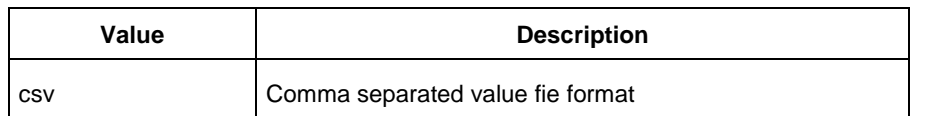

## **Supported Families**

See the [Tcl Commands and Supported Families](#page-15-0) table for the list of families that support this command.

#### **Examples**

st\_list\_paths –set { myset } st\_list\_paths –analysis mindelay –clock { myclock } –type { reg\_to\_reg } –format csv The list of paths can be written to a file with the following Tcl commands: set outfile [ open "pathlisting.csv" w] puts \$outfile [ st\_list\_paths –format csv –set { myset} ] close \$outfile

#### **See Also**

[Designer Tcl Command Reference](#page-31-0) [Tcl documentation conventions](#page-26-0) [st\\_expand\\_path](#page-326-0)

## st remove all constraints

Tcl command; removes all timing constraints from analysis

```
st_remove_all_constraints
```
#### **Arguments**

None

## **Supported Families**

See the [Tcl Commands and Supported Families](#page-15-0) table for the list of families that support this command.

#### **Example**

st\_remove\_all\_constraints

## <span id="page-330-0"></span>st\_remove\_set

Tcl command; deletes a user set from the design.

st\_remove\_set -name *name*

-name *name*

## **Arguments**

Specifies the name of the set to delete.

## **Supported Families**

See the [Tcl Commands and Supported Families](#page-15-0) table for the list of families that support this command.

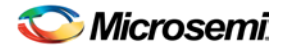

## **Examples**

st\_remove\_set { clockset1 }

#### **See Also**

[Designer Tcl Command Reference](#page-31-0) [Tcl documentation conventions](#page-26-0) [st\\_create\\_set](#page-324-0)

## <span id="page-331-0"></span>st restore

Tcl command; restores constraints previously committed in SmartTime.

st restore

## **Arguments**

None

## **Supported Families**

See the [Tcl Commands and Supported Families](#page-15-0) table for the list of families that support this command.

## **Examples**

st\_restore

#### **See Also**

[st\\_commit](#page-324-1) [Tcl documentation conventions](#page-26-0) [Designer Tcl Command Reference](#page-31-0)

# st\_set\_options (SmartFusion, IGLOO, ProASIC3, Fusion only)

Tcl command; sets options for timing analysis. With no parameters given, it will display the current settings of the options. For SmartFusion, IGLOO, ProASIC3, Fusion families, these options also affect timing-driven place-and-route.

```
st_set_options [-max_opcond value ]
 [-min_opcond value]
 [-interclockdomain_analysis value]
 [-use_bibuf_loopbacks value]
 [-enable_recovery_removal_checks value]
 [-break_at_async value]
 [-filter_when_slack_below value]
 [-filter_when_slack_above value]
 [-remove_slack_filters] 
 [-limit_max_paths value]
 [-expand_clock_network value]
 [-expand_parallel_paths value]
 [-analysis_scenario value]
 [-tdpr_scenario value]
 [-reset]
```
## **Arguments**

-max\_opcond *value* 

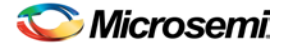

Sets the operating condition to use for Maximum Delay Analysis. The following table shows the acceptable values for this argument:

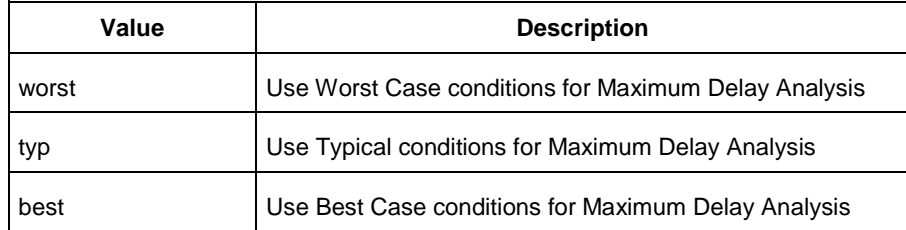

#### -min\_opcond *value*

Sets the operating condition to use for Minimum Delay Analysis. The following table shows the acceptable values for this argument:

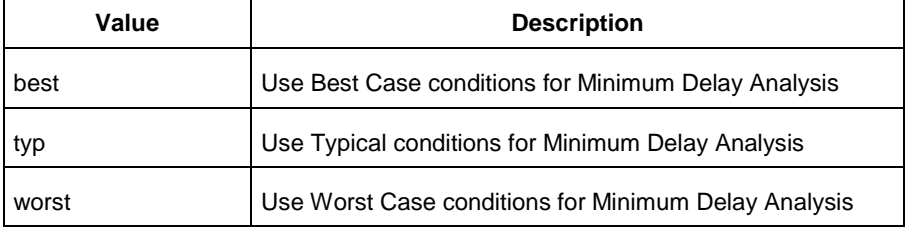

-interclockdomain\_analysis *value*

Enables or disables inter-clock domain analysis.

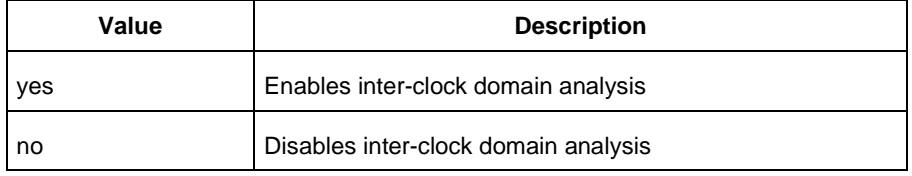

-use\_bibuf\_loopbacks *value*

Enables or disables loopback in bibufs.

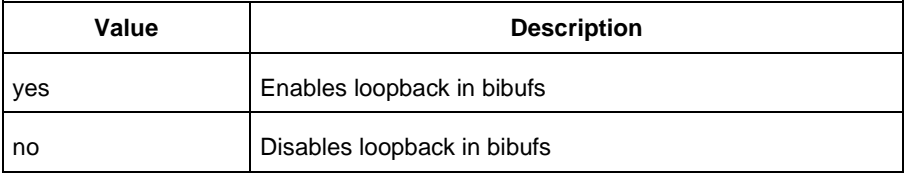

-enable\_recovery\_removal\_checks *value*

Enables or disables recovery and removal checks.

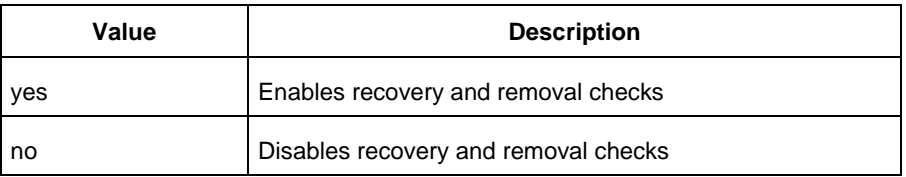

-break\_at\_async *value*

Enables or disables breaking paths at asynchronous ports.

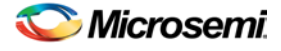

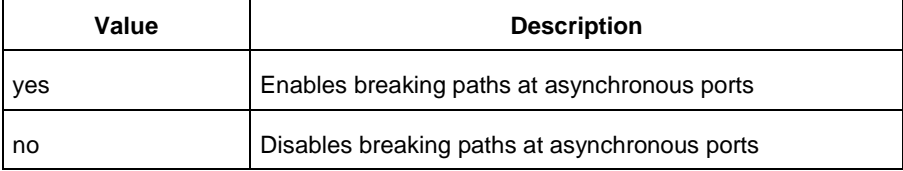

-filter\_when\_slack\_below *value*

Do not show paths with slack below x.

-filter\_when\_slack\_above *value*

Do not show paths with slack above y.

-remove\_slack\_filters

Remove all existing slack filters.

-limit\_max\_paths *value*

Limit path reporting commands to a maximum of <n> paths, where n is a value of 0 or higher.

-expand\_clock\_network *value*

Enables or disables expanded clock network information in expanded paths.

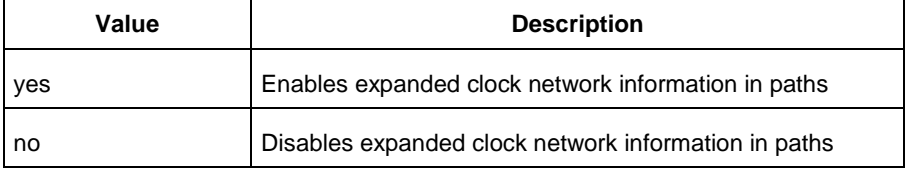

-expand\_parallel\_paths *value*

Expand a maximum of <n> parallel paths, where n is a value of 0 or higher. If n is 0 or 1, only one path will be expanded when viewing expanded paths.

-analysis\_scenario *value*

Set the timing constraints scenario to be used for both maximum delay and minimum delay analysis. The argument must be a valid scenario name.

Note: This option does not affect the timing scenario used for TDPR.

-tdpr\_scenario *value*

Set the timing constraints scenario to be used by the place and route engine. The argument must be a valid scenario name.

Note: This option does not affect the timing scenario used for analysis.

-reset

Reset all options to their default values, except for scenarios used for analysis and TDPR that remain unchanged.

#### **Supported Families**

See the [Tcl Commands and Supported Families](#page-15-0) table for the list of families that support this command.

#### **Examples**

st\_set\_options –max\_opcond worst -min\_opcond best -interclockdomain\_analysis true -enable\_removal\_recovery\_checks true st\_set\_options –limit\_max\_paths 50 –remove\_slack\_filters –filter\_when\_slack\_above 3

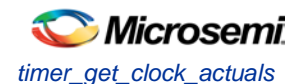

#### **See Also**

[Tcl documentation conventions](#page-26-0) [Designer Tcl Command Reference](#page-31-0)

## <span id="page-334-1"></span>timer\_get\_clock\_actuals

Tcl command; displays the actual clock frequency in the Log window, when the timing analysis tool is initiated.

timer\_get\_clock\_actuals -clock *clock\_name*

#### **Arguments**

```
-clock clock_name
```
Specifies the name of the clock with the frequency (or period) to display.

#### **Supported Families**

See the [Tcl Commands and Supported Families](#page-15-0) table for the list of families that support this command.

#### **Examples**

This example displays the actual clock frequency of clock clk1 in the Log window: timer\_get\_clock\_actuals -clock clk1

#### **See Also**

[timer\\_get\\_clock\\_constraints](#page-334-0) [Tcl documentation conventions](#page-26-0) [Designer Tcl Command Reference](#page-31-0)

## <span id="page-334-0"></span>timer\_get\_clock\_constraints

Tcl command; returns the constraints (period, frequency, and duty cycle) on the specified clock.

timer\_get\_clock\_constraints -clock *clock\_name*

## **Arguments**

```
-clock clock_name
```
Specifies the name of the clock with the constraint to display.

#### **Supported Families**

See the [Tcl Commands and Supported Families](#page-15-0) table for the list of families that support this command.

#### **Examples**

The following example displays the clock constraints on the clock clk in the Log window: timer\_get\_clock\_constraints -clock clk

#### **See Also**

[timer\\_get\\_clock\\_actuals](#page-334-1) [Tcl documentation conventions](#page-26-0) [Designer Tcl Command Reference](#page-31-0)

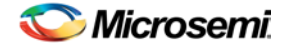

## timer\_get\_maxdelay

Tcl command; displays the maximum delay constraint between two pins in a path in the Log window.

timer\_get\_maxdelay -from *source\_pin* -to *destination\_pin*

## **Arguments**

-from *source\_pin* Specifies the name of the source pin in the path. -to *destination\_pin*

Specifies the name of the destination pin in the path.

#### **Supported Families**

See the [Tcl Commands and Supported Families](#page-15-0) table for the list of families that support this command.

#### **Examples**

The following example displays the maximum delay constraint from the pin clk166 to the pin reg\_q\_a\_9\_/U0:CLK in the Log window: timer\_get\_maxdelay -from {clk166} -to {reg\_q\_a\_9\_/U0:CLK}

**See Also**

timer\_set\_maxdelay [Tcl documentation conventions](#page-26-0) [Designer Tcl Command Reference](#page-31-0)

# timer\_get\_path

Tcl command; displays the path between the specified pins in the Log window.

```
timer_get_path -from source_pin -to destination_pin
[-exp value]\
[-sort value]\
[-order value]\
[-case value]\
[-maxpath maximum_paths]\
[-maxexpath maximum_paths_to_expand]\
[-mindelay minimum_delay]\
[-maxdelay maximum_delay]\
[-breakatclk value]\
[-breakatclr value]
```
## **Arguments**

#### -from *source\_pin*

Specifies the name of the source pin for the path.

-to *destination\_pin*

Specifies the name of the destination pin for the path.

-exp *value*

Specifies whether to expand the path. The following table shows the acceptable values for this argument:

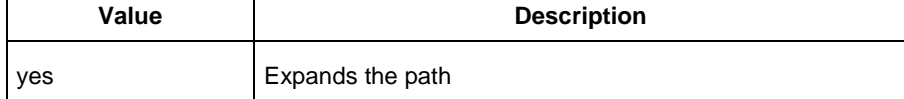

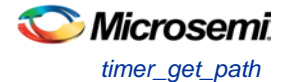

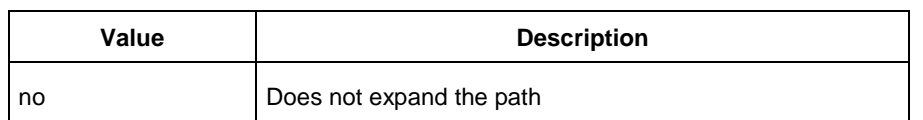

#### -sort *value*

Specifies whether to sort the path by either the actual delay or slack value. The following table shows the acceptable values for this argument:

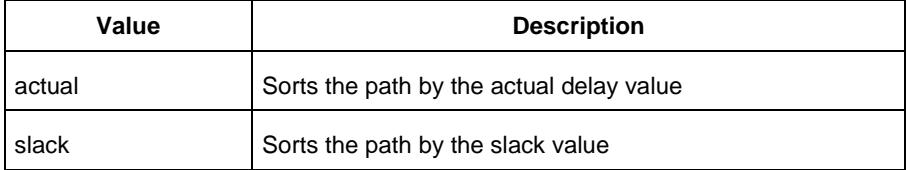

#### -order *value*

Specifies whether the list is based on maximum or minimum delay analysis. The following table shows the acceptable values for this argument:

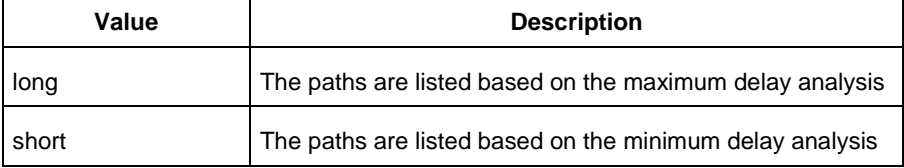

#### -case *value*

Specifies whether the report will include the worst, typical, or best case timing numbers. The following table shows the acceptable values for this argument:

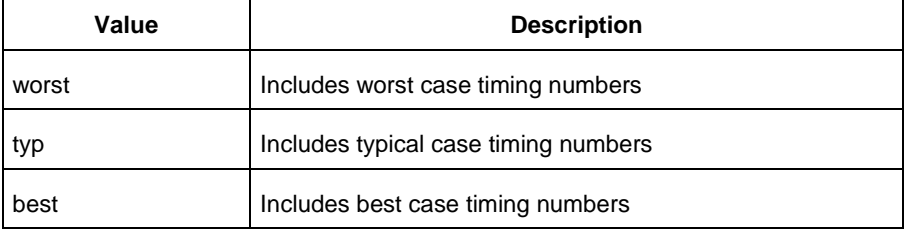

#### -maxpath *maximum\_paths*

Specifies the maximum number of paths to display.

-maxexpath *maximum\_paths\_to\_expand*

Specifies the maximum number of paths to expand.

-mindelay *minimum\_delay*

Specifies the path delay in the minimum delay analysis mode.

-maxdelay *maximum\_delay*

Specifies the path delay in the maximum delay analysis mode.

-breakatclk *value*

Specifies whether to break the paths at the register clock pins. The following table shows the acceptable values for this argument:

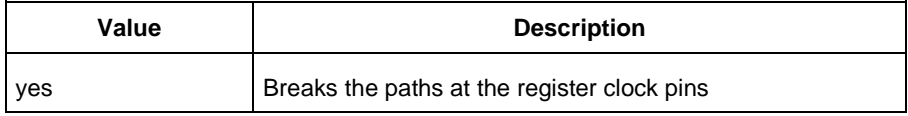

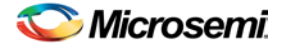

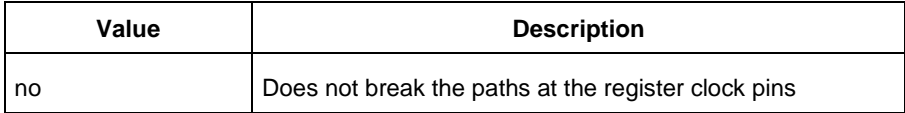

#### -breakatclr *value*

Specifies whether to break the paths at the register clear pins. The following table shows the acceptable values for this argument:

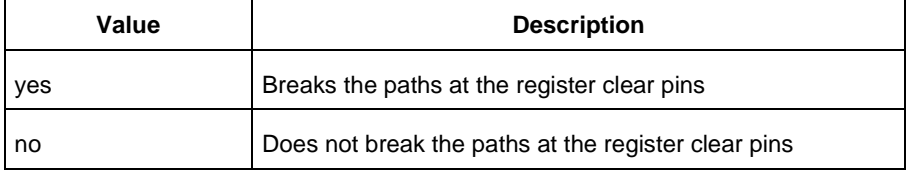

#### **Supported Families**

See the [Tcl Commands and Supported Families](#page-15-0) table for the list of families that support this command.

#### **Examples**

The following example returns the paths from input port headdr  $\frac{data}{31}$  to the input pin of register u0\_headdr\_data1\_reg/data\_out\_t\_31 under typical conditions.

```
timer_get_path -from "headdr_dat<31>" \
-to "u0_headdr_data1_reg/data_out_t_31/U0:D" \
-case typ \
-exp "yes" \
-maxpath "100" \
-maxexpapth "10"
```
The following example returns the paths from the clock pin of register gearbox\_inst/bits64\_out\_reg<55> to the output port pma\_tx\_data\_64bit[55]

```
timer_get_path -from "gearbox_inst/bits64_out_reg<55>/U0:CLK" \
```

```
-to {pma_t x_data_64bit[55]} \ \ \ \ -exp "yes"
```
#### **See Also**

[Tcl documentation conventions](#page-26-0) [Designer Tcl Command Reference](#page-31-0)

## timer\_get\_path\_constraints

Tcl command; displays the path constraints that were set as the maximum delay constraint in the timing analysis tool.

timer\_get\_path\_constraints

#### **Arguments**

None

#### **Supported Families**

See the [Tcl Commands and Supported Families](#page-15-0) table for the list of families that support this command.

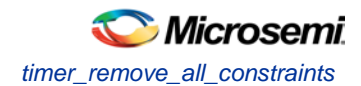

## **Description**

This command lists the paths constrained by maximum delay values. The information is displayed in the Log window. If no maximum delay constraints are set, this command does not report anything.

## **Examples**

Invoking timer\_get\_path\_constraints displays the following paths and their delay constraints in the Log window:

```
max_delay -from [all_inputs] -to [all_outputs] = 12 ns
max_delay -from p_f_testwdata0 p_f_testwdata1 -to p_f_dacuwdata0 p_f_dacuwdata1 
r_f_dacuwdata0 r_f_dacuwdata1 = 8 ns
```
#### **See Also**

[Tcl documentation conventions](#page-26-0) [Designer Tcl Command Reference](#page-31-0)

## timer\_remove\_all\_constraints

Tcl command; removes all timing constraints in the current design.

timer\_remove\_all\_constraints

#### **Arguments**

None

#### **Supported Families**

See the [Tcl Commands and Supported Families](#page-15-0) table for the list of families that support this command.

## **Examples**

The following example removes all of the constraints from the design and then commits the changes: timer\_remove\_all\_constraints timer\_commit

#### **See Also**

Tcl [documentation conventions](#page-26-0) [Designer Tcl Command Reference](#page-31-0)

## timer\_remove\_stop

Tcl command; removes the previously entered path stop constraint on the specified pin.

timer\_remove\_stop -pin *pin\_name*

## **Arguments**

```
-pin pin_name
```
Specifies the name of the pin from which to remove the path stop constraint.

## **Supported Families**

See the [Tcl Commands and Supported Families](#page-15-0) table for the list of families that support this command.

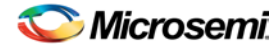

## **Description**

If you remove a path stop constraint using the Timer GUI, and then export a script using **File > Export** > **Script files**, the resulting script will contain timer\_remove\_pass -pin *pin\_name* instead of timer\_remove\_stop -pin *pin\_name*.

## **Exceptions**

- For the SmartFusion2, SmartFusion, IGLOO, ProASIC3, Fusion families, best practice is to use the following flow:
	- 1. Open **SmartTime > Set False Path Constraint dialog box.**
	- 2. Look for the pin name in the **Through:** list (Note: You must not have any entry selected in the **From** or **To** lists).
	- 3. Delete this pin.

## **Examples**

The following example removes the path stop constraint on the clear pin reg\_q\_a\_0\_:CLR: timer\_remove\_stop -pin {reg\_q\_a\_0\_:CLR}

#### **See Also**

[Tcl documentation conventions](#page-26-0) **Set False Path Constraint dialog box** [Designer Tcl Command Reference](#page-31-0)

## timer\_restore

Tcl command; restores constraints previously committed in Timer.

timer\_restore

## **Arguments**

None

## **Supported Families**

See the [Tcl Commands and Supported Families](#page-15-0) table for the list of families that support this command.

## **Examples**

timer\_restore

#### **See Also**

**[Tcl documentation conventions](#page-26-0)** [Designer Tcl Command Reference](#page-31-0)

# Tcl Flow in the Libero SoC

Use the following commands to manage and build your project in the Libero SoC.

NOTE: Links and cross-references in this PDF file may point to external files and generate an error when clicked. **View the online help included with software to enable all linked content.** 

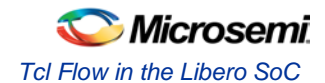

## **Design Flow in the Project Manager**

The Tcl commands below outline the entire design flow. Once you create a project in the Project Manager you can use the commands below to complete every operation from synthesis to generating an HDL netlist. Click any command to go to the command definition.

[run\\_synthesis](#page-83-0) [-logfile *name*] [run\\_simulation](#page-82-0) [-logfile *name*] [check\\_hdl](#page-63-0) -file *filename* [check\\_schematic](#page-64-0) -file *filename* [create\\_symbol](#page-66-0) [-module *module*] [export\\_io\\_constraints\\_from\\_adb](#page-349-0) -adb *filename* -output *outputfilename* [generate\\_ba\\_files](#page-349-1) -adb *filename* [generate\\_hdl\\_from\\_schematic](#page-72-0) [-module *modulename*] [generate\\_hdl\\_netlist](#page-350-0) [-netlist *filename*] [-run\_drc *"TRUE | FALSE"*] rollback\_constraints\_from\_adb -adb *filename* -output *output\_filename* [run\\_designer](#page-371-0) [-logfile *filename*] [-script "*script to append*"] [-append\_commands "*commands to execute*"] [-adb "*new | open | default*"] [-compile "*TRUE | FALSE*"] [-layout "*TRUE | FALSE*"] [-export\_ba "*TRUE | FALSE*"] [run\\_drc](#page-372-0) [-netlist *file*] [-gen\_hdl *"TRUE | FALSE*"]

#### **Manage Profiles in the Project Manager**

[add\\_profile](#page-61-0) -name *profilename* -type "*synthesis | simulation | stimulus | flashpro | physynth | coreconfig*" -tool *profiletool* -location *tool\_location* [-args *tool\_parameters*] [-batch "*TRUE | FALSE*"] [edit\\_profile](#page-69-0) -name *profilename* -type "*synthesis | simulation | stimulus | flashpro | physynth | coreconfig*" -tool *profiletool* -location *tool\_location* [-args *tool\_parameters*] [-batch "*TRUE | FALSE*"] [-new\_name *name*] [export\\_profiles](#page-71-0) -file *name* [-export "*predefined | user | all*"] [remove\\_profile](#page-82-1) -name *profile\_name* [select\\_profile](#page-87-0) -name *profile\_name*

## **Linking Files**

[change\\_link\\_source](#page-63-1) -file *filename* -path *pathname* [create\\_links](#page-65-0) [-hdl\_source *file*]\* [-stimulus *file*]\* [-sdc *file*]\* [-pin *file*]\* [-dcf *file*]\* [-gcf *file*]\* [-pdc *file*]\* [-crt *file*]\* [-vcd *file*]\* [export\\_as\\_link](#page-70-0) -file *filename* -path *link\_path* [unlink](#page-93-0) -file *file* [-local *local\_filename*]

## **Set Simulation Options in the Project Manager**

[add\\_modelsim\\_path](#page-61-1) -lib *library\_name* [-path *library\_path*] [-remove " "]

## **Set Device in the Project Manager**

[set\\_device](#page-88-0) [-family *family*] [-die *die*] [-package *package*]

## **Miscellaneous Operations in the Project Manager**

```
project_settings [-hdl "VHDL | VERILOG"] [-auto_update_modelsim_ini "TRUE | FALSE"] [-
auto_update_viewdraw_ini "TRUE | FALSE"] [-block_mode "TRUE | FALSE"] [-
```
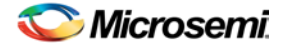

NOTE: Links and cross-references in this PDF file may point to external files and generate an error when clicked. **View the online help included with software to enable all linked content.** 

auto\_generate\_synth\_hdl "*TRUE | FALSE*"] [-auto\_run\_drc "*TRUE | FALSE*"] [ auto\_generate\_viewdraw\_hdl "*TRUE | FALSE*"] [-auto\_file\_detection "*TRUE | FALSE*"] [refresh](#page-80-0) [set\\_option](#page-91-0) [-synth "*TRUE | FALSE*"] [-module "*module\_name*"] [remove\\_core](#page-81-0) -name *core\_name*

# <span id="page-342-0"></span>SmartFusion, IGLOO, ProASIC3, and Fusion – Project Manager

# add\_probe (SmartFusion, IGLOO, ProASIC3, and Fusion)

Tcl command; adds a probe to an internal net in your design, using the original name from the optimized netlist in your design. Also, this command must be used in conjunction with the generate probes command to generate a probed ADB file (see example below).

You must complete layout before you use this command.

add\_probe –net <*net\_name*> [-pin <*pin\_name*>] [-port <*port\_name*>] [-assign\_to\_used\_pin <TRUE|FALSE>]

## **Arguments**

-net <*net\_name*>

Name of the net you want to probe. You cannot probe HARDWIRED, POWER, or INTRINSIC nets.

-pin <*pin\_name*>

Name of the package pin at which you want to put the net to be probed. Argument is optional; if unspecified the net is routed to any free package pin.

-port <*port\_name*>

Name of the port you are adding. Argument is optional; if unspecified the default value is PROBE\_<n>. -assign\_to\_used\_pin <*TRUE|FALSE*>

Probes a net on an already used pin. The net on the existing pin will be disconnected. Argument is optional; if unspecified the net can be only routed on unused pin.

## **Supported Families**

See the [Tcl Commands and Supported Families](#page-15-0) table for the list of families that support this command.

## **Example**

The example below adds a probe to the net Count8\_0/INV\_0\_Y on pin 7 and uses the port name PROBE\_1, then generates the probe ADB file named test1.adb.

Note that generate\_probes is a separate Tcl command.

```
add_probe -net Count8_0/INV_0_Y -assign_to_used_pin {FALSE} -pin {7} -port {PROBE_1}
generate_probes –save test1.adb
```
#### **See Also**

[delete\\_probe](#page-347-0) [generate\\_probes](#page-350-1) Generating a Probed Design Generate Probed Design - Add Probe(s) Dialog Box [Designer Tcl Command Reference](#page-31-0)

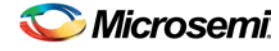

# <span id="page-343-0"></span>are\_all\_source\_files\_current (SmartFusion, IGLOO, ProASIC3, and Fusion)

Tcl command; audits all source files and determines whether or not they are out of date / imported into the workspace. Returns '1' if all source files are current Returns '0' if all source files are not current This command ignores the Audit settings in your ADB file.

are\_all\_source\_files\_current

#### **Arguments**

None

## **Supported Family**

See the [Tcl Commands and Supported Families](#page-15-0) table for the list of families that support this command.

#### **Exceptions**

The command will return an error if arguments are passed.

#### **Example**

The following code will determine if your source files are current. are\_all\_source\_files\_current

#### **See Also**

[get\\_out\\_of\\_date\\_files](#page-354-0) [is\\_source\\_file\\_current](#page-359-0) [Designer Tcl Command Reference](#page-31-0)

# backannotate (SmartFusion, IGLOO, ProASIC3, and Fusion)

Tcl command; equivalent to executing the Back-Annotate command from the Tools menu. You can export an SDF file, after layout, along with the corresponding netlist in the VHDL or Verilog format. These files are useful in backannotated timing simulation.

Best practice is to export both SDF and the corresponding VHDL/Verilog files. This will avoid name conflicts in the simulation tool.

Designer must have completed layout before this command can be invoked, otherwise the command will fail.

```
backannotate -name file_name -format format_type -language language-dir directory_name [-
netlist] [-pin] [-use_emd]
```
#### **Arguments**

-name *file\_name*

Use a valid file name with this option. You can attach the file extension .sdf to the File\_Name, otherwise the tool will append .sdf for you.

-format *format\_type*

Only SDF format is available for back annotation

-language *language*

The supported Language options are:

**Value Description**

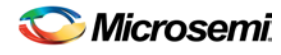

*close\_design (SmartFusion, IGLOO, ProASIC3, and Fusion)*

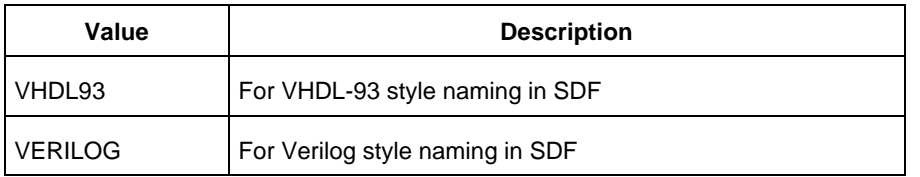

#### -dir *directory\_name*

Specify the directory in which all the files will be extracted.

-netlist

Forces a netlist to be written. The netlist will be either in Verilog or VHDL.

-pin

Designer exports the pin file with this option. The .pin file extension is appended to the design name to create the pin file.

-use\_emd

Enables Export Enhanced Min Delays for Best Case option in your backannotated file.

#### **Supported Families**

See the [Tcl Commands and Supported Families](#page-15-0) table for the list of families that support this command.

#### **Examples**

Example 1 uses default arguments and exports SDF file for back annotation:

backannotate

Example 2 uses some of the options for VHDL:

backannotate -dir \

{..\my\_design\_dir} -name "fanouttest\_ba.sdf" -format "SDF" –language \ "VHDL93" –netlist Example 3 uses some of the options for Verilog:

backannotate -dir \

{..\design} -name "fanouttest\_ba.sdf" -format "SDF" -language "VERILOG" \ -netlist

Example 4 enables you to catch exceptions and respond based on the success of backannotate operation:

If { [catch { backannotate -name "fanouttest\_ba" -format "SDF" } ]} { Puts "Back annotation failed" # Handle Failure } else {

> Puts "Back annotation successful" # Proceed with other operations

#### }

#### Example 5 enables Export Enhanced Min Delays for Best Case:

```
backannotate -dir \ {..\my_design_dir} -name "fanouttest_ba.sdf" -format "SDF"
–language \ "VHDL93" –netlist -use_emd
```
#### **See Also**

[Tcl command documentation conventions](#page-26-0) [Designer Tcl Command Reference](#page-31-0)

# <span id="page-344-0"></span>close\_design (SmartFusion, IGLOO, ProASIC3, and Fusion)

Tcl command; closes the current design and brings Designer to a fresh state to work on a new design. This is equivalent to selecting the Close command from the File menu.

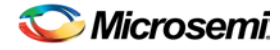

NOTE: Links and cross-references in this PDF file may point to external files and generate an error when clicked. **View the online help included with software to enable all linked content.** 

close\_design

#### **Arguments**

None

#### **Supported Families**

See the [Tcl Commands and Supported Families](#page-15-0) table for the list of families that support this command.

#### **Example**

```
if { [catch { close_design }] {
                 Puts "Failed to close design"
                 # Handle Failure
 } else {
                 puts "Design closed successfully"
                 # Proceed with processing a new design
 }
See Also
```
[open\\_design](#page-364-0) [close\\_design](#page-344-0) [new\\_design](#page-363-0) [Designer Tcl Command Reference](#page-31-0)

# configure\_tool (SmartFusion, IGLOO, ProASIC3 and Fusion)

configure\_tool is a general-purpose Tcl command to set the parameters for any tool called by Libero for the SmartFusion, IGLOO, ProASIC3 and Fusion families. The command requires the name of the tool and one or more parameters in the format *tool\_parameter*:*value*. These parameters are separated and passed to the tool to set up its run.

configure\_tool -name {<*tool\_name*>} # Each tool name has its own set of parameters -params {<*parameter*>:<*value*>} # List of parameters and values tool\_name ::= COMPILE | SYNTHESIZE | PLACEROUTE | PUBLISHBLOCK

## **Supported tool\_names**

The following table lists the supported tool\_names.

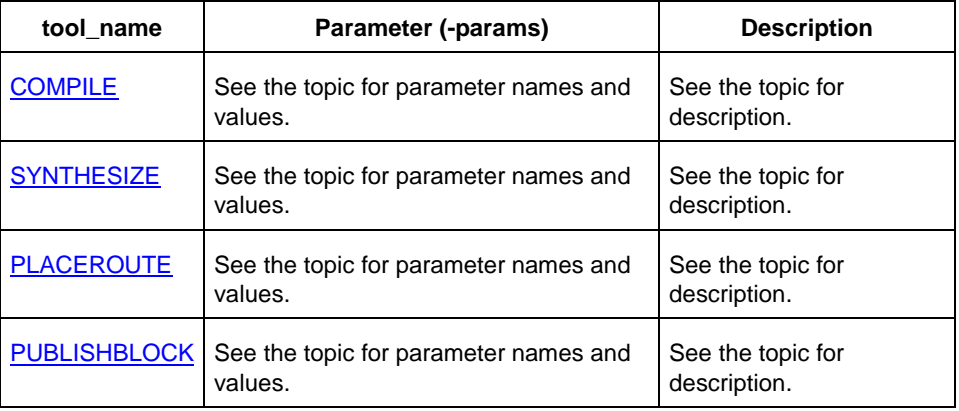

Microsemi

*configure\_tool (SmartFusion, IGLOO, ProASIC3 and Fusion)*

See the **SmartFusion2** and IGLOO2 Tcl for SoC document for the full list of parameters and values.

#### **Example**

```
configure_tool -name {SYNTHESIZE} -params {LANGUAGE_VHDL_2008:true}
configure_tool -name {COMPILE} \
  -params {MERGESDC:true}
configure tool -name {PLACEROUTE} -params {TDPR:true}\
```
–params {INCRPLACEANDROUTE:true}

For example, the command:

configure tool -name {COMPILE} -params {MERGESDC:true}

sets the COMPILE command options MERGESDC to true to merge SDC file(s) with existing timing constraints.

There are alternative ways to write these commands to fit your coding style. The following three examples all do the same thing.

#### **Method 1 - single line**

```
configure_tool -name {COMPILE} -params {MERGESDC:true} -params\ {MERGEPDC:true}
```
#### **Method 2 - one statement, multiple lines**

```
configure_tool \
 -name {COMPILE} \
 -params {MERGEPDC:true}\
 -params {MERGESDC:true}
```
#### **Method 3 - multiple statements**

```
configure_tool -name {COMPILE} -params {MERGEPDC:true}
configure_tool -name {COMPILE} -params {MERGESDC:true}
configure_tool -name {COMPILE} \
  -params { DISPLAY_FANOUT_LIMIT:10}\
  -params {MERGE_SDC:true}
configure_tool -name {SYNTHESIZE} -params {LANGUAGE_VHDL_2008:true}
configure_tool -name {PLACEROUTE} -params {PDPR:false} -params \
  {TDPR:true} -{EFFORT_LEVEL:false} –params {INCRPLACEANDROUTE:false}
```
For example, the command:

```
configure_tool \
```

```
-name {COMPILE} -params {DISPLAY_FANOUT_LIMIT:10} \
-params {MERGE_SDC:true}
```
sets the COMPILE command options DISPLAY\_FANOUT\_LIMIT to 10 and MERGE\_SDC to true.

There are alternative ways to write these commands to fit your coding style. The following three examples all do the same thing.

#### Method 1 - single line

```
configure_tool -name {COMPILE} -params {DISPLAY_FANOUT_LIMIT:10} -params {MERGE SDC:true}
Method 2 - one statement, multiple lines
```
configure\_tool \

```
-name {COMPILE} \
 -params {DISPLAY FANOUT LIMIT:10} \
 -params {MERGE_SDC:true}
Method 3 - multiple statements
configure_tool -name {COMPILE} -params {DISPLAY_FANOUT_LIMIT:10}
configure_tool -name {COMPILE} -params {MERGE_SDC:true}
```
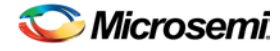

#### **See Also**

**[Project Manager Tcl Command Reference](#page-27-0)** [Tcl documentation conventions](#page-26-0)

# <span id="page-347-0"></span>delete\_probe (SmartFusion, IGLOO, ProASIC3, and Fusion)

Tcl command; deletes a probe on nets in a probed ADB file.

delete\_probe –net <*net\_name*>

.

#### **Arguments**

-net <*net\_name*>

Name of the net you want to delete.

## **Supported Families**

See the [Tcl Commands and Supported Families](#page-15-0) table for the list of families that support this command.

#### **Example**

The example below deletes the probe on the net Count8\_0/INV\_0\_Y. delete\_probe -net Count8\_0/INV\_0\_Y

#### **See Also**

[add\\_probe](#page-342-0) Generating a Probed Design Generate Probed Design - Add Probe(s) Dialog Box [Designer Tcl Command Reference](#page-31-0)

# export\_bitstream\_file (SmartFusion, IGLOO, ProASIC3, and Fusion)

Configures the parameters for the bitstream to be exported from Libero.

```
export_bitstream_file [-file_name file_name] 
[-format STP | CHAIN_STP | DAT | SPI] 
[-master_file 0 | 1] 
[-master_file_components SECURITY | FABRIC | ENVM] 
[-encrypted_uek1_file 1 | 0] 
[-encrypted_uek1_file_components FABRIC | ENVM ] 
[-encrypted_uek2_file 1 | 0] 
[-encrypted_uek2_file_components "FABRIC | ENVM "] 
[-trusted_facility_file 1 | 0] 
[-trusted_facility_file_components FABRIC | ENVM ] 
[-add_golden_image 1 | 0] 
[-golden_image_address golden_image_address] 
[-golden_image_design_version golden_image_design_version] 
[-add_update_image 1 | 0] 
[-update_image_address update_image_address] 
[-update_image_design_version update_image_design_version] 
[-serialization_stapl_type serialization_stapl_type] 
[-serialization_target_solution serialization_target_solution]
```
NOTE: Links and cross-references in this PDF file may point to external files and generate an error when clicked. **View the online help included with software to enable all linked content.** 

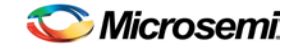

#### **Arguments**

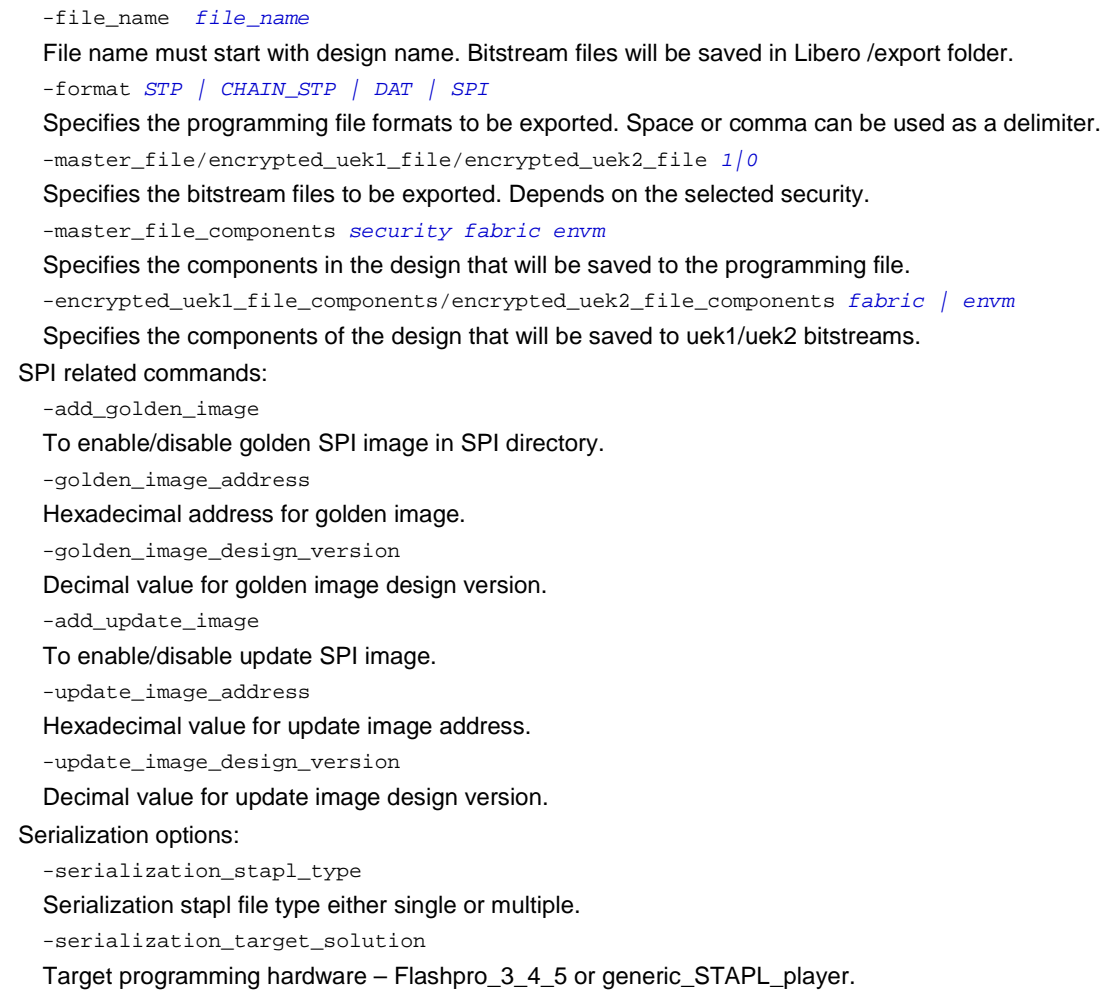

#### **Supported Families**

See the [Tcl Commands and Supported Families](#page-15-0) table for the list of families that support this command.

#### **Example**

#### Export a bitstream file:

```
export_bitstream_file\
 -file_name {iaptcl1}\
 -format {STP }\
 -master_file 1\
 -master_file_components {SECURITY FABRIC}\
 -encrypted_uek1_file 1\
 -encrypted_uek1_file_components {FABRIC }\
 -encrypted_uek2_file 0\
 -encrypted_uek2_file_components { }\
 -trusted_facility_file 0\
 -trusted_facility_file_components { }\
 -add_golden_image 1\
 -golden_image_address {3}\
 -golden_image_design_version {3}\
```
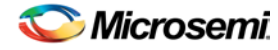

```
-add_update_image 1\
-update_image_address {3}\
-update_image_design_version {3}\
-serialization_stapl_type {SINGLE}\
-serialization_target_solution {FLASHPRO_3_4_5}
```
## **See Also**

**[Project Manager Tcl Command Reference](#page-27-0)** 

# <span id="page-349-0"></span>export\_io\_constraints\_from\_adb

Tcl command; exports the I/O constraints from your project ADB file to an output file.

export\_io\_constraints\_from\_adb -adb *filename* -output *outputfilename* 

#### **Arguments**

-adb *filename*

Specifies name of the ADB file from which you want to export your I/O constraints. -output *filename* Specifies the output filename for your exported I/O constraints.

## **Supported Families**

See the [Tcl Commands and Supported Families](#page-15-0) table for the list of families that support this command.

#### **Example**

The following example exports the I/O constraint file ios.pdc from the project file designer1.adb: export\_io\_constraints\_from\_adb -adb designer1.adb -output ios.pdc

#### **See Also**

[Project Manager Tcl Command Reference](#page-27-0)

## <span id="page-349-1"></span>generate\_ba\_files

Tcl command; generates the back-annotate files for your design.

generate\_ba\_files -adb *filename*

#### **Arguments**

-adb *filename*

Specifies name of the ADB file from which you wish to generate the backannotate files.

#### **Supported Families**

See the [Tcl Commands and Supported Families](#page-15-0) table for the list of families that support this command.

## **Example**

The following example generates backa-nnotate files from the file designer1.adb: generate\_ba\_files -adb designer1.adb

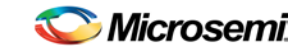

#### **See Also**

**[Project Manager Tcl Command Reference](#page-27-0)** 

# <span id="page-350-0"></span>generate\_hdl\_netlist (SmartFusion, IGLOO, ProASIC3, and Fusion)

Tcl command; generates the HDL netlist for your design and runs the design rule check.

generate\_hdl\_netlist [-netlist *filename*] [-run\_drc *value*]

## **Arguments**

-netlist *filename*

Specifies the filename of your netlist.

-run\_drc *value*

Runs the design rule check. The following table shows the acceptable values for this argument:

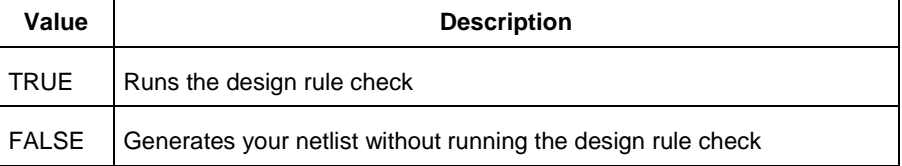

## **Supported Families**

See the [Tcl Commands and Supported Families](#page-15-0) table for the list of families that support this command.

#### **Example**

The following example generates your netlist netlist2 and runs the design rule check: generate\_hdl\_netlist [-netlist netlist2][-run\_drc TRUE]

## **See Also**

[Project Manager Tcl Command Reference](#page-27-0)

# <span id="page-350-1"></span>generate\_probes (SmartFusion, IGLOO, ProASIC3, and Fusion)

Tcl command; executes the probing and creates a new ADB file. This command is used in conjunction with the **add\_probe** Tcl command (see example below).

generate\_probes –save <*ADB\_file\_name*>

#### **Arguments**

-save <*ADB\_file\_name*>

Name of the new ADB file with your probed nets.

## **Supported Families**

See the [Tcl Commands and Supported Families](#page-15-0) table for the list of families that support this command.

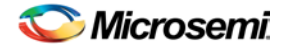

## **Example**

The example below adds a probe to the net net2 on pin 4 and port prb2 with the add probe command, and generates the new ADB file test1.adb.

add\_probe –net net2 –pin 4 –port prb2 generate\_probes –save test1.adb

#### **See Also**

[add\\_probe](#page-342-0) Generating a Probed Design Generate Probed Design - Add Probe(s) Dialog Box [Designer Tcl Command Reference](#page-31-0)

# get\_defvar (SmartFusion, IGLOO, ProASIC3, and Fusion)

Tcl command; provides access to the internal variables within Designer and returns its value. This command also prints the value of the Designer variable on the Log window.

get\_defvar *variable*

#### **Arguments**

*variable* The Designer internal variable.

## **Supported Families**

See the [Tcl Commands and Supported Families](#page-15-0) table for the list of families that support this command.

## **Example**

Example 1: Prints the design name on the log window. get\_defvar "DESIGN" set variableToGet "DESIGN" set valueOfVariable [get\_defvar \$variableToGet] puts "The value is \$valueOfVariable"

#### **See Also**

[set\\_defvar](#page-226-0) [Designer Tcl Command Reference](#page-31-0)

# <span id="page-351-0"></span>get\_design\_filename (SmartFusion, IGLOO, ProASIC3, and Fusion)

Tcl command; retrieves the full qualified path of the design file. The result will be an empty string if the design has not been saved to disk. This command is equivalent to the command "get\_design\_info DESIGN\_PATH." This command predates get\_design\_info and is supported for backward-compatibility.

get\_design\_filename

#### **Arguments**

None

NOTE: Links and cross-references in this PDF file may point to external files and generate an error when clicked. **View the online help included with software to enable all linked content.** 

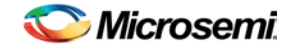

*get\_design\_info (SmartFusion, IGLOO, ProASIC3, and Fusion)*

## **Supported Families**

See the [Tcl Commands and Supported Families](#page-15-0) table for the list of families that support this command.

## **Exceptions**

- The command will return an error if a design is not loaded.
- The command will return an error if arguments are passed.

#### **Example**

```
if { [ is_design_loaded ] } {
   set design_location [ get_design_filename ]
   if {$design_location != "" } {
     puts "Design is at $design_location."
   } else {
     puts "Design has not been saved to a file on disk."
   }
} else {
   puts "No design is loaded."
}
```
#### **See Also**

```
get_design_info
is_design_loaded
is_design_modified
is design state complete
Designer Tcl Command Reference
```
# <span id="page-352-0"></span>get\_design\_info (SmartFusion, IGLOO, ProASIC3, and Fusion)

Tcl command; retrieves some basic details of your design. The result value of the command will be a string value.

```
get_design_info value
```
## **Arguments**

#### *value*

Must be one of the valid string values summarized in the table below:

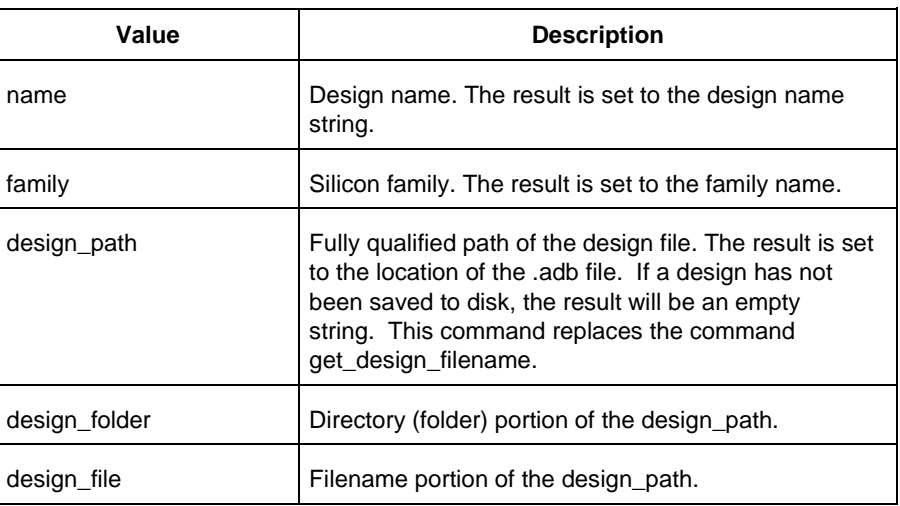

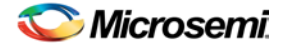

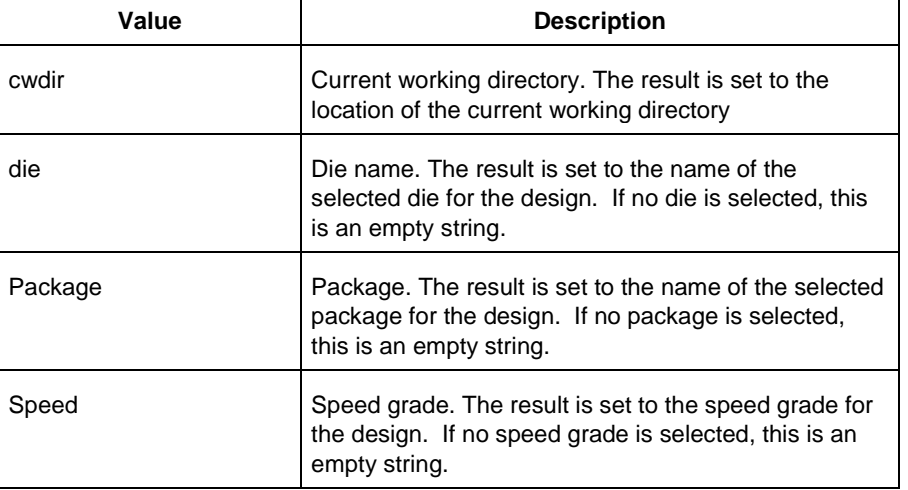

## **Supported Family**

See the [Tcl Commands and Supported Families](#page-15-0) table for the list of families that support this command.

## **Exceptions**

- Returns an error if a design is not loaded.
- Returns an error if more than one argument is passed.
- Returns an error if the argument is not one of the valid values.

## **Example**

The following example uses get\_design\_info to display the various values to the screen.

```
if { [ is_design_loaded ] } {
  puts "Design is loaded."
   set bDesignLoaded 1
} else {
  puts "No design is loaded."
   set bDesignLoaded 0
} 
if { $bDesignLoaded != 0 } {
   set var [ get_design_info NAME ]
 puts " DESIGN NAME:\t$var"
   set var [ get_design_info FAMILY ]
  puts " FAMILY:\t$var"
   set var [ get_design_info DESIGN_PATH ]
 puts " DESIGN PATH:\t$var"
   set var [ get_design_info DESIGN_FILE ]
   puts " DESIGN FILE:\t$var"
  set var [ get_design_info DESIGN_FOLDER ]
  puts " DESIGN FOLDER:\t$var"
   set var [ get_design_info CWDIR ]
  puts " WORKING DIRECTORY: $var"
   set var [ get_design_info DIE ]
  puts " DIE:\t$var"
   set var [ get_design_info PACKAGE ]
```
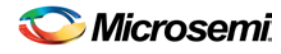

*get\_out\_of\_date\_files (SmartFusion, IGLOO, ProASIC3, and Fusion)*

```
puts " PACKAGE:\t'$var'"
   set var [ get_design_info SPEED ]
   puts " SPEED GRADE:\t$var"
   if { [ is_design_modified ] } {
     puts "The design is modified."
   } else {
     puts "The design is unchanged"
 } 
}
```
puts "get\_design.tcl done"

#### **See Also**

[get\\_design\\_filename](#page-351-0) [is\\_design\\_loaded](#page-165-0) [is\\_design\\_modified](#page-166-0) [is\\_design\\_state\\_complete](#page-166-1) [Designer Tcl Command Reference](#page-31-0)

# <span id="page-354-0"></span>get\_out\_of\_date\_files (SmartFusion, IGLOO, ProASIC3, and Fusion)

Tcl command; audits all files returns a list of filenames that are out of date; each filename is separated by a space. The command returns a string of file names that are out of date separated by a space i.e. file1 file2 ...

It returns empty string if all files are current.

This command ignores the Audit settings in your ADB file.

get\_out\_of\_date\_files

#### **Arguments**

None

#### **Supported Family**

See the [Tcl Commands and Supported Families](#page-15-0) table for the list of families that support this command.

#### **Example**

The following code returns a list of filenames that are out of date. get\_out\_of\_date\_files

#### **See Also**

are all source files curent [is\\_source\\_file\\_current](#page-359-0)

[Designer Tcl Command Reference](#page-31-0)

## <span id="page-354-1"></span>ioadvisor\_apply\_suggestion (SmartFusion, IGLOO, ProASIC3, and Fusion)

Tcl command; applies the suggestions for the selected attribute to the selected I/O(s).

ioadvisor\_apply\_suggestion -attribute {*value*} -io {*value*}

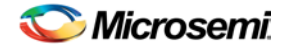

## **Arguments**

#### -attribute{*value*}

This specifies the attribute for which the values will be applied. The following table shows the acceptable values for this argument:

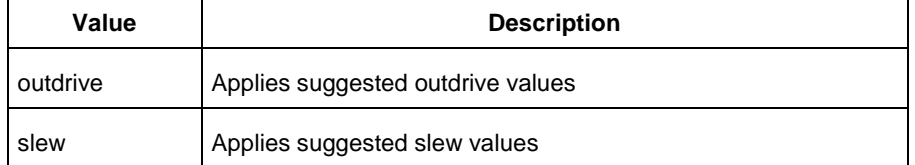

#### -io {*value*}

This selects the I/Os for which the suggestion will be applied. To select multiple I/Os, use -io {*value*} for each I/O.

#### **Supported Families**

See the [Tcl Commands and Supported Families](#page-15-0) table for the list of families that support this command.

#### **Example**

The following code applies the suggested outdrive values for two I/Os. ioadvisor\_apply\_suggestion -attribute{outdrive} -io{nPWM\_out\_pad} -io{PWM\_out\_pad}

#### **See Also**

[ioadvisor\\_commit](#page-355-0) [ioadvisor\\_restore](#page-356-0) [ioadvisor\\_restore\\_initial\\_value](#page-356-1) [ioadvisor\\_set\\_outdrive](#page-357-0) ioadvisor\_set\_outputload [ioadvisor\\_set\\_slew](#page-358-0) [Designer Tcl Command Reference](#page-31-0)

# <span id="page-355-0"></span>ioadvisor\_commit (SmartFusion, IGLOO, ProASIC3, and Fusion)

Tcl command; saves all changes in the I/O Advisor.

ioadvisor\_commit

## **Arguments**

None

## **Supported Families**

See the [Tcl Commands and Supported Families](#page-15-0) table for the list of families that support this command.

## **Example**

The following code saves all changes in the I/O Advisor: ioadvisor\_commit

#### **See Also**

[ioadvisor\\_apply\\_suggestion](#page-354-1) [ioadvisor\\_restore](#page-356-0) [ioadvisor\\_restore\\_initial\\_value](#page-356-1)

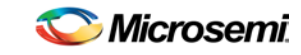

*ioadvisor\_restore (SmartFusion, IGLOO, ProASIC3, and Fusion)*

[ioadvisor\\_set\\_outdrive](#page-357-0) ioadvisor\_set\_outputload [ioadvisor\\_set\\_slew](#page-358-0) [Designer Tcl Command Reference](#page-31-0)

# <span id="page-356-0"></span>ioadvisor\_restore (SmartFusion, IGLOO, ProASIC3, and Fusion)

Tcl command; restores the I/O Advisor to the initial state. All changes not committed will be lost.

ioadvisor\_restore

#### **Arguments**

None

#### **Supported Families**

See the [Tcl Commands and Supported Families](#page-15-0) table for the list of families that support this command.

#### **Example**

The following code restores the I/O Advisor to the initial state: ioadvisor\_restore

#### **See Also**

[ioadvisor\\_apply\\_suggestion](#page-354-1) [ioadvisor\\_commit](#page-355-0) [ioadvisor\\_restore\\_initial\\_value](#page-356-1) [ioadvisor\\_set\\_outdrive](#page-357-0) ioadvisor\_set\_outputload [ioadvisor\\_set\\_slew](#page-358-0) [Designer Tcl Command Reference](#page-31-0)

## <span id="page-356-1"></span>ioadvisor\_restore\_initial\_value (SmartFusion, IGLOO, ProASIC3, and Fusion)

Tcl command; sets the current value for the selected attribute and I/Os to the initial value.

ioadvisor\_restore\_initial\_value -attribute {*value*} -io {*value*}

## **Arguments**

#### -attribute{*value*}

This specifies the attribute for which the values will be restored. The following table shows the acceptable values for this argument:

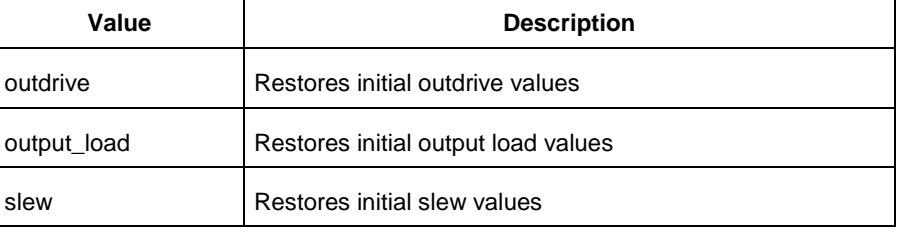

-io {*value*}

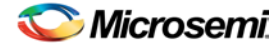

This selects the I/Os for which the initial values will be restored. To select multiple I/Os, use -io {*value*} for each I/O.

#### **Supported Families**

See the [Tcl Commands and Supported Families](#page-15-0) table for the list of families that support this command.

#### **Example**

The following code restores the initial outdrive values for two I/Os.

```
ioadvisor_restore_initial_value -attribute{outdrive} -io{nPWM_out_pad} -io{PWM_out_pad}
```
#### **See Also**

[ioadvisor\\_apply\\_suggestion](#page-354-1) [ioadvisor\\_commit](#page-355-0) [ioadvisor\\_restore](#page-356-0) [ioadvisor\\_set\\_outdrive](#page-357-0) ioadvisor\_set\_outputload [ioadvisor\\_set\\_slew](#page-358-0) [Designer Tcl Command Reference](#page-31-0)

## <span id="page-357-0"></span>ioadvisor\_set\_outdrive (SmartFusion, IGLOO, ProASIC3, and Fusion)

Tcl command; sets the outdrive for the selected I/Os.

ioadvisor\_set\_outdrive -io {*value*} -outdrive {*value*}

## **Arguments**

-io {*value*}

This selects the I/Os for which the outdrive will be set. To select multiple I/Os, use -io {*value*} for each I/O.

-outdrive {*value*}

This specifies the outdrive for the selected I/Os.The outdrive must be a positive integer value within the list of possible outdrives of the I/Os.

## **Supported Families**

See the [Tcl Commands and Supported Families](#page-15-0) table for the list of families that support this command.

## **Example**

The following code sets the outdrive for two I/Os.

ioadvisor\_set\_outdrive -io{nPWM\_out\_pad} -io{PWM\_out\_pad} -outdrive{5}

#### **See Also**

[ioadvisor\\_apply\\_suggestion](#page-354-1) [ioadvisor\\_commit](#page-355-0) [ioadvisor\\_restore](#page-356-0) [ioadvisor\\_restore\\_initial\\_value](#page-356-1) ioadvisor\_set\_outputload [ioadvisor\\_set\\_slew](#page-358-0) [Designer Tcl Command Reference](#page-31-0)

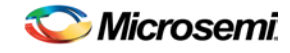

*ioadvisor\_set\_slew (SmartFusion, IGLOO, ProASIC3, and Fusion)*

# <span id="page-358-0"></span>ioadvisor\_set\_slew (SmartFusion, IGLOO, ProASIC3, and Fusion)

Tcl command; sets the slew for the selected I/Os.

ioadvisor\_set\_slew -io {*value*} -slew {*value*}

## **Arguments**

-io {*value*}

This selects the I/Os for which the slew will be set. To select multiple I/Os, use -io {*value*} for each I/O. -set\_slew {*value*}

This specifies the slew for the selected I/Os.The following table shows the acceptable values for this argument:

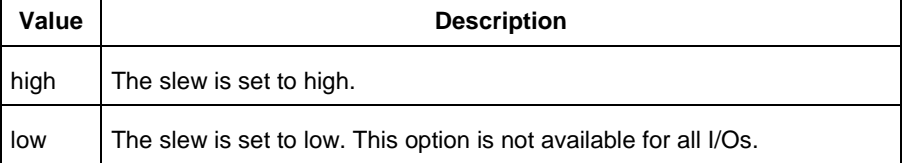

#### **Supported Families**

See the [Tcl Commands and Supported Families](#page-15-0) table for the list of families that support this command.

#### **Example**

The following code sets the slew for two I/Os.

ioadvisor\_set\_slew -io{nPWM\_out\_pad} -io{PWM\_out\_pad} -slew{high}

#### **See Also**

[ioadvisor\\_apply\\_suggestion](#page-354-1) [ioadvisor\\_commit](#page-355-0) [ioadvisor\\_restore](#page-356-0) [ioadvisor\\_restore\\_initial\\_value](#page-356-1) [ioadvisor\\_set\\_outdrive](#page-357-0) ioadvisor\_set\_outputload [Designer Tcl Command Reference](#page-31-0)

## ioadvisor\_set\_outputload (SmartFusion, IGLOO, ProASIC3, and Fusion)

Tcl command; sets the output load for the selected I/Os.

ioadvisor\_set\_outputload -io {*value*} -outload {*value*}

#### **Arguments**

-io {*value*}

This selects the I/Os for which the output load will be set. To select multiple I/Os, use -io {*value*} for each I/O.

-outload {*value*}

This specifies the output load for the selected I/Os.The output load must be a positive integer value.

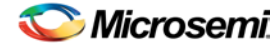

## **Supported Families**

See the [Tcl Commands and Supported Families](#page-15-0) table for the list of families that support this command.

#### **Example**

The following code sets the output load for two I/Os.

ioadvisor\_set\_outputload -io{nPWM\_out\_pad} -io{PWM\_out\_pad} -outload{5}

#### **See Also**

[ioadvisor\\_apply\\_suggestion](#page-354-1) [ioadvisor\\_commit](#page-355-0) [ioadvisor\\_restore](#page-356-0) [ioadvisor\\_restore\\_initial\\_value](#page-356-1) [ioadvisor\\_set\\_outdrive](#page-357-0) [ioadvisor\\_set\\_slew](#page-358-0) [Designer Tcl Command Reference](#page-31-0)

# <span id="page-359-0"></span>is\_source\_file\_current (SmartFusion, IGLOO, ProASIC3, and Fusion)

Tcl command; audits the source file and determines whether or not the file is out of date / imported into the workspace. Returns '0' if file\_name is out of date or has not been imported into the workspace, and returns '1' if file\_name is current.

This command ignores the Audit settings in your ADB file.

is\_source\_file\_current(*filename*)

## **Arguments**

*filename* is the path to the source file

## **Supported Families**

See the [Tcl Commands and Supported Families](#page-15-0) table for the list of families that support this command.

## **Example**

The following code determines whether or not the file has been imported into the workspace.

is\_source\_file\_current (./hdl/adder.vhd)

#### **See Also**

[are\\_all\\_source\\_files\\_curent](#page-343-0) [get\\_out\\_of\\_date\\_files](#page-354-0) [Designer Tcl Command Reference](#page-31-0)

# list\_clocks

Tcl command; returns details about all of the clock constraints in the current timing constraint scenario.

list\_clocks

## **Arguments**

None
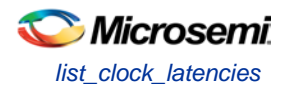

## **Supported Families**

See the [Tcl Commands and Supported Families](#page-15-0) table for the list of families that support this command.

## **Examples**

puts [list\_clocks]

#### **See Also**

[create\\_clock](#page-290-0) [remove\\_clock](#page-303-0) [Tcl documentation conventions](#page-26-0) [Designer Tcl Command Reference](#page-31-0)

# list\_clock\_latencies

Tcl command; returns details about all of the clock latencies in the current timing constraint scenario.

list\_clock\_latencies

## **Arguments**

None

## **Supported Families**

See the Tcl [Commands and Supported Families](#page-15-0) table for the list of families that support this command.

## **Examples**

puts [list\_clock\_latencies]

#### **See Also**

[set\\_clock\\_latency](#page-313-0) [remove\\_clock\\_latency](#page-303-1) [Tcl documentation conventions](#page-26-0) [Designer Tcl Command Reference](#page-31-0)

# list\_false\_paths

Tcl command; returns details about all of the false paths in the current timing constraint scenario.

list\_false\_paths

## **Arguments**

None

## **Supported Families**

See the [Tcl Commands and Supported Families](#page-15-0) table for the list of families that support this command.

## **Examples**

puts [list\_false\_paths]

#### **See Also**

[set\\_false\\_path](#page-317-0)

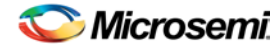

[remove\\_false\\_path](#page-306-0) [Tcl documentation conventions](#page-26-0) [Designer Tcl Command Reference](#page-31-0)

# list\_generated\_clocks

Tcl command; returns details about all of the generated clock constraints in the current timing constraint scenario.

list\_generated\_clocks

#### **Arguments**

None

## **Supported Families**

See the [Tcl Commands and Supported Families](#page-15-0) table for the list of families that support this command.

#### **Examples**

puts [list\_generated\_clocks]

#### **See Also**

[create\\_generated\\_clock](#page-291-0) [remove\\_generated\\_clock](#page-307-0) [Tcl documentation conventions](#page-26-0) [Designer Tcl Command Reference](#page-31-0)

# list\_input\_delays

Tcl command; returns details about all of the input delay constraints in the current timing constraint scenario.

list\_input\_delays

## **Arguments**

None

#### **Supported Families**

See the [Tcl Commands and Supported Families](#page-15-0) table for the list of families that support this command.

## **Examples**

puts [list\_input\_delays]

#### **See Also**

[set\\_input\\_delay](#page-318-0) [remove\\_input\\_delay](#page-308-0) **[Tcl documentation conventions](#page-26-0)** [Designer Tcl Command Reference](#page-31-0)

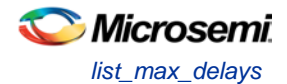

# list\_max\_delays

Tcl command; returns details about all of the maximum delay constraints in the current timing constraint scenario.

list\_max\_delays

#### **Arguments**

None

#### **Supported Families**

See the [Tcl Commands and Supported Families](#page-15-0) table for the list of families that support this command.

#### **Examples**

puts [list\_max\_delays]

#### **See Also**

[set\\_max\\_delay](#page-319-0) [remove\\_max\\_delay](#page-309-0) **[Tcl documentation conventions](#page-26-0)** [Designer Tcl Command Reference](#page-31-0)

# list\_min\_delays

Tcl command; returns details about all of the minimum delay constraints in the current timing constraint scenario.

list\_min\_delays

#### **Arguments**

None

#### **Supported Families**

See the [Tcl Commands and Supported Families](#page-15-0) table for the list of families that support this command.

## **Examples**

puts [list\_min\_delays]

#### **See Also**

[set\\_min\\_delay](#page-320-0) [remove\\_min\\_delay](#page-309-1) **[Tcl documentation conventions](#page-26-0)** [Designer Tcl Command Reference](#page-31-0)

# list\_multicycle\_paths

Tcl command; returns details about all of the multicycle paths in the current timing constraint scenario.

list\_multicycle\_paths

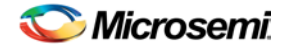

#### **Arguments**

None

## **Supported Families**

See the [Tcl Commands and Supported Families](#page-15-0) table for the list of families that support this command.

## **Examples**

puts [list\_multicycle\_paths]

#### **See Also**

[set\\_multicycle\\_path](#page-322-0) [remove\\_multicycle\\_path](#page-310-0) [Tcl documentation conventions](#page-26-0) [Designer Tcl Command Reference](#page-31-0)

# list\_output\_delays

Tcl command; returns details about all of the output delay constraints in the current timing constraint scenario.

list output delays

## **Arguments**

None

## **Supported Families**

See the [Tcl Commands and Supported Families](#page-15-0) table for the list of families that support this command.

## **Examples**

puts [list\_output\_delays]

#### **See Also**

[set\\_output\\_delay](#page-323-0) [remove\\_output\\_delay](#page-311-0) **[Tcl documentation conventions](#page-26-0)** [Designer Tcl Command Reference](#page-31-0)

# <span id="page-363-0"></span>new\_design (SmartFusion, IGLOO, ProASIC3, and Fusion)

Tcl command; creates a new design. You need all three arguments for this command. This command will set up the Designer software for importing design source files

new\_design -name *design\_name* -family *family\_name* –path *pathname*–block *value*

## **Arguments**

-name *design\_name*

The name of the design. This is used as the base name for most of the files generated from Designer. -family *family\_name*

The Microsemi SoC device family for which the design is being targeted.

-path *path\_name*

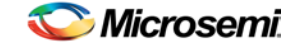

The physical path of the directory in which the design files will be created. block *value*

Enables or disables Block mode.The following table shows the acceptable values for this option:

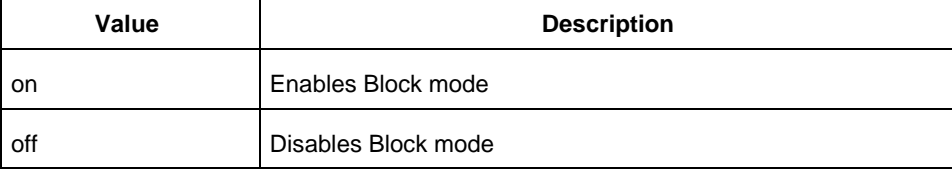

#### **Supported Families**

See the [Tcl Commands and Supported Families](#page-15-0) table for the list of families that support this command.

#### **Example**

Example 1: Creates a new ACT3 design with the name "test" in the current folder. new\_design -name "test" -family "ACT3" -path {.} Example 2: These set of commands create a new design through variable substitution. set desName "test set famName "ACT3" set path {d:/examples/test} new\_design -name \$desName -family \$famName -path \$path Example 3: Design creation and catch failures if { [catch { new\_design -name \$desName -family \$famName -path \$path }] { Puts "Failed to create a new design" # Handle Failure } else { puts "New design creation successful" # Proceed to Import source files }

#### **See Also**

[close\\_design](#page-344-0) [open\\_design](#page-364-0) [save\\_design](#page-375-0) set design [Designer Tcl Command Reference](#page-31-0)

# <span id="page-364-0"></span>open\_design (SmartFusion, IGLOO, ProASIC3, and Fusion)

Tcl command; opens an existing design into the Designer software.

open\_design *file\_name*

Note: All previously open designs must be closed before opening a new design.

## **Arguments**

#### *file\_name*

The complete .adb file path. If the complete path is not provided, then the directory is assumed to be the current working directory.

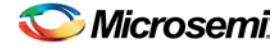

## **Supported Families**

See the [Tcl Commands and Supported Families](#page-15-0) table for the list of families that support this command.

#### **Example**

Example 1: Opens an existing design from the file "test.adb" in the current folder.

```
open_design {test.adb}
Example 2: Design creation and catch failures.
set designFile {d:/test/my_design.adb}
if { [catch { open_design $designFile }] {
               Puts "Failed to open design"
               # Handle Failure
} else {
               puts "Design opened successfully"
                # Proceed to further processing
}
```
#### **See Also**

[close\\_design](#page-344-0) [new\\_design](#page-363-0) [save\\_design](#page-375-0) [Designer Tcl Command Reference](#page-31-0)

# <span id="page-365-0"></span>pin\_assign (SmartFusion, IGLOO, ProASIC3, and Fusion)

Tcl command; use to either assign the named pin to the specified port or assign attributes to the specified port. This command has two syntax formats. The one you use depends on what you are trying to do. The first syntax format assigns the named pin to the specified port . The second one assigns attributes to the specified port.

```
pin_assign [-nofix] -port portname -pin pin_number
pin_assign -port portname [-iostd value][-iothresh value][-outload value][-slew value][-
res_pull value]
```
## **Arguments**

-nofix

```
Unlocks the pin assignment (by default, assignments are locked).
```
-port *portname*

Specifies the name of the port to which the pin is assigned.

-pin *pin\_number*

Specifies the alphanumeric number of the pin to assign.

-iostd *value* 

Sets the I/O standard for this pin. Choosing a standard allows the software to set other attributes such as the slew rate and output loading. If the voltage standard used with the I/O is not compatible with other I/Os in the I/O bank, then assigning an I/O standard to a port will invalidate its location and automatically unassign the I/O. The following table shows the acceptable values for the supported devices:

I/O Standards table

Use the I/O Standards table to see which I/O standards can be applied to each family:

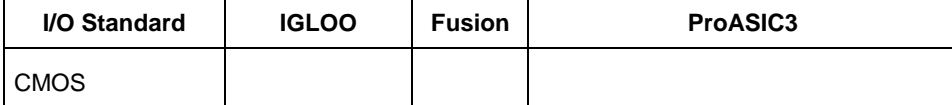

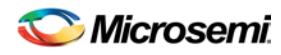

*pin\_assign (SmartFusion, IGLOO, ProASIC3, and Fusion)*

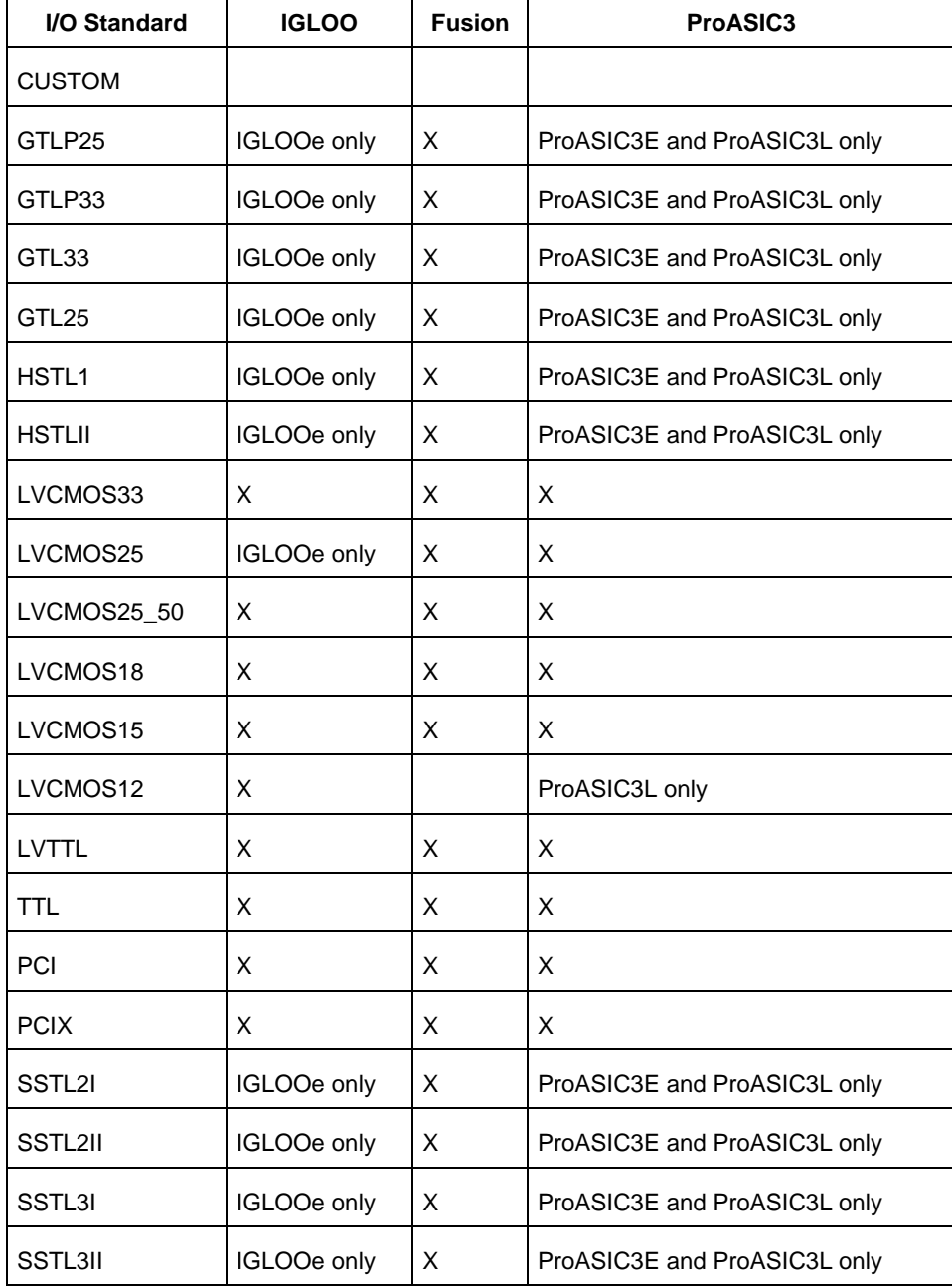

Note: The LVDS and LVPECL I/O standards cannot be set through a script.

-iothresh *value* 

Sets the compatible threshold level for inputs and outputs. The default I/O threshold is based upon the I/O standard. You can set the I/O Threshold independently of the I/O specification in the PinEditor tool by selecting **CUSTOM** in the I/O Standard cell. The following table shows the acceptable values for the supported devices:

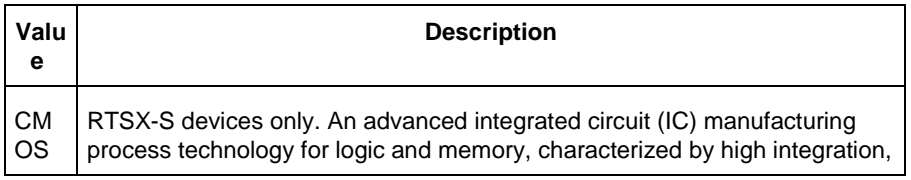

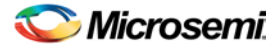

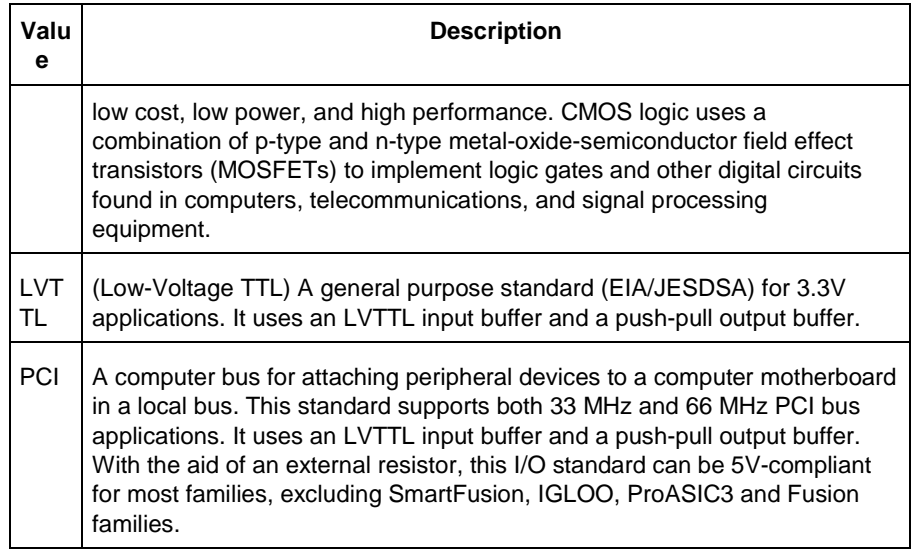

Note: The -iothresh attribute is also referred to as "Loading" in some families. -slew *value* 

Sets the output slew rate. Slew control affects only the falling edges. Rising edges are not affected. This attribute is only available for LVTTL, PCI, and PCI outputs. For LVTTL, it can either be high or low. For PCI and PCIX, it can only be set to high. The following table shows the acceptable values for the supported devices (SmartFusion, IGLOO, ProASIC3, Fusion):

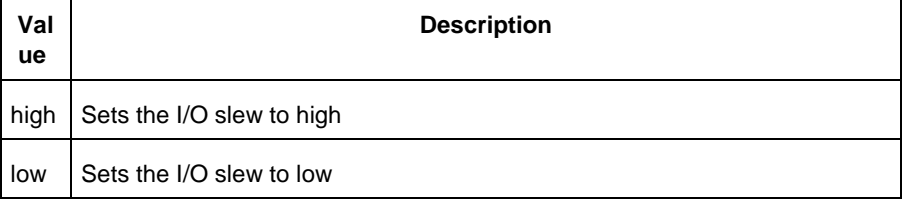

#### -res\_pull *value*

Allows you to include a weak resistor for either pull-up or pull-down of the input buffer. The following table shows the acceptable values for the supported devices (SmartFusion, IGLOO, ProASIC3, Fusion):

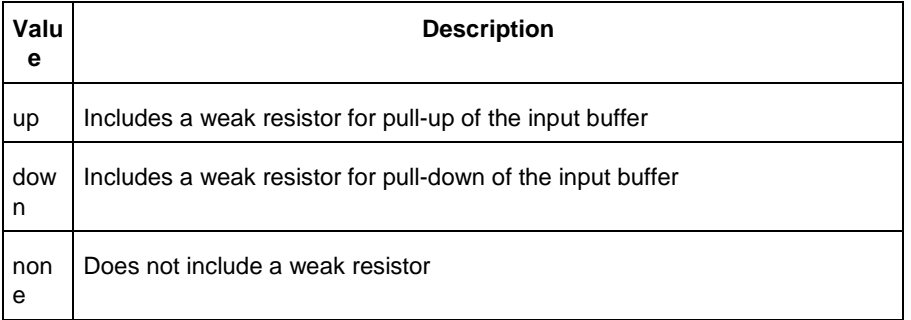

#### -out\_load *value*

Indicates the output-capacitance value based on the I/O standard selected. This option is not available in software. This attribute determines what Timer will use as the loading on the output pin and applies only to outputs. You can enter a capacitive load as an integral number of picofarads (*pF*). The default is 35*pF*. This attribute is available only for the following devices: SmartFusion, ProASIC3, Fusion.

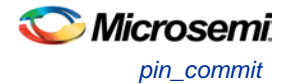

## **Supported Families**

See the [Tcl Commands and Supported Families](#page-15-0) table for the list of families that support this command.

#### **Examples**

You must use  $\text{pin\_commit}$  after the pin\_assign command to save the changes to your design:

pin\_assign -port usw0 -pin A2 pin\_commit

pin\_assign -port usw0 -iostd LVTTL -slew low -res\_pull down pin\_commit

Note: To use a name with special characters such as square brackets [ ], you must put the entire name between curly braces { } or put a slash character \ immediately before each square bracket as shown in the following examples.

Note: The following example shows a port name enclosed with curly braces:

Note: The next example shows each square bracket preceded by a slash:

pin\_assign -port LFSR\_OUT\[15\] -iostd lvttl -slew High

#### **See Also**

[pin\\_commit](#page-368-0) [pin\\_fix](#page-369-0) [pin\\_unassign](#page-370-0) **[Tcl documentation conventions](#page-26-0)** [Designer Tcl Command Reference](#page-31-0)

## <span id="page-368-0"></span>pin\_commit

Tcl command; saves the pin assignments to the design (.adb) file.

pin\_commit

#### **Arguments**

None

## **Supported Families**

See the [Tcl Commands and Supported Families](#page-15-0) table for the list of families that support this command.

## **Examples**

To save pin assignments in your design, you must add the pin\_commit command to the end of the script: pin\_commit

#### **See Also**

[pin\\_fix](#page-369-0) pin\_unfix [pin\\_assign](#page-365-0) [pin\\_unassign](#page-370-0) [Tcl documentation conventions](#page-26-0) [Designer Tcl Command Reference](#page-31-0)

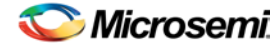

# <span id="page-369-0"></span>pin\_fix (SmartFusion, IGLOO, ProASIC3, and Fusion)

Tcl command; locks the pin assignment for the specified port, so the pins cannot be moved during placeand-route.

pin\_fix -port *portname*

#### **Arguments**

-port *portname*

Specifies the name of the port to which the pin must be locked at its assigned location. Note: You can assign only one pin to a port

#### **Supported Families**

See the [Tcl Commands and Supported Families](#page-15-0) table for the list of families that support this command.

#### **Description**

Fixed pins are locked pins. You cannot move locked pins during place-and-route.

#### **Examples**

You must use  $\frac{p_{\text{min}}}{p_{\text{min}}}$  after the pin\_fix command to save the changes to your design: pin\_fix –port clk pin\_commit

#### **See Also**

[pin\\_commit](#page-368-0) pin\_unfix [pin\\_assign](#page-365-0) [pin\\_unassign](#page-370-0) **[Tcl documentation conventions](#page-26-0)** [Designer Tcl Command Reference](#page-31-0)

# <span id="page-369-1"></span>pin\_fix\_all

Tcl command; locks all the assigned pins on the device so they cannot be moved during place-and-route.

pin\_fix\_all

#### **Arguments**

None

#### **Supported Families**

See the [Tcl Commands and Supported Families](#page-15-0) table for the list of families that support this command.

#### **Description**

Fixed pins are locked pins. This command locks all the pins in your design. You cannot move locked pins during place-and-route.

#### **Example**

You must use  $pin_{commit}$  after the pin fix all command to save the changes to your design: pin\_fix\_all

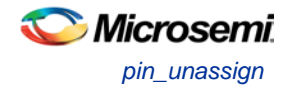

pin\_commit

#### **See Also**

[pin\\_commit](#page-368-0) [pin\\_fix](#page-369-0) pin\_unfix [pin\\_assign](#page-365-0) [pin\\_unassign](#page-370-0) [Tcl documentation conventions](#page-26-0) [Designer Tcl Command Reference](#page-31-0)

## <span id="page-370-0"></span>pin\_unassign

Tcl command; unassigns the pin from the specified port. The unassigned pin location is then available for other ports. (Only one pin can be assigned to a port.)

pin\_unassign -port *portname*

#### **Arguments**

-port *portname*

Specifies the name of the port for which the pin must be unassigned.

#### **Supported Families**

See the [Tcl Commands and Supported Families](#page-15-0) table for the list of families that support this command.

#### **Examples**

You must use  $pin\_commit$  after the pin\_assign command to save the changes to your design: pin\_unassign –port "clk" pin\_commit

#### **See Also**

[pin\\_commit](#page-368-0) [pin\\_fix](#page-369-0) [pin\\_fix\\_all](#page-369-1) pin\_unfix [pin\\_assign](#page-365-0) [pin\\_unassign](#page-370-0) [Tcl documentation conventions](#page-26-0) [Designer Tcl Command Reference](#page-31-0)

# pin\_unassign\_all (SmartFusion, IGLOO, ProASIC3, and Fusion)

Tcl command; unassigns all the pins from all the ports so that all pin locations are available for assignment.

pin\_unassign\_all

#### **Arguments**

None

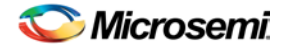

## **Supported Families**

See the [Tcl Commands and Supported Families](#page-15-0) table for the list of families that support this command.

#### **Examples**

You must use  $pin\_commit$  after the pin\_assign\_all command to save the changes to your design: pin\_unassign\_all pin\_commit

#### **See Also**

[pin\\_commit](#page-368-0) [pin\\_fix](#page-369-0) pin\_unfix [pin\\_assign](#page-365-0) [pin\\_unassign](#page-370-0) **[Tcl documentation conventions](#page-26-0)** [Designer Tcl Command Reference](#page-31-0)

# run\_designer

Tcl command; runs Designer with compile and layout options (if selected).

```
run_designer [-logfile filename] [-script filename] [-append_commands commands] [-adb value] 
[-compile value] [-layout value] [-export_ba value]
```
## **Arguments**

-logfile *filename*

Specifies the filename of your logfile.

-script *filename*

Appends any scripts you wish to add to add to the flow, where filename is the name of the script.

-append\_commands *commands*

Appends commands (if any), where commands is the list of appended commands.

-adb *value*

Creates or opens your ADB file. The following table shows the acceptable values for this argument:

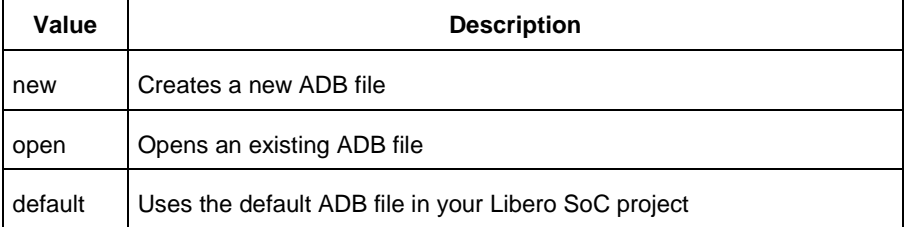

-compile *value*

Compiles your design. The following table shows the acceptable values for this argument:

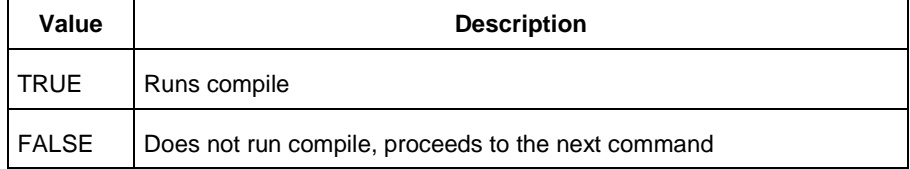

-layout *value*

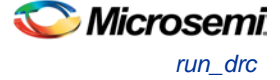

Runs layout on your design. The following table shows the acceptable values for this argument:

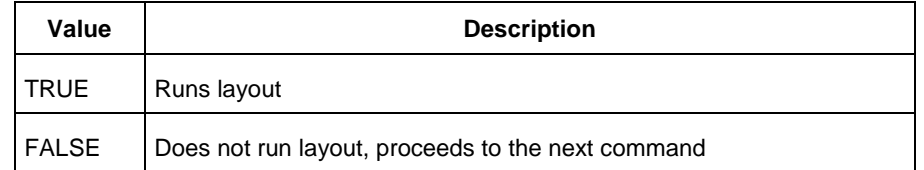

#### -export\_ba *value*

Exports back-annotate files for your design. The following table shows the acceptable values for this argument:

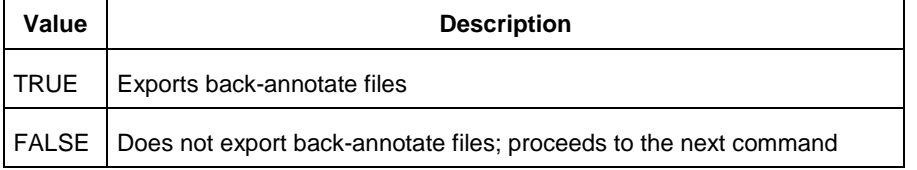

## **Supported Families**

See the [Tcl Commands and Supported Families](#page-15-0) table for the list of families that support this command.

#### **Example**

The following example creates a logfile named designerlog2 and runs compile and layout on the default ADB file created in your Libero SoC project:

run\_designer [-logfile designerlog2] [-adb default] [-compile TRUE] [-layout TRUE]

#### **See Also**

[Project Manager Tcl Command Reference](#page-27-0)

## run drc

Tcl command; runs the design rule check on your netlist and generates an HDL file.

run\_drc [-netlist *file*] [-gen\_hdl *value*]

## **Arguments**

-netlist *file*

Name of the netlist file you want the design rule check to evaluate.

-gen\_hdl *value*

Generates an HDL file (if TRUE). The following table shows the acceptable values for this argument:

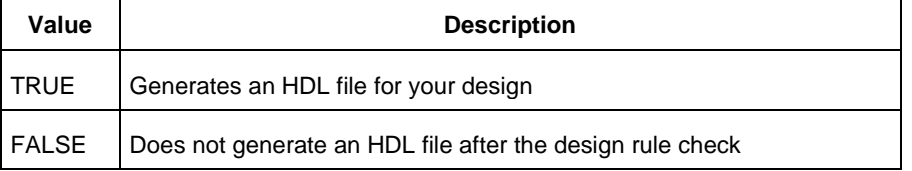

## **Supported Families**

See the [Tcl Commands and Supported Families](#page-15-0) table for the list of families that support this command.

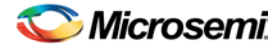

## **Example**

Run the design rule check on the netlist named 'dsnr3' and generates the HDL file run\_drc [-netlist 'dsnr3'] [-gen\_hdl TRUE]

## **See Also**

**[Project Manager Tcl Command Reference](#page-27-0)** 

# run\_tool (SmartFusion, IGLOO, ProASIC3 and Fusion)

run\_tool starts the specified tool. For tools that support command files, an optional command file can be supplied through the -script parameter.

```
run_tool
-name {tool_name} 
[-script {absolute or relative path to script file}]
```
#-script is an optional parameter

```
tool_name ::= SYNTHESIZE | COMPILE | SIM_PRESYNTH | SIM_POSTSYNTH | SIM_POSTLAYOUT | 
PLACEROUTE | VERIFYTIMING | VERIFYPOWER | GENERATEPROGRAMMINGFILE 
|GENERATEPROGRAMMINGDATA | EXPORTPIN | EXPORTSDF | EXPORTIBIS | EXPORTPROGRAMMINGFILE | 
PROGRAMDEVICE | CONFIGURE_CHAIN | PUBLISHBLOCK | SOFTWAREIDE
```
#### **Return**

run\_tool returns 0 on success and 1 on failure.

## **Suppprted tool\_names**

The following table lists tool\_names for run\_tool –name {*tool\_name*}.

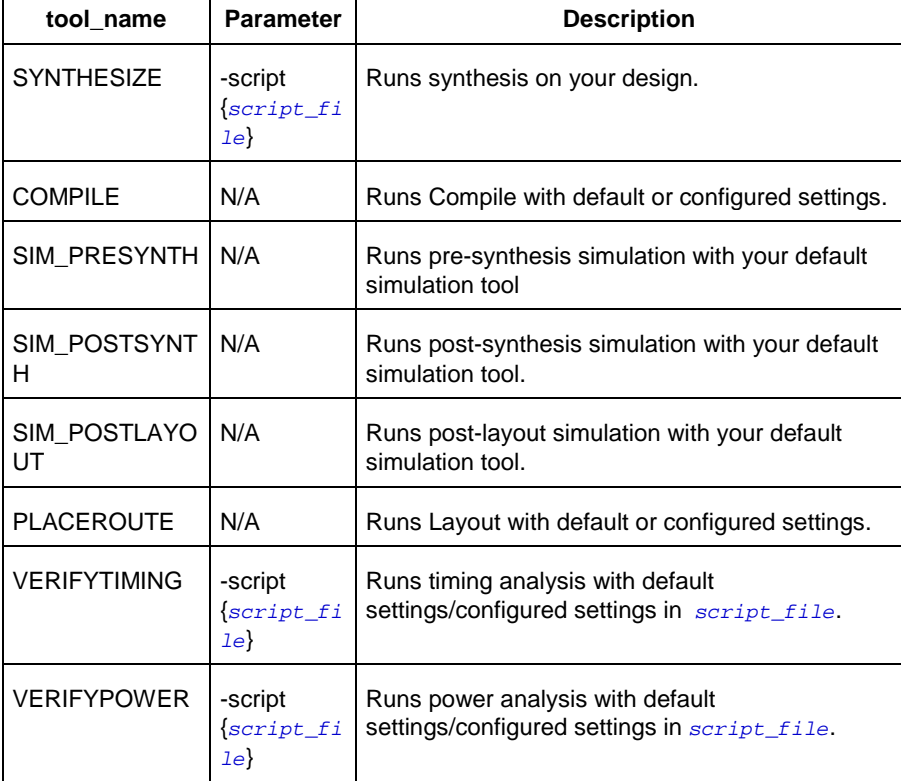

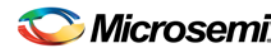

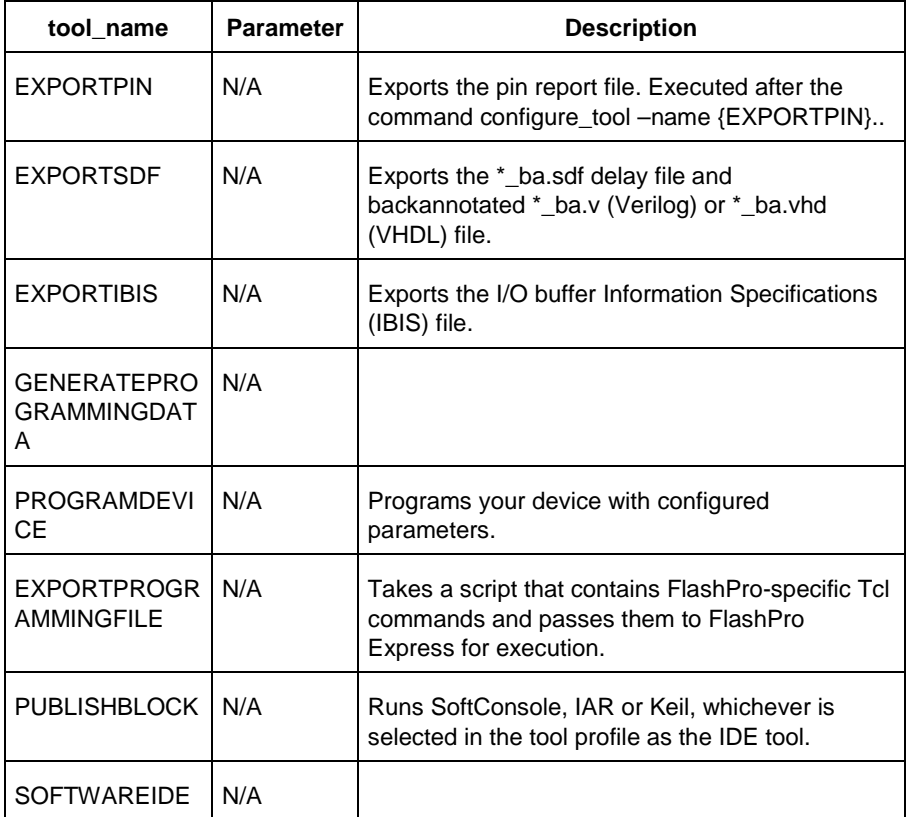

## **Supported Families**

See the [Tcl Commands and Supported Families](#page-15-0) table for the list of families that support this command.

## **Example**

```
run_tool -name {COMPILE}
run_tool \
  -name {SYNTHESIZE} -script {./control_synopsys.tcl}
  # control _synopsys.tcl contains the synthesis-specific Tcl commands
run_tool \
  -name {VERIFYTIMING} \
  -script {./SmartTime.tcl} 
  # Script file containing SmartTime-specific Tcl commands
run_tool \
  -name {VERIFYPOWER} \
  -script {./SmartPower.tcl}
```
# Script file containing SmartPower-specific Tcl commands

## **Note**

Where possible, the value of <tool\_name> corresponds to the name of the tool in Libero SoC.

Invoking some tools will cause Libero SoC to automatically run some upstream tools in the design flow. For example, if you run COMPILE, Libero runs synthesis first (as with the SYNTHESIZE command) before it runs COMPILE.

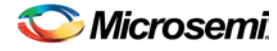

## **See Also**

**[Project Manager Tcl Command Reference](#page-27-0)** 

# <span id="page-375-0"></span>save\_design

Tcl command; the save\_design command saves the current design in Designer to a file. If filename is not a complete path name, the ADB file is written into the current working directory.

save\_design *filename*

#### **Arguments**

The design is written to a file denoted by the variable filename as an ADB file.

## **Supported Families**

See the [Tcl Commands and Supported Families](#page-15-0) table for the list of families that support this command.

#### **Example**

Example 1: Saves the design to a file "test.adb" in the current folder. save\_design {test.adb} Example 2: Save design and check if it saved successfully. set designFile {d:/test/my\_design.adb} if { [catch { save\_design \$designFile }] { Puts "Failed to save design" # Handle Failure } else { puts "Design saved successfully" # Proceed to make further changes }

#### **See Also**

[close\\_design](#page-344-0) [new\\_design](#page-363-0) [open\\_design](#page-364-0) [Designer Tcl Command Reference](#page-31-0)

# <span id="page-375-1"></span>timer\_get\_clock\_constraints

Returns the constraints (period, frequency, and duty cycle) on the specified clock.

timer\_get\_clock\_constraints -clock *clock\_name*

## **Arguments**

-clock *clock\_name*

Specifies the name of the clock with the constraint to display.

## **Supported Families**

All

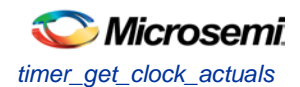

## **Exceptions**

None

#### **Examples**

The following example displays the clock constraints on the clock clk in the Log window: timer\_get\_clock\_constraints -clock clk

#### **See Also**

[timer\\_get\\_clock\\_actuals](#page-376-0) [Tcl documentation conventions](#page-26-0)

# <span id="page-376-0"></span>timer\_get\_clock\_actuals

Displays the actual clock frequency in the Log window, when the timing analysis tool is initiated.

timer\_get\_clock\_actuals -clock *clock\_name*

## **Arguments**

-clock *clock\_name*

Specifies the name of the clock with the frequency (or period) to display.

## **Supported Families**

All

#### **Exceptions**

None

#### **Examples**

This example displays the actual clock frequency of clock clk1 in the Log window: timer\_get\_clock\_actuals -clock clk1

#### **See Also**

[timer\\_get\\_clock\\_constraints](#page-375-1) [Tcl documentation conventions](#page-26-0)

# timer\_get\_maxdelay

Displays the maximum delay constraint between two pins in a path in the Log window.

timer\_get\_maxdelay -from *source\_pin* -to *destination\_pin*

## **Arguments**

-from *source\_pin*

Specifies the name of the source pin in the path. -to *destination\_pin* Specifies the name of the destination pin in the path.

## **Supported Families**

All

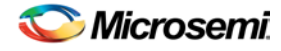

## **Exceptions**

None

## **Examples**

The following example displays the maximum delay constraint from the pin clk166 to the pin reg\_q\_a\_9\_/U0:CLK in the Log window:

timer\_get\_maxdelay -from {clk166} -to {reg\_q\_a\_9\_/U0:CLK}

#### **See Also**

timer\_set\_maxdelay [Tcl documentation conventions](#page-26-0)

# timer\_get\_path

Displays the path between the specified pins in the Log window.

```
timer_get_path -from source_pin -to destination_pin\[value ] \ [-sort value ] \ [-order value] 
\ [-case value ] \ [-maxpath maximum_paths ] \ [-maxexpath maximum_paths_to_expand] \ [-
mindelay minimum_delay] \ [-maxdelay maximum_delay] \ [-breakatclk value ] \ [-breakatclr 
value ]
```
## **Arguments**

-from *source\_pin*

Specifies the name of the source pin for the path.

-to *destination\_pin*

Specifies the name of the destination pin for the path.

-exp *value*

Specifies whether to expand the path. The following table shows the acceptable values for this argument:

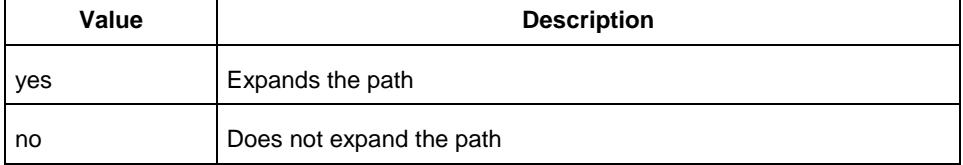

#### -sort *value*

Specifies whether to sort the path by either the actual delay or slack value. The following table shows the acceptable values for this argument:

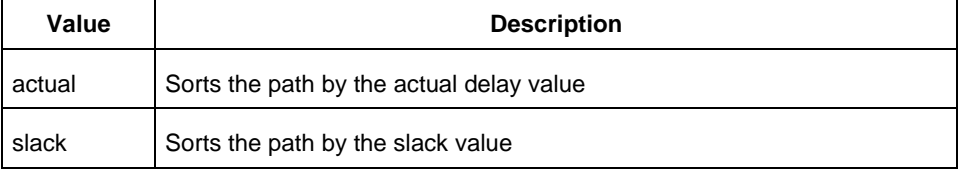

#### -order *value*

Specifies whether the maximum list size is based on the longest or shortest paths. The following table shows the acceptable values for this argument:

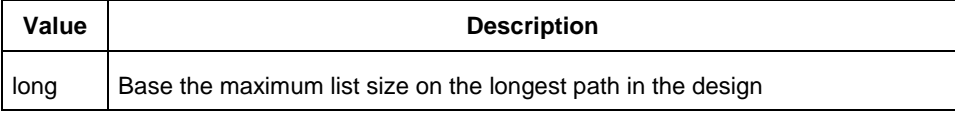

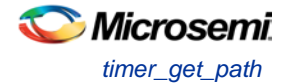

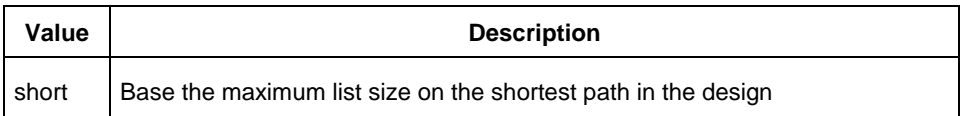

#### -case *value*

Specifies whether the report will include timing values for the worst, typical, or best cases. The following table shows the acceptable values for this argument:

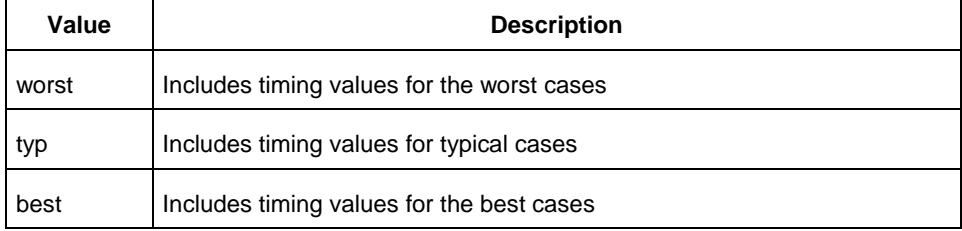

-maxpath *maximum\_paths*

Specifies the maximum number of paths to display.

-maxexpath *maximum\_paths\_to\_expand*

Specifies the maximum number of paths to expand.

-mindelay *minimum\_delay*

Specifies the path delay in the minimum delay analysis mode.

-maxdelay *maximum\_delay*

Specifies the path delay in the maximum delay analysis mode.

-breakatclk *value*

Specifies whether to break the paths at the register clock pins. The following table shows the acceptable values for this argument:

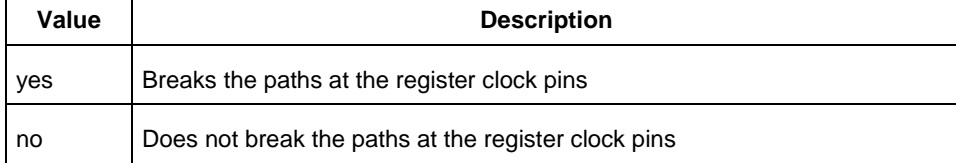

#### -breakatclr *value*

Specifies whether to break the paths at the register clear pins. The following table shows the acceptable values for this argument:

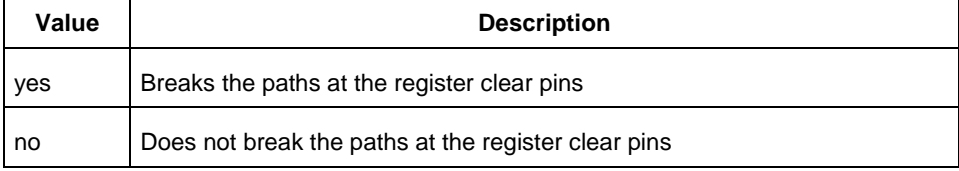

## **Supported Families**

All

## **Exceptions**

None

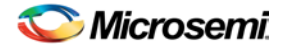

## **Examples**

The following example returns the paths from input port headdr\_dat<31> to the input pin of register u0\_headdr\_data1\_reg/data\_out\_t\_31 under typical conditions.

```
timer_get_path -from "headdr_dat<31>" \
-to "u0 headdr data1 reg/data out t 31/U0:D" \
-case typ \
-exp "yes" \
-maxpath "100" \
-maxexpapth "10"
```
The following example returns the paths from the clock pin of register gearbox\_inst/bits64\_out\_reg<55> to the output port pma\_tx\_data\_64bit[55]

```
timer_get_path -from "gearbox_inst/bits64_out_reg<55>/U0:CLK" \
-to {pma_tx_data_64bit[55]} \
-exp "yes"
```
#### **See Also**

[Tcl documentation conventions](#page-26-0)

# timer\_get\_path\_constraints

Displays the path constraints that were set as the maximum delay constraint in the timing analysis tool.

```
timer_get_path_constraints
```
## **Arguments**

None

## **Supported Families**

All

## **Description**

This command lists the paths constrained by maximum delay values. The information is displayed in the Log window. If no maximum delay constraints are set, this command does not report anything.

## **Exceptions**

None

## **Examples**

Invoking timer\_get\_path\_constraints displays the following paths and their delay constraints in the Log window:

```
max_delay -from [all_inputs] -to [all_outputs] = 12 ns
max_delay -from p_f_testwdata0 p_f_testwdata1 -to p_f_dacuwdata0 p_f_dacuwdata1 
r_f_dacuwdata0 r_f_dacuwdata1 = 8 ns
```
#### **See Also**

timer\_set\_maxdelay **[Tcl documentation conventions](#page-26-0)** 

# timer remove all constraints

Removes all timing constraints in the current design.

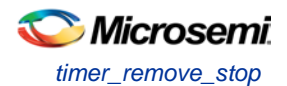

timer\_remove\_all\_constraints

#### **Arguments**

None

#### **Supported Families**

All

## **Exceptions**

None

## **Examples**

The following example removes all of the constraints from the design and then commits the changes:

```
timer_remove_all_constraints
 timer_commit
See Also
```
timer\_commit [Tcl documentation conventions](#page-26-0)

# timer\_remove\_stop

Removes the previously entered path stop constraint on the specified pin.

```
timer_remove_stop -pin pin_name
```
## **Arguments**

-pin *pin\_name*

Specifies the name of the pin from which to remove the path stop constraint.

## **Supported Families**

All

## **Description**

If you remove a path stop constraint using the Timer GUI, and then export a script using **File > Export** > **Script files**, the resulting script will contain timer\_remove\_pass -pin *pin\_name* instead of *timer\_remove\_stop* -pin *pin\_name*.

## **Exceptions**

- For the SmartFusion2, SmartFusion, IGLOO, ProASIC3, Fusion families, best practice is to use the following flow:
	- 1. Open **SmartTime > Set False Path Constraint dialog box.**
	- 2. Look for the pin name in the **Through:** list (Note: You must not have any entry selected in the **From** or **To** lists).
	- 3. Delete this pin.

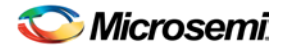

## **Examples**

The following example removes the path stop constraint on the clear pin reg\_q\_a\_0\_:CLR: timer\_remove\_stop -pin {reg\_q\_a\_0\_:CLR}

#### **See Also**

timer\_add\_stop [Tcl documentation conventions](#page-26-0) **SmartTime User's Guide: Set False Path Constraint dialog box** 

## timer\_restore

Restores constraints previously committed in Timer.

timer\_restore

## **Arguments**

None

## **Supported Families**

All

## **Exceptions**

None

## **Examples**

timer\_restore

#### **See Also**

timer\_commit [Tcl documentation conventions](#page-26-0)

# SmartFusion, IGLOO, ProASIC3, and Fusion – Command Tools

# COMPILE (SmartFusion, IGLOO, ProASIC3, and Fusion)

COMPILE is a command tool used in configure\_tool and run\_tool. Configure\_tool allows you to configure the tool's parameters and values prior to executing the tool. Run\_tool executes the tool with the configured parameters.

To compile the design in Libero SoC, you must first configure the compile tool with the configure\_tool command and then execute the COMPILE command with the run\_tool command.

```
configure_tool -name {COMPILE} 
-params {name:value} 
[-params {name:value}]
run_tool -name {COMPILE}
```
The following tables list the parameter names and values.

#### **configure\_tool –name {COMPILE} parameter:value pair**

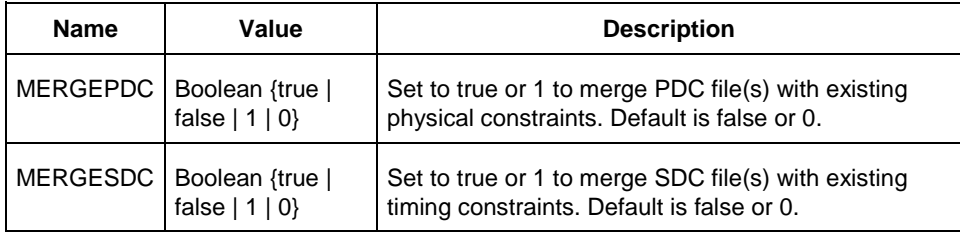

#### **run\_tool –name {COMPILE} Parameter:value pair**

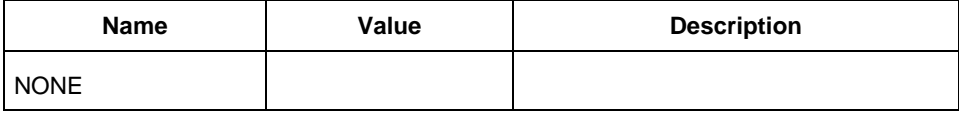

## **Supported Families**

SmartFusion, IGLOO, ProASIC3, and Fusion

#### **Example**

```
configure_tool -name {COMPILE}
  -params {MERGEPDC:true}
  -params {MERGESDC:true}
run_tool –name {COMPILE} #Takes no parameters
```
#### **Return**

configure\_tool -name {COMPILE} Returns 0 on success and 1 on failure. run\_tool -name {COMPILE}

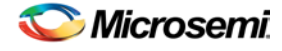

Returns 0 on success and 1 on failure.

# EXPORTIBIS (SmartFusion, IGLOO, ProASIC3, Fusion)

EXPORTIBIS is a command tool used in the run\_tool Tcl command to export the I/O buffer Information Specification (IBIS) file.

The IBIS (\*.ibs) file is exported to <project\_folder>/designer/impl1/<design\_name>.ibs.

run\_tool –name {EXPORTIBIS}

This command takes no parameters.

#### **Return**

Returns 0 on success and 1 on failure.

## **Supported Families**

SmartFusion, IGLOO, ProASIC3, and Fusion

# EXPORTPIN (SmartFusion, IGLOO, ProASIC3, and Fusion)

EXPORTPIN is a command tool used in the configure\_tool and run\_tool Tcl commands. Configure\_tool allows you to configure the tool's parameters and values prior to executing the tool. The run\_tool command executes the tool with the configured parameters.

To use Libero SoC's batch mode to export the pin report file of your design, you must first configure the EXPORTPIN tool with configure\_tool command and then execute the EXPORTPIN command with the run\_tool command.

```
configure_tool -name {EXPORTPIN} 
-params {name:value} 
-params {name:value}
run_tool -name {EXPORTPIN}
```
The following tables list the parameter names and values.

#### **configure\_tool –name {EXPORTPIN} parameter:value pair**

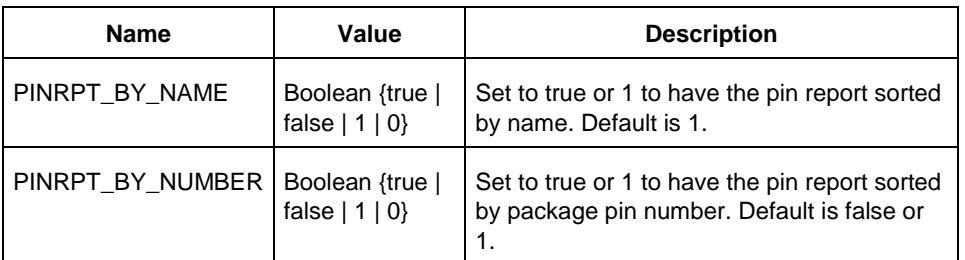

#### **run\_tool –name {EXPORTPIN} Parameter:value pair**

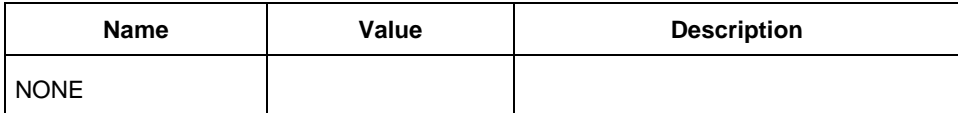

NOTE: Links and cross-references in this PDF file may point to external files and generate an error when clicked. **View the online help included with software to enable all linked content.** 

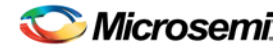

*EXPORTPROGRAMMINGFILE (SmartFusion, IGLOO, ProASIC3, and Fusion)*

## **Supported Families**

SmartFusion, IGLOO, ProASIC3, and Fusion

#### **Example**

```
configure_tool -name {EXPORTPIN}\
 -params {PINRPT_BY_NAME:true}\
 -params {PINRPT_BY_NUMBER:false}\
run_tool –name {EXPORTPIN} #Takes no parameters
```
## **Return**

configure\_tool -name {EXPORTPIN} Returns 0 on success and 1 on failure. run\_tool -name {EXPORTPIN} Returns 0 on success and 1 on failure.

# EXPORTPROGRAMMINGFILE (SmartFusion, IGLOO, ProASIC3, and Fusion)

EXPORTPROGRAMMINGFILE is a command tool used in the run\_tool command. The run\_tool -name {EXPORTPROGRAMMINGFILE} Tcl command runs FlashPro in batch mode. It exports a STAPL file with all features available in the design. STAPL is the default file type for FlashPro. If you want to export file types other than STAPL, you must use the FlashPro GUI to specify the exported file type first before running this Tcl command in batch mode.

Refer to Export Programming File for details.

```
run_tool -name {EXPORTPROGRAMMINGFILE}
```
This command takes no parameters.

#### **Return**

Returns 0 on success and 1 on failure.

## **Supported Families**

SmartFusion, IGLOO, ProASIC3, and Fusion

# EXPORTSDF (SmartFusion, IGLOO, ProASIC3, and Fusion)

EXPORTSDF is a command tool used in the run\_tool Tcl command to export the backannotated files for postlayout simulation: <design\_name>\_ba.sdf and <design\_name>\_ba.v or <design\_name>\_ba.vhd.

The backannotated files are exported to <project\_folder>/designer/impl1/<design\_name>\_ba.sdf and <project\_folder>/designer/impl1/<design\_name>\_ba.v (for Verilog project) or <project\_folder>/designer/impl1/<design\_name>\_ba.vhd (for VHDL project)

run\_tool –name {EXPORTSDF}

This command takes no parameters.

## **Return**

Returns 0 on success and 1 on failure.

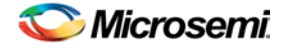

## **Supported Families**

SmartFusion, IGLOO, ProASIC3, and Fusion

# GENERATEPROGRAMMINGDATA (SmartFusion, IGLOO, ProASIC3, and Fusion)

GENERATEPROGRAMMINGDATA is the name of a command tool used in the run\_tool command. The run\_tool -name {GENERATEPROGRAMMINGDATA} Tcl command generates the necessary files needed for generating programming bitstream files.

run\_tool -name {GENERATEPROGRAMMINGDATA}

This command takes no parameters.

## **Return**

Returns 0 on success and 1 on failure.

## **Supported Families**

SmartFusion, IGLOO, ProASIC3, and Fusion

# PLACEROUTE (SmartFusion, IGLOO, ProASIC3, and Fusion)

PLACEROUTE is a command tool used in configure\_tool and run\_tool. Configure\_tool allows you to configure the tool's parameters and values prior to executing the tool. Run\_tool executes the tool with the configured parameters.

To compile the design in Libero SoC, you must first configure the compile tool with the configure\_tool command and then execute the PLACEROUTE command with the run\_tool command.

```
configure_tool -name {PLACEROUTE} 
-params {name:value} 
-params {name:value}
run_tool -name {PLACEROUTE}
```
The following tables list the parameter names and values.

#### **configure\_tool –name {PLACEROUTE} parameter:value pair**

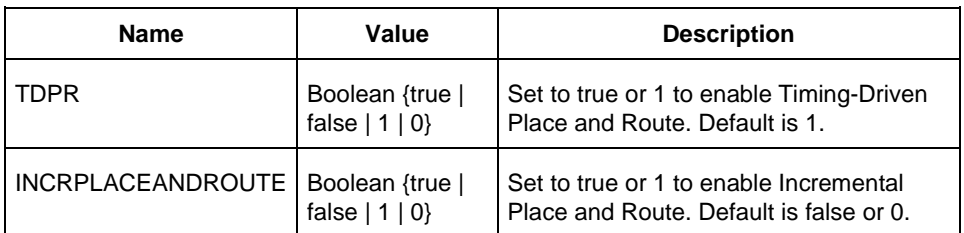

#### **run\_tool –name {PLACEROUTE} Parameter:value pair**

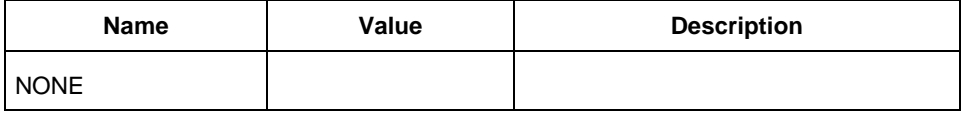

NOTE: Links and cross-references in this PDF file may point to external files and generate an error when clicked. **View the online help included with software to enable all linked content.** 

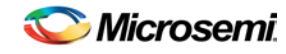

*PUBLISHBLOCK (SmartFusion, IGLOO, ProASIC3, and Fusion)*

## **Supported Families**

SmartFusion, IGLOO, ProASIC3, and Fusion

#### **Example**

```
configure_tool -name {PLACEROUTE}\
 -params {TDPR:true}\
 -params {INCRPLACEANDROUTE:true}\
run_tool –name {PLACEROUTE} #Takes no parameters
```
#### **Return**

configure\_tool -name {PLACEROUTE}

Returns 0 on success and 1 on failure. run\_tool -name {PLACEROUTE}

Returns 0 on success and 1 on failure.

# PUBLISHBLOCK (SmartFusion, IGLOO, ProASIC3, and Fusion)

PUBLISHBLOCK is a command tool used in configure\_tool and run\_tool. Configure\_tool allows you to configure the tool's parameters and values prior to executing the tool. Run\_tool executes the PUBLISHBLOCK command tool with the configured parameters.

From a project with Block Design Flow enabled, you can publish block information which can then be imported into the top level project as part of the bottom-up design methodology. To publish block information, you must first configure the PUBLISHBLOCK tool with the configure\_tool command and then execute the PUBLISHBLOCK command with the run\_tool command.

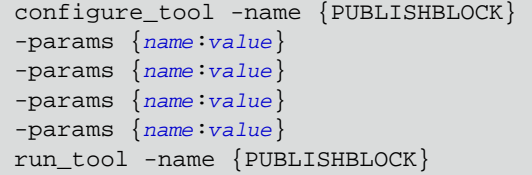

#### **configure\_tool –name {PUBLISHBLOCK} parameter:value pair**

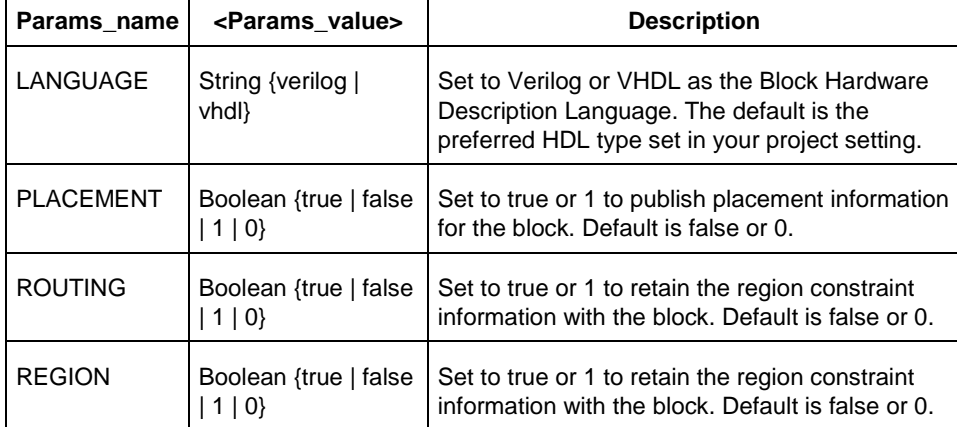

#### **Run\_tool –name {PUBLISHBLOCK} Parameter:value pair**

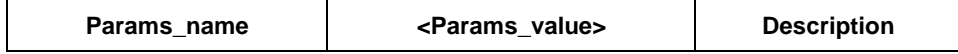

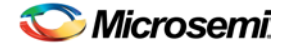

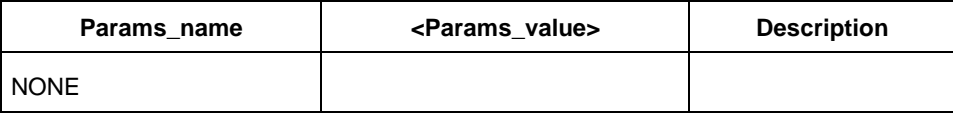

## **Supported Families**

SmartFusion, IGLOO, ProASIC3, and Fusion

#### **Example**

```
configure_tool -name {PUBLISHBLOCK}\
 -params {LANGUAGE_VERILOG_2001:true}\
 -params {PLACEMENT:true}\
 -params {ROUTING:true}\
 -params {REGION:true}
run_tool –name {PUBLISHBLOCK} #Takes no parameters
```
## **Return**

configure\_tool -name {PUBLISHBLOCK} Returns 0 on success and 1 on failure. run\_tool -name {PUBLISHBLOCK} Returns 0 on success and 1 on failure.

# **SYNTHESIZE**

SYNTHESIZE is a command tool used in configure\_tool and run\_tool. Configure\_tool is a generalpurpose Tcl command that allows you to configure a tool's parameters and values prior to executing the tool. The run\_tool Tcl command then executes the specified tool with the configured parameters.

To synthesize your design in Libero SoC, you first configure the synthesize tool with the configure\_tool command and then execute the command with the run\_tool command.

configure\_tool -name {SYNTHESIZE} -params {*name*:*value*} run\_tool -name {SYNTHESIZE}

The following tables list the parameter names and values.

#### **configure\_tool –name {SYNTHESIZE} parameter:value pair**

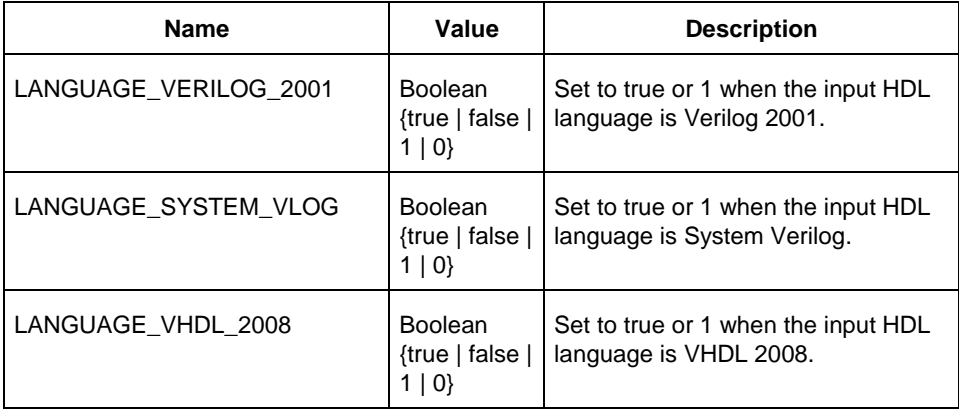

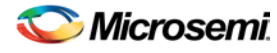

*VERIFYTIMING (SmartFusion, IGLOO, ProASIC3, and Fusion)*

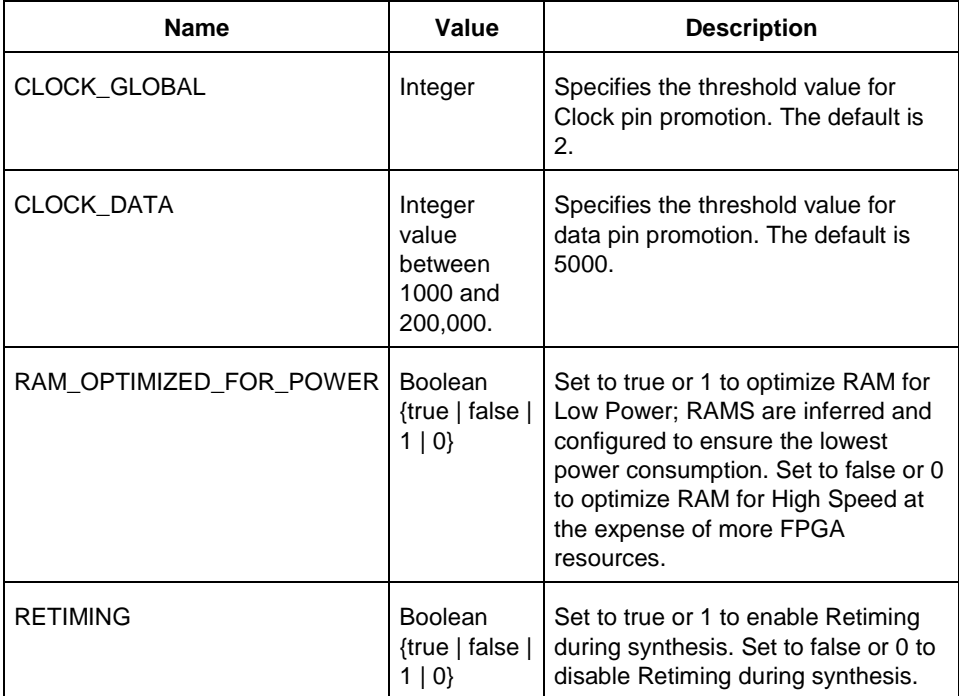

#### **Run\_tool –name {SYNTHESIZE} Parameter:value pair**

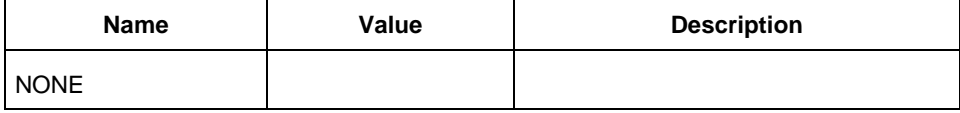

## **Supported Families**

SmartFusion2, IGLOO2

#### **Example**

configure\_tool -name {SYNTHESIZE}\ -params {LANGUAGE\_VERILOG\_2001:true} run\_tool –name {SYNTHESIZE} #Takes no parameters

## **Return**

configure\_tool -name {SYNTHESIZE} Returns 0 on success and 1 on failure. run\_tool -name {SYNTHESIZE} Returns 0 on success and 1 on failure.

# VERIFYTIMING (SmartFusion, IGLOO, ProASIC3, and Fusion)

VERIFYTIMING is a command tool used in run\_tool. Run\_tool executes the VERIFYTIMING command. By default, the max\_delay, min\_delay and timing\_violation reports are generated when the command is run. For more advanced features such as setting timing constraints, exporting timing constraints and

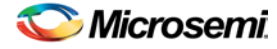

setting user paths, you must invoke Designer and execute the SmartTime-specific Tcl commands from Designer.

run\_tool -name {VERIFYTIMING}

## **Supported Families**

SmartFusion, IGLOO, ProASIC3, and Fusion

## **Example**

run\_tool –name {VERIFYTIMING}

## **Return**

Returns 0 on success and 1 on failure.

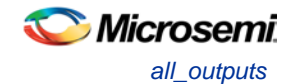

# SmartFusion2, IGLOO2, and RTG4 - SmartTime

# all outputs

Tcl command; returns an object representing all output and inout pins in the current design.

all\_outputs

## **Arguments**

None

## **Supported Families**

See the Tcl Commands [and Supported Families](#page-15-0) table for the list of families that support this command.

#### **Exceptions**

You can only use this command as part of a –from, -to, or –through argument in the following Tcl commands[: set\\_min\\_delay,](#page-320-0) [set\\_max\\_delay, set\\_multicycle\\_path, and](#page-319-0) [set\\_false\\_path.](#page-317-0)

#### **Examples**

```
set_max_delay -from [all_inputs] -to [all_outputs]
```
#### **See Also**

[Tcl documentation conventions](#page-26-0) [Designer Tcl Command Reference](#page-31-0)

# all\_registers

Tcl command; returns an object representing register pins or cells in the current scenario based on the given parameters.

```
all_registers [-clock clock_name] 
[-async_pins][-output_pins][-data_pins][-clock_pins]
```
#### **Arguments**

#### -clock *clock\_name*

Specifies the name of the clock domain to which the registers belong. If no clock is specified, all registers in the design will be targeted.

-async\_pins

Lists all register pins that are async pins for the specified clock (or all registers asynchronous pins in the design).

-output\_pins

Lists all register pins that are output pins for the specified clock (or all registers output pins in the design). -data\_pins

Lists all register pins that are data pins for the specified clock (or all registers data pins in the design).

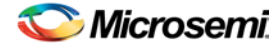

-clock\_pins

Lists all register pins that are data pins for the specified clock (or all registers clock pins in the design).

#### **Supported Families**

See the [Tcl Commands and Supported Families](#page-15-0) table for the list of families that support this command.

## **Exceptions**

You can only use this command as part of a –from, -to, or –through argument in the following Tcl commands[: set\\_min\\_delay,](#page-320-0) [set\\_max\\_delay,](#page-319-0) [set\\_multicycle\\_path,](#page-322-0) an[d set\\_false\\_path.](#page-317-0)

## **Examples**

set\_max\_delay 2.000 -from { ff\_m:CLK ff\_s2:CLK } -to [all\_registers -clock\_pins -clock {  $ff_m:Q$  } ]

#### **See Also**

[Tcl documentation conventions](#page-26-0) [Designer Tcl Command Reference](#page-31-0)

# check\_constraints

Tcl command; checks all timing constraints in the current scenario for validity. This command performs the same checks as when the constraint is entered through SDC or Tcl.

check\_constraints

#### **Arguments**

None

## **Supported Families**

See the [Tcl Commands and Supported Families](#page-15-0) table for the list of families that support this command.

#### **Example**

check\_constraints

# clone\_scenario

Tcl command; creates a new timing scenario by duplicating an existing one. You must provide a unique name (that is, it cannot already be used by another timing scenario).

clone\_scenario *name* -source *origin*

## **Arguments**

#### *name*

Specifies the name of the new timing scenario to create.

-source *origin*

Specifies the source of the timing scenario to clone (copy). The source must be a valid, existing timing scenario.

#### **Supported Families**

See the [Tcl Commands and Supported Families](#page-15-0) table for the list of families that support this command.

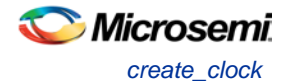

## **Description**

This command creates a timing scenario with the specified name, which includes a copy of all constraints in the original scenario (specified with the -source parameter). The new scenario is then added to the list of scenarios.

#### **Example**

clone\_scenario scenario\_A –source {Primary}

#### **See Also**

[create\\_scenario](#page-292-0) [delete\\_scenario](#page-293-0) **[Tcl documentation conventions](#page-26-0)** [Designer Tcl Command Reference](#page-31-0)

# create\_clock

Tcl command; creates a clock constraint on the specified ports/pins, or a virtual clock if no source other than a name is specified.

create\_clock -period *period\_value* [-name *clock\_name*] [-waveform> *edge\_list*][*source\_objects*]

## **Arguments**

#### -period *period\_value*

Specifies the clock period in nanoseconds. The value you specify is the minimum time over which the clock waveform repeats. The period\_value must be greater than zero.

-name *clock\_name*

Specifies the name of the clock constraint. You must specify either a clock name or a source.

-waveform *edge\_list*

Specifies the rise and fall times of the clock waveform in ns over a complete clock period. There must be exactly two transitions in the list, a rising transition followed by a falling transition. You can define a clock starting with a falling edge by providing an edge list where fall time is less than rise time. If you do not specify -waveform option, the tool creates a default waveform, with a rising edge at instant 0.0 ns and a falling edge at instant (period\_value/2)ns.

#### *source\_objects*

Specifies the source of the clock constraint. The source can be ports, pins, or nets in the design. If you specify a clock constraint on a pin that already has a clock, the new clock replaces the existing one. You must specify either a source or a clock name.

## **Supported Families**

See the [Tcl Commands and Supported Families](#page-15-0) table for the list of families that support this command.

## **Description**

Creates a clock in the current design at the declared source and defines its period and waveform. The static timing analysis tool uses this information to propagate the waveform across the clock network to the clock pins of all sequential elements driven by this clock source.

The clock information is also used to compute the slacks in the specified clock domain that drive optimization tools such as place-and-route.

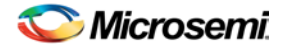

## **Examples**

The following example creates two clocks on ports CK1 and CK2 with a period of 6, a rising edge at 0, and a falling edge at 3:

create\_clock -name {my\_user\_clock} -period 6 CK1

create clock -name {my other user clock} -period 6 -waveform {0 3} {CK2}

The following example creates a clock on port CK3 with a period of 7, a rising edge at 2, and a falling edge at 4:

create\_clock –period 7 –waveform {2 4} [get\_ports {CK3}]

#### **See Also**

[create\\_generated\\_clock](#page-291-0) [Tcl Command Documentation Conventions](#page-26-0) [Designer Tcl Command Reference](#page-31-0)

## create\_generated\_clock

Tcl command; creates an internally generated clock constraint on the ports/pins and defines its characteristics.

```
create_generated_clock [-name name] -source reference_pin [-divide_by divide_factor] [-
multiply_by multiply_factor] [-invert] source
```
## **Arguments**

-name *name*

Specifies the name of the clock constraint.

-source *reference\_pin*

Specifies the reference pin in the design from which the clock waveform is to be derived.

#### -divide\_by *divide\_factor*

Specifies the frequency division factor. For instance if the *divide factor* is equal to 2, the generated clock period is twice the reference clock period.

-multiply\_by *multiply\_factor*

Specifies the frequency multiplication factor. For instance if the *multiply\_factor* is equal to 2, the generated clock period is half the reference clock period.

-invert

Specifies that the generated clock waveform is inverted with respect to the reference clock.

source

Specifies the source of the clock constraint on internal pins of the design. If you specify a clock constraint on a pin that already has a clock, the new clock replaces the existing clock. Only one source is accepted. Wildcards are accepted as long as the resolution shows one pin.

## **Supported Families**

See the [Tcl Commands and Supported Families](#page-15-0) table for the list of families that support this command.

## **Description**

Creates a generated clock in the current design at a declared source by defining its frequency with respect to the frequency at the reference pin. The static timing analysis tool uses this information to compute and propagate its waveform across the clock network to the clock pins of all sequential elements driven by this source.

The generated clock information is also used to compute the slacks in the specified clock domain that drive optimization tools such as place-and-route.

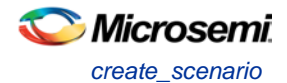

## **Examples**

The following example creates a generated clock on pin U1/reg1:Q with a period twice as long as the period at the reference port CLK.

create\_generated\_clock -name {my\_user\_clock} –divide\_by 2 –source [get\_ports  ${CLK}$ ]  $U1/reg1:Q$ 

The following example creates a generated clock at the primary output of myPLL with a period 34 of the period at the reference pin clk.

create\_generated\_clock –divide\_by 3 –multiply\_by 4 -source clk [get\_pins {myPLL:CLK1}]

#### **See Also**

[create\\_clock](#page-290-0) [Tcl Command Documentation Conventions](#page-26-0) [Designer Tcl Command Reference](#page-31-0)

## create\_scenario

Tcl command; creates a new timing scenario with the specified name. You must provide a unique name (that is, it cannot already be used by another timing scenario).

create\_scenario *name*

#### **Arguments**

*name*

Specifies the name of the new timing scenario.

#### **Supported Families**

See the [Tcl Commands and Supported Families](#page-15-0) table for the list of families that support this command.

#### **Description**

A timing scenario is a set of timing constraints used with a design. Scenarios enable you to easily refine the set of timing constraints used for Timing-Driven Place-and-Route, so as to achieve timing closure more rapidly.

This command creates an empty timing scenario with the specified name and adds it to the list of scenarios.

#### **Example**

create\_scenario scenario\_A

#### **See Also**

[clone\\_scenario](#page-290-1) [Tcl Command Documentation Conventions](#page-26-0) [Designer Tcl Command Reference](#page-31-0)

# get\_cells

Tcl command; returns an object representing the cells (instances) that match those specified in the pattern argument.

get\_cells pattern

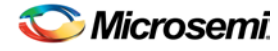

#### **Arguments**

#### pattern

Specifies the pattern to match the instances to return. For example, "get\_cells U18\*" returns all instances starting with the characters "U18", where "\*" is a wildcard that represents any character string.

#### **Supported Families**

See the [Tcl Commands and Supported Families](#page-15-0) table for the list of families that support this command.

#### **Description**

This command returns a collection of instances matching the pattern you specify. You can only use this command as part of a –from, -to, or –through argument in the following Tcl commands: [set\\_max delay,](#page-319-0) [set\\_multicycle\\_path,](#page-322-0) and [set\\_false\\_path.](#page-317-0)

#### **Examples**

```
set_max_delay 2 -from [get_cells {reg*}] -to [get_ports {out}] 
set_false_path –through [get_cells {Rblock/muxA}]
```
#### **See Also**

[get\\_clocks](#page-294-0) [get\\_nets](#page-295-0) [get\\_pins](#page-296-0) [get\\_ports](#page-297-0) [Tcl Command Documentation Conventions](#page-26-0) [Designer Tcl Command Reference](#page-31-0)

## get\_clocks

Tcl command; returns an object representing the clock(s) that match those specified in the pattern argument in the current timing scenario.

#### get\_clocks *pattern*

#### **Arguments**

#### *pattern*

Specifies the pattern to use to match the clocks set in SmartTime or Timer.

## **Supported Families**

See the [Tcl Commands and Supported Families](#page-15-0) table for the list of families that support this command.

## **Description**

- If this command is used as a –from argument in either the set maximum [\(set\\_max\\_delay\)](#page-319-0), or set minimum delay [\(set\\_min\\_delay\)](#page-320-0), false path [\(set\\_false\\_path\)](#page-317-0), and multicycle constraints [\(set\\_multicycle\\_path\)](#page-322-0), the clock pins of all the registers related to this clock are used as path start points.
- If this command is used as a -to argument in either the set maximum (set  $max$  delay), or set minimum delay [\(set\\_min\\_delay\)](#page-320-0), false path [\(set\\_false\\_path\)](#page-317-0), and multicycle constraints [\(set\\_multicycle\\_path\)](#page-322-0), the synchronous pins of all the registers related to this clock are used as path endpoints.
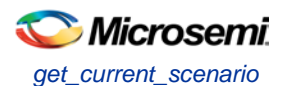

## **Example**

set\_max\_delay -from [get\_ports datal] -to \ [get\_clocks ck1]

#### **See Also**

[create\\_clock](#page-290-0) [create\\_generated\\_clock](#page-291-0) [Tcl Command Documentation Conventions](#page-26-0) [Designer Tcl Command Reference](#page-31-0)

# get\_current\_scenario

Tcl command; returns the name of the current timing scenario.

get\_current\_scenario

### **Arguments**

None

### **Supported Families**

See the [Tcl Commands and Supported Families](#page-15-0) table for the list of families that support this command.

### **Examples**

get\_current\_scenario

#### **See Also**

set current scenario [Tcl documentation conventions](#page-26-0) [Designer Tcl Command Reference](#page-31-0)

# get\_nets

Tcl command; returns an object representing the nets that match those specified in the pattern argument.

get\_nets *pattern*

#### **Arguments**

#### *pattern*

Specifies the pattern to match the names of the nets to return. For example, "get\_nets N\_255\*" returns all nets starting with the characters "N\_255", where "\*" is a wildcard that represents any character string.

#### **Supported Families**

See the [Tcl Commands and Supported Families](#page-15-0) table for the list of families that support this command.

## **Description**

This command returns a collection of nets matching the pattern you specify. You can only use this command as source objects in create clock [\(create\\_clock\)](#page-290-0) or create generated clock [\(create\\_generated\\_clock\)](#page-291-0) constraints and as -through arguments in the set false path, set minimum delay, set maximum delay, and set multicycle path constraints.

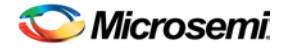

## **Examples**

set\_max\_delay 2 -from [get\_ports RDATA1] -through [get\_nets {net\_chkp1 net\_chkqi}] set\_false\_path –through [get\_nets {Tblk/rm/n\*}] create\_clock -name mainCLK -period 2.5 [get\_nets {cknet}]

#### **See Also**

[create\\_clock](#page-290-0) [create\\_generated\\_clock](#page-291-0) [set\\_false\\_path](#page-317-0) [set\\_min\\_delay](#page-320-0) [set\\_max\\_delay](#page-319-0) [set\\_multicycle\\_path](#page-322-0) [Tcl documentation conventions](#page-26-0) [Designer Tcl Command Reference](#page-31-0)

# get\_pins

Tcl command; returns an object representing the pin(s) that match those specified in the pattern argument.

get\_pins *pattern*

## **Arguments**

#### *pattern*

Specifies the pattern to match the pins to return. For example, "get\_pins clock\_gen\*" returns all pins starting with the characters "clock\_gen", where "\*" is a wildcard that represents any character string.

#### **Supported Families**

See the [Tcl Commands and Supported Families](#page-15-0) table for the list of families that support this command.

## **Example**

create\_clock -period 10 [get\_pins clock\_gen/reg2:Q]

#### **See Also**

[create\\_clock](#page-290-0) [create\\_generated\\_clock](#page-291-0) [set\\_clock\\_latency](#page-313-0) set false path [set\\_min\\_delay](#page-320-0) [set\\_max\\_delay](#page-319-0) [set\\_multicycle\\_path](#page-322-0) **[Tcl documentation conventions](#page-26-0)** [Designer Tcl Command Reference](#page-31-0)

# get\_ports

Tcl command; returns an object representing the port(s) that match those specified in the pattern argument.

get\_ports*pattern*

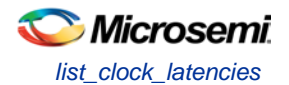

## **Argument**

#### *pattern*

Specifies the pattern to match the ports.

## **Supported Families**

See the [Tcl Commands and Supported Families](#page-15-0) table for the list of families that support this command.

## **Example**

create\_clock -period 10 [get\_ports CK1]

#### **See Also**

[create\\_clock](#page-290-0) [set\\_clock\\_latency](#page-313-0) [set\\_input\\_delay](#page-318-0) [set\\_output\\_delay](#page-323-0) [set\\_min\\_delay](#page-320-0) set max delay [set\\_false\\_path](#page-317-0) [set\\_multicycle\\_path](#page-322-0) **[Tcl documentation conventions](#page-26-0)** [Designer Tcl Command Reference](#page-31-0)

# list clock latencies

Tcl command; returns details about all of the clock latencies in the current timing constraint scenario.

list\_clock\_latencies

## **Arguments**

None

## **Supported Families**

See the [Tcl Commands and Supported Families](#page-15-0) table for the list of families that support this command.

## **Examples**

puts [list\_clock\_latencies]

#### **See Also**

[set\\_clock\\_latency](#page-313-0) [remove\\_clock\\_latency](#page-303-0) [Tcl documentation conventions](#page-26-0) [Designer Tcl Command Reference](#page-31-0)

# list clock uncertainties

Tcl command; returns details about all of the clock uncertainties in the current timing constraint scenario.

list\_clock\_uncertainties

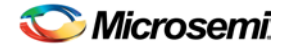

## **Arguments**

None

## **Supported Families**

See the [Tcl Commands and Supported Families](#page-15-0) table for the list of families that support this command.

## **Examples**

list\_clock\_uncertainties

#### **See Also**

[set\\_clock\\_uncertainty](#page-314-0) [remove\\_clock\\_uncertainty](#page-304-0) [Designer Tcl Command Reference](#page-31-0)

# list\_clocks

Tcl command; returns details about all of the clock constraints in the current timing constraint scenario.

list\_clocks

## **Arguments**

None

## **Supported Families**

See the [Tcl Commands and Supported Families](#page-15-0) table for the list of families that support this command.

## **Examples**

puts [list\_clocks]

#### **See Also**

[create\\_clock](#page-290-0) [remove\\_clock](#page-303-1) [Tcl documentation conventions](#page-26-0) [Designer Tcl Command Reference](#page-31-0)

# list\_disable\_timings

Tcl command; returns the list of disable timing constraints for the current scenario.

list\_disable\_timings

**Arguments**

None

#### **Supported Families**

See the [Tcl Commands and Supported Families](#page-15-0) table for the list of families that support this command.

## **Example**

list\_disable\_timings

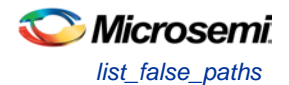

#### **See Also**

[Designer Tcl Command Reference](#page-31-0)

# list\_false\_paths

Tcl command; returns details about all of the false paths in the current timing constraint scenario.

list\_false\_paths

## **Arguments**

None

## **Supported Families**

See the [Tcl Commands and Supported Families](#page-15-0) table for the list of families that support this command.

## **Examples**

puts [list\_false\_paths]

#### **See Also**

[set\\_false\\_path](#page-317-0) [remove\\_false\\_path](#page-306-0) [Tcl documentation conventions](#page-26-0) [Designer Tcl Command Reference](#page-31-0)

# list\_generated\_clocks

Tcl command; returns details about all of the generated clock constraints in the current timing constraint scenario.

list\_generated\_clocks

## **Arguments**

None

## **Supported Families**

See the [Tcl Commands and Supported Families](#page-15-0) table for the list of families that support this command.

## **Examples**

puts [list\_generated\_clocks]

#### **See Also**

[create\\_generated\\_clock](#page-291-0) [remove\\_generated\\_clock](#page-307-0) [Tcl documentation conventions](#page-26-0) [Designer Tcl Command Reference](#page-31-0)

# list\_input\_delays

Tcl command; returns details about all of the input delay constraints in the current timing constraint scenario.

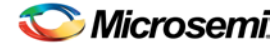

NOTE: Links and cross-references in this PDF file may point to external files and generate an error when clicked. **View the online help included with software to enable all linked content.** 

list\_input\_delays

#### **Arguments**

None

#### **Supported Families**

See the [Tcl Commands and Supported Families](#page-15-0) table for the list of families that support this command.

#### **Examples**

puts [list\_input\_delays]

#### **See Also**

[set\\_input\\_delay](#page-318-0) [remove\\_input\\_delay](#page-308-0) [Tcl documentation conventions](#page-26-0) [Designer Tcl Command Reference](#page-31-0)

# list\_max\_delays

Tcl command; returns details about all of the maximum delay constraints in the current timing constraint scenario.

list\_max\_delays

#### **Arguments**

None

#### **Supported Families**

See the [Tcl Commands and Supported Families](#page-15-0) table for the list of families that support this command.

#### **Examples**

puts [list\_max\_delays]

#### **See Also**

[set\\_max\\_delay](#page-319-0) [remove\\_max\\_delay](#page-309-0) [Tcl documentation conventions](#page-26-0) [Designer Tcl Command Reference](#page-31-0)

# list\_min\_delays

Tcl command; returns details about all of the minimum delay constraints in the current timing constraint scenario.

list\_min\_delays

### **Arguments**

None

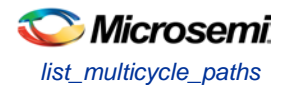

## **Supported Families**

See the [Tcl Commands and Supported Families](#page-15-0) table for the list of families that support this command.

## **Examples**

puts [list\_min\_delays]

#### **See Also**

[set\\_min\\_delay](#page-320-0) [remove\\_min\\_delay](#page-309-1) [Tcl documentation conventions](#page-26-0) [Designer Tcl Command Reference](#page-31-0)

# list\_multicycle\_paths

Tcl command; returns details about all of the multicycle paths in the current timing constraint scenario.

list\_multicycle\_paths

## **Arguments**

None

## **Supported Families**

See the [Tcl Commands and Supported Families](#page-15-0) table for the list of families that support this command.

## **Examples**

puts [list\_multicycle\_paths]

#### **See Also**

[set\\_multicycle\\_path](#page-322-0) [remove\\_multicycle\\_path](#page-310-0) [Tcl documentation conventions](#page-26-0) [Designer Tcl Command Reference](#page-31-0)

# list\_objects

Tcl command; returns a list of object matching the parameter. Objects can be nets, pins, ports, clocks or instances.

list\_objects <object>

## **Arguments**

Any timing constraint parameter.

## **Supported Families**

See the [Tcl Commands and Supported Families](#page-15-0) table for the list of families that support this command.

## **Example**

The following example lists all the inputs in your design: list\_objects [all\_inputs] You can also use wildcards to filter your list, as in the following command:

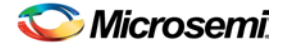

list\_objects [get\_ports a\*]

#### **See Also**

[Tcl documentation conventions](#page-26-0) [Designer Tcl Command Reference](#page-31-0)

# list\_output\_delays

Tcl command; returns details about all of the output delay constraints in the current timing constraint scenario.

list\_output\_delays

#### **Arguments**

None

#### **Supported Families**

See the [Tcl Commands and Supported Families](#page-15-0) table for the list of families that support this command.

#### **Examples**

puts [list\_output\_delays]

#### **See Also**

[set\\_output\\_delay](#page-323-0) [remove\\_output\\_delay](#page-311-0) [Tcl documentation conventions](#page-26-0) [Designer Tcl Command Reference](#page-31-0)

# list\_paths

Tcl command; returns a list of the *n* worst paths matching the arguments. The number of paths returned can be changed using the set\_options -limit\_max\_paths <value> command.

```
list_paths 
-analysis <max | min> 
-format <csv | text>
-set <name>
-clock <clock name>
-type <set_type> 
-from_clock <clock name>
-to_clock <clock name>
-in_to_out
-from <port/pin pattern>
-to <port/pin pattern>
```
## **Arguments**

-analysis <*max* | *min*>

Specifies whether the timing analysis is done for max-delay (setup check) or min-delay (hold check). Valid values are: max or min.

-format < *text* | *csv* >

Specifies the list format. It can be either text (default) or csv (comma separated values). Text format is better for display and csv format is better for parsing.

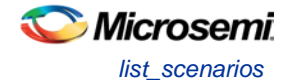

#### -set <*name*>

Returns a list of paths from the named set. You can either use the -set option to specify a user set by its name or use both -clock and -type to specify a set.

-clock <*clock name*>

Returns a list of paths from the specified clock domain. This option requires the -type option. -type <*set\_type*>

Specifies the type of paths to be included. It can only be used along with -clock. Valid values are: reg\_to\_reg -- Paths between registers

external\_setup -- Path from input ports to data pins of registers

external\_hold -- Path from input ports to data pins of registers

clock\_to\_out -- Path from registers to output ports

reg\_to\_async -- Path from registers to asynchronous pins of registers

external\_recovery -- Path from input ports to asynchronous pins of registers

external\_removal -- Path from input ports to asynchronous pins of registers

async\_to\_reg -- Path from asynchronous pins to registers

-from\_clock <*clock name*>

Used along with -to\_clock to get the list of paths of the inter-clock domain between the two clocks. -to\_clock <*clock name*>

Used along with -from\_clock to get the list of paths of the inter-clock domain between the two clocks. -in\_to\_out

Used to get the list of path between input and output ports.

-from <*port/pin pattern*>

Filter the list of paths to those starting from ports or pins matching the pattern.

-to <*port/pin pattern*>

Filter the list of paths to those ending at ports or pins matching the pattern.

## **Example**

The following command displays the list of register to register paths of clock domain clk1: puts [ list\_paths -clock clk1 -type reg\_to\_reg ]

#### **See Also**

create\_set expand\_path [set\\_options](#page-427-0)

# list scenarios

Tcl command; returns a list of names of all of the available timing scenarios.

list\_scenarios

## **Arguments**

None

#### **Supported Families**

See the [Tcl Commands and Supported Families](#page-15-0) table for the list of families that support this command.

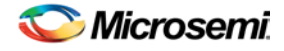

## **Examples**

list\_scenarios

#### **See Also**

[get\\_current\\_scenario](#page-295-0) **[Tcl documentation conventions](#page-26-0)** [Designer Tcl Command Reference](#page-31-0)

# <span id="page-405-0"></span>read\_sdc

The read\_sdc Tcl command evaluate an SDC file, adding all constraints to the specified scenario (or the current/default one if none is specified). Existing constraints are removed if -add is not specified.

```
read_sdc 
-add 
-scenario scenario_name
-netlist (user | optimized) 
-pin_separator (: | /) 
file name
```
## **Arguments**

#### -add

Specifies that the constraints from the SDC file will be added on top of the existing ones, overriding them in case of a conflict. If not used, the existing constraints are removed before the SDC file is read.

-scenario *scenario\_name*

Specifies the scenario to add the constraints to. The scenario is created if none exists with this name.

```
-netlist (user | optimized)
```
Specifies whether the SDC file contains object defined at the post-synthesis netlist (user) level or physical (optimized) netlist (used for timing analysis).

```
-pin_separator sep
```
Specify the pin separator used in the SDC file. It can be either ':' or '/'.

*file name*

Specify the SDC file name.

## **Example**

The following command removes all constraints from the current/default scenario and adds all constraints from design.sdc file to it:

read\_sdc design.sdc

#### **See Also**

[write\\_sdc](#page-430-0)

# remove\_all\_constraints

Tcl command; removes all timing constraints from analysis.

remove\_all\_constraints

## **Arguments**

None

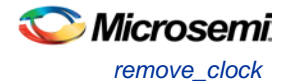

## **Supported Families**

See the [Tcl Commands and Supported Families](#page-15-0) table for the list of families that support this command.

### **Example**

remove\_all\_constraints

### **See Also**

[remove\\_scenario](#page-415-0)

# remove clock

Tcl command; removes the specified clock constraint from the current timing scenario.

remove\_clock -name *clock\_name*| -id *constraint\_ID*

## **Arguments**

-name *clock\_name*

Specifies the name of the clock constraint to remove from the current scenario. You must specify either a clock name or an ID.

-id *constraint\_ID*

Specifies the ID of the clock constraint to remove from the current scenario. You must specify either an ID or a clock name that exists in the current scenario.

## **Supported Families**

See the [Tcl Commands and Supported Families](#page-15-0) table for the list of families that support this command.

#### **Description**

Removes the specified clock constraint from the current scenario. If the specified name does not match a clock constraint in the current scenario, or if the specified ID does not refer to a clock constraint, this command fails.

Do not specify both the name and the ID.

## **Exceptions**

You cannot use wildcards when specifying a clock name.

## **Examples**

#### The following example removes the clock constraint named "my\_user\_clock":

remove\_clock -name my\_user\_clock

The following example removes the clock constraint using its ID:

set clockId [create\_clock –name my\_user\_clock –period 2] remove\_clock –id \$clockId

#### **See Also**

[create\\_clock](#page-290-0) [Tcl Command Documentation Conventions](#page-26-0) [Designer Tcl Command Reference](#page-31-0)

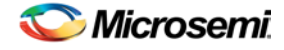

# remove\_clock\_latency

Tcl command; removes a clock source latency from the specified clock and from all edges of the clock.

remove\_clock\_latency {-source *clock\_name\_or\_source* |-id *constraint\_ID*}

## **Arguments**

-source *clock\_name\_or\_source*

Specifies either the clock name or source name of the clock constraint from which to remove the clock source latency. You must specify either a clock or source name or its constraint ID.

-id *constraint\_ID*

Specifies the ID of the clock constraint to remove from the current scenario. You must specify either a clock or source name or its constraint ID.

## **Supported Families**

See the [Tcl Commands and Supported Families](#page-15-0) table for the list of families that support this command.

### **Description**

Removes a clock source latency from the specified clock in the current scenario. If the specified source does not match a clock with a latency constraint in the current scenario, or if the specified ID does not refer to a clock with a latency constraint, this command fails. Do not specify both the source and the ID.

### **Exceptions**

You cannot use wildcards when specifying a clock name.

## **Examples**

The following example removes the clock source latency from the specified clock. remove\_clock\_latency -source my\_clock

#### **See Also**

[set\\_clock\\_latency](#page-313-0) [Tcl Command Documentation Conventions](#page-26-0) [Designer Tcl Command Reference](#page-31-0)

# remove clock uncertainty

Tcl command; removes a clock-to-clock uncertainty from the current timing scenario by specifying either its exact arguments or its ID.

```
remove_clock_uncertainty -from | -rise_from | -fall_from from_clock_list -to | -rise_to| -
fall_to to_clock_list -setup {value} -hold {value}
remove_clock_uncertainty -id constraint_ID
```
## **Arguments**

-from

Specifies that the clock-to-clock uncertainty applies to both rising and falling edges of the source clock list. Only one of the -from, -rise\_from, or -fall\_from arguments can be specified for the constraint to be valid.

-rise\_from

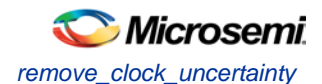

Specifies that the clock-to-clock uncertainty applies only to rising edges of the source clock list. Only one of the -from, -rise\_from, or -fall\_from arguments can be specified for the constraint to be valid.

-fall\_from

Specifies that the clock-to-clock uncertainty applies only to falling edges of the source clock list. Only one of the -from, -rise\_from, or -fall\_from arguments can be specified for the constraint to be valid.

*from\_clock\_list*

Specifies the list of clock names as the uncertainty source.

-to

Specifies that the clock-to-clock uncertainty applies to both rising and falling edges of the destination clock list. Only one of the -to, -rise\_to, or -fall\_to arguments can be specified for the constraint to be valid. -rise\_to

Specifies that the clock-to-clock uncertainty applies only to rising edges of the destination clock list. Only one of the -to, -rise\_to , or -fall\_to arguments can be specified for the constraint to be valid.  $-fall to$ 

Specifies that the clock-to-clock uncertainty applies only to falling edges of the destination clock list. Only one of the -to, -rise\_to , or -fall\_to arguments can be specified for the constraint to be valid.

#### *to\_clock\_list*

Specifies the list of clock names as the uncertainty destination.

-setup

Specifies that the uncertainty applies only to setup checks. If none or both -setup and -hold are present, the uncertainty applies to both setup and hold checks.

-hold

Specifies that the uncertainty applies only to hold checks. If none or both  $-$ setup and  $-$ hold are present, the uncertainty applies to both setup and hold checks.

-id *constraint\_ID*

Specifies the ID of the clock constraint to remove from the current scenario. You must specify either the exact parameters to set the constraint or its constraint ID.

## **Supported Families**

See the [Tcl Commands and Supported Families](#page-15-0) table for the list of families that support this command.

## **Description**

Removes a clock-to-clock uncertainty from the specified clock in the current scenario. If the specified arguments do not match clocks with an uncertainty constraint in the current scenario, or if the specified ID does not refer to a clock-to-clock uncertainty constraint, this command fails. Do not specify both the exact arguments and the ID.

## **Examples**

```
remove_clock_uncertainty -from Clk1 -to Clk2 
remove_clock_uncertainty -from Clk1 -fall_to { Clk2 Clk3 } -setup 
remove_clock_uncertainty 4.3 -fall_from { Clk1 Clk2 } -rise_to * 
remove_clock_uncertainty 0.1 -rise_from [ get_clocks { Clk1 Clk2 } ] -fall_to { Clk3 
Clk4 } -setup 
remove_clock_uncertainty 5 -rise_from Clk1 -to [ get_clocks {*} ] 
remove_clock_uncertainty -id $clockId
```
#### **See Also**

[remove\\_clock](#page-303-1) [remove\\_generated\\_clock](#page-307-0) [set\\_clock\\_uncertainty](#page-314-0) [Designer Tcl Command Reference](#page-31-0)

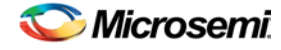

# remove\_disable\_timing

Tcl command; removes a disable timing constraint by specifying its arguments, or its ID. If the arguments do not match a disable timing constraint, or if the ID does not refer to a disable timing constraint, the command fails.

remove\_disable\_timing -from *value* -to *value name* -id *name*

#### **Arguments**

#### -from *from\_port*

Specifies the starting port. The –from and –to arguments must either both be present or both omitted for the constraint to be valid.

#### -to *to\_port*

Specifies the ending port. The –from and –to arguments must either both be present or both omitted for the constraint to be valid.

#### *name*

Specifies the cell name where the disable timing constraint will be removed. It is an error to supply both a cell name and a constraint ID, as they are mutually exclusive. No wildcards are allowed when specifying a clock name, either alone or in an accessor command1.

#### -id *name*

Specifies the constraint name where the disable timing constraint will be removed. It is an error to supply both a cell name and a constraint ID, as they are mutually exclusive. No wildcards are allowed when specifying a clock name, either alone or in an accessor command1.

### **Supported Families**

See the [Tcl Commands and Supported Families](#page-15-0) table for the list of families that support this command.

## **Example**

remove\_disable\_timing -from port1 -to port2 -id new\_constraint [Designer Tcl Command Reference](#page-31-0)

# remove\_false\_path

Tcl command; removes a false path from the current timing scenario by specifying either its exact arguments or its ID.

```
remove_false_path [-from from_list] [-to to_list] [-through through_list] [-id constraint_ID]
remove_false_path -id constraint_ID
```
#### **Arguments**

### -from *from\_list*

Specifies a list of timing path starting points. A valid timing starting point is a clock, a primary input, an inout port, or a clock pin of a sequential cell.

-through *through\_list*

Specifies a list of pins, ports, cells, or nets through which the disabled paths must pass.

-to *to\_list*

Specifies a list of timing path ending points. A valid timing ending point is a clock, a primary output, an inout port, or a data pin of a sequential cell.

#### -id *constraint\_ID*

Specifies the ID of the false path constraint to remove from the current scenario. You must specify either the exact false path to remove or the constraint ID that refers to the false path constraint to remove.

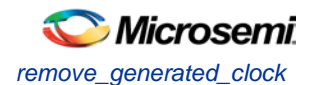

## **Supported Families**

See the [Tcl Commands and Supported Families](#page-15-0) table for the list of families that support this command.

### **Description**

Removes a false path from the specified clock in the current scenario. If the arguments do not match a false path constraint in the current scenario, or if the specified ID does not refer to a false path constraint, this command fails.

Do not specify both the false path arguments and the constraint ID.

### **Exceptions**

You cannot use wildcards when specifying a clock name, either alone or in an Accessor command such as get\_pins or get\_ports.

### **Examples**

The following example specifies all false paths to remove: remove\_false\_path -through U0/U1:Y The following example removes the false path constraint using its id: set fpId [set\_false\_path –from [get\_clocks c\*] –through {topx/reg/\*} –to [get\_ports out15] ] remove\_false\_path –id \$fpId

#### **See Also**

[set\\_false\\_path](#page-317-0) [Tcl Command Documentation Conventions](#page-26-0) [Designer Tcl Command Reference](#page-31-0)

# remove\_generated\_clock

Tcl command; removes the specified generated clock constraint from the current scenario.

```
remove_generated_clock {-name clock_name | -id constraint_ID }
```
## **Arguments**

#### -name *clock\_name*

Specifies the name of the generated clock constraint to remove from the current scenario. You must specify either a clock name or an ID.

#### -id *constraint\_ID*

Specifies the ID of the generated clock constraint to remove from the current scenario. You must specify either an ID or a clock name that exists in the current scenario.

## **Supported Families**

See the [Tcl Commands and Supported Families](#page-15-0) table for the list of families that support this command.

## **Description**

Removes the specified generated clock constraint from the current scenario. If the specified name does not match a generated clock constraint in the current scenario, or if the specified ID does not refer to a generated clock constraint, this command fails.

Do not specify both the name and the ID.

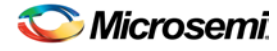

## **Exceptions**

You cannot use wildcards when specifying a generated clock name.

## **Examples**

The following example removes the generated clock constraint named "my\_user\_clock": remove\_generated\_clock -name my\_user\_clock

#### **See Also**

[create\\_generated\\_clock](#page-291-0) [Tcl Command Documentation Conventions](#page-26-0) [Designer Tcl Command Reference](#page-31-0)

# remove\_input\_delay

Tcl command; removes an input delay a clock on a port by specifying both the clocks and port names or the ID of the input\_delay constraint to remove.

remove\_input\_delay -clock *clock\_name port\_pin\_list* remove\_input\_delay -id *constraint\_ID*

## **Arguments**

#### -clock *clock\_name*

Specifies the clock name to which the specified input delay value is assigned.

*port\_pin\_list*

Specifies the port names to which the specified input delay value is assigned.

-id *constraint\_ID*

Specifies the ID of the clock with the input\_delay value to remove from the current scenario. You must specify either both a clock name and list of port names or the input\_delay constraint ID .

## **Supported Families**

See the [Tcl Commands and Supported Families](#page-15-0) table for the list of families that support this command.

## **Description**

Removes an input delay from the specified clocks and port in the current scenario. If the clocks and port names do not match an input delay constraint in the current scenario, or if the specified ID does not refer to an input delay constraint, this command fails.

Do not specify both the clock and port names and the constraint ID.

## **Exceptions**

You cannot use wildcards when specifying a clock name, either alone or in an accessor command.

## **Examples**

The following example removes the input delay from CLK1 on port data1: remove\_input\_delay -clock [get\_clocks CLK1] [get\_ports data1]

#### **See Also**

[set\\_input\\_delay](#page-318-0) **[Tcl Command Documentation Conventions](#page-26-0)** [Designer Tcl Command Reference](#page-31-0)

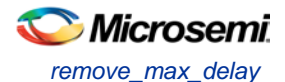

# remove\_max\_delay

Tcl command; removes a maximum delay constraint from the current timing scenario by specifying either its exact arguments or its ID.

remove\_max\_delay [-from *from\_list*] [-to *to\_list*] [-through *through\_list*] remove\_max\_delay -id *constraint\_ID*

### **Arguments**

#### -from *from\_list*

Specifies a list of timing path starting points. A valid timing starting point is a clock, a primary input, an inout port, or a clock pin of a sequential cell.

-through *through\_list*

Specifies a list of pins, ports, cells, or nets through which the disabled paths must pass.

-to to\_list

Specifies a list of timing path ending points. A valid timing ending point is a clock, a primary output, an inout port, or a data pin of a sequential cell.

-id *constraint\_ID*

Specifies the ID of the maximum delay constraint to remove from the current scenario. You must specify either the exact maximum delay arguments to remove or the constraint ID that refers to the maximum delay constraint to remove.

## **Supported Families**

See the [Tcl Commands and Supported Families](#page-15-0) table for the list of families that support this command.

## **Description**

Removes a maximum delay value from the specified clock in the current scenario. If the arguments do not match a maximum delay constraint in the current scenario, or if the specified ID does not refer to a maximum delay constraint, this command fails.

Do not specify both the maximum delay arguments and the constraint ID.

## **Exceptions**

You cannot use wildcards when specifying a clock name, either alone or in an Accessor command.

## **Examples**

The following example specifies a range of maximum delay constraints to remove:

remove\_max\_delay -through U0/U1:Y

#### **See Also**

[set\\_max\\_delay](#page-319-0) [Tcl Command Documentation Conventions](#page-26-0) [Designer Tcl Command Reference](#page-31-0)

# remove\_min\_delay

Tcl command; removes a minimum delay constraint in the current timing scenario by specifying either its exact arguments or its ID.

```
remove_min_delay [-from from_list] [-to to_list] [-through through_list] 
remove_min_delay -id constraint_ID
```
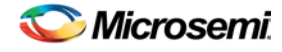

### **Arguments**

#### -from *from\_list*

Specifies a list of timing path starting points. A valid timing starting point is a clock, a primary input, an inout port, or a clock pin of a sequential cell.

-through *through\_list*

Specifies a list of pins, ports, cells, or nets through which the disabled paths must pass.

#### -to*to\_list*

Specifies a list of timing path ending points. A valid timing ending point is a clock, a primary output, an inout port, or a data pin of a sequential cell.

#### -id *constraint\_ID*

Specifies the ID of the minimum delay constraint to remove from the current scenario. You must specify either the exact minimum delay arguments to remove or the constraint ID that refers to the minimum delay constraint to remove.

### **Supported Families**

See the [Tcl Commands and Supported Families](#page-15-0) table for the list of families that support this command.

### **Description**

Removes a minimum delay value from the specified clock in the current scenario. If the arguments do not match a minimum delay constraint in the current scenario, or if the specified ID does not refer to a minimum delay constraint, this command fails.

Do not specify both the minimum delay arguments and the constraint ID.

## **Exceptions**

You cannot use wildcards when specifying a clock name, either alone or in an accessor command.

#### **Examples**

The following example specifies a range of minimum delay constraints to remove: remove\_min\_delay -through U0/U1:Y

#### **See Also**

[set\\_min\\_delay](#page-320-0) **[Tcl Command Documentation Conventions](#page-26-0)** [Designer Tcl Command Reference](#page-31-0)

# remove\_multicycle\_path

Tcl command; removes a multicycle path constraint in the current timing scenario by specifying either its exact arguments or its ID.

```
remove_multicycle_path [-from from_list] [-to to_list] [-through through_list] 
remove multicycle_path -id constraint_ID
```
## **Arguments**

#### -from *from\_list*

Specifies a list of timing path starting points. A valid timing starting point is a clock, a primary input, an inout port, or a clock pin of a sequential cell.

-through *through\_list*

Specifies a list of pins, ports, cells, or nets through which the disabled paths must pass. -to*to\_list*

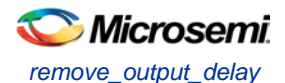

Specifies a list of timing path ending points. A valid timing ending point is a clock, a primary output, an inout port, or a data pin of a sequential cell.

#### -id *constraint\_ID*

Specifies the ID of the multicycle path constraint to remove from the current scenario. You must specify either the exact multicycle path arguments to remove or the constraint ID that refers to the multicycle path constraint to remove.

### **Supported Families**

See the [Tcl Commands and Supported Families](#page-15-0) table for the list of families that support this command.

### **Description**

Removes a multicycle path from the specified clock in the current scenario. If the arguments do not match a multicycle path constraint in the current scenario, or if the specified ID does not refer to a multicycle path constraint, this command fails.

Do not specify both the multicycle path arguments and the constraint ID.

#### **Exceptions**

You cannot use wildcards when specifying a clock name, either alone or in an accessor command.

#### **Examples**

The following example removes all paths between reg1 and reg2 to 3 cycles for setup check. remove\_multicycle\_path -from [get\_pins {reg1}] –to [get\_pins {reg2}]

#### **See Also**

[set\\_multicycle\\_path](#page-322-0) [Tcl Command Documentation Conventions](#page-26-0) **[Designer Tcl Command Reference](#page-31-0)** 

# remove\_output\_delay

Tcl command; removes an ouput delay by specifying both the clocks and port names or the ID of the output\_delay constraint to remove.

```
remove_output_delay -clock clock_name port_pin_list
remove_output_delay -id constraint_ID
```
## **Arguments**

-clock *clock\_name* 

Specifies the clock name to which the specified output delay value is assigned.

*port\_pin\_list*

Specifies the port names to which the specified output delay value is assigned.

-id *constraint\_ID*

Specifies the ID of the clock with the output\_delay value to remove from the current scenario. You must specify either both a clock name and list of port names or the output delay constraint ID.

## **Supported Families**

See the [Tcl Commands and Supported Families](#page-15-0) table for the list of families that support this command.

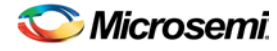

## **Description**

Removes an output delay from the specified clocks and port in the current scenario. If the clocks and port names do not match an output delay constraint in the current scenario, or if the specified ID does not refer to an output delay constraint, this command fails.

Do not specify both the clock and port names and the constraint ID.

## **Exceptions**

You cannot use wildcards when specifying a clock name, either alone or in an accessor command.

### **Examples**

The following example removes the output delay from CLK1 on port out1:

remove\_output\_delay -clock [get\_clocks CLK1] [get\_ports out1]

#### **See Also**

[set\\_output\\_delay](#page-323-0) [Tcl Command Documentation Conventions](#page-26-0) [Designer Tcl Command Reference](#page-31-0)

# <span id="page-415-0"></span>remove\_scenario

Tcl command; removes a scenario from the constraint database.

remove\_scenario <*name*>

#### **Arguments**

#### *name*

Specifies the name of the scenario to delete.

## **Supported Families**

See the [Tcl Commands and Supported Families](#page-15-0) table for the list of families that support this command.

### **Example**

The following command removes the scenario named my\_scenario: remove\_scenario my\_scenario

#### **See Also**

[create\\_scenario](#page-292-0)

## remove\_set

Tcl command; removes a set of paths from analysis. Only user-created sets can be deleted.

remove\_set -name *name*

#### **Parameters**

-name *name* Specifies the name of the set to delete.

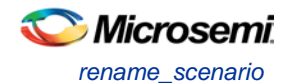

## **Example**

The following command removes the set named my\_set:

remove\_set -name my\_set

#### **See Also**

create\_set

# rename\_scenario

Tcl command; renames the specified timing scenario with the new name provided. You must provide a unique new name (that is, it cannot already be used by another timing scenario).

rename\_scenario *oldname* -new *newname*

## **Arguments**

#### *oldname*

Specifies the current name of the timing scenario. -new *newname* Specifies the new name to give to the timing scenario.

## **Supported Families**

See the [Tcl Commands and Supported Families](#page-15-0) table for the list of families that support this command.

## **Description**

This command changes the name of the timing scenario in the list of scenarios.

#### **Example**

rename\_scenario scenario\_A -new scenario\_B

#### **See Also**

[create\\_scenario](#page-292-0) [delete\\_scenario](#page-293-0) [Tcl documentation conventions](#page-26-0) [Designer Tcl Command Reference](#page-31-0)

## <span id="page-416-0"></span>save

Tcl command; saves all changes made prior to this command. This includes changes made on constraints, options and sets.

save

## **Arguments**

None

## **Supported Families**

See the [Tcl Commands and Supported Families](#page-15-0) table for the list of families that support this command.

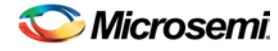

### **Example**

The following script sets the maximum number of paths reported by list\_paths to 10, reads an SDC file, and save both the option and the constraints into the design project:

```
set_options -limit_max_paths 10
read_sdc somefile.sdc
save
```
### **See Also**

[set\\_options](#page-427-0)

# set\_clock\_latency

Tcl command; defines the delay between an external clock source and the definition pin of a clock within SmartTime.

set\_clock\_latency -source [-rise][-fall][-early][-late] *delay clock*

## **Arguments**

-source

Specifies the source latency on a clock pin, potentially only on certain edges of the clock.

#### -rise

Specifies the edge for which this constraint will apply. If neither or both rise are passed, the same latency is applied to both edges.

-fall

Specifies the edge for which this constraint will apply. If neither or both rise are passed, the same latency is applied to both edges.

-invert

Specifies that the generated clock waveform is inverted with respect to the reference clock.

-late

Optional. Specifies that the latency is late bound on the latency. The appropriate bound is used to provide the most pessimistic timing scenario. However, if the value of "-late" is less than the value of "-early", optimistic timing takes place which could result in incorrect analysis. If neither or both "-early" and "-late" are provided, the same latency is used for both bounds, which results in the latency having no effect for single clock domain setup and hold checks.

-early

Optional. Specifies that the latency is early bound on the latency. The appropriate bound is used to provide the most pessimistic timing scenario. However, if the value of "-late" is less than the value of " early", optimistic timing takes place which could result in incorrect analysis. If neither or both "-early" and "-late" are provided, the same latency is used for both bounds, which results in the latency having no effect for single clock domain setup and hold checks.

*delay*

Specifies the latency value for the constraint.

*clock*

Specifies the clock to which the constraint is applied. This clock must be constrained.

## **Supported Families**

See the [Tcl Commands and Supported Families](#page-15-0) table for the list of families that support this command.

## **Description**

Clock source latency defines the delay between an external clock source and the definition pin of a clock within SmartTime. It behaves much like an input delay constraint. You can specify both an "early" delay

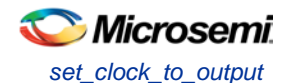

and a"late" delay for this latency, providing an uncertainty which SmartTime propagates through its calculations. Rising and falling edges of the same clock can have different latencies. If only one value is provided for the clock source latency, it is taken as the exact latency value, for both rising and falling edges.

### **Examples**

The following example sets an early clock source latency of 0.4 on the rising edge of main\_clock. It also sets a clock source latency of 1.2, for both the early and late values of the falling edge of main\_clock. The late value for the clock source latency for the falling edge of main\_clock remains undefined.

set\_clock\_latency –source –rise –early 0.4 { main\_clock } set\_clock\_latency –source –fall 1.2 { main\_clock }

#### **See Also**

[create\\_clock](#page-290-0) [create\\_generated\\_clock](#page-291-0) [Tcl Command Documentation Conventions](#page-26-0) [Designer Tcl Command Reference](#page-31-0)

# set\_clock\_to\_output

SDC command; defines the timing budget available inside the FPGA for an output relative to a clock.

set\_clock\_to\_output *delay\_value* -clock *clock\_ref* [–max] [–min] [–clock\_fall] *output\_list*

## **Arguments**

#### *delay\_value*

Specifies the clock to output delay in nanoseconds. This time represents the amount of time available inside the FPGA between the active clock edge and the data change at the output port.

#### -clock *clock\_ref*

Specifies the reference clock to which the specified clock to output is related. This is a mandatory argument.

-max

Specifies that  $delay$  value refers to the maximum clock to output at the specified output. If you do not specify –max or –min options, the tool assumes maximum and minimum clock to output delays to be equal.

-min

Specifies that *delay\_value* refers to the minimum clock to output at the specified output. If you do not specify –max or –min options, the tool assumes maximum and minimum clock to output delays to be equal.

-clock\_fall

Specifies that the delay is relative to the falling edge of the reference clock. The default is the rising edge.

#### *output\_list*

Provides a list of output ports in the current design to which delay\_value is assigned. If you need to specify more than one object, enclose the objects in braces ({}).

## **Supported Families**

See the [Tcl Commands and Supported Families](#page-15-0) table for the list of families that support this command.

# set\_clock\_uncertainty

Tcl command; specifies a clock-to-clock uncertainty between two clocks (from and to) and returns the ID of the created constraint if the command succeeded.

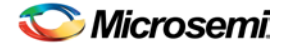

set\_clock\_uncertainty *uncertainty* -from | -rise\_from | -fall\_from *from\_clock\_list* -to | rise\_to | -fall\_to *to\_clock\_list* -setup {*value*} -hold {*value*}

### **Arguments**

#### *uncertainty*

Specifies the time in nanoseconds that represents the amount of variation between two clock edges.  $-$ from

Specifies that the clock-to-clock uncertainty applies to both rising and falling edges of the source clock list. Only one of the -from, -rise\_from, or -fall\_from arguments can be specified for the constraint to be valid.

-rise\_from

Specifies that the clock-to-clock uncertainty applies only to rising edges of the source clock list. Only one of the -from, -rise\_from, or -fall\_from arguments can be specified for the constraint to be valid. -fall\_from

Specifies that the clock-to-clock uncertainty applies only to falling edges of the source clock list. Only one of the -from, -rise\_from, or -fall\_from arguments can be specified for the constraint to be valid.

#### *from\_clock\_list*

Specifies the list of clock names as the uncertainty source.

 $-t_0$ 

Specifies that the clock-to-clock uncertainty applies to both rising and falling edges of the destination clock list. Only one of the -to, -rise\_to, or -fall\_to arguments can be specified for the constraint to be valid. -rise\_to

Specifies that the clock-to-clock uncertainty applies only to rising edges of the destination clock list. Only one of the -to, -rise\_to , or -fall\_to arguments can be specified for the constraint to be valid. -fall\_to

Specifies that the clock-to-clock uncertainty applies only to falling edges of the destination clock list. Only one of the -to, -rise\_to , or -fall\_to arguments can be specified for the constraint to be valid.

#### *to\_clock\_list*

Specifies the list of clock names as the uncertainty destination.

#### -setup

Specifies that the uncertainty applies only to setup checks. If none or both -setup and -hold are present, the uncertainty applies to both setup and hold checks.

-hold

Specifies that the uncertainty applies only to hold checks. If none or both  $\text{-}\text{setup}$  and  $\text{-}\text{hold}$  are present, the uncertainty applies to both setup and hold checks.

#### **Supported Families**

See the [Tcl Commands and Supported Families](#page-15-0) table for the list of families that support this command.

#### **Description**

The set clock uncertainty command sets the timing uncertainty between two clock waveforms or maximum clock skew. Timing between clocks have no uncertainty unless you specify it.

## **Examples**

```
set clock uncertainty 10 -from Clk1 -to Clk2
set_clock_uncertainty 0 -from Clk1 -fall_to { Clk2 Clk3 } -setup 
set_clock_uncertainty 4.3 -fall_from { Clk1 Clk2 } -rise_to * 
set_clock_uncertainty 0.1 -rise_from [ get_clocks { Clk1 Clk2 } ] -fall_to { Clk3 Clk4 } 
-setup 
set_clock_uncertainty 5 -rise_from Clk1 -to [ get_clocks {*} ]
```
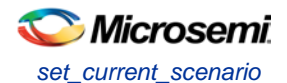

#### **See Also**

[create\\_clock](#page-290-0) [create\\_generated\\_clock](#page-291-0) [remove\\_clock\\_uncertainty](#page-304-0) [Designer Tcl Command Reference](#page-31-0)

# set\_current\_scenario

Tcl command; specifies the timing scenario for the Timing Analyzer to use. All commands that follow this command will apply to the specified timing scenario.

set\_current\_scenario *name*

### **Arguments**

*name*

Specifies the name of the timing scenario to which to apply all commands from this point on.

#### **Supported Families**

See the [Tcl Commands and Supported Families](#page-15-0) table for the list of families that support this command.

### **Description**

A timing scenario is a set of timing constraints used with a design. If the specified scenario is already the current one, this command has no effect.

After setting the current scenario, constraints can be listed, added, or removed, the checker can be invoked on the set of constraints, and so on.

This command uses the specified timing scenario to compute timing analysis.

#### **Example**

set\_current\_scenario scenario\_A

#### **See Also**

[get\\_current\\_scenario](#page-295-0) **[Tcl Command Documentation Conventions](#page-26-0)** [Designer Tcl Command Reference](#page-31-0)

# set\_disable\_timing

Tcl command; disables timing arcs within a cell and returns the ID of the created constraint if the command succeeded.

set\_disable\_timing -from *value* -to *value name*

## **Arguments**

#### -from *from\_port*

Specifies the starting port. The –from and –to arguments must either both be present or both omitted for the constraint to be valid.

#### -to *to\_port*

Specifies the ending port. The –from and –to arguments must either both be present or both omitted for the constraint to be valid.

*name*

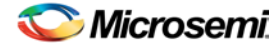

Specifies the cell name where the timing arcs will be disabled.

### **Supported Families**

See the [Tcl Commands and Supported Families](#page-15-0) table for the list of families that support this command.

## **Example**

set\_disable\_timing -from A -to Y a2

#### **See Also**

[Tcl documentation conventions](#page-26-0) [Designer Tcl Command Reference](#page-31-0)

# set\_external\_check

SDC command; defines the external setup and hold delays for an input relative to a clock.

set\_external\_check *delay\_value* -clock *clock\_ref* [–setup] [–hold] [–clock\_fall] *input\_list*

### **Arguments**

#### *delay\_value*

Specifies the external setup or external hold delay in nanoseconds. This time represents the amount of time available inside the FPGA for the specified input after a clock edge.

-clock *clock\_ref*

Specifies the reference clock to which the specified external check is related. This is a mandatory argument.

-setup

Specifies that *delay\_value* refers to the setup check at the specified input. This is a mandatory argument if –hold is not used. You must specify either the -setup or -hold option.

-clock\_fall

Specifies that the delay is relative to the falling edge of the reference clock. The default is the rising edge. *input\_list*

Provides a list of input ports in the current design to which *delay\_value* is assigned. If you need to specify more than one object, enclose the objects in braces ({)).

#### **Supported Families**

See the [Tcl Commands and Supported Families](#page-15-0) table for the list of families that support this command.

# set false path

Tcl command; identifies paths that are considered false and excluded from the timing analysis in the current timing scenario.

set\_false\_path [-from *from\_list*] [-through *through\_list*] [-to *to\_list*]

## **Arguments**

#### -from *from\_list*

Specifies a list of timing path starting points. A valid timing starting point is a clock, a primary input, an inout port, or a clock pin of a sequential cell.

-through *through\_list*

Specifies a list of pins, ports, cells, or nets through which the disabled paths must pass.

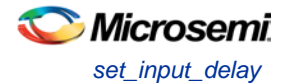

#### -to *to\_list*

Specifies a list of timing path ending points. A valid timing ending point is a clock, a primary output, an inout port, or a data pin of a sequential cell.

### **Supported Families**

See the [Tcl Commands and Supported Families](#page-15-0) table for the list of families that support this command.

#### **Description**

The set\_false\_path command identifies specific timing paths as being false. The false timing paths are paths that do not propagate logic level changes. This constraint removes timing requirements on these false paths so that they are not considered during the timing analysis. The path starting points are the input ports or register clock pins, and the path ending points are the register data pins or output ports. This constraint disables setup and hold checking for the specified paths.

The false path information always takes precedence over multiple cycle path information and overrides maximum delay constraints. If more than one object is specified within one -through option, the path can pass through any objects.

You must specify at least one of the -from, -to, or -through arguments for this constraint to be valid.

#### **Examples**

The following example specifies all paths from clock pins of the registers in clock domain clk1 to data pins of a specific register in clock domain clk2 as false paths:

set\_false\_path –from [get\_clocks {clk1}] –to reg\_2:D

The following example specifies all paths through the pin U0/U1:Y to be false: set\_false\_path -through U0/U1:Y

#### **See Also**

[Tcl Command Documentation Conventions](#page-26-0) [Designer Tcl Command Reference](#page-31-0)

# set\_input\_delay

Tcl command; creates an input delay on a port list by defining the arrival time of an input relative to a clock in the current scenario.

set\_input\_delay *delay\_value* -clock *clock\_ref* [–max] [–min] [–clock\_fall] *input\_list*

## **Arguments**

#### *delay\_value*

Specifies the arrival time in nanoseconds that represents the amount of time for which the signal is available at the specified input after a clock edge.

#### -clock *clock\_ref*

Specifies the clock reference to which the specified input delay is related. This is a mandatory argument. If you do not specify -max or -min options, the tool assumes the maximum and minimum input delays to be equal.

-max

Specifies that delay\_value refers to the longest path arriving at the specified input. If you do not specify max or -min options, the tool assumes maximum and minimum input delays to be equal.

-min

Specifies that delay value refers to the shortest path arriving at the specified input. If you do not specify max or -min options, the tool assumes maximum and minimum input delays to be equal.

-clock\_fall

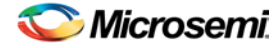

Specifies that the delay is relative to the falling edge of the clock reference. The default is the rising edge. *input\_list*

Provides a list of input ports in the current design to which delay\_value is assigned. If you need to specify more than one object, enclose the objects in braces ({}).

### **Supported Families**

See the [Tcl Commands and Supported Families](#page-15-0) table for the list of families that support this command.and IGLOOe, except ProASIC3 nano and ProASIC3L

### **Description**

The set\_input\_delay command sets input path delays on input ports relative to a clock edge. This usually represents a combinational path delay from the clock pin of a register external to the current design. For in/out (bidirectional) ports, you can specify the path delays for both input and output modes. The tool adds input delay to path delay for paths starting at primary inputs.

A clock is a singleton that represents the name of a defined clock constraint. This can be:

- a single port name used as source for a clock constraint
- a single pin name used as source for a clock constraint; for instance reg1:CLK. This name can be hierarchical (for instance toplevel/block1/reg2:CLK)
- an object accessor that will refer to one clock: [get\_clocks {clk}]

### **Examples**

The following example sets an input delay of 1.2ns for port data1 relative to the rising edge of CLK1: set\_input\_delay 1.2 -clock [get\_clocks CLK1] [get\_ports data1]

The following example sets a different maximum and minimum input delay for port IN1 relative to the falling edge of CLK2:

```
set_input_delay 1.0 -clock_fall -clock CLK2 –min {IN1}
set_input_delay 1.4 -clock_fall -clock CLK2 –max {IN1}
```
#### **See Also**

[set\\_output\\_delay](#page-323-0) [Tcl Command Documentation Conventions](#page-26-0) [Designer Tcl Command Reference](#page-31-0)

# set\_max\_delay

Tcl command; specifies the maximum delay for the timing paths in the current scenario.

set\_max\_delay *delay\_value* [-from *from\_list*] [-to *to\_list*] [-through *through\_list*]

## **Arguments**

#### *delay\_value*

Specifies a floating point number in nanoseconds that represents the required maximum delay value for specified paths.

- If the path starting point is on a sequential device, the tool includes clock skew in the computed delay.
- If the path starting point has an input delay specified, the tool adds that delay value to the path delay.

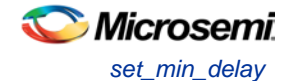

- If the path ending point is on a sequential device, the tool includes clock skew and library setup time in the computed delay.
- If the ending point has an output delay specified, the tool adds that delay to the path delay.

#### -from *from\_list*

Specifies a list of timing path starting points. A valid timing starting point is a clock, a primary input, an inout port, or a clock pin of a sequential cell.

-to *to\_list*

Specifies a list of timing path ending points. A valid timing ending point is a clock, a primary output, an inout port, or a data pin of a sequential cell.

-through *through\_list*

Specifies a list of pins, ports, cells, or nets through which the timing paths must pass.

#### **Supported Families**

See the [Tcl Commands and Supported Families](#page-15-0) table for the list of families that support this command.

#### **Description**

This command specifies the required maximum delay for timing paths in the current design. The path length for any startpoint in from\_list to any endpoint in to\_list must be less than delay\_value.

The timing engine automatically derives the individual maximum delay targets from clock waveforms and port input or output delays.

The maximum delay constraint is a timing exception. This constraint overrides the default single cycle timing relationship for one or more timing paths. This constraint also overrides a multicycle path constraint.

You must specify at least one of the –from, –to, or –through arguments for this constraint to be valid.

#### **Examples**

The following example sets a maximum delay by constraining all paths from ff1a:CLK or ff1b:CLK to ff2e:D with a delay less than 5 ns:

set\_max\_delay 5 -from {ff1a:CLK ff1b:CLK} -to {ff2e:D}

The following example sets a maximum delay by constraining all paths to output ports whose names start by "out" with a delay less than 3.8 ns:

set\_max\_delay 3.8 -to [get\_ports out\*]

#### **See Also**

[set\\_min\\_delay](#page-320-0) [remove\\_max\\_delay](#page-309-0) [Tcl Command Documentation Conventions](#page-26-0) [Designer Tcl Command Reference](#page-31-0)

# set\_min\_delay

Tcl command; specifies the minimum delay for the timing paths in the current scenario.

set\_min\_delay *delay\_value* [-from *from\_list*] [-to *to\_list*] [-through *through\_list*]

#### **Arguments**

*delay\_value*

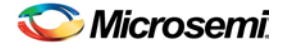

Specifies a floating point number in nanoseconds that represents the required minimum delay value for specified paths.

- If the path starting point is on a sequential device, the tool includes clock skew in the computed delay.
- If the path starting point has an input delay specified, the tool adds that delay value to the path delay.
- If the path ending point is on a sequential device, the tool includes clock skew and library setup time in the computed delay.
- If the ending point has an output delay specified, the tool adds that delay to the path delay.

#### -from *from\_list*

Specifies a list of timing path starting points. A valid timing starting point is a clock, a primary input, an inout port, or a clock pin of a sequential cell.

#### -to *to\_list*

Specifies a list of timing path ending points. A valid timing ending point is a clock, a primary output, an inout port, or a data pin of a sequential cell.

-through *through\_list*

Specifies a list of pins, ports, cells, or nets through which the timing paths must pass.

#### **Supported Families**

See the [Tcl Commands and Supported Families](#page-15-0) table for the list of families that support this command.

#### **Description**

This command specifies the required minimum delay for timing paths in the current design. The path length for any startpoint in from\_list to any endpoint in to\_list must be less than delay\_value.

The timing engine automatically derives the individual minimum delay targets from clock waveforms and port input or output delays.

The minimum delay constraint is a timing exception. This constraint overrides the default single cycle timing relationship for one or more timing paths. This constraint also overrides a multicycle path constraint.

You must specify at least one of the -from, -to, or -through arguments for this constraint to be valid.

#### **Examples**

The following example sets a minimum delay by constraining all paths from ff1a:CLK or ff1b:CLK to ff2e:D with a delay less than 5 ns:

set\_min\_delay 5 -from {ff1a:CLK ff1b:CLK} -to {ff2e:D}

The following example sets a minimum delay by constraining all paths to output ports whose names start by "out" with a delay less than 3.8 ns:

set min delay 3.8 -to [get ports out\*]

#### **See Also**

[set\\_max\\_delay](#page-319-0) [remove\\_min\\_delay](#page-309-1) [Tcl Command Documentation Conventions](#page-26-0) [Designer Tcl Command Reference](#page-31-0)

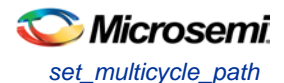

# set\_multicycle\_path

Tcl command; defines a path that takes multiple clock cycles in the current scenario.

```
set_multicycle_path ncycles [-setup] [-hold] [-from from_list[–through through_list[-to 
to_list
```
### **Arguments**

#### *ncycles*

Specifies an integer value that represents a number of cycles the data path must have for setup or hold check. The value is relative to the starting point or ending point clock, before data is required at the ending point.

-setup

Optional. Applies the cycle value for the setup check only. This option does not affect the hold check. The default hold check will be applied unless you have specified another set multicycle path command for the hold value.

-hold

Optional. Applies the cycle value for the hold check only. This option does not affect the setup check.

Note: If you do not specify "-setup" or "-hold", the cycle value is applied to the setup check and the default hold check is performed (*ncycles* -1).

#### -from *from\_list*

Specifies a list of timing path starting points. A valid timing starting point is a clock, a primary input, an inout port, or a clock pin of a sequential cell.

-through *through\_list*

Specifies a list of pins or ports through which the multiple cycle paths must pass.

```
-to to_list
```
Specifies a list of timing path ending points. A valid timing ending point is a clock, a primary output, an inout port, or a data pin of a sequential cell.

## **Supported Families**

See the [Tcl Commands and Supported Families](#page-15-0) table for the list of families that support this command.

## **Description**

Setting multiple cycle paths constraint overrides the single cycle timing relationships between sequential elements by specifying the number of cycles that the data path must have for setup or hold checks. If you change the multiplier, it affects both the setup and hold checks.

False path information always takes precedence over multiple cycle path information. A specific maximum delay constraint overrides a general multiple cycle path constraint.

If you specify more than one object within one -through option, the path passes through any of the objects.

You must specify at least one of the -from, -to, or -through arguments for this constraint to be valid.

#### **Exceptions**

Multiple priority management is not supported in Microsemi SoC designs. All multiple cycle path constraints are handled with the same priority.

#### **Examples**

The following example sets all paths between reg1 and reg2 to 3 cycles for setup check. Hold check is measured at the previous edge of the clock at reg2.

set\_multicycle\_path 3 -from [get\_pins {reg1}] –to [get\_pins {reg2}]

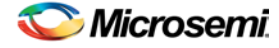

The following example specifies that four cycles are needed for setup check on all paths starting at the registers in the clock domain ck1. Hold check is further specified with two cycles instead of the three cycles that would have been applied otherwise.

set\_multicycle\_path 4 -setup -from [get\_clocks {ck1}] set\_multicycle\_path 2 -hold -from [get\_clocks {ck1}]

#### **See Also**

[remove\\_multicycle\\_path](#page-310-0) [Tcl Command Documentation Conventions](#page-26-0) [Designer Tcl Command Reference](#page-31-0)

# <span id="page-427-0"></span>set\_options (SmartFusion2 and IGLOO2)

SmartTime-specific Tcl command; sets options for timing analysis. Some options will also affect timingdriven place-and-route. The same parameters can be changed in the SmartTime Options dialog box in the SmartTime GUI.

#### set\_options

```
[-max_opcond value ]
[-min_opcond value]
[-interclockdomain_analysis value]
[-use_bibuf_loopbacks value]
[-enable_recovery_removal_checks value]
[-break_at_async value]
[-filter_when_slack_below value]
[-filter_when_slack_above value]
[-remove_slack_filters] 
[-limit_max_paths value]
[-expand_clock_network value]
[-expand_parallel_paths value]
[-analysis_scenario value]
[-tdpr_scenario value]
[-reset]
```
## **Arguments**

-max\_opcond *value* 

Sets the operating condition to use for Maximum Delay Analysis. The following table shows the acceptable values for this argument. Default is *worst*.

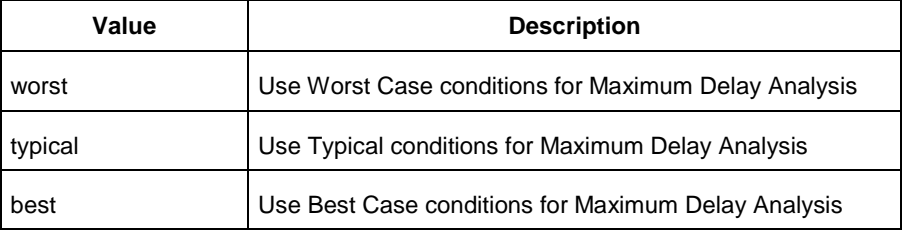

#### -min\_opcond *value*

Sets the operating condition to use for Minimum Delay Analysis. The following table shows the acceptable values for this argument. Default is *best*.

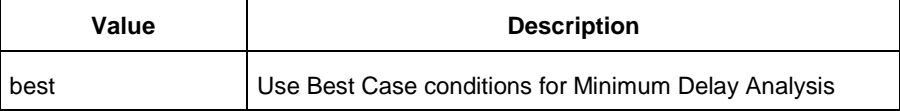

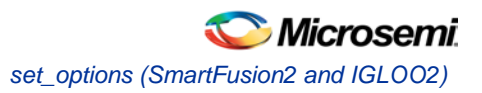

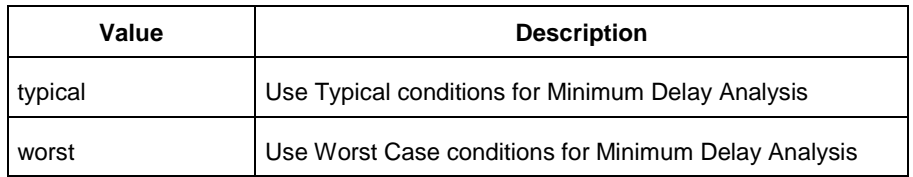

#### -interclockdomain\_analysis *value*

Enables or disables inter-clock domain analysis. Default is *yes*.

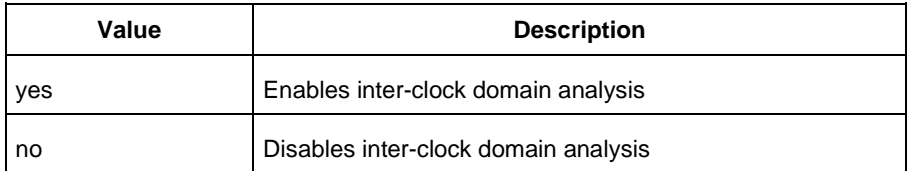

#### -use\_bibuf\_loopbacks *value*

Instructs the timing analysis whether to consider loopback path in bidirectional buffers (D->Y, E->Y)as false-path {no}. Default is *yes*; i.e., loopback are false paths.

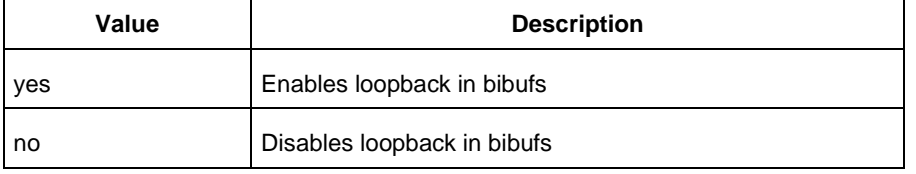

#### -enable\_recovery\_removal\_checks *value*

Enables recovery checks to be included in max-delay analysis and removal checks in min-delay analysis. Default is *yes*.

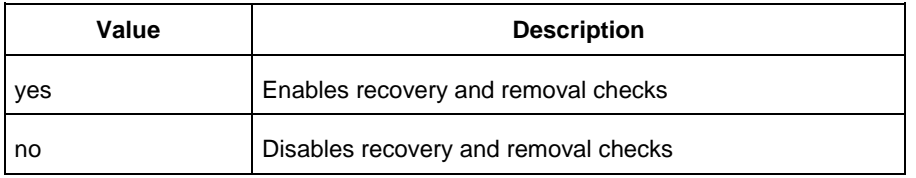

#### -break\_at\_async *value*

Specifies whether or not timing analysis is allowed to cross asynchronous pins (clear, reset of sequential elements). Default is *no*.

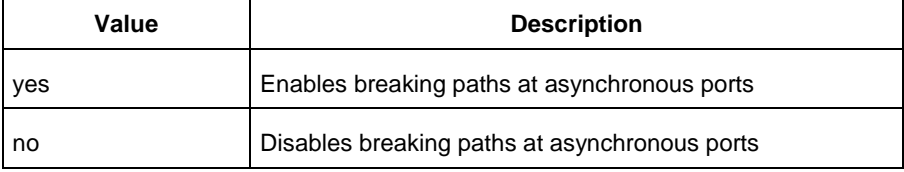

-filter\_when\_slack\_below *value*

Specifies a minimum slack value for paths reported by list\_paths. Not set by default. -filter\_when\_slack\_above *value*

Specifies a maximum slack value for paths reported by list\_paths. Not set by default. -remove\_slack\_filters

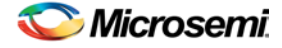

Removes the slack minimum and maximum set using -filter\_when\_slack\_below and filter\_when\_slack\_above.

-limit\_max\_paths *value*

Specifies the maximum number of paths reported by list\_paths. Default is *100*.

-expand\_clock\_network *value*

Specify whether or not clock network details are reported in expand\_path. Default is *yes*.

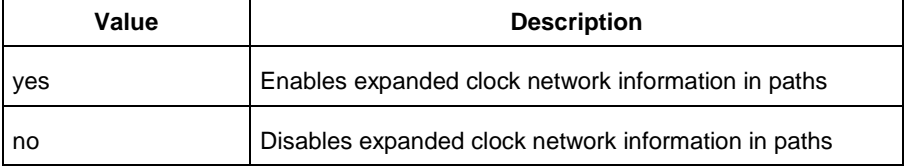

-expand\_parallel\_paths *value*

Specify the number of parallel paths {paths with the same ends} to include in expand\_path. Default is *1*. -analysis\_scenario *value*

Specify the constraint scenario to be used for timing analysis. Default is *Primary*, the default scenario. -tdpr\_scenario *value*

Specify the constraint scenario to be used for timing-driven place-and-route. Default is Primary, the default scenario.

-reset

Reset all options to the default values, except those for analysis and TDPR scenarios, which remain unchanged.

### **Supported Families**

See the [Tcl Commands and Supported Families](#page-15-0) table for the list of families that support this command.

#### **Examples**

The following script commands the timing engine to use best operating conditions for both max-delay analysis and min-delay analysis:

set\_options -max\_opcond {best} -min\_opcond {best}

The following script changes the scenario used by timing-driven place-and-route and saves the change in the Libero project for place-and-route tools to see the change.

set\_options -tdpr\_scenario {My\_TDPR\_Scenario}

#### **See Also**

[save](#page-416-0)

# set\_output\_delay

Tcl command; defines the output delay of an output relative to a clock in the current scenario.

set\_output\_delay *delay\_value* -clock *clock\_ref* [–max] [–min] [–clock\_fall] *output\_list*

#### **Arguments**

#### *delay\_value*

Specifies the amount of time before a clock edge for which the signal is required. This represents a combinational path delay to a register outside the current design plus the library setup time (for maximum output delay) or hold time (for minimum output delay).

-clock *clock\_ref*

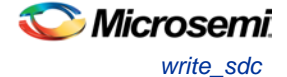

Specifies the clock reference to which the specified output delay is related. This is a mandatory argument. If you do not specify -max or -min options, the tool assumes the maximum and minimum input delays to be equal.

-max

Specifies that delay\_value refers to the longest path from the specified output. If you do not specify -max or -min options, the tool assumes the maximum and minimum output delays to be equal. -min

Specifies that delay value refers to the shortest path from the specified output. If you do not specify -max or -min options, the tool assumes the maximum and minimum output delays to be equal.

-clock\_fall

Specifies that the delay is relative to the falling edge of the clock reference. The default is the rising edge. *output\_list*

Provides a list of output ports in the current design to which delay\_value is assigned. If you need to specify more than one object, enclose the objects in braces ({}).

### **Supported Families**

See the [Tcl Commands and Supported Families](#page-15-0) table for the list of families that support this command.

### **Description**

The set\_output\_delay command sets output path delays on output ports relative to a clock edge. Output ports have no output delay unless you specify it. For in/out (bidirectional) ports, you can specify the path delays for both input and output modes. The tool adds output delay to path delay for paths ending at primary outputs.

### **Examples**

The following example sets an output delay of 1.2ns for port OUT1 relative to the rising edge of CLK1:

set\_output\_delay 1.2 -clock [get\_clocks CLK1] [get\_ports OUT1]

The following example sets a different maximum and minimum output delay for port OUT1 relative to the falling edge of CLK2:

set\_output\_delay 1.0 -clock\_fall -clock CLK2 –min {OUT1} set\_output\_delay 1.4 -clock\_fall -clock CLK2 –max {OUT1}

#### **See Also**

[remove\\_output\\_delay](#page-311-0) [set\\_input\\_delay](#page-318-0) [Tcl Command Documentation Conventions](#page-318-0) [Designer Tcl Command Reference](#page-31-0)

# <span id="page-430-0"></span>write sdc

Tcl command; writes timing constraints into an SDC file. If multiple constraint scenarios are defined, scenario allows the user to specify which scenario to write. By default, the current scenario is written.

```
write_sdc
-scenario scenario name
-pin_separator (: | /)
file name
```
## **Arguments**

-scenario *scenario name*

Specify the scenario to write. By default the current scenario is used.

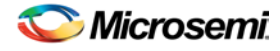

-pin\_separator *sep* Specify the pin separator used in the SDC file. It can be either ':' or '/'. *file name* Specify the SDC file name.

## **Example**

The following script merges two SDC files and writes the result into a third SDC file: read\_sdc first.sdc read\_sdc -add second.sdc write\_sdc merged.sdc

## **See Also**

[read\\_sdc,](#page-405-0) [set\\_current\\_scenario](#page-316-0) [VERIFYTIMING](#page-468-0) (SmartFusion2 and IGLOO2)
# SmartFusion2, IGLOO2, and RTG4 – Program Manager

# Tcl Flow in the Libero SoC for SmartFusion2 and IGLOO2

Use the following commands to manage and build your project in the Libero SoC.

#### **Design Flow in the Project Manager**

The Tcl commands below outline the entire design flow. Once you create a project in the Project Manager you can use the commands below to complete every operation from synthesis to generating an HDL netlist. Click any command to go to the command definition.

[run\\_synthesis](#page-83-0) [-logfile *name*] [run\\_simulation](#page-82-0) [-logfile *name*] [check\\_hdl](#page-63-0) -file *filename* [check\\_schematic](#page-64-0) -file *filename* [create\\_symbol](#page-66-0) [-module *module*] [export\\_io\\_constraints\\_from\\_adb](#page-349-0) -adb *filename* -output *outputfilename* [generate\\_ba\\_files](#page-349-1) -adb *filename* [generate\\_hdl\\_from\\_schematic](#page-72-0) [-module *modulename*] [generate\\_hdl\\_netlist](#page-350-0) [-netlist *filename*] [-run\_drc *"TRUE | FALSE"*] rollback\_constraints\_from\_adb -adb *filename* -output *output\_filename* [run\\_designer](#page-371-0) [-logfile *filename*] [-script "*script to append*"] [-append\_commands "*commands to execute*"] [-adb "*new | open | default*"] [-compile "*TRUE | FALSE*"] [-layout "*TRUE | FALSE*"] [-export\_ba "*TRUE | FALSE*"] [run\\_drc](#page-372-0) [-netlist *file*] [-gen\_hdl *"TRUE | FALSE*"]

#### **Manage Profiles in the Project Manager**

[add\\_profile](#page-61-0) -name *profilename* -type "*synthesis | simulation | stimulus | flashpro | physynth | coreconfig*" -tool *profiletool* -location *tool\_location* [-args *tool\_parameters*] [-batch "*TRUE | FALSE*"] [edit\\_profile](#page-69-0) -name *profilename* -type "*synthesis | simulation | stimulus | flashpro | physynth | coreconfig*" -tool *profiletool* -location *tool\_location* [-args *tool\_parameters*] [-batch "*TRUE | FALSE*"] [-new\_name *name*] [export\\_profiles](#page-71-0) -file *name* [-export "*predefined | user | all*"] [remove\\_profile](#page-82-1) -name *profile\_name* [select\\_profile](#page-87-0) -name *profile\_name*

### **Linking Files**

[change\\_link\\_source](#page-63-1) -file *filename* -path *pathname* [create\\_links](#page-65-0) [-hdl\_source *file*]\* [-stimulus *file*]\* [-sdc *file*]\* [-pin *file*]\* [-dcf *file*]\* [-gcf *file*]\* [-pdc *file*]\* [-crt *file*]\* [-vcd *file*]\* [export\\_as\\_link](#page-70-0) -file *filename* -path *link\_path* [unlink](#page-93-0) -file *file* [-local *local\_filename*]

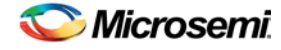

### **Set Simulation Options in the Project Manager**

[add\\_modelsim\\_path](#page-61-1) -lib *library\_name* [-path *library\_path*] [-remove " "]

### **Set Device in the Project Manager**

[set\\_device](#page-88-0) [-family *family*] [-die *die*] [-package *package*]

### **Miscellaneous Operations in the Project Manager**

```
project_settings [-hdl "VHDL | VERILOG"] [-auto_update_modelsim_ini "TRUE | FALSE"] [-
auto_update_viewdraw_ini "TRUE | FALSE"] [-block_mode "TRUE | FALSE"] [-
auto_generate_synth_hdl "TRUE | FALSE"] [-auto_run_drc "TRUE | FALSE"] [-
auto_generate_viewdraw_hdl "TRUE | FALSE"] [-auto_file_detection "TRUE | FALSE"]
refresh
set_option [-synth "TRUE | FALSE"] [-module "module"]
remove_core -name core_name
```
# configure\_tool (SmartFusion2, IGLOO2, and RTG4)

configure\_tool is a general-purpose Tcl command to set the parameters for any tool called by Libero for the SmartFusion2, IGLOO2, and RTG4 families. The command requires the name of the tool and one or more parameters in the format *tool\_parameter*:*value*. These parameters are separated and passed to the tool to set up its run.

```
configure_tool 
-name {<tool_name>} # Each tool_name has its own set of parameters
-params {<parameter>:<value>} # List of parameters and values
tool_name ::= COMPILE | SYNTHESIZE | PLACEROUTE | GENERATEPROGRAMMINGDATA | PROGRAMDEVICE 
| PROGRAM_OPTIONS | PROGRAMMER_INFO |IO_PROGRAM_STATE | SPM | FLASH_FREEZE | 
PROGRAM_RECOVERY | USER_PROG_DATA
```
### **Supported tool\_names**

The following table lists the supported tool\_names..

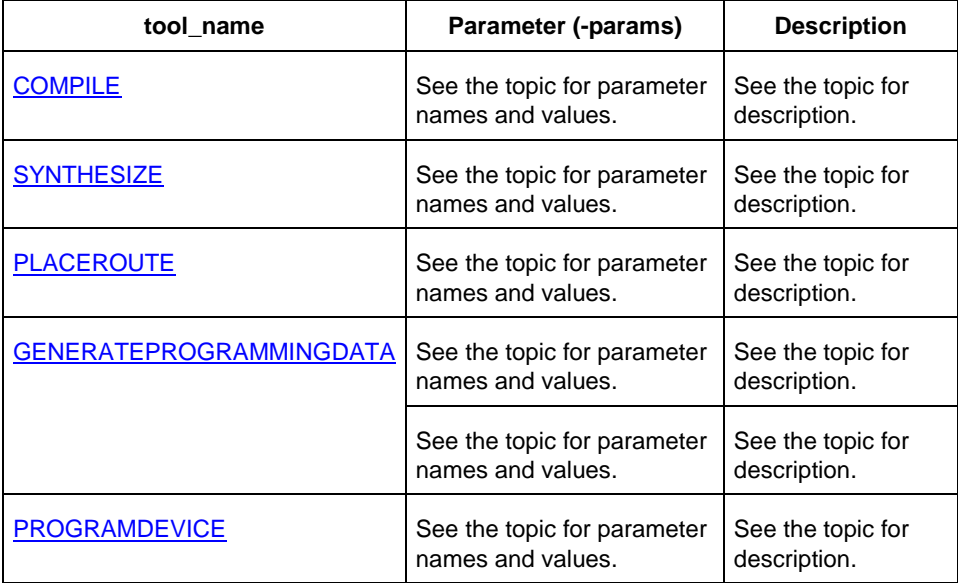

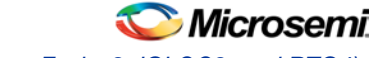

*configure\_tool (SmartFusion2, IGLOO2, and RTG4)*

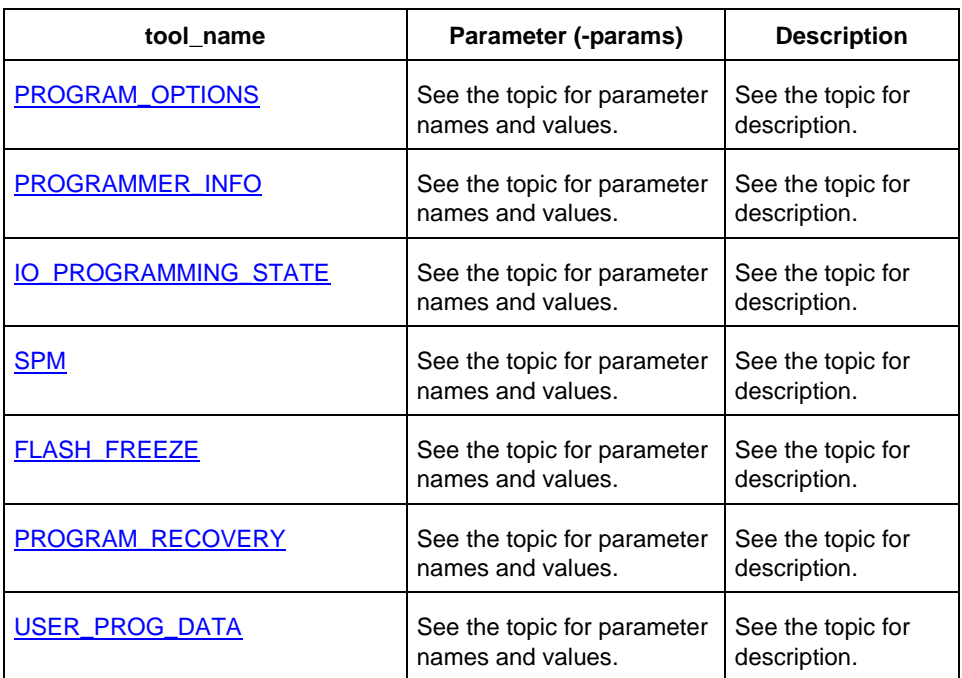

See the **SmartFusion2**, IGLOO2, and RTG4 Tcl for SoC document for the full list of parameters and values.

#### **Example**

```
configure_tool -name {COMPILE} \
  -params { DISPLAY_FANOUT_LIMIT:10}\
  -params {MERGE_SDC:true}
configure_tool -name {SYNTHESIZE} -params {LANGUAGE_VHDL_2008:true}
configure_tool -name {PLACEROUTE} -params {PDPR:false} -params \
  {TDPR:true} -{EFFORT_LEVEL:false} –params {INCRPLACEANDROUTE:false}
```
For example, the command:

```
configure_tool \
 -name {COMPILE} -params {DISPLAY_FANOUT_LIMIT:10} \
 -params {MERGE_SDC:true}
```
sets the COMPILE command options DISPLAY\_FANOUT\_LIMIT to 10 and MERGE\_SDC to true.

There are alternative ways to write these commands to fit your coding style. The following three examples all do the same thing.

#### **Method 1 - single line**

configure\_tool -name {COMPILE} -params {DISPLAY\_FANOUT\_LIMIT:10} -params {MERGE SDC:true}

#### **Method 2 - one statement, multiple lines**

```
configure_tool \
 -name {COMPILE} \
 -params {DISPLAY_FANOUT_LIMIT:10} \
 -params {MERGE_SDC:true}
```
#### **Method 3 - multiple statements**

```
configure_tool -name {COMPILE} -params {DISPLAY_FANOUT_LIMIT:10}
configure_tool -name {COMPILE} -params {MERGE_SDC:true}
```
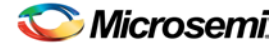

**See Also**

**[Project Manager Tcl Command Reference](#page-27-0)** [Tcl documentation conventions](#page-26-0)

# export\_ba\_files (SmartFusion2 and IGLOO2)

Tcl command to export the backannotated files. The backannotated files are <design\_name>\_ba.v (Verilog backannotated netlist) or <design\_name>\_ba.vhd (VHDL backannotated netlist) and <design\_name>\_ba.sdf (Standard Delay Format) timing file. These files are passed to the default simulator for postlayout simulation.

```
export_ba_files
-export_dir {absolute path to folder location}
-export_file_name {name of file} 
-vhdl {value}
-min_delay {value}
```
#### **Arguments**

-export\_dir {*absolute path to directory/folder location*}

Folder/directory location.

-export\_file\_name {*name of file*}

File name to generate the files. If not specified, it takes <design\_name> as the default.

-vhdl {*value*}

Generates the <design\_name>\_ba.v and <design\_name>\_ba.sdf when set to 0 and <design\_name>\_ba.vhd and <design\_name>\_ba.sdf when set to 1. Default is 0.

-min\_delay {*value*}

Set to 1 to export enhanced min delays to include your best-case timing results in your Back Annotated file. Default is 0.

#### **Returns**

Returns 0 on success, 1 on failure.

#### **Supported Families**

See the [Tcl Commands and Supported Families](#page-15-0) table for the list of families that support this command.

#### **Example**

```
export_ba_files\
 -export_dir {E:\designs\export\sd1}\
 -export file name {test}\
 -vhd1 0\
 -min_delay 1
```
## export\_bitstream\_file (SmartFusion2 and IGLOO2)

Configures the parameters for the bitstream to be exported from Libero.

```
export_bitstream_file [-file_name file_name] 
[-format STP | CHAIN_STP | DAT | SPI] 
[-master_file 0 | 1] 
[-master_file_components SECURITY | FABRIC | ENVM]
```
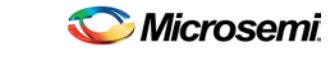

*export\_bitstream\_file (SmartFusion2 and IGLOO2)*

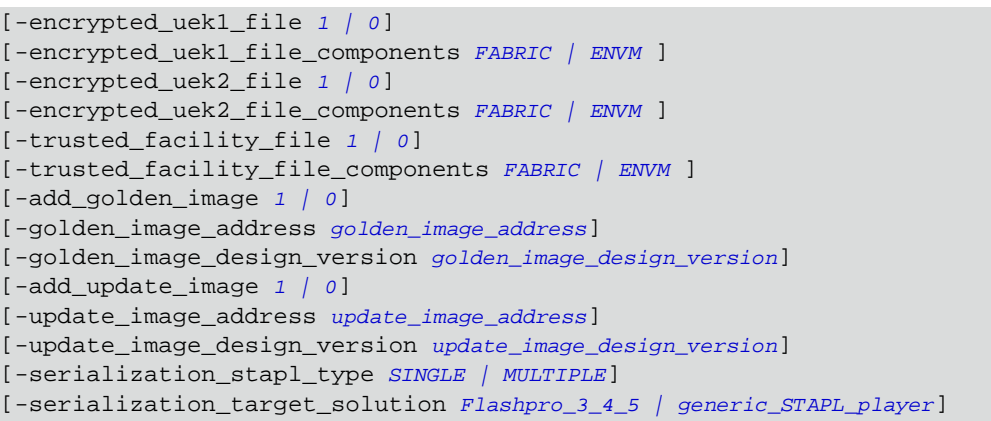

#### **Arguments**

-file\_name *file\_name*

File name must start with design name. Bitstream files will be saved in Libero/export folder. Design name will be used as the file name if the parameter is omitted.

-format *STP | CHAIN\_STP | DAT | SPI*

Specifies the bitstream file formats to be exported. Space is used as a delimiter. STP file will be exported if the parameter is omitted.

#### **Security-related options:**

Note: One of the bitstream files must be set to "1". 1 indicates that this particular file type will be imported; 0 indicates that it will not be exported. For example, if trusted\_facility\_file is set to 1, all other file types must be set to 0.

Or, if trusted\_facility\_file is set to 0, a combination of master\_file and euk1\_file and euk2\_file can be set to 1. In this case, master\_file must be set to 1.

Bitstream encryption with default key (default security):

-trusted\_facility\_file *1 | 0*

Specifies the bitstream file to be exported.

-trusted\_facility\_file\_components *FABRIC | ENVM*

Specifies the components of the design that will be saved to the bitstream file. The value can be any one or both of FABRIC and ENVM.

Custom security options:

-master\_file *0 | 1*

Specifies the bitstream files to be exported. Depends on the selected security.

-master\_file\_components *SECURITY | FABRIC | ENVM*

Specifies the components in the design that will be saved to the bitstream file. The value can be any one or any combination of SECURITY, FABRIC, ENVM.

-encrypted\_uek1\_file *0 | 1*

-encrypted\_uek1\_file\_components *FABRIC | ENVM*

Specifies the components of the design that will be saved to uek1 bitstream. The value can be any one or both of FABRIC and ENVM.

-encrypted\_uek2\_file *0 | 1*

-encrypted\_uek2\_file\_components *FABRIC | ENVM*

Specifies the components of the design that will be saved to uek2 bitstream. The value can be any one or both of FABRIC and ENVM.

Bitstream file to be exported and the components of the design that will be saved to the bitstream file are required.

#### **SPI-related options:**

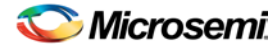

-add\_golden\_image *1 | 0*

To enable/disable golden SPI image in SPI directory.

-golden\_image\_address

Hexadecimal address for golden image.

-golden\_image\_design\_version

Decimal value for golden image design version.

-add\_update\_image *1 | 0*

To enable/disable update SPI image.

-update\_image\_address

Hexadecimal value for update image address.

-update\_image\_design\_version

Decimal value for update image design version.

SPI-related options are optional.

#### **Serialization options:**

-serialization\_stapl\_type

Serialization stapl file type either single or multiple.

-serialization\_target\_solution

Target programming hardware – Flashpro\_3\_4\_5 or generic\_STAPL\_player.

Serialization options are optional.

Note that a TCL script file exported from Libero will include all command options. You can modify options you need and remove options you do not need.

#### **Supported Families**

See the [Tcl Commands and Supported Families](#page-15-0) table for the list of families that support this command.

#### **Example**

Export a bitstream file:

**Export bitstream file for design with default security**

```
export bitstream file \
 -trusted_facility_file 1
 -trusted_facility_file_components {FABRIC}
```
#### **Export bitstream file for design with custom security options**

Export bitstream to master file with FABRIC component.

```
export_bitstream_file \
 -master_file 1 \
```

```
-master_file_components {FABRIC }
```
Export bitstreams to master and uek1 encrypted files. Master file to include security and fabric components, uek1 encrypted file to include FABRIC.

```
export_bitstream_file\
 -file name \{iaptc11\}-format {STP}\
 -master_file 1\
 -master_file_components {SECURITY FABRIC}\
 -encrypted_uek1_file 1\
 -encrypted_uek1_file_components {FABRIC}\
 -encrypted_uek2_file 0\
 -encrypted_uek2_file_components { }\
```
**Export SPI directory for programming recovery**

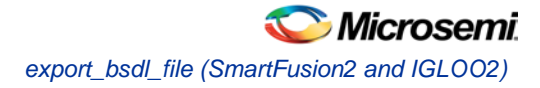

```
export_bitstream_file \
  -add_golden_image 1 \
  -golden_image_address {1111} \ \backslash-golden_image_design_version {1} \
  -add_update_image 1 \
  -update_image_address {1211} \
  -update_image_design_version {1} \
```
**Export bitstream file for design with MSS/serialization clients**

```
export bitstream file \
 -file_name {mss1} \
 -format {STP} \
 -trusted_facility_file 1 \
 -trusted_facility_file_components {FABRIC ENVM} \
 -serialization_stapl_type {SINGLE} \
 -serialization_target_solution {FLASHPRO_3_4_5}
```
#### **See Also**

[Project Manager Tcl Command Reference](#page-27-0)

# export\_bsdl\_file (SmartFusion2 and IGLOO2)

Tcl command to export the BSDL to a specified file. The exported file has a \*.bsd file name extension.

```
export_bsdl_file 
-file {absolute path and name of BSDL file}
```
#### **Arguments**

-file {*absolute path and name of BSDL file*} Specifies the \*.bsd file.

#### **Returns**

Returns 0 on success, 1 on failure.

### **Supported Families**

See the [Tcl Commands and Supported Families](#page-15-0) table for the list of families that support this command.

#### **Example**

```
export_bsdl_file\
 -file {E:/designs/export/sd1.bsd}
```
### export\_firmware

This Tcl command exports design firmware configuration data, which consists of:

- Component configuration for MSS/HPMS, FDDR and SERDES blocks instantiating your design
- Compatible firmware drivers for your peripherals
- It also creates a workspace and project specific to the IDE tool of your choice (SoftConsole, Keil or IAR).

To open your exported firmware projects you must invoke the third-party development tool (SoftConsole, Keil or IAR ) outside Libero SoC.

If you make any changes to your design, you must re-export firmware.

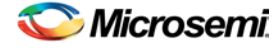

```
export_firmware 
-export_dir {D:\Designs\software_drivers} 
-create_project {0|1} 
-software_ide {SoftConsole|Keil|IAR}
```
#### **Arguments**

-export\_dir {*absolute or relative path of the folder location*} Specifies the path and name of folder for the exported firmware. -create\_project {*0|1*} Generates the workspace and project for the specified IDE tool. Default is 0. -software\_ide {*IDE\_toolname*}

Specifies one of three IDE tool name: SoftConsole | IAR | Keil.

If you use -create\_project parameter and -software\_ide paramter at the same time, Libero exports the workspace and project for that Software IDE tool to the *export\_path*/{*SoftConsole|Keil|IAR*} folder.

#### **Returns**

Returns 0 on success, 1 on failure.

#### **Supported Families**

See the [Tcl Commands and Supported Families](#page-15-0) table for the list of families that support this command.

### **Example**

```
export_firmware \
 -export_dir {D:\Designs\software_drivers} \
 -create_project {1} \
 -software_ide {SoftConsole}
```
# export\_fp\_pdc (SmartFusion2 and IGLOO2)

Tcl command to export the Floorplanning Physical Design Constraint (\*.pdc) File. The exported file has a \*\_fp.pdc file name extension.

```
export_fp_pdc 
-file {absolute path and name of *_fp.pdc file} 
-mode {PDC_PLACE | PDC_FULL_PLACEMENT}
```
### **Arguments**

-file {*absolute path and name of \*\_fp.pdc file*}

Specifies the \*\_fp.pdc file.

-mode {*PDC\_PLACE* | *PDC\_FULL\_PLACEMENT*}

Use PDC\_PLACE to export user's floorplanning constraints, for example, fixed logic and regions. Use PDC\_FULL\_PLACEMENT to export information about all of the physical design constraints (I/O constraints, I/O Banks, routing constraints, region constraints, global and local clocks).

#### **Returns**

Returns 0 on success, 1 on failure.

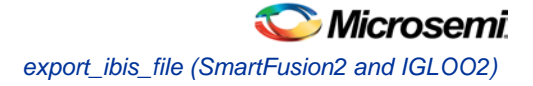

### **Supported Families**

See the [Tcl Commands and Supported Families](#page-15-0) table for the list of families that support this command.

#### **Example**

export\_fp\_pdc\ -file {E:/designs/export/sd1\_fp.pdc}\ -mode {PDC\_FULL\_PLACEMENT}

# export\_ibis\_file (SmartFusion2 and IGLOO2)

Tcl command to export the IBIS (Input/Output Buffer Information Specification) model report. The exported file has a \*.ibs file name extension.

```
export_ibis_file
-file {absolute path and name of *.ibs file}
```
#### **Arguments**

-file {*absolute path and name of \*.ibs file*} Specifies the IBIS file to export.

#### **Returns**

Returns 0 on success, 1 on failure.

#### **Supported Families**

See the [Tcl Commands and Supported Families](#page-15-0) table for the list of families that support this command.

#### **Example**

```
export_ibis_file\
 -file {E:/designs/export/sd1.ibs}
```
## export\_io\_pdc (SmartFusion2 and IGLOO2)

Tcl command to export the I/O constraints Physical Design Constraint (\*.pdc) File. The exported file has a \*\_io.pdc file name extension.

```
export_io_pdc 
-file {absolute path and name of *_io.pdc file}
```
#### **Arguments**

-file {*absolute path and name of \*\_io.pdc file*} Specifies the \*\_io.pdc file.

#### **Returns**

Returns 0 on success, 1 on failure.

#### **Supported Families**

See the [Tcl Commands and Supported Families](#page-15-0) table for the list of families that support this command.

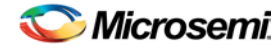

#### **Example**

```
export_io_pdc\
 -file {E:/designs/export/sd1_io.pdc}
```
# export\_netlist\_file (SmartFusion2 and IGLOO2)

Tcl command to export the netlist after the compile state has completed. The netlist can be either Verilog or VHDL. Microsemi recommends exporting the netlist after the compile state has successfully completed.

```
export netlist file
-file {absolute path and filename for netlist} 
-vhdl {value}
```
#### **Arguments**

-file {*absolute path and filename*}

Specifies the path and name of netlist file.

-vhdl {*value*}

Generates the netlist in VHDL (when set to 1) or Verilog (when set to 0). Default is 0 (Verilog netlist).

#### **Returns**

Returns 0 on success, 1 on failure.

#### **Supported Families**

See the [Tcl Commands and Supported Families](#page-15-0) table for the list of families that support this command.

#### **Example**

```
export_netlist_files\
 -file {E:/designs/export/sd1/sd1.v}\
 -vhdl0
```
# export\_prog\_job (SmartFusion2 and IGLOO2)

Configures the parameters for the programming job to be exported.

```
export_prog_job [-job_file_name job_file_name] -bitstream_file_type TRUSTED_FACILITY | MASTER 
| UEK1 | UEK2 -bitstream_file_components SECURITY | FABRIC | ENVM
```
### **Arguments**

-job\_file\_name *job\_file\_name*

Job file will be saved in Libero export folder. Name must start with design name.

-bitstream\_file\_type *TRUSTED\_FACILITY | MASTER | UEK1 | UEK2*

Bitstream file to be included in the programming job. Only one bitstream file can be included in any programming job.

-bitstream\_file\_components *SECURITY | FABRIC | ENVM*

The list of components to be included in the programming job. Components should be delimited by space. Bitstream\_file\_components can be any one of SECURITY, FABRIC, ENVM or any combination of them. Note: The SECURITY option is available in -bitstream\_file\_components only when file type is MASTER in –bitstream\_file\_type.

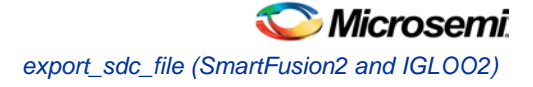

### **Supported Families**

See the [Tcl Commands and Supported Families](#page-15-0) table for the list of families that support this command.

#### **Example**

```
export_prog_job \
 -job_file_name {sd1} \ \ \ \ \-bitstream_file_type {MASTER} \
 -bitstream_file_components {SECURITY FABRIC ENVM} #any combination of the three allowed
```
## export\_sdc\_file (SmartFusion2 and IGLOO2)

Tcl command to export the SDC (Synopsys Design Constraint) file for timing constraints. The exported file has a \*.sdc file name extension.

```
export_sdc_file
-file {absolute path and name of *.sdc file}
```
#### **Arguments**

-file {*absolute path and name of \*.sdc file*} Specifies the SDC file to export.

#### **Returns**

Returns 0 on success, 1 on failure.

#### **Supported Families**

See the [Tcl Commands and Supported Families](#page-15-0) table for the list of families that support this command.

#### **Example**

```
export_sdc_file \
 -file {E:/designs/export/sd1.sdc}
```
### import\_component\_data

A Libero SoC general-purpose Tcl command to import component data into an existing Libero project. Component refers to MDDR, FDDR and SERDES peripherals in SmartFusion2 devices. Component Data refers to initialization/configuration register values (\*init\_reg or \*init.mem files) of those peripherals. Use this command if and when:

- The synthesized netlist or HDL files in the existing Libero SoC project contains no component (MDDR, FDDR and SERDES) information AND
- You want to add component s (MDDR, FDDR or SERDES) into the existing design.

```
import_component_data 
-module root #name of the top_level (root)
-fddr file_path_and_name # has to be FDDR_init.reg or .mem
-mddr file_path_and_name # has to be MDDR_init.reg or .mem
-serdes0 file_path_and_name # has to be SERDESIF_0_init.reg or .mem
-serdes1 file_path_and_name # has to be SERDESIF_1_init.reg or .mem
-serdes2 file_path_and_name # has to be SERDESIF_2_init.reg or .mem
```
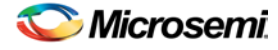

-serdes3 *file\_path\_and\_name* # has to be SERDESIF\_3\_init.reg or .mem -envm\_cfg *file\_path\_and\_name*

Note: The eNVM config file can have any name.

Note: Either \*\_init.reg (register configuration file) or \*.mem files (memory files) can be used. The two cannot be mixed in the same import\_component\_data command.

#### **Supported Families**

See the [Tcl Commands and Supported Families](#page-15-0) table for the list of families that support this command.

#### **Example**

The following is an example of importing components into IGLOO2 designs created with a Libero SoC prev11.4 release.

```
import_component_data \
 -module <root> \
 -fddr <file path>/FDDR init.mem \
 -mddr <file_path>/MDDR_init.mem \
 -serdes0 <file_path>/SERDESIF_0_init.mem \
 -serdes1 <file path>/SERDESIF 1 init.mem \
 -serdes2 <file_path>/SERDESIF_2_init.mem \
 -serdes3 <file_path>/SERDESIF_3_init.mem \
 -envm_cfg <user_cfg_filepath>
```
The following is an example of importing components into IGLOO2 designs created with Libero SoC v11.4 or subsequent releases.

```
import_component_data
```

```
-module <root> \
-fddr <file_path>/FDDR_init.reg \
-mddr <file_path>/MDDR_init.reg \
-serdes0 <file_path>/SERDESIF_0_init.reg \
-serdes1 <file_path>/SERDESIF_1_init.reg \
-serdes2 <file path>/SERDESIF 2 init.reg \
-serdes3 <file_path>/SERDESIF_3_init.reg \
-envm_cfg <user_cfg_file_path>
```
The following is an example of importing components into SmartFusion2 designs created with a Libero SoC pre- v11.4 release.

```
import_component_data \
 -module <root> \
 -fddr <file_path>/FDDR_init.reg \
 -mddr <file_path>/MDDR_init.reg \
 -serdes0 <file_path>/SERDESIF_0_init.reg \
 -serdes1 <file_path>/SERDESIF_1_init.reg \
 -serdes2 <file_path>/SERDESIF_2_init.reg \
 -serdes3 <file_path>/SERDESIF_3_init.reg \
 -envm_cfg <user_cfg_file_path>
```
The following is an example of importing components into SmartFusion2 designs created with Libero SoC v11.4 or a subsequent release.

import\_component\_data \

```
-module <root> \
-envm_cfg <user_cfg_file_path>
```
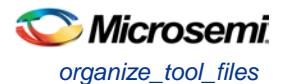

#### **Return Value**

Returns 0 on success and 1 on failure.

# organize\_tool\_files

Tcl command; used to specify specific constraint files to be passed to and used by a Libero tool.

```
organize_tool_files \
-tool {tool_name}
-params {tool parameters}
-file {<absolute or relative path to constraint file>} \
-module {$design::work} \
-input_type {value} # Specifies type of input file
```
### **Arguments**

```
-tool {<tool_name>}
```
Specifies the name of the tool files you want to organize. -file {<*absolute or relative path to constraint file*>} Specifies the absolute or relative path to the constraint file; there may be multiple -file arguments (see example below). -module {<*design::work*>} Module definition, format is <*\$design:work*>. -input\_type {<*constraint*>}

Specifies type of input file. Possible values are:constraint | source | simulation | stimulus | unknown

#### **Supported Families**

See the [Tcl Commands and Supported Families](#page-15-0) table for the list of families that support this command.

#### **Example**

```
organize_tool_files \
-tool {COMPILE} \
-file {D:/Designs/tests/constraint/io/io_0.pdc} \
-file {D:/Designs/tests/constraint/fp/io_1.pdc} \
-file {D:/Designs/tests/constraint/arbiter.sdc} \
-module {sd1::work} \
-input_type {constraint}
```
# publish\_block (SmartFusion2, IGLOO2, and RTG4)

Configures the block information to be included in the block information (.cxz) file.

Enabled Block Creation must be turned on in Libero SoC to enable the publication of .cxz file. The published .cxz files are imported into the top-level Libero SoC project as part of the bottom-up design methodology.

```
publish_block 
-file {absolute or relative path to the *.cxz file} 
-publish_placement {1|0}
-publish routing {1|0}-publish_region {1|0} 
[-vhd1 \{0|1\}]
```
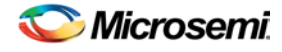

#### **Arguments**

-file {<*absolute or relative path to the location of the \*.cxz file*>} -publish\_placement {1 | 0} Set to 1 to publish placement info, 0 to not publish. Default is 1. -publish\_routing  $\{1 | 0\}$ Set to 1 to publish routing info, 0 to not publish. Default is 1. -publish\_region {1 | 0} Set to 1 to publish placement region info, 0 to not publish. Default is 1.  $-vhd1 \{0 | 1\}$ Optional. Set to 0 to publish Verilog netlist, 1 to publish VHDL. Default is 0.

#### **Returns**

Returns 0 on success, 1 on failure.

#### **Supported Families**

See the [Tcl Commands and Supported Families](#page-15-0) table for the list of families that support this command.

#### **Example**

```
publish_block\
  -file {E:\designs\sd.cxz}\
  -publish_placement {1}\
  -publish_routing {0}\
  -publish_region {1}\
  -vhdl {0} #Optional
```
# run\_tool (SmartFusion2, IGLOO2, and RTG4)

run\_tool starts the specified tool. For tools that support command files, an optional command file can be supplied through the -script parameter.

```
run_tool 
-name \{\text{<tool\_name >}\}\ \setminus-script {<absolute or relative path to script file>}
```
#### -script is an optional parameter.

```
tool_name ::= SYNTHESIZE | COMPILE | SIM_PRESYNTH | SIM_POSTSYNTH | SIM_POSTLAYOUT | 
PLACEROUTE | VERIFYTIMING | VERIFYPOWER | GENERATEPROGRAMMINGFILE | PROGRAMDEVICE | 
CONFIGURE_CHAIN | SMARTDEBUG
```
#### **Return**

run\_tool returns 0 on success and 1 on failure.

#### **Supported tool\_names**

The following table lists tool\_names for run\_tool –name {*tool\_name*}.

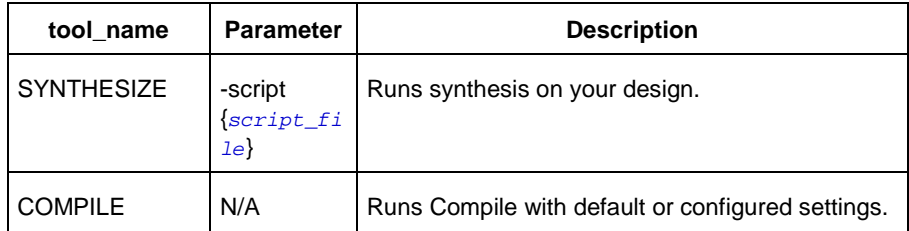

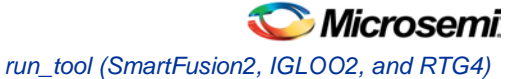

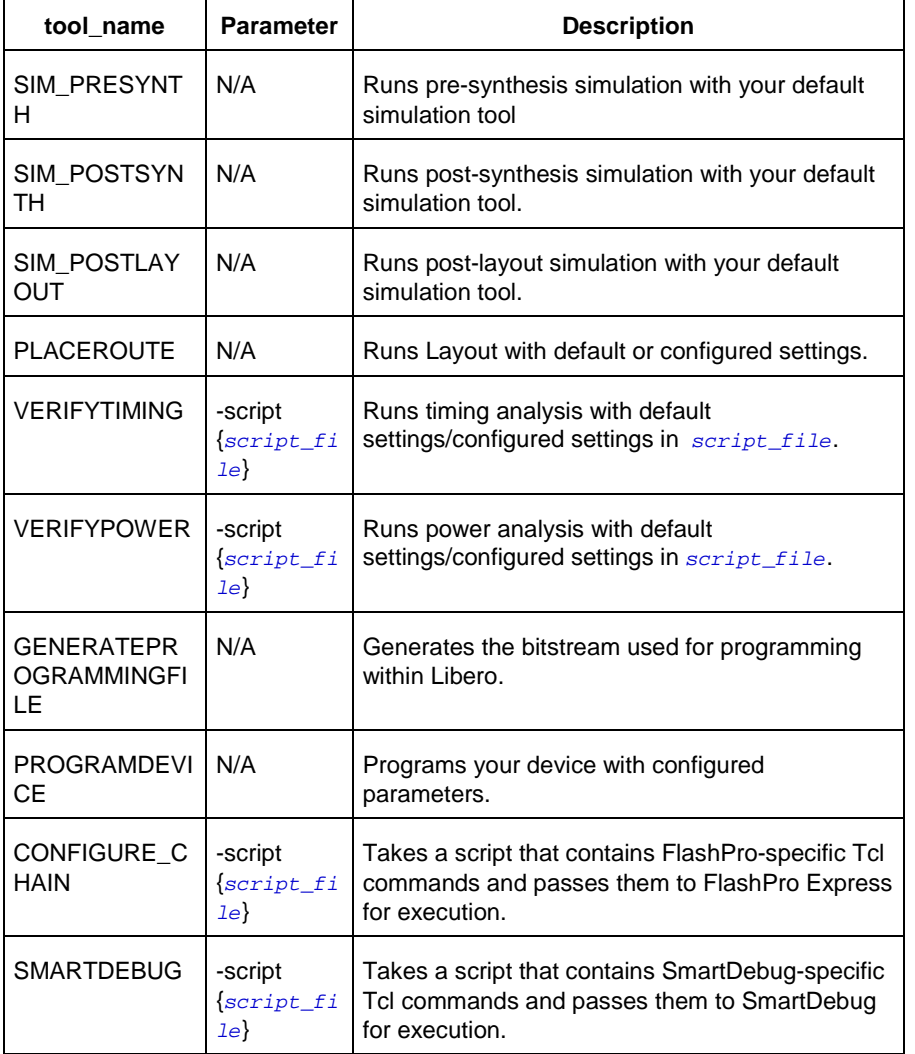

-script {*absolute or relative path to script file*} Script file location.

### **Supported Families**

See the [Tcl Commands and Supported Families](#page-15-0) table for the list of families that support this command.

### **Example**

```
run_tool \
  -name {COMPILE}
run_tool \
  -name {SYNTHESIZE} -script {./control_synopsys.tcl} 
  #control _synopsys.tcl contains the synthesis-specific Tcl commands)
run_tool \
  -name {VERIFYTIMING} \
  -script {./SmartTime.tcl} 
  # Script file containing SmartTime-specific Tcl commands
run_tool\,\backslash\,
```
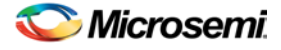

-name {VERIFYPOWER} \ -script {./SmartPower.tcl} # Script file containing SmartPower-specific Tcl commands run\_tool \ -name {SMARTDEBUG} -script {./sd\_test.tcl}

# Script file containing SmartDebug-specific Tcl commands

#### **Note**

Where possible, the value of *tool\_name* corresponds to the name of the tool in Libero SoC.

Invoking some tools will cause Libero SoC to automatically run some upstream tools in the design flow. For example, if you run COMPILE, Libero runs synthesis first (as with the SYNTHESIZE command) before it runs COMPILE.

#### **See Also**

**[Project Manager Tcl Command Reference](#page-27-0)** 

### select\_libero\_design\_device

FlashPro-specifc Tcl command. This command selects the Libero design device for the Programming Connectivity and Interface tool within Libero. This command is needed when the tool cannot automatically resolve the Libero design device when there are two or more identical devices that match the Libero design device in the configured JTAG chain.

#### **Syntax**

select\_libero\_design\_device -name {*device\_name*}

#### **Arguments**

-name {*device\_name*}

Specifies a user-assigned unique device name in the JTAG chain.

#### **Supported Families**

SmartFusion2, IGLOO2

#### **Exceptions**

None

#### **Example**

select\_libero\_design\_device –name {M2S050TS (2)} select\_libero\_design\_device –name {my\_design\_device}

#### **Note**

This Tcl command is typically used in a Flashpro Tcl command script file that is passed to the Libero run\_tool command.

run\_tool –name {CONFIGURE\_CHAIN} -script {<flashPro\_cmd>.tcl}

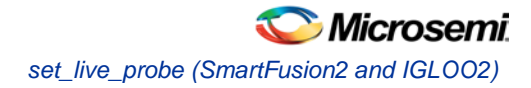

# set\_live\_probe (SmartFusion2 and IGLOO2)

Tcl command; set\_live\_probe channels A and/or B to the specified probe point(s). At least one probe point must be specified. Only exact probe name is allowed (i.e. no search pattern that may return multiple points).

set\_live\_probe [-deviceName *device\_name*] [–probeA *probe\_name*] [–probeB *probe\_name*]

#### **Arguments**

-deviceName *device\_name*

Parameter is optional if only one device is available in the current configuration or set for debug (see SmartDebug user guide for details).

-probeA *probe\_ name*

Specifies target probe point for the probe channel A.

-probeB *probe\_ name*

Specifies target probe point for the probe channel B.

#### **Supported Families**

See the [Tcl Commands and Supported Families](#page-15-0) table for the list of families that support this command.

#### **Exceptions**

- You must set a debug file
- The array must be programmed and active
- Active probe read or write operation will affect current settings of Live probe since they use same probe circuitry inside the device
- Setting only one Live probe channel affects the other one, so if both channels need to be set, they must be set from the same call to set live probe
- Security locks may disable this function
- In order to be available for Live probe, ProbeA and ProbeB I/O's must be reserved for Live probe respectively

#### **Example**

Sets the Live probe channel A to the probe point A12 on device sf2. set live probe [-deviceName sf2] [-probeA A12]

#### **See Also**

[Project Manager Tcl Command Reference](#page-27-0)

# <span id="page-449-0"></span>SmartFusion2, IGLOO2, and RTG4 – Command Tools

# COMPILE (SmartFusion2, IGLOO2, and RTG4)

COMPILE is a command tool used in configure\_tool and run\_tool. Configure\_tool allows you to configure the tool's parameters and values prior to executing the tool. Run\_tool executes the tool with the configured parameters.

To compile the design in Libero SoC, you must first configure the compile tool with the configure\_tool command and then execute the COMPILE command with the run\_tool command.

```
configure_tool -name {COMPILE} 
-params {name:value} 
[-params {name:value}]
run_tool -name {COMPILE}
```
The following tables list the parameter names and values.

#### **configure\_tool –name {COMPILE} parameter:value pair**

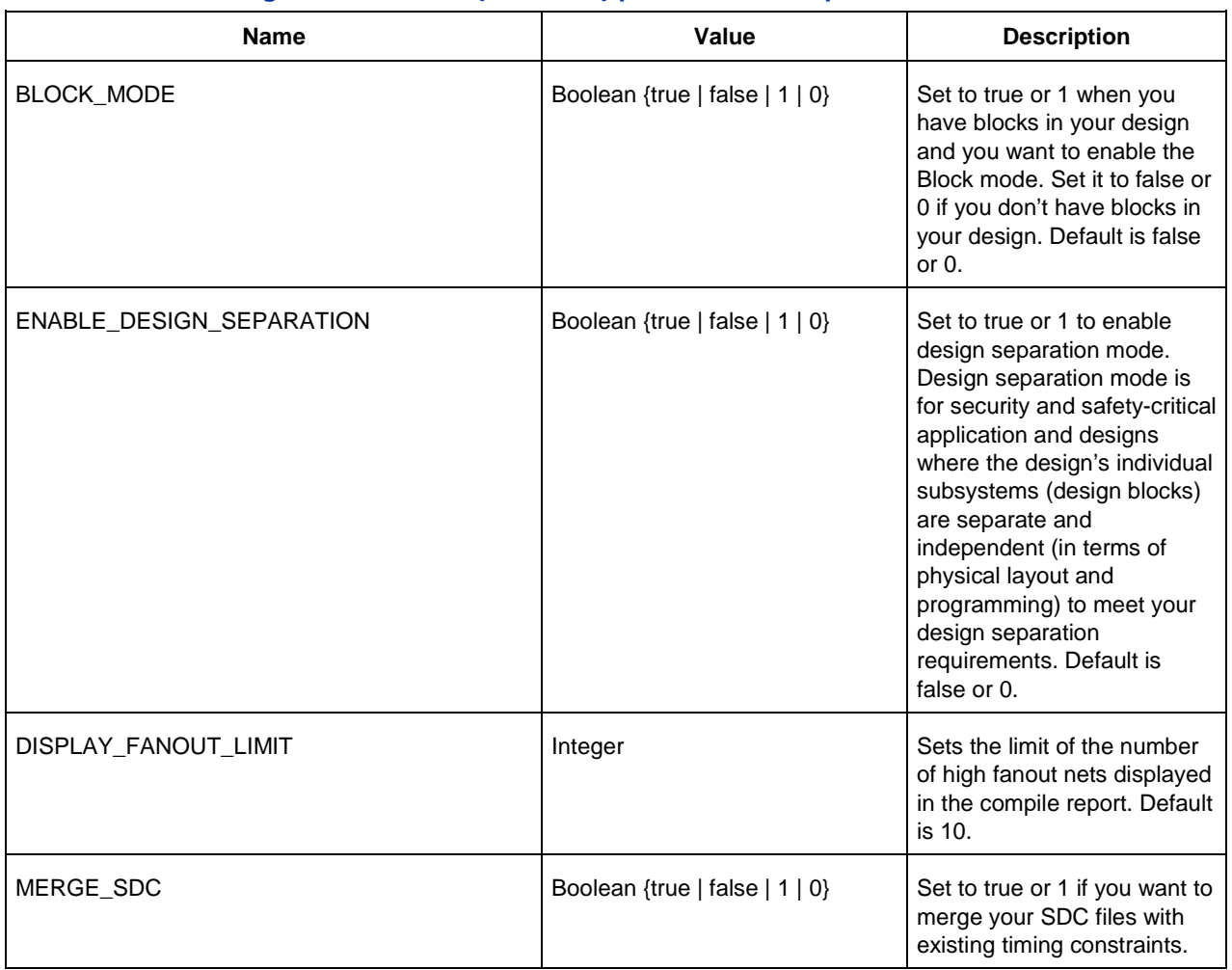

*450 Libero SoC Tcl Commands Reference Guide*

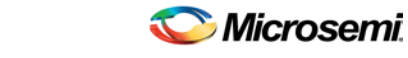

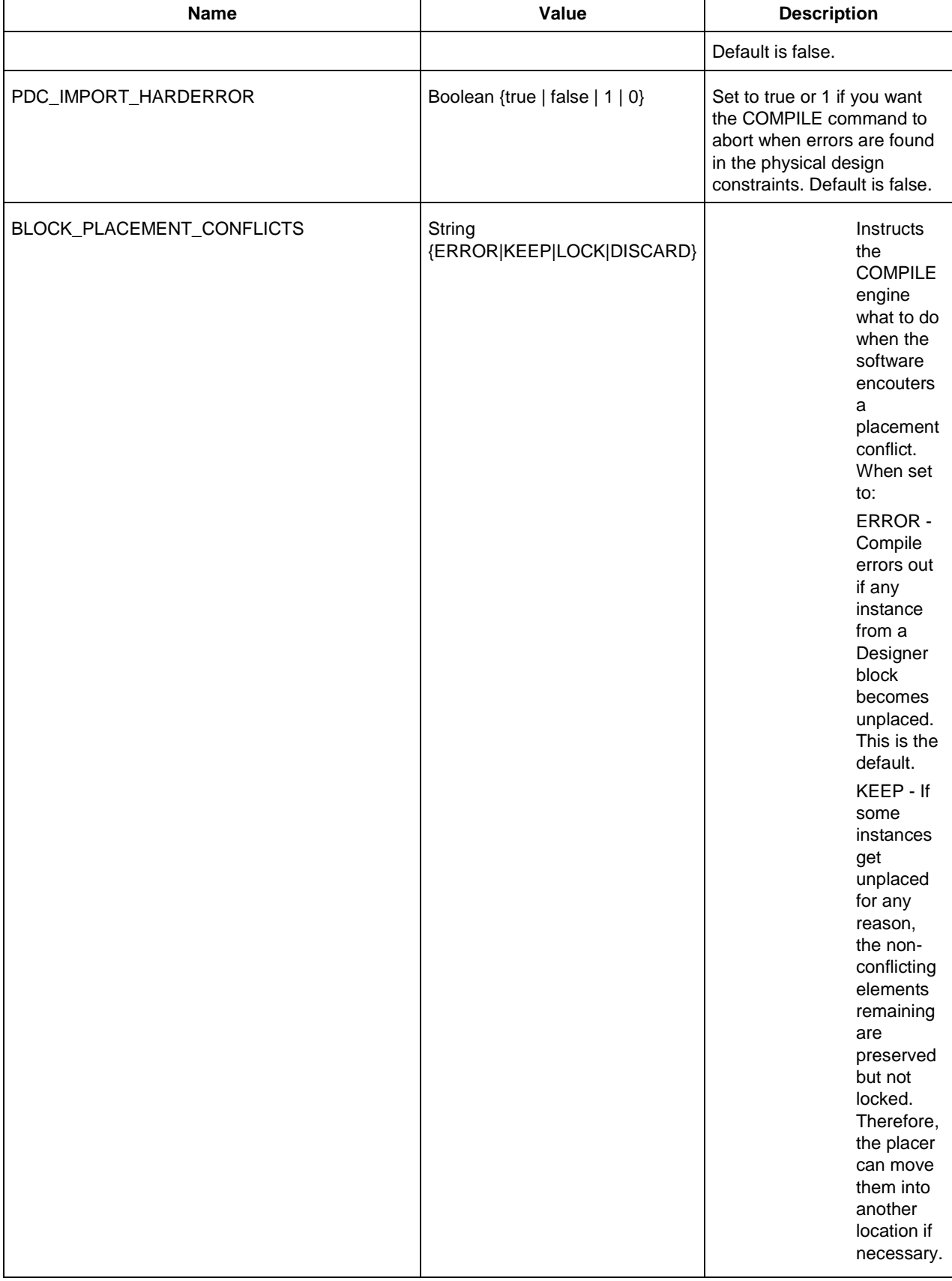

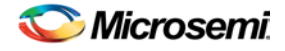

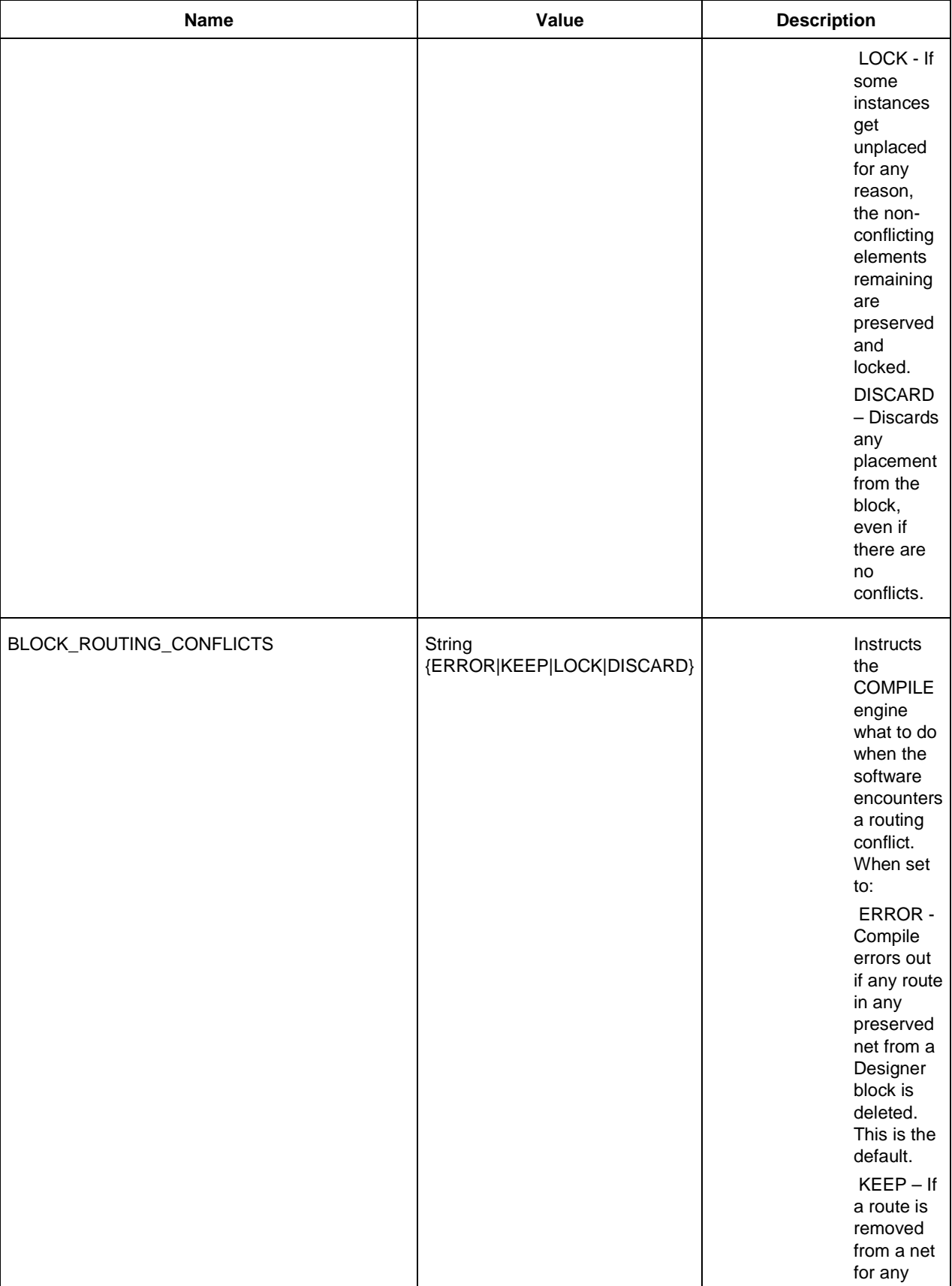

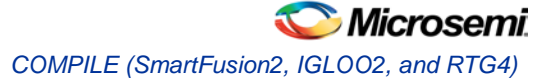

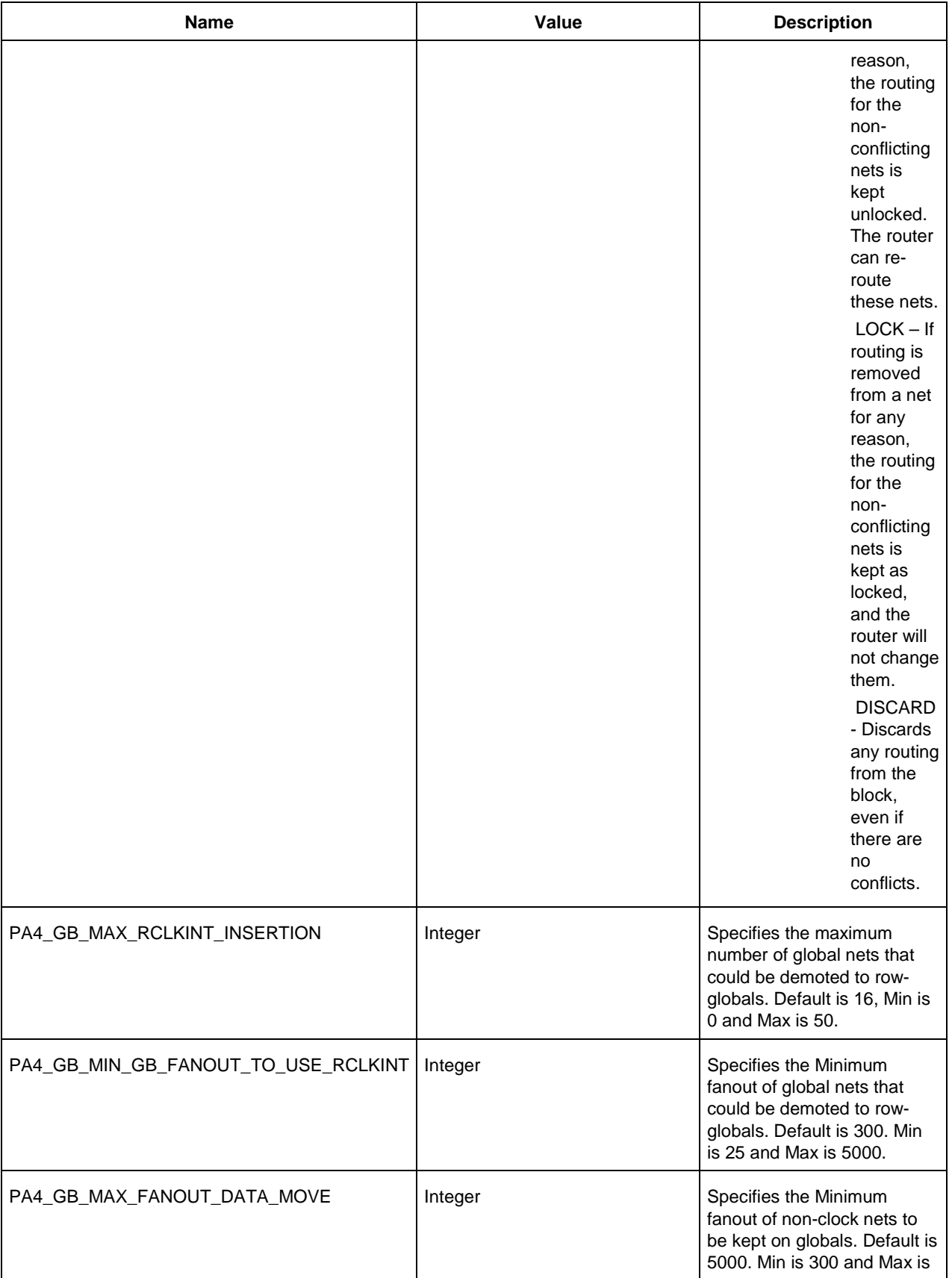

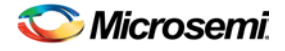

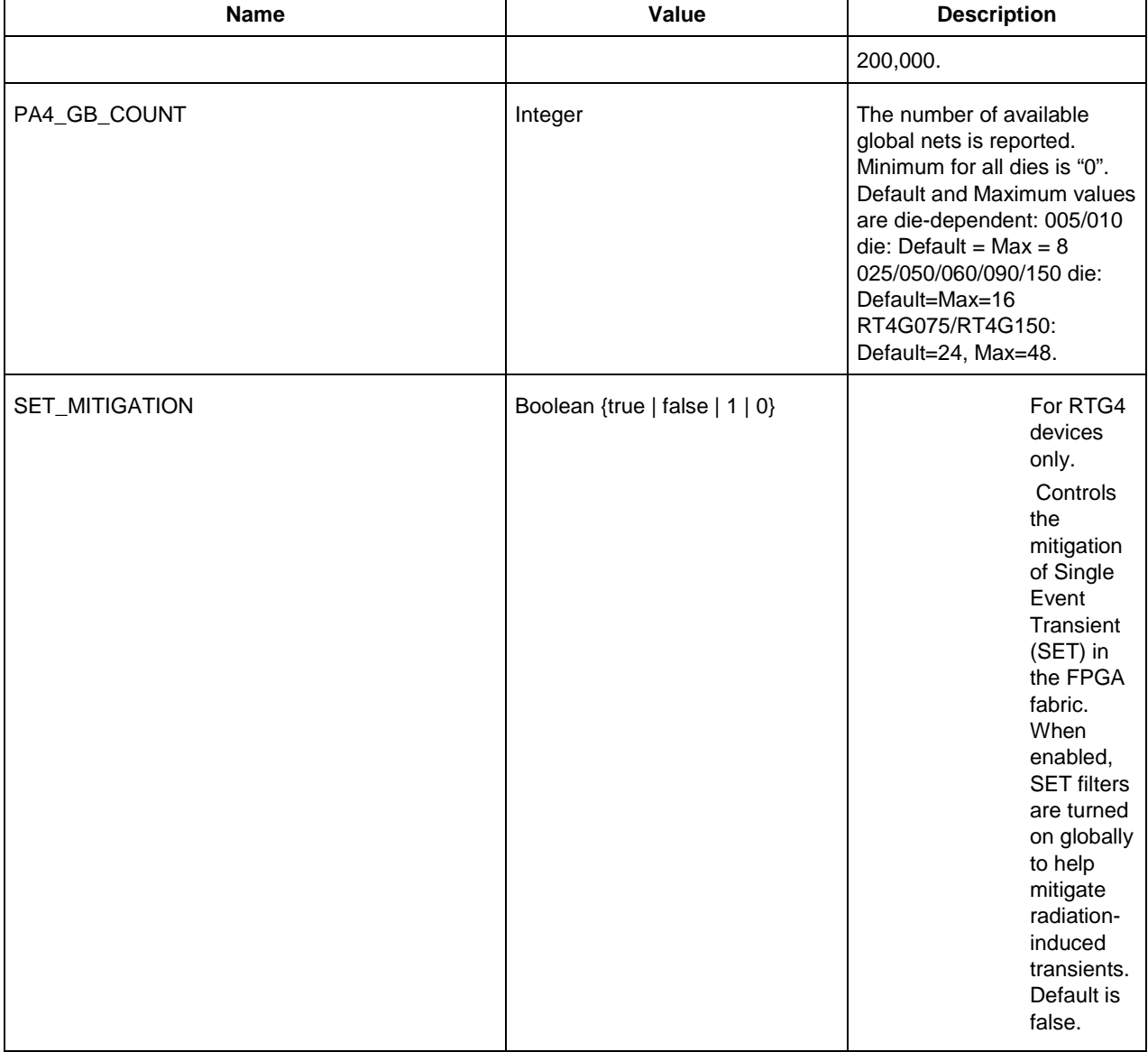

#### **run\_tool –name {COMPILE} Parameter:value pair**

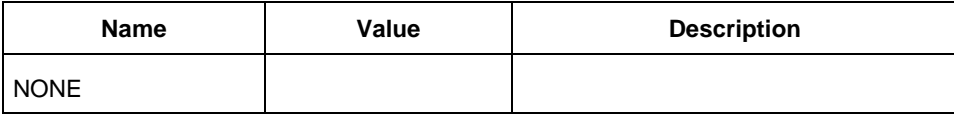

### **Supported Families**

SmartFusion2, IGLOO2, RTG4

### **Example**

configure\_tool -name {COMPILE} -params {BLOCK\_MODE:false} -params {BLOCK\_PLACEMENT\_CONFLICTS:ERROR}

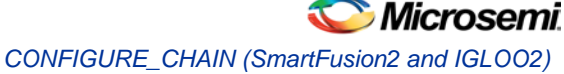

```
-params {BLOCK_ROUTING_CONFLICTS:ERROR}
 -params {DISPLAY_FANOUT_LIMIT:16}
 -params {ENABLE_DESIGN_SEPARATION:true}
 -params {MERGE_SDC:true}
 -params {PA4_GB_MAX_RCLKINT_INSERTION:16}\
 -params {PA4_GB_MIN_GB_FANOUT_TO_USE_RCLKINT:30}\
 -params {PA4_GB_MAX_FANOUT_DATA_MOVE:2000}\
 -params {PA4_GB_COUNT:8}\
 -params {PDC_IMPORT_HARDERROR:true}
run_tool –name {COMPILE} #Takes no parameters
```
#### **Return**

configure\_tool -name {COMPILE}

Returns 0 on success and 1 on failure. run\_tool -name {COMPILE} Returns 0 on success and 1 on failure.

# CONFIGURE\_CHAIN (SmartFusion2 and IGLOO2)

CONFIGURE\_CHAIN is a command tool used in run\_tool. The command run\_tool -name {CONFIGURE\_CHAIN} takes a script file that contains FlashPro-specific Tcl commands and passes them to FlashPro Express for execution.

run\_tool -name {CONFIGURE\_CHAIN} –script {*fpro\_cmds.tcl*}

*fpro\_cmds.tcl* is a Tcl script that contains FlashPro-specific Tcl commands to configure JTAG chain. For details on JTAG chain programming Tcl commands, refer to the Tcl commands section in FlashPro's Online **Help** 

Do not include any FlashPro project-management commands such as open\_project, save\_project or close\_project in this *fpro\_cmds.tcl* script file. The run\_tool –name {CONFIGURE\_CHAIN} command generates these project-management commands for you.

Note:

For a new Libero project without a JTAG chain, executing this command causes Libero to first add the existing design device to the JTAG chain and then execute the commands from the FlashPro script. If, for example, the FlashPro script *fpro\_cmds.tcl* contains commands to add four devices, executing the command run\_tool –name {CONFIGURE\_CHAIN} -script {*fpro\_cmds.tcl*} will create a JTAG chain of the Libero design device and the four devices. For existing Libero projects that already have a JTAG chain, the command is executed on the existing JTAG chain.

### **Supported Families**

SmartFusion2, IGLOO2

#### **Example**

run\_tool –name {CONFIGURE\_CHAIN} –script {d:/fpro\_cmds.tcl}

#Example fpro\_cmds.tcl command file for the –script parameter

```
add_actel_device \
  -file \{./sd\_prj/sp\_g3/designer/imp1/sd1.stp\} \ \ \-name {dev1}
enable_device -name {M2S050TS_5} -enable 0
add non actel device \
  -ir 2 \lambda-tck 1.00 \
```
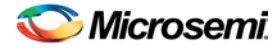

```
-name {Non-Microsemi Device}
add_non_actel_device \
 -ir 2 \setminus-tck 1.00 \
  -name {Non-Microsemi Device (2)}
remove_device -name {Non-Microsemi Device}
set_device_to_highz -name {M2S050TS_5} -highz 1
add_actel_device \
  -device {M2S050TS} \
  -name {M2S050TS (3)}
select_libero_design_device -name {M2S050TS (3)}
```
#### **Return**

Returns 0 on success and 1 on failure.

# <span id="page-455-0"></span>FLASH\_FREEZE (SmartFusion2 and IGLOO2)

FLASH\_FREEZE is a command tool used in configure\_tool. You use the configure\_tool -name {FLASH\_FREEZE} command to specify:

- The state of the uRAM and LSRAM when the FPGA fabric is in the Flash Freeze state.
- The MSS clock source when the FPGA fabric is in the Flash Freeze state.

configure\_tool -name {FLASH\_FREEZE} -params {*name*:*value*} -params {*name*:*value*}

#### **configure\_tool –name {FLASH\_FREEZE} parameter:value pair**

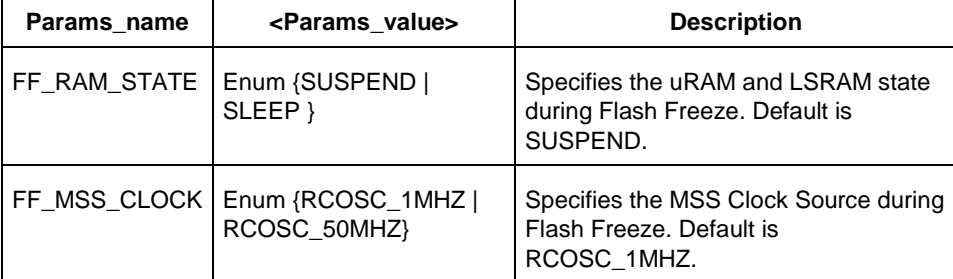

### **Supported Families**

SmartFusion2, IGLOO2

#### **Example**

configure\_tool -name {FLASH\_FREEZE}\ -params {FF\_RAM\_STATE:SUSPEND}\ -params {FF\_MSS\_CLOCK:RCOSC\_1MHZ}

#### **Return**

Returns 0 on success and 1 on failure.

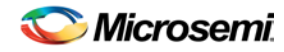

*GENERATEPROGRAMMINGFILE (SmartFusion2 and IGLOO2)*

# GENERATEPROGRAMMINGFILE (SmartFusion2 and IGLOO2)

GENERATEPROGRAMMINGFILE is a command tool used in the run\_tool command. The run\_tool -name {GENERATEPROGRAMMINGFILE} Tcl command generates the Bitstream used for programming.

```
run_tool -name {GENERATEPROGRAMMINGFILE}
```
This command takes no parameters.

#### **Supported Families**

SmartFusion2, IGLOO2

#### **Return**

Returns 0 on success and 1 on failure.

# <span id="page-456-0"></span>PROGRAMDEVICE (SmartFusion2 and IGLOO2)

PROGRAMDEVICE is a command tool used in configure\_tool and run\_tool. Configure\_tool allows you to configure the tool's parameters and values prior to executing the tool. Run tool executes the tool with the configured parameters.

To program the design in Libero SoC, you must first configure the PROGRAMDEVICE tool with configure\_tool command and then execute the PROGRAMDEVICE command with the run\_tool command.

Use the commands to configure your programming action and the programming procedures associated with the program action.

```
configure_tool -name {PROGRAMDEVICE} 
-params {prog_action:params_value}\
[-params {prog_optional_procedures:params_value}]
run_tool -name {PROGRAMDEVICE}
```
#### **configure\_tool –name {PROGRAMDEVICE} parameter:value pair**

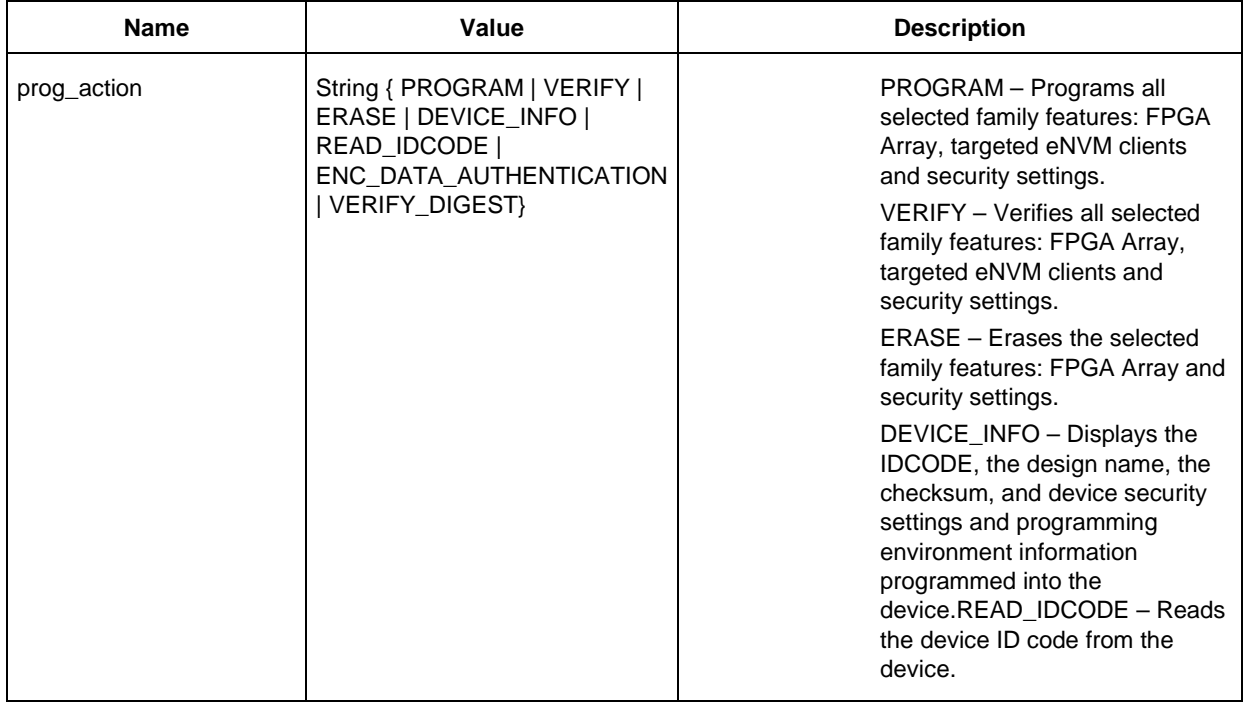

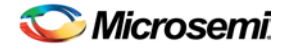

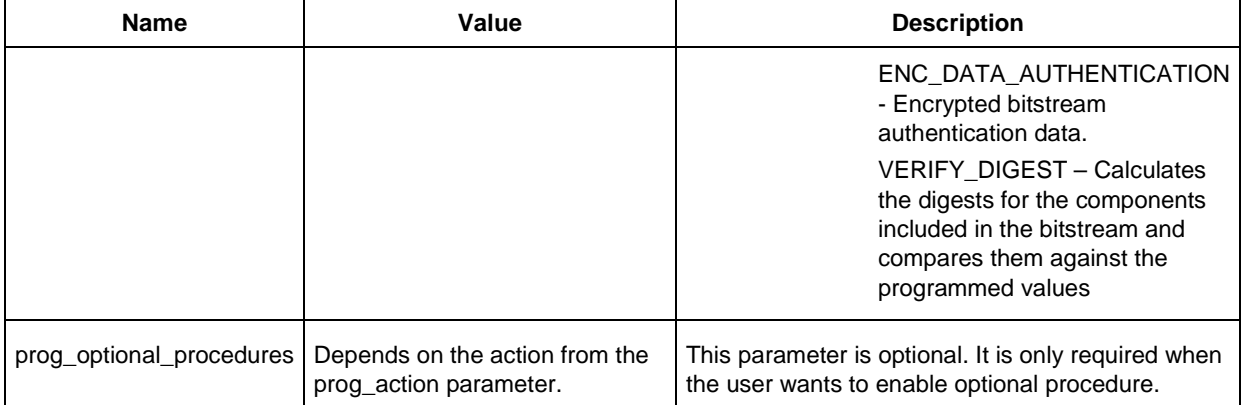

#### **run\_tool –name {PROGRAMDEVICE} Parameter:value pair**

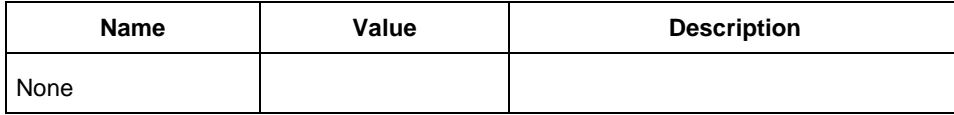

### **Supported Families**

SmartFusion2, IGLOO2

#### **Example**

```
configure_tool -name {PROGRAMDEVICE} \
 -params {prog_action:PROGRAM} \
 -params {prog_optional_procedures:DO_VERIFY }
configure_tool -name {PROGRAMDEVICE} -params {prog_action:DEVICE_INFO}
run_tool –name {PROGRAMDEVICE} #Takes no parameters
```
#### **Return**

configure\_tool -name {PROGRAMDEVICE} returns 0 on success and 1 on failure. run\_tool -name {PROGRAMDEVICE} returns 0 on success and 1 on failure.

# PROGRAMMING\_BITSTREAM\_SETTINGS (RTG4 Only)

PROGRAMMING\_BITSTREAM\_SETTINGS is a command tool used in configure\_tool. Configure\_tool name {PROGRAMMING\_BITSTREAM\_SETTINGS} sets the bitstream settings for your RTG4 devices.

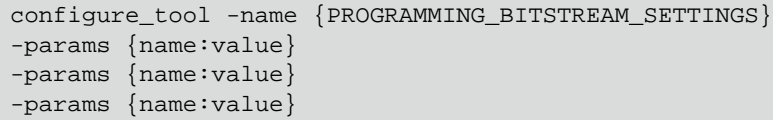

The following table lists the parameter names and values.

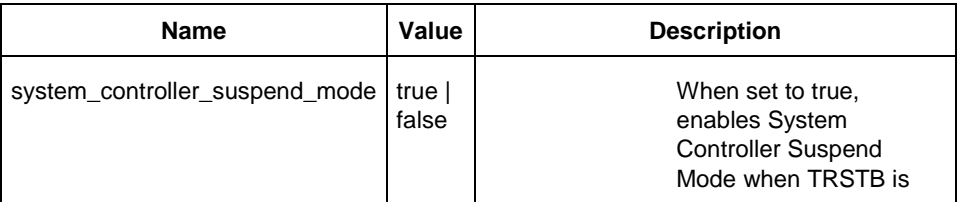

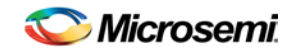

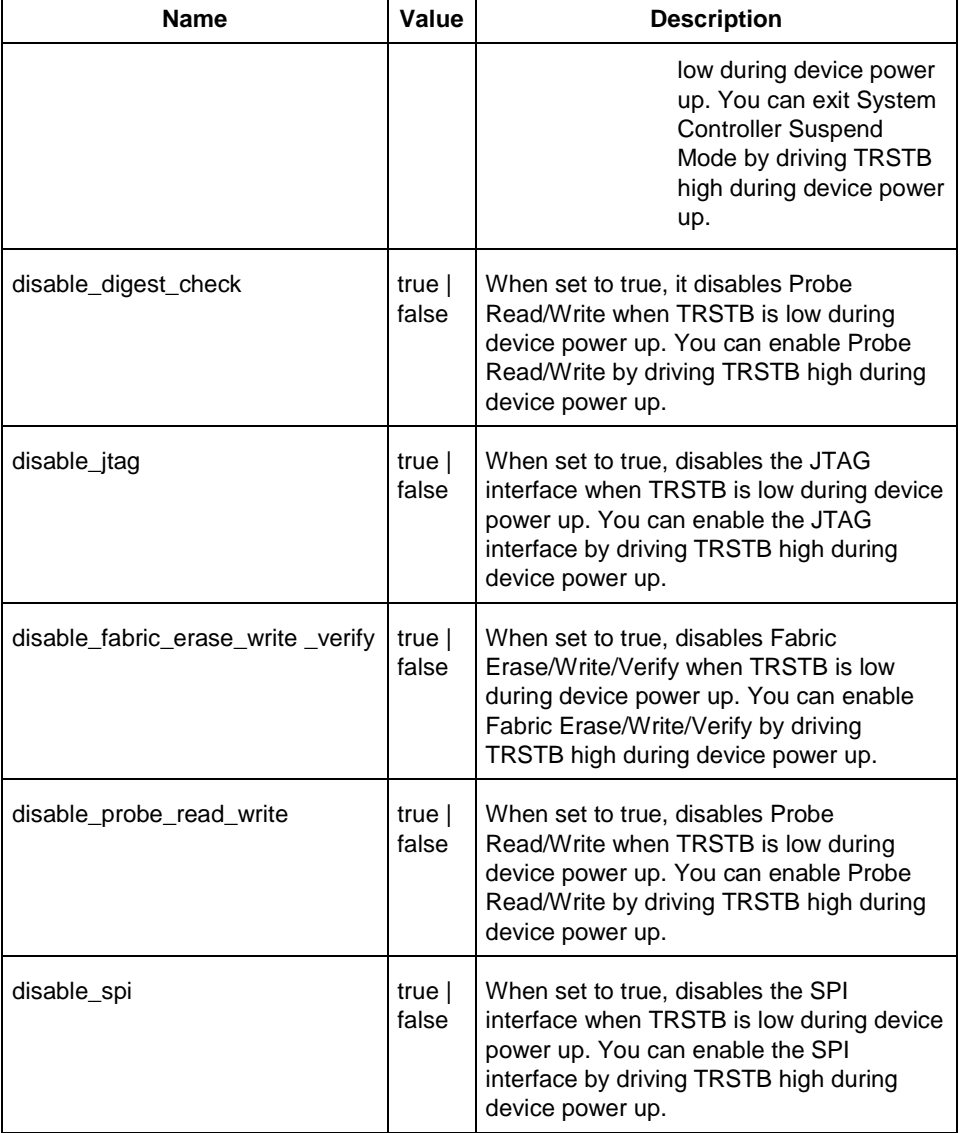

### **Supported Families**

RTG4

### **Example**

```
configure_tool \
  -name {PROGRAMMING_BITSTREAM_SETTINGS} \
  -params {disable_digest_check:false} \
  -params {disable_fabric_erase_write_verify:false} \
  -params {disable_jtag:true} \
  -params {disable_probe_read_write:false} \
  -params {disable_spi:false} \
  -params {one_time_programmable:false} \
  -params {system_controller_suspend_mode:true}
```
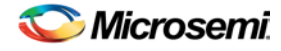

#### **Return**

Returns 0 on success and 1 on failure.

# <span id="page-459-0"></span>PLACEROUTE (SmartFusion2, IGLOO2, and RTG4)

PLACEROUTE is a command tool used in configure\_tool and run\_tool. Configure\_tool allows you to configure the tool's parameters and values prior to executing the tool. Run\_tool executes the PLACEROUTE command tool with the configured parameters.

To place and route the design in Libero SoC, you must first configure the PLACEROUTE tool with the configure\_tool command and then execute the PLACEROUTE command with the run\_tool command.

configure\_tool -name {PLACEROUTE} -params {*name*:*value*} -params {*name*:*value*} -params {*name*:*value*} -params {*name*:*value*} run\_tool -name {PLACEROUTE}

The following tables list the parameter names and values.

#### **configure\_tool –name {PLACEROUTE} parameter:value pair**

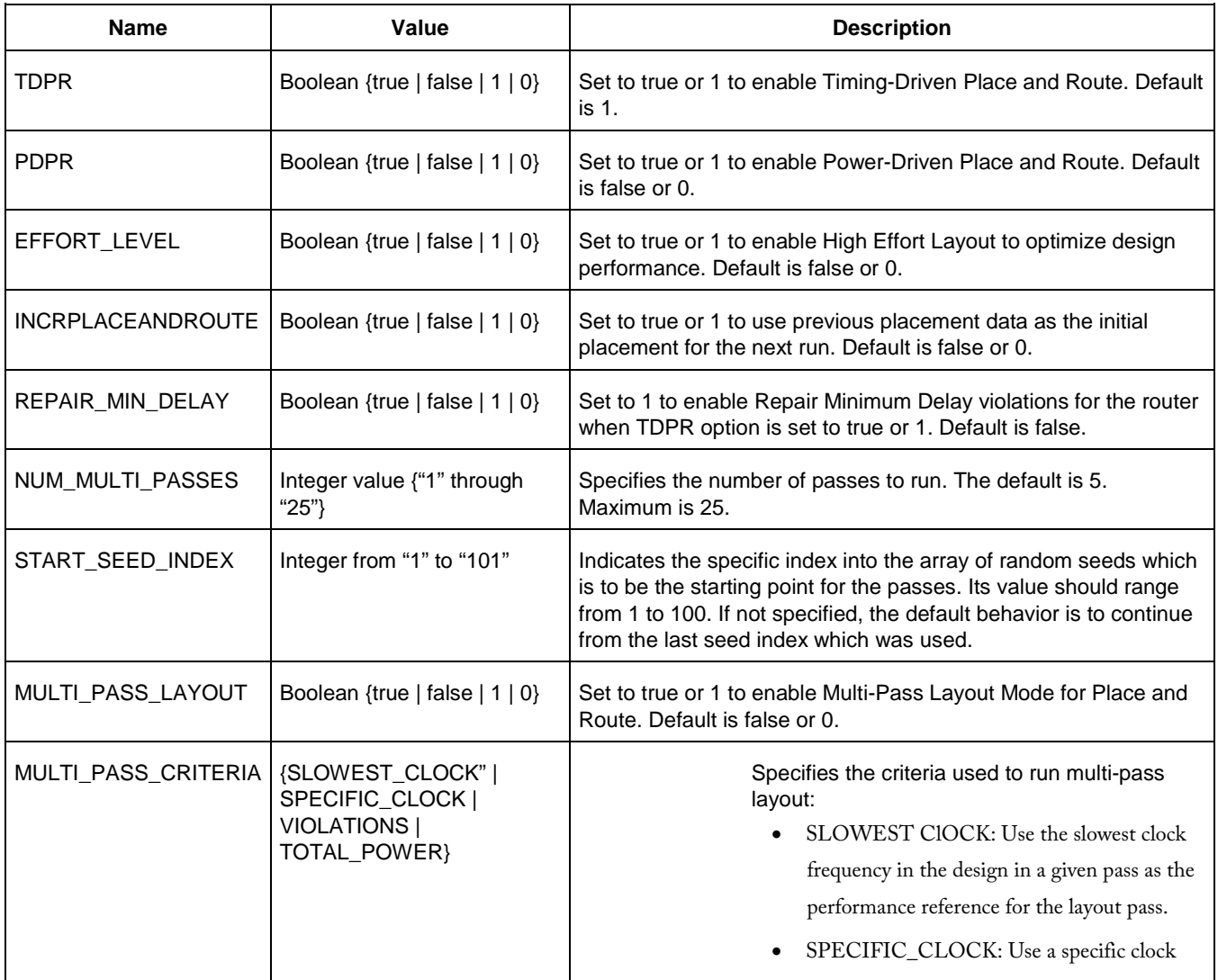

NOTE: Links and cross-references in this PDF file may point to external files and generate an error when clicked. **View the online help included with software to enable all linked content.** 

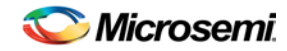

*PLACEROUTE (SmartFusion2, IGLOO2, and RTG4)*

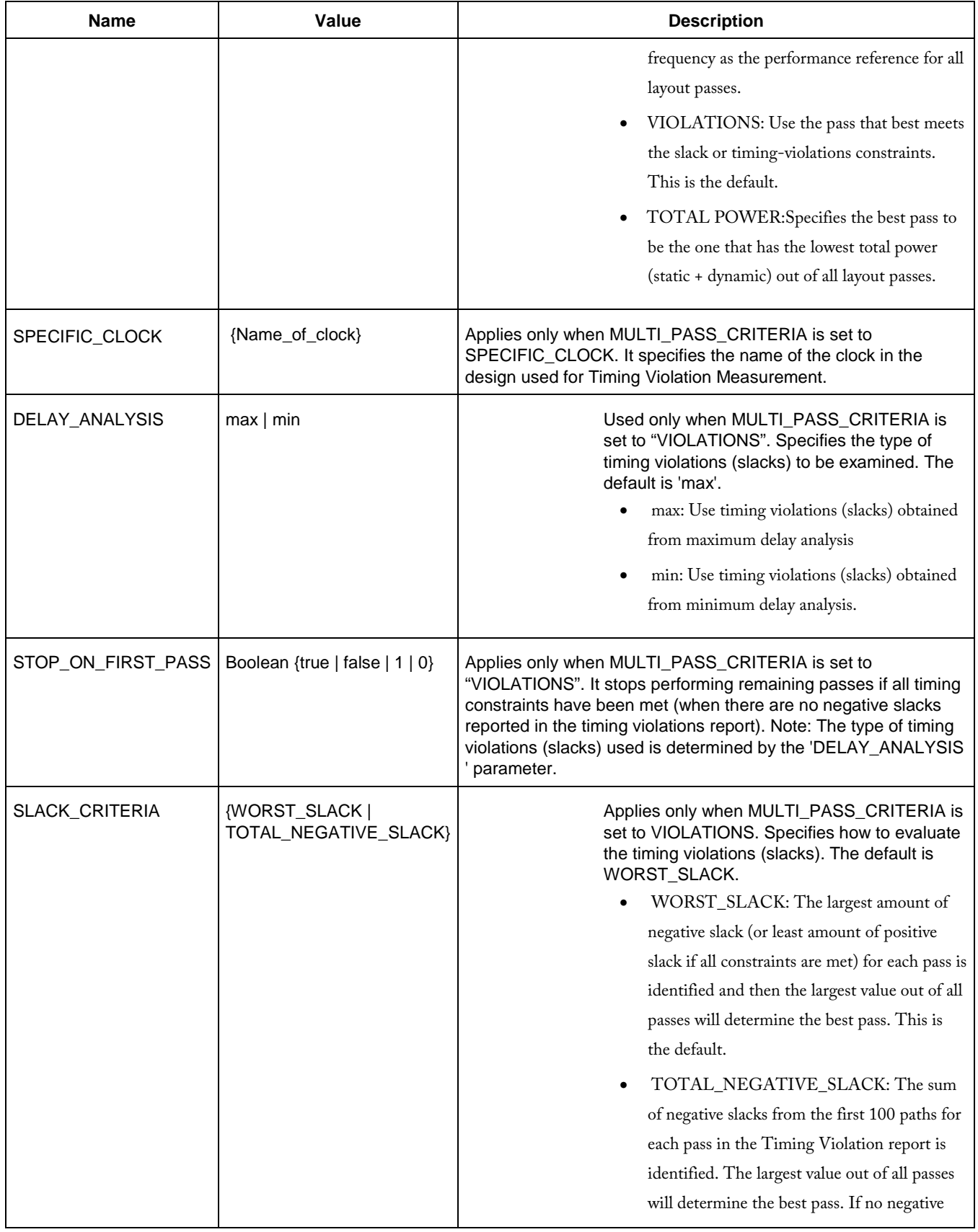

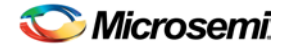

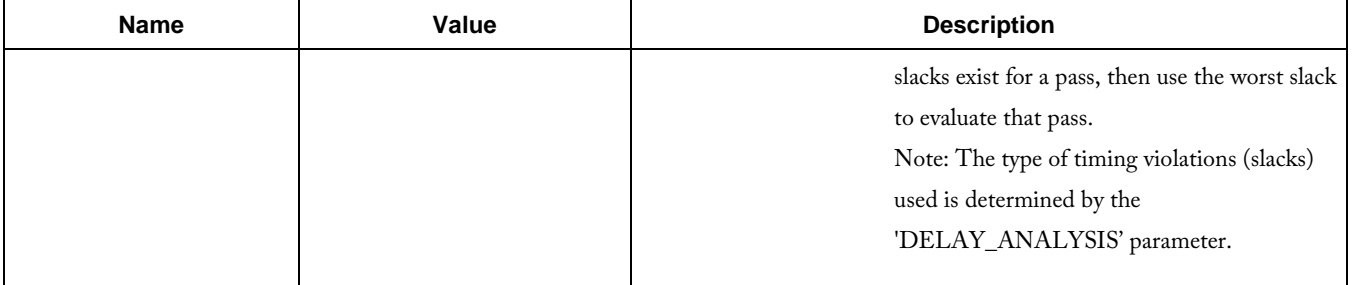

#### **run\_tool –name {PLACEROUTE} Parameter:value pair**

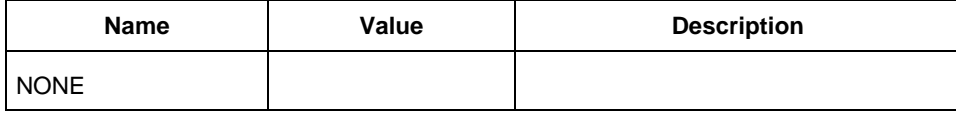

#### **Supported Families**

SmartFusion2, IGLOO2 and RTG4

#### **Example**

```
configure_tool -name {PLACEROUTE}\
  -params {TDPR:true}\
  -params {PDPR:false}\
 -params {EFFORT_LEVEL:true}\
  -params {INCRPLACEANDROUTE:false}\
run_tool –name {PLACEROUTE} #Takes no parameters
```
#### **Return**

configure\_tool -name {PLACEROUTE} Returns 0 on success and 1 on failure. run\_tool -name {PLACEROUTE} Returns 0 on success and 1 on failure.

# <span id="page-461-0"></span>PROGRAM\_OPTIONS (SmartFusion2 and IGLOO2)

PROGRAM\_OPTIONS is a command tool used in configure\_tool. Configure\_tool allows you to configure the tool's parameters and values. This Tcl command is the Tcl equivalent of the Configure Bitstream options in the Design Flow window.

```
configure_tool -name {PROGRAM_OPTIONS} 
-params {name:value} 
[-params {name:value}]
```
The following table lists the parameter names and values.

#### **configure\_tool –name {PROGRAM\_OPTIONS} parameter:value pair**

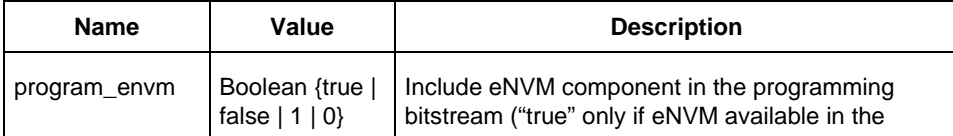

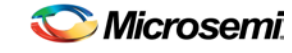

*PROGRAM\_RECOVERY (SmartFusion2 and IGLOO2)*

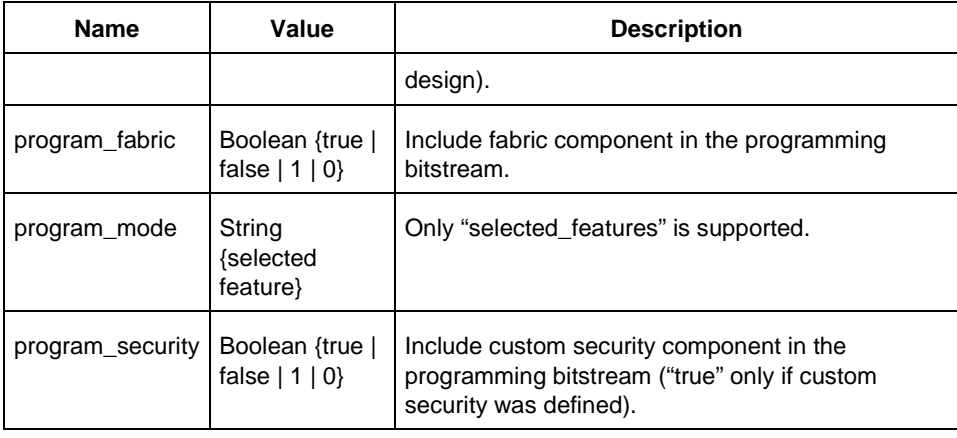

### **Supported Families**

SmartFusion2, IGLOO2

#### **Example**

configure\_tool -name {PROGRAM\_OPTIONS}\ -params {program\_envm:false}\ -params {program\_fabric:true}\ -params {program\_mode:selected\_features}\ -params {program\_security:true}

#### **Return**

Returns 0 on success and 1 on failure.

# <span id="page-462-0"></span>PROGRAM\_RECOVERY (SmartFusion2 and IGLOO2)

Configures the parameters in the Configure User Programming Data dialog box within Libero.

```
configure_tool -name {PROGRAM_RECOVERY}
-params {enable_auto_update:value}
-params {enable_prog_recovery:value}
-params {spi_clk_freq:value}
-params {spi_data_transfer_mode:value}
```
### **Arguments**

Enable\_auto\_update {true|false}

Enables auto update when set to true and disables it when set to false.

Enable\_prog\_recovery {true|false}

Enables programming recovery when set to true and disables when set to false.

Spi\_clk\_freq {1.00|2.08|3.13|4.16|5.00|6.25|8.30|12.50|25.00}

SPI clock frequency can be set to one of the values specified above.

Spi\_data\_transfer\_mode {100}

SPI data transfer mode will set the values for SPS, SPO and SPH in the UI. SPS has a fixed value of 1. The user can change the values of only SPO and SPH to 0 or 1.

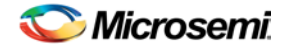

### **Supported Families**

SmartFusion2, IGLOO2

#### **Exceptions**

None

#### **Example**

The following example sets the auto update and programming recovery to be ON. SPI clock frequency is set to 25MHz. SPO and SPH are set to 0.

configure\_tool -name {PROGRAM\_RECOVERY}\

```
-params {enable_auto_update:true}\
```
-params {enable\_prog\_recovery:true}\

```
-params {spi_clk_freq:25.00}\
```

```
-params {spi_data_transfer_mode:100}
```
# <span id="page-463-0"></span>PROGRAMMER\_INFO (SmartFusion2 and IGLOO2)

PROGRAMMER\_INFO is a command tool used in configure\_tool. Configure\_tool -name {PROGRAMMER\_INFO} sets the programmer settings, similar to the way FlashPro commands set the programmer settings. This command supports all five programmers: FlashPro3, FlashPro4, FlashPro5, FlashPro and FlashPro Lite.

configure\_tool -name {PROGRAMMER\_INFO} -params [{*name*:*value*}]

The following tables list the parameter names and values.

#### **configure\_tool –name {PROGRAMMER\_INFO} parameter:value (FlashPro3)**

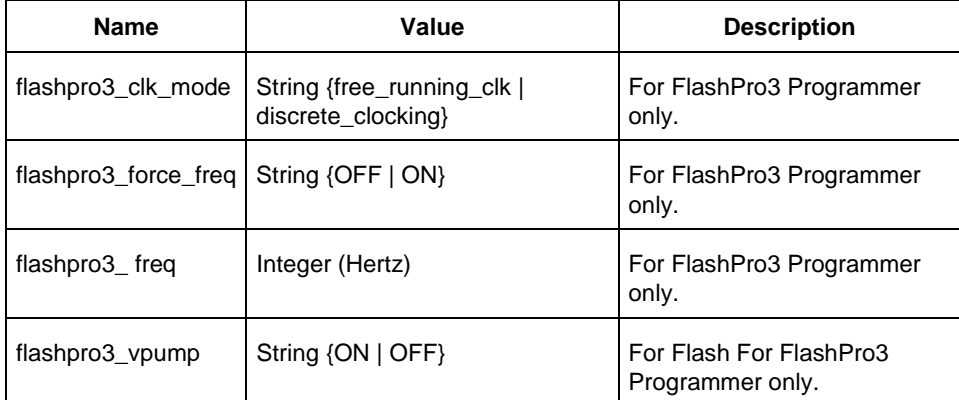

#### **configure\_tool –name {PROGRAMMER\_INFO} Parameter:value (FlashPro4)**

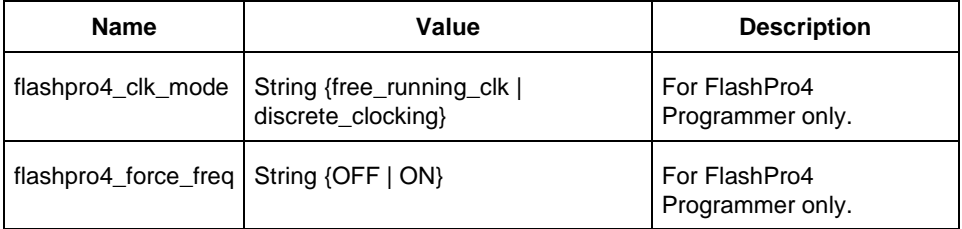

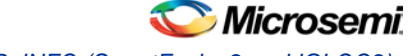

*PROGRAMMER\_INFO (SmartFusion2 and IGLOO2)*

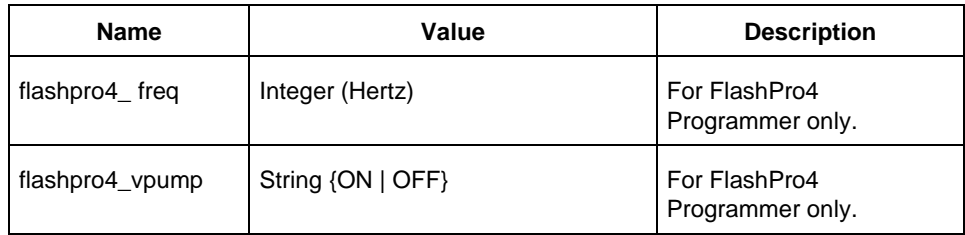

#### **configure\_tool –name {PROGRAMMER\_INFO} Parameter:value (FlashPro5)**

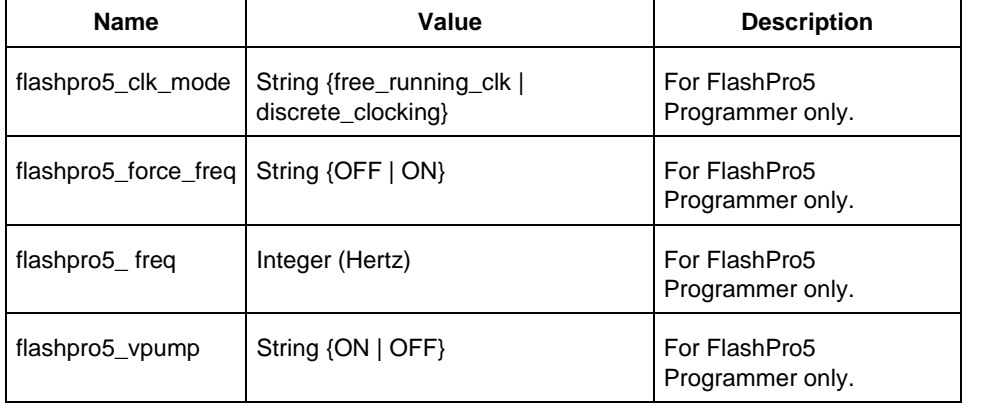

#### **configure\_tool –name {PROGRAMMER\_INFO} Parameter:value (FlashPro)**

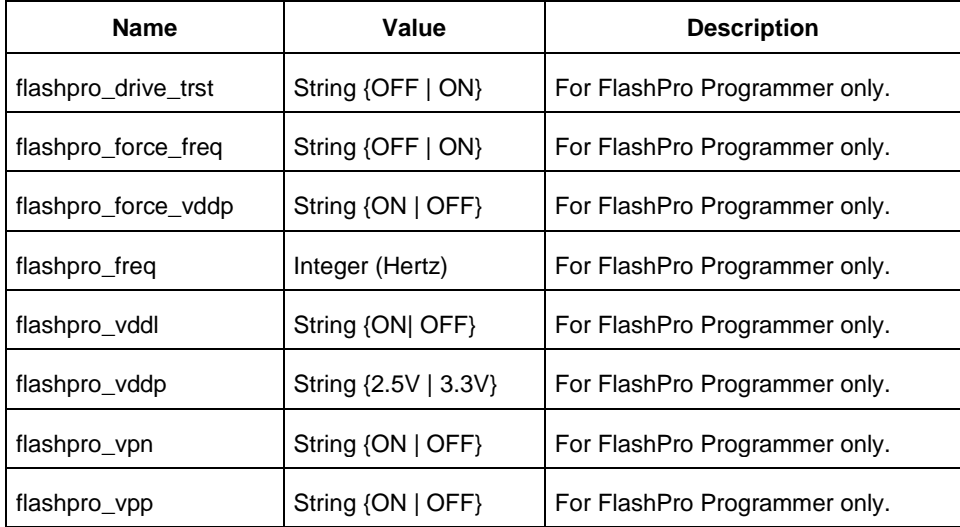

#### **configure\_tool –name {PROGRAMMER\_INFO} Parameter:value (FlashPro)**

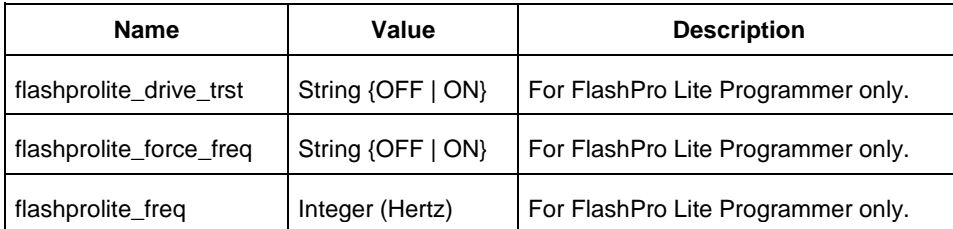

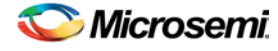

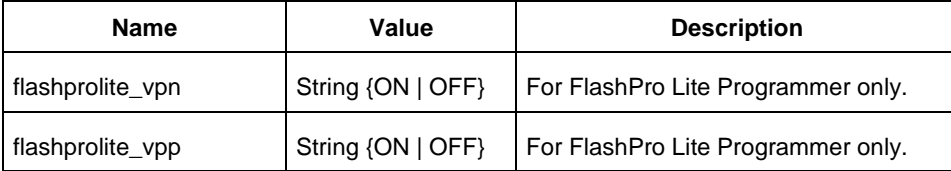

For a detailed description of the parameters and values, refer to Programmer Settings in the Libero Online Help.

#### **Supported Families**

SmartFusion2, IGLOO2

### **Examples**

#### For FlashPro3 programmer

```
configure_tool –name {PROGRAMMER_INFO}\
 -params {flashpro3_clk_mode:free_running_clk}\
 -params {flashpro3_force_freq:OFF}\
 -params {flashpro3_freq:400000}\
 -params {flashpro3_vpump:ON}
```
#### For FlashPro4 programmer

```
configure_tool –name {PROGRAMMER_INFO}\
 -params {flashpro4_clk_mode:free_running_clk\} 
 -params {flashpro4_force_freq:OFF}\
 -params {flashpro4_freq:400000}\
 -params {flashpro4_vpump:ON}
```
#### For FlashPro5 programmer

```
configure_tool –name {PROGRAMMER_INFO}\
 -params {flashpro5_clk_mode:free_running_clk}\
 -params {flashpro5_force_freq:OFF}\
 -params {flashpro5_freq:400000}\
 -params {flashpro5_vpump:ON}
```
#### For FlashPro programmer

```
configure_tool –name {PROGRAMMER_INFO}\
 -params {flashpro_drive_trst:OFF}\
 -params {flashpro_force_freq:ON}\
 -params {flashpro_force_vddp:ON}\
 -params {flashpro_freq:400000}\
 -params {flashpro_vddl:ON}\
 -params {flashpro_vddp:2.5}\
 -params {flashpro_vpn:ON}\
 -params {flashpro_vpp:ON}
```
#### For FlashPro Lite Programmer

```
configure_tool –name {PROGRAMMER_INFO}\
 -params {flashprolite_drive_trst:OFF}\
 -params {flashprolite_force_freq:ON}\
 -params {flashprolite_freq:400000}\
```
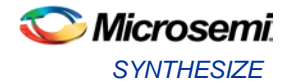

```
-params {flashprolite_vpn:ON}\
-params {flashprolite_vpp:ON}
```
#### **Return**

Returns 0 on success and 1 on failure.

# **SYNTHESIZE**

SYNTHESIZE is a command tool used in configure\_tool and run\_tool. Configure\_tool is a generalpurpose Tcl command that allows you to configure a tool's parameters and values prior to executing the tool. The run tool Tcl command then executes the specified tool with the configured parameters.

To synthesize your design in Libero SoC, you first configure the synthesize tool with the configure\_tool command and then execute the command with the run\_tool command.

```
configure_tool -name {SYNTHESIZE} 
-params {name:value} 
run_tool -name {SYNTHESIZE}
```
The following tables list the parameter names and values.

#### **configure\_tool –name {SYNTHESIZE} parameter:value pair**

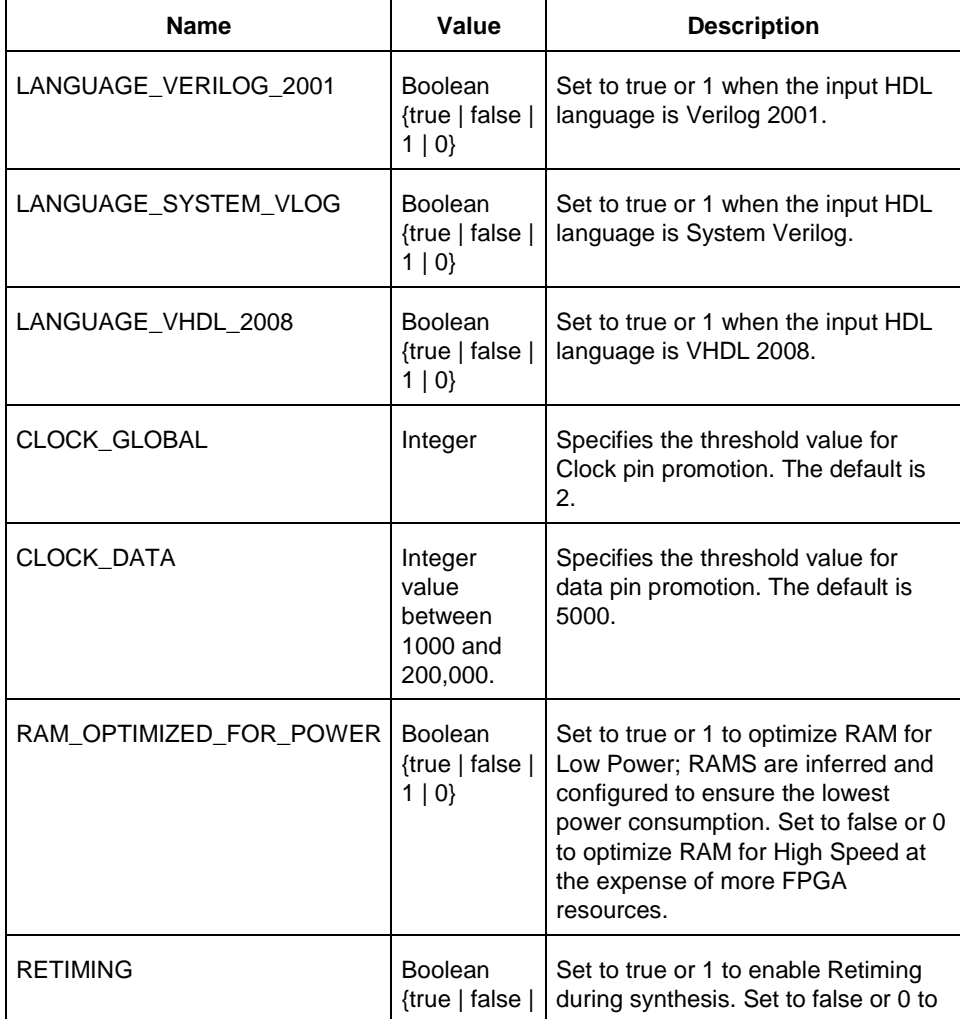

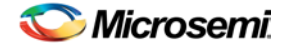

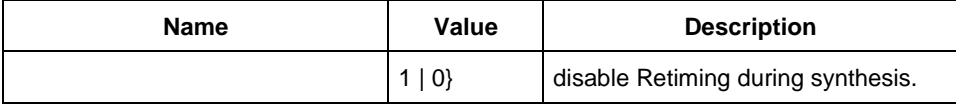

#### **Run\_tool –name {SYNTHESIZE} Parameter:value pair**

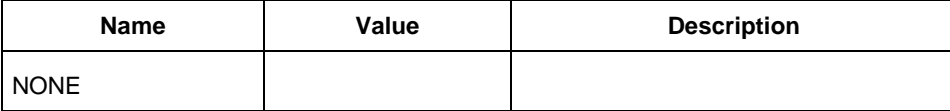

### **Supported Families**

SmartFusion2, IGLOO2

#### **Example**

configure\_tool -name {SYNTHESIZE}\ -params {LANGUAGE\_VERILOG\_2001:true} run\_tool –name {SYNTHESIZE} #Takes no parameters

#### **Return**

configure\_tool -name {SYNTHESIZE} Returns 0 on success and 1 on failure. run tool -name {SYNTHESIZE} Returns 0 on success and 1 on failure.

# <span id="page-467-0"></span>USER\_PROG\_DATA (SmartFusion2 and IGLOO2)

USER\_PROG\_DATA is a command tool used in configure\_tool. Configure\_tool -name {USER\_PROG\_DATA} sets the Design Version and Silicon Signature in your device.

configure\_tool -name {USER\_PROG\_DATA} -params {*name*:*value*} -params {*name*:*value*}

The following table lists the parameter names and values.

#### **configure\_tool –name {USER\_PROG\_DATA} parameter:value pair**

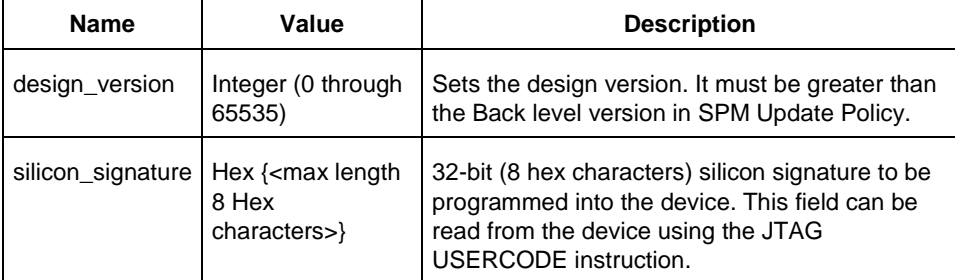

### **Supported Families**

SmartFusion2, IGLOO2
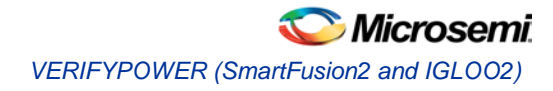

## **Example**

```
configure_tool -name {USER_PROG_DATA}\
 -params {design_version:255}\
 -params {silicon_signature:abcdffff}
```
#### **Return**

Returns 0 on success and 1 on failure.

# VERIFYPOWER (SmartFusion2 and IGLOO2)

VERIFYPOWER is a command tool used in run\_tool. The command run\_tool passes a script file that contains power-specific Tcl commands to the VERIFYPOWER command and executes it.

```
run_tool -name {VERIFYPOWER} –script {power_analysis.tcl}
```
#### where

<power\_analysis.tcl> is a script that contains power-specific Tcl commands. You can include power-specific Tcl commands to generate power reports. See the sample power\_analysis Tcl Script below for details.

#### **Return**

Returns 0 on success and 1 on failure.

#### **Supported Families**

SmartFusion2, IGLOO2

#### **Example**

run\_tool –name {VERIFYPOWER} –script {<power\_analysis.tcl>}

#### **Sample power\_analysis Tcl Script <power\_analysis.tcl>**

The following example changes SmartPower operating condition settings from the default to 40C junction temperature and 1.25V VDD.

It then creates a report called A4P5000\_uSRAM\_POWER\_64X18\_power\_report.txt.

# Change from pre-defined temperature and voltage mode (COM,IND,MIL) to SmartPower custom

smartpower\_set\_temperature\_opcond -use "design"

smartpower set voltage opcond -voltage "VDD" -use "design"

# Set the custom temperature to 40C ambient temperature.

smartpower\_temperature\_opcond\_set\_design\_wide -typical 40 -best 40 -worst 40

#### # Set the custom voltage to 1.25V

```
smartpower_voltage_opcond_set_design_wide -voltage "VDD" –typical 1.25 -best 1.25 -worst 
1.25
```
# VERIFYTIMING (SmartFusion2 and IGLOO2)

VERIFYTIMING is a command tool used in run\_tool. Run\_tool passes a script file that contains timingspecific Tcl commands to the VERIFYTIMING command and executes it.

run\_tool -name {VERIFYTIMING} –script {*timing.tcl*}

where

<timing.tcl> is a script that contains SmartTime-specific Tcl commands. You can include SmartTimespecific Tcl commands to create user path sets and to generate timing reports. See sample the Sample SmartTime Tcl Script below for details.

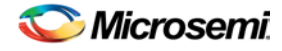

### **Supported Families**

SmartFusion2, IGLOO2

## **Example**

run\_tool –name {VERIFYTIMING} –script {<timing.tcl>}

#### **Return**

Returns 0 on success and 1 on failure.

## **Sample SmartTime Tcl Script <***timing.tcl***>**

```
# Create user path set -from B_reg
create_set -name from_B_reg \
  -source {B_{reg*}[*]:CLK} \ \ \-sink {*}
# Create user set -from A, B, C
create_set -name from_in_ports \
 -source {A \ B \ C} \ \ \ \ \ \-sink {*}
# Generate Timing Reports
Report \
  -type timing \
 -analysis min \
 -format text \
  -max_paths 10 \
 -print_paths yes \
 -max_expanded_paths 10 \
  -include_user_sets yes \
 min_timing.rpt
# Export SDC
write_sdc -scenario {Primary} exported.sdc
#save the changes
save
```
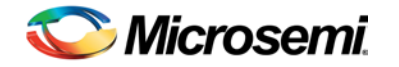

# Product Support

The Microsemi SoC Products Group backs its products with various support services including a Customer Technical Support Center and Non-Technical Customer Service. This appendix contains information about contacting the SoC Products Group and using these support services.

# Contacting the Customer Technical Support Center

Microsemi staffs its Customer Technical Support Center with highly skilled engineers who can help answer your hardware, software, and design questions. The Customer Technical Support Center spends a great deal of time creating application notes and answers to FAQs. So, before you contact us, please visit our online resources. It is very likely we have already answered your questions.

#### **Technical Support**

Microsemi customers can receive technical support on Microsemi SoC products by calling Technical Support Hotline anytime Monday through Friday. Customers also have the option to interactively submit and track cases online at My Cases or submit questions through email anytime during the week.

Web: www.actel.com/mycases

Phone (North America): 1.800.262.1060

Phone (International): +1 650.318.4460

Email: soc\_tech@microsemi.com

#### **ITAR Technical Support**

Microsemi customers can receive ITAR technical support on Microsemi SoC products by calling ITAR Technical Support Hotline: Monday through Friday, from 9 AM to 6 PM Pacific Time. Customers also have the option to interactively submit and track cases online at My Cases or submit questions through email anytime during the week.

Web: www.actel.com/mycases

Phone (North America): 1.888.988.ITAR

Phone (International): +1 650.318.4900

Email: soc\_tech\_itar@microsemi.com

## Non-Technical Customer Service

Contact Customer Service for non-technical product support, such as product pricing, product upgrades, update information, order status, and authorization.

Microsemi's customer service representatives are available Monday through Friday, from 8 AM to 5 PM Pacific Time, to answer non-technical questions.

Phone: +1 650.318.2470

.

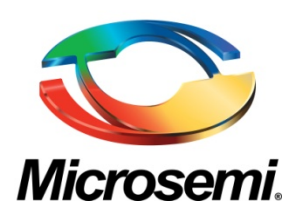

Microsemi Corporate Headquarters One Enterprise, Aliso Viejo, CA 92656 USA

**Within the USA:** +1 (800) 713-4113 **Outside the USA:** +1 (949) 380-6100 **Sales:** +1 (949) 380-6136 **Fax:** +1 (949) 215-4996

#### **E-mail:** [sales.support@microsemi.com](mailto:sales.support@microsemi.com)

© 2015 Microsemi Corporation. All rights reserved. Microsemi and the Microsemi logo are trademarks of Microsemi Corporation. All other trademarks and service marks are the property of their respective owners.

Microsemi Corporation (Nasdaq: MSCC) offers a comprehensive portfolio of semiconductor and system solutions for communications, defense and security, aerospace, and industrial markets. Products include high-performance and radiation-hardened analog mixed-signal integrated circuits, FPGAs, SoCs, and ASICs; power management products; timing and synchronization devices and precise time solutions, setting the world's standard for time; voice processing devices; RF solutions; discrete components; security technologies and scalable anti-tamper products; Power-over-Ethernet ICs and midspans; as well as custom design capabilities and services. Microsemi is headquartered in Aliso Viejo, Calif. and has approximately 3,400 employees globally. Learn more at **[www.microsemi.com](http://www.microsemi.com/)**.

Microsemi makes no warranty, representation, or guarantee regarding the information contained herein or the suitability of its products and services for any particular purpose, nor does Microsemi assume any liability whatsoever arising out of the application or use of any product or circuit. The products sold hereunder and any other products sold by Microsemi have been subject to limited testing and should not be used in conjunction with mission-critical equipment or applications. Any performance specifications are believed to be reliable but are not verified, and Buyer must conduct and complete all performance and other testing of the products, alone and together with, or installed in, any end-products. Buyer shall not rely on any data and performance specifications or parameters provided by Microsemi. It is the Buyer's responsibility to independently determine suitability of any products and to test and verify the same. The information provided by Microsemi hereunder is provided "as is, where is" and with all faults, and the entire risk associated with such information is entirely with the Buyer. Microsemi does not grant, explicitly or implicitly, to any party any patent rights, licenses, or any other IP rights, whether with regard to such information itself or anything described by such information. Information provided in this document is proprietary to Microsemi, and Microsemi reserves the right to make any changes to the information in this document or to any products and services at any time without notice.